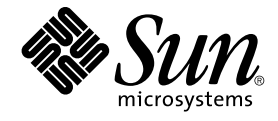

# Solaris 9 12/03 安装指南

Sun Microsystems, Inc. 4150 Network Circle Santa Clara, CA 95054 U.S.A.

部件号码: 817–3477–10 2003 年 12 月

版权所有 2003 Sun Microsystems, Inc. 4150 Network Circle, Santa Clara, CA 95054 U.S.A. 保留所有权利。

本产品或文档受版权保护,并按照限制其使用、复制、发行和反汇编的许可证进行分发。未经 Sun 及其许可方(如果有)的事先书面许可,不得以任何<br>形式、任何手段复制本产品或文档的任何部分。第三方软件(包括字体技术)由 Sun 供应商提供版权和许可。

本产品的某些部分来源于 Berkeley BSD 系统,并获得了加利福尼亚大学的许可。 UNIX 是在美国和其它国家/地区的注册商标,经 X/Open Company, Ltd. 独家许可。

Sun、Sun Microsystems、Sun 徽标、docs.sun.com、AnswerBook、AnswerBook2、JumpStart、Solaris Web Start、Power Management、Sun ONE<br>Application Server、Solaris Flash、Solaris Live Upgrade 和 Solaris 是 Sun Microsystems, Inc. 在美国和其它国家/地区的商标、

OPEN LOOK 和 Sun™ 图形用户界面是 Sun Microsystems, Inc. 为其用户和被许可方开发的。Sun 感谢 Xerox 在研究和开发可视或图形用户界面的概念<br>方面为计算机行业所作的先行努力。Sun 以非独占方式从 Xerox 获得 Xerox 图形用户界面的许可证,该许可证还适用于实现 OPEN LOOK GUI 且在其<br>它方面遵守 Sun 的书面许可协议的 Sun 许可证持有者。

美国联邦政府采购须知:商业软件的政府用户应遵守标准许可证条款和条件。

本文档按"原样"提供,对所有明示或默示的条件、陈述和担保,包括对适销性、适用性和非侵权性的默示保证,均不承担任何责任,除非此免责声明的<br>适用范围在法律上无效。

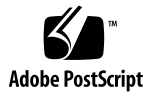

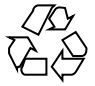

030928@6671

### 内容

#### [序](#page-18-0) **19**

**1** 规划 **Solaris** [安装或升级\(主题\)](#page-22-0) **23**

**2** 规划 **Solaris** [安装或升级\(概述\)](#page-24-0) **25** [任务图:安装或升级](#page-24-0) Solaris 软件 25 [初始安装还是升级?](#page-25-0) 26 [初始安装](#page-25-0) 26 [升级](#page-26-0) 27 [从网络安装还是从](#page-28-0) DVD 或 CD 安装? 29 使用 [DVD](#page-28-0) 介质 29 [Sun ONE Application Server](#page-28-0) 安装后配置 29 x86: 访问 [Solaris 9 Device Configuration Assistant](#page-28-0) 和 PXE 29

**3** 选择 **Solaris** [安装方法\(概述\)](#page-30-0) **31** [Solaris Web Start](#page-30-0) 安装程序 31 Solaris [suninstall](#page-31-0) 程序 32 定制 [JumpStart](#page-31-0) 安装方法 32 [Solaris Flash](#page-31-0) 安装功能 32 [WAN Boot](#page-32-0) 安装方法 33 [Solaris Live Upgrade](#page-32-0) 方法 33 SPARC: 出厂设置 [JumpStart](#page-33-0) 安装方法 34 **4** 准备 **Solaris** [安装或升级\(主题\)](#page-34-0) **35**

- **5** [系统要求和原则\(规划\)](#page-36-0) **37** [内存要求](#page-36-0) 37 [分配磁盘空间](#page-36-0) 37 [通用磁盘空间规划和建议](#page-37-0) 38 [软件组的磁盘空间建议](#page-37-0) 38 SPARC: [如何分配交换空间](#page-38-0) 39 使用 Solaris 安装 CD [时的要求](#page-38-0) 39 x86: [缺省引导磁盘分区布局的更改](#page-40-0) 41
- **6** [在安装或升级前收集信息\(规划\)](#page-42-0) **43** [安装核对表](#page-42-0) 43 [安装工作表](#page-43-0) 44
	- [升级核对表](#page-47-0) 48 [升级工作表](#page-48-0) 49

### **7** [预先配置系统配置信息\(任务\)](#page-52-0) **53**

[预先配置系统配置信息的优点](#page-52-0) 53 [预先配置系统配置信息的方法](#page-53-0) 54 使用 sysidcfg [文件进行预先配置](#page-54-0) 55 sysidcfq [文件的语法规则](#page-55-0) 56 sysidcfg [文件关键字](#page-56-0) 57

▼ 创建 sysidcfq 配置文件 59

- [使用名称服务进行预先配置](#page-60-0) 61
	- ▼ 使用 NIS [预先配置语言环境](#page-60-0) 61
	- ▼ 使用 NIS+ [预先配置语言环境](#page-62-0) 63

使用 DHCP [服务预先配置系统配置信息\(任务\)](#page-62-0) 63

- 为 Solaris [安装参数创建](#page-63-0) DHCP 选项和宏 64
- ▼ 如何创建选项以支持 Solaris 安装 [\(DHCP Manager\) 70](#page-69-0)
- ▼ 如何创建宏以支持 Solaris 安装 [\(DHCP Manager\) 71](#page-70-0)
- SPARC: 预先配置 [Power Management](#page-71-0) 信息 72

**8** 升级 **Solaris** [操作环境\(规划\)](#page-72-0) **73**

[升级\(概述\)](#page-72-0) 73 Solaris [升级方法](#page-73-0) 74

使用 [Solaris Live Upgrade 75](#page-74-0) 使用定制 [JumpStart](#page-74-0) 升级 75 [使用磁盘空间重新分配来进行升级](#page-74-0) 75 [升级前备份系统](#page-75-0) 76

**9** [准备从网络安装\(主题\)](#page-76-0) **77**

**10** [准备从网络安装\(概述\)](#page-78-0) **79** [网络安装规划简介](#page-78-0) 79 [网络安装所需的服务器](#page-78-0) 79 使用 DHCP [提供网络安装参数](#page-80-0) 81

#### **11** 准备使用 **DVD** [介质从网络安装\(任务\)](#page-82-0) **83**

任务图: 准备使用 DVD 介质从网络安装 83 使用 DVD [介质创建安装服务器](#page-83-0) 84

▼ 使用 SPARC 或 x86 DVD 介质创建 SPARC [安装服务器](#page-83-0) 84

▼ x86: 使用 SPARC 或 x86 DVD 介质创建 x86 [安装服务器](#page-86-0) 87 使用 DVD [映像在子网上创建引导服务器](#page-89-0) 90

▼ 使用 DVD [映像在子网上创建引导服务器](#page-89-0) 90

使用 DVD [映像添加要从网络安装的系统](#page-90-0) 91

▼ 使用 add\_install\_client (DVD) [通过网络添加要安装的系统](#page-91-0) 92

**12** 准备使用 **CD** [介质从网络安装\(任务\)](#page-94-0) **95**

任务图: 准备使用 CD 介质从网络安装 95

使用 CD 介质创建 SPARC [安装服务器](#page-95-0) 96

▼ SPARC: 使用 SPARC CD 介质创建 SPARC [安装服务器](#page-95-0) 96 使用 CD 介质创建 x86 [安装服务器](#page-99-0) 100

▼ x86: 使用 x86 CD 介质创建 x86 [安装服务器](#page-99-0) 100

为 CD [介质创建一个跨平台安装服务器](#page-103-0) 104

▼ 使用 x86 CD 介质在 SPARC [系统上创建](#page-104-0) x86 安装服务器 105

▼ 使用 SPARC CD 介质在 x86 [系统上创建](#page-109-0) SPARC 安装服务器 110

使用 CD [映像在子网上创建引导服务器](#page-114-0) 115

▼ 使用 CD [映像在子网上创建引导服务器](#page-114-0) 115

添加要使用 CD [映像从网络上安装的系统](#page-115-0) 116

▼ 使用 add install client (CD) [添加要从网络安装的系统](#page-116-0) 117

内容 **5**

#### **13** [准备从网络安装\(命令参考\)](#page-120-0) **121**

**14** 使用 **[Solaris Web Start](#page-122-0)** 程序(任务) **123** [Solaris Web Start](#page-122-0) 程序 GUI 或 CLI 123 SPARC: 使用 Solaris Web Start [程序执行安装或升级](#page-123-0) 124 SPARC: 任务图: 执行 [Solaris Web Start](#page-123-0) 安装 124 ▼ SPARC: 使用 Solaris Web Start [程序执行安装或升级](#page-124-0) 125 x86: 使用 Solaris Web Start [程序执行安装或升级](#page-127-0) 128 x86: 任务图: 执行 [Solaris Web Start](#page-127-0) 安装 128 ▼ x86: 使用 Solaris Web Start [程序执行安装或升级](#page-128-0) 129 Solaris Web Start [安装后和升级任务](#page-133-0) 134 ▼ [升级后更正本地修改](#page-133-0) 134

### **15** 使用 **Solaris suninstall** [程序\(任务\)](#page-134-0) **135** Solaris [suninstall](#page-134-0) 程序 135 SPARC: 使用 Solaris suninstall [程序执行安装或升级](#page-134-0) 135 SPARC: 任务图:执行 Solaris [suninstall](#page-135-0) 程序 安装 136 ▼ SPARC: 使用 Solaris suninstall [程序执行安装或升级](#page-135-0) 136 x86: 使用 Solaris suninstall [程序执行安装或升级](#page-137-0) 138 x86: 执行 [suninstall](#page-138-0) 安装任务图 139 ▼ x86: 使用 Solaris suninstall [程序执行安装或升级](#page-138-0) 139 Solaris suninstall [程序升级后任务](#page-142-0) 143 ▼ [升级后更正本地修改](#page-143-0) 144

#### **[16 Solaris Flash](#page-144-0)** 安装功能(主题) **145**

**[17 Solaris Flash](#page-146-0)**(概述和规划) **147** [Solaris Flash](#page-146-0) 简介 147 [使用初始安装来安装克隆系统](#page-146-0) 147 使用 Solaris Flash [差别归档文件更新克隆系统](#page-147-0) 148 规划 [Solaris Flash](#page-150-0) 安装 151 [设计主系统的初始安装](#page-150-0) 151 规划 Solaris Flash [归档文件的创建](#page-152-0) 153 规划 Solaris Flash [归档文件的安装](#page-155-0) 156

[任务图:创建](#page-158-0) Solaris Flash 归档文件 159 [安装主系统](#page-159-0) 160 ▼ [安装主系统以进行初始安装](#page-159-0) 160 [创建定制脚本](#page-160-0) 161 ▼ [创建创建前脚本](#page-160-0) 161 ▼ [创建部署前脚本](#page-162-0) 163 ▼ [创建部署后脚本](#page-163-0) 164 ▼ [创建重引导脚本](#page-163-0) 164 创建 [Solaris Flash](#page-164-0) 归档文件 165 ▼ 创建 Solaris Flash [归档文件用于初始安装](#page-164-0) 165 ▼ [更新主映像,并创建差别归档文件](#page-168-0) 169 **19** 安装和管理 **Solaris Flash** [归档文件\(任务\)](#page-172-0) **173** 安装 Solaris Flash [归档文件的过程参考](#page-172-0) 173 管理 [Solaris Flash](#page-173-0) 归档文件 174 拆分 [Solaris Flash](#page-173-0) 归档文件 174 合并 [Solaris Flash](#page-174-0) 归档文件 175 [从归档文件中提取信息](#page-175-0) 176 **[20 Solaris Flash](#page-176-0)**(参考) **177** Solaris Flash [归档文件段说明](#page-176-0) 177 [Solaris Flash](#page-177-0) 关键字 178 [一般关键字](#page-178-0) 179 [Identification](#page-178-0) 段的关键字 179 [用户自定义段关键字](#page-181-0) 182 Solaris Flash [flar create](#page-181-0) 命令 182 [flar create](#page-182-0) 183 **21** 定制 **JumpStart** [安装\(主题\)](#page-186-0) **187 22** 定制 **[JumpStart](#page-188-0)**(概述) **189** 定制 [JumpStart](#page-188-0) 简介 189 JumpStart [程序如何安装](#page-189-0) Solaris 软件 190

**18** 创建 **Solaris Flash** [归档文件\(任务\)](#page-158-0) **159**

**23** 准备定制 **JumpStart** [安装\(任务\)](#page-194-0) **195** [任务图:准备定制](#page-194-0) JumpStart 安装 195 [为联网的系统创建配置文件服务器](#page-196-0) 197 ▼ [在服务器上创建](#page-196-0) JumpStart 目录 197 ▼ [允许所有系统访问配置文件服务器](#page-197-0) 198 [为独立系统创建配置文件盘](#page-199-0) 200 ▼ SPARC: [创建配置文件盘](#page-199-0) 200 ▼ x86: [创建配置文件盘](#page-201-0) 202 创建 [rules](#page-203-0) 文件 204 rules [文件的语法](#page-203-0) 204 ▼ 创建 [rules](#page-204-0) 文件 205 rules [文件实例](#page-205-0) 206 [创建配置文件](#page-206-0) 207 [配置文件语法](#page-206-0) 207 ▼ [创建配置文件](#page-207-0) 208 [配置文件实例](#page-207-0) 208 [测试配置文件](#page-212-0) 213 ▼ [创建用于测试配置文件的临时](#page-213-0) Solaris 9 环境 214 ▼ [测试配置文件](#page-213-0) 214 [配置文件测试实例](#page-215-0) 216 验证 [rules](#page-216-0) 文件 217 ▼ 验证 [rules](#page-216-0) 文件 217 **24** [使用可选的定制](#page-218-0) **JumpStart** 功能(任务) **219** [创建开始脚本](#page-218-0) 219 [关于开始脚本的重要信息](#page-219-0) 220 [用开始脚本创建派生配置文件](#page-219-0) 220 [创建结束脚本](#page-220-0) 221 [关于结束脚本的重要信息](#page-220-0) 221 ▼ [使用结束脚本添加文件](#page-220-0) 221 [使用结束脚本添加软件包或修补程序](#page-221-0) 222 [使用结束脚本定制根环境](#page-223-0) 224 [使用结束脚本设置系统的超级用户口令](#page-224-0) 225 使用结束脚本与 Web Start [安装程序一起安装软件](#page-225-0) 226 [创建压缩的配置文件](#page-225-0) 226

▼ [创建压缩的配置文件](#page-226-0) 227

[压缩的配置文件实例](#page-226-0) 227

[创建磁盘配置文件](#page-227-0) 228

▼ SPARC: [创建磁盘配置文件](#page-227-0) 228 SPARC: [磁盘配置文件实例](#page-228-0) 229 ▼ x86: [创建磁盘配置文件](#page-228-0) 229 x86: [磁盘配置文件实例](#page-229-0) 230 [使用站点特定的安装程序](#page-231-0) 232

#### **25** [创建定制规则和探测关键字\(任务\)](#page-232-0) **233**

[探测关键字](#page-232-0) 233 创建 [custom\\_probes](#page-233-0) 文件 234 [custom\\_probes](#page-233-0) 文件的语法 234 custom\_probes [中的函数名称的语法](#page-233-0) 234 ▼创建 [custom\\_probes](#page-234-0) 文件 235 custom\_probes [文件和关键字的实例](#page-234-0) 235 验证 custom probes 文件 236 ▼ 验证 [custom\\_probes](#page-236-0) 文件 237

### **26** 执行定制 **JumpStart** [安装\(任务\)](#page-238-0) **239**

SPARC: 执行定制 [JumpStart](#page-238-0) 安装 239

SPARC: [任务图:针对定制](#page-238-0) JumpStart 安装设置系统 239

- ▼ [准备使用定制](#page-239-0) JumpStart 安装来安装 Solaris Flash 归档文件 240
- ▼ SPARC: 使用定制 JumpStart [程序执行安装或升级](#page-241-0) 242

x86: 执行定制 [JumpStart](#page-242-0) 安装 243

x86: [任务图:针对定制](#page-242-0) JumpStart 安装设置系统 243

▼ x86: 使用定制 JumpStart [程序执行安装或升级](#page-243-0) 244

#### **27** 使用定制 **JumpStart** [进行安装\(示例\)](#page-248-0) **249**

[站点安装样例](#page-248-0) 249 [创建安装服务器](#page-249-0) 250 x86: [创建市场营销系统的引导服务器](#page-251-0) 252 创建 [JumpStart](#page-251-0) 目录 252 共享 [JumpStart](#page-252-0) 目录 253 SPARC: [创建工程设计组的配置文件](#page-252-0) 253 x86: [创建市场营销组的配置文件](#page-252-0) 253 更新 [rules](#page-253-0) 文件 254 验证 [rules](#page-253-0) 文件 254 SPARC: [将工程设计系统设置为从网络安装](#page-254-0) 255

内容 **9**

x86: [将市场营销系统设置为从网络安装](#page-254-0) 255 SPARC: [引导工程设计系统并安装](#page-255-0) Solaris 9 软件 256 x86: [引导市场营销系统并安装](#page-255-0) Solaris 9 软件 256

### **28** 定制 **[JumpStart](#page-256-0)**(参考) **257**

[规则关键字和值](#page-256-0) 257 [配置文件关键字和值](#page-260-0) 261 [配置文件关键字一览](#page-260-0) 261 [配置文件关键字说明和实例](#page-262-0) 263 定制 [JumpStart](#page-284-0) 环境变量 285 [探测关键字和值](#page-286-0) 287

**[29 Solaris Live Upgrade](#page-288-0)**(主题) **289**

**[30 Solaris Live Upgrade](#page-290-0)**(概述) **291** [Solaris Live Upgrade](#page-290-0) 简介 291 [Solaris Live Upgrade](#page-291-0) 进程 292 [创建引导环境](#page-291-0) 292 [使用镜像文件系统创建引导环境](#page-295-0) 296 [升级引导环境](#page-301-0) 302 [激活引导环境](#page-303-0) 304 [回退到原始引导环境](#page-304-0) 305 [维护引导环境](#page-306-0) 307

#### **[31 Solaris Live Upgrade](#page-308-0)**(规划) **309**

[Solaris Live Upgrade](#page-308-0) 要求 309 [Solaris Live Upgrade](#page-308-0) 的系统要求 309 [Solaris Live Upgrade](#page-309-0) 的磁盘空间要求 310 创建 RAID-1 卷 (镜像) 时 [Solaris Live Upgrade](#page-310-0) 的要求 311 使用 Solaris Live Upgrade [来管理软件包和修补程序](#page-310-0) 311 [必需的软件包](#page-310-0) 311 [使用软件包和修补程序升级系统](#page-311-0) 312 [检查系统修补程序级别](#page-312-0) 313 关于使用 lucreate [命令创建文件系统的原则](#page-312-0) 313 [关于为文件系统选择片的原则](#page-313-0) 314 关于为根 (/) [文件系统选择片的原则](#page-313-0) 314

[关于为镜像的文件系统选择片的原则](#page-313-0) 314 [为交换文件系统选择片的原则](#page-315-0) 316 [关于为可共享文件系统选择片的原则](#page-316-0) 317 [定制新引导环境的内容](#page-316-0) 317 [在引导环境之间同步文件](#page-317-0) 318 向 [/etc/lu/synclist](#page-317-0) 中添加文件 318 [强制引导环境之间的同步](#page-318-0) 319 从远程系统使用 [Solaris Live Upgrade 320](#page-319-0) **32** 使用 **Solaris Live Upgrade** [创建引导环境\(任务\)](#page-320-0) **321** 关于 [Solaris Live Upgrade](#page-320-0) 界面 321 使用 [Solaris Live Upgrade](#page-320-0) 菜单 321 任务映射:安装 [Solaris Live Upgrade](#page-322-0) 并创建引导环境 323 安装 [Solaris Live Upgrade 323](#page-322-0) ▼ 安装 [Solaris Live Upgrade 323](#page-322-0) 启动和停止 [Solaris Live Upgrade](#page-323-0) (字符界面) 324 ▼ 启动 [Solaris Live Upgrade](#page-323-0) 菜单 324 ▼ 停止 [Solaris Live Upgrade](#page-324-0) 菜单 325 [创建新引导环境](#page-324-0) 325 ▼ 创建引导环境 (字符界面) 326 ▼ [第一次创建引导环境\(命令行界面\)](#page-329-0) 330 ▼ [创建引导环境并合并文件系统\(命令行界面\)](#page-331-0) 332 ▼ [创建引导环境并拆分文件系统\(命令行界面\)](#page-332-0) 333 ▼ [创建引导环境并重新配置交换\(命令行界面\)](#page-333-0) 334

- ▼ [创建引导环境并使用列表重新配置交换\(命令行界面\)](#page-335-0) 336
- ▼ [创建引导环境并复制可共享文件系统\(命令行界面\)](#page-337-0) 338
- ▼ [从另一个源创建引导环境\(命令行界面\)](#page-338-0) 339
- ▼ 为 Flash 归档文件创建空引导环境 (命令行界面) 340
- ▼ 创建带 RAID-1 卷 (镜像) 的引导环境 (命令行界面) 341
- ▼ [创建引导环境以及定制内容](#page-345-0) (命令行界面) 346
- **33** 使用 **[Solaris Live Upgrade](#page-348-0)** 进行升级(任务) **349**
	- [任务图:升级引导环境](#page-348-0) 349
	- [升级引导环境](#page-349-0) 350
		- [升级原则](#page-349-0) 350
		- ▼ [在引导环境中升级操作系统映像\(字符界面\)](#page-350-0) 351
		- ▼ [在引导环境中升级操作系统映像\(命令行界面\)](#page-351-0) 352

内容 **11**

▼ 从多张 CD [升级操作系统映像\(命令行界面\)](#page-351-0) 352

- ▼ 创建由 [Solaris Live Upgrade](#page-352-0) 使用的配置文件 353
- ▼ 测试 [Solaris Live Upgrade](#page-355-0) 要使用的配置文件 356
- ▼ 使用 Solaris Live Upgrade [进行带有配置文件的升级\(命令行界面\)](#page-356-0) 357

[在引导环境中安装](#page-357-0) Solaris Flash 归档文件 358

- ▼ 在引导环境中安装 Solaris Flash [归档文件\(字符界面\)](#page-358-0) 359
- ▼ 在引导环境中安装 Solaris Flash 归档文件 (命令行界面) 360
- ▼ 使用配置文件安装 Solaris Flash 归档文件 (命令行界面) 361

▼ [使用配置文件重要字安装](#page-361-0) Solaris Flash 归档文件(命令行界面) 362 [激活引导环境](#page-361-0) 362

- ▼ x86: [\(可选\)在激活前升级引导软盘](#page-362-0) 363
- ▼ [激活引导环境\(字符界面\)](#page-362-0) 363
- ▼ [激活引导环境\(命令行界面\)](#page-363-0) 364
- ▼ [激活引导环境并同步文件\(命令行界面\)](#page-364-0) 365

[故障恢复:回退到原始引导环境\(命令行界面\)](#page-365-0) 366

- ▼ [在成功创建新的引导环境后回退](#page-365-0) 366
- ▼ SPARC: [从失败的引导环境激活中回退](#page-365-0) 366
- ▼ SPARC: 使用 DVD、CD [或网络安装映像退回到原始引导环境](#page-366-0) 367
- ▼ x86: [使用不同磁盘上的引导环境回退](#page-367-0) 368
- ▼ x86: [使用同一个磁盘上的引导环境回退](#page-368-0) 369

#### **34** 维护 **[Solaris Live Upgrade](#page-370-0)** 引导环境(任务) **371**

[Solaris Live Upgrade](#page-370-0) 维护概述 371

[显示所有引导环境的状态](#page-371-0) 372

- ▼ [显示所有引导环境的状态\(字符界面\)](#page-371-0) 372
- ▼ [显示所有引导环境的状态\(命令行界面\)](#page-372-0) 373
- [更新以前配置的引导环境](#page-372-0) 373
	- ▼ [更新以前配置的引导环境\(字符界面\)](#page-373-0) 374
	- ▼ [更新以前配置的引导环境\(命令行界面\)](#page-373-0) 374

[取消预定的创建、升级或复制作业](#page-374-0) 375

▼ [取消预定的创建、升级或复制作业\(字符界面\)](#page-374-0) 375

- ▼ [取消预定的创建、升级或复制作业\(命令行界面\)](#page-374-0) 375 [比较引导环境](#page-375-0) 376
	- ▼ [比较引导环境\(字符界面\)](#page-375-0) 376
	- ▼ [比较引导环境\(命令行界面\)](#page-376-0) 377
- [删除非使用中的引导环境](#page-376-0) 377
	- ▼ [删除非使用中的引导环境\(字符界面\)](#page-376-0) 377

▼ [删除非使用中的引导环境\(命令行界面\)](#page-377-0) 378 [显示使用中的引导环境的名称](#page-377-0) 378

▼ [显示使用中的引导环境的名称\(字符界面\)](#page-377-0) 378

▼ [显示使用中的引导环境的名称\(命令行界面\)](#page-377-0) 378 [更改引导环境的名称](#page-378-0) 379

▼ [更改非使用中的引导环境的名称\(字符界面\)](#page-378-0) 379

▼ [更改非使用中的引导环境的名称\(命令行界面\)](#page-378-0) 379

[添加或更改与引导环境名称相关联的说明](#page-379-0) 380

▼ [使用文本添加或更改引导环境的说明](#page-379-0) 380

- ▼ [使用文件添加或更改引导环境名称的说明](#page-379-0) 380
- ▼ [从文本说明确定引导环境名称](#page-380-0) 381
- ▼ [从文件中的说明确定引导环境名称](#page-380-0) 381
- ▼ [从名称确定引导环境说明](#page-380-0) 381
- [查看引导环境的配置](#page-381-0) 382
	- ▼ [查看每个非使用中的引导环境的配置\(字符界面\)](#page-381-0) 382
	- ▼ [查看引导环境的配置\(命令行界面\)](#page-381-0) 382

#### **[35 Solaris Live Upgrade](#page-384-0)**(实例) **385**

使用 Solaris Live Upgrade [进行升级的实例\(命令行界面\)](#page-384-0) 385 [在使用中的引导环境中安装](#page-384-0) Live Upgrade 385 [创建引导环境](#page-385-0) 386 [升级非使用中的引导环境](#page-385-0) 386 [检查引导环境是否可引导](#page-385-0) 386 [激活非使用中的引导环境](#page-385-0) 386 [回退到源引导环境](#page-386-0) 387 [拆离和升级镜像某一面的实例](#page-387-0) 388 使用 Solaris Live Upgrade [进行升级的实例\(字符界面\)](#page-390-0) 391 [在使用中的引导环境中安装](#page-390-0) Live Upgrade 391 [创建引导环境](#page-390-0) 391 [升级非使用中的引导环境](#page-392-0) 393 [激活非使用中的引导环境](#page-392-0) 393

**37** 使用 **WAN Boot** [通过广域网安装\(主题\)](#page-396-0) **397**

### **[38 WAN Boot](#page-398-0)**(概述) **399** 什么是 [WAN Boot](#page-398-0)? 399 何时使用 [WAN Boot 400](#page-399-0) WAN Boot 如何工作 (概述) 400 WAN Boot [安装中的事件序列](#page-399-0) 400 在 WAN Boot [安装期间保护数据](#page-401-0) 402 WAN Boot [支持的安全配置\(概述\)](#page-402-0) 403 安全 [WAN Boot](#page-403-0) 安装配置 404 不安全 [WAN Boot](#page-403-0) 安装配置 404

#### **39** 准备安装 **[WAN Boot](#page-404-0)**(规划) **405**

WAN Boot [要求和原则](#page-404-0) 405 Web [服务器软件要求和原则](#page-405-0) 406 [服务器配置选项](#page-406-0) 407 [在文档根目录中存储安装和配置文件](#page-406-0) 407 在 /etc/netboot [分层结构中存储配置和安全信息](#page-407-0) 408 存储 [wanboot-cgi](#page-410-0) 程序 411 [数字证书要求](#page-410-0) 411 [WAN Boot](#page-411-0) 安全限制 412 收集 WAN Boot [安装的信息](#page-411-0) 412

#### **40** 准备通过 **WAN Boot**[\(任务\)安装](#page-414-0) **415**

[任务图:准备通过广域网安装](#page-414-0) 415 配置 [WAN Boot](#page-417-0) 服务器 418 [创建文档根目录](#page-417-0) 418 创建 WAN Boot [最小根文件系统](#page-417-0) 418 在 WAN Boot [服务器上安装](#page-419-0) wanboot 程序 420 在 WAN Boot 服务器上创建 [/etc/netboot](#page-421-0) 分层结构 422 将 [WAN Boot CGI](#page-422-0) 程序复制到 WAN Boot 服务器 423 [\(可选\)使用](#page-423-0) HTTPS 保护数据 424 创建定制 [JumpStart](#page-427-0) 安装文件 428 创建 [Solaris Flash](#page-427-0) 归档文件 428

创建 [sysidcfg](#page-428-0) 文件 429 [创建配置文件](#page-429-0) 430 创建 [rules](#page-430-0) 文件 431 [\(可选\)创建开始脚本和结束脚本](#page-432-0) 433 [创建配置文件](#page-432-0) 433 [创建系统配置文件](#page-432-0) 433 创建 [wanboot.conf](#page-434-0) 文件 435 (可选)通过 DHCP [服务器提供配置信息](#page-437-0) 438 [\(可选\)配置](#page-438-0) WAN Boot 日志服务器 439 ▼ [配置日志服务器](#page-438-0) 439

#### **41 SPARC:** 使用 **WAN Boot** [安装\(任务\)](#page-440-0) **441**

任务图: 使用 WAN Boot 安装客户机 441 准备进行 WAN Boot [安装的客户机](#page-441-0) 442 [检查客户机](#page-441-0) OBP 的 WAN Boot 支持 442 [检查客户机](#page-442-0) OBP 中的 net 设备假名 443 [在客户机上安装密钥](#page-443-0) 444 [安装客户机](#page-448-0) 449 [执行非交互](#page-449-0) WAN Boot 安装 450 执行交互 [WAN Boot](#page-451-0) 安装 452 使用 DHCP [服务器安装](#page-454-0) 455 [使用本地](#page-455-0) CD 介质安装 456

#### **[42 SPARC:](#page-460-0)** 安装 **WAN Boot**(实例) **461**

[站点安装样例](#page-460-0) 461 [创建文档根目录](#page-462-0) 463 创建 WAN Boot [最小根文件系统](#page-462-0) 463 在 WAN Boot [服务器上安装](#page-462-0) wanboot 程序 463 创建 [/etc/netboot](#page-463-0) 分层结构 464 将 [wanboot-cgi](#page-463-0) 程序复制到 WAN Boot 服务器 464 将 WAN Boot [服务器配置为使用](#page-464-0) HTTPS 465 [为客户机提供受信任证书](#page-464-0) 465 [\(可选\)将专用密钥和证书用于客户机认证](#page-464-0) 465 [为服务器和客户机创建密钥](#page-465-0) 466 创建 [Solaris Flash](#page-465-0) 归档文件 466 创建 [sysidcfg](#page-466-0) 文件 467 [创建客户机的配置文件](#page-466-0) 467

内容 **15**

[创建并验证](#page-467-0) rules 文件 468 [创建系统配置文件](#page-467-0) 468 创建 [wanboot.conf](#page-468-0) 文件 469 将 WAN Boot [服务器配置为日志服务器](#page-469-0) 470 [检查客户机](#page-469-0) OBP 的 WAN Boot 支持 470 检查 OBP 中的 net [设备假名](#page-470-0) 471 [在客户机上安装密钥](#page-470-0) 471 [安装客户机](#page-471-0) 472

#### **[43 WAN Boot](#page-474-0)**(参考) **475**

[WAN Boot](#page-474-0) 安装命令 475 [OBP](#page-476-0) 命令 477 [系统配置文件设置和语法](#page-477-0) 478 [wanboot.conf](#page-478-0) 文件参数和语法 479

#### **A Solaris** [软件参考\(主题\)](#page-482-0) **483**

### **B Solaris 9** [介质的结构\(参考\)](#page-484-0) **485**

[SPARC: Solaris 9](#page-484-0) 介质 485 [SPARC: Solaris 9](#page-485-0) 介质的目录结构 486 SPARC: Solaris *[SPARC Platform Edition](#page-485-0)* DVD 目录结构 486 [SPARC: Solaris](#page-487-0) 安装 CD 目录结构 488 SPARC: Solaris 软件 *[SPARC Platform Edition](#page-487-0)* CD 目录结构 488 SPARC: Solaris *[SPARC Platform Edition](#page-489-0)* Languages CD 目录结构 490 [x86: Solaris 9](#page-491-0) 介质 492 x86: Solaris 9 [介质的目录结构](#page-492-0) 493 Solaris *[x86 Platform Edition](#page-492-0)* DVD 目录结构 493 [x86: Solaris](#page-493-0) 安装 CD 目录结构 494 x86: Solaris 软件 *[x86 Platform Edition](#page-494-0)* CD 目录结构 495 x86: Solaris *[x86 Platform Edition](#page-495-0)* Languages CD 目录结构 496

**C** [平台名称和组\(参考\)](#page-498-0) **499**

**D** [语言环境值\(参考\)](#page-500-0) **501**

**E** [疑难解答\(任务\)](#page-508-0) **509** [设置网络安装时的问题](#page-508-0) 509

[引导系统时的问题](#page-509-0) 510 [从介质引导:错误信息](#page-509-0) 510 [从介质引导:一般问题](#page-510-0) 511 [从网络引导:错误信息](#page-512-0) 513 [从网络引导:一般问题](#page-514-0) 515 Solaris 9 [操作环境的初始安装](#page-515-0) 516 ▼ x86: 检查 IDE [磁盘上的坏块](#page-515-0) 516 升级 Solaris 9 [操作环境](#page-517-0) 518 [升级:错误信息](#page-517-0) 518 [升级:一般问题](#page-518-0) 519 ▼ [在升级失败后继续进行升级](#page-519-0) 520 在运行 Veritas VxVm 时使用 Solaris Live Upgrade [进行升级,系统将发出应急信](#page-519-0) 息 [520](#page-519-0) x86: [缺省情况下不会在不包含现有服务分区的系统上创建服务分区](#page-521-0) 522

#### **F** [远程安装或升级\(任务\)](#page-524-0) **525**

SPARC: 使用 [Solaris Web Start](#page-524-0) 程序从远程 DVD-ROM 或 CD-ROM 安装或升级 525 ▼ SPARC: 从远程 [DVD-ROM](#page-524-0) 和 CD-ROM 安装或升级 525

### **G** 附加 **SVR4** [封装要求\(参考\)](#page-528-0) **529**

[封装要求概述](#page-528-0) 529 定制 JumpStart 程序和 Solaris Live Upgrade [非使用中的引导环境的要求](#page-529-0) 530 \$PKG INSTALL ROOT 和 \$BASEDIR 之间的差别概述 531 Solaris Live Upgrade [非使用中的引导环境顺应性](#page-531-0) 532 对于定制 JumpStart [程序的升级顺应性](#page-532-0) 533

### **H** 升级到 **Solaris** [更新发行版\(任务\)](#page-534-0) **535**

升级到 Solaris [更新发行版](#page-534-0) 535

- ▼ 运行 analyze patches 脚本 536
- ▼ [查看修补程序分析器输出](#page-535-0) 536

内容 **17**

**I x86:** 准备从 **[Solaris Device Configuration Assistant](#page-538-0)** 或网络引导(任务) **539** x86: [将引导软件复制到软盘](#page-538-0) 539 ▼ x86: [将引导软件复制到软盘](#page-538-0) 539 x86: PXE [网络引导](#page-539-0) 540

#### **[J Solaris 9](#page-542-0)** 更新 **543**

[Solaris 9 9/02](#page-542-0) 发行版 543 [Solaris 9 12/02](#page-542-0) 发行版 543 [Solaris 9 4/03](#page-543-0) 发行版 544 [Solaris 9 8/03](#page-544-0) 发行版 545 [Solaris 9 12/03](#page-544-0) 发行版 545

[术语汇编](#page-546-0) **547**

索引 **559**

<span id="page-18-0"></span>序

本书说明了如何在联网和非联网的 SPARC® 以及基于 x86 体系结构的系统中安装和升级 Solaris™ 9 操作环境。

本书不包括关于如何设置系统硬件或其它外围设备的说明。

注意:Solaris 操作环境在两种类型的硬件或平台(即 SPARC 和 x86)上运行。本文档中 的信息对两种平台都适用,除非在特别的章、节、说明、项目文字、图形、表、实例或 代码实例中另行说明。

注意:在本文档中,术语"x86"是指 Intel 32 位微处理器芯片系列和 AMD 制造的兼容微 处理器芯片系列。

### 本书的读者

本书适用于负责安装 Solaris 操作环境的系统管理员。本书同时提供了以下两种类型的信 息。

- 高级 Solaris 安装信息, 适用于在联网环境中管理多台 Solaris 计算机的企业系统管理 员
- 基本 Solaris 安装信息, 适用于不经常执行 Solaris 安装或升级的系统管理员

## 相关书籍

表 P–1 列出了在安装 Solaris 软件时所需的相关信息。

表 **P–1** 相关信息

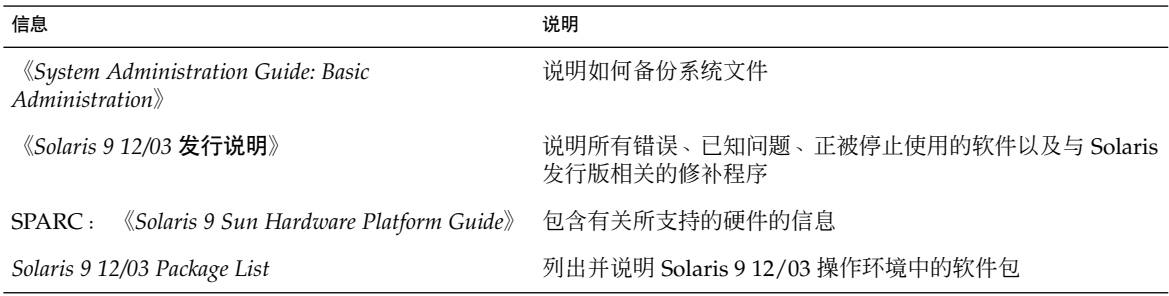

## 联机访问 Sun 文档

通过 docs.sun.com<sup>SM</sup> Web 站点可以联机访问 Sun 技术文档。您可以浏览 docs.sun.com 归档文件或查找特定书名或主题。URL 是 <http://docs.sun.com>。

## 订购 Sun 文档

Sun Microsystems 提供了一些印刷的产品文档。有关文档列表以及如何订购它们,请参 见 <http://docs.sun.com> 上的"购买印刷文档"。

## 印刷惯例

以下表格说明了本书中使用的印刷惯例。

表 **P–2** 印刷惯例

| 字体或符号     | 含义                         | 示例                                     |
|-----------|----------------------------|----------------------------------------|
| AaBbCc123 | 命令、文件和目录的名称: 计算机屏幕输<br>出   | 编辑 .login 文件。                          |
|           |                            | 使用 1s -a 列出所有文件。                       |
|           |                            | machine name% 您有邮件。                    |
| AaBbCc123 | 您键入的内容, 与计算机屏幕输出的内容<br>相对照 | machine name% su                       |
|           |                            | 口令:                                    |
| AaBbCc123 | 命令行占位符: 用实际名称或实际值替换        | 要删除文件, 请键入 rm<br>filename <sub>o</sub> |
| AaBbCc123 | 书名、新词、术语或要强调的词。            | 请阅读《用户指南》第6章。                          |
|           |                            | .<br>这些称为 <b>类</b> 洗项。                 |
|           |                            | 必须是 <b>超级用户</b> 才能执行此操<br>作。           |

# 命令示例中的 Shell 提示符

下表显示了 C shell、Bourne shell 和 Korn shell 的缺省系统提示符和超级用户提示符。

#### 表 **P–3** shell 提示符

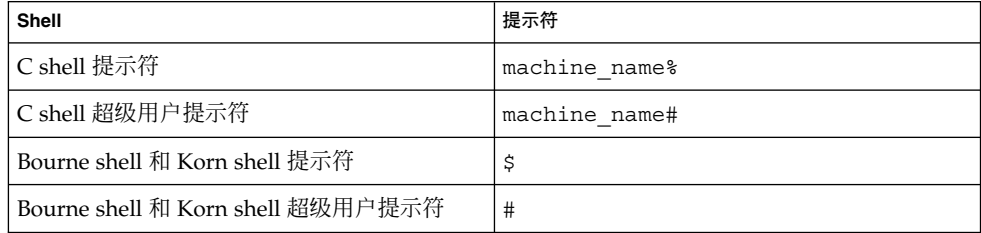

### <span id="page-22-0"></span>第 **1** 章

# 规划 Solaris 安装或升级(主题)

本部分将引导您完成规划 Solaris 操作环境的安装或升级的过程。

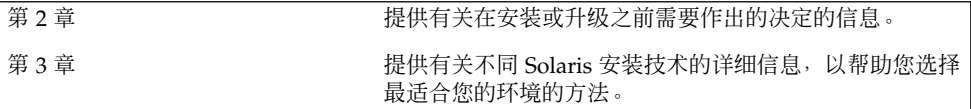

## <span id="page-24-0"></span>规划 Solaris 安装或升级(概述)

本章向您提供有关在安装或升级 Solaris 操作环境之前需要作出的决定的信息。本章包含 以下几节:

- 第 25 页 "任务图: 安装或升级 Solaris 软件"
- 第 26 页 "初始安装还是升级? "
- 第 29 页 "从网络安装还是从 DVD 或 CD 安装? "
- 第 29 页 "使用 DVD 介质"
- 第 29 页 "[Sun ONE Application Server](#page-28-0) 安装后配置"
- 第 29 页 "x86: 访问 [Solaris 9 Device Configuration Assistant](#page-28-0) 和 PXE"

注意:本书采用片这一术语,但某些 Solaris 文档和程序可能将片称为分区。为了避免混 淆,本书将 fdisk 分区(仅受 Solaris *x86 Platform Edition* 支持)和 Solaris fdisk 分 区中的子分区区别开来,后者可被称为片或分区。

### 任务图:安装或升级 Solaris 软件

以下任务图是安装或升级 Solaris 操作环境的必要步骤的概述。使用此任务图标识所有需 要做出的决定,以便为您的环境进行最高效的安装。

表 **2–1** 任务图:安装或升级 Solaris 软件

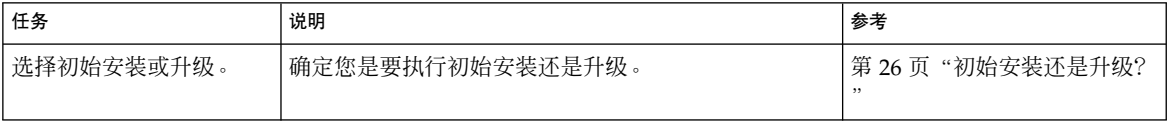

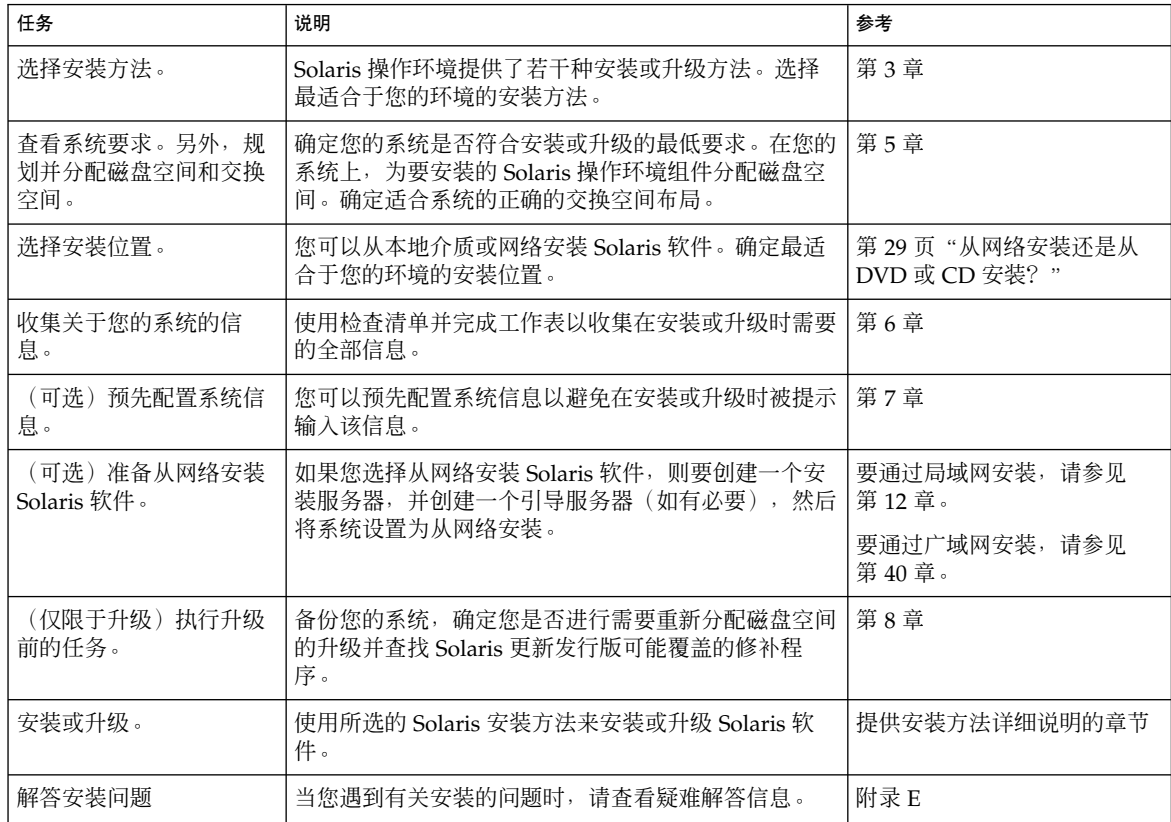

<span id="page-25-0"></span>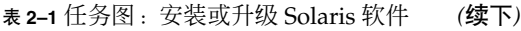

## 初始安装还是升级?

您可以选择执行初始安装, 或者如果您的系统已经在运行 Solaris 操作环境, 则可升级您 的系统。

### 初始安装

初始安装将用 Solaris 操作环境的新版本覆写系统磁盘。如果您的系统目前没有运行 Solaris 操作环境, 则您必须执行初始安装。

如果系统已经在运行 Solaris 操作环境, 则您可以选择执行初始安装。如果要保存任何本 地修改,则必须在安装之前对这些本地修改进行备份。这样在完成安装后,您就可以恢 复这些本地修改。

<span id="page-26-0"></span>您可以使用任何 Solaris 安装方法来执行初始安装。有关不同的 Solaris 安装方法的详细 信息,请参[见第](#page-30-0)3章。

### 升级

升级会将 Solaris 操作环境的新版本与系统磁盘上的现有文件合并在一起。升级将最大限 度地保留您对 Solaris 操作环境的前一版本所作的修改。

可以升级运行 Solaris 2.6、Solaris 7 或 Solaris 8 软件的任何系统。 要查看系统上运行的 Solaris 软件的版本,请键入以下命令:

\$ **uname -a**

可以使用以下安装方法升级 Solaris 操作环境。

注意:使用 smosservice patch 升级无盘客户机。有关详细说明,请参见《*System Administration Guide: Basic Administration*》或 smosservice(1M)。

### Solaris 升级方法

表 **2–2** SPARC: Solaris 升级方法

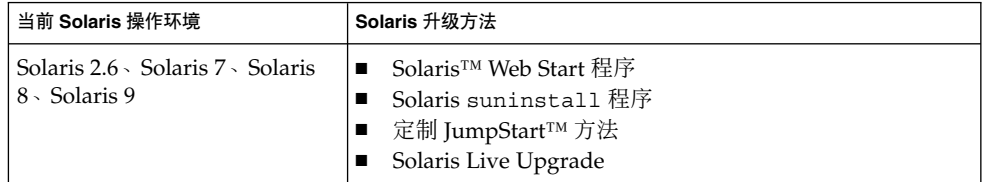

表 **2–3** x86: Solaris 升级方法

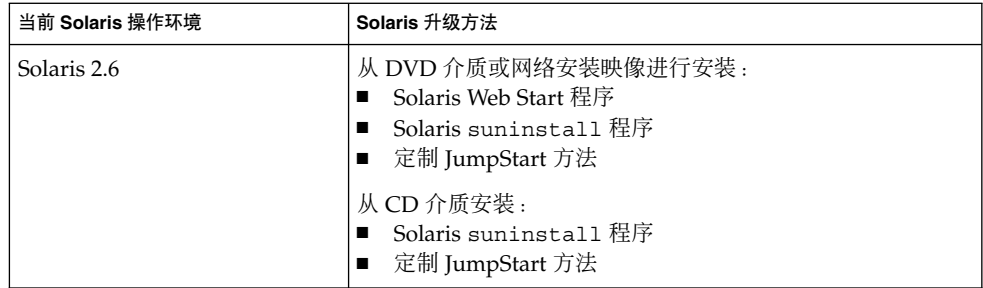

#### 表 **2–3** x86: Solaris 升级方法 *(*续下*)*

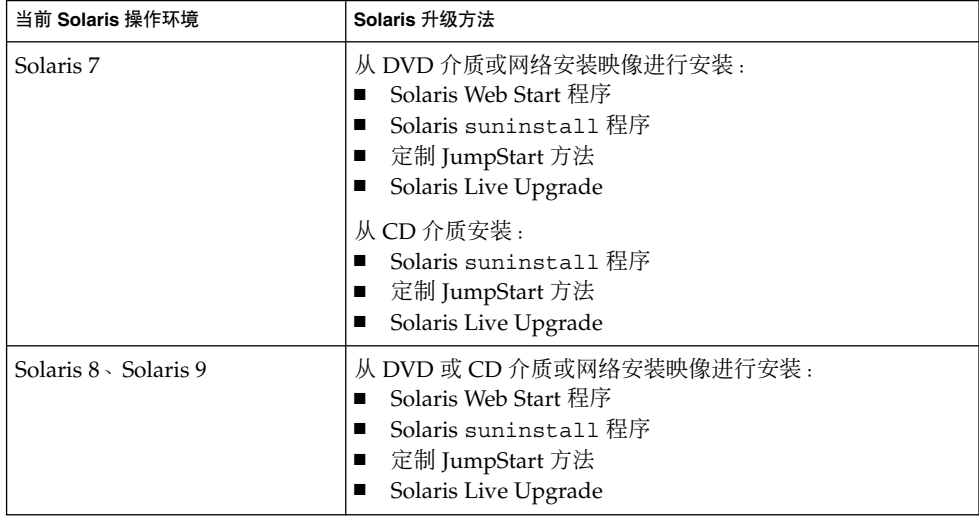

### 升级限制

注意:有关使用 Solaris Live Upgrade 进行升级的限制条件,请参见第 309 页"[Solaris](#page-308-0) [Live Upgrade](#page-308-0) 要求"。

不能将系统升级为系统上未安装的软件组。例如,如果您已在您的系统上安装了最终用 户 Solaris 软件组,您就不能使用升级选项来升级到开发者 Solaris 软件组。不过, 在升 级期间可以向系统添加不属于当前已安装的软件组的软件。

如果您已经在运行 Solaris 9 操作环境,并且已安装了个别修补程序, 则升级到 Solaris 9 更新发行版时将产生以下结果:

- 任何作为 Solaris 9 更新发行版的一部分提供的修补程序都将重新应用到您的系统。 无法取消这些修补程序。
- 任何先前已安装在系统上但不包含在 Solaris 9 更新发行版中的修补程序都将被删 除。

您可以使用修补程序分析器来确定通过升级到 Solaris 9 更新发行版要删除哪些修补程 序(如果有)。有关使用修补程序分析器的详细说明,请参见第 535 页 "升级到 Solaris [更新发行版"。](#page-534-0)

## <span id="page-28-0"></span>从网络安装还是从 DVD 或 CD 安装?

Solaris 软件是在 DVD 或 CD 介质上分发的,因此您可以安装或升级可访问 DVD-ROM 或 CD-ROM 驱动器的系统。

如果您的系统没有本地 DVD-ROM 或 CD-ROM 驱动器, 或者如果您正在安装若干个系 统并且不希望向每个本地驱动器中放入光盘来安装 Solaris 软件,则可以将系统设置为从 远程 DVD 或 CD 映像来安装。

您可以使用所有 Solaris 安装方法来从网络上安装系统。但是, 通过使用 Solaris Flash 安装功能或定制 JumpStart 安装从网络安装系统,您可以在一个大型企业中集中处理和 自动完成安装进程。有关不同安装方法的详细信息,请参[见第](#page-30-0) 3 章。

从网络安装 Solaris 软件时需要进行初始设置。有关准备通过局域网安装的详细说明,请 参见第 12 [章。](#page-94-0)有关准备通过广域网安装的说明,请参[见第](#page-414-0) 40 章。

### 使用 DVD 介质

当您使用 DVD 介质并被要求从 ok 提示符引导时, 请始终键入以下命令:

ok **boot cdrom**

## Sun ONE Application Server 安装后配置

如果您正在使用 Sun™ ONE Application Server,您需要在安装 Solaris 操作环境后配 置该服务器。有关配置 Application Server 的信息,请参见《*Sun ONE Application Server 7 Standard Edition Getting Started Guide*》。

### x86: 访问 Solaris 9 Device Configuration Assistant 和 PXE

Solaris Device Configuration Assistant 程序用于执行各种硬件配置和引导任务。使用 Device Configuration Assistant 从 DVD、CD、网络安装映像或软盘上的软件副本来引 导。您可以通过以下方法访问 Solaris Device Configuration Assistant:

第 2 章 • 规划 Solaris 安装或升级(概述) **29**

- 通过从 Solaris DVD、Solaris 安装 CD 或 Solaris Software 1 of 2 CD 引导。系统的 BIOS 必须支持从 DVD 或 CD 引导。
- 通过从带有 Preboot Execution Environment (PXE) 的 Solaris 软件的网络安装映像引 导。PXE 使您可以不使用引导软盘,直接从网络引导系统。系统必须支持 PXE。使 用系统的 BIOS 设置工具或网络适配器的配置设置工具,可以使系统使用 PXE。有关 将系统配置为使用 PXE [网络引导](#page-539-0)的详细信息, 请参见第 540 页 "x86: PXE 网络引导 ["。](#page-539-0)
- 通过软盘引导。可以通过以下方法将 Device Configuration Assistant 软件复制到软 盘:
	- 通过使[用附录](#page-538-0) I 中的复制过程从 Solaris *x86 Platform Edition* DVD 或 Solaris Software 2 of 2 *x86 Platform Edition* CD 将软件复制到软盘。
	- 从 Solaris Developer Connection (其网址为 [http://soldc.sun.com/support/drivers/dca\\_diskettes](http://soldc.sun.com/support/drivers/dca_diskettes))下载该软 件,并将其复制到软盘中。

## <span id="page-30-0"></span>选择 Solaris 安装方法(概述)

本章说明不同的安装技术。Solaris 操作环境提供了若干种安装或升级方法。每种安装技 术都提供了不同的适用于特定安装要求和环境的功能。请选择最适合您的环境的技术。

- 第 31 页 "Solaris Web Start 安装程序"
- 第 32 页 "Solaris [suninstall](#page-31-0) 程序"
- 第 32 页 "定制 JumpStart [安装方法"](#page-31-0)
- 第 32 页 "[Solaris Flash](#page-31-0) 安装功能"
- 第 33 页 "WAN Boot [安装方法"](#page-32-0)
- 第 33 页 "[Solaris Live Upgrade](#page-32-0) 方法"
- 第 34 页 "SPARC: 出厂设置 JumpStart [安装方法"](#page-33-0)

### Solaris Web Start 安装程序

Solaris DVD 或 Solaris 安装 CD 上的 Solaris Web Start 安装程序可以使用图形用户界面 (GUI) 或命令行界面 (CLI) 运行。 Solaris Web Start 程序引导您一步步安装或升级 Solaris 软件和附加软件。您可以使用缺省选项安装,也可以使用定制选项以便只安装所 需的软件。

如果您刚刚接触 Solaris 操作环境或 UNIX®, Solaris Web Start 程序使您能够在安装过 程中很容易地前后移动以进行必要的更改。安装任务被划分成多个面板,这些面板为您 提供缺省值以便进行选择。

由于 Solaris Web Start 程序提示您输入信息, 您必须与安装程序进行交互。因此, 当您 必须安装或升级几个系统时,该安装方法可能不是最有效的方法。对于大量系统的批处 理安装,请使用定制 JumpStart 或 Solaris Flash 安装功能。

有关详细说明,请参见第 14 [章。](#page-122-0)

### <span id="page-31-0"></span>Solaris suninstall 程序

Solaris Software 1 of 2 CD 上的 Solaris suninstall 程序使用命令行界面 (CLI) 运行。 Solaris suninstall 程序引导您一步步安装或升级到 Solaris 9 软件。如果您没有足够 的内存来运行 GUI 并且运行的是国际语言环境, 那么这种安装方法很适合。

Solaris suninstall 程序仅安装 Solaris 操作环境软件。此程序不能识别第三方应用程 序或可从网络下载的软件。安装了 Solaris 操作环境以后, 您必须安装第三方应用程序。 而且,在安装过程中还要提示您输入系统配置信息,所以 suninstall 不是用于安装 多个系统的最有效的安装方法。Solaris Web Start 程序使您能够安装第三方应用程序。 或者,对于大量系统的批处理安装,使用定制 JumpStart 或 Solaris Flash 安装功能。

有关详细说明,请参见第 15 [章。](#page-134-0)

### 定制 JumpStart 安装方法

定制 JumpStart 安装方法是一个命令行界面, 该界面使您能够基于所创建的配置文件来 自动安装或升级多个系统。配置文件定义特定的软件安装要求。您还可以结合使用 shell 脚本以包含安装前和安装后任务。选择安装或升级所使用的配置文件和脚本。随后,定 制 JumpStart 安装方法安装或升级系统。

如果您熟悉 Solaris 操作环境和 shell,并且有多个系统要安装,则定制 JumpStart 安装 方法可能是您用来安装系统的最有效的方法。如果您规划只安装几个系统,则该安装方 法的效率会降低。创建定制 JumpStart 环境可能会很费时间。如果不熟悉操作环境或只 需要安装几个系统,请使用 Solaris Web Start 安装程序。

有关详细说明,请参见第 23 [章。](#page-194-0)

### Solaris Flash 安装功能

Solaris Flash 安装功能允许您以已安装在主系统上的配置为基础来安装多个系统。安装 和配置主系统以后,您需要从主系统创建 Solaris Flash 归档文件。您可以根据需要创建 任意多个 Solaris Flash 归档文件。选择要在各个不同系统中安装的 Solaris Flash 归档文 件。此安装方法使您能够使用同一软件和配置有效地安装多个系统。

当您使用任何一种 Solaris 安装方法且未选择安装 Solaris Flash 归档文件时, 安装方法 将分别安装每个 Solaris 软件包。基于软件包的安装方法是很耗费时间的, 原因是该安装 方法必须为每个软件包更新软件包映射。Solaris Flash 归档文件在系统中的安装速度要 比您分别安装各个 Solaris 软件包快得多。

<span id="page-32-0"></span>使用每种 Solaris 安装方法,您都可以复制 Solaris Flash 归档文件的初始安装。Solaris Web Start 安装方法和 Solaris suninstall 程序提示您选择要安装的 Solaris Flash 归档 文件。如果您要执行定制 JumpStart 安装, 则在配置文件中指定您要安装的 Solaris Flash 归档文件。如果要执行 Solaris Live Upgrade, 则指定要在非使用中的引导环境中 安装的 Solaris Flash 归档文件。

如果您希望更新以前安装的克隆系统,您可以使用差别归档文件安装小的更改。差别归 档文件安装的归档文件只包括两个系统映像之间的差别。可以使用定制 JumpStart 安装 方法或 Solaris Live Upgrade 安装差别归档文件。

如果您具有许多要在系统上安装的不同配置,则对每个系统都需要一个 Solaris Flash 归 档文件。Solaris Flash 归档文件是大文件,需要大量的磁盘空间。如果您有许多不同的 安装配置,或者您能够灵活地更改安装配置,则可以考虑使用定制 JumpStart 安装方 法。另外,还可以使用 JumpStart 结束脚本或嵌入的 Flash 配置后脚本实现系统特定的 定制。

有关 Solaris Flash 安装功能(包括安装归档文件进行初始安装或更新以及使用脚本)的 概述,请参见第 17 [章。](#page-146-0)

有关使用定制 JumpStart 安装归档文件的详细说明, 请参见第 240 页 "准备使用定制 JumpStart 安装来安装 [Solaris Flash](#page-239-0) 归档文件"。

### WAN Boot 安装方法

WAN Boot 安装方法使您可以使用超文本传输协议 (HTTP) 通过广域网 (WAN) 引导和 安装软件。您可以使用 WAN Boot 通过因特网或其它大型公用数据网络(其网络体系结 构可能是不可信赖的)在系统中安装 Solaris 操作环境。您可以使用不同的安全功能来进 行数据保密,并保护安装映像的完整性。

WAN Boot 安装方法使您可以通过公用网络传输加密的 Solaris Flash 归档文件, 以及在 远程客户机上执行定制 JumpStart 安装。要保护安装的完整性,您可以使用专用密钥认 证和加密数据。通过将您的系统配置为使用数字证书,您还可以通过安全 HTTP 连接传 输安装数据和文件。

有关 WAN Boot 安装方法的概述信息和详细说明,请参见第 37 [章。](#page-396-0)

### Solaris Live Upgrade 方法

使用 Solaris Live Upgrade 进行升级的方法允许在使用中的引导环境依然运行时升级重 复的引导环境,因而消除了生产环境的停机时间。 Solaris Live Upgrade 可以与 CUI 或 CLI 一起运行。首先创建重复的引导环境。创建复制引导环境后,可以升级引导环境。

第 3 章 • 选择 Solaris 安装方法(概述) **33**

<span id="page-33-0"></span>也可在非使用中的引导环境上安装 Solaris Flash 归档文件或差别归档文件。当您准备就 绪时,启动非使用中的引导环境,在下一次重新引导时,非使用中的引导环境将切换为 使用中的引导环境。如果发生故障,可使用简单的启动和重新引导来恢复原始的引导环 境。

有关详细的概述和说明,请参见第 29 [章。](#page-288-0)

# SPARC: 出厂设置 JumpStart 安装方法

当您将 Solaris DVD 或 Solaris Software 1 of 2 CD 插入到驱动器中并打开系统时, JumpStart 安装方法在新的 SPARC 系统上自动安装 Solaris 软件。选择基于系统型号和 磁盘大小的缺省配置文件。该配置文件确定哪些软件组件被安装到系统上。不会提示您 输入系统配置信息,并且您不能选择要安装哪些软件。

使用此安装方法所需的 JumpStart 引导映像被预先安装在所有基于 SPARC 的新系统 上。如果有较旧的基于 SPARC 的系统,可以通过使用 re-preinstall(1M) 命令向系 统添加 JumpStart 安装方法。 不能在基于 x86 的系统上使用 JumpStart 安装方法。

### <span id="page-34-0"></span>第 **4** 章

# 准备 Solaris 安装或升级(主题)

本部分提供有关如何准备安装或升级 Solaris 操作环境的说明。

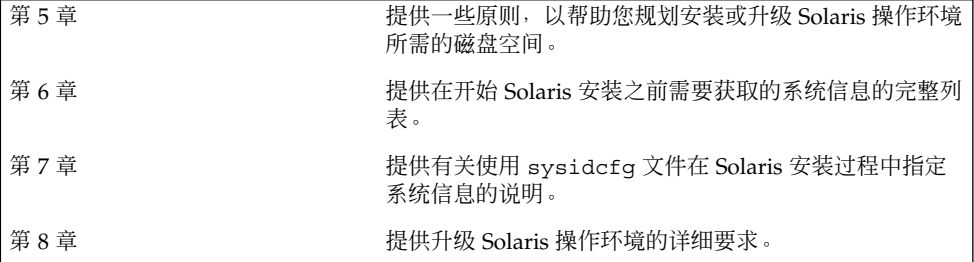
## <span id="page-36-0"></span>系统要求和原则 (规划)

本章说明了安装或升级到 Solaris 操作环境的系统要求。还提供了关于规划磁盘空间和缺 省的交换空间分配的原则。本章包含以下几节:

- 第 37 页 "内存要求"
- 第 37 页"分配磁盘空间"
- 第 39 页 "SPARC: [如何分配交换空间"](#page-38-0)
- 第 39 页 "使用 Solaris 安装 CD [时的要求"](#page-38-0)
- 第 41 页 "x86: [缺省引导磁盘分区布局的更改"](#page-40-0)

内存要求

要安装或升级到 Solaris 操作环境, 建议内存大小为 128 兆字节或更大。

注意:某些可选的安装特征只在内存足够大时才被启用。例如,如果从 DVD 安装而内存 不足, 则要通过 Solaris Web Start 安装程序的命令行界面来安装, 而不能通过 Web Start 图形用户界面来安装。

### 分配磁盘空间

在安装 Solaris 9 软件之前,您可以通过一些高级规划来确定系统是否具有足够的磁盘空 间。如果在安装前规划对磁盘空间的需要,则可以在安装 Solaris 9 软件前向系统中添加 更多磁盘(如果需要)。如果是进行升级,请查看第 75 [页"使用磁盘空间重新分配来](#page-74-0) [进行升级"。](#page-74-0)

#### 通用磁盘空间规划和建议

如何规划磁盘空间因人而异。规划磁盘空间时通常需要考虑以下几点。

- 为选择要安装的每种语言(如中文、日文、韩文)分配额外的磁盘空间。
- 如果打算支持打印或邮件,请在 /var 文件系统中分配额外的磁盘空间。
- 如果打算使用故障转储功能 savecore(1M), 请在 /var 文件系统中分配双倍数量 的物理内存。
- 如果服务器为其它系统上的用户提供了起始目录文件系统,请在此服务器上分配额外 的磁盘空间。缺省情况下,起始目录通常位于 /export 文件系统中。
- 至少分配 512 MB 的交换空间。
- 为要安装的 Solaris 软件组分配空间。表 [5–1](#page-38-0) 中显示了适用于软件组的建议磁盘空 间。在规划磁盘空间时,请记住可以向选择的软件组添加或从中删除个别的软件包。
- 创建数量最少的文件系统。缺省情况下, Solaris 安装方法只创建根 (/) 和 / swap。 当为 OS 服务分配了空间后,还将创建 /export 目录。对于您创建的每个文件系 统,分配比您需要的磁盘空间多 30% 的空间,以便升级到未来的 Solaris 版本。每个 新的 Solaris 版本需要的磁盘空间比前一个版本多大约 10%。通过为每个文件系统额 外分配 30% 的磁盘空间,使得在需要对系统重新分区之前可以进行数次 Solaris 升 级。
- 为其它软件或第三方软件分配额外的磁盘空间。

如果要使用 [Solaris Live Upgrade](#page-309-0), 请参见第 310 页 "Solaris Live Upgrade 的磁盘空间 [要求"。](#page-309-0)

#### 软件组的磁盘空间建议

Solaris 软件组是 Solaris 软件包的集合。每个软件组包括对不同功能和硬件驱动程序的 支持。根据要在系统上执行的功能来选择要安装的软件组。

- 核心系统支持软件组 包含引导和运行联网的 Solaris 系统所需的最少代码。
- 最终用户 Solaris 软件组 包含引导和运行联网的 Solaris 系统和公用桌面环境所需的 最少代码。
- 开发者 Solaris 软件组 包含最终用户软件组以及对软件开发的附加支持。附加的软 件开发支持包括:库、包含文件、手册页和程序设计工具。不包括编译器。
- 整个 Solaris 软件组 包含开发者 Solaris 软件组和服务器需要的附加软件。
- 整个 Solaris 软件组加上 OEM 支持 包含整个 Solaris 软件组以及附加的硬件驱动程 序,包括安装时系统上没有的硬件的驱动程序。

当安装 Solaris 软件时,您可以选择向选定的 Solaris 软件组添加或从中删除软件包。当 选择要添加或删除的软件包时,您需要了解软件依赖性以及 Solaris 软件的打包方法。

下表列出了 Solaris 软件组和安装每个组所需要的建议磁盘空间量。

<span id="page-38-0"></span>注意:建议的磁盘空间中包含交换空间。

表 **5–1** 软件组的磁盘空间建议

| 软件组                            | 建议的磁盘空间          |
|--------------------------------|------------------|
| 整个 Solaris 软件组加上 OEM 支持 2.9 GB |                  |
| 整个 Solaris 软件组                 | $2.7$ GB         |
| 开发者 Solaris 软件组                | 2.4 GB           |
| 最终用户 Solaris 软件组               | $2.0$ GB         |
| 核心系统支持软件组                      | $2.0 \text{ GB}$ |

### SPARC: 如何分配交换空间

缺省情况下, Solaris 安装程序通过放置交换来分配交换空间, 以便在第一个可用的磁盘 柱面 (在 SPARC 系统中通常为柱面 0)处开始。这样放置为根 (/) 文件系统在缺省磁盘 布局上提供了最大的空间,并在升级时允许根 (/) 文件系统相应增长。如果使用安装程 序的磁盘片自动布局并避免手动更改交换片的大小,那么 Solaris 安装程序将分配一个 512 MB 的缺省交换区域。

如果您认为将来有可能需要扩大交换区域, 则可以使用以下方式之一来放置交换片, 使 其从另一个磁盘柱面开始。

- 对于 Solaris Web Start 和 Solaris suninstall 程序,可以在柱面模式中定制磁盘布 局并手动将交换片指定到需要的位置。
- 对于 Solaris 定制 JumpStart 安装程序, 可以在配置文件中指定交换片。有关 Solaris 定制 JumpStart 配置文件的详细信息, 请参见第 207 页 "创建配置文件"。

有关交换空间的概述,请参见《*System Administration Guide: Basic Administration* 》中 的"Configuring Additional Swap Space (Tasks)"。

### 使用 Solaris 安装 CD 时的要求

使用 Solaris 安装 CD 安装或升级时, 对 SPARC 片和 x86 fdisk 分区有特殊的要求。 从 DVD 或网络安装映像安装时,不需要这些要求。

<span id="page-39-0"></span>表 **5–2** Solaris 安装 CD 要求

| 平台                | 要求                                                                                                    |
|-------------------|----------------------------------------------------------------------------------------------------|
| 升级的片要求            | 在使用 Solaris 安装 CD 和 Solaris Web Start 程序进行升级时, 磁盘上必须有一个尚<br>未存储文件的片。首选使用 swap 片, 但您也可以使用在 /etc/vfstab 中列出的<br>任何"可升级"根片中找不到的任何片。该片大小必须至少为512 MB。                                                                                                    |
| x86 系统 fdisk 分区要求 | 使用 Solaris 安装 CD 时, Solaris Web Start 程序要求系统硬盘上有两个 fdisk 分区<br>来执行安装或升级。<br>Solaris fdisk $\theta \boxtimes$<br>这是典型的 Solaris fdisk 分区。如果您的系统中没有 Solaris fdisk 分区,<br>Solaris Web Start 程序会提示您创建一个。<br>注意: 如果改变现有 fdisk 分区的大小, 则该分区上的所有数据都将被自动删<br>除。请在创建 Solaris fdisk 分区之前备份所有数据。<br>x86 引导 fdisk 分区<br>ш<br>这是一个 10M 字节的 fdisk 分区, 它使 x86 体系结构能够引导位于 Solaris<br>fdisk 分区中的新交换片上的最小根文件系统。<br>注意: 不要手动创建 x86 引导分区。<br>Solaris Web Start 安装程序会创建该 x86 引导分区, 并从 Solaris fdisk 分区删<br>除 10 MB 空间。通过运行安装程序创建 x86 引导分区, 可以防止任何现有<br>fdisk 分区被替换。 |
|                   | 注意: 如果您安装或升级的系统具有 服务分区, Solaris Web Start 安装程序保存该<br>服务分区 并创建 Solaris 和 x86 引导 fdi.sk 分区。有关保存 服务分区 的详细信息,<br>请参见第 41 页 "x86: 缺省引导磁盘分区布局的更改"。                                                                                                    |
| x86 系统升级限制        | 使用 Solaris 安装 CD 时, 不能使用 Solaris Web Start 程序从 Solaris 2.6 或 Solaris 7<br>操作环境升级。 Solaris 安装 CD 要求一个独立的 10 MB x86 引导分区, 这在 Solaris<br>2.6 或 Solaris 7 发行版中没有要求。 必须使用 DVD 或网络安装映像中的 Solaris<br>Web Start 程序, 使用 Solaris suninstall 程序, 或者定制 JumpStart 进行升级。                                                                                                    |
| x86 系统逻辑块寻址要求     | 不要使用 Solaris 安装 CD,除非您的系统能跨 1024 个柱面限制引导。逻辑块寻址<br>(LBA) 使计算机能超越 1024 个柱面限制并跨 Solaris 磁盘片引导。当系统的 BIOS 和<br>缺省引导磁盘 SCSI 驱动程序支持 LBA 时使用Solaris 安装 CD。                                                                                                    |
|                   | 要确定您的系统是否支持 LBA, 请键入:                                                                                                    |
|                   | # prtconf -pv   grep -i lba                                                                                                    |
|                   | 如果 BIOS 和缺省引导磁盘 SCSI 驱动程序支持 LBA, 会出现以下信息。                                                                                                    |
|                   | lba-access-ok:                                                                                                    |
|                   | 如果 BIOS 和缺省引导磁盘 SCSI 驱动程序不支持 LBA,会出现以下信息。                                                                                                    |
|                   | no-bef-lba-access                                                                                                    |
|                   | 如果 BIOS 和缺省引导磁盘 SCSI 驱动程序不支持 LBA,请使用 Solaris DVD 或网络<br>安装映像来安装或升级。                                                                                                    |

## <span id="page-40-0"></span>x86: 缺省引导磁盘分区布局的更改

在 Solaris 9 (x86 Platform Edition) 操作环境中, Solaris Web Start 和 suninstall 安装 程序使用新的缺省引导磁盘分区布局以容纳服务分区。如果当前您的系统包括服务分 区,新的缺省引导磁盘分区布局可以保存该分区。

注意:如果您安装 Solaris 9 (*x86 Platform Edition*) 操作环境的系统当前没有 服务分区, 则缺省情况下,安装程序不会创建新的 Service 分区。如果您要在系统上创建服务分 区,请参见您的硬件文档。

新的缺省分区包括以下分区。

- 第一个分区 服务分区 (系统中的现有空间大小)
- 第二个分区 x86 引导分区 (大约 11 MB)
- 第三个分区 Solaris 操作环境分区(引导磁盘上的剩余空间)

如果要使用此缺省布局,请在安装程序提示您选择引导磁盘布局时选择"缺省"。

# 在安装或升级前收集信息(规划)

本章包含帮助您收集安装或升级系统所需的全部信息的核对表和工作表。

- 第 43 页 "安装核对表"
- 第44页 "安装工作表"
- 第 48 [页"升级核对表"](#page-47-0)
- 第 49 [页"升级工作表"](#page-48-0)

### 安装核对表

 $\texttt{stty}(1)$ 

使用以下核对表为安装 Solaris 操作环境做准备。

- 如果想通过 tip(1) 行在系统上安装 Solaris 软件, 请确保窗口显示至少有 80 列宽、 24 行长。 要确定 tip 窗口的当前尺寸, 请使用 stty 命令。有关详细信息, 请参见手册页
- 如果系统是网络的一部分,请检验系统中是否插入了以太网连接器或类似的网络适配 器。
- 如果通过 Solaris 安装 CD 使用 Solaris Web Start 程序进行安装,请参见第 39 [页"](#page-38-0) 使用 Solaris 安装 CD [时的要求"。](#page-38-0)
- 检验是否有足够的磁盘空间。有关详细信息, 请参[见第](#page-36-0)5章。
- SPARC: 当您使用 DVD 介质并被要求从 ok 提示符启动时, 请始终键入以下命令: **boot cdrom**。
- 查看《Solaris 9 **发行说明**》和供应商发行说明, 确保新的 Solaris 发行版支持您所使 用的软件。
- 查看《Solaris 9 Sun Hardware Platform Guide》, 确保您的硬件受支持。
- 查看系统附带的文档, 确保 Solaris 发行版支持您的系统和设备。

# <span id="page-43-0"></span>安装工作表

使用以下工作表收集安装 Solaris 操作环境所需的信息。不需要收集工作表中要求的所有 信息,只需要收集适用于您的系统的信息即可。

注意:如果是安装独立的非联网系统,请忽略带阴影的行。

#### 表 **6–1** 安装工作表

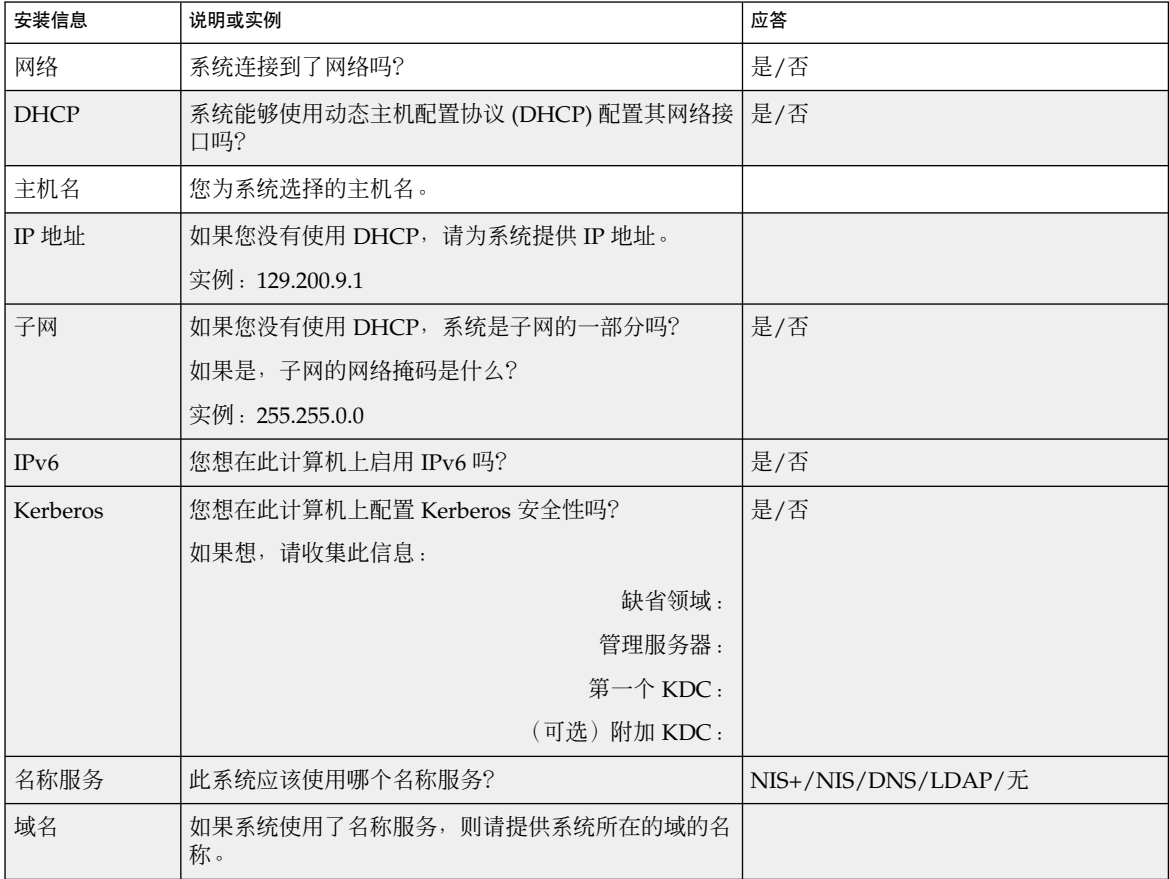

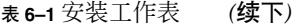

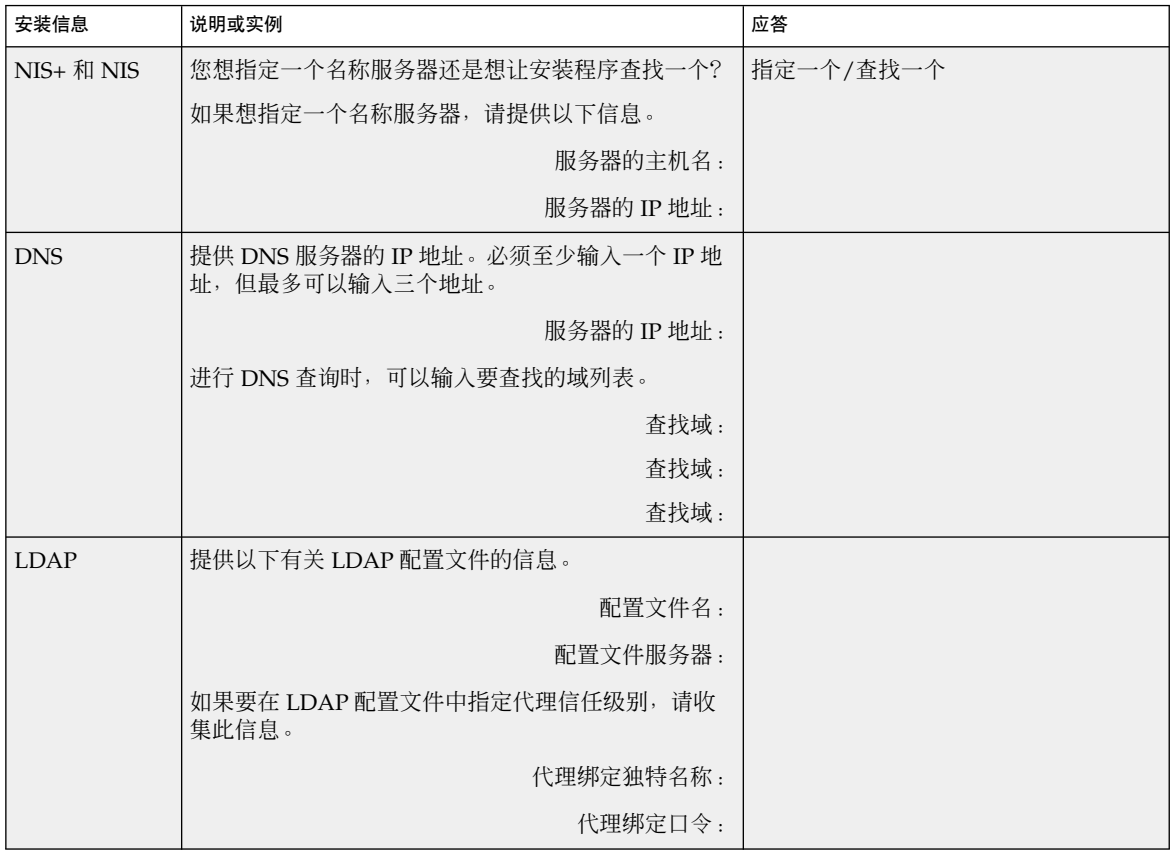

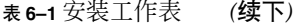

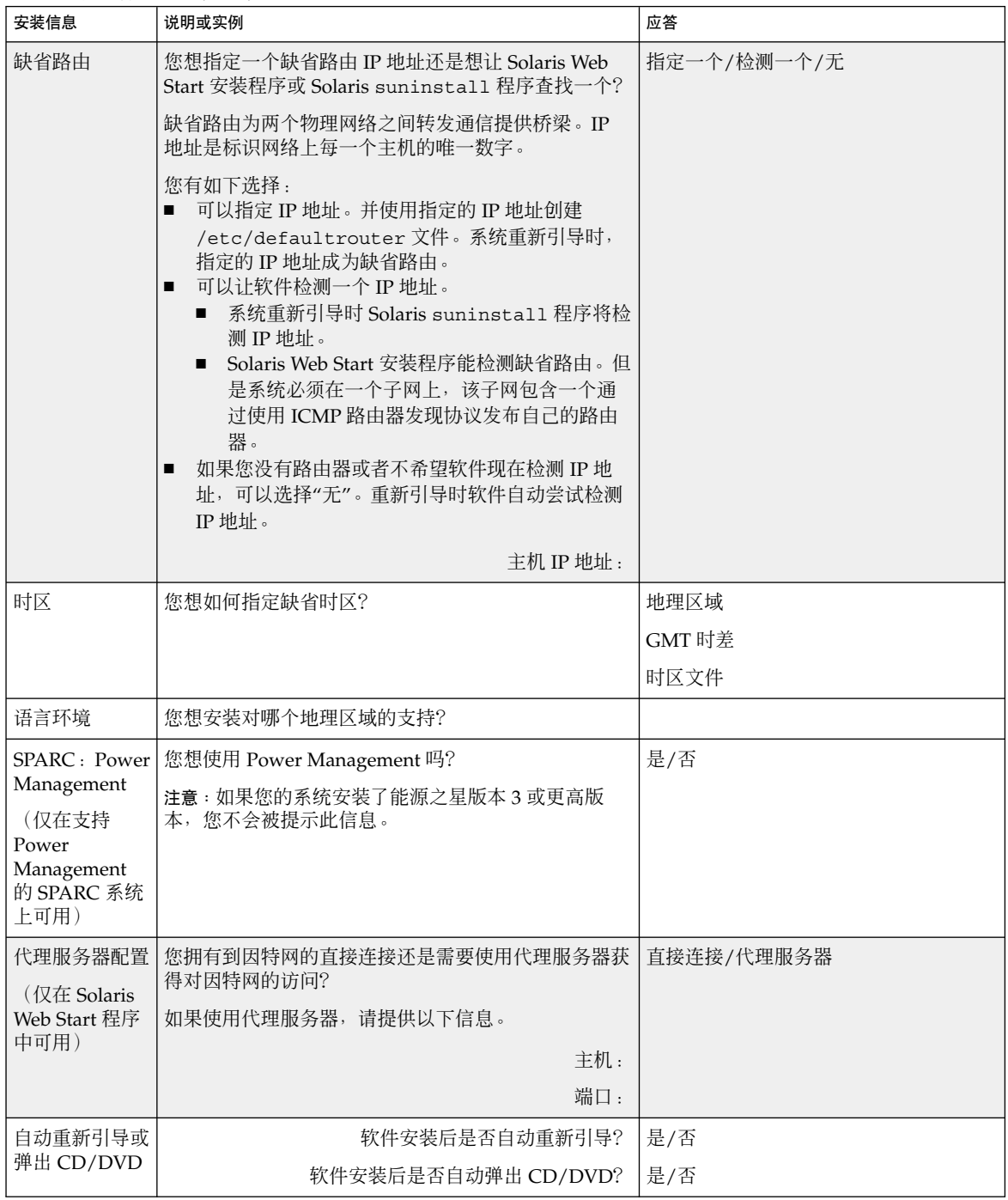

| 安装信息                                      | 说明或实例                                                                                                    | 应答          |
|-------------------------------------------|----------------------------------------------------------------------------------------------------|-------------|
| 软件组                                       | 您想安装哪个 Solaris 软件组?                                                                                                    | 整个软件组附加 OEM |
|                                           |                                                                                                    | 整个软件组       |
|                                           |                                                                                                    | 开发者软件组      |
|                                           |                                                                                                    | 最终用户软件组     |
|                                           |                                                                                                    | 核心软件组       |
|                                           | 定制软件包选择   您想在安装的 Solaris 软件组中添加或删除软件包吗?                                                                                                    |             |
|                                           | 注意:当选择要添加或删除的软件包时,需要了解软件<br>依赖性以及 Solaris 软件的打包方式。                                                                                                  |             |
| 选择磁盘                                      | 您想在哪个磁盘上安装 Solaris 软件?                                                                                                    |             |
|                                           | 实例: c0t0d0                                                                                                    |             |
| $x86:$ fdisk                              | 您想创建、删除或修改 Solaris fdisk 分区吗?                                                                                                    |             |
| 分区                                        | 为文件系统布局选择的每一个磁盘都必须有一个<br>Solaris fdisk 分区。每个系统只允许有一个 x86 引导<br>分区。                                                                                  |             |
|                                           | 如果您的系统当前具有一个 服务分区, 则缺省情况下<br>Solaris Web Start 安装程序保留 服务分区。如果您希望<br>不保留 服务分区,则必须定制 fdisk 分区。有关保留<br>服务分区 的详细信息, 请参见第 41 页 "x86: 缺省引导<br>磁盘分区布局的更改"。 |             |
|                                           | 是否要为 fdisk 分区定制选择磁盘?                                                                                                    | 是/否         |
|                                           | 是否要定制 fdisk 分区?                                                                                                    | 是/否         |
| 保留数据                                      | 您想保留安装 Solaris 软件的磁盘上的所有现有数据吗<br>?                                                                                                    | 是/否         |
| 自动布局文件系                                   | 您希望安装程序在磁盘上自动布局文件系统吗?                                                                                                    | 是/否         |
| 统                                         | 如果想, 哪些文件系统可用于自动布局?                                                                                                    |             |
|                                           | 实例: /、/opt、/var                                                                                                    |             |
|                                           | 如果不想, 则必须提供文件系统的配置信息。                                                                                                    |             |
| 安装远程文件系<br>统<br>(仅在 Solaris<br>suninstall | 此系统是否需要访问其它文件系统上的软件?                                                                                                    | 是/否         |
|                                           | 如果是,请提供以下有关远程文件系统的信息。                                                                                                    |             |
|                                           | 服务器:                                                                                                    |             |
| 程序中可用)                                    | IP 地址:                                                                                                    |             |
|                                           | 远程文件系统:                                                                                                    |             |
|                                           | 本地安装点:                                                                                                    |             |

表 **6–1** 安装工作表 *(*续下*)*

第 6 章 • 在安装或升级前收集信息(规划) **47**

## <span id="page-47-0"></span>升级核对表

使用以下核对表为升级 Solaris 操作环境做准备。

■ 如果想通过 tip(1) 行在系统上升级 Solaris 软件, 请确保窗口显示至少有 80 列宽、 24 行长。

要确定 tip 窗口的当前尺寸,请使用 stty 命令。有关详细信息,请参见手册页  $\texttt{stty}(1)$ .

- 如果系统是网络的一部分,请检验系统中是否连接了以太网连接器或类似的网络适配 器。
- 如果从 Solaris 安装 CD 使用 Solaris Web Start 程序, 请验证磁盘上有一个 512 MB 的片。有关详细信息,包括 x86 系统的更多要求,请参见表 [5–2](#page-39-0)。如果您从 DVD 或 安装映像进行安装,可以忽略这些要求。
- 如果使用的是 Solaris Live Upgrade, 请确定创建新的引导环境和将其升级的资源要 求。有关详细信息, 请参见第 31 [章。](#page-308-0)
- 如果与 Solaris 卷管理器一起使用 Solaris Live Upgrade, 请关闭根镜像。有关详细 信息,请参见第 314 [页"关于为文件系统选择片的原则"。](#page-313-0)
- 检验是否有足够的磁盘空间。有关详细信息,请参[见第](#page-36-0) 5 章。
- SPARC: 当您使用 DVD 介质并被要求从 ok 提示符启动时, 请始终键入以下命令: **boot cdrom**。
- 查看《Solaris 9 **发行说明**》和供应商发行说明, 确保新的 Solaris 发行版仍支持您所 使用的软件。
- 查看 《Solaris 9 Sun Hardware Platform Guide》, 确保您的硬件受支持。
- 查看系统附带的文档, 确保 Solaris 发行版支持您的系统和设备。
- 查看供应商及第三方软件文档,了解其它的升级说明。
- 检查您可能需要的所有可用的修补程序。最新的修补程序列表可以从 <http://sunsolve.sun.com> 上获得。
- 检查系统是否具有"快速服务"软件。如果您通过用 init 0 命令关闭系统来开始升级 过程,则可能会丢失数据。有关关机说明,请参见"快速服务"文档。
- x86:如果您使用 Linux 操作系统,Solaris fdisk 分区和 Linux swap 分区使用相同 标识符 0x82。可通过以下方法之一解决此问题:
	- 如果您有足够的内存,可以选择完全不使用 Linux swap 分区。
	- 将 Linux swap 分区放置在另一个驱动器上。
	- 备份您要保存到存储介质的 Linux 数据,安装 Solaris 操作环境,**然后**重新安装 Linux。

<span id="page-48-0"></span>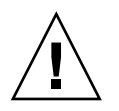

小心: 如果您决定在安装 Solaris 操作环境后安装 Linux, 则当 Linux 安装程序询 问您是否要将 Linux swap 分区(其实是 Solaris fdisk 分区)格式化为 swap 文 件时,回答否。

### 升级工作表

使用以下工作表收集升级 Solaris 操作环境所需的信息。不需要收集工作表中要求的所有 信息,只需要收集适用于您的系统的信息即可。如果您通过网络执行升级,安装程序将 基于当前的系统配置为您提供信息。

您不能更改基本系统标识,如主机名或 IP 地址。安装程序可能会提示您输入基本系统标 识,但是您必须输入初始值。如果您使用 Solaris Web Start 程序升级,当您试图改变这 些值中的任何一个时,升级将失败。

注意:如果要升级一个独立的非联网系统,请忽略带阴影的行。

表 **6–2** 升级工作表

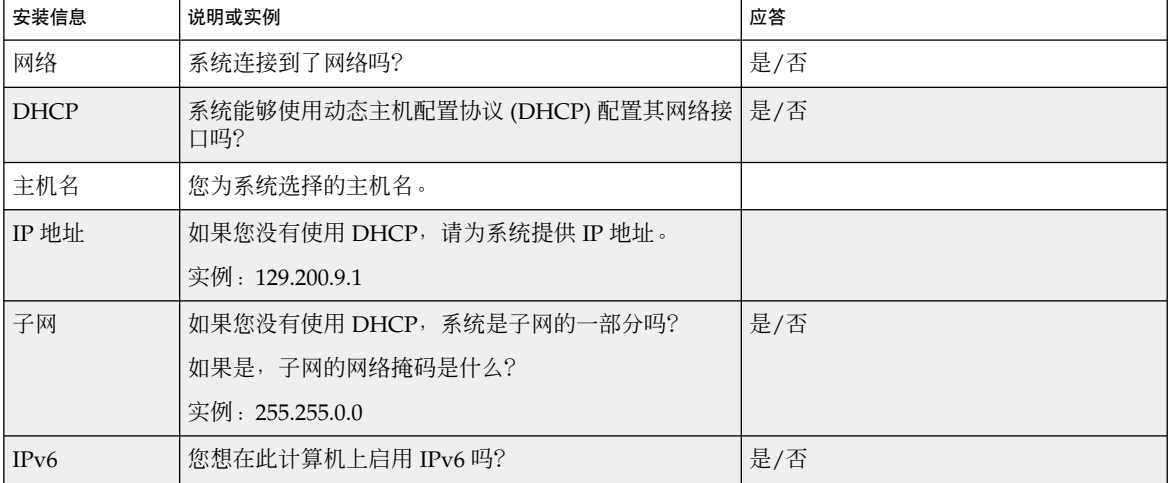

第 6 章 • 在安装或升级前收集信息(规划) **49**

表 **6–2** 升级工作表 *(*续下*)*

| 安装信息        | 说明或实例                                              | 应答                  |
|-------------|----------------------------------------------------|---------------------|
| Kerberos    | 您想在此计算机上配置 Kerberos 安全性吗?                          | 是/否                 |
|             | 如果想,请收集此信息:                                        |                     |
|             | 缺省领域:                                              |                     |
|             | 管理服务器:                                             |                     |
|             | 第一个 KDC:                                           |                     |
|             | (可选) 附加 KDC:                                       |                     |
| 名称服务        | 此系统应该使用哪个名称服务?                                     | NIS+/NIS/DNS/LDAP/无 |
| 域名          | 如果系统使用了名称服务,请提供系统所在的域的名<br>称。                      |                     |
| NIS+ 和 NIS  | 您想指定一个名称服务器还是想让安装程序查找一个?                           | 指定一个/查找一个           |
|             | 如果想指定一个名称服务器,请提供以下信息。                              |                     |
|             | 服务器的主机名:                                           |                     |
|             | 服务器的 IP 地址:                                        |                     |
| <b>DNS</b>  | 提供 DNS 服务器的 IP 地址。必须至少输入一个 IP 地<br>址, 但最多可以输入三个地址。 |                     |
|             | 服务器的 IP 地址:                                        |                     |
|             | 当进行 DNS 查询时, 可以输入要查找的域列表。                          |                     |
|             | 查找域:                                               |                     |
| <b>LDAP</b> | 提供以下有关 LDAP 配置文件的信息。                               |                     |
|             | 配置文件名:                                             |                     |
|             | 配置文件服务器:                                           |                     |
|             | IP 地址:                                             |                     |
|             | 如果要在 LDAP 配置文件中指定代理信任级别, 请收<br>集此信息。               |                     |
|             | 代理绑定独特名称:                                          |                     |
|             | 代理绑定口令:                                            |                     |

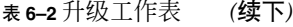

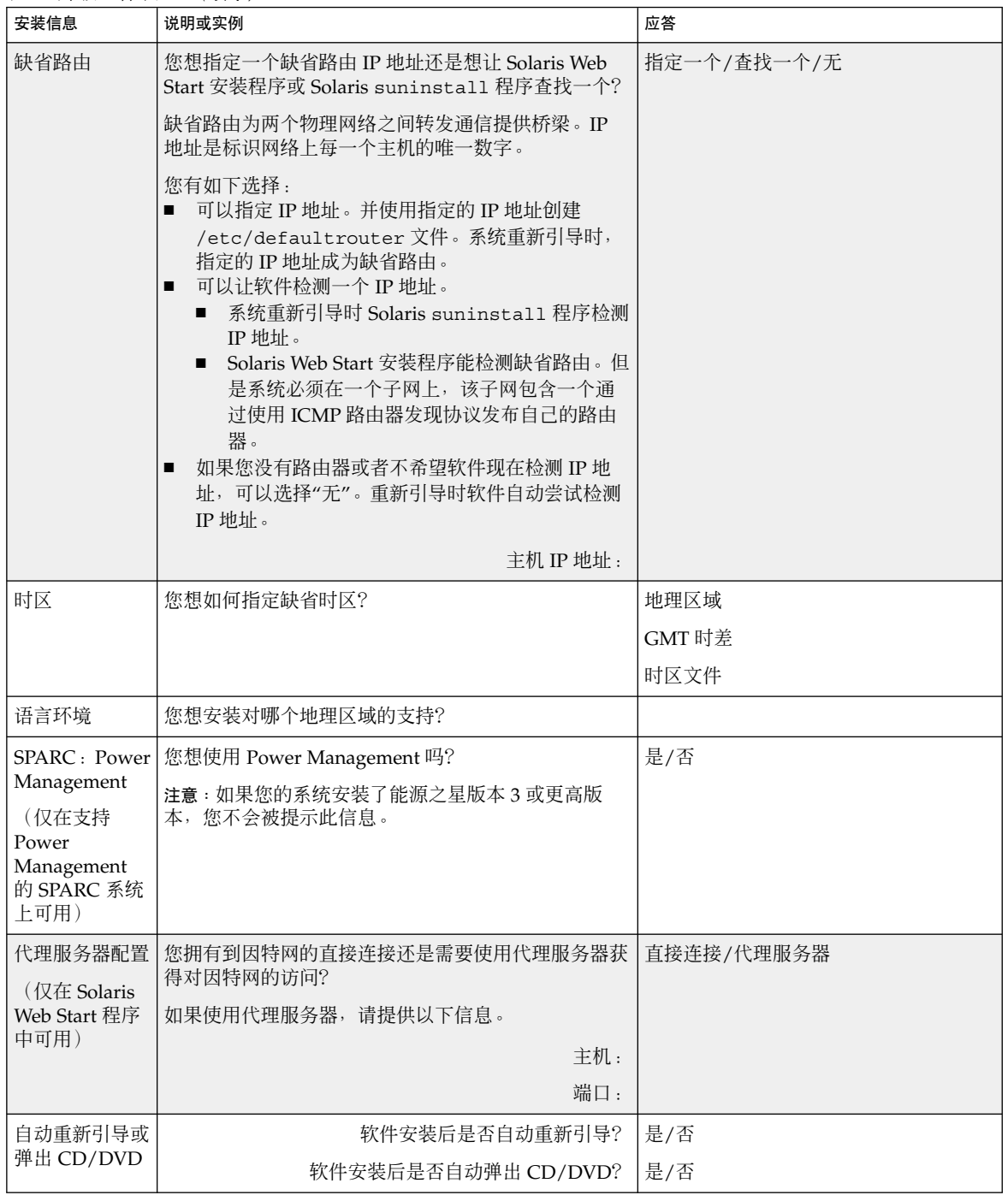

第 6 章 • 在安装或升级前收集信息(规划) **51**

表 **6–2** 升级工作表 *(*续下*)*

| 安装信息    | 说明或实例                   | 应答  |
|---------|-------------------------|-----|
| 磁盘空间重新分 | 您希望安装程序在磁盘上自动重新布局文件系统吗? | 是/否 |
| 配       | 哪些文件系统可用于自动布局?<br>如果想,  |     |
|         | 实例: /、/opt、/var         |     |
|         | 如果不想,则必须提供文件系统配置信息。     |     |

### 预先配置系统配置信息(任务)

本章说明如何预先配置系统信息。预先配置有助于您在安装 Solaris 操作环境时避免系统 提示您输入该信息。本章还说明如何预先配置 Power Management™ 信息。本章包含以 下几节:

- 第 53 页 "预先配置系统配置信息的优点"
- 第 54 页 "预先配置系统配置信息的方法"
- 第 55 页 "使用 sysidcfg [文件进行预先配置"](#page-54-0)
- 第 61 页 "使用名称服务进行预先配置"
- 第 63 页 "使用 DHCP [服务预先配置系统配置信息\(任务\)"](#page-62-0)
- 第 72 页 "SPARC: 预先配置 [Power Management](#page-71-0) 信息"

## 预先配置系统配置信息的优点

各种安装方法都需要关于系统的配置信息, 如外围设备、主机名、网际协议 (IP) 地址和 名称服务。在安装工具提示您输入配置信息之前,它们会首先依次在 sysidcfg 文件和 名称服务数据库中检查该信息。

如果 Solaris Web Start 程序、Solaris suninstall 程序 或定制 JumpStart 安装程序检 测到预先配置的系统信息,则安装程序将不会提示您输入该信息。例如,您有若干个系 统,并且不希望每次在其中一个系统上安装 Solaris 9 软件时都提示输入时区。您可以在 sysidcfg 文件中或在名称服务数据库中指定时区。这样在安装 Solaris 9 软件时, 安装 程序就不会提示您键入时区了。

## <span id="page-53-0"></span>预先配置系统配置信息的方法

您可以选择以下方法之一来预先配置系统配置信息。您可以将系统配置信息添加到以下 任何一个位置中。

- 远程系统或软盘上的 sysidcfg 文件
- 您的站点可用的名称服务数据库

如果您的站点使用 DHCP,您也可以在站点 DHCP 服务器上预先配置某些系统信息。 关于如何使用 DHCP 服务器以预先配置系统信息的详细信息,请参见第 63 页 "使用 DHCP [服务预先配置系统配置信息\(任务\)"。](#page-62-0)

请使用下表确定是否使用 sysidcfg 文件或名称服务数据库来预先配置系统配置信息。

|              | 可以使用 sysidcfg 文件预先配置吗                                         |                |
|--------------|---------------------------------------------------------------|----------------|
| 可预先配置的系统信息   | ?                                                             | 可以使用名称服务预先配置吗? |
| 名称服务         | 是                                                             | 是              |
| 域名           | 是                                                             | 否              |
| 名称服务器        | 是                                                             | 否              |
| 网络接口         | 是                                                             | 否              |
| 主机名          | 是                                                             | 是              |
|              | 由于此信息是特定于系统的,<br>因此请编辑名称服务,而不是<br>为每个系统创建一个不同的<br>sysidcfg文件。 |                |
| 网际协议 (IP) 地址 | 是                                                             | 是              |
|              | 由于此信息是特定于系统的,<br>因此请编辑名称服务,而不是<br>为每个系统创建一个不同的<br>sysidcfg文件。 |                |
| 网络掩码         | 是                                                             | 否              |
| <b>DHCP</b>  | 是                                                             | 否              |
| IPv6         | 是                                                             | 否              |
| 缺省路由         | 是                                                             | 否              |
| 超级用户口令       | 是                                                             | 否              |
| 安全策略         | 是                                                             | 否              |

表 **7–1** 预先配置系统配置信息的方法

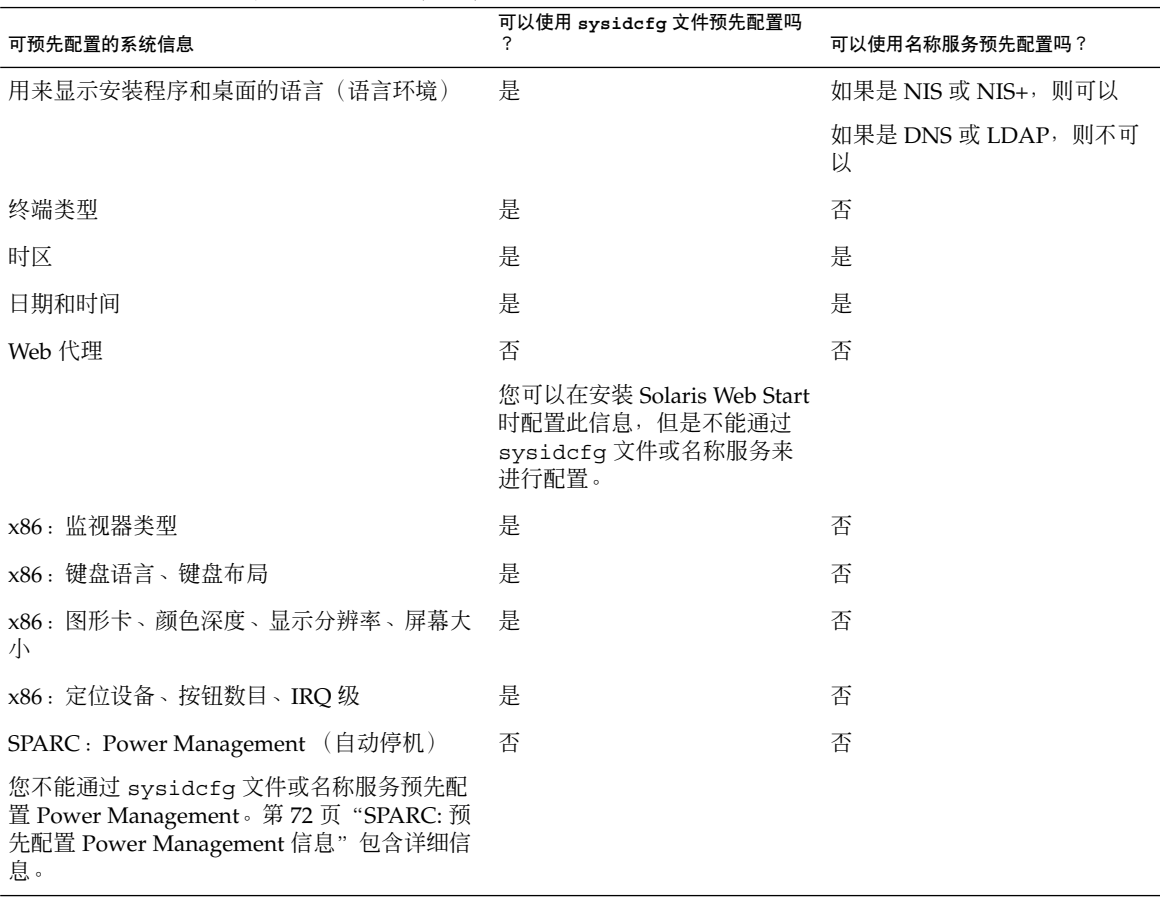

<span id="page-54-0"></span>表 **7–1** 预先配置系统配置信息的方法 *(*续下*)*

# 使用 sysidcfg 文件进行预先配置

您可以在 sysidcfg 文件中指定一组关键字来预先配置一个系统。这些关键字在表 [7–2](#page-56-0) 中进行了说明。

您必须为每一个需要不同配置信息的系统创建一个唯一的 sysidcfg 文件。如果要为所 有系统指定相同的时区,则可以使用同一个 sysidcfg 文件在一组系统上预先配置时 区。但是,如果要为其中每个系统预先配置一个不同的根(超级用户)口令,则需要为 每个系统创建一个唯一的 sysidcfg 文件。

您可以将 sysidcfg 文件放在下面的一个位置中。

- NFS 文件系统 如果您将 sysidcfq 文件放在共享 NFS 文件系统中, 则在将系统设 置为从网络安装时必须使用 add\_install\_client(1M) 命令的 -p 选项。-p 选项 指定在安装 Solaris 9 软件时系统可以在何处找到 sysidcfg 文件。
- UFS 或 PCFS 软盘 将 sysidcfq 文件放在该软盘的根 (/) 目录中。
- HTTP 或 HTTPS 服务器 如果您要执行 WAN Boot 安装, 请将 sysidcfq 文件放 在 Web 服务器的文档根目录中。

注意: 如果您正在执行定制 JumpStart 安装, 并且要使用软盘上的 sysidcfg 文件, 则 必须将 sysidcfg 文件放在配置文件软盘上。要创建配置文件软盘, 请参见第 200 [页"](#page-199-0) [为独立系统创建配置文件盘"。](#page-199-0)

在一个目录或一张软盘中只能放置一个 sysidcfg 文件。如果您创建了多个 sysidcfg 文件,则必须将每个文件放在不同的目录或软盘中。

#### sysidcfg 文件的语法规则

您可以在 sysidcfg 文件中使用以下两种类型的关键字:独立关键字和依赖关键字。依 赖关键字只在独立关键字中被保证是唯一的。依赖关键字只有在通过其关联的独立关键 字进行标识时才存在。

在本例中, name\_service 是独立关键字, 而 domain\_name 和 name\_server 则是 依赖关键字:

name\_service=NIS {domain\_name=marquee.central.sun.com name server=connor(129.152.112.3)}

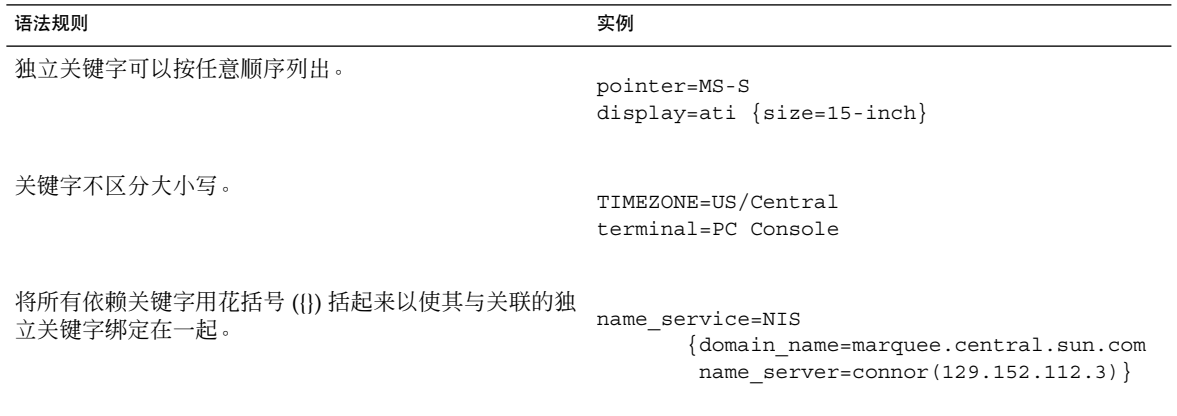

<span id="page-56-0"></span>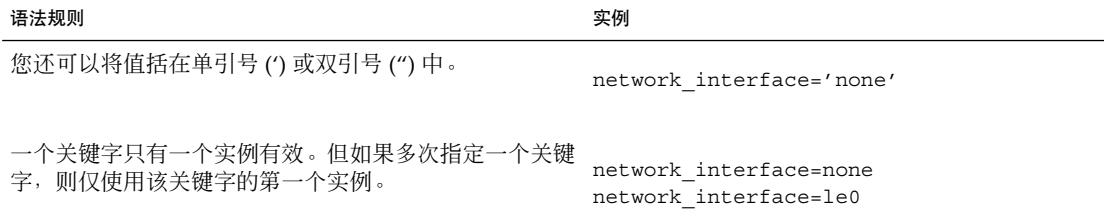

### sysidcfg 文件关键字

下表说明了在 sysidcfg 文件中可以使用的关键字。

表 **7–2** sysidcfg 中可以使用的关键字

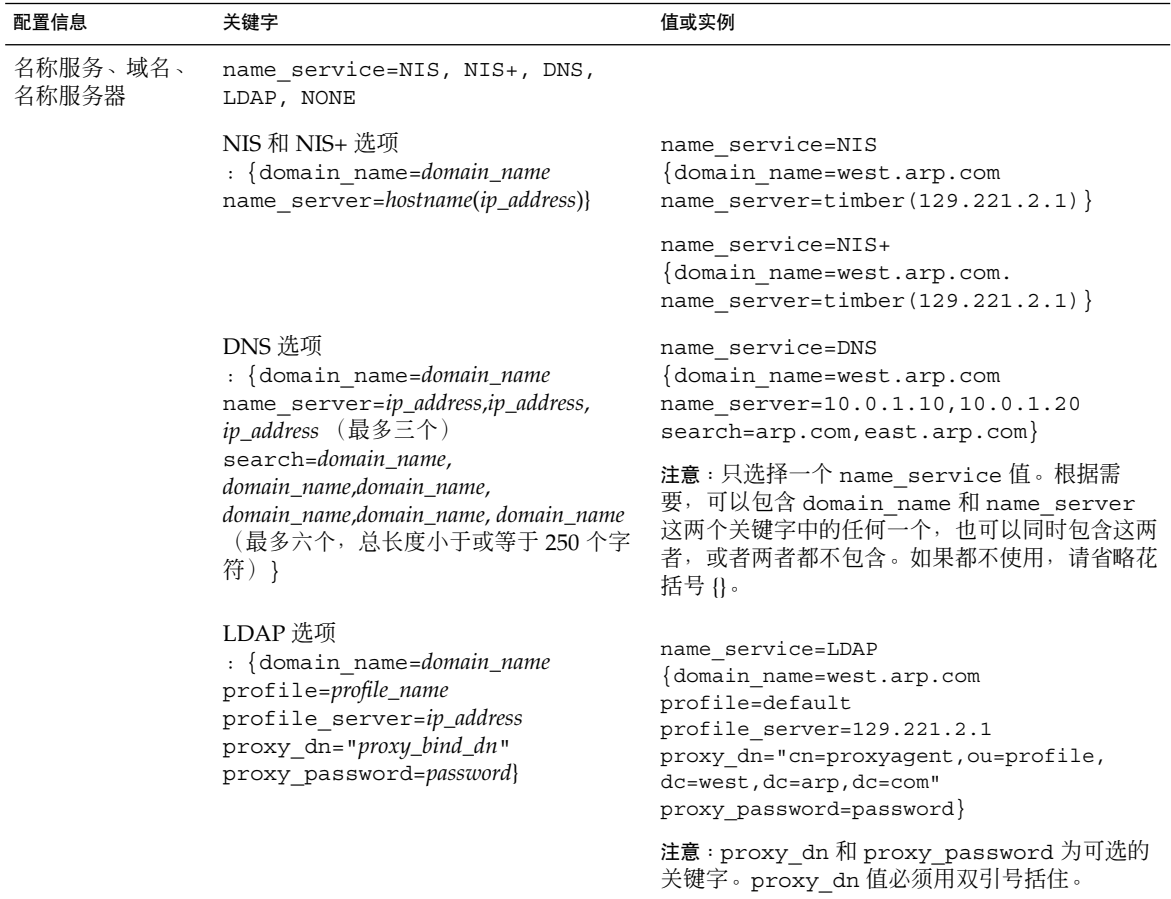

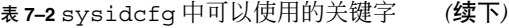

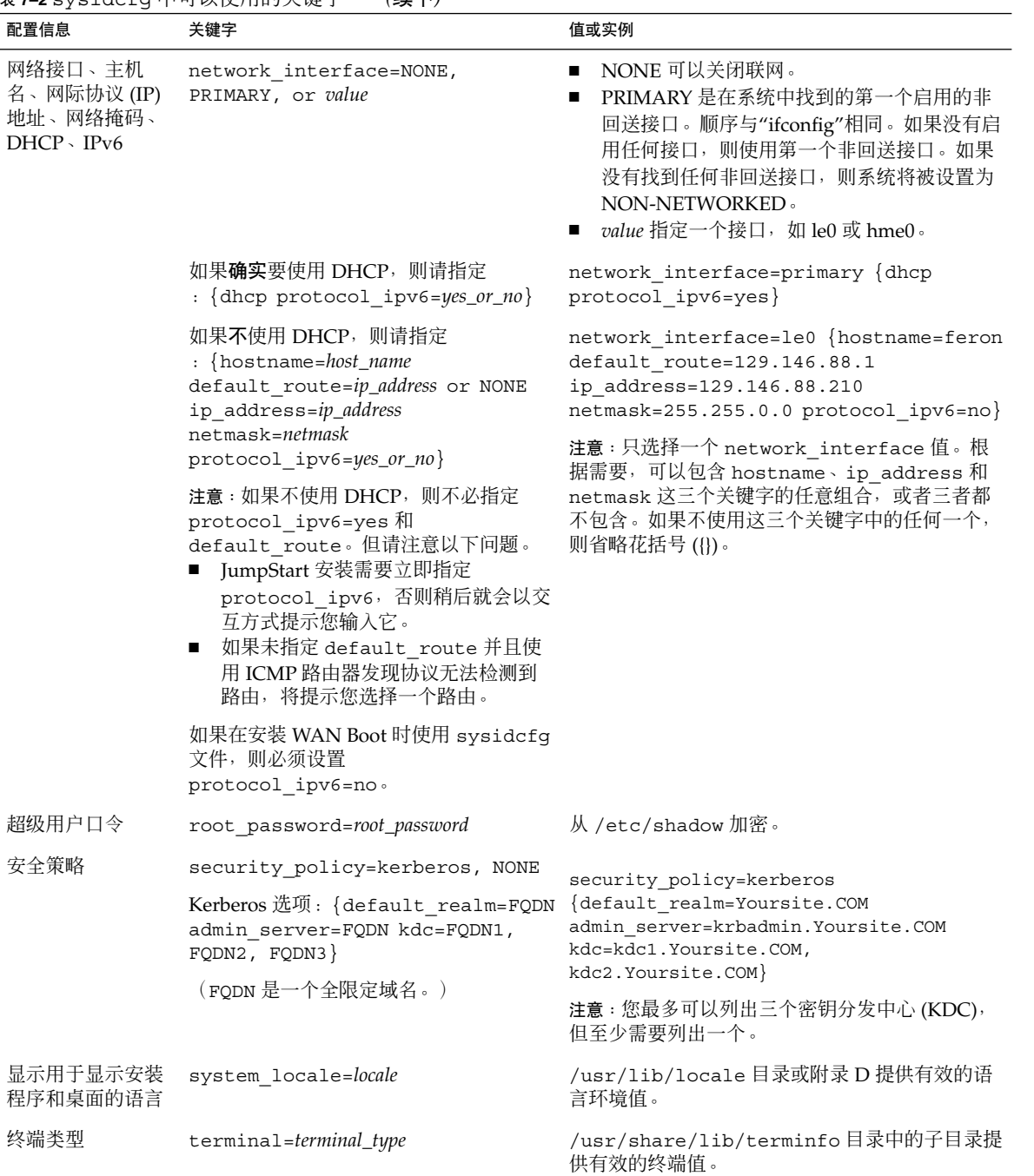

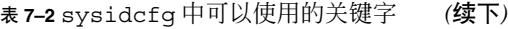

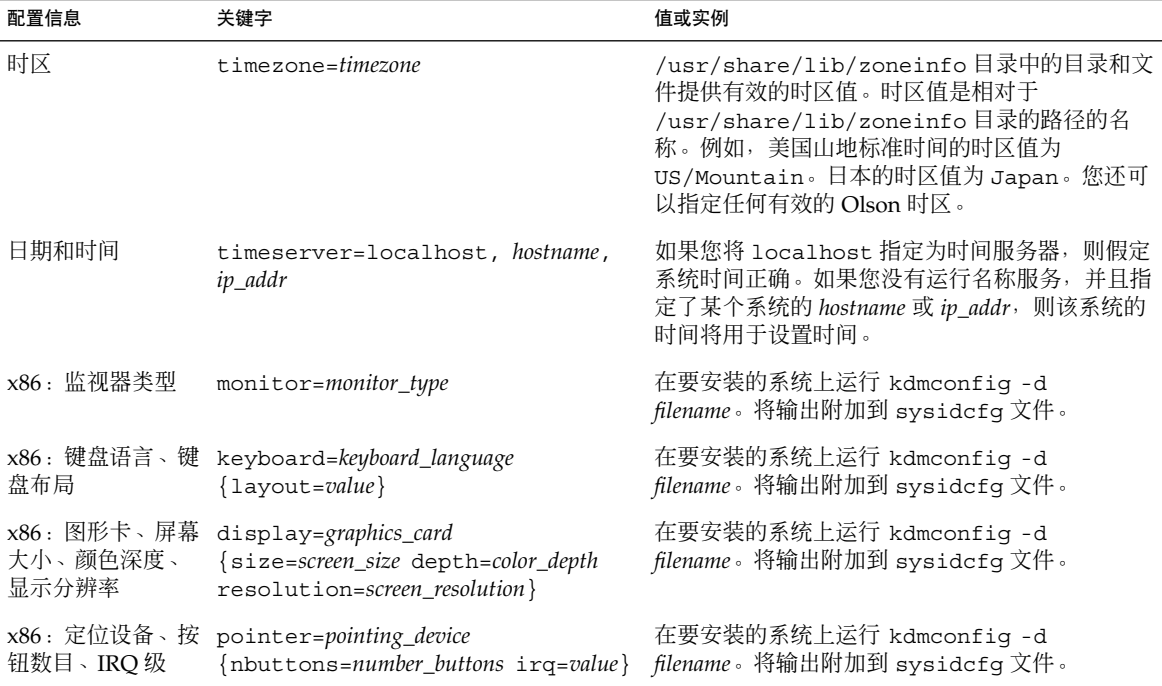

▼ 创建 sysidcfg 配置文件

- **1.** 在文本编辑器中创建一个名为 **sysidcfg** 的文件。
- **2.** 键入所需要的 **sysidcfg** 关键字。
- **3.** 保存 **sysidcfg** 文件。

注意: 如果创建了多个 sysidcfg 文件, 则必须将每个文件分别保存在不同的目录中 或不同的软盘上。

- **4.** 通过以下方法使 **sysidcfg** 文件可以由各客户机使用:
	- 共享的 NFS 文件系统。使用带 -p 选项的 add\_install\_client(1M) 来设置 将从网络安装的系统。
	- UFS 软盘或 PCFS 软盘上的根 (/) 目录。

#### SPARC: sysidcfg 文件实例

下面是一个 sysidcfq 文件的实例,用于一组基于 SPARC 的系统。这些系统的主机 名、IP 地址和网络掩码已通过编辑名称服务得到预先配置。由于所有系统配置信息都是 在该文件中预先配置的,因此您可以使用定制 JumpStart 配置文件来执行定制 JumpStart 安装。

```
system_locale=en_US
timezone=US/Central
terminal=sun-cmd
timeserver=localhost
name service=NIS {domain name=marquee.central.sun.com
                  name server=connor(129.152.112.3)}
root_password=m4QPOWNY
network_interface=le0 {hostname=feron
                       default_route=129.146.88.1
                       ip_address=129.146.88.210
                       netmask=255.255.0.0
                       protocol_ipv6=no}
security_policy=kerberos {default realm=Yoursite.COM
                          admin_server=krbadmin.Yoursite.COM
                          kdc=kdc1.Yoursite.COM,
                          kdc2.Yoursite.COM}
```
#### x86: sysidcfg 文件实例

以下 sysidcfq 文件实例用于一组基于 x86 的系统,其中每个系统都使用相同类型的键 盘、图形卡和定位设备。设备信息(keyboard、display 和 pointer)通过运行带 有 -d 选项的 kdmconfig(1M) 命令获取。如果使用下面的 sysidcfg 文件实例,屏幕 上将显示提示,要求您选择一种语言 (system\_locale),然后才能继续进行安装。

```
keyboard=ATKBD {layout=US-English}
display=ati {size=15-inch}
pointer=MS-S
timezone=US/Central
timeserver=connor
terminal=ibm-pc
name service=NIS {domain name=marquee.central.sun.com
                  name_server=connor(129.152.112.3)}
root_password=URFUni9
```
## <span id="page-60-0"></span>使用名称服务进行预先配置

下表对名称服务数据库进行了高级概述,您需要编辑和填充这些数据库来预先配置系统 信息。

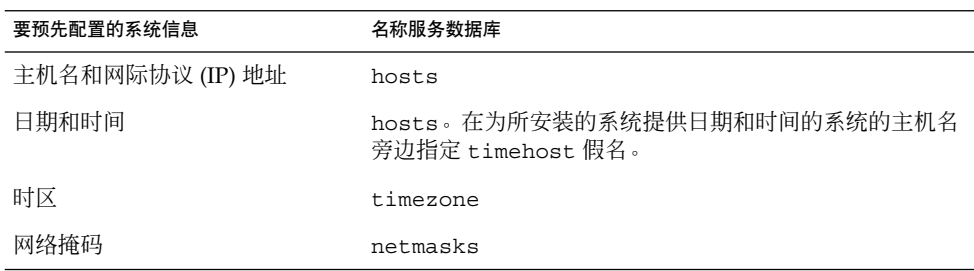

您不能使用 DNS 或 LDAP 名称服务来预先配置系统的语言环境。如果使用 NIS 或 NIS+ 名称服务, 则请遵循该名称服务的过程来预先配置系统的语言环境:

- 第 61 页 "使用 NIS 预先配置语言环境"
- 第 63 页 "使用 NIS+ [预先配置语言环境"](#page-62-0)

#### ▼ 使用 NIS 预先配置语言环境

- **1.** 首先成为名称服务器上的超级用户。
- **2.** 更改 **/var/yp/Makefile** 以添加语言环境映射。
	- **a.** 在最后一个 *variable***.time shell** 过程后面插入以下 **shell** 过程。

```
locale.time: $(DIR)/locale
         -eif [ -f $(DIR)/locale ]; then \
                sed -e "/^#/d" -e s/#.*$$// $(DIR)/locale \
                 | awk '{for (i = 2; i <= NF; i + +) print $i, $0}' \ \|\n$ (MAKEDBM) - \frac{1}{2} (YPDBDIR) /\frac{1}{2} (DOM) /locale.byname; \
                touch locale.time; \
                echo "updated locale"; \
                if [ ! $ (NOPUSH) ]; then \
                         $(YPPUSH) locale.byname; \
                          echo "pushed locale"; \
                else \
                : ; \setminusfi \langleelse \
                echo "couldn't find $(DIR)/locale"; \
         fi
```
#### **b.** 查找字符串 **all:** 并在变量列表的末尾插入 **locale** 一词。

all: passwd group hosts ethers networks rpc services protocols \ netgroup bootparams aliases publickey netid netmasks c2secure \ timezone auto.master auto.home **locale**

#### **c.** 在接近该文件末尾处和其类型的最后一项后面,另起一行插入字符串 **locale: locale.time**。

passwd: passwd.time group: group.time hosts: hosts.time ethers: ethers.time networks: networks.time rpc: rpc.time services: services.time protocols: protocols.time netgroup: netgroup.time bootparams: bootparams.time aliases: aliases.time publickey: publickey.time netid: netid.time passwd.adjunct: passwd.adjunct.time group.adjunct: group.adjunct.time netmasks: netmasks.time timezone: timezone.time auto.master: auto.master.time auto.home: auto.home.time **locale: locale.time**

**d.** 保存文件。

**3.** 创建文件 **/etc/locale** 并为每个域或特定系统生成一项:

*locale domain\_name* 或

*locale system\_name*

注意:[附录](#page-500-0) D 包含有效语言环境的列表。

例如,下面这项指定 worknet.com 域中使用的缺省语言为法文:

```
fr worknet.com
```
下面这项指定名为 charlie 的系统所使用的缺省语言环境为比利时法文:

```
fr BE charlie
```
注意:语言环境可以从 Solaris DVD 或 Solaris Software 1 of 2 CD 中获得。

#### **4.** 建立映射:

<span id="page-62-0"></span># **cd /var/yp; make**

通过域指定的系统或分别在 locale 映射中指定的系统现在被设置为使用缺省语言 环境。所指定的缺省语言环境将在安装过程中使用,并在重新引导系统之后由桌面使 用。

#### 使用 NIS+ 预先配置语言环境

以下过程假定已经设置 NIS+ 域。对 NIS+ 域的设置被记录在《*System Administration Guide: Naming and Directory Services (DNS, NIS, and LDAP)*》中。

- **1.** 以超级用户或 **NIS+** 管理组中用户的身份登录到名称服务器。
- **2.** 创建 **locale** 表:

# **nistbladm -D access=og=rmcd,nw=r -c locale\_tbl name=SI,nogw= locale=,nogw= comment=,nogw= locale.org\_dir.'nisdefaults -d'**

**3.** 将所需项添加到 **locale** 中。

# **nistbladm -a name=***name* **locale=***locale* **comment=***comment* **locale.org\_dir.'nisdefaults -d'**

*name* 要为其预先配置缺省语言环境的域名或特定系统名。

*locale* 要在系统上安装并在重新引导系统之后在桌面上使用的语言环境[。附](#page-500-0) [录](#page-500-0) D 包含有效语言环境的列表。

*comment* 注释字段。使用双引号来开始和结束多于一个字的注释。

注意:语言环境可以从 Solaris DVD 或 Solaris Software 1 of 2 CD 中获得。

通过域指定的系统或分别在 locale 表中指定的系统现在设置为使用缺省语言环 境。所指定的缺省语言环境将在安装过程中使用,并在重新引导系统之后由桌面使 用。

## 使用 DHCP 服务预先配置系统配置信 息(任务)

动态主机配置协议 (DHCP) 使 TCP/IP 网络中的主机系统能够在引导时被自动配置, 以 适应网络。DHCP 使用客户机和服务器机制。服务器为客户机存储和管理配置信息,并 按照客户机的请求提供此信息。该信息包含客户机的 IP 地址, 以及客户机可以使用的关 于网络服务的信息。

DHCP 的主要优点是它能够通过租用来管理 IP 地址的指定。租用使 IP 地址可以在不使 用时被回收并被重新指定给其它客户机。如果为所有客户机均指定了永久地址,则此功 能使站点可以使用比所需 IP 地址池小的 IP 地址池。

您可以使用 DHCP 在网络上的特定客户机系统中安装 Solaris 操作环境。只有符合运行 Solaris 操作环境的硬件要求的 Sun Enterprise Ultra 系统和 x86 系统才可以使用此功 能。

以下任务图显示了必须执行的高级任务,使客户机可以通过使用 DHCP 来获得安装参 数。

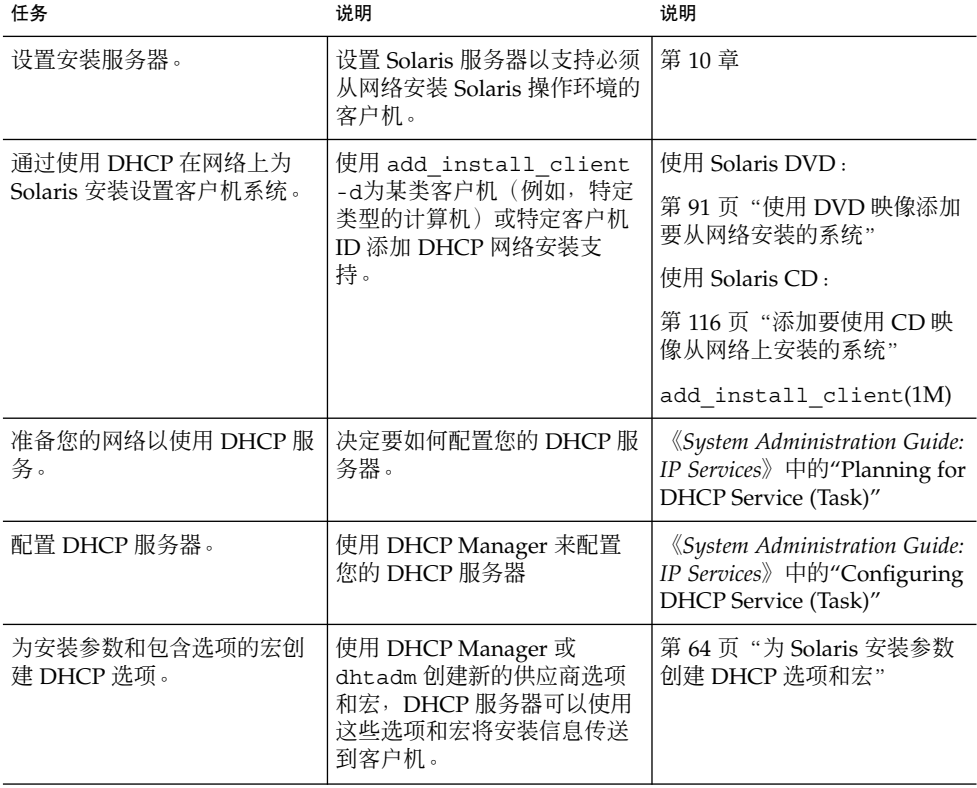

表 **7–3** 任务图:使用 DHCP 服务预先配置系统配置信息

#### 为 Solaris 安装参数创建 DHCP 选项和宏

当您使用 add install client -d 脚本在安装服务器上添加客户机时, 脚本将把 DHCP 配置信息报告到标准输出。在创建将网络安装信息传送给客户机所需的选项和宏 时,可以使用此信息。

<span id="page-64-0"></span>要从网络安装 DHCP 客户机,您必须创建供应商种类选项,以传送安装 Solaris 操作环 境所需的信息。表 7–4 显示了您必须创建的选项以及创建这些选项所需的属性。下表中 列出的供应商客户机类确定哪些类的客户机可以使用该选项。此处列出的供应商客户机 类仅作实例使用。您应当指定客户机类,它表示您的网络中需要从网络安装的实际客户 机。关于如何确定客户机的供应商客户机类的信息,请参见《*System Administration Guide: IP Services*》中的"Working With DHCP Options (Task Map)"。

关于 DHCP 选项的详细信息,请参见《*System Administration Guide: IP Services*》中 的"DHCP Option Information"。

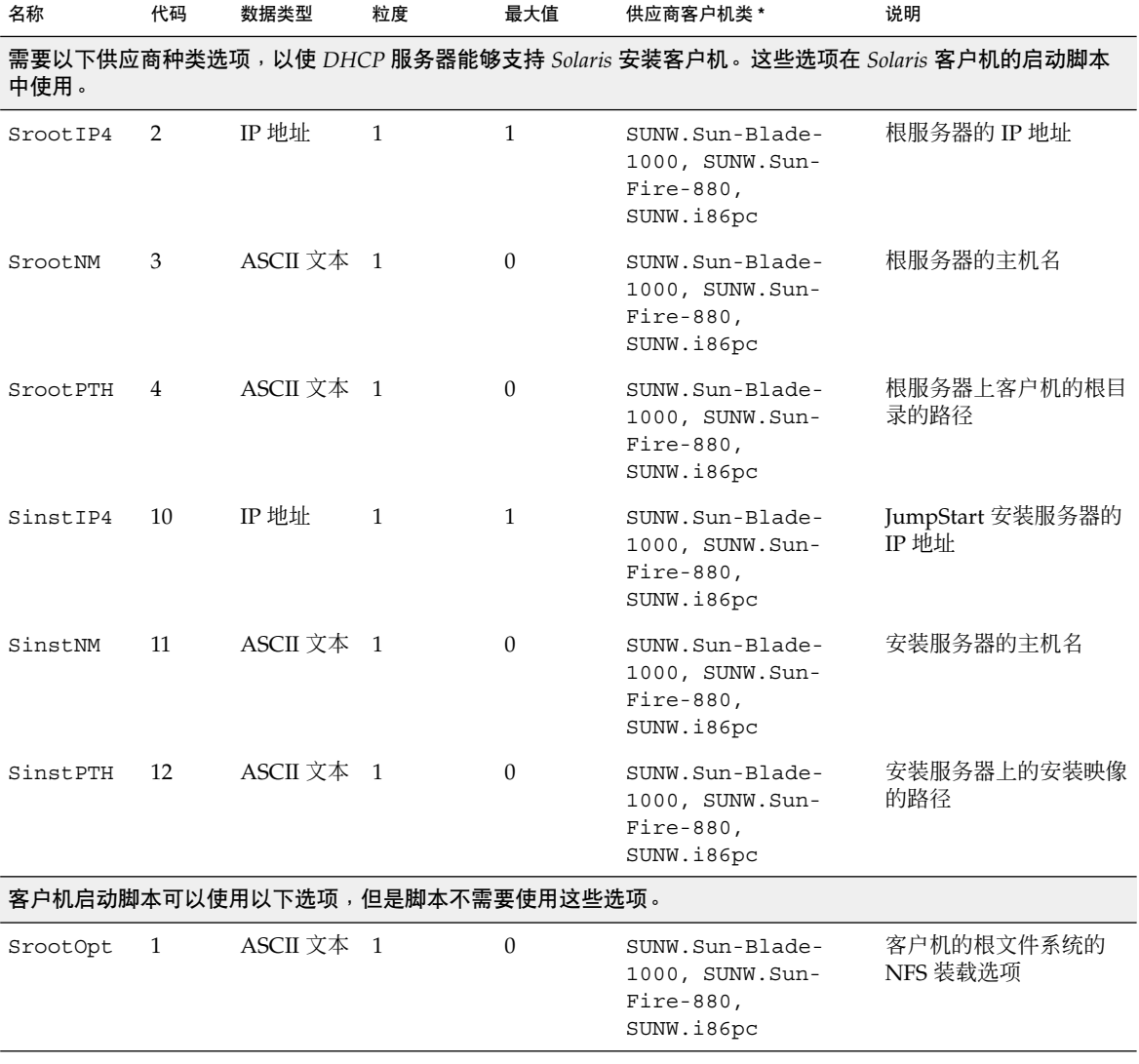

表 **7–4** 用于为 Solaris 客户机创建供应商种类选项的值

| 名称            | 代码 | 数据类型                                       | 粒度             | 最大值              | 供应商客户机类 *                                                       | 说明                                                                                                    |
|---------------|----|--------------------------------------------|----------------|------------------|-----------------------------------------------------------------|----------------------------------------------------------------------------------------------------|
| SbootFIL      | 7  | ASCII 文本 1                                 |                | $\boldsymbol{0}$ | SUNW.Sun-Blade-<br>1000, SUNW.Sun-<br>Fire-880,<br>SUNW.i86pc   | 客户机的根文件的路径                                                                                                    |
| SbootRS       | 9  | 数字                                         | $\overline{2}$ | $\mathbf{1}$     | SUNW.Sun-Blade-<br>1000, SUNW.Sun-<br>$Fire-880,$<br>SUNW.i86pc | 在装入内核时,NFS 读<br>取独立引导程序所使用的<br>大小                                                                                                    |
| SsysidCF      | 13 | ASCII $\overline{\chi}$ $\overline{\pi}$ 1 |                | $\boldsymbol{0}$ | SUNW.Sun-Blade-<br>1000, SUNW.Sun-<br>Fire-880,<br>SUNW.i86pc   | sysidcfg 文件的路<br>径, 格式为 server:/path                                                                                                    |
| SjumpsCF      | 14 | ASCII 文本 1                                 |                | $\theta$         | SUNW.Sun-Blade-<br>1000, SUNW.Sun-<br>Fire-880,<br>SUNW.i86pc   | JumpStart 配置文件的路<br>径, 格式为 server:/path                                                                                                    |
| SbootURI      | 16 | ASCII 文本 1                                 |                | $\boldsymbol{0}$ | SUNW.Sun-Blade-<br>1000, SUNW.Sun-<br>Fire-880,<br>SUNW.i86pc   | 独立引导文件的路径或<br>WAN Boot 文件的路<br>径。对于独立引导文件,<br>请使用以下格式。                                                                                       |
|               |    |                                            |                |                  |                                                                 | tftp://inetboot.sun4u                                                                                                    |
|               |    |                                            |                |                  |                                                                 | 对于 WAN Boot 文件,<br>格式为                                                                                                    |
|               |    |                                            |                |                  |                                                                 | http://host.domain/path-<br>to-file                                                                                                    |
|               |    |                                            |                |                  |                                                                 | 可以使用此选项覆盖<br>BootFile 和 siaddr<br>设置, 以便检索独立引导<br>文件。支持的协议: tftp<br>(inetboot) 和 http<br>(wanboot)。 例如, 使用<br>以下格式。<br>tftp://inetboot.sun4u |
| SHTTPproxy 17 |    | ASCII 文本 1                                 |                | $\mathbf{0}$     | SUNW.Sun-Blade-<br>1000, SUNW.Sun-<br>Fire-880,<br>SUNW.i86pc   | 您的网络中使用的代理服<br>务器的 IP 地址和端口<br>号。仅当客户机在 WAN<br>内引导时才需要此选项,<br>并且本地网络使用代理服<br>务器。例如, 使用以下格<br>式:<br>198.162.10.5:8080                         |

表 **7–4** 用于为 Solaris 客户机创建供应商种类选项的值 *(*续下*)*

<span id="page-66-0"></span>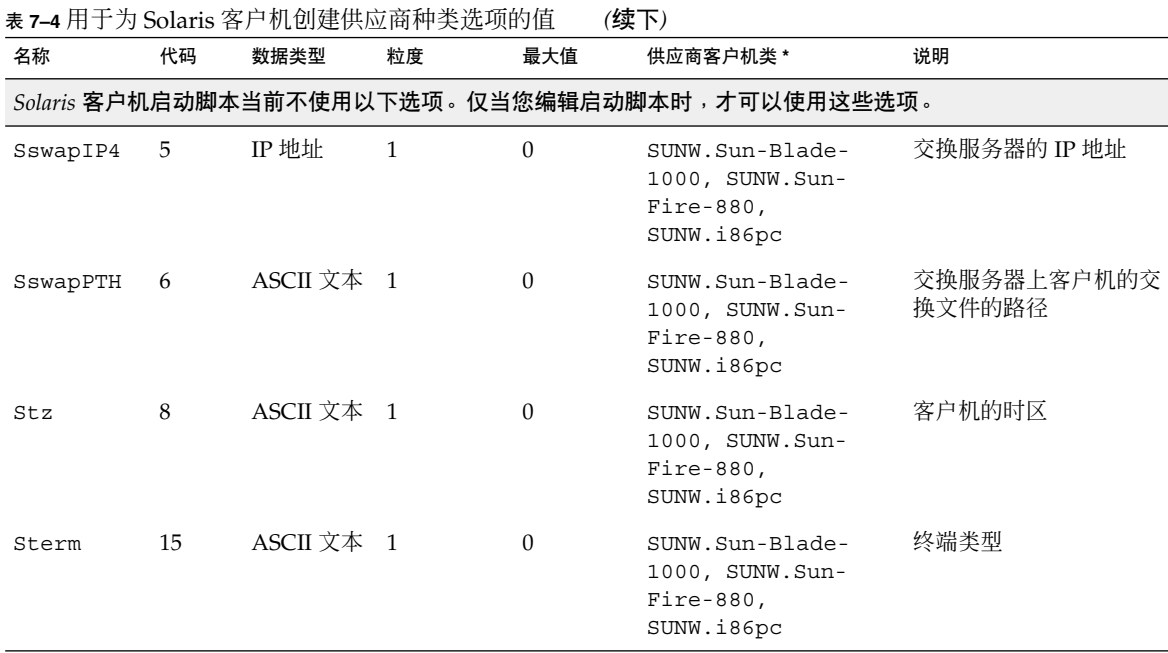

创建了选项以后,您可以创建包含这些选项的宏。下表列出了样例宏,您可以创建这些 宏以支持客户机的 Solaris 安装。

表 **7–5** 支持网络安装客户机的样例宏

| 宏名                      | 包含这些选项和宏                                                                         |
|-------------------------|----------------------------------------------------------------------------------|
| Solaris                 | SrootIP4, SrootNM, SinstIP4, SinstNM                                             |
| sparc                   | SrootPTH, SinstPTH                                                               |
| $\sin 4u$               | Solaris 和 sparc 宏                                                                |
| i86pc                   | Solaris $\overline{\mathcal{E}}$ SrootPTH, SinstPTH, SbootFIL                    |
| SUNW.i86pc              | $i86pc \n\overline{K}$                                                           |
| SUNW.Sun-Blade-<br>1000 | $\sin 4\pi \overline{\mathcal{R}} \cdot$ Sboot FIL                               |
| SUNW.Sun-Fire-880       | $\sin 4u \times \sin 3u$                                                         |
| 宗                       | xxx.xxx.xxx.xxx 网络地址 可以将 BootSrvA 选项添加到现有的网络地址宏中。BootSrvA 的<br>值应表示 tftboot 服务器。 |

上一个表中列出的宏名与必须从网络安装的客户机的供应商客户机类相匹配。这些名称 是可能位于网络上的客户机的实例。关于确定客户机的供应商客户机类的信息,请参 见《*System Administration Guide: IP Services*》中的"Working With DHCP Options (Task Map)"。

通过使用以下方法,您可以创建这些选项和宏。

- 通过使用 dhtadm 命令写入一个创建选项和宏的脚本。关于如何写入创建这些选项 和宏的脚本的信息,请参见第68页 "写入使用 dhtadm 来创建选项和宏的脚本"。
- 在 DHCP Manager 中创建选项和宏。关于如何在 DHCP Manager 中创建选项和宏 的说明,请参见第 70 页 "使用 DHCP Manager [来创建安装选项和宏"。](#page-69-0)

#### 写入使用 dhtadm 来创建选项和宏的脚本

通过改写实例 7–1 中的实例创建表 [7–4](#page-64-0) 中列出的所有选项和某些有用的宏, 您可以创建 Korn shell 脚本。请确保将引号括住的所有 IP 地址和值更改为适用于您的网络的正确的 IP 地址、服务器名和路径。您也应编辑 Vendor= 关键字以表示您具有的客户机类。使 用 add install client -d 报告的信息, 以获取改写脚本所需的数据。

#### 实例 **7–1** 支持网络安装的脚本实例

```
# Load the Solaris vendor specific options. We'll start out supporting
# the Sun-Blade-1000, Sun-Fire-880, and i86 platforms. Changing -A to -M would replace
# the current values, rather than add them.
dhtadm -A -s SrootOpt -d \
'Vendor=SUNW.Sun-Blade-1000 SUNW.Sun-Fire-880 SUNW.i86pc,1,ASCII,1,0'
dhtadm -A -s SrootIP4 -d \
'Vendor=SUNW.Sun-Blade-1000 SUNW.Sun-Fire-880 SUNW.i86pc,2,IP,1,1'
dhtadm -A -s SrootNM -d \
'Vendor=SUNW.Sun-Blade-1000 SUNW.Sun-Fire-880 SUNW.i86pc,3,ASCII,1,0'
dhtadm -A -s SrootPTH -d \
'Vendor=SUNW.Sun-Blade-1000 SUNW.Sun-Fire-880 SUNW.i86pc,4,ASCII,1,0'
dhtadm -A -s SswapIP4 -d \
'Vendor=SUNW.Sun-Blade-1000 SUNW.Sun-Fire-880 SUNW.i86pc,5,IP,1,0'
dhtadm -A -s SswapPTH -d \
'Vendor=SUNW.Sun-Blade-1000 SUNW.Sun-Fire-880 SUNW.i86pc,6,ASCII,1,0'
dhtadm -A -s SbootFIL -d \
'Vendor=SUNW.Sun-Blade-1000 SUNW.Sun-Fire-880 SUNW.i86pc,7,ASCII,1,0'
dhtadm -\Delta -s Stz -d \Delta'Vendor=SUNW.Sun-Blade-1000 SUNW.Sun-Fire-880 SUNW.i86pc,8,ASCII,1,0'
dhtadm -A -s SbootRS -d \
'Vendor=SUNW.Sun-Blade-1000 SUNW.Sun-Fire-880 SUNW.i86pc,9,NUMBER,2,1'
dhtadm -A -s SinstIP4 -d \
'Vendor=SUNW.Sun-Blade-1000 SUNW.Sun-Fire-880 SUNW.i86pc,10,IP,1,1'
dhtadm -A -s SinstNM -d \
'Vendor=SUNW.Sun-Blade-1000 SUNW.Sun-Fire-880 SUNW.i86pc,11,ASCII,1,0'
dhtadm -A -s SinstPTH -d \
'Vendor=SUNW.Sun-Blade-1000 SUNW.Sun-Fire-880 SUNW.i86pc,12,ASCII,1,0'
dhtadm -A -s SsysidCF -d \
'Vendor=SUNW.Sun-Blade-1000 SUNW.Sun-Fire-880 SUNW.i86pc,13,ASCII,1,0'
dhtadm -A -s SiumpsCF -d \
'Vendor=SUNW.Sun-Blade-1000 SUNW.Sun-Fire-880 SUNW.i86pc,14,ASCII,1,0'
dhtadm -A -s Sterm -d \
'Vendor=SUNW.Sun-Blade-1000 SUNW.Sun-Fire-880 SUNW.i86pc,15,ASCII,1,0'
dhtadm -A -s SbootURI -d \
'Vendor=SUNW.Sun-Blade-1000 SUNW.Sun-Fire-880 SUNW.i86pc,16,ASCII,1,0'
dhtadm -A -s SHTTPproxy -d \
```

```
'Vendor=SUNW.Sun-Blade-1000 SUNW.Sun-Fire-880 SUNW.i86pc,17,ASCII,1,0'
# Load some useful Macro definitions.
# Define all Solaris-generic options under this macro named Solaris.
dhtadm -A -m Solaris -d \
':SrootIP4=10.21.0.2:SrootNM="blue2":SinstIP4=10.21.0.2:SinstNM="red5":'
# Define all sparc-platform specific options under this macro named sparc.
dhtadm -A -m sparc -d \
':SrootPTH="/export/sparc/root":SinstPTH="/export/sparc/install":'
# Define all sun4u architecture-specific options under this macro named sun4u.
# (Includes Solaris and sparc macros.)
dhtadm -A -m sun4u -d ':Include=Solaris:Include=sparc:'
# Solaris on IA32-platform-specific parameters are under this macro named i86pc.
dhtadm -A -m i86pc -d \setminus':Include=Solaris:SrootPTH="/export/i86pc/root":SinstPTH="/export/i86pc/install"\
:SbootFIL="/platform/i86pc/kernel/unix":'
# Solaris on IA32 machines are identified by the "SUNW.i86pc" class. All
# clients identifying themselves as members of this class will see these
# parameters in the macro called SUNW.i86pc, which includes the i86pc macro.
dhtadm -A -m SUNW.i86pc -d ':Include=i86pc:'
# Sun-Blade-1000 platforms identify themselves as part of the
# "SUNW.Sun-Blade-1000" class.
# All clients identifying themselves as members of this class
# will see these parameters.
dhtadm -A -m SUNW.Sun-Blade-1000 -d \
':SbootFIL="/platform/sun4u/kernel/sparcv9/unix":\
Include=sun4u:'
# Sun-Fire-880 platforms identify themselves as part of the "SUNW.Sun-Fire-880" class.
# All clients identifying themselves as members of this class will see these parameters.
dhtadm -A -m SUNW.Sun-Fire-880 -d \
':SbootFIL="/platform/sun4u/kernel/sparcv9/unix":Include=sun4u:'
# Add our boot server IP to each of the network macros for our topology served by our
# DHCP server. Our boot server happens to be the same machine running our DHCP server.
dhtadm -M -m 10.20.64.64 -e BootSrvA=10.21.0.2
dhtadm -M -m 10.20.64.0 -e BootSrvA=10.21.0.2
dhtadm -M -m 10.20.64.128 -e BootSrvA=10.21.0.2
dhtadm -M -m 10.21.0.0 -e BootSrvA=10.21.0.2
dhtadm -M -m 10.22.0.0 -e BootSrvA=10.21.0.2
# Make sure we return host names to our clients.
dhtadm -M -m DHCP-servername -e Hostname= NULL VALUE
# The client with this MAC address is a diskless client. Override the root settings
# which at the network scope setup for Install with our client's root directory.
dhtadm -A -m 0800201AC25E -d \
':SrootIP4=10.23.128.2:SrootNM="orange-svr-2":SrootPTH="/export/root/10.23.128.12":'
```
作为超级用户,请在批模式下执行 dhtadm。指定脚本名称以将选项和宏添加到您的 dhcptab 中。例如, 如果您的脚本名为 netinstalloptions, 则请键入以下命令。

# **dhtadm -B netinstalloptions**

具有 Vendor= 字符串中列出的供应商客户机类的客户机现在可以使用 DHCP 在网络上 进行安装。

<span id="page-69-0"></span>关于如何使用 dhtadm 命令的详细信息,请参见 dhtadm(1M)。关于 dhcptab 文件的 详细信息,请参见 dhcptab(4)。

#### 使用 DHCP Manager 来创建安装选项和宏

您可以使用 DHCP Manager 来创建表 [7–4](#page-64-0) 中列出的选项和表 [7–5](#page-66-0) 中列出的宏。

▼ 如何创建选项以支持 Solaris 安装 (DHCP Manager)

此过程假定您已经配置了您的 DHCP 服务器。如果您没有配置您的 DHCP 服务器, 请 参见《*System Administration Guide: IP Services*》中的"Planning for DHCP Service  $(Task)''$ 。

- **1.** 成为 **DHCP** 服务器系统中的超级用户。
- **2.** 启动 **DHCP Manager**。

# **/usr/sadm/admin/bin/dhcpmgr &** 将显示"DHCP Manager"窗口。

- **3.** 在**"DHCP Manager"**中选择**"**选项**"**选项卡。
- **4.** 从**"**编辑**"**菜单中选择**"**创建**"**。 "创建选项"对话框将打开。
- **5.** 为第一个选项键入选项名,然后为该选项键入相应的值。

使用表 [7–4](#page-64-0) 检查您必须创建的选项的选项名和值。请注意,供应商客户机类只是建议 的值。您应当创建类, 以表示需要从 DHCP 服务获取 Solaris 安装参数的实际客户机 类型。关于如何确定客户机的供应商客户机类的信息,请参见《*System Administration Guide: IP Services*》中的"Working With DHCP Options (Task Map)  $^{\prime\prime}$ 

- **6.** 输入了所有值以后,请单击**"**确定**"**。
- **7.** 在**"**选项**"**选项卡中,选择您刚刚创建的选项。
- **8.** 从**"**编辑**"** 菜单中选择**"**复制**"**。

"复制选项"对话框将打开。

- **9.** 键入另一个选项的名称,然后相应修改其它值。 代码值、数据类型值、粒度值和最大值可能都需要修改。关于这些值,请参[见表](#page-64-0) [7–4](#page-64-0)。
- **10.** 重复步骤 **7** 至步骤 **9**,直到您创建了所有选项。 您现在可以创建宏,以将选项传送给网络安装客户机(如以下过程中所述)。
- **70** Solaris 9 12/03 安装指南 2003 年 12 月

注意:您不需要将这些选项添加到 Solaris 客户机的 /etc/dhcp/inittab 文件中, 因为此文件中已经包含了这些选项。

#### ▼ 如何创建宏以支持 Solaris 安装 (DHCP Manager)

此过程假设您已经配置了您的 DHCP 服务器。如果您没有配置您的 DHCP 服务器, 请 参见《*System Administration Guide: IP Services*》中的"Planning for DHCP Service (Task)"。

- **1.** 在**"DHCP Manager"**中选择**"**宏**"**选项卡。
- **2.** 从**"**编辑**"**菜单中选择**"**创建**"**。 "创建宏"对话框将打开。
- **3.** 键入宏的名称。 关于您可以使用的宏名,请参见表 [7–5](#page-66-0)。
- **4.** 单击**"**选择**"**按钮。 "选择选项"对话框将打开。
- **5.** 在**"**种类**"**列表中选择**"**供应商**"**。 将列出您创建的供应商选项。
- **6.** 选择您要添加到宏的选项并单击**"**确定**"**。
- **7.** 为选项键入值。

请参见表 7-4 以获得选项的值类型, 并参考 add\_install\_client -d 报告的信 息。

- **8.** 重复步骤 **6** 至步骤 **7** 以获得您要包含的各个选项。 要包含其它宏,请键入 **Include** 作为选项名,并键入宏名作为选项值。
- **9.** 宏完成后,单击**"**确定**"**。

#### <span id="page-71-0"></span>SPARC: 预先配置 Power Management 信 息

您可以使用 Solaris 环境中提供的 *Power Management* 软件来自动保存系统的状态,并在 其空闲 30 分钟后将其关闭。如果您是在符合 EPA 的能源之星原则版本 2 的系统 (如 sun4u 系统)上安装 Solaris 9 软件, 则缺省情况下会安装 Power Management 软件。 在 Solaris Web Start 安装过程中, 安装程序将提示您启用或禁用 Power Management 软件。suninstall 安装程序将提示您在安装完成并重新引导系统之后启用或禁用 Power Management 软件。

注意: 如果您的系统安装了能源之星版本 3 或更高版本, 您不会被提示此信息。

如果您正在执行交互式安装,则无法预先配置 Power Management 信息并避免出现提 示。但是, 通过使用定制 JumpStart 安装, 您可以预先配置 Power Management 信息, 方法是使用结束脚本在系统上创建 /autoshutdown 或 /noautoshutdown 文件。当 系统重新引导时, /autoshutdown 文件将启用 Power Management, 而 /noautoshutdown 文件将禁用 Power Management。

例如,结束脚本中的以下行将启用 Power Management 软件并防止在系统重新引导之后 显示提示信息。

touch /a/autoshutdown

结束脚本在第 221 [页"创建结束脚本"中](#page-220-0)进行了说明。
# 升级 Solaris 操作环境(规划)

本章提供有关在升级到 Solaris 操作环境之前必须执行的任务的特定信息和说明。

- 第 73 页 "升级 (概述)"
- 第 75 页 "使用 [Solaris Live Upgrade](#page-74-0)"
- 第 75 页 "使用定制 JumpStart 升级"
- 第 75 页 "使用磁盘空间重新分配来进行升级"
- 第 76 页 "升级前备份系统"

# 升级(概述)

升级会将 Solaris 操作环境的新版本与系统磁盘上的现有文件合并在一起。升级将最大限 度地保留您对 Solaris 操作环境的前一版本所作的修改。

您可以升级运行 Solaris 2.6、Solaris 7 或 Solaris 8软件的任何系统。要查看系统上运行 的 Solaris 软件的版本,请键入以下命令:

\$ **uname -a**

可以使用以下安装方法升级 Solaris 操作环境。

注意:使用 smosservice patch 升级无盘客户机。有关详细说明,请参见《*System Administration Guide: Basic Administration*》或 smosservice(1M)。

如果您已经在运行 Solaris 9 操作环境, 并且已安装了个别修补程序, 则升级到 Solaris 9 更新发行版时将产生以下结果:

■ 任何作为 Solaris 9 更新发行版的一部分提供的修补程序都将重新应用到您的系统。 您不能退出这些修补程序。

■ 任何先前已安装在系统上但不包含在 Solaris 9 更新发行版中的修补程序都将被删 除。

您可以使用修补程序分析器来确定通过升级到 Solaris 9 更新发行版要删除哪些修补程 序(如果有)。有关使用修补程序分析器的详细说明,请参见第 535 页 "升级到 Solaris [更新发行版"。](#page-534-0)

## Solaris 升级方法

表 **8–1** SPARC: Solaris 升级方法

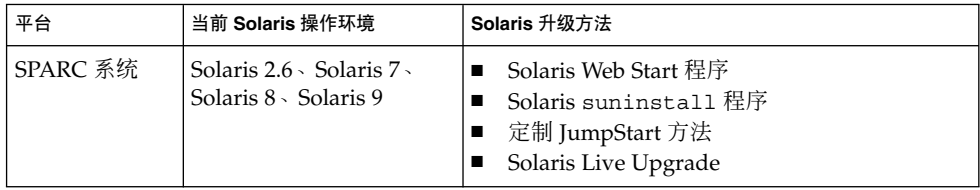

#### 表 **8–2** x86: Solaris 升级方法

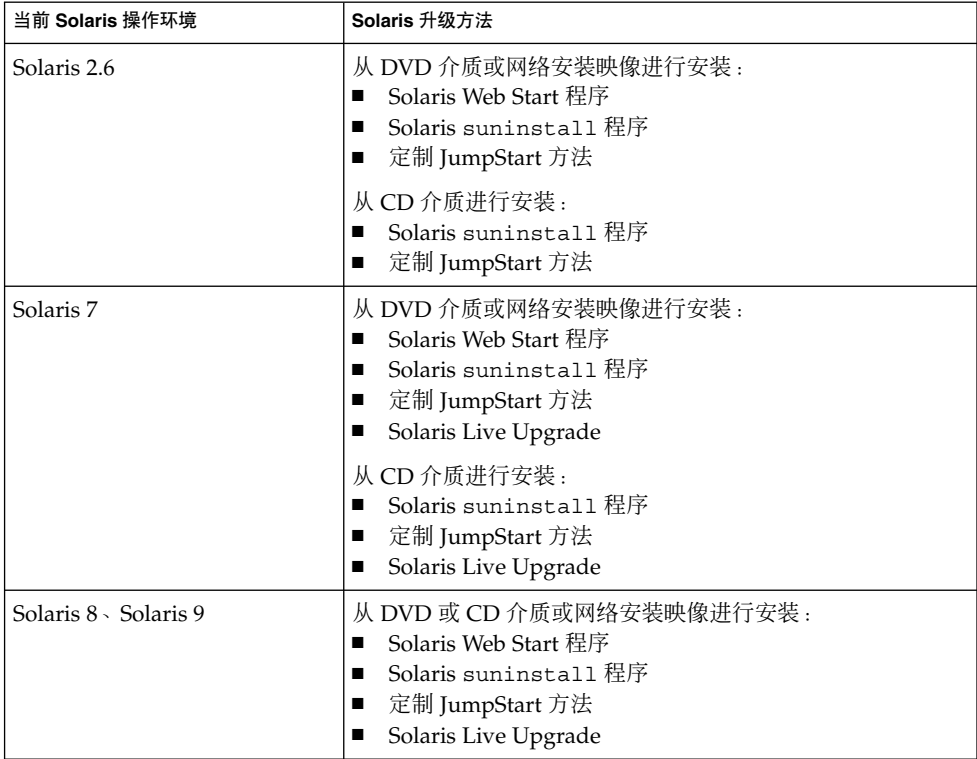

<span id="page-74-0"></span>注意: 有关使用 [Solaris](#page-308-0) Live Upgrade 进行升级的限制条件, 请参见第 309 页 "Solaris [Live Upgrade](#page-308-0) 要求"

您不能将系统升级到系统上未安装的软件组。例如,如果先前已在您的系统上安装了最 终用户 Solaris 软件组,则不能使用升级选项升级到开发者 Solaris 软件组。但是, 在升 级期间可以向系统添加不属于当前已安装软件组的软件。

### 使用 Solaris Live Upgrade

Solaris Live Upgrade 能够在复制的非使用中的操作环境上升级,这减少了操作系统升 级的停机时间。

有关如何规划和使用 Solaris Live Upgrade 的说明,请参[见第](#page-288-0) 29 章。

## 使用定制 JumpStart 升级

可以使用 JumpStart 安装方法进行升级。在定制 JumpStart 配置文件中指定 install\_type upgrade。

升级前必须根据系统的磁盘配置和当前安装的软件,对定制 JumpStart 配置文件进行测 试。使用正在升级的系统上的 pfinstall -D 测试配置文件。不能使用磁盘配置文件测 试升级配置文件。有关测试升级选项的详细信息,请参见第 213 [页"测试配置文件"。](#page-212-0)

您可以使用 JumpStart 通过 Solaris Flash 差别归档文件更新克隆系统。有关 Solaris Flash 归档文件的概述, 请参[见第](#page-146-0) 17 章。

## 使用磁盘空间重新分配来进行升级

Solaris Web Start 安装方法、Solaris suninstall 程序和定制 JumpStart 程序中的升级 选项提供了重新分配磁盘空间的功能。如果当前文件系统没有足够的空间用于升级,您 可以重新分配磁盘空间。文件系统可能由于以下原因需要更多空间来进行升级:

■ 当前安装在系统上的 Solaris 软件组包含新发行版中的新软件。软件组中包括的任何 新软件将被自动选定为在升级期间安装。

第 8 章 • 升级 Solaris 操作环境(规划) **75**

<span id="page-75-0"></span>■ 系统上现有软件的大小在新的发行版中已经增加。

自动布局功能尝试重新分配磁盘空间以适应文件系统新的大小要求。首先,自动布局尝 试基于一组缺省约束重新分配空间。如果自动布局不能重新分配空间,则必须更改文件 系统的约束。

注意:自动布局没有增大文件系统的能力。自动布局重新分配空间的方法是:备份需要 更改的文件系统中的所需文件,基于文件系统的更改对磁盘进行重新分区,然后在进行 升级前恢复备份文件。

- 如果您使用的是 Solaris Web Start 程序, 自动布局将无法确定如何重新分配磁盘空 间,您必须使用 Solaris suninstall 程序或定制 JumpStart 程序升级。
- 如果您使用的是 Solaris suninstall 程序, 自动布局将无法确定如何重新分配磁盘 空间,您必须指定可以移动或更改的文件系统,并且重新运行自动布局。
- 如果您使用定制 JumpStart 方法进行升级, 并且创建了升级配置文件, 则磁盘空间可 能是一个需要关注的问题。如果当前文件系统中没有足够的磁盘空间用于升级,您可 以使用 backup\_media 和 layout\_constraint 关键字重新分配磁盘空间。有关 在配置文件中使用 backup\_media 和 layout\_constraint 关键字的实例, 请参 [见实例](#page-209-0) 23–5。

## 升级前备份系统

升级到 Solaris 操作环境之前, 请备份现有的文件系统。如果将文件系统复制到可移动介 质(例如磁带),则可以防止数据丢失、损坏或破坏。有关备份系统的详细说明,请参 见《*System Administration Guide: Basic Administration*》。

## 第 **9** 章

# 准备从网络安装(主题)

本部分提供有关将系统设置为从局域网(而不是从 DVD 或 CD 介质)安装 Solaris 软件 的说明。

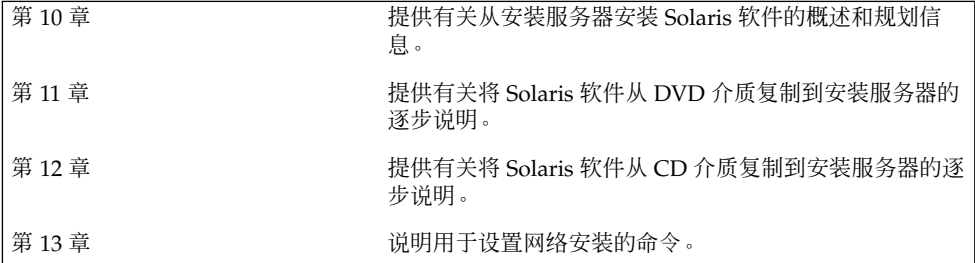

Solaris 9 12/03 安装指南 • 2003 年 12 月

### <span id="page-78-0"></span>第 **10** 章

## 准备从网络安装(概述)

本章介绍如何设置局域网和系统,以便从网络(而不是从 DVD 或 CD 介质) 安装 Solaris 软件。

有关如何通过广域网安装客户机的信息,请参[见第](#page-398-0) 38 章。

## 网络安装规划简介

本节提供在从网络执行安装之前所需的信息。网络安装使您可以从能够访问 Solaris 9 磁 盘映像的系统(称作安装服务器)安装 Solaris 软件。您将 Solaris 9 DVD 或 CD 介质的 内容复制到安装服务器的硬盘上。然后,您可以使用任何一种 Solaris 安装方法从网络安 装 Solaris 软件。

### 网络安装所需的服务器

要从网络安装 Solaris 操作环境,要安装的系统要求网络上存在以下服务器。

- 安装服务器 一个包含 Solaris 9 磁盘映像的联网系统, 通过这些映像, 您可以在网 络中的其它系统上安装 Solaris 9 软件。您通过从以下介质复制映像来创建安装服务 器:
	- Solaris DVD
	- Solaris Software 1 of 2 CD 和 Solaris Software 2 of 2 CD

从 Solaris Software 1 of 2 和 Solaris Software 2 of 2 CD 中复制了映像后,如果安 装要求,还可以从 Solaris 安装 CD 和 Solaris Languages CD 中复制映像。

可以通过将映像复制到安装服务器的硬盘上来启用单个安装服务器,为不同的 Solaris 发行版和多个平台提供磁盘映像。例如,单个安装服务器可以包括用于 SPARC 平台和 x86 平台的磁盘映像。

有关如何创建安装服务器的详细信息,请参见以下各节。

- 第 84 页 "使用 SPARC 或 x86 DVD 介质创建 SPARC [安装服务器"](#page-83-0)
- 第 87 页 "x86: 使用 SPARC 或 x86 DVD 介质创建 x86 [安装服务器"](#page-86-0)
- 第 96 页 "SPARC: 使用 SPARC CD 介质创建 SPARC [安装服务器"](#page-95-0)
- 第 104 页"为 CD [介质创建一个跨平台安装服务器"](#page-103-0)
- 引导服务器 一个服务器系统,为同一网络子网上的客户机系统提供为安装操作环境 而进行引导所需要的信息。引导服务器和安装服务器通常是同一个系统。然而,如果 要安装 Solaris 9 软件的系统与安装服务器位于不同的子网, 并且您没有使用 DHCP, 则该子网需要一个引导服务器。

一个引导服务器可以提供用于多个发行版的 Solaris 9 引导软件,其中包括用于不同 平台的 Solaris 9 引导软件。例如, SPARC 引导服务器可以提供用于基于 SPARC 的 系统的 Solaris 8 和 Solaris 9 引导软件。相同的 SPARC 引导服务器还可以提供用于 基于 x86 的系统的 Solaris 9 引导软件。

注意: 当使用 DHCP 时, 不必创建单独的引导服务器。有关详细信息, 请参见 第 81 页"使用 DHCP [提供网络安装参数"。](#page-80-0)

有关如何创建引导服务器的详细信息,请参见以下各节:

- 第 90 页 "使用 DVD [映像在子网上创建引导服务器"](#page-89-0)
- 第 115 页 "使用 CD [映像在子网上创建引导服务器"](#page-114-0)
- (可选)名称服务器 **–** 一个管理包含网络上的系统信息的分布式网络数据库(如 DNS、NIS、NIS+ 或 LDAP)的系统。 有关如何创建名称服务器的详细信息,请参见《*System Administration Guide: Naming and Directory Services (DNS, NIS, and LDAP)*》。

注意:安装服务器和名称服务器可以是相同的系统,也可以是不同的系统。

图形 10–1演示了通常用于网络安装的服务器。

<span id="page-80-0"></span>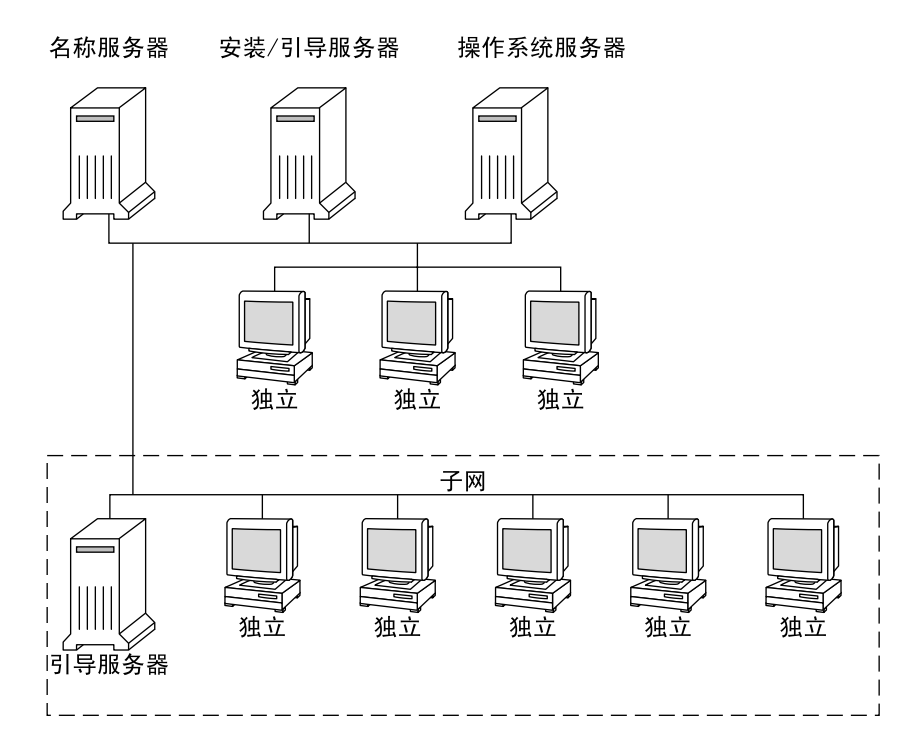

图形 **10–1** 网络安装服务器

### 使用 DHCP 提供网络安装参数

动态主机配置协议 (DHCP) 提供安装时需要使用的网络参数。当使用 DHCP 时,不必 创建单独的引导服务器。已经创建了安装服务器后,用 add\_install\_client 命令和 -d 选项将客户机添加到网络。-d 选项允许您通过使用 DHCP 设置从网络安装 Solaris 的客户机系统。

有关用于安装参数的 DHCP 选项的信息,请参见第 63 页 "使用 DHCP [服务预先配置系](#page-62-0) 统配置信息 (任务) "。

第 10 章 • 准备从网络安装(概述) **81**

Solaris 9 12/03 安装指南 • 2003 年 12 月

<span id="page-82-0"></span>第 **11** 章

# 准备使用 DVD 介质从网络安装(任 务)

本章说明如何使用 DVD 介质设置网络和系统以从网络安装 Solaris 软件。网络安装允许 您从能够访问 Solaris 9 磁盘映像的系统(称作安装服务器)向网络上的其它系统安装 Solaris 软件。您将 Solaris 9 DVD 介质的内容复制到安装服务器的硬盘上。然后,您可 以使用任何一种 Solaris 安装方法从网络安装 Solaris 软件。本章包括以下主题:

- 第 83 页 "任务图: 准备使用 DVD 介质从网络安装"
- 第 84 页 "使用 DVD [介质创建安装服务器"](#page-83-0)
- 第 90 页 "使用 DVD [映像在子网上创建引导服务器"](#page-89-0)
- 第 91 页 "使用 DVD [映像添加要从网络安装的系统"](#page-90-0)

## 任务图:准备使用 DVD 介质从网络安装

表 **11–1** 任务图:使用 DVD 介质设置安装服务器

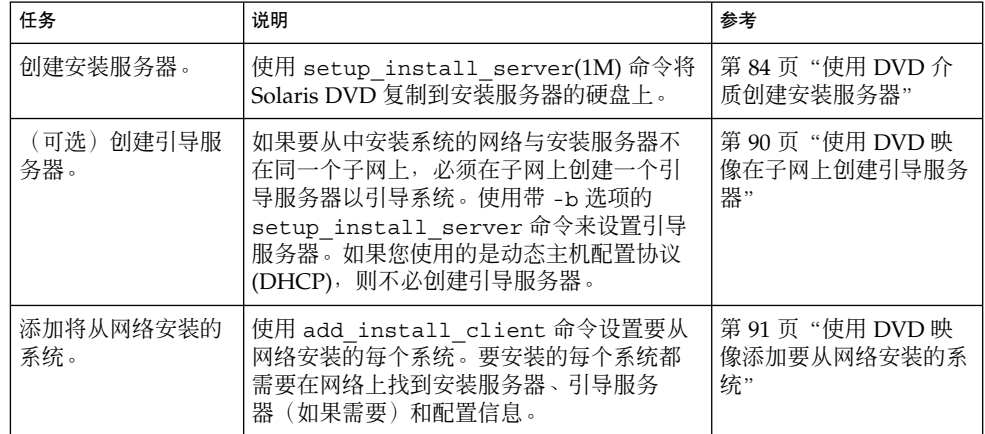

# <span id="page-83-0"></span>使用 DVD 介质创建安装服务器

安装服务器中包含从网络安装系统所需的安装映像。要在网络中的系统上安装 Solaris 软 件,必须创建一个安装服务器。不必每次都设置引导服务器。

- 如果使用 DHCP 设置安装参数或者安装服务器和客户机在同一个子网上,则不需要 引导服务器。
- 如果安装服务器与客户机不在同一个子网上,而且您没有使用 DHCP, 则必须为每 个子网创建一个单独的引导服务器。可以为每个子网创建一个安装服务器。然而, 安 装服务器需要更多的磁盘空间。

注意:如果要使用 Solaris DVD 介质在运行 Solaris 2.6 或 Solaris 7 操作环境的系统上设 置安装服务器,必须首先应用以下修补程序之一。

- Solaris 2.6 *SPARC Platform Edition* 操作环境 修补程序 ID 107618-03
- Solaris 2.6 *Intel Platform Edition* 操作环境 修补程序 ID 107619-03
- Solaris 7 SPARC Platform Edition 操作环境 修补程序 ID 107259-03
- Solaris 7 *Intel Platform Edition* 操作环境 修补程序 ID 107260-03
- 使用 SPARC 或 x86 DVD 介质创建 SPARC 安装服 务器

注意:SPARC:不能使用如下系统:运行的 SunOS 版本早于 Solaris 2.3 发行版。

注意:此过程假设系统在运行卷管理器。如果不使用卷管理器管理介质,请参 见《*System Administration Guide: Basic Administration* 》,了解有关不使用卷管理器管 理可移动介质的详细信息。

#### **1.** 在要成为安装服务器的 **SPARC** 系统上,成为超级用户。

该系统必须包括一个 DVD-ROM 驱动器,并成为站点的网络和名称服务的一部分。 如果使用了名称服务,该系统必须已经在服务中,如 NIS、NIS+、DNS 或 LDAP。 如果没有使用名称服务,则必须遵守站点的策略来发布关于该系统的信息。

- **2.** 将 **Solaris DVD** 插入 **SPARC** 系统的驱动器中。
- **3.** 创建一个目录来包含 **DVD** 映像。

# **mkdir -p** *install\_dir\_path*

**<sup>84</sup>** Solaris 9 12/03 安装指南 • 2003 年 12 月

- <span id="page-84-0"></span>**4.** 更改到已安装磁盘上的 **Tools** 目录。
	- 对于 SPARC DVD 介质, 请键入:

# **cd /cdrom/cdrom0/s0/Solaris\_9/Tools**

■ 对于 x86 DVD 介质, 请键入:

# **cd /cdrom/cdrom0/Solaris\_9/Tools** 在上面的实例中,**cdrom0** 是包含 Solaris 操作环境 DVD 介质的驱动器的路径。

#### **5.** 将驱动器中的 **DVD** 映像复制到安装服务器的硬盘上。

# **./setup\_install\_server** *install\_dir\_path*

*install\_dir\_path* 指定 DVD 映像将被复制到的目录

注意: setup\_install\_server 命令指示您是否有足够的硬盘空间可用于 Solaris 软件 磁盘映像。要确定可用的磁盘空间, 使用 df -kl 命令。

#### **6.** 确定是否需要使安装服务器可用于安装。

- 如果安装服务器与要安装的系统在同一个子网上,或者您使用的是 DHCP,则不 必创建引导服务器。前进[到步骤](#page-85-0) 10。
- 如果安装服务器与要安装的系统不在同一个子网上,而且您没有使用 DHCP,请 完成以下步骤。
- **7.** 验证安装服务器映像的路径是否被正确共享。

# **share | grep** *install\_dir\_path*

install\_dir\_path **budden as a contract to the heating the heating of the heating to the heating the heating to t** 

- 如果显示了安装服务器目录的路径,且选项中出现了 anon=0, 则前进[到步](#page-85-0) [骤](#page-85-0) 10。
- 如果没有显示安装服务器目录的路径,或者选项中未出现 anon=0,则继续执行以 下步骤。
- **8.** 将此项添加到 **/etc/dfs/dfstab** 文件,以使引导服务器可以访问安装服务器。

share -F nfs -o ro,anon=0 -d "install server directory" *install\_dir\_path*

**9.** 确保安装服务器的目录路径被正确共享。

# **ps -ef | grep nfsd**

■ 如果 nfsd 守护程序未运行, 请将其启动。

# **/etc/init.d/nfs.server start**

■ 如果 nfsd 守护程序在运行, 则共享安装服务器。

# **shareall**

第 11 章 • 准备使用 DVD 介质从网络安装(任务) **85**

<span id="page-85-0"></span>**10.** 将目录更改到根目录 **(/)**。

# **cd /**

- **11.** 弹出 **Solaris DVD**。
- **12.** 确定是否想修补网络安装映像(由 **setup\_install\_server** 创建)中位于最小根 文件系统 **(/***install\_dir\_path***/Solaris\_9/Tools/Boot )** 中的文件。如果引导映像 存在问题,则必须修补文件。
	- 如果不想, 则继续。
	- 如果想, 则使用 patchadd -C 命令修补位于最小根文件系统中的文件。

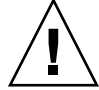

小心:除非阅读了《Patch README》中的指导或联系了当地的 Sun 支持办事 处,否则不要使用 patchadd -C 命令。

#### **13.** 确定是否需要创建引导服务器。

- 如果使用的是 DHCP 或者安装服务器与要安装的系统在同一个子网上, 则不需要 创建引导服务器。前进到第 91 页"使用 DVD [映像添加要从网络安装的系统](#page-90-0) "
- 如果您没有使用 DHCP 且安装服务器和客户机在不同的子网上, 则必须创建引导 服务器。前进到第 90 页 "使用 DVD [映像在子网上创建引导服务器"。](#page-89-0)

实例 **11–1** SPARC: 使用 SPARC DVD 创建 SPARC 安装服务器

下面的示例阐明如何通过将 Solaris DVD 复制到安装服务器的 /export/home/dvdsparc 目录来创建安装服务器:

```
# mkdir -p /export/home/dvdsparc
```
- # **cd /cdrom/cdrom0/s0/Solaris\_9/Tools**
- # **./setup\_install\_server /export/home/dvdsparc**

如果需要独立的引导服务器,请键入以下命令:

将以下路径添加到 /etc/dfs/dfstab 文件:

share -F nfs -o ro,anon=0 -d "install server directory" /export/home/dvdsparc

检查 nfsd 守护程序是否在运行。如果 nfsd 守护程序不在运行, 启动该守护程序并将 其共享。

```
# ps -ef | grep nfsd
# /etc/init.d/nfs.server start
# shareall
# cd /
```
**86** Solaris 9 12/03 安装指南 • 2003 年 12 月

<span id="page-86-0"></span>实例 **11–2** x86: 使用 x86 DVD 创建 SPARC 安装服务器

下面的实例演示了如何通过将 Solaris DVD 复制到安装服务器的 /export/home/dvdx86 目录来创建安装服务器:

# **mkdir -p /export/home/dvdx86** # **cd /cdrom/cdrom0/Solaris\_9/Tools** # **./setup\_install\_server /export/home/dvdx86**

将以下路径添加到 /etc/dfs/dfstab 文件:

share -F nfs -o ro,anon=0 -d "install server directory" /export/home/dvdx86

检查 nfsd 守护程序是否在运行。如果 nfsd 守护程序不在运行, 启动该守护程序并将 其共享。

```
# ps -ef | grep nfsd
# /etc/init.d/nfs.server start
# shareall
# cd /
```
▼ x86: 使用 SPARC 或 x86 DVD 介质创建 x86 安装服 务器

注意:此过程假设系统在运行卷管理器。如果不使用卷管理器管理介质,请参 见《*System Administration Guide: Basic Administration* 》,了解有关不使用卷管理器管 理可移动介质的详细信息。

**1.** 在要成为安装服务器的 **x86** 系统上,成为超级用户。

该系统必须包括一个 DVD-ROM 驱动器,并成为站点的网络和名称服务的一部分。 如果使用了名称服务,系统也必须处于 NIS、NIS+、DNS 或 LDAP 名称服务中。如 果没有使用名称服务,则必须遵守站点的策略来发布关于该系统的信息。

- **2.** 将 **Solaris DVD** 插入系统的驱动器中。
- **3.** 创建一个目录来包括引导映像。

# **mkdir -p** *install\_dir\_path*

*install\_dir\_path* 指定 DVD 映像将被复制到的目录

- **4.** 更改到已安装磁盘上的 **Tools** 目录:
	- 对于 x86 DVD 介质, 请键入:

# **cd /cdrom/cdrom0/s2/Solaris\_9/Tools**

■ 对于 SPARC DVD 介质, 请键入:

第 11 章 • 准备使用 DVD 介质从网络安装(任务) **87**

# **cd /cdrom/cdrom0/Solaris\_9/Tools**

在上面的实例中,**cdrom0** 是包含 Solaris 操作环境 DVD 介质的驱动器的路径。

**5.** 通过使用 **setup\_install\_server** 命令将驱动器中的磁盘复制到安装服务器的硬 盘中:

# **./setup\_install\_server** *install\_dir\_path*

*install\_dir\_path* 指定 DVD 映像将被复制到的目录

注意:setup\_install\_server 命令指示您是否有足够的硬盘空间可用于 Solaris 软件 磁盘映像。要确定可用的磁盘空间, 请使用 df -kl 命令。

- **6.** 确定是否需要使安装服务器可用于安装。
	- 如果安装服务器与要安装的系统在同一个子网上, 或者您使用的是 DHCP, 则不 必创建引导服务器。前进[到步骤](#page-85-0) 10。
	- 如果安装服务器与要安装的系统不在同一个子网上,而且您没有使用 DHCP, 请 完成以下步骤。
- **7.** 验证安装服务器映像的路径是否被正确共享。
	- # **share | grep** *install\_dir\_path*

*install\_dir\_path* 指定 DVD 映像被复制到的安装映像的路径

- 如果显示了安装服务器目录的路径,且选项中出现了 anon=0, 则前进到步 骤 10。
- 如果没有显示安装服务器目录的路径,或者不希望 anon=0 出现在选项中,则继 续。
- **8.** 将此项添加到 **/etc/dfs/dfstab** 文件,以使引导服务器可以访问安装服务器。

share -F nfs -o ro,anon=0 -d "install server directory" *install\_dir\_path*

- **9.** 确保安装服务器的目录路径被正确共享。
	- # **ps -ef | grep nfsd**
	- 如果 nfsd 守护程序未运行, 请将其启动。

# **/etc/init.d/nfs.server start**

- 如果 nfsd 守护程序在运行, 则共享安装服务器。
	- # **shareall**

#### **10.** 将目录更改到根目录 **(/)**。

# **cd /**

**11.** 弹出 **Solaris DVD**。

- **12.** 确定是否想修补网络安装映像(由 **setup\_install\_server** 创建)中位于最小根 文件系统 **(Solaris\_9/Tools/Boot)** 中的文件。
	- 如果不想, 则继续。
	- 如果想, 则使用 patchadd -C 命令修补位于最小根文件系统中的文件。

#### **13.** 确定是否需要创建引导服务器。

- 如果安装服务器与要安装的系统在同一个子网上, 或者您使用的是 DHCP, 则不 必创建引导服务器。请参见第 91页 "使用 DVD [映像添加要从网络安装的系统](#page-90-0) ",
- 如果安装服务器与要安装的系统不在同一个子网上,而且您没有使用 DHCP,则 必须创建一个引导服务器。有关如何创建引导服务器的详细说明,请参见 第 90 页"使用 DVD [映像在子网上创建引导服务器"。](#page-89-0)

实例 **11–3** x86: 使用 x86 DVD 创建 x86 安装服务器

下面的实例演示了如何通过将 Solaris *x86 Platform Edition* DVD 复制到安装服务器的 /export/home/dvdx86 目录来创建 x86 安装服务器:

```
# mkdir -p /export/home/dvdx86
# cd /cdrom/cdrom0/s2/Solaris_9/Tools
# ./setup_install_server /export/home/dvdx86
```
将以下路径添加到 /etc/dfs/dfstab 文件:

share -F nfs -o ro,anon=0 -d "install server directory" /export/home/dvdx86

检查 nfsd 守护程序是否在运行。如果 nfsd 守护程序不在运行,启动该守护程序并将 其共享。

```
# ps -ef | grep nfsd
# /etc/init.d/nfs.server start
# shareall
# cd /
```
实例 **11–4** 使用 SPARC DVD 创建 x86 安装服务器

下面的实例演示了如何通过将 Solaris *SPARC Platform Edition* DVD 复制到安装服务器的 /export/home/dvdsparc 目录来创建 x86 安装服务器。

```
# mkdir -p /export/home/dvdscparc
# cd /cdrom/cdrom0/Solaris_9/Tools
# ./setup_install_server /export/home/dvdsparc
```
将以下路径添加到 /etc/dfs/dfstab 文件:

share -F nfs -o ro,anon=0 -d "install server directory" /export/home/dvdsparc

检查 nfsd 守护程序是否在运行。如果 nfsd 守护程序不在运行, 启动该守护程序并将 其共享。

第 11 章 • 准备使用 DVD 介质从网络安装(任务) **89**

<span id="page-89-0"></span>实例 **11–4** 使用 SPARC DVD 创建 x86 安装服务器 *(*续下*)*

```
# ps -ef | grep nfsd
# /etc/init.d/nfs.server start
# shareall
# cd /
```
# 使用 DVD 映像在子网上创建引导服务器

要在网络中的系统上安装 Solaris 软件, 必须创建一个安装服务器。不必每次都设置引导 服务器。引导服务器包含足够从网络引导系统的软件,然后安装服务器完成 Solaris 软件 的安装。

- 如果使用 DHCP 设置安装服务器或安装参数, 或者客户机与安装服务器在同一个子 网上,则不需要引导服务器。前进到第 91 页"使用 DVD [映像添加要从网络安装的](#page-90-0) [系统"。](#page-90-0)
- 如果安装服务器与客户机不在同一个子网上,而且您没有使用 DHCP,则必须为每 个子网创建一个单独的引导服务器。可以为每个子网创建一个安装服务器;然而,安 装服务器需要更多的磁盘空间。

### ▼ 使用 DVD 映像在子网上创建引导服务器

#### **1.** 在打算使其成为子网的引导服务器的系统上,登录并成为超级用户。

该系统必须能够访问远程 Solaris 9 磁盘映像, 该映像通常是安装服务器。如果使用 了名称服务,则该系统也应该在一个名称服务中。如果没有使用名称服务,则必须遵 守站点的策略来发布关于该系统的信息。

**2.** 从安装服务器安装 **Solaris DVD**。

# **mount -F nfs -o ro** *server\_name***:***path* **/mnt**

*server\_name*:*path* 是安装服务器的名称和磁盘映像的绝对路 径

#### **3.** 创建引导映像的目录。

# **mkdir -p** *boot\_dir\_path*

*boot\_dir\_path* 指定引导软件将被复制到其中的目录

#### **4.** 更改到 **Solaris DVD** 映像上的 **Tools** 目录。

# **cd /mnt/Solaris\_9/Tools**

#### <span id="page-90-0"></span>**5.** 将引导软件复制到引导服务器。

# **./setup\_install\_server -b** *boot\_dir\_path*

-b 指定将系统设置为引导服务器

*boot\_dir\_path* 指定引导软件将被复制到其中的目录

注意: setup\_install\_server 命令指示您是否有足够的磁盘空间用于映像。要确 定可用的磁盘空间,使用 df -kl 命令。

#### **6.** 将目录更改到根目录 **(/)**。

# **cd /**

**7.** 卸载安装映像。

```
# umount /mnt
```
您现在可以设置要从网络安装的系统了。请参见第 91 页"使用 DVD 映像添加要从 网络安装的系统"。

实例 **11–5** 在子网上创建引导服务器 (DVD)

下面的实例演示了如何在子网上创建引导服务器。这些命令将引导软件从 Solaris DVD 映像复制到名为 crystal 的引导服务器的本地磁盘上的 /export/home/dvdsparc。

```
# mount -F nfs -o ro crystal:/export/home/dvdsparc /mnt
```

```
# mkdir -p /export/home/dvdsparc
```

```
# cd /mnt/Solaris_9/Tools
```

```
# ./setup_install_server -b /export/home/dvdsparc
```
# **cd /**

```
# umount /mnt
```
## 使用 DVD 映像添加要从网络安装的系统

创建了安装服务器和引导服务器(如果需要)之后,必须设置每个要从网络安装的系 统。每个要安装的系统都需要找到以下内容:

- 安装服务器
- 如有必要,引导服务器
- sysidcfg 文件, 如果使用 sysidcfg 文件来预先配置系统信息
- 名称服务器,如果使用名称服务来预先配置系统信息

第 11 章 • 准备使用 DVD 介质从网络安装(任务) **91**

■ 配置文件服务器上的 JumpStart 目录中的配置文件, 如果使用的是定制 JumpStart 安 装方法

使用以下 add\_install\_client 过程设置安装服务器和客户机。另外,请参见以下实 例过程:

- 如果使用 DHCP 设置安装参数, 请参[见实例](#page-92-0) 11-6。
- 如果安装服务器和客户机在同一个子网上, 请参[见实例](#page-92-0) 11-7。
- 如果安装服务器和客户机不在同一个子网上,而且您没有使用 DHCP,请参[见实例](#page-93-0) [11–8](#page-93-0)。

有关可与此命令一起使用的更多选项,请参见手册页 add\_install\_client(1M)。

### ▼ 使用 add\_install\_client (DVD) 通过网络添加 要安装的系统

如果有引导服务器,确保已共享安装服务器安装映像并已启动相应的守护程序。请参 见"使用 SPARC 或 x86 DVD 介质创建 SPARC 安装服务器"[的步骤](#page-84-0) 6。

- **1.** 在安装服务器或引导服务器上,成为超级用户。
- **2.** 如果使用了 **NIS**、**NIS+**、**DNS** 或 **LDAP** 名称服务,确定以下关于要安装的系统的 信息已经添加到名称服务中:
	- 主机名
	- IP 地址
	- 以太网地址

有关名称服务的详细信息,请参见《*System Administration Guide: Naming and Directory Services (DNS, NIS, and LDAP)*》。

#### **3.** 更改到 **Solaris DVD** 映像上的 **Tools** 目录:

# **cd /***install\_dir\_path***/Solaris\_9/Tools**

*install\_dir\_path* 指定 Tools 目录的路径

#### **4.** 设置客户机系统以使其可从网络安装。

# **./add\_install\_client** [**-d**] [**-s** *install\_server:install\_dir\_path*] \ [**-c** *jumpstart\_server***:***jumpstart\_dir\_path*] [**-p** *sysid\_server***:***path*] \ [**-t** *boot\_image\_path*] *client\_name platform\_group*

-d 指定客户机使用 DHCP 来获取网络安装 参数。

> 对于 x86 客户机, 使用此选项以使用 PXE 网络引导从网络引导系统。

-s *install server:install dir path* 指定安装服务器的名称和路径。

**92** Solaris 9 12/03 安装指南 • 2003 年 12 月

<span id="page-92-0"></span>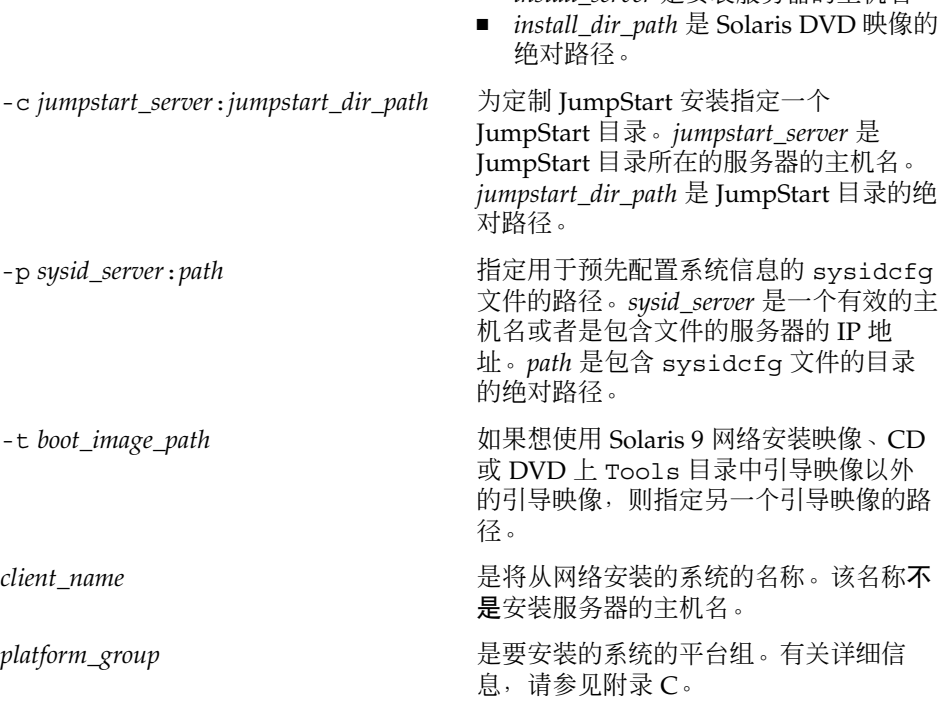

■ *install\_server* 是安装服务器的主机名。

实例 **11–6** SPARC: 使用 DHCP (DVD) 时在 SPARC 安装服务器上添加 SPARC 安装客户机

下面的实例演示了如何在使用 DHCP 时添加安装客户机,以便在网络上设置安装参数。 安装客户机的名称是 basil,它是一个 Ultra™ 5 系统。文件系统 /export/home/dvdsparc/Solaris\_9/Tools 包含 add\_install\_client 命 令。

有关如何使用 DHCP 来设置网络安装的安装参数的详细信息,请参见《*System Administration Guide: IP Services*》中的"Supporting Solaris Network Installation with the DHCP Service (Task Map)"。

*sparc\_install\_server*# **cd /export/home/dvdsparc/Solaris\_9/Tools** *sparc\_install\_server*# **./add\_install\_client -d basil sun4u**

实例 **11–7** 添加与服务器在同一个子网上的安装客户机 (DVD)

下面的实例演示了如何添加与服务器在同一个子网上的安装客户机。安装客户机的名称 是 basil, 它是一个 Ultra 5 系统。该文件系统 /export/home/dvdsparc/ 包含 add\_install\_client 命令。

*install\_server*# **cd /export/home/dvdsparc/Solaris\_9/Tools** *install\_server*# **./add\_install\_client basil sun4u**

第 11 章 • 准备使用 DVD 介质从网络安装(任务) **93**

<span id="page-93-0"></span>实例 **11–8** 将安装客户机添加到引导服务器 (DVD)

下面的实例演示了如何向引导服务器添加安装客户机。安装客户机的名称是 rose, 它 是一个 Ultra 5 系统。在引导服务器上运行此命令。-s 选项用于指定名为 rosemary 的 安装服务器,它包含一个在 /export/home/dvdsparc 中的 Solaris *SPARC Platform Edition* DVD 映像。

#### *boot\_server*# **cd /export/home/dvdsparc/Solaris\_9/Tools** *boot\_server*# **./add\_install\_client -s rosemary:/export/home/dvdsparc rose sun4u**

实例 **11–9** x86: 使用 DHCP 时在 x86 安装服务器上添加 x86 安装客户机 (DVD)

下面的实例演示了如何在使用 DHCP 时将 x86 安装客户机添加到安装服务器,以便在网 络上设置安装参数。-d 选项用于指定客户机将使用 DHCP 协议进行配置。如果您计划 使用 PXE 网络引导, 则必须使用 DHCP 协议。名为 SUNW.i86pc 的 DHCP 类显示了此 命令适用于所有 Solaris x86 网络引导客户机, 而不仅适用于单个的客户机。-s 用于指 定客户机必须从名为 rosemary 的安装服务器安装。此服务器将 Solaris *x86 Platform Edition* DVD 映像包含在 /export/boot/dvdx86 中。

有关如何使用 DHCP 来设置网络安装的安装参数的详细信息,请参见《*System Administration Guide: IP Services*》中的"Supporting Solaris Network Installation with the DHCP Service (Task Map)"。

*x86\_install\_server*# **cd /export/boot/dvdx86/Solaris\_9/Tools** *x86\_install\_server*# **./add\_install\_client -d -s rosemary:/export/home/dvdx86 \ SUNW.i86pc i86pc**

### <span id="page-94-0"></span>第 **12** 章

# 准备使用 CD 介质从网络安装(任务)

本章说明如何使用 CD 介质设置网络和系统, 以从网络安装 Solaris 软件。网络安装使您 可以从能够访问 Solaris 9 磁盘映像的系统(称作安装服务器)向网络上的其它系统安装 Solaris 软件。先将 CD 介质的内容复制到安装服务器的硬盘上。然后,可以使用任何一 种 Solaris 安装方法从网络安装 Solaris 软件。本章包含以下主题:

- 第 95 页 "任务图: 准备使用 CD 介质从网络安装"
- 第 96 页 "使用 CD 介质创建 SPARC [安装服务器"](#page-95-0)
- 第 100 页 "使用 CD 介质创建 x86 [安装服务器"](#page-99-0)
- 第 104 页 "为 CD [介质创建一个跨平台安装服务器"](#page-103-0)
- 第 115 页 "使用 CD [映像在子网上创建引导服务器"](#page-114-0)
- 第116页"添加要使用 CD [映像从网络上安装的系统"](#page-115-0)

# 任务图:准备使用 CD 介质从网络安装

表 **12–1** 任务图:使用 CD 介质设置安装服务器

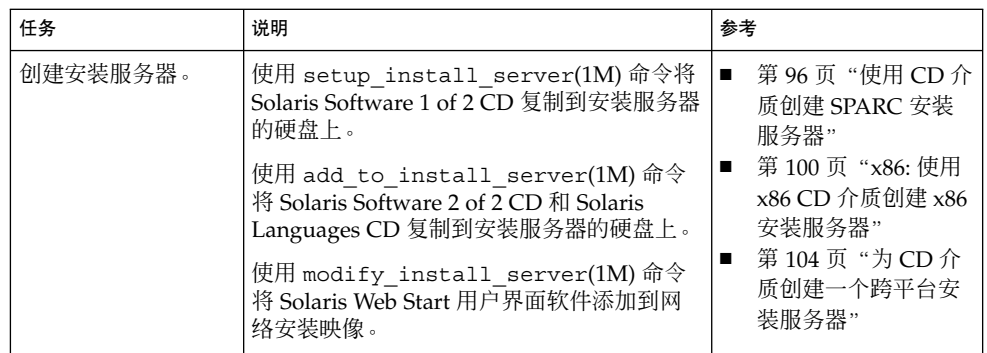

<span id="page-95-0"></span>表 **12–1** 任务图:使用 CD 介质设置安装服务器 *(*续下*)*

| 任务                   | 说明                                                                                           | 参考                                    |
|----------------------|----------------------------------------------------------------------------------------------|---------------------------------------|
| (可洗)<br>创建引导服<br>务器。 | 如果要从与安装服务器不在同一子网的网络<br>中安装系统,必须在子网上创建一个引导服<br>务器以引导系统。如果您使用的是动态主机<br>配置协议 (DHCP),则不必创建引导服务器。 | 第 115 页 "使用 CD 映像<br>在子网上创建引导服务器      |
| 添加要从网络安装的<br>系统。     | 使用 add install client 命令设置要从<br>网络安装的每个系统。要安装的每个系统都<br>需要在网络上找到安装服务器、引导服务<br>器(如果需要)和配置信息。   | 第 116 页 "添加要使用<br>CD 映像从网络上安装的<br>系统" |

# 使用 CD 介质创建 SPARC 安装服务器

安装服务器中包含从网络安装系统所需的安装映像。要在网络中的系统上安装 Solaris 软 件,必须创建一个安装服务器。不必每次都设置一个单独的引导服务器。

- 如果您是使用 DHCP 来设置安装参数或者您的安装服务器和客户机在同一子网上, 则不需要单独的引导服务器。
- 如果安装服务器和客户机不在同一子网上,并且您没有使用 DHCP, 则必须为每个 子网创建一个单独的引导服务器。您可以为每个子网创建一个安装服务器;但是,安 装服务器需要更多的磁盘空间。

### ▼ SPARC: 使用 SPARC CD 介质创建 SPARC 安装服 务器

此过程使用 SPARC CD 介质创建一个 SPARC 安装服务器。

如果您要使用不同于安装服务器的平台介质创建安装服务器(例如,带有 x86 CD 介质 的 SPARC 系统), 请参见第 104 页 "为 CD [介质创建一个跨平台安装服务器"。](#page-103-0)

注意:此过程假设系统正在运行卷管理器。如果您未使用卷管理器管理介质,请参 见《*System Administration Guide: Basic Administration* 》,以了解有关不使用卷管理器 管理可移动介质的详细信息。

#### **1.** 在将成为安装服务器的系统上成为超级用户。

该系统必须包括一个 CD-ROM 驱动器,并且是站点的网络和名称服务的一部分。如 果您使用了名称服务,该系统必须已经在名称服务(例如 NIS、NIS+、DNS 或 LDAP)中。如果没有使用名称服务,则必须按照站点策略来发布有关此系统的信

息。

- **2.** 将 **Solaris Software 1 of 2 CD** 放入系统的驱动器。
- **3.** 为 **CD** 映像创建一个目录。
	- # **mkdir -p** *install\_dir\_path*

*install\_dir\_path* 指定 CD 映像将被复制到的目录

**4.** 更改到已安装磁盘上的 **Tools** 目录。

# **cd /cdrom/cdrom0/s0/Solaris\_9/Tools** 在上面的实例中,**cdrom0** 是包含 Solaris 操作环境 CD 介质的驱动器的路径。

**5.** 将驱动器中的映像复制到安装服务器的硬盘上。

# **./setup\_install\_server** *install\_dir\_path*

*install\_dir\_path* 指定 CD 映像将被复制到的目录

注意: setup\_install\_server 命令指示您是否有足够的磁盘空间可用于 Solaris 软件 磁盘映像。要确定可用磁盘空间,请使用 df -kl 命令。

- **6.** 确定是否需要使安装服务器可用于安装。
	- 如果安装服务器与要安装的系统在同一子网上, 或者您使用的是 DHCP, 则不必 创建引导服务器。前进[到步骤](#page-97-0) 10。
	- 如果安装服务器与要安装的系统不在同一子网上,并且您没有使用 DHCP,请完 成以下步骤。
- **7.** 验证安装服务器安装映像的路径是否被正确共享。

# **share | grep** *install\_dir\_path*

*install\_dir\_path* 指定引导服务器安装映像的路径

- 如果显示了安装服务器目录的路径, 并且选项中显示了 anon=0, 则前进[到步](#page-97-0) [骤](#page-97-0) 10。
- 如果没有显示安装服务器目录的路径, 或者选项中未显示 anon=0, 则继续执行以 下步骤。
- **8.** 将此项添加到 **/etc/dfs/dfstab** 文件,以使安装服务器可用于引导服务器。

share -F nfs -o ro,anon=0 -d "install server directory" *install\_dir\_path install\_dir\_path* 指定引导服务器安装映像的路径

**9.** 确保安装服务器的目录路径被正确共享。

# **ps -ef | grep nfsd**

#### 第 12 章 • 准备使用 CD 介质从网络安装(任务) **97**

- <span id="page-97-0"></span>■ 如果 nfsd 守护程序未运行, 请将其启动。
	- # **/etc/init.d/nfs.server start**
- 如果 nfsd 守护程序在运行, 请共享安装服务器。
	- # **shareall**
- **10.** 将目录更改到根目录 **(/)**。
	- # **cd /**
- **11.** 弹出 **Solaris Software 1 of 2 CD**。
- **12.** 将 **Solaris Software 2 of 2 CD** 放入系统的 **CD-ROM** 驱动器。
- **13.** 更改到已安装 **CD** 上的 **Tools** 目录。

# **cd /cdrom/cdrom0/Solaris\_9/Tools**

**14.** 将 **CD-ROM** 驱动器中的 **CD** 复制到安装服务器的硬盘上。

# **./add\_to\_install\_server** *install\_dir\_path*

*install\_dir\_path* 指定 CD 映像将被复制到的目录

**15.** 将目录更改到根目录 **(/)**。

# **cd /**

- **16.** 弹出 **Solaris Software 2 of 2 CD**。
- **17.** 将 **Solaris Languages CD** 放入系统的 **CD-ROM** 驱动器。
- **18.** 更改到已安装 **CD** 上的 **Tools** 目录。
	- # **cd /cdrom/cdrom0/Tools**
- **19.** 将 **CD-ROM** 驱动器中的 **CD** 复制到安装服务器的硬盘上。

# **./add\_to\_install\_server** *install\_dir\_path install\_dir\_path* 指定 CD 映像将被复制到的目录

**20.** 将目录更改到根目录 **(/)**。

# **cd /**

- **21.** 确定是否想让用户使用 **Solaris Web Start** 安装方法引导系统,并从网络安装 **Solaris 9** 软件。
	- 如果不想,弹出 Solaris Languages CD 并前进[到步骤](#page-98-0) 25。
	- 如果想, 弹出 Solaris Languages CD 并继续。

#### **22.** 将 **Solaris** 安装 **CD** 放入系统的 **CD-ROM** 驱动器。

<span id="page-98-0"></span>**23.** 更改到已安装 **CD** 中包含 **modify\_install\_server** 的目录:

# **cd /cdrom/cdrom0/s0**

**24.** 将 **Solaris Web Start** 界面软件复制到安装服务器。

# **./modify\_install\_server -p** *install\_dir\_path installer\_miniroot\_path*

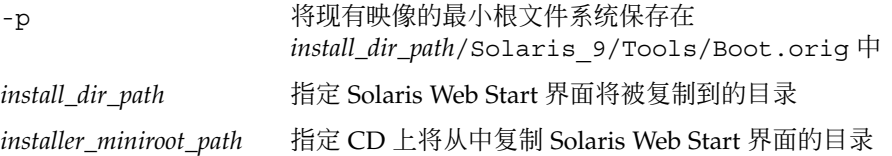

- **25.** 确定是否要修补网络安装映像(由 **setup\_install\_server** 创建)中位于最小根 文件系统 **(/***install\_dir\_path***/Solaris\_9/Tools/Boot)** 中的文件。如果引导映像有 问题,则必须修补文件。
	- 如果不想,请继续。
	- 如果想, 请使用 patchadd -C 命令修补位于最小根文件系统中的文件。

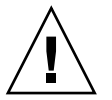

小心:除非已阅读 Patch README 说明或已与当地的 Sun 支持办事处进行了联 系,否则不要使用 patchadd -C 命令。

#### **26.** 确定是否需要创建引导服务器。

- 如果使用的是 DHCP 或者安装服务器与要安装的系统在同一子网上, 则不需要创 建引导服务器。前进到第 116 页"添加要使用 CD [映像从网络上安装的系统"。](#page-115-0)
- 如果您没有使用 DHCP 且安装服务器和客户机在不同的子网上, 则必须创建引导 服务器。前进到第 115 页"使用 CD [映像在子网上创建引导服务器"。](#page-114-0)

实例 **12–1** SPARC: 使用 SPARC CD 介质创建 SPARC 安装服务器

下面的实例说明如何通过将以下 CD 复制到安装服务器的 /export/home/cdsparc 目录来创建安装服务器:

- Solaris Software 1 of 2 *SPARC Platform Edition* CD
- Solaris Software 2 of 2 *SPARC Platform Edition* CD
- Solaris *SPARC Platform Edition* Languages CD

# **mkdir -p /export/home/cdsparc**

```
# cd /cdrom/cdrom0/s0/Solaris_9/Tools
```
- # **./setup\_install\_server /export/home/cdsparc**
- 如果您有一个单独的引导服务器,则添加以下步骤:
	- 1. 将以下路径添加到 /etc/dfs/dfstab 文件。

share  $-F$  nfs -o ro, anon=0 -d "install server directory"  $\setminus$ /export/home/cdsparc

第 12 章 • 准备使用 CD 介质从网络安装(任务) **99**

<span id="page-99-0"></span>实例 **12–1** SPARC: 使用 SPARC CD 介质创建 SPARC 安装服务器 *(*续下*)*

- 2. 检查 nfsd 守护程序是否在运行。如果 nfsd 守护程序未运行,启动该守护程序 并将其共享。
	- # **ps -ef | grep nfsd** # **/etc/init.d/nfs.server start** # **shareall**
- 3. 继续执行以下步骤。
- 如果不需要引导服务器或者已经完成针对单独的引导服务器的步骤,请继续。

```
# cd /
# cd /cdrom/cdrom0/Solaris_9/Tools
# ./add_to_install_server /export/home/cdsparc
# cd /
# cd /cdrom/cdrom0/Tools
# ./add_to_install_server /export/home/cdsparc
# cd /
# cd /cdrom/cdrom0/s0
# ./modify_install_server -p /export/home/cdsparc /cdrom/cdrom0/s0
```
在此实例中,在每个命令之前放入并自动安装每个 CD。在每个命令之后,CD 被取出。

### 使用 CD 介质创建 x86 安装服务器

安装服务器中包含从网络安装系统所需的安装映像。要在网络中的系统上安装 Solaris 软 件,必须创建一个安装服务器。不必每次都设置一个单独的引导服务器。

- 如果您是使用 DHCP 来设置安装参数或者您的安装服务器和客户机在同一子网上, 则不需要单独的引导服务器。
- 如果安装服务器和客户机不在同一子网上,并且您没有使用 DHCP, 则必须为每个 子网创建一个单独的引导服务器。您可以为每个子网创建一个安装服务器;但是,安 装服务器需要更多的磁盘空间。

▼ x86: 使用 x86 CD 介质创建 x86 安装服务器

此过程使用 x86 CD 介质创建 x86 安装服务器。

如果您要使用不同于安装服务器的平台介质创建安装服务器(例如,带有 SPARC CD 介 质的 x86 系统), 请参见第 104 页 "为 CD [介质创建一个跨平台安装服务器"。](#page-103-0)

注意:此过程假设系统正在运行卷管理器。如果您未使用卷管理器管理介质,请参 见《*System Administration Guide: Basic Administration* 》,以了解有关不使用卷管理器 管理可移动介质的详细信息。

**1.** 在将成为安装服务器的系统上成为超级用户。

该系统必须包括一个 CD-ROM 驱动器,并且是站点的网络和名称服务的一部分。如 果您使用了名称服务,该系统必须已经在名称服务(例如 NIS、NIS+、DNS 或 LDAP)中。如果没有使用名称服务,则必须按照站点策略来发布有关此系统的信 息。

- **2.** 将 **Solaris Software 1 of 2 CD** 放入系统的驱动器。
- **3.** 为 **CD** 映像创建一个目录。

# **mkdir -p** *install\_dir\_path*

*install\_dir\_path* 指定 CD 映像将被复制到的目录

**4.** 更改到已安装磁盘上的 **Tools** 目录。

# **cd /cdrom/cdrom0/s2/Solaris\_9/Tools**

在上面的实例中,**cdrom0** 是包含 Solaris 操作环境 CD 介质的驱动器的路径。

**5.** 将驱动器中的映像复制到安装服务器的硬盘上。

# **./setup\_install\_server** *install\_dir\_path*

*install\_dir\_path* 指定 CD 映像将被复制到的目录

注意: setup\_install\_server 命令指示您是否有足够的磁盘空间可用于 Solaris 软件 磁盘映像。要确定可用磁盘空间,请使用 df -kl 命令。

- **6.** 确定是否需要使安装服务器可用于安装。
	- 如果安装服务器与要安装的系统在同一子网上, 或者您使用的是 DHCP, 则不必 创建引导服务器。前进到第 116 页"添加要使用 CD [映像从网络上安装的系统](#page-115-0) ["。](#page-115-0)
	- 如果安装服务器与要安装的系统不在同一子网上,并且您没有使用 DHCP,请完 成以下步骤。
- **7.** 验证安装服务器安装映像的路径是否被正确共享。

# **share | grep** *install\_dir\_path install\_dir\_path* 指定引导服务器安装映像的路径

第 12 章 • 准备使用 CD 介质从网络安装(任务) **101**

- 如果显示了安装服务器目录的路径, 并且选项中显示了 anon=0, 则前进到步 骤 10。
- 如果没有显示安装服务器目录的路径, 或者选项中未显示 anon=0, 则继续执行以 下步骤。
- **8.** 将此项添加到 **/etc/dfs/dfstab** 文件,以使安装服务器可用于引导服务器。

share -F nfs -o ro,anon=0 -d "install server directory" *install\_dir\_path install\_dir\_path* 指定引导服务器安装映像的路径

- **9.** 确保安装服务器的目录路径被正确共享。
	- # **ps -ef | grep nfsd**
	- 如果 nfsd 守护程序未运行, 请将其启动。

# **/etc/init.d/nfs.server start**

■ 如果 nfsd 守护程序在运行,请共享安装服务器。

# **shareall**

**10.** 将目录更改到根目录 **(/)**。

# **cd /**

- **11.** 弹出 **Solaris Software 1 of 2 CD**。
- **12.** 将 **Solaris Software 2 of 2 CD** 放入系统的 **CD-ROM** 驱动器。
- **13.** 更改到已安装 **CD** 上的 **Tools** 目录:

# **cd /cdrom/cdrom0/Solaris\_9/Tools**

**14.** 将 **CD-ROM** 驱动器中的 **CD** 复制到安装服务器的硬盘上。

# **./add\_to\_install\_server** *install\_dir\_path*

*install\_dir\_path* 指定 CD 映像将被复制到的目录

**15.** 将目录更改到根目录 **(/)**。

# **cd /**

- **16.** 弹出 **Solaris Software 2 of 2 CD**。
- **17.** 将 **Solaris Languages CD** 放入系统的 **CD-ROM** 驱动器。
- **18.** 更改到已安装 **CD** 上的 **Tools** 目录:
	- # **cd /cdrom/cdrom0/Tools**
- **19.** 将 **CD-ROM** 驱动器中的 **CD** 复制到安装服务器的硬盘上。

```
# ./add_to_install_server install_dir_path
```
*install\_dir\_path* 指定 CD 映像将被复制到的目录

#### **20.** 将目录更改到根目录 **(/)**。

# **cd /**

#### **21.** 确定是否想让用户使用 **Solaris Web Start** 安装方法引导系统,并从网络安装 **Solaris 9** 软件。

- 如果不想, 弹出 Solaris Languages CD 并前进到步骤 25。
- 如果想, 弹出 Solaris Languages CD 并继续。

#### **22.** 将 **Solaris** 安装 **CD** 放入系统的 **CD-ROM** 驱动器。

#### **23.** 更改到已安装 **CD** 中包含 **modify\_install\_server** 的目录:

# **cd /cdrom/cdrom0/s2**

#### **24.** 将 **Solaris Web Start** 界面软件复制到安装服务器。

# **./modify\_install\_server -p** *install\_dir\_path installer\_miniroot\_path*

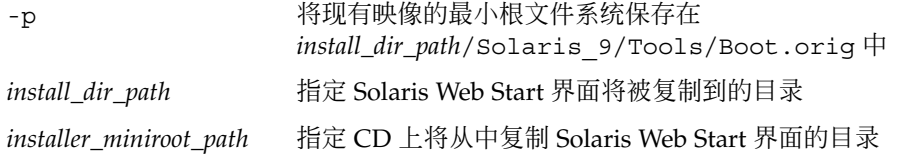

- **25.** 确定是否要修补网络安装映像(由 **setup\_install\_server** 创建)中位于最小根 文件系统 **(/***install\_dir\_path***/Solaris\_9/Tools/Boot)** 中的文件。如果引导映像有 问题,则必须修补文件。
	- 如果不想, 请继续。
	- 如果想, 请使用 patchadd -C 命令修补位于最小根文件系统中的文件。

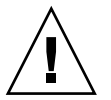

小心:除非已阅读 Patch README 说明或已与当地的 Sun 支持办事处进行了联 系,否则不要使用 patchadd -C 命令。

#### **26.** 确定是否需要创建引导服务器。

- 如果使用的是 DHCP 或者安装服务器与要安装的系统在同一子网上, 则不需要创 建引导服务器。前进到第 116 页"添加要使用 CD [映像从网络上安装的系统"。](#page-115-0)
- 如果您没有使用 DHCP 且安装服务器和客户机在不同的子网上,则必须创建引导 服务器。前进到第 115 页"使用 CD [映像在子网上创建引导服务器"。](#page-114-0)

实例 **12–2** x86: 使用 x86 CD 介质创建 x86 安装服务器

下面的实例说明如何通过将以下 CD 复制到安装服务器的 /export/home/cdx86 目录 来创建安装服务器:

第 12 章 • 准备使用 CD 介质从网络安装(任务) **103**

<span id="page-103-0"></span>实例 **12–2** x86: 使用 x86 CD 介质创建 x86 安装服务器 *(*续下*)*

- Solaris Software 1 of 2 *x86 Platform Edition* CD
- Solaris Software 2 of 2 *x86 Platform Edition* CD
- Solaris *x86 Platform Edition* Languages CD

```
# mkdir -p /export/home/cdx86
```
# **cd /cdrom/cdrom0/s2/Solaris\_9/Tools**

- # **./setup\_install\_server /export/home/cdx86**
- 如果您有一个单独的引导服务器,则添加以下步骤:
	- 1. 将以下路径添加到 /etc/dfs/dfstab 文件:

```
share -F nfs -o ro,anon=0 -d "install server directory" \
/export/home/cdx86
```
2. 检查 nfsd 守护程序是否在运行。如果 nfsd 守护程序未运行, 启动该守护程序 并将其共享。

```
# ps -ef | grep nfsd
# /etc/init.d/nfs.server start
# shareall
```
- 3. 继续执行以下步骤。
- 如果您不需要引导服务器或者已经完成针对单独的引导服务器的步骤,请继续以下步 骤。

```
# cd /
# cd /cdrom/cdrom0/Solaris_9/Tools
# ./add_to_install_server /export/home/cdx86
# cd /
# cd /cdrom/cdrom0/Tools
# ./add_to_install_server /export/home/cdx86
# cd /
# cd /cdrom/cdrom0/s2
# ./modify_install_server -p /export/home/cdx86 /cdrom/cdrom0/s2
```
在此实例中,在每个命令之前放入并自动安装每个 CD。在每个命令之后,CD 被取出。

# 为 CD 介质创建一个跨平台安装服务器

如果需要使用不同于安装服务器的平台 CD, 则不能在安装服务器上读取该 CD。您需要 一个远程系统来读取该 CD。例如,如果您在设置 SPARC 安装服务器并且需要使用 x86 CD 介质, 则需要一个远程 x86 系统来读取该 CD。

### 使用 x86 CD 介质在 SPARC 系统上创建 x86 安装服 务器

按照此过程,使用 x86 CD 介质在 SPARC 系统上创建 x86 安装服务器。您需要具备以 下条件:

- SPARC 系统
- 带有 CD-ROM 驱动器的 x86 系统
- 用于远程 x86 系统的一组 CD
	- Solaris Software 1 of 2 *x86 Platform Edition* CD
	- Solaris Software 2 of 2 *x86 Platform Edition* CD
	- Solaris *x86 Platform Edition* Languages CD
	- Solaris *x86 Platform Edition* Installation CD

注意:此过程假设系统正在运行卷管理器。如果您未使用卷管理器管理介质,请参 见《*System Administration Guide: Basic Administration* 》,以了解有关不使用卷管理器 管理可移动介质的详细信息。

在此过程中,*SPARC-system* 是要成为安装服务器的 SPARC 系统,*remote-x86-system* 是 要与 x86 CD 介质一起使用的远程 x86 系统。

**1.** 在远程 **x86** 系统上,成为超级用户。

该系统必须包括一个 CD-ROM 驱动器, 并且是站点的网络和名称服务的一部分。如 果使用了名称服务,该系统也必须在 NIS、NIS+、DNS 或 LDAP 名称服务中。如果 没有使用名称服务, 则必须按照站点策略来发布有关此系统的信息。

- **2.** 在远程 **x86** 系统上,将 **Solaris Software 1 of 2** *x86 Platform Edition* **CD** 放入系统的 驱动器。
- **3.** 在远程 **x86** 系统上,将以下项添加到 **/etc/dfs/dfstab** 文件中。

**share -F nfs -o ro,anon=0 /cdrom/cdrom0/s0 share -F nfs -o ro,anon=0 /cdrom/cdrom0/s2**

**4.** 在远程 **x86** 系统上,启动 **NFS** 守护程序。

*remote-x86-system*# **/etc/init.d/nfs.server start**

**5.** 在远程 **x86** 系统上,通过使用共享命令验证 **CD** 可用于其它系统。

*remote-x86-system*# **share**

- /cdrom/sol\_9\_x86/s0 ro,anon=0 " "
- /cdrom/sol\_9\_x86/s2 ro,anon=0 " "

在上面的样例输出中,sol\_9\_x86 指的是 Solaris 9 (*x86 Platform Edition*) 操作环

境。该文本字符串会随着 Solaris 操作环境各版本的不同而有所变化。

第 12 章 • 准备使用 CD 介质从网络安装(任务) **105**

- **6.** 在要成为 **x86** 安装服务器的 **SPARC** 系统上,成为超级用户。
- **7.** 在 **SPARC** 系统上,通过为相应的安装点创建两个目录(一个用于最小根文件系统, 另一个用于产品)来访问 **x86 CD**。

*SPARC-system*# **mkdir** *directory\_name\_s0 SPARC-system*# **mkdir** *directory\_name\_s2 directory\_name\_s0* 是包含片 0 中的最小根文件系统的目录名称 *directory\_name\_s2* 是包含片 2 中的最小根文件系统的目录名称

#### **8.** 验证 **CD** 在远程 **x86** 系统上正确输出。

*SPARC-system*# **showmount -e** *remote-x86-system* export list for *remote-x86-system*: /cdrom/sol\_9\_x86/s0 (everyone) /cdrom/sol\_9\_x86/s2 (everyone)

#### **9.** 在 **SPARC** 系统上安装远程 **x86 CD** 映像。

*SPARC-system*# **mount** *remote\_x86\_system\_name*:**/cdrom/sol\_9\_x86/s0** *directory\_name\_s0*

*SPARC-system*# **mount** *remote\_x86\_system\_name*:**/cdrom/sol\_9\_x86/s2** *directory\_name\_s2*

#### **10.** 在 **SPARC** 系统上,更改到已安装磁盘上的 **Tools** 目录:

*SPARC-system*# **cd /***directory\_name\_s2***/Solaris\_9/Tools**

#### **11.** 在 **SPARC** 系统上,将驱动器中的磁盘内容复制到安装服务器硬盘上使用 **setup\_install\_server** 命令创建的目录中:

*SPARC-system*# **./setup\_install\_server -t** *directory\_name\_s0 install\_dir\_path*

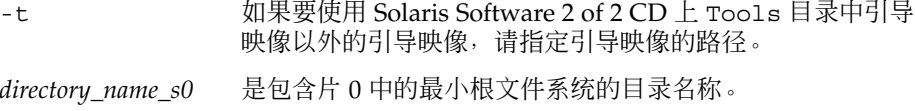

*install\_dir\_path* 指定磁盘映像将被复制到的目录。 此目录必须为空。

注意: setup\_install\_server 命令指示您是否有足够的磁盘空间可用于 Solaris 软件 磁盘映像。要确定可用磁盘空间,请使用 df -kl 命令。

#### **12.** 在 **SPARC** 系统上,更改到顶层目录。

*SPARC-system*# **cd /**

#### **13.** 在 **SPARC** 系统上,卸载两个目录。

*SPARC-system*# **unmount** *directory\_name\_s0*

*SPARC-system*# **unmount** *directory\_name\_s2*

**14.** 在 **x86** 系统上,取消两个 **CD-ROM** 片的共享。

*remote x86 system*# **unshare /cdrom/sol\_9\_x86/s0** *remote x86 system*# **unshare /cdrom/sol\_9\_x86/s2**

- **15.** 在 **x86** 系统上,弹出 **Solaris Software 1 of 2** *x86 Platform Edition* **CD**。
- **16.** 将 **Solaris Software 2 of 2** *x86 Platform Edition* **CD** 放入 **SPARC** 系统的 **CD-ROM** 驱动器中。
- **17.** 在 **SPARC** 系统上,更改到已安装 **CD** 的 **Tools** 目录:

*SPARC-system*# **cd /cdrom/cdrom0/Solaris\_9/Tools**

**18.** 在 **SPARC** 系统上,将 **CD** 复制到安装服务器的硬盘上:

*SPARC-system*# **./add\_to\_install\_server** *install\_dir\_path install\_dir\_path* 指定 CD 映像将被复制到的目录

- **19.** 弹出 **Solaris Software 2 of 2** *x86 Platform Edition* **CD**。
- **20.** 在 **SPARC** 系统上,将 **Solaris** *x86 Platform Edition* **Languages CD** 放入 **SPARC** 系 统的 **CD-ROM** 驱动器中,然后安装该 **CD**。
- **21.** 在 **SPARC** 系统上,更改到已安装 **CD** 的 **Tools** 目录:

*SPARC-system*# **cd /cdrom/cdrom0/Tools**

**22.** 在 **SPARC** 系统上,将 **CD** 复制到安装服务器的硬盘上:

*SPARC-system*# **./add\_to\_install\_server** *install\_dir\_path*

*install\_dir\_path* 指定 CD 映像将被复制到的目录

- **23.** 确定是否想让用户使用 **Solaris Web Start** 安装方法引导系统,并从网络安装 **Solaris 9** 软件。
	- 如果不想, 弹出 Solaris *x86 Platform Edition* Languages CD 并前进[到步骤](#page-107-0) 31。
	- 如果想, 弹出 Solaris Languages CD 并继续。
- **24.** 在远程 **x86** 系统上,将 **Solaris** *x86 Platform Edition* **Installation CD** 放入 **x86** 系统的 **CD-ROM** 驱动器中。
- **25.** 在远程 **x86** 系统上,将以下项添加到 **/etc/dfs/dfstab** 文件中。

**share -F nfs -o ro,anon=0 /cdrom/cdrom0/s0 share -F nfs -o ro,anon=0 /cdrom/cdrom0/s2**

- 
- **26.** 在远程 **x86** 系统上,启动 **NFS** 守护程序。

*remote-x86-system*# **/etc/init.d/nfs.server start**

27. 在远程 x86 系统上,验证 CD 可用于其它系统:

第 12 章 • 准备使用 CD 介质从网络安装(任务) **107**

*remote-x86-system*# **share**

- / cdrom/multi sol 9 x86/s0 ro, anon=0 " "
- /cdrom/multi\_sol\_9\_x86/s2 ro,anon=0 " "

#### **28.** 在 **SPARC** 系统上,安装 **CD** 上的片。

<span id="page-107-0"></span>*SPARC-system*# **mount** *remote\_x86\_system\_name*:**/cdrom/multi\_sol\_9\_x86/s0** *directory\_name\_s0 SPARC-system*# **mount** *remote\_x86\_system\_name*:**/cdrom/multi\_sol\_9\_x86/s2** *directory\_name\_s2*

#### **29.** 在 **SPARC** 系统上,更改到已安装 **CD** 上包含 **modify\_install\_server** 的目录:

*SPARC-system*# **cd** *directory\_name\_s2*

#### **30.** 将 **Solaris Web Start** 界面软件复制到安装服务器。

*SPARC-system*# **./modify\_install\_server -p** *install\_dir\_path directory\_name\_s0*

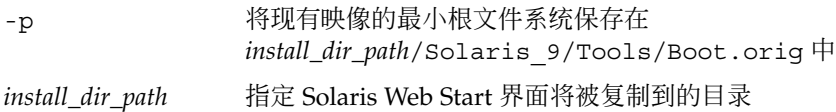

*directory\_name\_s0* 要包含片 0 中的最小根文件系统的目录名称

#### **31.** 确定是否要修补网络安装映像(由 **setup\_install\_server** 创建)中位于最小根 文件系统 **(Solaris\_9/Tools/Boot)** 中的文件。

- 如果不想,请继续下一步。
- 如果想, 请使用 patchadd -C 命令修补位于最小根文件系统中的文件。

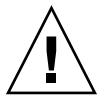

小心:除非已阅读 Patch README 说明或已与当地的 Sun 支持办事处进行了联 系,否则不要使用 patchadd -C 命令。

#### **32.** 确定是否需要创建引导服务器。

- 如果安装服务器与要安装的系统在同一子网上, 或者您使用的是 DHCP, 则不必 创建引导服务器。请参见第 116 页"添加要使用 CD [映像从网络上安装的系统](#page-115-0) ["。](#page-115-0)
- 如果安装服务器与要安装的系统不在同一子网上,并且您没有使用 DHCP, 则必 须创建一个引导服务器。有关如何创建引导服务器的详细信息,请参见第 [115](#page-114-0) 页 "使用 CD [映像在子网上创建引导服务器"。](#page-114-0)

实例 **12–3** 使用 x86 CD 介质在 SPARC 系统上创建一个 x86 安装服务器

下面的实例说明如何在名为 rosemary 的 SPARC 系统上创建 x86 安装服务器。以下 x86 CD 从名为 tadpole 的远程 x86 系统复制到 SPARC 安装服务器的 /export/home/cdx86 目录中。

- Solaris Software 1 of 2 *x86 Platform Edition* CD
- Solaris Software 2 of 2 *x86 Platform Edition* CD
- Solaris *x86 Platform Edition* Languages CD
- Solaris Installation Multilingual *x86 Platform Edition* CD

在远程 x86 系统上:

*tadpole (remote-x86-system)*# **share -F nfs -o ro,anon=0 /cdrom/cdrom0/s0** *tadpole (remote-x86-system)*# **share -F nfs -o ro,anon=0 /cdrom/cdrom0/s2** *tadpole (remote-x86-system)*# **/etc/init.d/nfs.server start**

### 在 SPARC 系统上:

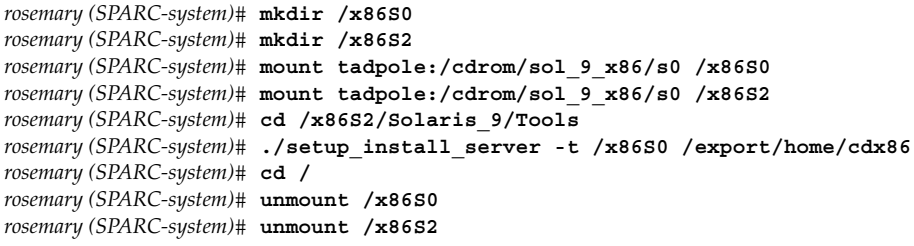

*tadpole (remote-x86-system)* **unshare /cdrom/cdrom0/s0** *tadpole (remote-x86-system)* **unshare /cdrom/cdrom0/s2**

```
rosemary (SPARC-system)# cd /cdrom/cdrom0/Solaris_9/Tools
rosemary (SPARC-system)# ./add_to_install_server /export/home/cdx86
rosemary (SPARC-system)# cd /cdrom/cdrom0/Tools
rosemary (SPARC-system)# ./add_to_install_server /export/home/cdx86
```
在远程 x86 系统上:

*tadpole (remote-x86-system)*# **share -F nfs -o ro,anon=0 /cdrom/cdrom0/s0** *tadpole (remote-x86-system)*# **share -F nfs -o ro,anon=0 /cdrom/cdrom0/s2** *tadpole (remote-x86-system)*# **/etc/init.d/nfs.server start**

#### 在 SPARC 系统上:

*rosemary (SPARC-system)*# **mount remote\_x86\_system\_name:/cdrom/sol\_9\_x86/x86S0** *rosemary (SPARC-system)*# **mount remote\_x86\_system\_name:/cdrom/sol\_9\_x86/x86S2** *rosemary (SPARC-system)*# **cd /x86S2** *rosemary (SPARC-system)*# **./modify\_install\_server -p /export/home/cdx86 /x86S0**

在此实例中,在每个命令之前放入并自动安装每个 CD。在每个命令之后,CD 被取出。

第 12 章 • 准备使用 CD 介质从网络安装(任务) **109**

### ▼ 使用 SPARC CD 介质在 x86 系统上创建 SPARC 安 装服务器

按照以下过程,使用 SPARC CD 介质在 x86 系统上创建 SPARC 安装服务器。您需要具 备以下条件:

- x86 系统
- 带有 CD-ROM 驱动器的 SPARC 系统
- 用于远程 SPARC 系统的一组 CD
	- Solaris Software 1 of 2 *SPARC Platform Edition* CD
	- Solaris Software 2 of 2 *SPARC Platform Edition* CD
	- Solaris *SPARC Platform Edition* Languages CD
	- Solaris *SPARC Platform Edition* Installation CD

注意:此过程假设系统正在运行卷管理器。如果您未使用卷管理器管理介质,请参 见《*System Administration Guide: Basic Administration* 》,以了解有关不使用卷管理器 管理可移动介质的详细信息。

在此过程中,*x86-system* 是要成为安装服务器的 x86 系统,*remote-SPARC-system* 是要与 SPARC CD 介质一起使用的远程 SPARC 系统。

**1.** 在远程 **SPARC** 系统上,成为超级用户。

该系统必须包括一个 CD-ROM 驱动器, 并且是站点的网络和名称服务的一部分。如 果使用了名称服务,该系统也必须在 NIS、NIS+、DNS 或 LDAP 名称服务中。如果 没有使用名称服务, 则必须按照站点策略来发布有关此系统的信息。

- **2.** 在远程 **SPARC** 系统上,将 **Solaris Software 1 of 2** *SPARC Platform Edition* **CD** 放入 系统的驱动器中。
- **3.** 在远程 **SPARC** 系统上,将以下项添加到 **/etc/dfs/dfstab** 文件中。

**share -F nfs -o ro,anon=0 /cdrom/cdrom0/s0 share -F nfs -o ro,anon=0 /cdrom/cdrom0/s1**

**4.** 在远程 **SPARC** 系统上,启动 **NFS** 守护程序。

*remote-SPARC-system*# **/etc/init.d/nfs.server start**

**5.** 在远程 **SPARC** 系统上,通过使用共享命令验证 **CD** 可用于其它系统。

#### *remote-SPARC-system*# **share**

- /cdrom/cdrom0/s0 ro, anon=0 " "
- /cdrom/cdrom0/s1 ro, anon=0 " "
- **6.** 在要成为 **SPARC** 安装服务器的 **x86** 系统上,成为超级用户。

**7.** 在 **x86** 系统上,通过为相应的安装点创建两个目录(一个用于最小根文件系统,另一 个用于产品)来访问 **SPARC CD**。

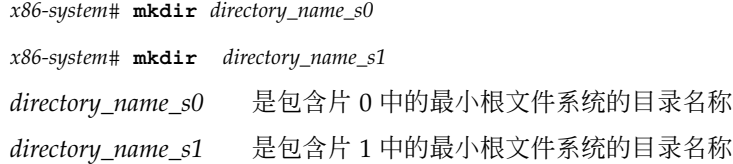

### **8.** 验证 **CD** 在远程 **x86** 系统上正确输出。

*x86-system*# **showmount -e** *remote-SPARC-system* export list for *remote-SPARC-system*: /cdrom/sol\_9\_sparc/s0 (everyone) /cdrom/sol\_9\_sparc/s1 (everyone)

**9.** 在 **x86** 系统上,安装远程 **SPARC CD** 映像。

*x86-system*# **mount** *remote\_SPARC\_system\_name*:**/cdrom/cdrom0/s0** *directory\_name\_s0*

*x86-system*# **mount** *remote\_SPARC\_system\_name*:**/cdrom/cdrom0/s1** *directory\_name\_s1*

#### **10.** 在 **x86** 系统上,更改到已安装磁盘的 **Tools** 目录:

*x86-system*# **cd /***directory\_name\_s0***/Solaris\_9/Tools**

### **11.** 在 **x86** 系统上,将驱动器中的磁盘内容复制到安装服务器硬盘上使用 **setup\_install\_server** 命令创建的目录中:

*x86-system*# **./setup\_install\_server -t** *directory\_name\_s1 install\_dir\_path* -t 如果要使用 Solaris Software 2 of 2 CD 上 Tools 目录中引导 映像以外的引导映像,请指定引导映像的路径。 *directory\_name\_s1* 是包含片 1 中的最小根文件系统的目录名称。 *install\_dir\_path* 指定磁盘映像将被复制到的目录。 此目录必须为空。

注意: setup\_install\_server 命令指示您是否有足够的磁盘空间可用于 Solaris 软件 磁盘映像。要确定可用磁盘空间,请使用 df -kl 命令。

### **12.** 在 **x86** 系统上,更改到顶层目录。

*x86-system*# **cd /**

### **13.** 在 **x86** 系统上,卸载两个目录。

*x86-system*# **unmount** *directory\_name\_s0*

*x86-system*# **unmount** *directory\_name\_s1*

### **14.** 在 **SPARC** 系统上,取消对两个 **CD-ROM** 片的共享。

第 12 章 • 准备使用 CD 介质从网络安装(任务) **111**

*remote-SPARC-system*# **unshare /cdrom/cdrom0/s0**

*remote-SPARC-system*# **unshare /cdrom/cdrom0/s2**

- **15.** 在 **SPARC** 系统上,弹出 **Solaris Software 1 of 2** *SPARC Platform Edition* **CD**。
- **16.** 将 **Solaris Software 2 of 2** *SPARC Platform Edition* **CD** 放入 **x86** 系统的 **CD-ROM** 驱 动器中。
- **17.** 在 **x86** 系统上,更改到已安装 **CD** 的 **Tools** 目录:

*x86-system*# **cd /cdrom/cdrom0/Solaris\_9/Tools**

**18.** 在 **x86** 系统上,将 **CD** 复制到安装服务器的硬盘上。

*x86-system*# **./add\_to\_install\_server** *install\_dir\_path*

*install\_dir\_path* 指定 CD 映像将被复制到的目录

- **19.** 弹出 **Solaris Software 2 of 2** *SPARC Platform Edition* **CD**。
- **20.** 在 **x86** 系统上,将 **Solaris** *SPARC Platform Edition* **Languages CD** 放入 **x86** 系统的 **CD-ROM** 驱动器中,然后安装该 **CD**。
- **21.** 在 **x86** 系统上,更改到已安装 **CD** 的 **Tools** 目录:

*x86-system*# **cd /cdrom/cdrom0/Tools**

**22.** 在 **x86** 系统上,将 **CD** 复制到安装服务器的硬盘上。

*x86-system*# **./add\_to\_install\_server** *install\_dir\_path*

*install\_dir\_path* 指定 CD 映像将被复制到的目录

- **23.** 确定是否想让用户使用 **Solaris Web Start** 安装方法引导系统,并从网络安装 **Solaris 9** 软件。
	- 如果不想,弹出 Solaris *SPARC Platform Edition L*anguages CD 并前进[到步](#page-112-0) [骤](#page-112-0) 31。
	- 如果想, 弹出 Solaris *SPARC Platform Edition* Languages CD 并继续。
- **24.** 在远程 **SPARC** 系统上,将 **Solaris** *SPARC Platform Edition* **Installation CD** 放入 **SPARC** 系统的 **CD-ROM** 驱动器中。
- **25.** 在远程 **SPARC** 系统上,将以下项添加到 **/etc/dfs/dfstab** 文件中。

```
share -F nfs -o ro,anon=0 /cdrom/cdrom0/s0
share -F nfs -o ro,anon=0 /cdrom/cdrom0/s1
```
**26.** 在远程 **SPARC** 系统上,启动 **NFS** 守护程序。

*remote-SPARC-system*# **/etc/init.d/nfs.server start**

**27.** 在远程 **SPARC** 系统上,验证 **CD** 可用于其它系统:

<span id="page-112-0"></span>*remote-SPARC-system*# **share**

/cdrom/multi sol 9 x86/s0 ro,anon=0 " "

- /cdrom/multi\_sol\_9\_x86/s1 ro,anon=0 " "

在上面的样例输出中,multi\_sol\_9\_x86 指的是 Solaris 9 (*x86 Platform Edition*) 操 作环境。该文本字符串会随着 Solaris 操作环境各版本的不同而有所变化。

#### **28.** 在 **x86** 系统上,安装 **CD** 上的片。

*x86-system*# **mount** *remote\_SPARC\_system\_name*:**/cdrom/cdrom0/s0** *directory\_name\_s0 x86-system*# **mount** *remote\_SPARC\_system\_name*:**/cdrom/cdrom0/s1** *directory\_name\_s1*

### **29.** 在 **x86** 系统上,更改到已安装 **CD** 中包含 **modify\_install\_server** 的目录。

*x86-system*# **cd** *directory\_name\_s0*

#### **30.** 将 **Solaris Web Start** 界面软件复制到安装服务器。

*x86-system*# **./modify\_install\_server -p** *install\_dir\_path directory\_name\_s1*

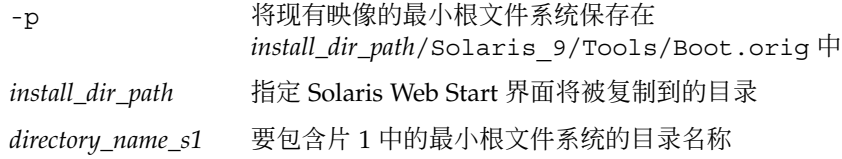

### **31.** 确定是否要修补网络安装映像(由 **setup\_install\_server** 创建)中位于最小根 文件系统 **(Solaris\_9/Tools/Boot)** 中的文件。

- 如果不想,请继续下一步。
- 如果想, 请使用 patchadd -C 命令修补位于最小根文件系统中的文件。

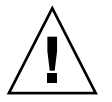

小心:除非已阅读 Patch README 说明或已与当地的 Sun 支持办事处进行了联 系,否则不要使用 patchadd -C。

#### **32.** 确定是否需要创建引导服务器。

- 如果安装服务器与要安装的系统在同一子网上, 或者您使用的是 DHCP, 则不必 创建引导服务器。请参见第 116 页"添加要使用 CD [映像从网络上安装的系统](#page-115-0) ["。](#page-115-0)
- 如果安装服务器与要安装的系统不在同一子网上,并且您没有使用 DHCP, 则必 须创建一个引导服务器。有关如何创建引导服务器的详细信息,请参见第 [115](#page-114-0) 页 "使用 CD [映像在子网上创建引导服务器"。](#page-114-0)

实例 **12–4** 在 x86 系统上使用 SPARC CD 介质创建一个 SPARC 安装服务器

下面的实例说明如何在名为 richards 的 x86 系统上创建 SPARC 安装服务器。以下 SPARC CD 从名为 simpson 的远程 SPARC 系统复制到 x86 安装服务器的 /export/home/cdsparc 目录。

第 12 章 • 准备使用 CD 介质从网络安装(任务) **113**

- Solaris Software 1 of 2 *SPARC Platform Edition* CD
- Solaris Software 2 of 2 *SPARC Platform Edition* CD
- Solaris *SPARC Platform Edition* Languages CD
- Solaris *SPARC Platform Edition* Installation CD

### 在远程 SPARC 系统上:

*simpson (remote-SPARC-system)*# **share -F nfs -o ro,anon=0 /cdrom/cdrom0/s0** *simpson (remote-SPARC-system)*# **share -F nfs -o ro,anon=0 /cdrom/cdrom0/s1** *simpson (remote-SPARC-system)*# **/etc/init.d/nfs.server start**

### 在 x86 系统上:

```
richards (x86-system)# mkdir /sparcS0
richards (x86-system)# mkdir /sparcS1
richards (x86-system)# mount simpson:/cdrom/cdrom0/s0 /sparcS0
richards (x86-system)# mount simpson:/cdrom/cdrom0/s1 /sparcS1
richards (x86-system)# cd /sparcS0/Solaris_9/Tools
richards (x86-system)# ./setup_install_server -t /sparcS0 /export/home/cdsparc
richards (x86-system)# cd /
richards (x86-system)# unmount /sparcS0
richards (x86-system)# unmount /sparcS1
```
### 在远程 SPARC 系统上:

*simpson (remote-SPARC-system)* **unshare /cdrom/cdrom0/s0** *simpson (remote-SPARC-system)* **unshare /cdrom/cdrom0/s1**

#### 在 x86 系统上:

*richards (x86-system)*# **cd /cdrom/cdrom0/Solaris\_9/Tools** *richards (x86-system)*# **./add\_to\_install\_server /export/home/cdsparc** *richards (x86-system)*# **cd /cdrom/cdrom0/Tools** *richards (x86-system)*# **./add\_to\_install\_server /export/home/cdsparc**

#### 在远程 SPARC 系统上:

*simpson (remote-SPARC-system)*# **share -F nfs -o ro,anon=0 /cdrom/cdrom0/s0** *simpson (remote-SPARC-system)*# **share -F nfs -o ro,anon=0 /cdrom/cdrom0/s1** *simpson (remote-SPARC-system)*# **/etc/init.d/nfs.server start**

#### 在 x86 系统上:

*richards (x86-system)*# **mount** *remote\_SPARC\_system\_name***:/cdrom/cdrom0 /sparcS0** *richards (x86-system)*# **mount** *remote\_SPARC\_system\_name***:/cdrom/cdrom0 /sparcS1** *richards (x86-system)*# **cd /sparcS0** *richards (x86-system)*# **./modify\_install\_server -p /export/home/cdsparc /sparcS1**

在此实例中,在每个命令之前放入并自动安装每个 CD。在每个命令之后,CD 被取出。

**114** Solaris 9 12/03 安装指南 • 2003 年 12 月

## <span id="page-114-0"></span>使用 CD 映像在子网上创建引导服务器

要在网络中的系统上安装 Solaris 软件,必须创建一个安装服务器。不必每次都设置引导 服务器。引导服务器包含足够从网络引导系统的软件,然后安装服务器完成 Solaris 软件 的安装。

- 如果使用 DHCP 设置安装参数或者安装服务器和客户机在同一子网上,则不需要引 导服务器。前进到第 116 页"添加要使用 CD [映像从网络上安装的系统"。](#page-115-0)
- 如果安装服务器与客户机不在同一子网上,并且您没有使用 DHCP,则必须为每个 子网创建一个单独的引导服务器。您可以为每个子网创建一个安装服务器;但是,安 装服务器需要更多的磁盘空间。

### ▼ 使用 CD 映像在子网上创建引导服务器

- **1.** 在打算使其成为子网的引导服务器的系统上,登录并成为超级用户。 该系统必须包括一个本地 CD-ROM 驱动器或者能够访问远程 Solaris 9 磁盘映像,该 映像通常在安装服务器上。如果使用了名称服务,则该系统应该在名称服务中。如果 没有使用名称服务,则必须按照站点策略来发布有关此系统的信息。
- **2.** 从安装服务器安装 **Solaris Software 1 of 2 CD** 映像。

# **mount -F nfs -o ro** *server\_name***:***path* **/mnt**

*server\_name*:*path* 是安装服务器的名称和磁盘映像的绝对路径

- **3.** 创建引导映像的目录。
	- # **mkdir -p** *boot\_dir\_path*

*boot\_dir\_path* 指定引导软件将被复制到的目录

**4.** 更改到 **Solaris Software 1 of 2 CD** 映像上的 **Tools** 目录。

# **cd /mnt/Solaris\_9/Tools**

**5.** 将引导软件复制到引导服务器。

# **./setup\_install\_server -b** *boot\_dir\_path*

-b 指定将系统设置为引导服务器

*boot\_dir\_path* 指定引导软件将被复制到的目录

注意:setup\_install\_server 命令指示您是否有足够的磁盘空间可用于映像。要 确定可用磁盘空间,请使用 df -kl 命令。

第 12 章 • 准备使用 CD 介质从网络安装(任务) **115**

<span id="page-115-0"></span>**6.** 将目录更改到根目录 **(/)**。

# **cd /**

**7.** 卸载安装映像。

# **umount /mnt**

您现在可以设置要从网络安装的系统了。请参见第116页"添加要使用CD 映像从网络 上安装的系统"。

实例 **12–5** 使用 CD 介质在子网上创建引导服务器

下面的实例说明如何在子网上创建引导服务器。这些命令将引导软件从 Solaris Software 1 of 2 *SPARC Platform Edition* CD 映像复制到系统的本地磁盘上的 /export/install/boot。

```
# mount -F nfs -o ro crystal:/export/install/boot /mnt
# mkdir -p /export/install/boot
# cd /mnt/Solaris_9/Tools
# ./setup_install_server -b /export/install/boot
# cd /
# umount /mnt
```
在此实例中,在命令之前插入并自动安装磁盘。在命令之后,磁盘被取出。

## 添加要使用 CD 映像从网络上安装的系统

创建了安装服务器和引导服务器(如果需要)之后,必须设置每个要从网络安装的系 统。每个要安装的系统都需要找到以下内容:

- 安装服务器
- 引导服务器(如果需要)
- sysidcfg 文件 (如果使用 sysidcfg 文件预先配置系统信息)
- 名称服务器(如果使用名称服务预先配置系统信息)
- 配置文件服务器上的 JumpStart 目录中的配置文件 (如果使用的是定制 JumpStart 安 装方法)

请使用以下 add\_install\_client 过程设置安装服务器和客户机。另外,请参见以下 实例过程:

- 如果使用 DHCP 设置安装参数, 请参[见实例](#page-117-0) 12-6。
- 如果安装服务器和客户机在同一子网上,请参[见实例](#page-117-0) 12-7。
- 如果安装服务器和客户机不在同一子网上,并且您没有使用 DHCP,请参[见实例](#page-117-0) [12–8](#page-117-0)。

**116** Solaris 9 12/03 安装指南 • 2003 年 12 月

有关可与此命令一起使用的更多选项,请参见手册页 add\_install\_client(1M)。

▼ 使用 add\_install\_client (CD) 添加要从网络安 装的系统

如果有引导服务器,请确保已共享了安装服务器安装映像。请参见过程"创建安装服务 器"[的步骤](#page-96-0) 6。

- **1.** 在安装服务器或引导服务器上,成为超级用户。
- **2.** 如果使用了 **NIS**、**NIS+**、**DNS** 或 **LDAP** 名称服务,确定以下有关要安装系统的信 息已经添加到名称服务中:
	- 主机名
	- IP 地址
	- 以太网地址

有关名称服务的详细信息,请参见《*System Administration Guide: Naming and Directory Services (DNS, NIS, and LDAP)*》。

**3.** 更改到安装服务器的 **Solaris 9 CD** 映像上的 **Tools** 目录:

# **cd /***install\_dir\_path***/Solaris\_9/Tools**

*install\_dir\_path* 指定 Tools 目录的路径

### **4.** 设置要从网络安装的客户机系统。

# **./add\_install\_client** [**-d**] [**-s** *install\_server:install\_dir\_path*] \

- [**-c** *jumpstart\_server***:***jumpstart\_dir\_path*] [**-p** *sysid\_server***:***path*] \
- [**-t** *boot\_image\_path*] *client\_name platform\_group*
- 

-d 指定客户机使用 DHCP 来获取网络安装 参数。

> 对于 x86 客户机, 使用此选项可以使用 PXE 网络引导从网络引导系统。

-s *install\_server:install\_dir\_path* 指定安装服务器的名称和路径。

- *install\_server* 是安装服务器的主机名
- *install\_dir\_path* 是 Solaris 9 CD 映像 的绝对路径

-c *jumpstart\_server*:*jumpstart\_dir\_path* 为定制 JumpStart 安装指定一个 JumpStart 目录。*jumpstart\_server* 是 JumpStart 目录所在服务器的主机名。 *jumpstart\_dir\_path* 是 JumpStart 目录的 绝对路径。

#### 第 12 章 • 准备使用 CD 介质从网络安装(任务) **117**

<span id="page-117-0"></span>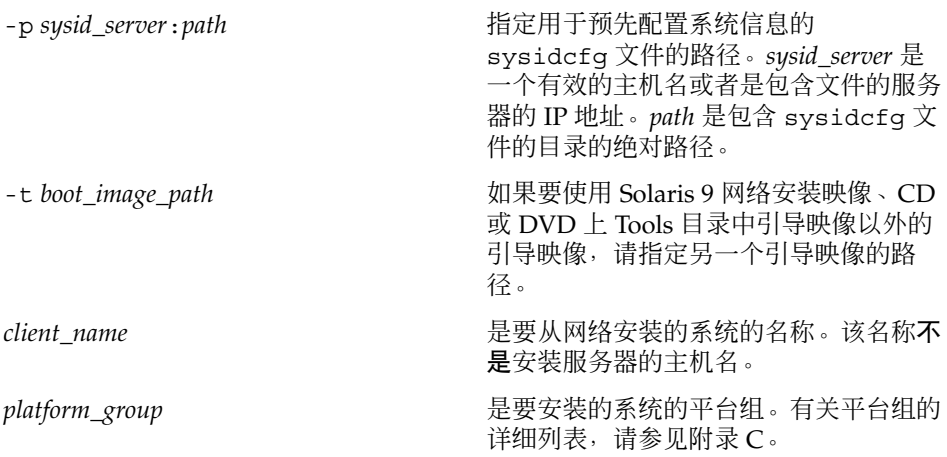

实例 **12–6** SPARC: 使用 DHCP (CD) 时在 SPARC 安装服务器上添加 SPARC 安装客户机

下面的实例说明如何在使用 DHCP 设置网络的安装参数时添加安装客户机。安装客户机 的名称是 basil,它是一个 Ultra 5 系统。文件系统 /export/home/cdsparc/Solaris\_9/Tools 包含 add\_install\_client 命令。

有关如何使用 DHCP 设置网络安装的安装参数的详细信息,请参见《*System Administration Guide: IP Services*》中的"Supporting Solaris Network Installation with the DHCP Service (Task Map)"。

*sparc\_install\_server*# **cd /export/home/cdsparc/Solaris\_9/Tools** *sparc\_install\_server*# **./add\_install\_client -d basil sun4u**

实例 **12–7** 添加与服务器在同一子网上的安装客户机 (CD)

下面的实例说明如何添加与安装服务器在同一子网上的安装客户机。安装客户机的名称 是 basil, 它是一个 Ultra 5 系统。文件系统 /export/home/cdsparc/Solaris\_9/Tools 包含 add\_install\_client 命令。

*install\_server*# **cd /export/home/cdsparc/Solaris\_9/Tools** *install\_server*# **./add\_install\_client basil sun4u**

实例 **12–8** 向引导服务器添加安装客户机 (CD)

下面的实例说明如何向引导服务器添加安装客户机。安装客户机的名称是 rose, 它是 一个 Ultra 5 系统。在引导服务器上运行此命令。-s 选项用于指定名为 rosemary 的安 装服务器, 它在 /export/home/cdsparc 中包含 Solaris 9 CD 映像。

*boot\_server*# **cd /export/home/cdsparc/Solaris\_9/Tools** *boot\_server*# **./add\_install\_client -s rosemary:/export/home/cdsparc rose sun4u**

**118** Solaris 9 12/03 安装指南 • 2003 年 12 月

实例 **12–9** x86: 使用 DHCP 在 x86 安装服务器上添加 x86 安装客户机 (CD)

下面的实例说明如何在使用 DHCP 设置网络的安装参数时向安装服务器添加 x86 安装客 户机。-d 选项用于指定客户机将使用 DHCP 协议进行配置。如果您计划使用 PXE 网络 引导, 则必须使用 DHCP 协议。DHCP 类名 SUNW.i86pc 表示此命令适用于所有 Solaris x86 网络引导客户机, 而不仅适用于单个客户机。-s 选项用于指定客户机要从名 为 rosemary 的安装服务器安装。该服务器在 /export/home/cdx86 中包含 Solaris Software 1 of 2 *x86 Platform Edition* CD 映像。

有关如何使用 DHCP 设置网络安装的安装参数的详细信息,请参见《*System Administration Guide: IP Services*》中的"Supporting Solaris Network Installation with the DHCP Service (Task Map)"。

*install server*# **cd /export/boot/Solaris\_9/Tools** *install server*# **./add\_install\_client -d -s rosemary:/export/home/cdx86 SUNW.\ i86pc i86pc**

第 12 章 • 准备使用 CD 介质从网络安装(任务) **119**

Solaris 9 12/03 安装指南 • 2003 年 12 月

## 第 **13** 章

# 准备从网络安装(命令参考)

本章列出了用于设置网络安装的命令。

表 **13–1** 网络安装命令

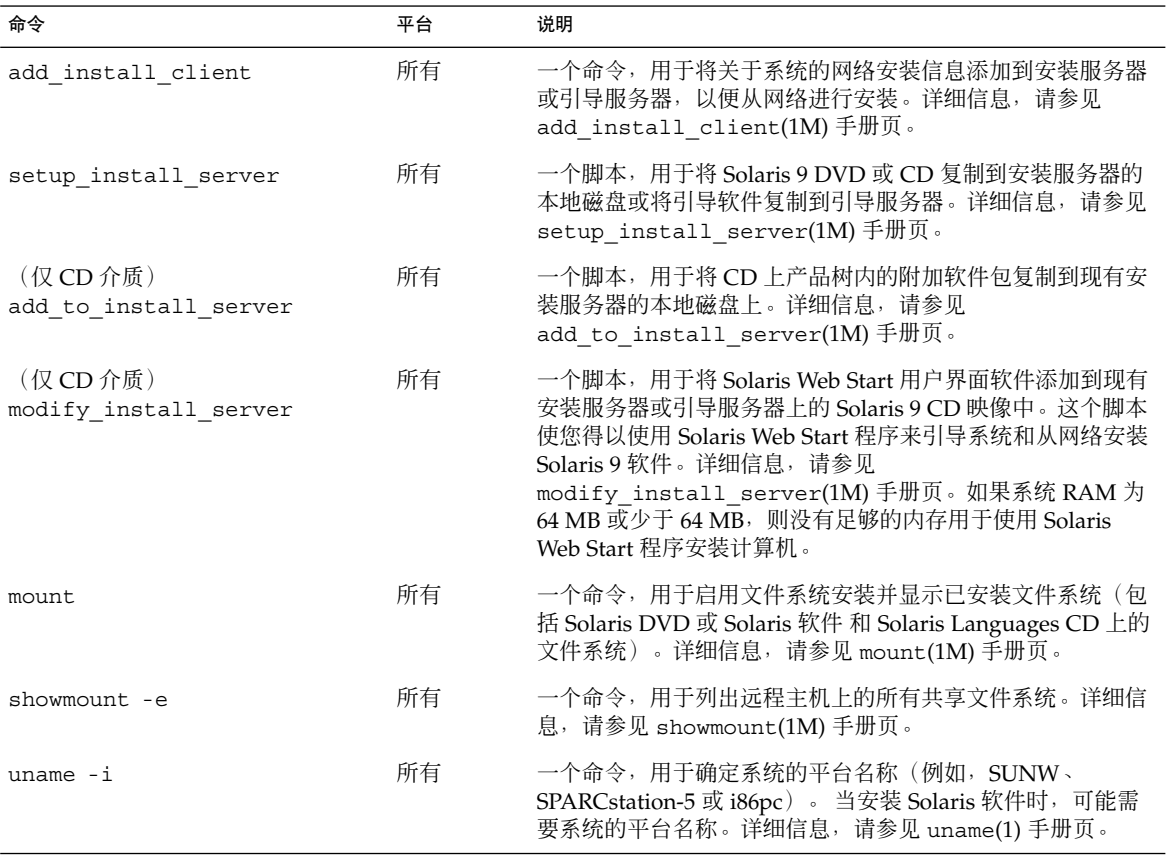

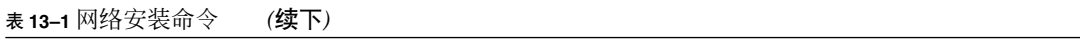

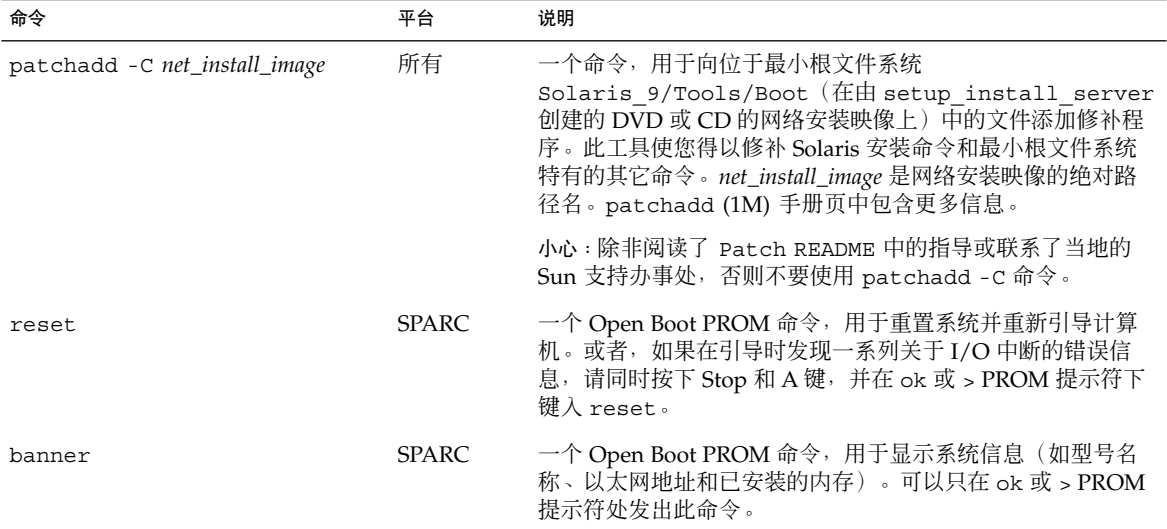

### 第 **14** 章

## 使用 Solaris Web Start 程序 (任务)

本章说明了如何使用 Solaris DVD 或 Solaris 安装 CD 上的 Solaris Web Start 程序安装 或升级 Solaris 软件。

注意:如果要在没有直接连接 DVD-ROM 或 CD-ROM 驱动器的计算机或域上安装 Solaris 操作环境,可以使用连接到另一台计算机上的 DVD-ROM 或 CD-ROM 驱动器。 有关详细说明,请参[见附录](#page-524-0) F。

本章包含以下主题:

- 第 123 页 "Solaris Web Start 程序 GUI 或 CLI"
- 第 124 页 "SPARC: 使用 Solaris Web Start [程序执行安装或升级"](#page-123-0)
- 第 128 页 "x86: 使用 Solaris Web Start [程序执行安装或升级"](#page-127-0)
- 第 134 页 "Solaris Web Start [安装后和升级任务"](#page-133-0)

### Solaris Web Start 程序 GUI 或 CLI

可以使用 GUI 或 CLI 运行 Solaris Web Start 程序。对于 x86 系统, Device Configuration Assistant 包含在 Solaris Web Start 程序中。

- GUI 需要本地或远程 DVD-ROM 或 CD-ROM 驱动器或网络连接、视频适配器、 键盘、显示器和足够的内存。
- CLI-需要本地或远程 DVD-ROM 或 CD-ROM 驱动器或网络连接、键盘和显示器。 可以使用 tip 命令运行 Solaris Web Start 安装 CLI。有关详细信息,请参见手册页 tip $(1)$

如果 Solaris Web Start 程序为系统检测到视频适配器,它将自动显示 GUI。如果 Solaris Web Start 程序未检测到视频适配器,它将自动显示 CLI。GUI 和 CLI 中指令的内容和 顺序基本上相同。

## <span id="page-123-0"></span>SPARC: 使用 Solaris Web Start 程序执行 安装或升级

可以通过使用 Solaris Web Start 程序安装或升级 Solaris 操作环境, 该程序位于 Solaris *SPARC Platform Edition* DVD 或 Solaris *SPARC Platform Edition* Installation CD 上。

注意: 如果从 Solaris 安装 CD 安装, 请参见第 39 页 "使用 Solaris 安装 CD [时的要求"](#page-38-0) 以了解特殊要求。

对于安装,请确保您备有以下介质:

- 对于 DVD 安装, Solaris *SPARC Platform Edition* DVD
- 对于 CD 安装:
	- Solaris *SPARC Platform Edition* Installation CD。
	- Solaris Software 1 of 2 *SPARC Platform Edition* CD 。
	- Solaris Software 2 of 2 SPARC Platform Edition CD 如有必要, 安装程序将提示 您提供该 CD。
	- Solaris SPARC Platform Edition Languages CD 如有必要, 安装程序将提示您提 供该 CD, 以支持特定地理区域的语言。

### SPARC: 任务图: 执行 Solaris Web Start 安装

表 **14–1** 执行 Solaris Web Start 安装任务图

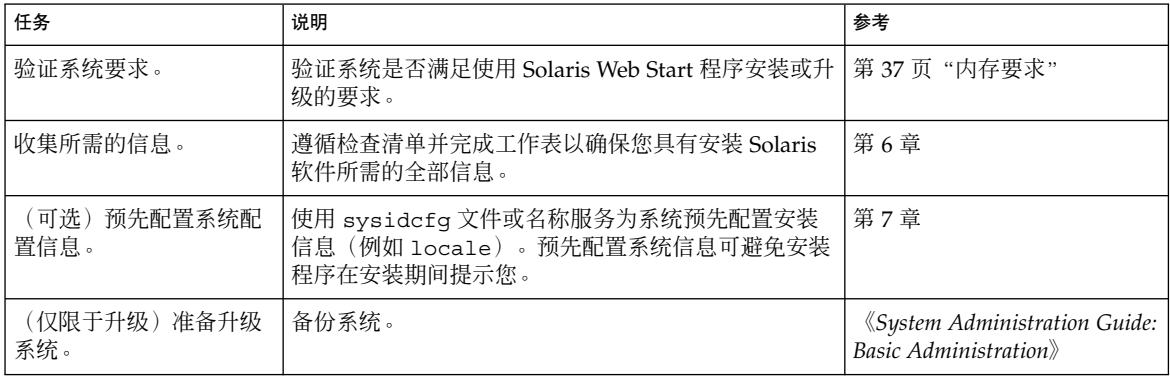

表 **14–1** 执行 Solaris Web Start 安装任务图 *(*续下*)*

| 任务                     | 说明                                                     | 参考                                                     |
|------------------------|--------------------------------------------------------|--------------------------------------------------------|
| (可洗)设置系统以便从<br>网络讲行安装。 | 要从远程 DVD 或 CD 网络安装映像安装系统, 需要设<br>置系统从安装服务器或引导服务器引导并安装。 | 第 12 章                                                 |
| 安装或升级。                 | 引导系统并根据提示来安装或升级 Solaris 软件。                            | 第 125 页 "SPARC: 使用<br>Solaris Web Start 程序执行安<br>装或升级" |
| (仅限于升级)执行升级<br>后任务。    | 更正升级过程中丢失的任何本地修改。                                      | 第 134 页"升级后更正本地修<br>改"                                 |

▼ SPARC: 使用 Solaris Web Start 程序执行安装或升级

- **1.** 确定是要通过使用 **DVD-ROM** 或 **CD-ROM** 驱动器安装软件,还是要通过使用网络 映像安装软件。
	- 如果使用的是 DVD-ROM 或 CD-ROM 驱动器, 请放入 Solaris *SPARC Platform Edition* DVD 或 Solaris *SPARC Platform Edition* Installation CD。
	- 如果使用的是网络安装映像,请将目录更改为安装介质所在的位置。可能需要向 网络管理员查询此位置。有关从网络安装的详细信息,请参[见第](#page-82-0) 11 章或 第 12 [章。](#page-94-0)

### **2.** 引导系统。

- 如果系统是刚出厂的新系统, 则打开该系统。
- 如果要安装或升级现有系统, 则关闭该系统。
	- 要从本地 DVD 或 CD 引导, 请键入以下命令。
		- ok **boot cdrom [- nowin]**
	- 要从网络上的安装服务器引导, 请键入以下命令。

ok **boot net [- nowin]**

nowin 指定以 CLI 模式运行 Solaris Web Start 程序。 Solaris Web Start 安装开始。

- **3.** 如果有提示,请回答系统配置问题。
	- 如果您预先配置了所有系统配置信息, Solaris Web Start 程序将不提示您输入任 何配置信息。
	- 如果您没有预先配置系统配置信息,请使用第44[页"安装工作表"或](#page-43-0)第49[页"](#page-48-0) [升级工作表"以](#page-48-0)帮助您回答系统配置问题。

如果使用的是 GUI, 在您确认系统配置信息后, 将显示 Solaris Web Start Installation Kiosk 和"欢迎使用 Solaris"对话框。如果系统内存不足,将不显示 Kiosk。

第 14 章 • 使用 Solaris Web Start 程序(任务) **125**

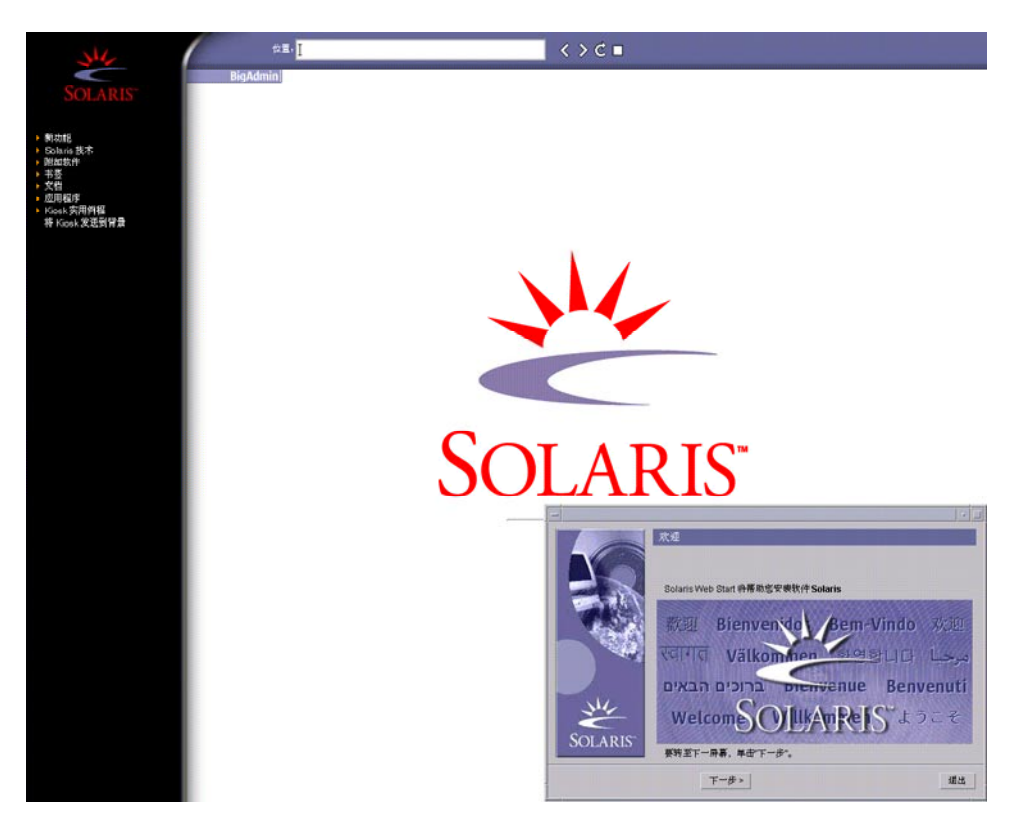

### 图形 **14–1** Solaris Web Start Kiosk 菜单

您可以单击 Kiosk 菜单上的任一链接。

注意: 在某些情况下, Kiosk 可能会覆盖一个对话框。要显示隐藏的对话框, 请在 Kiosk 菜单上选择"将 Kiosk 发送到后台"。

将显示"安装程序问题"屏幕。

- **4.** 确定是要自动重新引导系统还是要自动弹出光盘。单击**"**下一步**"**。 将显示"指定介质"屏幕。
- **5.** 指定用于安装的介质。
	- 如果要安装 Solaris Flash 归档文件, 请继续。
	- 如果不安装 Solaris Flash 归档文件, 请前进[到步骤](#page-126-0) 6。
	- **a.** 键入提示您输入的信息。

<span id="page-126-0"></span>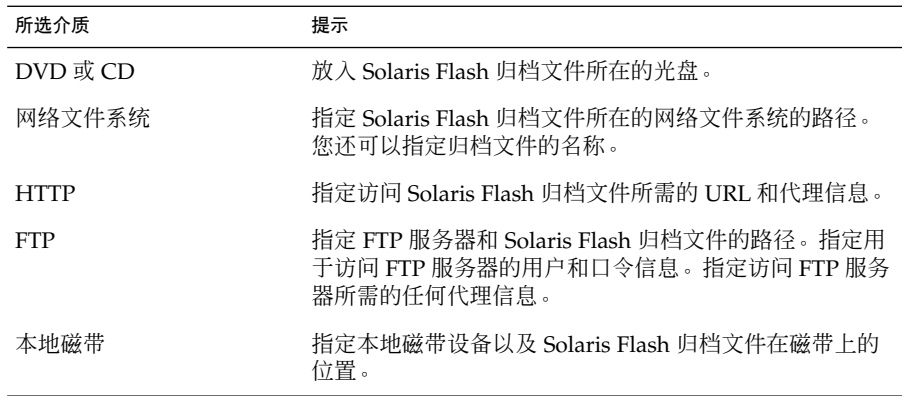

如果您选择从 DVD、CD 或 NFS 服务器安装归档文件,将显示"选择 Flash 归档 文件"面板。

- **b.** 对于存储在光盘或 **NFS** 服务器上的归档文件,在**"**选择 **Flash** 归档文件**"**面板上选 择要安装的一个或多个 **Solaris Flash** 归档文件。
- **c.** 在**"Flash** 归档文件摘要**"**面板上,确认选定的归档文件,然后单击**"**下一步**"**。
- **d.** 在**"**附加 **Flash** 归档文件**"**面板上,可以通过指定其它归档文件所在的介质来安装 附加 **Solaris Flash** 归档文件。如果不想安装附加归档文件,选择**"**无**"**,然后单 击**"**下一步**"**继续安装。前进到步骤 **7**。
- **6.** 确定是要执行初始安装还是升级。

Solaris Web Start 程序可以确定系统是否可以升级。您必须有一个现有的 Solaris 根 (/) 文件系统。如果您使用 Solaris 安装 CD 进行升级, 则必须有一个 512 MB 的片。 Solaris Web Start 程序检测必要的条件, 然后升级系统。

**7.** 按照屏幕上的说明安装 **Solaris** 软件。如果不安装 **Solaris Flash** 归档文件, 您也可 以安装附加软件。

当 Solaris Web Start 程序完成安装 Solaris 软件后,系统将自动重新引导或提示您手 动重新引导。

完成安装后,安装日志将保存在文件中。您可以在以下目录中找到安装日志:

- /var/sadm/system/logs
- /var/sadm/install/logs
- **8.** 如果您要升级 **Solaris** 软件,则可能需要更正一些未保存的本地修改。有关详细说 明,请参见第 **134** [页"升级后更正本地修改"。](#page-133-0)

第 14 章 • 使用 Solaris Web Start 程序(任务) **127**

## <span id="page-127-0"></span>x86: 使用 Solaris Web Start 程序执行安装 或升级

您可以使用 Solaris DVD 或 Solaris 安装 CD 上的 Solaris Web Start 程序在您的 x86 系 统上安装 Solaris 操作环境。

注意: 如果从 Solaris 安装 CD 安装, 请参见第 39 页 "使用 Solaris 安装 CD [时的要求"](#page-38-0) 以了解特殊要求。

确保您备有以下介质:

- 如果从 DVD 安装,请使用 Solaris *x86 Platform Edition* DVD
- 如果从 CD 介质安装, 请使用以下介质:
	- Solaris *x86 Platform Edition* Installation CD
	- Solaris Software 1 of 2 *x86 Platform Edition* CD
	- Solaris Software 2 of 2 x86 Platform Edition CD 如有必要, 安装程序将提示您提 供该 CD。
	- Solaris *x86 Platform Edition* Languages CD 如有必要, 安装程序将提示您提供 该 CD, 以支持特定地理区域的语言。

### x86: 任务图: 执行 Solaris Web Start 安装

表 **14–2** x86: 执行 Solaris Web Start 安装任务图

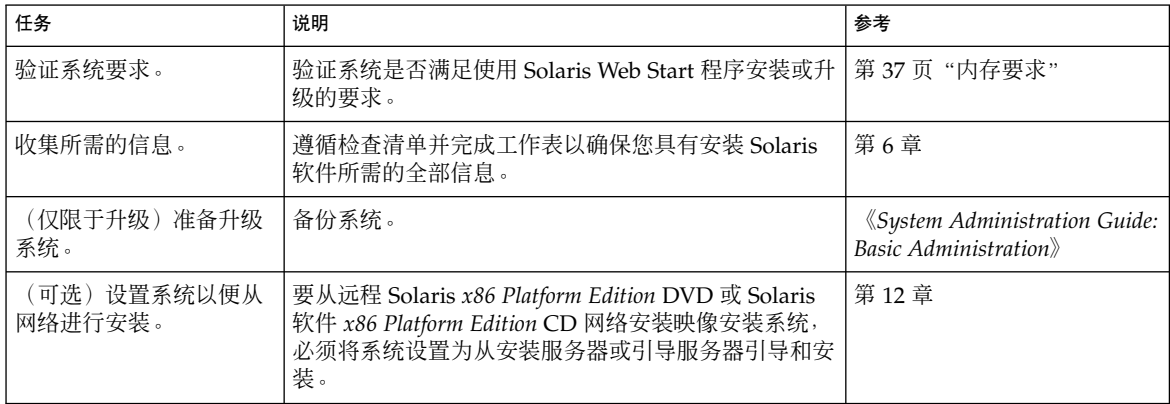

表 **14–2** x86: 执行 Solaris Web Start 安装任务图 *(*续下*)*

| 任务                  | 说明                          | 参考                                                             |
|---------------------|-----------------------------|----------------------------------------------------------------|
| 安装或升级。              | 引导系统并根据提示来安装或升级 Solaris 软件。 | <sup> </sup> 第 129 页 "x86: 使用 Solaris<br>  Web Start 程序执行安装或升级 |
| (仅限于升级)执行升级<br>后任务。 | 更正升级过程中丢失的任何本地修改。           | 第 134 页"升级后更正本地修<br>改"                                         |

### ▼ x86: 使用 Solaris Web Start 程序执行安装或升级

- **1.** 确定是要通过使用 **DVD-ROM** 或 **CD-ROM** 驱动器安装软件,还是要通过使用网络 安装映像安装软件。
	- 如果使用的是 DVD-ROM 或 CD-ROM 驱动器, 请放入 Solaris *x86 Platform Edition* DVD 或 Solaris *x86 Platform Edition* Installation CD。
	- 如果使用的是网络安装映像, 请将目录更改为安装介质所在的位置。您可能需要 向网络管理员核实该位置。有关从网络安装的详细信息,请参见第 11 [章或](#page-82-0) 第 12 [章。](#page-94-0)
- **2.** 确定如何引导系统。
	- 如果从 Solaris DVD 或 Solaris 安装 CD 引导, 请放入光盘。系统的 BIOS 必须支 持从 DVD 或 CD 引导。
	- 如果从网络引导,请使用引导前执行环境 (PXE) 网络引导。系统必须支持 PXE。 通过使用系统 BIOS 设置工具或网络适配器的配置设置工具, 使系统能够使用 PXE。
	- 如果从软盘引导,请将 Solaris Device Configuration Assistant *x86 Platform Edition* 软盘插入系统的软盘驱动器中。

注意:可以通过以下方法将 Device Configuration Assistant 软件复制到软盘:

- 使[用附录](#page-538-0) I 中介绍的过程将软件从 Solaris *x86 Platform Edition* DVD 或 Solaris Software 2 of 2 *x86 Platform Edition* CD 复制到软盘。
- 从 Solaris Developer Connection (网址为 [soldc.sun.com/support/drivers/dca\\_diskettes](http://soldc.sun.com/support/drivers/dca_diskettes))下载软件并将其 复制到软盘。
- **3.** 通过停机然后关闭并打开系统来引导系统。 执行内存测试和硬件检测。屏幕将刷新。
- **4.** 显示**"Solaris Device Configuration Assistant"**屏幕时,按下 **F2\_Continue**。 将显示"总线枚举"屏幕,并显示以下信息:

确定总线类型并收集硬件配置数据...

第 14 章 • 使用 Solaris Web Start 程序(任务) **129**

将显示"扫描设备"屏幕。扫描系统设备。扫描结束后,将显示"已识别设备"屏幕。

- **5.** 确定是否要进行更改。
	- 按下 F2\_Continue, 不作任何更改。
	- 选择更改并按下 F4。

将显示"正在装入"屏幕,包含有关为引导系统而装入的驱动程序的信息。几秒钟后, 将显示"引导 Solaris"屏幕。

**6.** 在**"**引导 **Solaris"**屏幕上,选择**"DVD"**、**"CD"**、**"**网络**"**或**"**磁盘**"**,并按下 **F2\_Continue**。

Solaris Web Start 程序根据安装或升级系统的要求检查缺省引导磁盘。

注意: 如果使用 Solaris 安装 CD 安装, 则必须满足一些要求。如果达不到这些要 求,请使用 DVD 或网络安装镜像上的 Solaris Web Start 程序、Solaris suninstall 程序或定制 JumpStart 进行安装。这些要求如下所示:

- BIOS 和缺省引导磁盘的 SCSI 驱动器必须支持逻辑块寻址 (LBA)。
- 如果缺省引导磁盘没有 Solaris fdisk 分区, 系统将提示您创建一个。系统将询 问您是否要运行 fdisk 并创建 Solaris fdisk 分区。如果回答"是", fdisk 用户 界面打开,这样您就可以在磁盘上手动添加一个 Solaris fdisk 分区。如果回 答"否",安装程序退出。
- 如果缺省引导磁盘没有 x86 引导分区, Solaris Web Start 程序将从 Solaris fdisk 分区的一部分为您创建一个分区。Solaris fdisk 分区上的所有数据将被破坏。您 不能手动创建该分区。如果回答"是"以格式化磁盘,将从 Solaris fdisk 分区创 建该分区。如果回答"否",则必须选择其它安装方法。
- 如果您想保存系统上现有的服务分区, 请在 Solaris Web Start 程序询问您是否要 在缺省的引导磁盘上定制 fdisk 分区时选择"缺省"。
- 接下来的安装过程中,您可以通过格式化面板创建、修改或删除分区。但创建完 Solaris fdisk 分区和 x86 引导分区后,磁盘将被冻结,您将无法编辑该磁盘。如 果您有多个硬盘,则可以在 fdisk 面板中编辑它们。

Solaris Web Start 程序在缺省引导磁盘上检测每个要求,提示您提供未找到的配置信 息。

- **7.** 如果有提示,请回答系统配置问题。
	- 如果您预先配置了所有系统配置信息,请前进到步骤 8。
	- 如果您没有预先配置系统配置信息,请使用第 44 [页"安装工作表"或](#page-43-0)第 49 [页"](#page-48-0) [升级工作表"以](#page-48-0)帮助您回答系统配置问题。

几秒钟后,将显示 Solaris 安装程序屏幕。

**8.** 在 **Solaris** 安装程序屏幕上,按下 **F2\_Continue**。

将显示"kdmconfig – 介绍"屏幕。

**9.** 确定您是否有足够内存运行 **GUI**。

**130** Solaris 9 12/03 安装指南 • 2003 年 12 月

- 如果有足够内存显示 GUI, 按下 F2 Continue。
- 如果没有足够内存, 按下 F4\_Bypass, 将显示 CLI。

将显示"kdmconfig – 查看和编辑窗口系统配置"屏幕。

如果 kdmconfig 公用程序检测不到视频驱动程序, kdmconfig 公用程序将选择 640x480 VGA 驱动程序。使用 640x480 VGA 驱动程序将无法显示 Solaris Web Start GUI。将显示 Solaris Web Start CLI。要使用 Solaris Web Start GUI, 请使用 kdmconfig 公用程序为您的系统选择正确的视频驱动程序。

- **10.** (可选)查看**"kdmconfig –** 查看和编辑窗口系统配置**"**屏幕上的配置信息,并根据需 要进行更改。
- **11.** 完成后,选择**"**无需更改 **–** 测试**/**保存并退出**"**,然后按下 **F2\_Continue**。 将显示"kdmconfig 窗口系统配置测试"屏幕。

### **12.** 按下 **F2\_Continue**。

屏幕将刷新,并显示"kdmconfig 窗口系统配置测试"调色板和模式屏幕。

### **13.** 移动指针并查看显示在调色板上的颜色,以确保它们显示准确。

- 如果颜色显示不准确, 请单击"否"。如果可能, 按下键盘上的任意键或一直等到 kdmconfig 自动退出"kdmconfig 窗口系统配置测试"屏幕。重复步骤 13 到步 骤 10, 直到颜色准确显示, 并且您可以随意移动指针。
- 如果颜色显示正确,请单击"是"。

将显示 Solaris Web Start Installation Kiosk 和"欢迎使用 Solaris"对话框。如果系统 内存不足,将不显示 Kiosk。

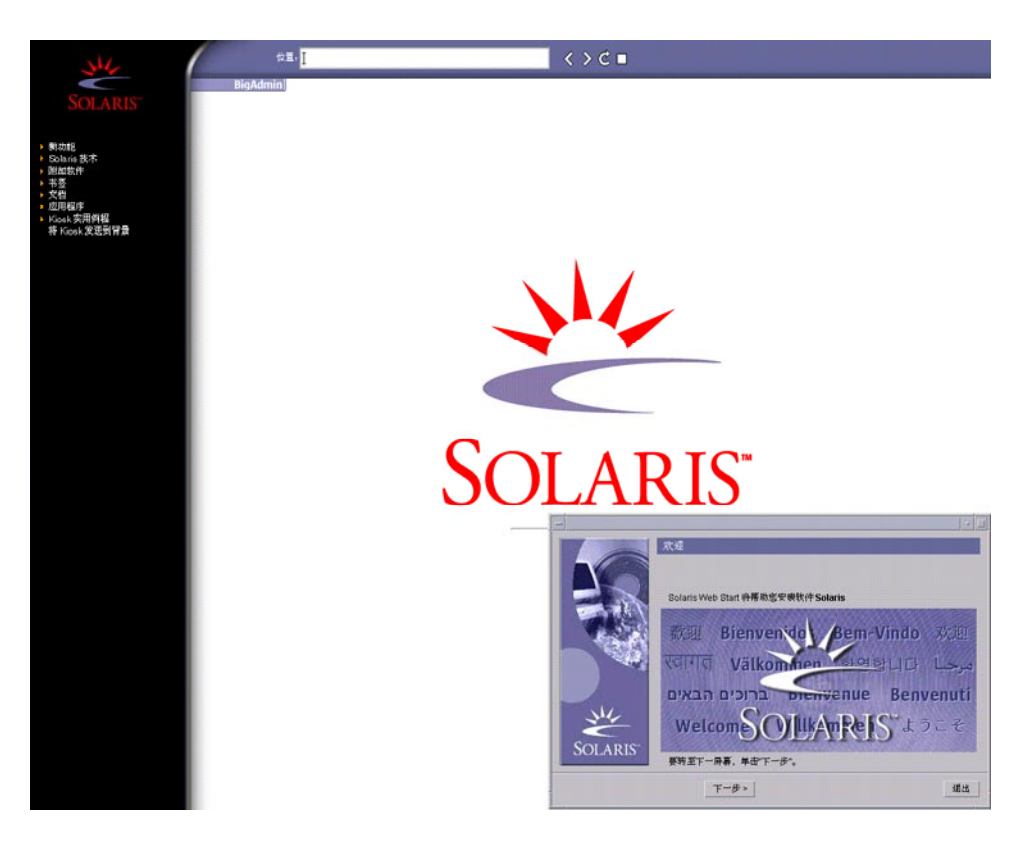

图形 **14–2** Solaris Web Start Kiosk 菜单

您可以单击 Kiosk 菜单上的任一链接。

注意: 在某些情况下, Kiosk 可能会覆盖一个对话框。要显示隐藏的对话框, 请在 Kiosk 菜单上选择"将 Kiosk 发送到后台"。

### **14.** 如果有提示,请回答其余的配置问题。

将显示"安装程序问题"屏幕。

**15.** 确定是要自动重新引导系统还是要自动弹出光盘。单击**"**下一步**"**。

注意:如果要使用 PXE 从网络引导,请选择手动重新引导。必须确保系统重新引导 时不从网络引导。要禁用网络引导,在重新引导过程中使用系统的 BIOS 设置工具或 网络适配器的配置设置工具。

将显示"指定介质"屏幕。

**16.** 指定用于安装的介质。

- 如果要安装 Solaris Flash 归档文件, 请继续。
- 如果不安装 Solaris Flash 归档文件, 请前进到步骤 17。
- **a.** 键入提示您输入的信息。

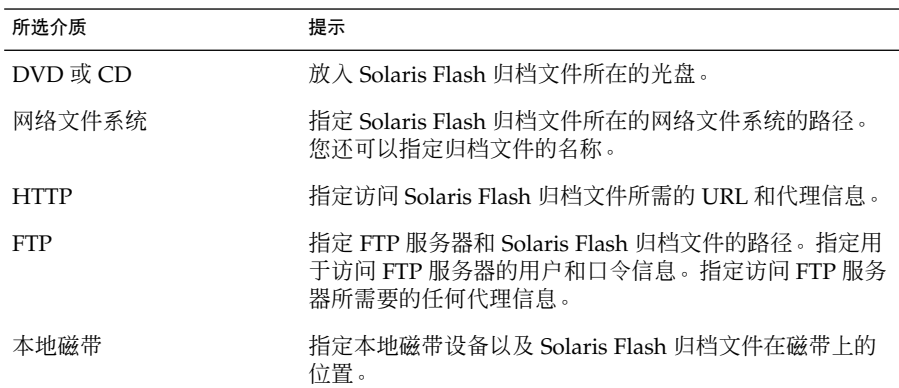

如果您选择从 DVD、CD 或 NFS 服务器安装归档文件, 将显示"选择 Flash 归档 文件"面板。

- **b.** 对于存储在光盘或 **NFS** 服务器上的归档文件,在**"**选择 **Flash** 归档文件**"**面板上选 择要安装的一个或多个 **Solaris Flash** 归档文件。
- **c.** 在**"Flash** 归档文件摘要**"**面板上,确认选定的归档文件,然后单击**"**下一步**"**。
- **d.** 在**"**附加 **Flash** 归档文件**"**面板上,可以通过指定其它归档文件所在的介质来安装 附加 **Solaris Flash** 归档文件。如果不想安装附加归档文件,选择**"**无**"**,然后单 击**"**下一步**"**继续安装。完成安装。

当 Solaris Web Start 安装程序安装完 Solaris 软件后,系统将自动重新引导或提示 您手动重新引导。

完成安装后,安装日志将保存在文件中。您可以在以下目录中找到安装日志:

- /var/sadm/system/logs
- /var/sadm/install/logs

### **17.** 确定是要执行初始安装还是要执行升级。

Solaris Web Start 程序可以确定系统是否可以升级。您必须有一个现有的 Solaris 根 (/) 文件系统。如果您使用 Solaris 安装 CD 进行升级, 则必须有一个 512 MB 的片。 Solaris Web Start 程序检测必要的条件, 然后升级系统。

<span id="page-133-0"></span>注意:如果您在开始安装之前恢复了系统上的 服务分区, 则有可能无法升级到 Solaris 操作环境。

**18.** 按照屏幕上的说明在系统上安装 **Solaris** 软件和任何附加软件。

当 Solaris Web Start 安装程序安装完 Solaris 软件后,系统将自动重新引导或提示您 手动重新引导。

完成安装后,安装日志将保存在文件中。您可以在以下目录中找到安装日志:

- /var/sadm/system/logs
- /var/sadm/install/logs
- **19.** 如果您要升级 **Solaris** 软件,则可能需要更正一些未保存的本地修改。有关详细说 明,请参见第 **134** 页"升级后更正本地修改"。

## Solaris Web Start 安装后和升级任务

安装或升级 Solaris 操作环境之后,可能需要执行以下任务。

### ▼ 升级后更正本地修改

在您升级时,Solaris Web Start 程序会将现有系统的本地软件修改与新的 Solaris 软件进 行合并。但是,在某些情况下,不可能进行合并。系统升级完成后,您可能需要更正一 些未保存的本地修改。

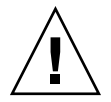

小心:如果您不更正未保存的本地修改,则系统可能无法引导。

**1.** 检查以下文件的内容,以确定是否需要更正 **Solaris Web Start** 程序未能保存的本地 修改。

/a/var/sadm/system/data/upgrade\_cleanup

- **2.** 更正未保存的任何本地修改。
- **3.** 重新引导系统。
	- # **reboot**

### 第 **15** 章

## 使用 Solaris suninstall 程序(任 务)

本章讲述如何使用 Solaris Software 1 of 2 CD 上的 Solaris suninstall 程序来安装或 升级 Solaris 软件。

- 第135页 "Solaris suninstall 程序"
- 第 135 页 "SPARC: 使用 Solaris suninstall 程序执行安装或升级"
- 第 138 页 "x86: 使用 Solaris suninstall [程序执行安装或升级"](#page-137-0)
- 第 143 页 "Solaris suninstall [程序升级后任务"](#page-142-0)

### Solaris suninstall 程序

您可以使用 CLI 运行 Solaris suninstall 程序。对于 x86 系统,Device Configuration Assistant 包含在 Solaris suninstall 程序中。Solaris suninstall 程 序需要一个本地或远程 CD-ROM 驱动器或网络连接、键盘和监视器。您可以使用 tip 命令运行 Solaris suninstall 程序。有关详细信息,请参见手册页 tip( 1)。

注意:要浏览文本,可使用 Control-U 向上移动一页,使用 Control-D 向下移动一页。

## SPARC: 使用 Solaris suninstall 程序 执行安装或升级

通过使用 Solaris Software 1 of 2 CD 上的 Solaris suninstall 程序, 您可以在您的 SPARC 系统上安装或升级 Solaris 操作环境。您不能使用 Solaris suninstall 程序安 装任何其它软件。

确保您有以下 CD:

- Solaris Software 1 of 2 *SPARC Platform Edition* CD 。
- Solaris Software 2 of 2 SPARC Platform Edition CD 如有必要, 安装程序将提示您 提供该 CD。
- Solaris SPARC Platform Edition Languages CD 如有必要, 安装程序将提示您提供 该 CD, 以支持特定地理区域的语言。

### SPARC: 任务图: 执行 Solaris suninstall 程序 安 装

表 **15–1** SPARC: 任务图:执行 Solaris suninstall 程序 安装

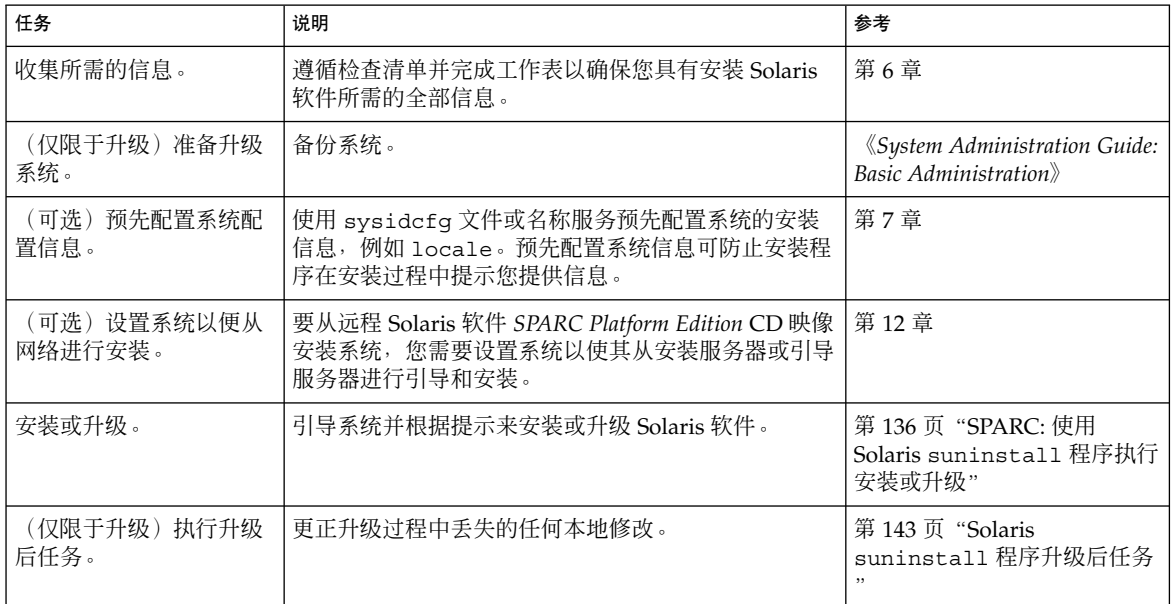

- ▼ SPARC: 使用 Solaris suninstall 程序执行安装或 升级
	- **1.** 确定您是希望使用 **CD-ROM** 驱动器还是使用网络映像来安装软件。
		- 如果要使用 CD-ROM 驱动器, 请放入 Solaris Software 1 of 2 *SPARC Platform Edition* CD
		- 如果要使用网络安装映像, 请按下例所示将目录更改到安装介质所在的位置。您 可能需要向网络管理员核实该位置。以下命令是一个实例。
			- % **cd /net/install-svr/export/Solaris\_9/sparc**
- **2.** 引导系统。
	- 如果系统是新的,刚从包装盒中拿出来,则打开系统。
	- 如果您想安装或更新现有系统, 则关闭该系统。
		- 要从本地 CD 引导, 请键入以下命令。

### ok **boot cdrom**

■ 要从网络上的安装服务器引导,请键入以下命令。

ok **boot net**

Solaris suninstall 程序开始执行。

### **3.** 如有提示,请回答系统配置问题。

如果您预先配置了所有系统信息,则 Solaris suninstall 程序不会提示您输入任何 配置信息。

如果您没有预先配置系统信息,请使用第 44 页 "安装工作表"或第 49 页 "升级工 [作表"以](#page-48-0)帮助您回答系统配置问题。

### **4.** 按照屏幕上的说明在系统上安装 **Solaris** 软件。

■ 如果您**没有**安装 Solaris Flash 归档文件, 请完成安装。如果您正在升级或者需要 安装其它软件,请前进[到步骤](#page-137-0) 5。

Solaris suninstall 程序完成安装 Solaris 软件后, 系统将自动重新引导或提示 您手动重新引导。

安装完成后,安装日志保存在文件中。您可以在以下目录中找到安装日志:

- /var/sadm/system/logs
- /var/sadm/install/logs
- 如果正在安装 Solaris Flash 归档文件, 请继续。
- **a.** 在**"Flash** 归档文件检索方法**"**屏幕上,选择 **Solaris Flash** 归档文件的位置。 根据您选择的介质,Solaris suninstall 程序安装会提示您继续。
- **b.** 键入提示您输入的信息。

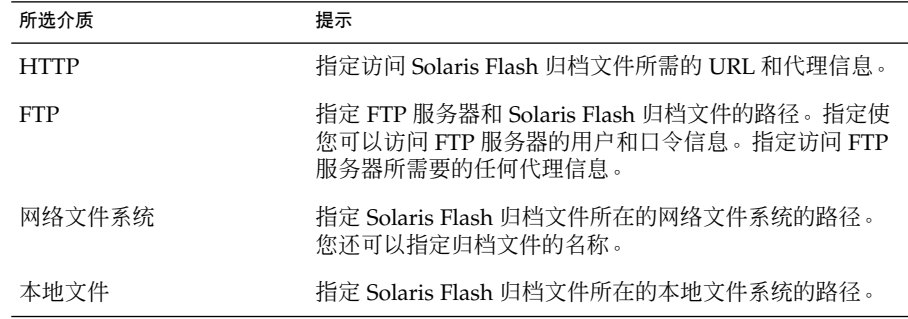

第 15 章 • 使用 Solaris suninstall 程序(任务) **137**

<span id="page-137-0"></span>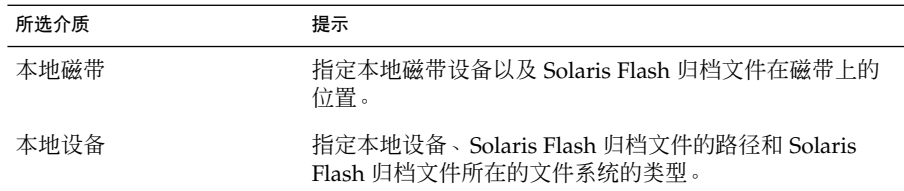

**c.** 在**"Flash** 归档文件选择**"**屏幕上,可以通过选择**"**新建**"**来安装附加 **Solaris Flash** 归档文件。如果不想安装附加归档文件,按**"**继续**"**完成安装。

当 Solaris suninstall 程序完成 Solaris 软件的安装时,系统自动重新引导或提示 您手动重新引导。

安装完成后,安装日志保存在文件中。您可以在以下目录中找到安装日志:

- /var/sadm/system/logs
- /var/sadm/install/logs
- **5.** 如果您要升级 **Solaris** 软件,则可能需要更正一些未保存的本地修改。有关详细说 明,请参见第 **143** 页"**Solaris suninstall** [程序升级后任务"。](#page-142-0)
- **6.** (可选)要安装附加软件,请参见《*System Administration Guide: Basic Administration*》。

### x86: 使用 Solaris suninstall 程序执行 安装或升级

通过使用 Solaris Software 1 of 2 CD 上的 Solaris suninstall 程序, 您可以在您的 x86 系统上安装或升级 Solaris 操作环境。您不能使用 Solaris suninstall 程序安装任 何其它软件。

确保您有以下 CD:

- Solaris Software 1 of 2 *x86 Platform Edition* CD。
- Solaris Software 2 of 2 x86 Platform Edition CD 如有必要, 安装程序将提示您提供 该 CD。
- Solaris *x86 Platform Edition Languages CD -* 如有必要, 安装程序将提示您提供该 CD,以支持特定地理区域的语言。

### x86: 执行 suninstall 安装任务图

表 **15–2** x86: 执行交互安装任务图

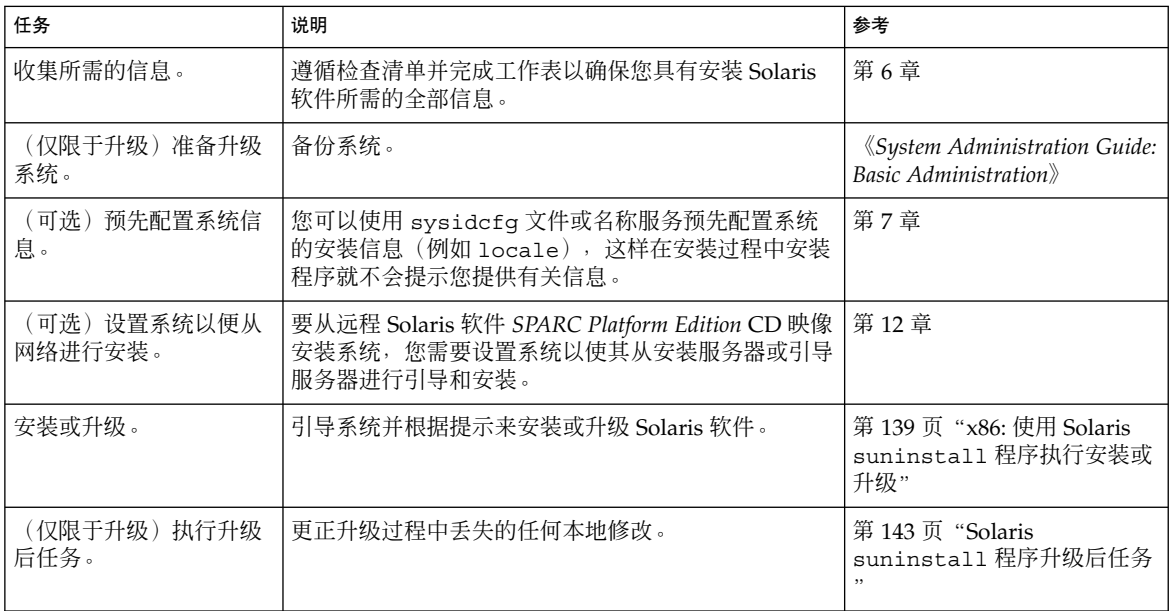

▼ x86: 使用 Solaris suninstall 程序执行安装或升级

### **1.** 决定是要通过使用 **CD-ROM** 驱动器安装软件还是通过使用网络映像安装软件。

- 如果要使用 CD-ROM 驱动器, 请放入 Solaris Software 1 of 2 *x86 Platform Edition* CD。
- 如果使用的是网络安装映像,请将目录更改为安装介质所在的位置。您可能需要 向网络管理员核实该位置。以下命令是一个实例。

% **cd /net/install-svr/export/Solaris\_9/x86**

- **2.** 决定如何引导系统。
	- 如果从 Solaris 安装 CD 引导, 请放入 CD。系统的 BIOS 必须支持从 CD 引导。
	- 如果从网络引导,请使用引导前执行环境 (PXE) 网络引导。系统必须支持 PXE。 通过使用系统 BIOS 设置工具或网络适配器的配置设置工具, 使系统能够使用 PXE。
	- 如果从软盘引导, 请将 Solaris Device Configuration Assistant *x86 Platform Edition* 软盘插入到系统的软盘驱动器中。

仅**x86**:可以通过以下方法将 Device Configuration Assistant 软件复制到软盘:

- 按照以下步骤, 将该软件从 Solaris *x86 Platform Edition DVD* 或 Solaris Software 2 of 2 *x86 Platform Edition* CD 复制到软盘[:附录](#page-538-0) I。
- 从 Solaris Developer Connection (网址为 [soldc.sun.com/support/drivers/dca\\_diskettes](http://soldc.sun.com/support/drivers/dca_diskettes))下载软件并将其复制到软 盘。

### **3.** 通过停机然后关闭并打开系统来引导系统。

执行内存测试和硬件检测。屏幕刷新。

■ 如果您使用的是 Solaris Software 1 of 2 *x86 Platform Edition* CD 和 Solaris Software 2 of 2 *x86 Platform Edition* CD,会出现以下信息。

SunOS - x86 Platform Edition Primary Boot Subsystem, vsn 2.0

然后,出现类似于以下测试的信息。

SunOS Secondary Boot version 3.00

Solaris x86 Platform Edition Booting System

Running Configuration Assistant...

■ 如果您正在使用 PXE 网络引导从网络进行引导, 将出现以下消息。

Solaris network boot...

然后,出现以下类似文本信息。

SunOS Secondary Boot version 3.00

Solaris x86 Platform Edition Booting System

Running Configuration Assistant...

■ 如果您正在使用 Solaris Device Configuration Assistant *x86 Platform Edition* 软 盘,将出现以下信息。

Solaris Boot Sector Version 1

然后,出现以下类似文本信息。

Solaris for x86 - FCS DCB Version 1.242

loading /solaris/boot.bin

屏幕刷新,出现以下类似文本信息。

SunOS Secondary Boot version 3.00

Solaris x86 Platform Edition Booting System

Running Configuration Assistant...

**4.** 当**"Solaris Device Configuration Assistant"**屏幕出现时,按 **F2\_Continue**。 出现"Bus Enumeration"屏幕,并显示如下消息:

Determining bus types and gathering hardware configuration data ... 出现"Scanning Devices"屏幕。扫描系统设备。扫描完成后,出现"Identified Devices"屏幕。

### **5.** 决定是否要进行更改。

- 按下 F2 Continue, 不做任何更改。
- 选择更改并按 F4 键。

出现"Loading"屏幕, 其中包含有关为引导系统而加载的驱动程序的信息。几秒钟之 后,出现"Boot Solaris"屏幕。

### **6.** 在**"Boot Solaris"**屏幕上,选择**"CD"**、**"Net"**或**"Disk"**并按 **F2\_Continue**。

Solaris suninstall 程序根据安装或升级系统的要求,检查缺省引导盘。

注意:如果您要在系统上保存现有的服务分区,请从"Create Solaris fdisk Partition"屏幕选择相应的选项。有关保存服务分区的详细信息,请参[见第](#page-40-0) 41 页 "x86: [缺省引导磁盘分区布局的更改"。](#page-40-0)

如果您在开始安装前恢复了系统上的服务分区,您可能无法升级到 Solaris 操作环 境。

### **7.** 如有提示,请回答系统配置问题。

- 如果您预先配置了所有系统信息, 请前进到步骤 8。
- 如果您没有预先配置系统信息, 请使用第 44 页 "安装工作表"或第 49 页 "升级 [工作表"以](#page-48-0)帮助您回答系统配置问题。

几秒钟之后,出现"Solaris Installation Program"屏幕。

**8.** 按下 **F2\_Continue**。

出现"kdmconfig – Introduction"屏幕。

**9.** 按下 **F2\_Continue**。

第 15 章 • 使用 Solaris suninstall 程序(任务) **141**

出现"kdmconfig - View"和"Edit Window System Configuration"屏幕。

- **10.** (可选)检查**" kdmconfig – View"**和**"Edit Window System Configuration"**屏幕上 的配置信息并根据您的需要做出更改。
- 11. 完成后,选择"No changes needed Test/Save and Exit",然后按下 **F2\_Continue**。

出现"kdmconfig Window System Configuration Test"屏幕。

**12.** 按下 **F2\_Continue**。

屏幕刷新, 出现"kdmconfig Window System Configuration Test"调色板和模式屏 幕。

#### **13.** 移动指针并检查显示在调色板上的颜色,确保它们显示准确。

- 如果颜色显示不正确,单击"No"。如果可能, 按键盘上的任何键, 或者等待直到 kdmconfig 自动退出"kdmconfig Window System Configuration Test"屏幕。重 复步骤 10 到步骤 13,直到颜色显示正确,并且您可以按照预期效果移动指针。
- 如果颜色显示正确,单击"Yes"。

Solaris suninstall 程序开始执行。

### 14. 如有提示,请回答其余的系统配置问题。

- 如果您预先配置了所有系统信息,则 Solaris suninstall 程序不会提示您输入 任何配置信息。
- 如果您没有预先配置系统信息,请使用第 44 [页"安装工作表"或](#page-43-0)第 49 [页"升级](#page-48-0) [工作表"以](#page-48-0)帮助您回答系统配置问题。

### 15. 决定是否要自动重新引导系统, 以及是否要自动弹出光盘。

注意:如果您使用 PXE 从网络引导,请选择手动重新引导。必须确保系统重新引导 时不从网络引导。要禁止网络引导,请在重新引导过程中使用系统的 BIOS 设置工具 或网络适配器的配置设置工具。

### **16.** 按照屏幕上的指令,在系统上安装 **Solaris** 软件。

■ 如果您没有安装 Solaris Flash 归档文件,请完成安装。如果您正在升级或者需要 安装其它软件,请前进[到步骤](#page-142-0) 17。

当 Solaris suninstall 程序完成 Solaris 软件的安装时,系统自动重新引导或提 示您手动重新引导。

安装完成后,安装日志保存在文件中。您可以在以下目录中找到安装日志:

- /var/sadm/system/logs
- /var/sadm/install/logs
- 如果您正在安装 Solaris Flash 归档文件, 请继续操作。
- <span id="page-142-0"></span>**a.** 在**"Flash** 归档文件检索方法**"**屏幕上,选择 **Solaris Flash** 归档文件的位置。 根据您选择的介质,Solaris suninstall 程序安装会提示您继续。
- **b.** 键入提示您输入的信息。

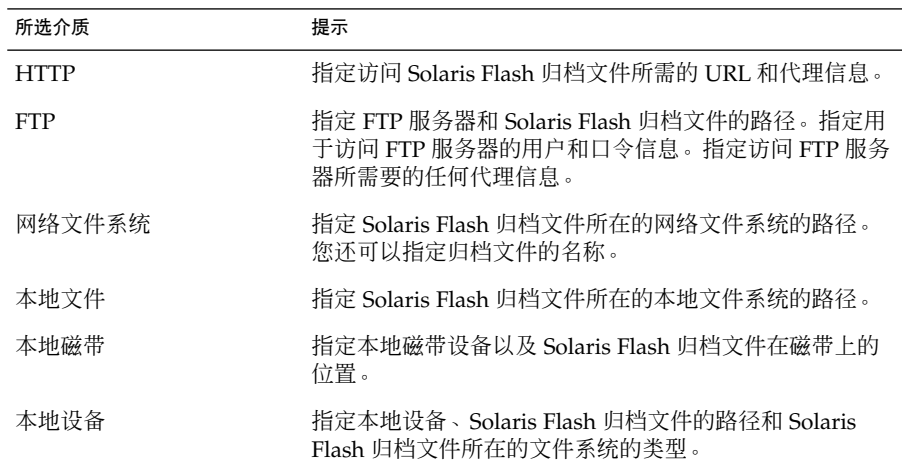

**c.** 在**"Flash** 归档文件选择**"**屏幕上,可以通过选择**"**新建**"**来安装附加 **Solaris Flash** 归档文件。如果不想安装附加归档文件,按**"**继续**"**完成安装。

当 Solaris suninstall 程序完成 Solaris 软件的安装时,系统自动重新引导或提示 您手动重新引导。

安装完成后,安装日志保存在文件中。您可以在以下目录中找到安装日志:

- /var/sadm/system/logs
- /var/sadm/install/logs
- **17.** 如果您要升级 **Solaris** 软件,则可能需要更正一些未保存的本地修改。有关详细说 明,请参见第 **143** 页"**Solaris suninstall** 程序升级后任务"。
- **18.** (可选)要安装附加软件,请参见《*System Administration Guide: Basic Administration*》。

## Solaris suninstall 程序升级后任务

在您升级时, Solaris suninstall 程序将现有系统的本地软件修改与新的 Solaris 软件 进行合并。但是,在某些情况下,不可能进行合并。系统升级完成后,您可能需要更正 一些未保存的本地修改。

第 15 章 • 使用 Solaris suninstall 程序(任务) **143**

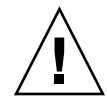

小心:如果您不更正未保存的本地修改,则系统可能无法引导。

### ▼ 升级后更正本地修改

**1.** 检查以下文件的内容以确定您是否需要更正 **Solaris suninstall** 程序未能保存的本 地修改。

/a/var/sadm/system/data/upgrade\_cleanup

- **2.** 更正未保存的任何本地修改。
- **3.** 重新引导系统。
	- # **reboot**
# 第 **16** 章

# Solaris Flash 安装功能(主题)

本部分提供创建 Solaris Flash 归档文件和使用 Solaris Flash 归档文件在多个系统上安装 Solaris 操作环境的说明。

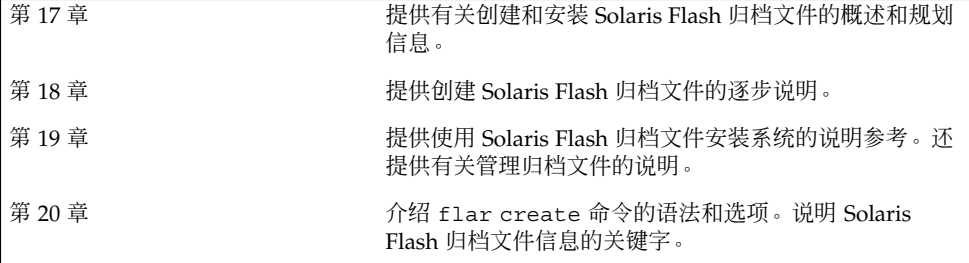

## <span id="page-146-0"></span>第 **17** 章

# Solaris Flash (概述和规划)

本章提供了对 Solaris Flash 安装功能的简介。本章还包括在您的环境中规划 Solaris Flash 安装所需的信息。

- 第 147 页 "Solaris Flash 简介"
- 第 151 页 "规划 [Solaris Flash](#page-150-0) 安装"

# Solaris Flash 简介

Solaris Flash 安装功能使您可以在一个称为主系统的系统上使用 Solaris 操作环境的单个 参考安装。然后您可以将此安装复制到许多系统上,这些系统被称为克隆系统。您可以 使用覆写系统中所有文件的 Solaris Flash 初始安装来复制克隆系统, 也可以使用只包含 两个系统映像差别的 Solaris Flash 更新来复制克隆系统。差别更新只更改指定的文件, 并且仅限于包含的软件与旧的主映像一致的系统。

### 使用初始安装来安装克隆系统

您可以使用以下任何一种安装方法来安装主系统,从中创建用于进行初始安装的 Solaris Flash 归档文件: Solaris Web Start、Solaris suninstall 程序、定制 JumpStart、 Solaris Live Upgrade 或 WAN Boot。 所有文件都将被覆写。Solaris Flash 安装过程分 为五个部分。

- 1. 安装主系统。选择一个系统并使用任何一种 Solaris 安装方法安装 Solaris 操作环境和 其它任何软件。
- 2. (可选)准备定制脚本,在安装之前或之后重新配置或定制克隆系统。
- 3. 创建 Solaris Flash 归档文件。Solaris Flash 归档文件包含主系统中所有文件的副本, 除非您排除了某些不必要的文件。
- 4. 在克隆系统上安装 Solaris Flash 归档文件。主系统和克隆系统必须具有相同的内核 体系结构。

当您将 Solaris Flash 归档文件安装到某个系统上时, 该归档文件中的所有文件都被 复制到该系统上。新安装的系统现在具有与原始主系统一样的安装配置,因此它被称 为克隆系统。而使用脚本可以进行某些定制。

5. (可选)保存主映像的副本。如果您打算创建差别归档文件,则主映像必须可用并且 要与克隆系统上安装的映像一致。

有关逐步的说明,请参见第 160 [页"安装主系统"。](#page-159-0)

图形 17–1 显示了使用初始安装来安装克隆系统。所有文件都将被覆写。

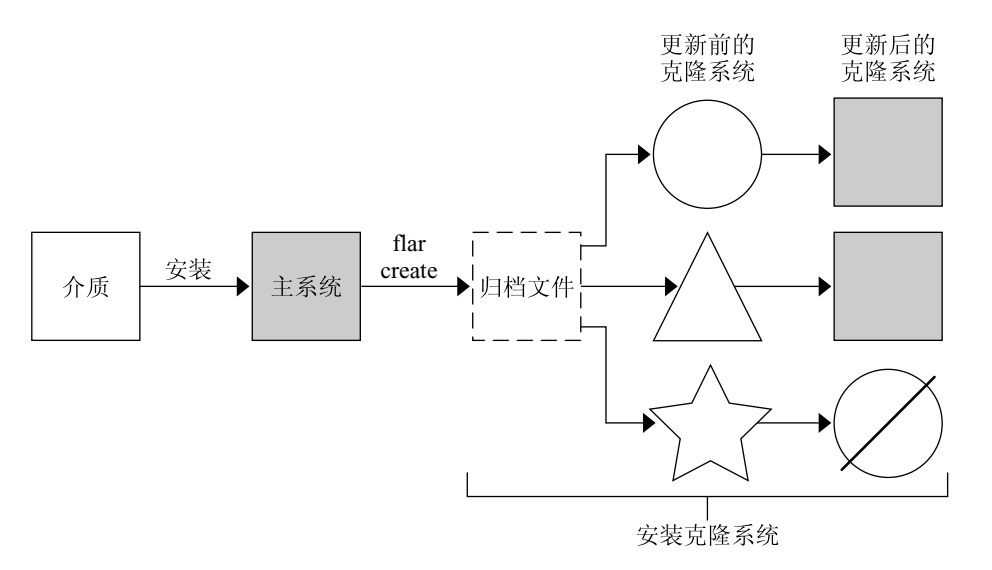

- 运行任何操作环境的系统
- 八 没有操作环境的系统
- ☆ 带有不同体系结构的系统
- 更新失败

图形 **17–1** Solaris Flash 初始安装

## 使用 Solaris Flash 差别归档文件更新克隆系统

如果要更新克隆系统,则可以创建只包含两个映像(未更改的主映像与已更新的主映 像)之间差别的差别归档文件。在使用差别归档文件更新克隆系统时,只有差别归档文 件中包含的文件被更改。可以通过定制 JumpStart 安装方法或 Solaris Live Upgrade 选 择安装 Solaris Flash 差别归档文件。更新过程分为五个部分。

1. 准备更改主系统。在更改之前,主系统应该运行原始归档文件的副本。

注意:如果主系统上运行的不是原始归档文件的副本,则两个系统映像之间的差别会 导致生成非常大的差别归档文件,并且差别归档文件的安装过程也会相当耗时。在这 种情况下,请使用完全归档文件进行初始安装。

- 2. (可选)准备定制脚本,在安装之前或之后重新配置或定制克隆系统。
- 3. 安装保存的未更改主映像的副本目录。这是第二个映像,用于比较两个系统映像。使 用以下方法访问该映像。
	- 从 Solaris Live Upgrade 引导环境安装
	- 通过 NFS 从克隆系统安装
	- 使用 ufsrestore 命令从备份中恢复
- 4. 使用 flar create 命令的 -A 选项创建差别归档文件。
- 5. 使用定制 JumpStart 在克隆系统上安装差别归档文件。或者,可以使用 Solaris Live Upgrade 将差别归档文件安装在非使用中的引导环境上。

图形 17–2 显示了差别归档文件的创建和安装。通过某些修改对主映像进行了更新。这 些修改可以非常简单,如添加、重新配置或删除几个文件;也可以非常复杂,如传播修 补程序。比较已更新的主映像与未更改的主映像。两个映像之间的差别即形成差别归档 文件。该归档文件可用于更新当前正使用未更改的主映像的其它克隆系统。如果克隆系 统已经作了修改或者运行的不是未更改的主映像,更新过程将失败。如果您要对克隆系 统进行大量更改,则可以随时进行初始安装。

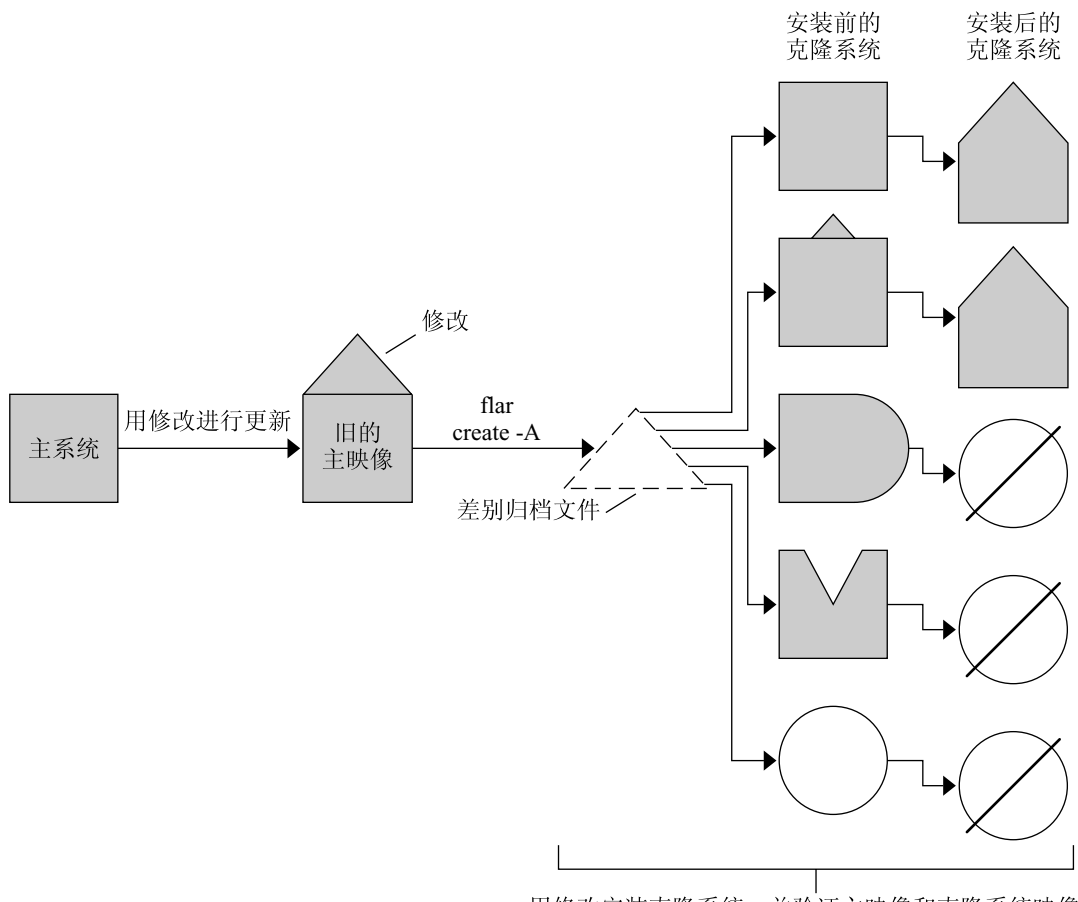

用修改安装克隆系统,并验证主映像和克隆系统映像。

□ 主映像的精确副本

□ 主映像的副本, 但包含小更改

- □ 主映像的副本, 但包含其它文件
- △ 主映像的副本, 但缺少某些文件
- 从不同的主映像创建或者单独安装
- ◎ 更新失败

图形 **17–2** Solaris Flash 更新

# <span id="page-150-0"></span>规划 Solaris Flash 安装

在创建和安装 Solaris Flash 归档文件之前,必须就如何在系统上安装 Solaris 操作环境 做出某些决策。首次安装系统时,您需要使用完全归档文件进行安装,即初始安装。使 用归档文件安装的系统可以利用差别归档文件进行更新。差别归档文件只安装两个归档 文件之间存在差别的地方。

### 设计主系统的初始安装

Solaris Flash 安装过程中的第一个任务是安装一个系统(主系统),使其具有您希望每 个克隆系统都具有的配置。您可以使用任何一种 Solaris 安装方法在主系统上安装归档文 件。可以安装部分或全部 Solaris 操作环境。完成安装后,可以添加或删除软件, 或者修 改任何配置文件。

主系统和克隆系统必须具有相同的内核体系结构。例如,您只能使用从具有 sun4u 体 系结构的主系统创建的归档文件来安装具有 sun4u 体系结构的克隆系统。

安装主系统时,必须使其配置与每个克隆系统上的配置保持一致。您设计主系统的安装 时所作的决策取决于以下因素:

- 您要在克隆系统上安装的软件
- 连接到主系统和克隆系统的外围设备
- 主系统和克隆系统的体系结构

随后可以对系统上的软件进行定制。请参见第 153 [页"定制归档文件的文件和目录"。](#page-152-0) 还可以修改并设置主系统以更新克隆系统。请参见第 153 页"规划 [Solaris Flash](#page-152-0) 归档文 [件的创建"。](#page-152-0)

#### 在主系统上定制 Solaris 安装

使用任何一种 Solaris 安装方法在主系统上安装了 Solaris 操作环境后,可以根据需要添 加或删除软件以及修改系统配置信息。

- 删除软件。可以删除确定没有必要安装在克隆系统上的软件。要查看安装在主系统上 的软件的列表,请使用"产品注册表"。有关详细说明,请参见《*System Administration Guide: Basic Administration*》。
- 添加软件。您可以安装包含在 Solaris 发行版中的软件, 也可以添加 Solaris 操作环境 之外的软件。您安装在主系统上的所有软件都包含在 Solaris Flash 归档文件中并被 安装到克隆系统上。
- 修改配置文件。您可以更改主系统上的配置文件。例如, 您可以修改 /etc/inet/inetd.conf 文件以限制系统运行的守护程序。您所作的所有修改都 被作为 Solaris Flash 归档文件的一部分保存并安装在克隆系统上。

在创建归档文件时可以对其进行具体定制。例如,您可以排除不想包含在归档文件中的 大数据文件。有关概述信息,请参见第 153 [页"定制归档文件的文件和目录"。](#page-152-0)

要更新克隆系统,您可以创建差别归档文件。请参见第 153 页"规划 [Solaris Flash](#page-152-0) 归档 [文件的创建"。](#page-152-0)

#### 为 SPARC 和 x86 系统创建归档文件

如果您希望使用 Solaris Flash 安装方法在 SPARC 和 x86 系统上安装 Solaris 软件, 必须 为每个平台创建一个单独的 Solaris Flash 归档文件。使用从 SPARC 主系统创建的 Solaris Flash 归档文件来安装 SPARC 系统。使用从 x86 主系统创建的 Solaris Flash 归 档文件来安装 x86 系统。

#### SPARC: 支持在主系统上找不到的外围设备

选择要安装到主系统的驱动程序,不但取决于连接到主系统和克隆系统上的外围设备的 类型,还取决于安装的软件组的类型。如果克隆系统上的外围设备与主系统上的不同, 您需要在创建归档文件之前在主系统上安装适当的驱动程序。

注意: 在安装 Solaris 软件时, 某些硬件专用的驱动程序只有在系统上找到其支持的硬件 时才会被安装。

如果安装的主系统具有核心软件组、最终用户软件组、开发者软件组或整个软件组,则 主系统只支持在安装时连接到主系统的外围设备。而如果安装的主系统具有整个软件组 附加 OEM, 即使该主系统没有外围设备, 您还是可以在其上安装对外围设备的支持。 这时不管系统上是否存在相应的硬件,都会安装所有的驱动程序。或者,您也可以安装 支持外围设备所需的选定软件包。

只要在主系统上安装了除整个软件组附加 OEM 以外的任何软件组,您就无法获得正确 安装克隆系统所需的所有驱动程序。例如,如果在具有 GX CG6 帧缓冲区的主系统上安 装整个软件组,则只会安装 GX CG6 帧缓冲区的驱动程序。如果您要安装的所有克隆系 统都具有 GX CG6 帧缓冲区或没有帧缓冲区, 则不会出现什么问题。

但如果要在具有其它帧缓冲区(例如 Elite 3D)的克隆系统上安装归档文件,则该克隆 系统将不具有帧缓冲区支持。因此,您必须通过安装整个软件组附加 OEM 来创建包含 所有帧缓冲区的归档文件,或者通过向主系统添加适当的帧缓冲区驱动程序软件包来安 装帧缓冲区的驱动程序。

您可以使用以下方法之一,安装克隆系统上与主系统不同的外围设备支持。

■ 安装整个软件组附加 OEM – 整个软件组附加 OEM 是可供使用的最大的软件组。这 个软件组包含在 Solaris 操作环境中可以找到的所有软件包。如果您在主系统上安装 了这个软件组,主系统会包含 Solaris 发行版附带的所有驱动程序。从安装有整个软 件组附加 OEM 的主系统创建的 Solaris Flash 归档文件, 在任何具有已安装的 Solaris 操作环境版本支持的外围设备的克隆系统上均有效。

安装具有整个软件组附加 OEM 的主系统保证了与其它外围设备配置的兼容性。然 而,整个软件组附加 OEM 需要超过 1 GB 的磁盘空间。克隆系统可能不具有安装整 个软件组附加 OEM 所需的空间。

<span id="page-152-0"></span>■ 安装选定的软件包 – 当安装主系统时,可以只安装主系统和克隆系统所需的软件包。 通过选择特定的软件包,可以只安装对已知存在于主系统或克隆系统上的外围设备的 支持。

### 规划 Solaris Flash 归档文件的创建

您可以从主系统创建归档文件,也可以从两个系统映像创建差别归档文件。差别归档文 件只安装两个映像之间存在差别的地方。

### 为初始安装规划创建 Solaris Flash 归档文件

安装主系统后, Solaris Flash 安装过程中的下一个任务是创建 Solaris Flash 归档文件。 主系统中的所有文件与各种标识信息一起被复制到 Solaris Flash 归档文件。当主系统以 多用户模式或单用户模式运行时,您可以创建 Solaris Flash 归档文件。从以下介质之一 引导后,也可以创建 Solaris Flash 归档文件:

- Solaris DVD
- Solaris Software 1 of 2 CD
- Solaris 软件 和 Solaris Languages CD 的映像

### 为更新规划创建 Solaris Flash 差别归档文件

如果要更新克隆系统,可创建只包含两个映像(未更改的主映像与已更新的主映像)之 间差别的差别归档文件。其中一个映像可以是正在运行安装在克隆系统上的原始软件的 系统,或者您需要访问未更改的主映像的已保存副本。将根据需要对这个映像进行更 新。可以访问另一个映像并将其用于比较。这两个映像之间的差别就是差别归档文件。 可以通过定制 JumpStart 安装方法安装 Solaris Flash 差别归档文件。或者,可以使用 Solaris Live Upgrade 将差别归档文件安装在非使用中的引导环境上。在使用差别归档 文件更新克隆系统后,只会在克隆系统上更改差别归档文件中的文件。脚本可以用来在 安装之前或之后定制归档文件,这尤其适用于重新配置。

初始安装后,应该保存未更改的主映像,以便可以通过以下任何一种方法访问。

- Solaris Live Upgrade 引导环境, 使用 lumount 命令安装在某些目录中。有关 Solaris Live Upgrade 引导环境的说明,请参[见第](#page-290-0) 30 章。
- 使用根权限通过 NFS 安装的克隆系统。
- 使用 ufsdump 命令恢复的系统备份。

有关逐步的说明,请参见第 169 [页"更新主映像,并创建差别归档文件"。](#page-168-0)

### 定制归档文件的文件和目录

当您创建 Solaris Flash 归档文件时,可以排除从主系统复制的某些文件和目录。即使已 经排除了一个目录,您仍然可以恢复该目录下的指定文件或子目录。例如,您可以创建 一个归档文件,排除 /a/aa/bb/c 中所有的文件和目录。但可以包含 bb 子目录的内 容。仅有的内容位于 bb 子目录中。

<span id="page-153-0"></span>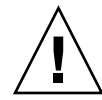

小心:使用 flar create 文件排除选项时要非常小心。如果您排除了某些目录,其它 您未注意到的内容可能会留在归档文件中,例如系统配置文件。这时,系统会出现不一 致,并且安装不能正常进行。排除目录和文件最好用于那些易于删除又不会破坏系统的 数据,例如大的数据文件。

下表列出了 flar create 命令选项,它可以排除文件和目录,以及恢复文件和子目 录。

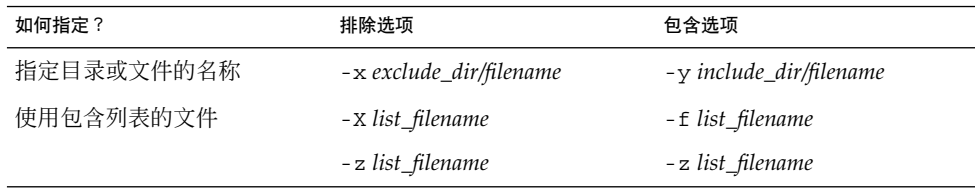

有关这些选项的说明,请参见表 [20–7](#page-182-0)。

有关定制归档文件的实例,请参见第 165 页"示例 — [创建归档文件用于初始安装"。](#page-164-0)

### 使用脚本定制归档文件

在主系统上安装软件之后,可以在创建、安装、安装后和首次引导期间运行特定的脚 本。这些脚本可以完成以下任务:

- 配置克隆系统上的应用程序。可以使用定制 JumpStart 脚本完成某些简单的配置。对 于较复杂的配置,必须在主系统上或者在安装前(后)的克隆系统上执行特定的配置 文件处理。
- 保护克隆系统上的本地定制。本地安装前和安装后脚本驻留在克隆系统上,可以保护 本地定制不被 Solaris Flash 软件覆写。
- 不可克隆的标识和从属于主机的数据使您可以创建独立于主机的归档文件。通过修改 这类数据或将其从归档文件中排除,就可以达到数据的主机独立性。一个独立于主机 的数据实例就是日志文件。
- 在创建归档文件的过程中,验证归档文件中的软件的完整性。
- 验证克隆系统上的安装。

#### 创建定制脚本的原则

如果创建的脚本不是重引导脚本,请遵循这些原则,以确保脚本不会破坏操作环境或系 统。遵循这些原则就可以使用 Solaris Live Upgrade,它创建适合操作环境安装的新引 导环境。新的引导环境可以在当前系统运行时使用归档文件进行安装。

注意:这些原则不适用于重引导脚本,因为重引导脚本可以运行守护程序或对根 (/) 文件 系统进行其它类型的修改。

- 脚本不能影响当前正在运行的系统。当前运行的操作环境有可能不是在安装 Solaris Flash 归档文件时运行的操作环境。
- 脚本不能启动或停止任何守护程序进程。
- 脚本不能依赖于例如 ps、truss 或 uname 等命令的输出, 因为这些命令依赖于操 作环境。它们用于报告有关当前运行的系统的信息。
- 脚本不能发送任何信号,否则就会影响当前运行的任何进程。
- 脚本可以使用能简化 shell 脚本的标准 UNIX 命令, 例如 expr、cp 和 ls。

有关 Solaris Live Upgrade 的概述, 请参[见第](#page-290-0) 30 章。

### Solaris Flash 归档文件段

Solaris Flash 归档文件包含以下各段。有些段可用于标识和定制归档文件以及查看安装 的状态信息。有关每个段的详细说明,请参[见第](#page-176-0) 20 章。

表 **17–1** Flash 归档文件段

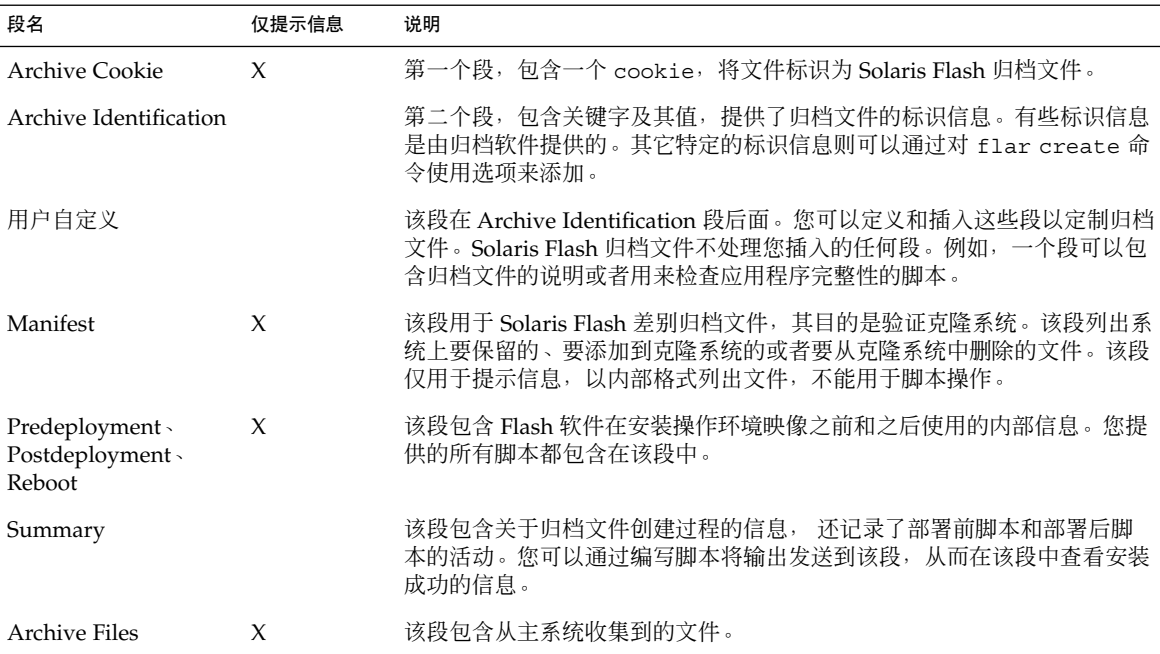

### 创建归档文件以进行初始安装的时机

尽可能在系统处于静态状态时创建归档文件。

当软件已安装在主系统上但还未进行配置时创建归档文件。例如,Solaris 卷管理器存储 了文件系统以外的元信息。如果您具有一个已封装并已镜像的引导磁盘,则无法创建归 档文件。因为归档文件创建过程不会访问文件系统以外的元信息,所以必须在配置之前 创建归档文件。

### Solaris Flash 归档文件的存储位置

创建了 Solaris Flash 归档文件后,可以将其保存在主系统的硬盘上或者保存在磁带上。 保存了归档文件后,可以将其复制到选定的任何文件系统或介质。

- 网络文件系统 (NFS) 服务器
- HTTP 或 HTTPS 服务器
- FTP 服务器
- 磁带
- CD、DVD
- 软盘
- 您要安装的克隆系统的本地驱动器

### 压缩归档文件

创建 Solaris Flash 归档文件时,可以指定使用 compress(1) 公用程序将归档文件保存 为压缩文件。归档文件压缩后,需要的磁盘存储空间更小,并且当您在网络上安装归档 文件时拥塞的可能性也更小。

## 规划 Solaris Flash 归档文件的安装

Solaris Flash 安装过程的最终任务是将 Solaris Flash 归档文件安装在克隆系统上。

可以使用任何一种 Solaris 安装方法将 Solaris Flash 归档文件安装在克隆系统上。

Solaris DVD 或 Solaris 安装 CD 上的 Solaris Web Start 程序使您可以安装存储在以下介 质上的 Solaris Flash 归档文件:

- 光盘 (DVD 或 CD)
- NFS 服务器
- HTTP 服务器
- FTP 服务器
- 本地磁带

有关安装说明,请参见第 124 页"SPARC: 使用 Solaris Web Start [程序执行安装或升级](#page-123-0) ["或](#page-123-0)第 128 页"x86: 使用 Solaris Web Start [程序执行安装或升级"。](#page-127-0)

Solaris Software 1 of 2 CD 上的 Solaris suninstall 程序使您可以安装存储在以下介 质上的 Solaris Flash 归档文件:

- NFS 服务器
- HTTP 服务器
- FTP 服务器
- 本地文件
- 本地磁带
- 本地设备, 包括 CD

有关安装说明,请参见第 135 页"SPARC: 使用 Solaris suninstall [程序执行安装或升](#page-134-0) [级"或](#page-134-0)第 138 页"x86: 使用 Solaris suninstall [程序执行安装或升级"。](#page-137-0)

定制 JumpStart 安装程序使您可以安装存储在以下介质上的 Solaris Flash 归档文件:

- NFS 服务器
- HTTP 或 HTTPS 服务器
- FTP 服务器
- 本地磁带
- 本地设备, 包括 DVD 或 CD
- 本地文件

有关安装说明,请参见第 240 [页"准备使用定制](#page-239-0) JumpStart 安装来安装 Solaris Flash 归 [档文件"。](#page-239-0)

Solaris Live Upgrade 使您可以安装存储在以下介质上的 Solaris Flash 归档文件:

- HTTP 服务器
- FTP 服务器
- NFS 服务器
- 本地文件
- 本地磁带
- 本地设备, 包括 DVD 或 CD

有关安装说明,请参见第 358 [页"在引导环境中安装](#page-357-0) Solaris Flash 归档文件"。

# <span id="page-158-0"></span>第 **18** 章

# 创建 Solaris Flash 归档文件(任务)

本章介绍创建 Solaris Flash 归档文件的步骤,包括: 安装主系统, 然后从此主系统创建 Solaris Flash 归档文件。如果您以前在克隆系统上安装了归档文件,还可以创建差别归 档文件。创建差别归档文件时,将比较以下两个映像:未更改的主映像和已更新的映 像。差别归档文件只安装两个映像之间存在差别的地方。另外,还介绍了创建脚本以重 新配置或定制归档文件的步骤。

- 第 159 页"任务图: 创建 Solaris Flash 归档文件 "
- 第 160 页 "安装主系统"
- 第 161 页 "创建定制脚本"
- 第 165 页 "创建 [Solaris Flash](#page-164-0) 归档文件"

# 任务图:创建 Solaris Flash 归档文件

表 **18–1** 任务图:创建 Solaris Flash 归档文件以进行初始安装

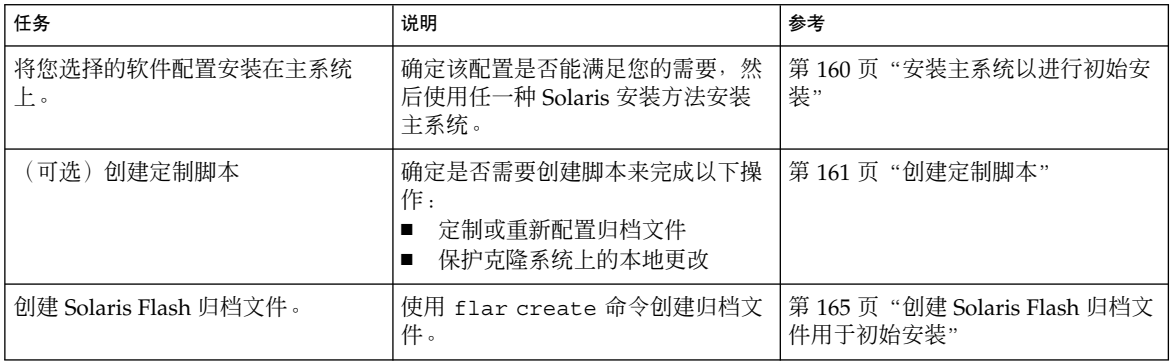

<span id="page-159-0"></span>表 **18–1** 任务图:创建 Solaris Flash 归档文件以进行初始安装 *(*续下*)*

| 任务        | 说明               | 参考                           |
|-----------|------------------|------------------------------|
| 可洗)       | 保留归档文件的副本,供以后更新克 | 第 165 页"创建 Solaris Flash 归档文 |
| 保存归档文件的副本 | 隆系统时与差别归档文件讲行比较。 | 件用干初始安装"                     |

#### 表 **18–2** 任务图:创建 Solaris Flash 归档文件以更新克隆系统

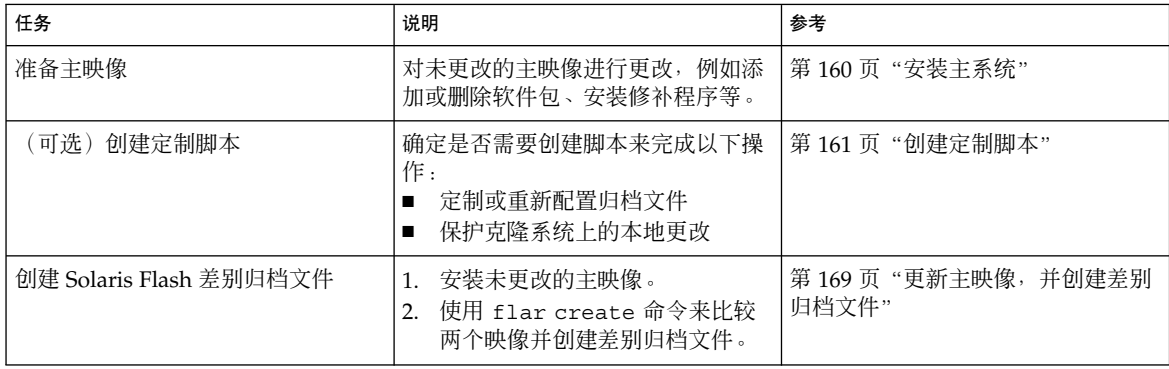

# 安装主系统

使用您希望其它系统也具有的同样的软件配置安装主系统。可以通过初始安装(将覆写 。<br>系统中的所有文件)或者通过更新(只包含两个映像的差别)来安装克隆系统。如果选 择初始安装,可以使用任何一种 Solaris 安装方法在主系统上安装 Solaris 操作环境。

如果以前已经在克隆系统上安装了归档文件,则可以使用差别归档文件根据其更改来更 新该系统。这些更改是针对原始映像的,例如安装修补程序、添加或删除软件包等。差 别归档文件只覆写归档文件中指定的文件。有关更新原始主映像和创建差别归档文件的 过程,请参见第169[页"更新主映像,并创建差别归档文件"。](#page-168-0)

## ▼ 安装主系统以进行初始安装

- **1.** 确定要安装的系统配置。
- **2.** 使用 **Solaris** 安装方法,在主系统上安装 **Solaris** 操作环境。有关不同安装方法的讨 论,请参[见第](#page-30-0) **3** 章。
- **3.** 通过以下任何方法定制您的 **Solaris** 安装:
	- 删除软件。
	- 添加软件。
- <span id="page-160-0"></span>■ 修改配置文件。
- 添加对克隆系统上的外围设备的支持。
- 可以创建定制脚本,或者使用 flar create 命令来创建归档文件。
- 要创建定制脚本, 请参见第 161 页 "创建定制脚本"。
- 要创建归档文件,请参见第 165 页 "创建 [Solaris Flash](#page-164-0) 归档文件"。

# 创建定制脚本

脚本可以定制归档文件。使用这些脚本可以完成以下任务:

- 创建前脚本可以在创建归档文件时对其进行验证,并且为以后的定制准备归档文件( 尤其是差别归档文件)。该脚本还可以在归档文件中创建用户定义的段。
- 部署前脚本可以在安装期间验证归档文件,并且为以后的定制准备归档文件。
- 部署后脚本可以在克隆系统上重新配置新的系统映像。
- 重引导脚本则可以在系统重新引导后进行最终的重新配置。

有关创建脚本的指南,请参见第 154 [页"创建定制脚本的原则"。](#page-153-0)

## ▼ 创建创建前脚本

这种脚本在创建归档文件期间运行, 它有多种用途。

- 验证软件的内容和完整性。如果完整性被破坏,脚本将终止创建归档文件。
- 为以后在克隆系统上的定制准备产品。
- 在创建归档文件期间, 动态注册其它安装脚本。
- 向 Flash 创建摘要文件添加信息。该信息必须简短, 并且仅记录脚本的开始和结束以 及脚本运行的结果。可以在摘要段查看结果。
- **1.** 创建创建前脚本。按照第 **154** [页"创建定制脚本的原则"中](#page-153-0)的原则进行操作。
- **2.** 将脚本存储在 **/etc/flash/precreation** 目录中。

#### 实例 **18–1** 创建前脚本摘录

下面的示例是创建前脚本的摘录。

■ 要在摘要段中记录开始时间,可以使用以下示例:

echo "MyApp precreation script started">> \$FLASHDIR/summary

■ 要检查软件的完整性,可以使用 flcheck 命令,该命令不能在命令行中使用。命令 的语法如下:

第 18 章 • 创建 Solaris Flash 归档文件(任务) **161**

#### 实例 **18–1** 创建前脚本摘录 *(*续下*)*

flcheck *software component files and directories* ...| -

例如,要验证文件和目录,可以使用以下示例:

flcheck *software component files and directories* If Not in selection - refuse creation

echo "Myapp Integrity Damage">>\$FLASHDIR/summary

或者,要保留非预期的新文件和目录并且不终止归档文件的创建,可以使用以下示例 :

flcheck *software component files and directories* If Not in selection include by force flinclude *software component*

- 要注册部署脚本和数据,可以使用以下示例:
	- 将脚本复制到以下目录中:

cp *predeployment script* /etc/flash/predeployment

■ 或者, 要在归档文件创建期间动态注册脚本, 应将脚本复制到以下目录中。 cp *predeployment script* \$FLASHDIR/predeployment

■ 要查看用户定义段中应用程序特有的数据,可以使用以下示例:

cp *custom section* \$FLASHDIR/custom\_sections/MyApp

■ 要在摘要段中记录安装成功的信息,可以使用以下示例:

echo "product one flash preparation started.">>\$FLASH\_DIR/summary ... echo "product one flash preparation finished successfully">>\$FLASH\_DIR/summary

实例 **18–2** 创建前脚本

```
#!/bin/sh
echo "Test precreation script started">> $FLASH_DIR/summary
cat /opt/TestApp/critical_file_list | flcheck -
if [ $? != 0 ]; then
    echo "Test precreation script failure">> $FLASH_DIR/summary
    exit 1
fi
echo "Test precreation script started">> $FLASH_DIR/summary
/opt/TestApplication/license_cloning
    $FLASH_DIR/predeployment/.TestApplicationLicenceTransfer \
    $FLASH_DIR/custom_sections/TestApplicationLicenceCounter
echo "Test precreation script finished">> $FLASH_DIR/summary
exit 0
```
### 使用创建前脚本创建用户定义归档文件段

创建前脚本可以在归档文件中创建用户定义段,以提供特定的应用程序信息。用户定义 段用于维护归档文件。该脚本必须放在 \$FLASH\_DIR/sections 目录中。Solaris Flash 归档文件不会处理用户定义段。例如,用户定义段可以包含归档文件的说明或者用来检 查应用程序完整性的脚本。

用户定义段要求具有以下格式。

- 必须是面向行的
- 必须使用新行 (ASCII 0x0a) 字符结束
- 各行的长度没有限制
- 使用 base64 或类似算法来编码二讲制数据

## ▼ 创建部署前脚本

这种脚本在安装归档文件之前运行。如果它用于验证归档文件,则保留在归档文件中; 而如果它用于在克隆系统上保存本地配置,则保留在克隆系统中。这种脚本还能分析和 收集日后定制所需的本地数据。例如,在客户机特定的信息被要提取的文件覆写之前, 将这些信息保存下来。这些信息可以在提取后的最终阶段使用。

- **1.** 创建部署前脚本。按照第 **154** [页"创建定制脚本的原则"中](#page-153-0)的原则进行操作。
- **2.** 将脚本存储到下面的目录之一。
	- 如果用于验证归档文件,请存储在 /etc/flash/predeployment 目录中。
	- 如果要在创建前脚本中引用,请存储在 \$FLASH\_DIR/preinstall 目录中。
	- 如果要保留克隆系统上的配置, 则需要提供指向存储在克隆系统上的、在 JumpStart 配置文件中带有 local\_customization 关键字的脚本的路径。

实例 **18–3** 部署前脚本

```
#!/bin/sh
$FLASH_DIR/TestApplication/check_hardware
if [ $? != 0 ]; then
    echo Unsupported hardware
   exit 1
fi
$FLASH_DIR/TestApplication/check_licence_key
if [ $? != 0 ]; then
   echo No license for this host
    exit 1
fi
$FLASH_DIR/TestApplication/deploy_license_key \
   $FLASH_DIR/TestApplication/.TestApplicationLicenceTransfer
$FLASH_DIR/TestApplication/save_data_files $FLASH_DIR/flash
```
 $ext{p}$ 

第 18 章 • 创建 Solaris Flash 归档文件(任务) **163**

▼ 创建部署后脚本

这种脚本保留在归档文件中或存储在克隆系统的本地目录中,它在安装完成后运行。该 脚本在克隆系统上重新配置一个新的系统映像。如果脚本存储在归档文件中,更改将影 响所有的克隆系统。如果脚本存储在克隆系统的本地目录中,更改将只影响该克隆系 统。例如,由部署前脚本保存的客户端特有信息将被应用到该克隆环境,以便完成安 装。

部署后脚本还可以在安装归档文件后清除文件。例如,可以清除 /var/adm 中的日志文 件。

注意:不是所有的日志文件都需要用脚本清除。可以在创建归档文件时排除 /var/tmp 中的日志文件。

**1.** 创建部署后脚本。按照第 **154** [页"创建定制脚本的原则"中](#page-153-0)的原则进行操作。

#### **2.** 将脚本存储到下面的目录之一。

- 如果要影响所有克隆系统, 请将该脚本存储在 /etc/flash/postdeployment 目录中。
- 如果只希望影响本地克隆系统, 则需要提供指向存储在克隆系统上的、在 JumpStart 配置文件中带有 local\_customization 关键字的脚本的路径。

实例 **18–4** 部署后脚本

```
#!/bin/sh
$FLASH_DIR/TestApplication/clone_reconfiguration
$FLASH_DIR/TestApplication/restore_data $FLASH_DIR/flash
```
## ▼ 创建重引导脚本

这种脚本保留在归档文件中,在重新引导系统后运行。该脚本在重新配置系统后执行所 有的最终配置。

将 Solaris Flash 归档文件安装在克隆系统上之后, 一些主机特有的文件将被删除并为克 隆计算机重新创建。安装程序使用 sys-unconfig(1M) 命令和 sysidtool(1M) 程序 删除和重新创建主机特有的网络配置文件。重新创建的文件包括 /etc/hosts、 /etc/defaultrouter 和 /etc/defaultdomain。您可以使用重引导脚本进行任何 最终的重新配置。

#### **1.** 创建重引导脚本。

**2.** 将脚本存储在 **/etc/flash/reboot** 目录中。

实例 **18–5** 创建重引导脚本

#!/bin/sh \$FLASH\_DIR/TestApplication/finalize\_license

# <span id="page-164-0"></span>创建 Solaris Flash 归档文件

可以创建用于初始安装的、覆写克隆系统上所有文件的归档文件,也可以创建仅覆写指 定更改的差别归档文件。关于差别归档文件的概述,请参见第153[页"为更新规划创建](#page-152-0) Solaris Flash [差别归档文件"。](#page-152-0)

## 创建 Solaris Flash 归档文件用于初始安装

在安装了主系统后,创建一个 Solaris Flash 归档文件以用于安装其它系统。

#### 1. 引导主系统,然后尽可能在不活动的状态下运行它。

如果可能,则在单用户模式下运行该系统。如果不可能,请关闭要归档的所有应用程 序以及需要大量操作系统资源的所有应用程序。

当主系统在多用户模式、单用户模式或从以下介质引导时,您可以创建 Solaris Flash 归档文件:

- Solaris DVD。
- Solaris Software 1 of 2 CD 。
- Solaris 软件 的映像。如果使用的是 CD 介质, 根据需要, 该映像可以包括 Solaris Languages CD。

#### **2.** 要创建归档文件,请使用 **flar create** 命令。

# **flar create -n** *name options path/filename*

- *name* 您赋于归档文件的名称。您指定的 *name* 是 content\_name 关键字的 值。
- *options* 有关选项的说明,请参见第 183 页"[flar create](#page-182-0)"。
- *path* 要将归档文件保存到的目录的路径。如果不指定路径,则 flar create 将归档文件保存在当前目录中。

*filename* 归档文件的名称。

- 如果归档文件创建成功, 则 flar create 命令返回退出代码 0。
- 如果归档文件创建失败,则 flar create 命令返回一个非零的退出代码。
- **3.** 复制归档文件并保存副本。日后使用差别归档文件更新克隆系统时,可以使用该副 本。

### 示例 — 创建归档文件用于初始安装

可以复制完整的文件系统,也可以通过排除一些目录或文件来定制文件系统。您可以使 用不同的选项达到同样的目的。请使用最适合您的环境的选项。

第 18 章 • 创建 Solaris Flash 归档文件(任务) **165**

为了更清楚地说明问题,下面示例中的文件系统已作了简化。这些示例没有使用诸如 /var、/usr 或/opt 等的文件系统名称,其主系统文件结构如下所示:

/aaa/bbb/ccc/ddd /aaa/bbb/fff /aaa/eee /ggg

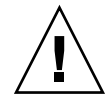

小心:使用 flar create 文件排除选项时要非常小心。如果您排除了某些目录,其它 您未注意到的内容可能会留在归档文件中,例如系统配置文件。这时,系统会出现不一 致,并且安装不能正常进行。排除目录和文件最好用于那些易于删除又不会破坏系统的 数据,例如大的数据文件。

#### 实例 **18–6** 创建一个完全相同的归档文件

本示例中, 归档文件名为 archive1。该文件是从主系统中复制的, 并已经过压缩。该 归档文件是与主系统完全相同的副本,存储在 archive1.flar 中。

# **flar create -n archive1 -c archive1.flar**

要检查归档文件的文件结构,请键入以下内容。

# **flar info -l archive1.flar** aaa aaa/bbb aaa/bbb/ccc aaa/bbb/ccc/ddd aaa/bbb/fff aaa/eee aaa/eee ggg

实例 **18–7** 创建一个归档文件,排除或包含某些文件和目录

本示例中, 归档文件名为 archive2。该文件是从主系统中复制的, 但并不是完全相同 的副本。排除了/aaa目录下的内容,但保留了/aaa/bbb/ccc 目录下的内容。

# **flar create -n archive2 -x /aaa -y /aaa/bbb/ccc archive2.flar**

要检查归档文件的文件结构,请键入以下内容。将显示包括被复制文件的排除目录,但 只有已恢复的文件包含数据。

# **flar info -l aaa** aaa aaa/bbb/ccc aaa/bbb/ccc/ddd aaa/bbb ggg

实例 **18–8** 创建一个归档文件,使用列表排除或包含某些文件和目录

本示例中, 归档文件名为 archive5。该文件是从主系统中复制的, 但并不是完全相同 的副本。

exclude 文件包含以下列表:

/aaa

include 文件包含以下列表:

/aaa/bbb/ccc

排除了 /aaa 目录下的内容, 但保留了 /aaa/bbb/ccc 目录下的内容。

# **flar create -n archive5 -X exclude -f include archive5.flar**

要检查归档文件的文件结构,请键入以下内容。将显示包括被复制文件的排除目录,但 只有已恢复的文件包含数据。

# **flar info -l archive5.flar** aaa aaa/bbb/ccc aaa/bbb/ccc/ddd aaa/bbb ggg

实例 **18–9** 通过使用列表并恢复目录的方式创建一个归档文件,排除某些文件和目录

您可以合并 -x、-y、-X 和 -f 选项。本示例中合并了 -X 和 -y 选项。此归档文件名为 archive5。该文件是从主系统中复制的,但并不是完全相同的副本。

exclude 文件包含以下列表:

/aaa

用 -y 选项可以恢复 /aaa/bbb/ccc 目录。 以下命令生成归档文件。

# **flar create -n archive5 -X exclude -y /aaa/bbb/ccc archive5.flar**

要检查归档文件的文件结构,请键入以下内容。将显示包括被复制文件的排除目录,但 只有已恢复的文件包含数据。

```
# flar info -l archive5.flar
aaa
aaa/bbb
aaa/bbb/ccc
aaa/bbb/ccc/ddd
ggg
```
第 18 章 • 创建 Solaris Flash 归档文件(任务) **167**

<span id="page-167-0"></span>实例 **18–10** 使用列表和 -z 选项创建一个归档文件,排除或包含某些文件和目录

本示例中,归档文件名为 archive3。该文件是从主系统中复制的,但并不是完全相同 的副本。要选择的文件和目录包括在 filter1 文件中。在该文件中,目录使用减号 (-) 或加号 (+) 标记, 标明要排除或恢复的文件。本示例中, 排除的 /aaa 目录标有减号, 恢复的 /aaa/bbb/ccc 子目录标有加号。filter1 文件包含以下列表:

- /aaa

+ /aaa/bbb/ccc

以下命令生成归档文件。

#### # **flar create -n archive3 -z filter1 archive3.flar**

要检查归档文件的文件结构,请键入以下命令。将显示包括被复制文件的排除目录,但 只有已恢复的文件包含数据。

# **flar info -l archive3.flar** aaa aaa/bbb aaa/bbb/ccc aaa/bbb/ccc/ddd ggg

实例 **18–11** 从另外一个引导环境中创建归档文件

本示例中, 归档文件名为 archive4。该文件是从主系统中复制的, 并已经过压缩。该 归档文件是与主系统完全相同的副本,存储在 archive4.flar 中。-R 选项用于从其 它目录树中创建归档文件。

# **flar create -n archive4 -c -R /x/yy/zz archive4.flar**

实例 **18–12** 创建一个归档文件,并添加关键字来描述该文件

本示例中,归档文件名为 archive3。该文件是从主系统中复制的,并已经过压缩。使 用选项向 Archive Identification 段添加说明,帮助您日后识别该归档文件。有关关键字 及其值和格式的信息,请参见第 178 页 "[Solaris Flash](#page-177-0) 关键字"。

# **flar create -n archive3 -i 20000131221409 -m pumbaa \ -e "Solaris 8 Print Server" -a "Mighty Matt" -U "Internal Finance" \ -T server archive3.flar**

创建归档文件后,您就可以访问包含详细说明的 Archive Identification 段。下面是 Archive Identification 段的示例。

```
section begin=identification
     files archived method=cpio
    files_compressed_method=compress
     files archived size=259323342
     files_unarchived_size=591238111
    creation_date=20000131221409
    creation_master=pumbaa
    content_name=Finance Print Server
```

```
content_type=server
content_description=Solaris 8 Print Server
content_author=Mighty Matt
content_architectures=sun4u, sun4m
creation_node=pumbaa
creation_hardware_class=sun4u
creation_platform=SUNW,Sun-Fire
creation_processor=sparc
creation_release=5.9
creation_os_name=SunOS
creation os version=s81 49
x-department=Internal Finance
```
## ▼ 更新主映像,并创建差别归档文件

在创建差别归档文件之前,需要比较两个映像:未更改的主映像和已更新的主映像。第 一个映像为未更改的主映像,一直保持未更改状态。需要存储和使用这个映像。第二个 映像是指进行了小更新的未更改的主映像。这个新映像缺省存储在 root (/) 文件系统 中,但是如果它存储在其它地方,您也可以访问它。获得这两个映像后,您就可以创建 差别归档文件,使其仅包含这两个映像的差别。然后可以将其安装在以前安装了未更改 的主映像的克隆系统上。

**1.** 准备更改主系统。在更改之前,主系统应该运行原始归档文件的副本。

注意:一定要保留一份未更改的主映像,确保它未被更改,以便在日后安装时使用。

- **2.** 通过以下方法更新未更改的主映像。
	- 删除软件包。
	- 添加软件包或修补程序。
	- 修改配置文件。
	- 添加对克隆系统上的外围设备的支持。
- **3.** (可选)创建定制脚本。请参见第 **161** [页"创建定制脚本"。](#page-160-0)
- **4.** 将未更改的主映像传送到安装点。
	- 如果未更改的主映像存储在非使用中的引导环境中,请使用 lumount 命令进行 检索。
		- # **lumount** *BE\_name mountpoint*
		- *BE\_name* 指定存储未更改的主映像的引导环境名称。

*mountpoint* 指定存储映像的 root (/) 文件系统。

第 18 章 • 创建 Solaris Flash 归档文件(任务) **169**

在以下示例中,非使用中的引导环境名为 unchanged\_master1。安装点是主系统 上的 /a 目录。

# **lumount unchanged\_master1 /a**

- 如果映像存储在克隆系统上,请使用 NFS 安装该系统。
	- a. 在主系统上, 共享克隆系统的根 (/) 文件系统, 并给克隆系统赋予主根权限。

```
# share -F nfs -o rw,root=master_system "/"
```
*master\_system* 是主系统的名称。

b. 在主系统上,安装克隆系统。

# **mount -F nfs** *clone\_system***:/** *master\_dir*

*clone\_system* 指定要安装的系统的名称

*master\_dir* 指定存储未更改的主映像的目录。

■ 如果保存映像时使用了 ufsdump 命令,请使用 ufsrestore 命令检索副本。有 关如何使用这些命令的信息,请参见《*System Administration Guide: Basic Administration*》中的"UFS Backup and Restore Commands (Reference)"。

#### **5.** 创建差别归档文件。

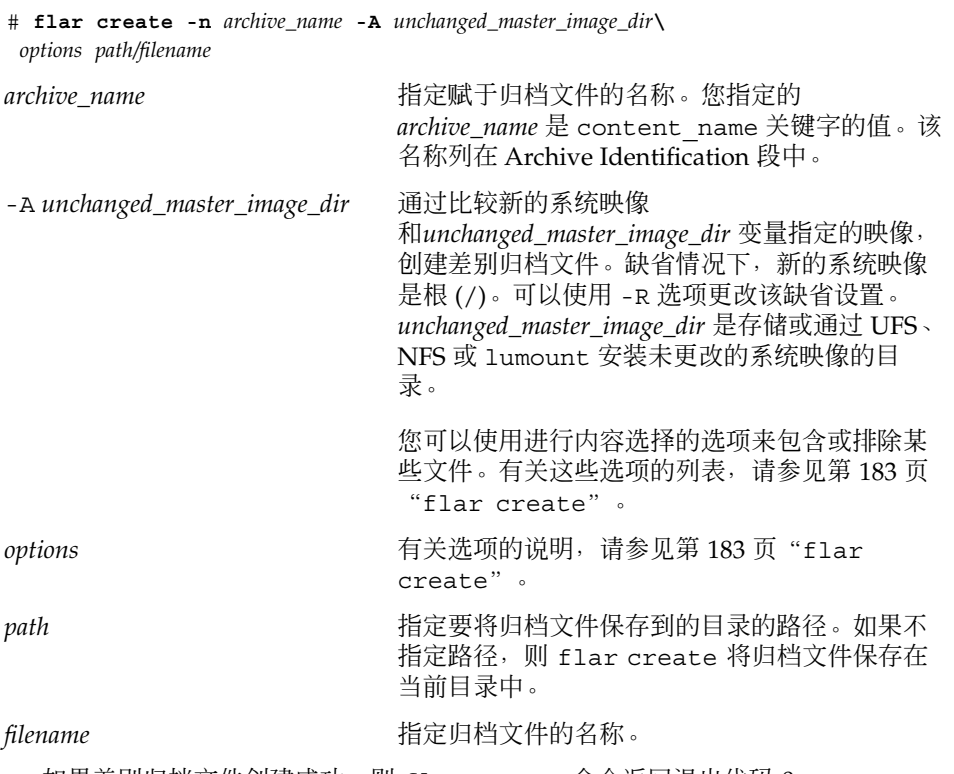

■ 如果差别归档文件创建成功, 则 flar create 命令返回退出代码 0。

■ 如果差别归档文件创建失败, 则 flar create 命令返回一个非零的退出代码。 有关安装归档文件的过程,请参见第 173 页 "安装 Solaris Flash [归档文件的过程参考](#page-172-0) ["。](#page-172-0)

### 示例 — 创建差别归档文件

实例 **18–13** 使用主系统上新的主映像创建差别归档文件

本示例中,未更改的主映像的目录名为 unchanged master1。包含更改的新主映像是 root (/) 目录。新的主映像与未更改的主映像进行比较,产生差别归档文件,然后进行 压缩。该差别归档文件存储在 diffarchive1.flar 文件中,包含了安装时要删除、 更改或添加的文件。

# **flar create -n diffarchive1 -A /a/unchanged\_master1 -c diffarchive1.flar**

实例 **18–14** 使用存储在非使用中的引导环境中的映像创建差别归档文件

本示例中,未更改的主映像 unchanged master1 存储在一个不活动的引导环境中, 可以通过安装该引导环境进行访问。新的主映像是 root (/) 目录。新的主映像与未更改 的主映像进行比较,产生差别归档文件,然后进行压缩。该归档文件存储在 diffarchive4.flar 文件中,包含了安装时要删除、更改或添加的文件。

# **lumount unchanged\_master1 /a**

# **flar create -n diffarchive4 -A /a -c diffarchive4.flar**

# <span id="page-172-0"></span>安装和管理 Solaris Flash 归档文件(任 务)

本章提供如何在克隆系统上安装和管理 Solaris Flash 归档文件的参考。

- 第 173 页 "安装 Solaris Flash 归档文件的过程参考"
- 第 174 页 "管理 [Solaris Flash](#page-173-0) 归档文件"

# 安装 Solaris Flash 归档文件的过程参考

您可以使用任何一种 Solaris 安装方法安装 Solaris Flash 归档文件, 以进行初始安装 。 但必须使用定制 JumpStart 来安装 Solaris Flash 差别归档文件。

- 要执行 Solaris Flash 归档文件的初始安装, 请参见以下参考。
	- Solaris Live Upgrade 请参见第 358 页 "在引导环境中安装 Solaris Flash 归档文 [件"。](#page-357-0)
	- [Solaris Web Start](#page-123-0) 程序 请参见第 124 页 "SPARC: 使用 Solaris Web Start 程序 [执行安装或升级"或](#page-123-0)第 128 页"x86: 使用 Solaris Web Start [程序执行安装或升级](#page-127-0) ["。](#page-127-0)
	- Solaris suninstall 程序 请参见第 135 页 "[SPARC:](#page-134-0) 使用 Solaris suninstall [程序执行安装或升级"或](#page-134-0)第 138 页"x86: 使用 [Solaris](#page-137-0) suninstall [程序执行安装或升级"。](#page-137-0)
	- 定制 JumpStart 安装程序 请参见第 207 页 "创建配置文件"和第 240 页 "准备 使用定制 JumpStart 安装来安装 [Solaris Flash](#page-239-0) 归档文件"。
	- WAN Boot 安装方法 请参[见第](#page-398-0) 38 章。
- 要使用 Solaris Flash 差别归档文件进行更新, 请参见以下参考。
	- 定制 JumpStart 安装程序 请参见第 207 页 "创建配置文件"和第 240 页 "准备 使用定制 JumpStart 安装来安装 [Solaris Flash](#page-239-0) 归档文件"。
	- Solaris Live Upgrade 请参见第 361 页 "使用配置文件安装 Solaris Flash 归档文 [件\(命令行界面\)"。](#page-360-0)

# <span id="page-173-0"></span>管理 Solaris Flash 归档文件

可以使用 flar 命令管理归档文件。可以将归档文件拆分成几个段。可以对这些段执行 修改、添加或删除操作,然后将它们合并起来创建一个归档文件。您也可以获得有关归 档文件的信息。

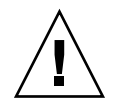

小心:不要修改 Archive Files 段, 否则会影响归档文件的完整性。

## 拆分 Solaris Flash 归档文件

您可以将一个归档文件拆分成几个段,这样就可以修改某些段、添加新段或者删除一些 段。对这些段进行修改后,您需要将它们合并起来以创建一个新的归档文件。例如,您 可能希望添加一个用户自定义段或者修改 Archive Identification 段。不要修改 Archive Files 段, 否则会影响归档文件的完整性。

flar split 命令将 Solaris Flash 归档文件拆分成几个段。flar 命令将每个段复制到 当前目录或指定目录中的单独文件中。文件按段命名,例如,归档文件 cookie 保存在一 个名为 cookie 的文件中。您可以指定 flar split 命令仅保存一个段。命令的语法 如下:

flar split[-d *dir*] [-u *section*] [-f archive] [-S *section*] [-t [-p *posn*] [-b *blocksize*]] *filename*

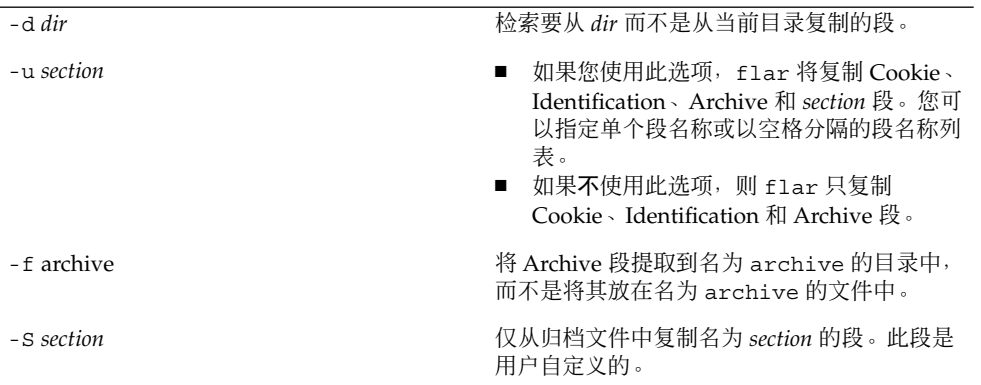

#### 实例 **19–1** 拆分归档文件

在以下实例中, archive1.flar 被拆分成三个文件:

- cookie-归档文件的第一行, 标识归档文件格式的版本。不要修改此标识符。
- identification Archive Identification 段的副本,带有所有关键字值对。
- archive-cpio 归档文件本身。此文件可以压缩。

#### # **flar split archive1.flar**

拆分归档文件后,可以修改 Archive Identification 段, 或添加用户自定义段。然后可以 将这些段合并起来重新创建归档文件。

## 合并 Solaris Flash 归档文件

将一个归档文件拆分成多个段后,可以将各段合并起来创建一个新的归档文件。

可以使用 flar combine 命令将多个段合并成一个 Solaris Flash 归档文件。假定每个 段在一个单独的文件中,其名称为段名称。至少应存在以下三个文件:

- Archive Cookie (cookie)
- Archive Identification (identification)
- Archive Files (archive)

合并段时请记住以下几点:

- 如果 archive 是个目录, 将其包括进合并的归档文件之前, flar 命令会使用 cpio 将其归档。
- 如果 Archive Identification 段指定要压缩归档文件, 则 flar 压缩新合并的归档文 件的内容。
- 不对任何段执行验证。具体说来,不会验证或更新 Archive Identification 段中的字 段。

flar combine [-d *dir*] [-u *section*] [-t [-p *posn*] [-b *blocksize*]] *filename*

-d *dir* 检索要从 *dir* 而不是从当前目录合并的段。

-u *section*

- 如果您使用此选项, flar 将复制 Cookie、Identification、Archive 和 *section* 段。您可以指定单个段名称或以空格分隔的段名称列表。
- 如果不使用此选项, flar 只复制 Cookie、Identification 和 Archive 段。

实例 **19–2** 合并 Solaris Flash 归档文件

在本实例中,将 Archive Cookie 段、Archive Identification 段和 Archive Files 段合并 为一个完整的归档文件。此归档文件名为 newarchive.flar。

# **flar combine newarchive.flar**

第 19 章 • 安装和管理 Solaris Flash 归档文件(任务) **175**

实例 **19–3** 合并 Solaris Flash 归档文件并添加用户自定义段

在本实例中,将 Archive Cookie 段、Archive Identification 段、Archive Files 段和用户 自定义段合并为一个完整的归档文件。此归档文件名为 newarchive.flar。用户自定 义段的内容存放在名为 user-defined 的文件中, 它位于当前目录中。

```
# flar combine -u user_defined newarchive.flar
```
# 从归档文件中提取信息

使用 flar info 命令获得有关您刚创建的归档文件的信息。命令的语法如下:

flar info [-l] [-k *keyword*] [-t [-p *posn*] [-b *blocksize*]] *filename*

-k *keyword* 仅返回关键字 *keyword* 的值。

-l 在归档文件段中列出全部文件。

实例 **19–4** 在归档文件段中列出文件

在本实例中,检查名为 archive3.flar 的归档文件的结构。

```
# flar info -l archive3.flar
aaa
aaa/bbb
aaa/bbb/ccc
aaa/bbb/ccc/ddd
aaa/eee
```
## <span id="page-176-0"></span>第 **20** 章

# Solaris Flash (参考)

本章提供了 Solaris Flash 段、关键字和关键字的值的说明。此外,本章还说明 flar create 命令选项。

- 第 177 页 "Solaris Flash 归档文件段说明"
- 第 178 页 "[Solaris Flash](#page-177-0) 关键字"
- 第 182 页 "Solaris Flash [flar create](#page-181-0) 命令"

# Solaris Flash 归档文件段说明

每个 Solaris Flash 归档文件都可以划分成几个段。有些段可以通过 Solaris Flash 软件生 成,无需用户输入。而另外一些段需要输入,或者允许您添加信息。下表给出了每一个 段的说明。

表 **20–1** Flash 归档文件段

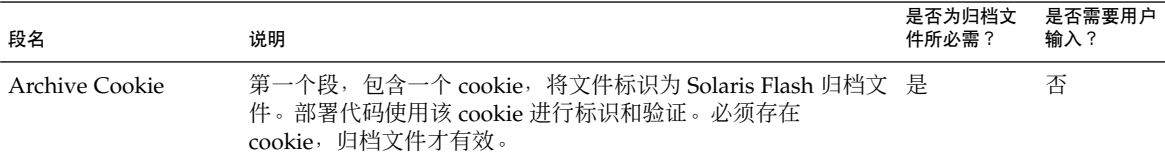

<span id="page-177-0"></span>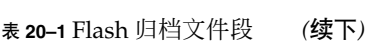

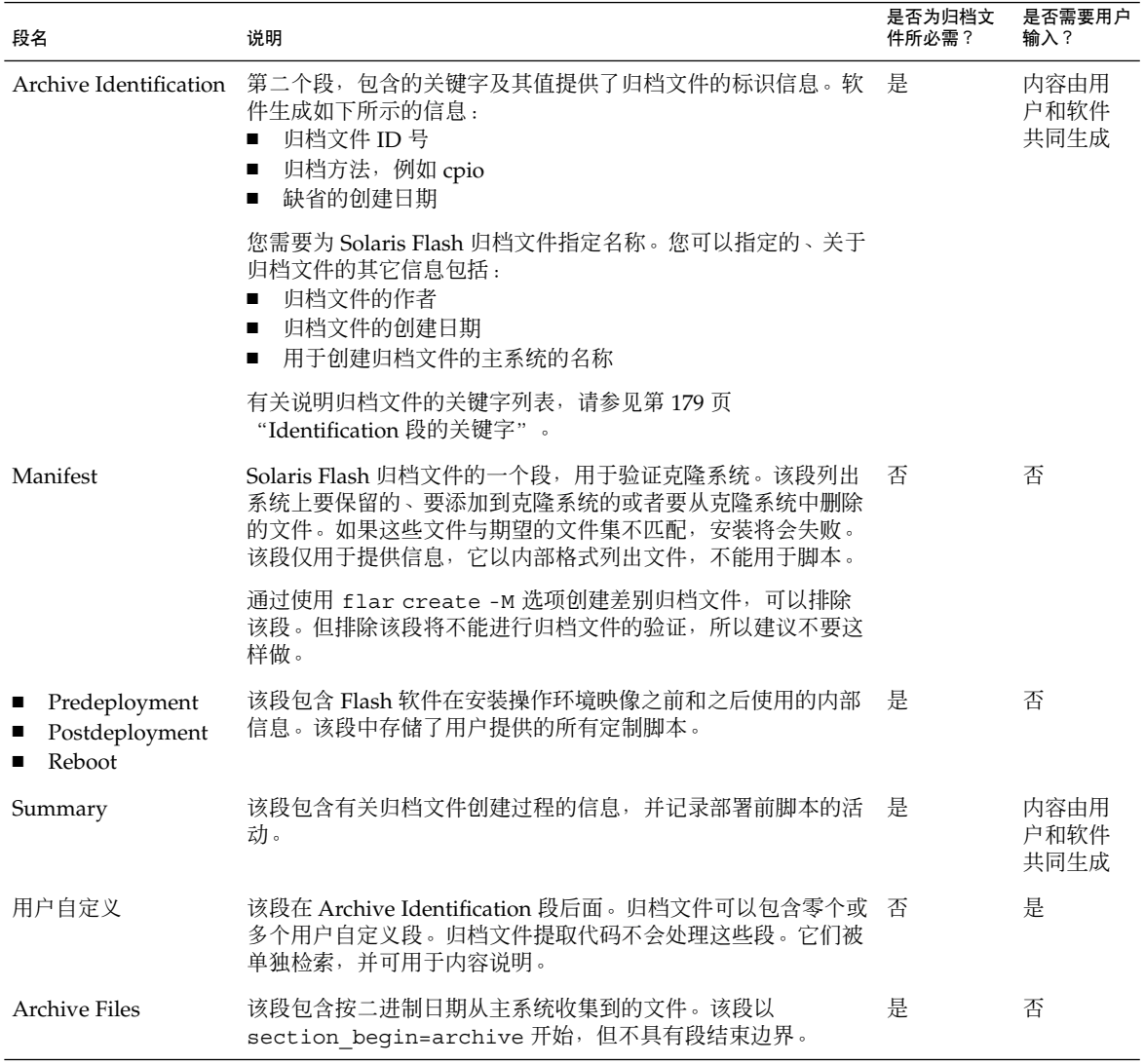

# Solaris Flash 关键字

Solaris Flash 关键字与定制 JumpStart 关键字类似。它们定义安装的元素。每个关键字 都是一个命令,分别控制 Solaris Flash 软件在克隆系统上安装软件的各个方面。

请遵循以下原则格式化关键字及其值:

- <span id="page-178-0"></span>■ 关键字和值由单个等号分隔,每行只有一对
- 关键字不区分大小写
- 各个行可以为任意长度

一般关键字

每一个 Solaris Flash 归档文件段都由 section\_begin 和 section\_end 关键字定 义。例如, Archive Files 段包含 section\_begin 关键字, 但具有不同的值。用户自定 义归档文件段由 section\_begin 和 section\_end 关键字以及适合各段的值限定。下 表说明了 section\_begin 和 section\_end 关键字的值。

表 20-2 section begin 和 section end 关键字的值

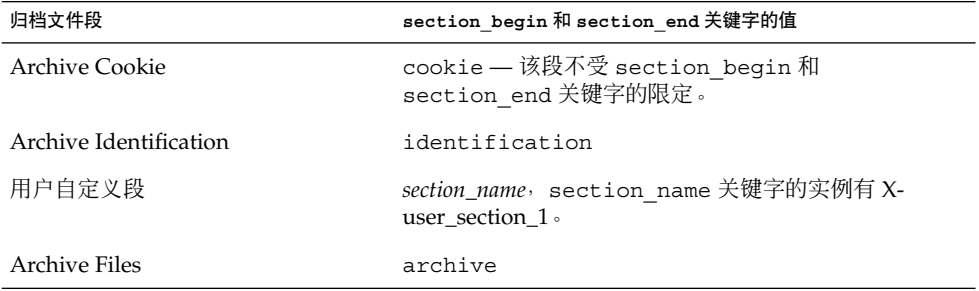

### Identification 段的关键字

以下各表说明了 Archive Identification 段使用的关键字以及可以为它们定义的值。

每个段使用表 20–3 中的关键字限定各段的范围。

表 **20–3** Identification 段关键字:一般关键字

| 关键字                          | 值定义                                                                            | 值  | 是否必须 |
|------------------------------|--------------------------------------------------------------------------------|----|------|
| section begin<br>section end | 这些关键字用于限定归档文件中的段,而不是仅用于<br>Identification 段。有关这些关键字的说明, 请参见<br>第 179 页"一般关键字"。 | 文本 | 是    |

以下关键字用在 Archive Identification 段中,用于说明 Archive Files 段的内容。

表 **20–4** Identification 段关键字:Archive Files 段的内容

| 关键字                   | 值定义                                                                                                    | 值  | 是否必须 |
|-----------------------|----------------------------------------------------------------------------------------------------|----|------|
| archive id (可选)       | 该关键字唯一说明了归档文件的内容。在归档文件安装过程<br>中, 安装软件使用该值来验证归档文件的内容。如果该关键<br>字不存在, 则不执行完整性检查。                                                                                                    | 文本 | 否    |
|                       | 例如, archive id 关键字可以是 FlAsH-ARcHive-<br>$2.0 \cdot$                                                                                                    |    |      |
| files archived method | 该关键字说明了在 Archive Files 段中使用的归档方法。<br>如果该关键字存在, 它的值为 cpio。<br>$\blacksquare$<br>如果该关键字不存在, Archive Files 段将采用带有<br>ASCII 标题的 CPIO 格式。该格式是 cpio - c 选项。                               | 文本 | 否    |
|                       | 如果 files compressed method存在,则将压缩方法应<br>用到由归档方法创建的归档文件中。                                                                                                    |    |      |
| files archived size   | 该关键字的值表示 Archived Files 段的大小(以字节为单<br>位)。                                                                                                    | 数字 | 否    |
| files_compress_method | 该关键字说明了 Archive Files 段中使用的压缩算法。<br>如果该关键字存在, 它可以具有以下值:<br>none – 不压缩 Archive Files 段<br>■ compress — 使用 compress 命令压缩 Archive<br>Files 段<br>如果该关键字不存在,则认为 Archive Files 段未被压<br>缩。 | 文本 | 否    |
|                       | 该关键字给出的压缩方法适用于由<br>files archived method 关键字指定的归档方法创建的<br>归档文件。                                                                                                    |    |      |
| files unarchived size | 该关键字定义已提取的归档文件的累计大小(以字节为单<br>位)。该值用于文件系统大小验证。                                                                                                    | 数字 | 否    |

以下关键字提供有关整个归档文件的说明信息。这些关键字通常用于帮助您选择和管理 归档文件。它们都是可选的,用于帮助您区分各个归档文件。使用 flar create 命令 的选项可以包含这些关键字。有关实例,请参见实例 [18–12](#page-167-0)。
#### 表 **20–5** Identification 段关键字:用户说明归档文件

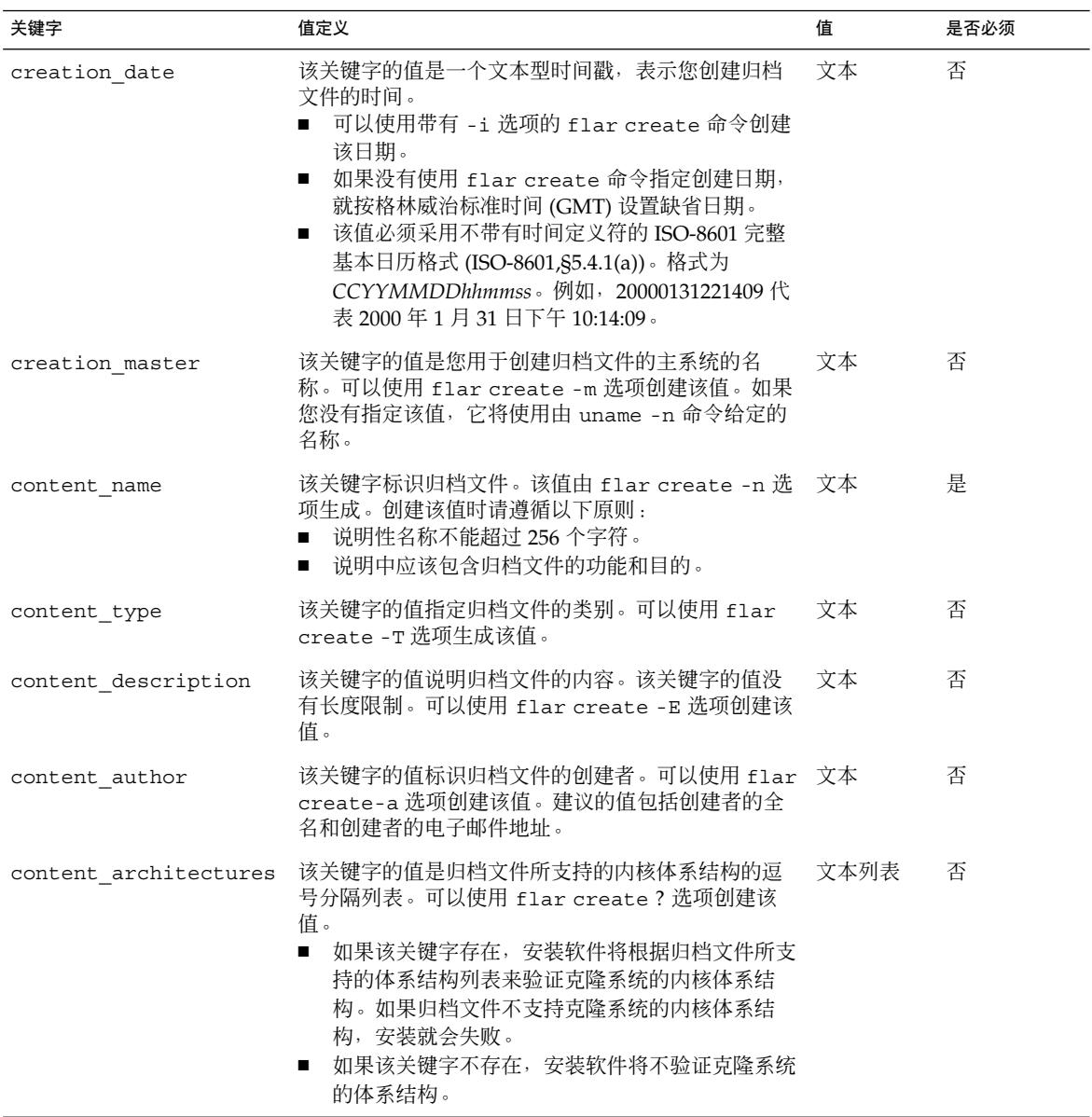

以下关键字也说明整个归档文件。缺省情况下,创建 Flash 归档文件时用 uname 填充它 们的值。如果您创建的 Flash 归档文件的根目录不是 /, 归档软件就会将字符串 UNKNOWN 作为关键字的值。但 creation\_node、creation\_release 和 creation\_os\_name 关键字例外。

■ 对于 creation\_node, 软件使用 nodename 文件的内容作为其值。

■ 而对于 creation release 和 creation os name, 软件尝试使用 root 目录 /var/sadm/system/admin/INST\_RELEASE 的内容作为其值。如果软件未能成 功读取此文件,它将指定值 UNKNOWN。

无论它们的来源如何,您都不能覆盖这些关键字的值。

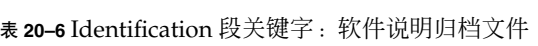

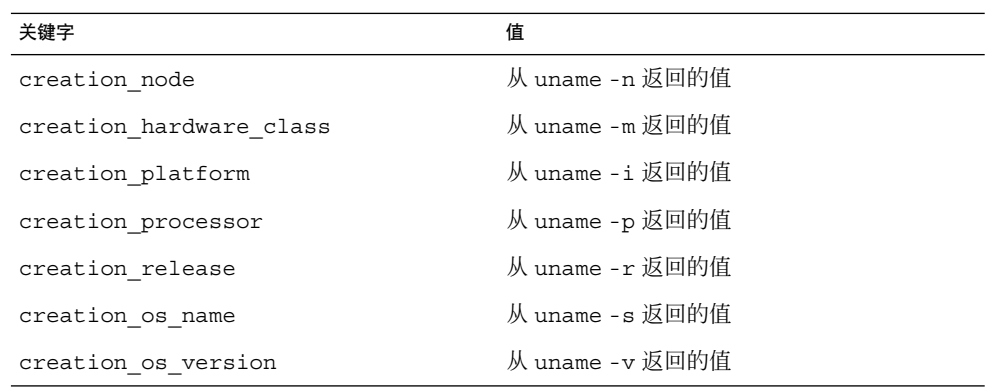

### 用户自定义段关键字

除了由 Solaris Flash 归档文件定义的关键字之外, 您还可以定义其它关键字。Solaris Flash 归档文件忽略用户自定义的关键字, 但您可以提供处理 Identification 段和使用用 户自定义关键字的脚本和程序。创建用户自定义关键字时请遵循以下格式:

- 关键字的名称必须以 X 开头。
- 创建的关键字可以包含除换行符、等号和空字符以外的任何字符。
- 建议的用户自定义关键字命名惯例包括使用下划线限定说明方法来预定义关键字。另 一个惯例是与 Java 软件包命名类似的联盟惯例。

例如,X-department 是有效的用户自定义关键字的名称。

有关使用选项将用户自定义关键字包含在 Identification 段中的实例,请参[见实例](#page-167-0) [18–12](#page-167-0)。

## Solaris Flash flar create 命令

使用 Solaris Flash flar create 命令创建 Solaris Flash 归档文件。

#### flar create

使用 flar create 命令从主系统创建 Solaris Flash 归档文件。当主系统以多用户或单 用户模式运行时,您可以使用此命令。当主系统是从 Solaris DVD 或 Solaris Software 1 of 2 CD 或者从 Solaris 软件 和 Solaris Languages CD 的映像引导时, 您还可以使用 flar create。当您创建 Solaris Flash 归档文件时,主系统应该尽可能处于稳定状 态。命令的语法如下:

flar create -n *archive\_name* [-R *root*] [-A *unchanged\_master\_image\_dir*] [-S] [-M] [-H] [-I] [-c] [-x *exclude\_dir/filename*] [-y *include\_dir/filename*] [-z *list\_filename*] [-X *list\_filename*] [-t [-p *posn*] [-b *blocksize*] [-i *date*] [-m *master* ] [-u *section* ... [-d *dir*]] [-f [*list\_filename*| -] [-F]] [-U *key=val* ...] [-a *author*] [-e *descr*|-E *descr\_file*] [-T *type*] *path/filename*

在该命令行中,*path* 是您要将归档文件保存到的目标路径。*filename* 是归档文件的名 称。如果不指定路径,则 flar create 将归档文件保存在当前目录中。

| 选项                            | 说明                                                                                                    |
|-------------------------------|----------------------------------------------------------------------------------------------------|
| 必需的选项                         |                                                                                                    |
| -n archive_name               | 该标志的值是归档文件的名称。您指定的 archive name 是<br>content name 关键字的值。                                                                                                    |
| 压缩选项                          |                                                                                                    |
| $-C$                          | 通过使用 compress(1) 压缩归档文件。                                                                                                    |
| 目录和大小选项                       |                                                                                                    |
| $-R$ root                     | 从文件系统树的 root 处创建归档文件。如果您不指定该选<br>项, flar create 将从文件系统的 / 处创建归档文件。                                                                                                    |
| $-S$                          | 忽略归档文件中的大小信息。                                                                                                    |
| – H                           | 不生成散列标识符。                                                                                                    |
| 创建差别归档文件选项                    |                                                                                                    |
| -A unchanged_master_image_dir | 通过比较新的系统映像和 unchanged_master_image_dir 参数<br>指定的映像来创建差别归档文件。缺省情况下, 新的系统映<br>像是根(/)。可以使用-R 选项更改该缺省设置。<br>unchanged_master_image_dir 是存储未更改的主系统映像或<br>通过 UFS、NFS 或 1umount 对其进行安装的目录。 |
|                               | 您可以通过使用在表格下一段中说明的内容选择选项来修改<br>差别归档文件的文件洗择效果。                                                                                                    |

表 **20–7** flar create 的命令行选项

表 **20–7** flar create 的命令行选项 *(*续下*)*

| 选项                                                                                                    | 说明                                                                                                    |
|----------------------------------------------------------------------------------------------------|----------------------------------------------------------------------------------------------------|
| $-M$                                                                                                    | 排除 Manifest 文件。如果您使用此选项, 则不对差别归档<br>文件进行验证。在创建差别归档文件时,flar create 创<br>建一个长的文件列表,给出系统中未更改的、已更改的以及<br>将要从归档文件中删除的文件。该列表存储在归档文件的<br>Manifest 段中。在部署差别归档文件时, 软件使用该列表<br>对文件进行逐个检查,以确保克隆系统的完整性。使用该选<br>项可以避免这种检查并能节省差别归档文件中由 Manifest<br>段占用的空间。但是, 安装时您必须权衡节省时间和磁盘空<br>间以防止损失完整性检查。由于使用该选项将不进行验证,<br>所以请避免这样做。 |
| 内容选择选项                                                                                                    |                                                                                                    |
| 小心: 使用 flar create 文件排除选项时要非常小心。如果您排除了某些目录, 其它您未注意<br>到的内容可能会留在归档文件中,例如系统配置文件。这时,系统会出现不一致,并且安装不能<br>正常进行。排除目录和文件最好用于那些易于删除又不会破坏系统的数据,例如大的数据文件。 |                                                                                                    |
| -y include_dir/filename                                                                                                    | 在归档文件中添加在命令行中指定的文件和目录。当您排除<br>某个目录, 但需要恢复单个子目录或文件时使用该选项。                                                                                                    |
|                                                                                                    | include_dir/filename 是要包含的子目录或文件的名称。                                                                                                    |
| - f list_filename                                                                                                    | 将文件和目录从列表添加到归档文件。                                                                                                    |
|                                                                                                    | list_filename 是一个包含列表的文件的完整路径。如果不指<br>定 -F 项,文件的内容将被添加到列表中。<br>list_filename 文件必须每行包含一个文件。<br>$\blacksquare$<br>如果您指定了带有-R root 的文件系统, 则每个文件的<br>$\blacksquare$<br>路径必须相对于代替的 root 目录, 或者为绝对路径。<br>如果 filename 是"-", flar create 会将标准输入作为<br>п.<br>文件列表读取。当您使用值"-"时,不计算归档文件大<br>小。                          |
| $-F$                                                                                                    | 只使用-f list_filename 中的文件来创建归档文件。该选项<br>使得-f list_filename 成为绝对列表, 而不是附加到普通文<br>件列表的列表。                                                                                                    |
| -x exclude_dir/filename                                                                                                    | 从归档文件中排除文件和目录。在命令行中指定这些文件和<br>目录。您可以使用该选项的多个实例排除多个文件或目录。                                                                                                    |
|                                                                                                    | exclude_dir/filename 是要排除的文件或目录的名称。                                                                                                    |
| - x list_filename                                                                                                    | 从归档文件中排除文件或目录的列表。                                                                                                    |
|                                                                                                    | list_filename 是一个包含列表的文件的完整路径。<br>list_filename 文件必须每行包含一个文件。<br>п<br>如果您指定了带有-R root 的文件系统, 则每个文件的<br>$\blacksquare$<br>路径必须相对于代替的 root 目录, 或者为绝对路径。<br>如果 list_filename 是"-", flar create 会将标准输入<br>п<br>作为文件列表读取。当您使用值"-"时,不计算归档文件<br>大小。                                                                |

| 选项                                         | 说明                                                                                                    |
|--------------------------------------------|----------------------------------------------------------------------------------------------------|
| - z list_filename                          | 从归档文件排除或者包含文件或目录列表。列表中的每个文<br>件或目录都使用加号"+"或减号"-"进行标注。加号表示被包<br>含的文件或目录, 减号表示被排除的文件或目录。                                                             |
|                                            | list_filename 是一个包含列表的文件的完整路径。<br>list_filename 文件必须每行包含一个文件。<br>如果您指定了带有-R root 的文件系统, 则每个文件的<br>$\blacksquare$<br>路径必须相对于代替的 root 目录,或者为绝对路径。    |
| $-\mathbf{I}$                              | 覆盖完整性检查。要防止您从归档文件中排除重要的系统文<br>件, 请使用 flar create 进行完整性检查。此检查将检查<br>系统软件包数据库中注册的所有文件,如果这些文件中的任<br>何一个被排除, 将停止归档文件的创建。使用该选项将覆盖<br>完整性检查。因此请避免使用-I选项。 |
| 与用户自定义段一起使用的选项                             |                                                                                                    |
| -u section                                 | 包含 section 以作为用户自定义段。要包括多个用户自定义<br>段, section 必须是一个空格分隔的段名称列表。                                                                                     |
| -d dir                                     | 从 <i>dir</i> 中检索用 -u 指定的段文件。                                                                                                    |
| 与磁带归档文件一起使用的选项                             |                                                                                                    |
| $-t$                                       | 在磁带设备上创建归档文件。filename 变量是磁带设备的名<br>称。                                                                                                    |
| -p posn                                    | 仅与-t 选项一起使用。在磁带设备上指定 flar create<br>用来存储归档文件的位置。如果您不使用该选项, flar<br>create 会将归档文件放置在磁带的当前位置。                                                        |
| -b blocksize                               | 指定 flar create 在创建归档文件时使用的块大小。如果<br>您不指定块大小,flar create 将使用 64K 的缺省块大<br>小。                                                                        |
| 用于 Archive Identification 的选项              |                                                                                                    |
| 这些关键字和值出现在归档文件的 Archive Identification 段中。 |                                                                                                    |
| -U key=val                                 | 在 Archive Identification 段中包含用户自定义的关键字和<br>佰。                                                                                                    |
| -i date                                    | 将 date 用作 creation date 关键字的值。如果您不指定<br>日期, flar create 将使用当前系统的时间和日期。                                                                             |
| -m <i>master</i>                           | 将 master 用作您已在其上创建归档文件的主系统的名称。<br>master 是 creation master 关键字的值。如果您不指定<br>master, flar create 将使用由 uname -n 报告的系统名<br>称。                          |
| -e descr                                   | 将 descr 用作 content description 关键字的值。使用<br>-E 选项时不能使用此选项。                                                                                          |

表 **20–7** flar create 的命令行选项 *(*续下*)*

表 **20–7** flar create 的命令行选项 *(*续下*)*

| 诜项             | 说明                                                                                                    |
|----------------|----------------------------------------------------------------------------------------------------|
| - E descr_file | 从文件 descr_file 中检索 content description 关键字<br>的值。使用-e 选项时不能使用此选项。                                                                                         |
| -a author      | 将 author 用作 Archive Identification 段中的作者名。author<br>是 content author 关键字的值。如果您不指定作者,<br>flar create 将不在 Archive Identification 段中包含<br>content author关键字。 |
| -T type        | 将 type 用作 content_type 关键字的值。type 由用户定<br>义。如果您不指定 type, flar create 将不包含<br>content type 关键字。                                                            |

## 第 **21** 章

# 定制 JumpStart 安装(主题)

本节提供有关创建、准备和执行定制 JumpStart 安装的说明。

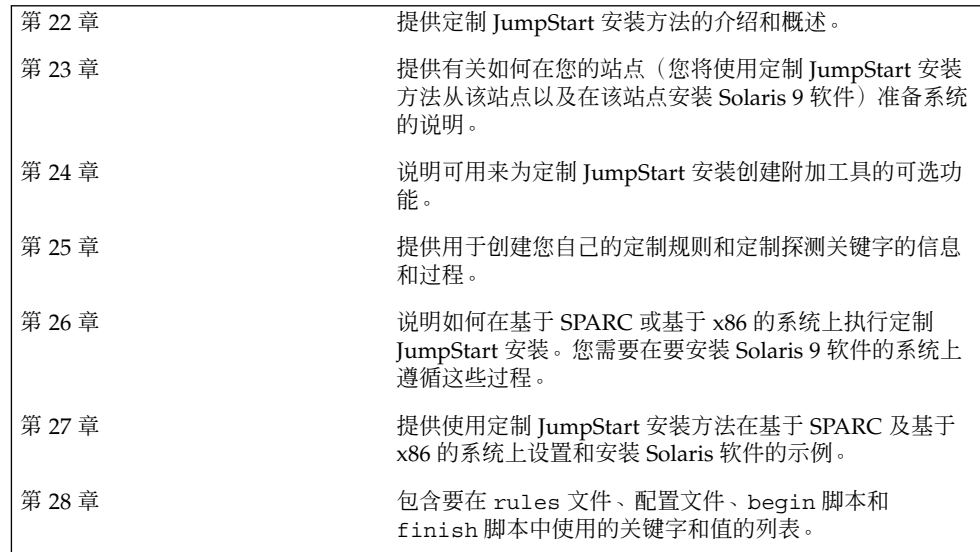

Solaris 9 12/03 安装指南 • 2003 年 12 月

## <span id="page-188-0"></span>定制 JumpStart (概述)

本章提供了定制 JumpStart 安装过程的简介和概述。

- 第 189 页 "定制 JumpStart 简介"
- 第 190 页 "JumpStart [程序如何安装](#page-189-0) Solaris 软件"

## 定制 JumpStart 简介

定制 JumpStart 安装方法是一个命令行界面, 该界面使您可以基于所创建的配置文件来 自动安装或升级多个系统。配置文件定义特定的软件安装要求。您还可以结合使用 shell 脚本以包含安装前和安装后任务。选择安装或升级所使用的配置文件和脚本。定制 JumpStart 安装方法根据您选择的配置文件和脚本来安装或升级系统。而且,您可以使 用 sysidcfg 文件指定配置信息,以便使定制 JumpStart 安装完全不需要手动干预。

可以使用实例方案来说明定制 JumpStart 进程。在此实例方案中,需要使用以下参数设 置系统:

- 在 100 个新系统中安装 Solaris。
- 其中的 70 个系统是 SPARC 系统, 属于工程设计组, 并需要安装为具有供开发者使 用的 Solaris 操作环境软件组的独立系统。
- 其余的 30 个系统基于 x86, 属于市场营销组, 并需要安装为具有供最终用户使用的 Solaris 操作环境软件组的独立系统。

首先,系统管理员必须为每组系统创建一个 rules 文件和一个配置文件。rules 文件 是一个文本文件,包含针对您要安装 Solaris 软件的每组系统或单个系统的规则。每个规 则区分一组系统,该组系统基于一个或多个系统属性。每个规则还将各个组链接到一个 配置文件。

配置文件是一个文本文件,该文件定义如何在组中的各个系统上安装 Solaris 软件。 rules 文件和配置文件都必须位于 JumpStart 目录中。

<span id="page-189-0"></span>对于该实例方案,系统管理员创建一个包含两个不同规则的 rules 文件,其中一个规 则用于工程设计组,另一个用于市场营销组。对于每个规则,系统的网络号用于区分工 程设计组和市场营销组。

各个规则还包含指向适当配置文件的链接。例如,在工程设计组的规则中,添加一个指 向为工程设计组创建的 eng\_profile 配置文件的链接。在市场营销组的规则中,添加 一个指向为市场营销组创建的 market profile 配置文件的链接。

您可以将 rules 文件和配置文件保存在软盘上或服务器上。

- 当希望在非联网的独立系统上执行定制 JumpStart 安装时, 需要一个配置文件软盘。
- 当希望在可以访问服务器的联网系统上执行定制 JumpStart 安装时, 使用配置文件服 务器。

创建 rules 文件和配置文件后,使用 check 脚本验证这些文件。如果 check 脚本运 行成功, 则创建 rules.ok 文件。rules.ok 是 JumpStart 程序用来安装 Solaris 软件 的 rules 文件的生成版本。

## JumpStart 程序如何安装 Solaris 软件

验证 rules 文件和配置文件之后,就可以开始进行定制 JumpStart 安装了。JumpStart 程序读取 rules.ok 文件。然后, JumpStart 程序搜索第一个具有所定义的系统属性( 该系统属性与 JumpStart 程序正尝试在其上安装 Solaris 软件的系统相匹配)的规则。如 果存在匹配项,JumpStart 程序将使用在该规则中指定的配置文件在系统上安装 Solaris 软件。

图形 22–1 说明定制 JumpStart 安装如何在独立的非联网系统上工作。系统管理员在 Pete 的系统上启动定制 JumpStart 安装。JumpStart 程序访问系统的软盘驱动器中的软 盘上的规则文件。JumpStart 程序将 rule 2 与系统匹配。rule 2 指定 JumpStart 程 序使用 Pete's profile 来安装 Solaris 软件。JumpStart 程序读取 Pete's profile,然后根据系统管理员在 Pete's profile 中指定的指令来安装 Solaris 软 件。

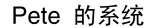

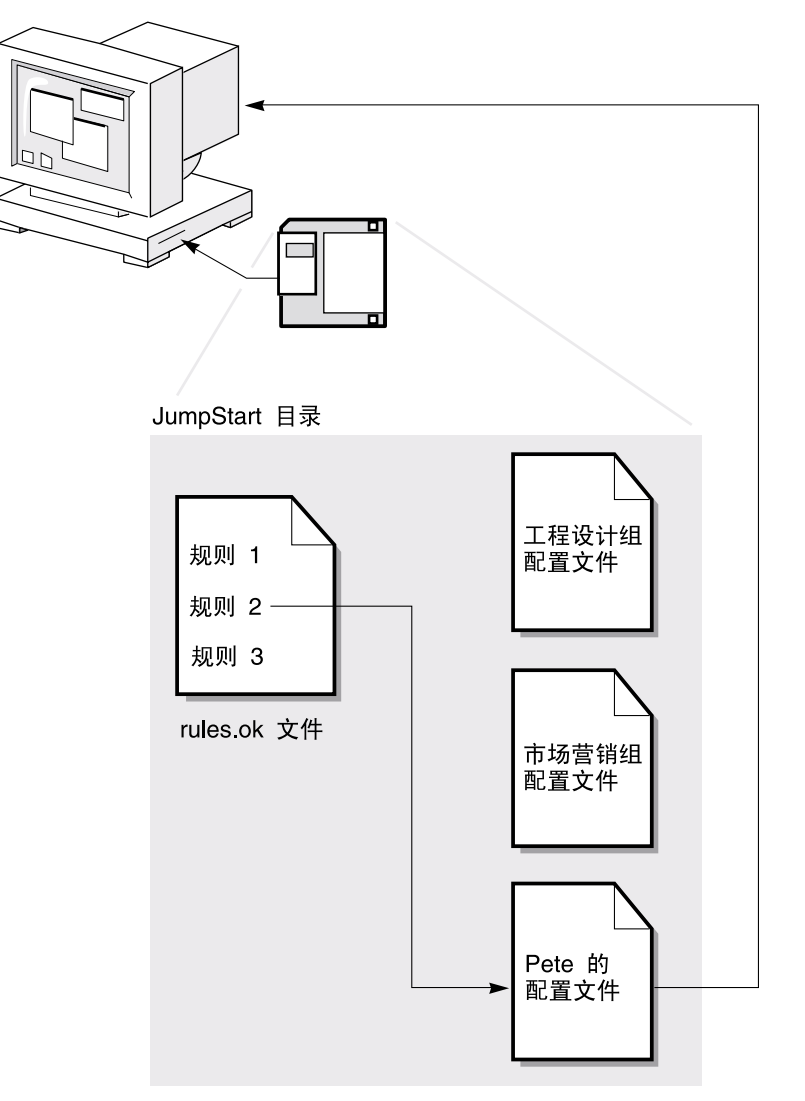

图形 **22–1** 定制 JumpStart 安装的工作原理:非联网实例

图形 22–2 说明定制 JumpStart 安装是如何在一个网络的多个系统上工作的。系统管理 员设置不同的配置文件,并将这些配置文件保存在单个服务器上。系统管理员在一个工 程设计系统上启动定制 JumpStart 安装。JumpStart 程序访问服务器上 JumpStart/ 目 录中的 rules 文件。JumpStart 程序将工程设计系统与 rule 1 匹配。rule 1 指定 JumpStart 程序使用 Engineering Group's Profile 来安装 Solaris 软件。 JumpStart 程序读取 Engineering Group's Profile,然后根据系统管理员在 Engineering Group's Profile 中指定的指令来安装 Solaris 软件。

第 22 章 • 定制 JumpStart(概述) **191**

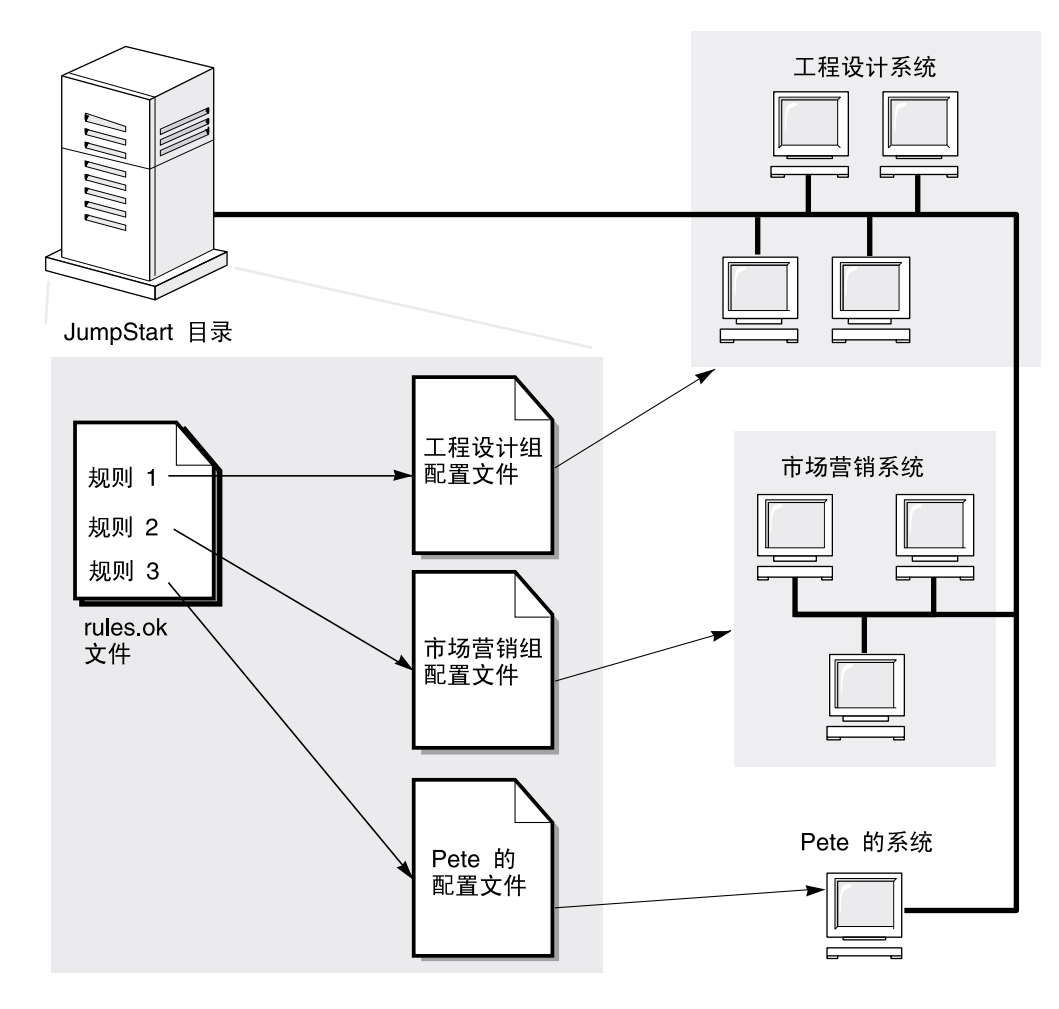

图形 **22–2** 定制 JumpStart 安装的工作原理:联网实例

图形 22–3 说明了 JumpStart 程序搜索定制 JumpStart 文件的顺序。

**192** Solaris 9 12/03 安装指南 • 2003 年 12 月

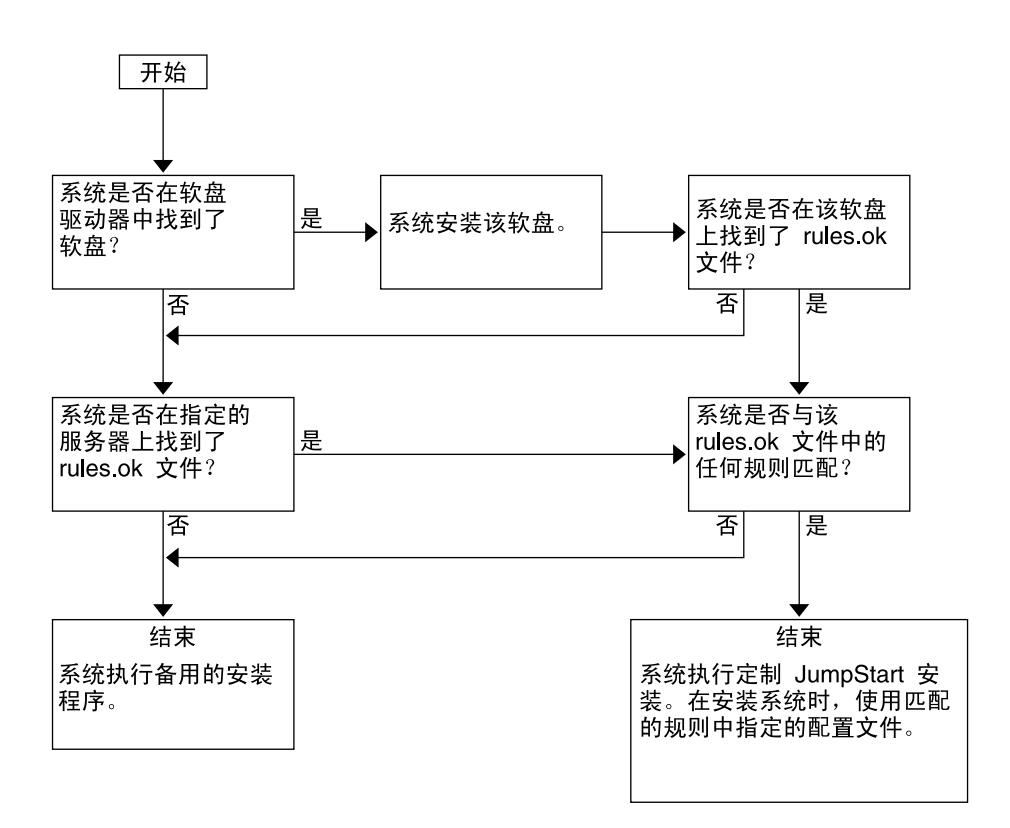

图形 **22–3** 定制 JumpStart 安装过程中发生的事情

Solaris 9 12/03 安装指南 • 2003 年 12 月

<span id="page-194-0"></span>第 **23** 章

## 准备定制 JumpStart 安装(任务)

本章提供有关如何在您的站点准备系统,以便使用定制 JumpStart 安装方法从其安装以 及在其中安装 Solaris 9 软件的逐步说明。

- 第 195 页 "任务图: 准备定制 JumpStart 安装"
- 第 197 页 "为联网的系统创建配置文件服务器"
- 第 200 页 "为独立系统创建配置文件盘"
- 第 204 页 "创建 rules 文件"
- 第 207 页 "创建配置文件"
- 第 213 页 "测试配置文件"
- 第 217 页 "验证 rules 文件"

## 任务图:准备定制 JumpStart 安装

表 **23–1** 任务图:准备定制 JumpStart 安装

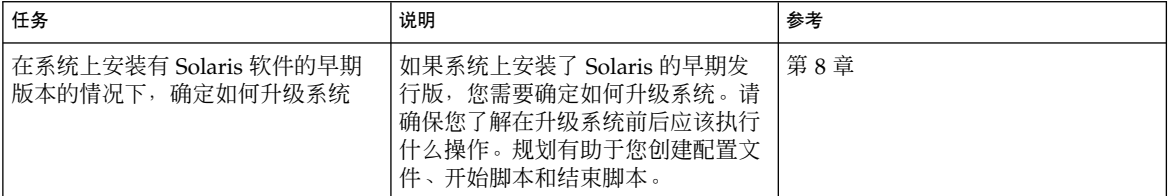

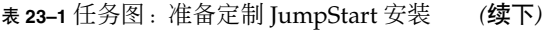

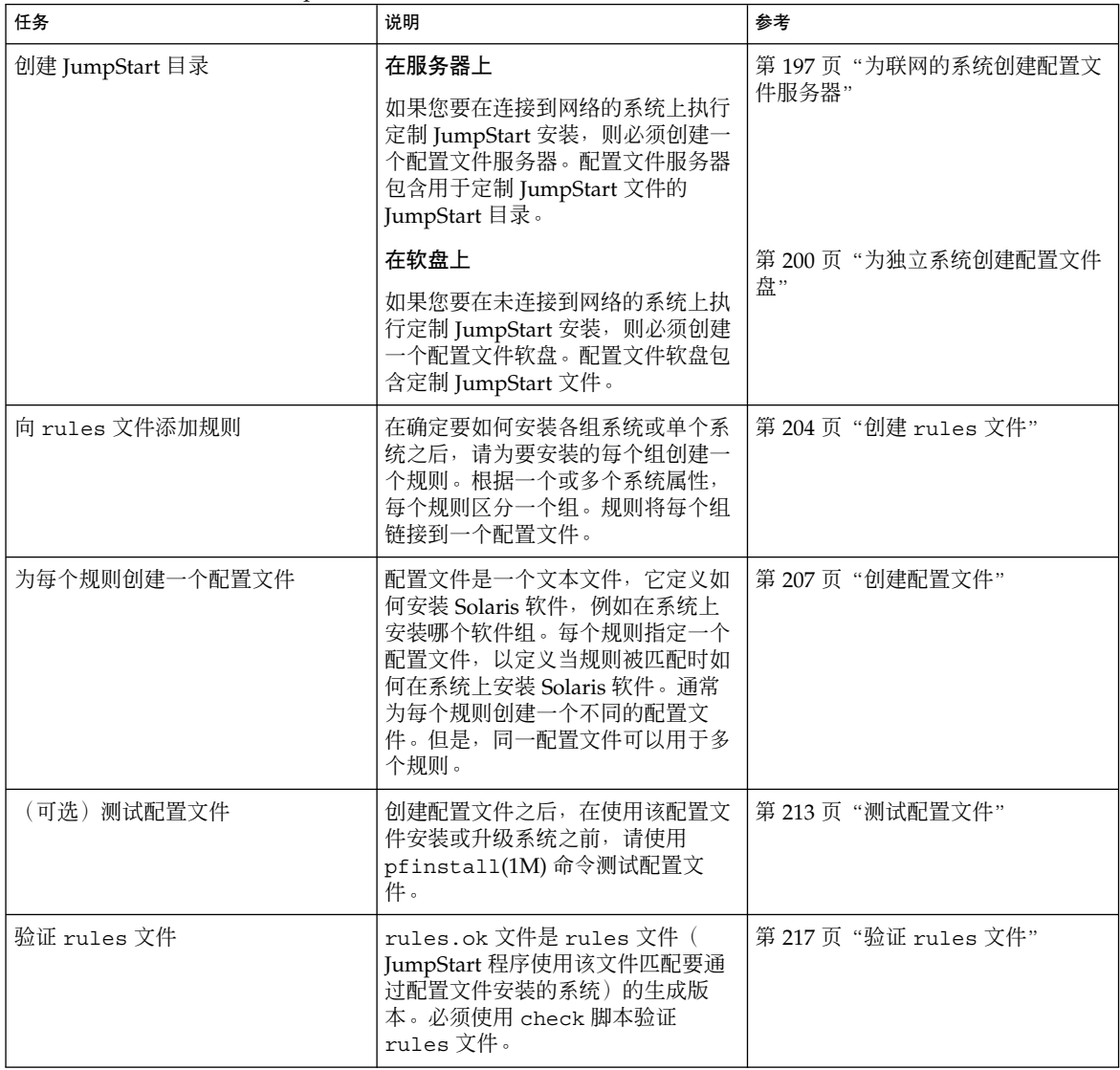

## <span id="page-196-0"></span>为联网的系统创建配置文件服务器

当为网络上的系统设置定制 JumpStart 安装时,需要在服务器上创建一个名为 JumpStart 目录的目录。JumpStart 目录包含所有必要的定制 JumpStart 文件, 例如 rules 文件、rules.ok 文件和配置文件。必须在配置文件服务器的根 (/) 目录中保存 JumpStart 目录。

包含 JumpStart 目录的服务器称为配置文件服务器。配置文件服务器可以是与安装服务 器或引导服务器相同的系统,也可以是一个完全不同的服务器。 配置文件服务器可以为 不同的平台提供定制 JumpStart 文件。例如,x86 服务器可以为 SPARC 系统和 x86 系 统提供定制 JumpStart 文件。

注意:创建配置文件服务器之后,您必须允许系统访问该服务器。有关详细说明,请参 见第 198 [页"允许所有系统访问配置文件服务器"。](#page-197-0)

### ▼ 在服务器上创建 JumpStart 目录

注意 : 此过程假设系统正在运行**卷管理器**。如果您未使用卷管理器管理磁盘, 请参 见《*System Administration Guide: Basic Administration*》,以获得有关在不使用卷管理器 的情况下管理可移动介质的详细信息。

- **1.** 以超级用户身份登录到要在其上创建 **JumpStart** 目录的服务器。
- **2.** 在服务器上的任意位置创建 **JumpStart** 目录。

# **mkdir -m 755** *jumpstart\_dir\_path* 在该命令中,*jumpstart\_dir\_path* 是 JumpStart 目录的绝对路径。 例如,以下命令在根 (/) 目录中创建一个名为 jumpstart 的目录并将权限设置为 755:

# **mkdir -m 755 /jumpstart**

**3.** 通过添加以下项来编辑 **/etc/dfs/dfstab** 文件。

**share -F nfs -o ro,anon=0** *jumpstart\_dir\_path* 例如,以下项共享 /jumpstart 目录:

**share -F nfs -o ro,anon=0 /jumpstart**

- **4.** 键入 **shareall** 并按 **Enter** 键。
- **5.** 确定您是否要将定制 **JumpStart** 文件实例复制到 **JumpStart** 目录。

- <span id="page-197-0"></span>■ 如果否,请转到步骤 8。
- 如果是,请使用以下判定表来确定下一步的工作。

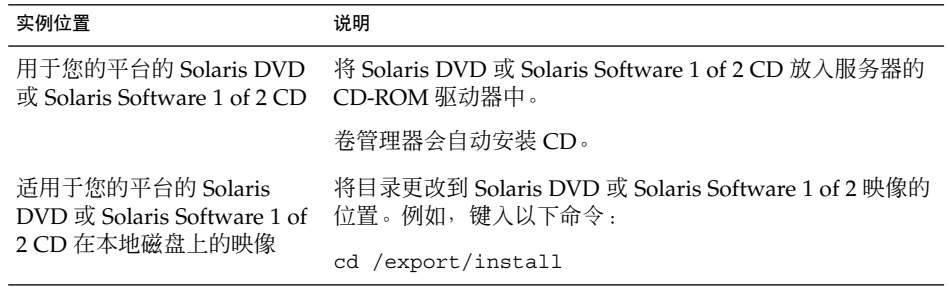

**6.** 将定制 **JumpStart** 文件实例复制到配置文件服务器上的 **JumpStart** 目录。

```
# cp -r media_path/Solaris_9/Misc/jumpstart_sample/* jumpstart_dir_path
```

```
media_path CD、DVD 或本地磁盘上映像的路径
```
*jumpstart\_dir\_path* 配置文件服务器上放置定制 JumpStart 文件实例的路径 例如,以下命令将 jumpstart\_sample 目录复制到配置文件服务器上的 /jumpstart 目录中。

■ 对于 SPARC 系统:

**cp -r /cdrom/cdrom0/s0/Solaris\_9/Misc/jumpstart\_sample/\* /jumpstart**

■ 对于 x86 系统:

**cp -r /cdrom/cdrom0/s2/Solaris\_9/Misc/jumpstart\_sample/\* /jumpstart**

- **7.** 更新 **JumpStart** 文件实例以便这些文件可以在您的环境中工作。
- **8.** 确保 **root** 拥有 **JumpStart** 目录,并且权限被设置为 **755**。
- **9.** 允许网络上的系统访问配置文件服务器。 有关详细说明,请参见第 198 页"允许所有系统访问配置文件服务器"。
- ▼ 允许所有系统访问配置文件服务器

创建配置文件服务器时,必须确保系统在定制 JumpStart 安装期间能够访问配置文件服 务器上的 JumpStart 目录。使用以下方法之一可确保能够访问:

■ add install client 命令 – 每次为网络安装添加系统时,请使用带 -c 选项的 add\_install\_client 命令。有关详细说明, 请参见第 116 页 "添加要使用 CD [映像从网络上安装的系统"。](#page-115-0)

■ boot 命令 – 在启动系统时指定配置文件服务器上 JumpStart 目录的位置。必须将定 制 JumpStart 配置文件压缩为一个文件。然后, 将压缩的配置文件保存在 NFS 服务 器、HTTP 服务器或系统可以从本地访问的介质上。有关详细说明,请参见第 [226](#page-225-0) 页 ["创建压缩的配置文件"。](#page-225-0)

当您引导系统以启动定制 JumpStart 安装时, 请指定压缩文件的位置。有关 SPARC 系统的详细说明, 请参见第 242 页 "SPARC: 使用定制 JumpStart [程序执行安装或升](#page-241-0) [级"中的步骤](#page-241-0) 5。有关 x86 系统的信息, 请参见第 244 页 "x86: 使用定制 [JumpStart](#page-243-0) [程序执行安装或升级"中](#page-243-0)[的步骤](#page-244-0) 8。

■ /etc/bootparams 文件 – 在 /etc/bootparams 文件中使用通配符。请使用以下 步骤在 etc/bootparams 文件中添加通配符。

注意: 如果将 JumpStart 目录保存在软盘中, 或者在引导系统时指定了配置文件服务器 的位置,则无需执行以下步骤。

仅在将网络安装信息存储在 /etc/bootparams 文件中时,以下过程才有效。您还可 以将网络安装信息存储在以下位置之一:

- 名称服务数据库 如果将网络安装信息存储在名称服务 bootparams 数据库中, 则 必须使用步骤 3 中显示的项更新 bootparams 数据库。
- DHCP 服务器 如果将网络安装信息存储在 DHCP 服务器上, 请使用 boot 命令指 定定制 JumpStart 程序使用 DHCP 服务器。有关 SPARC 系统的详细说明, 请参见 第 242 页 "SPARC: 使用定制 JumpStart [程序执行安装或升级"](#page-241-0) 中[的步骤](#page-241-0) 5。有关 x86 系统的详细说明, 请参见第 244 页 "x86: 使用定制 JumpStart [程序执行安装或升](#page-243-0) [级"中](#page-243-0)[的步骤](#page-244-0) 8。
- **1.** 在安装或引导服务器上,以超级用户身份登录。
- **2.** 使用文本编辑器打开 **/etc/bootparams**。
- **3.** 添加此项。
	- **\* install\_config=***server:jumpstart\_dir\_path*

\* 一个通配符,它指定所有系统都具有访问权限

*server* JumpStart 目录所在的配置文件服务器的主机名

*jumpstart\_dir\_path* JumpStart 目录的绝对路径

例如,以下项允许所有系统访问名为 sherlock 的配置文件服务器上的 /jumpstart 目录:

\* install\_config=sherlock:/jumpstart

<span id="page-199-0"></span>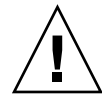

小心:在引导安装客户机时使用此过程可能会生成以下错误信息: 警告:getfile:RPC 失败:错误 5:(RPC 超时)。 第 513 [页"从网络引导:错误信息"包](#page-512-0)含有关此错误信息的详细信息。

所有的系统现在都可以访问配置文件服务器。

## 为独立系统创建配置文件盘

包含 JumpStart 目录的软盘称为配置文件盘。未连接到网络的系统不具有对配置文件服 务器的访问权限。因此,如果系统未连接到网络,必须在软盘上创建一个 JumpStart 目 录。您创建配置文件盘时所在的系统必须带有软盘驱动器。

JumpStart 目录包含所有必要的定制 JumpStart 文件, 例如 rules 文件、rules.ok 文 件和配置文件。必须将 JumpStart 目录保存在配置文件盘的根 (/) 目录中。

### ▼ SPARC: 创建配置文件盘

注意:此过程假设系统正在运行卷管理器。如果您未使用卷管理器管理软盘、CD 和 DVD,请参见《*System Administration Guide: Basic Administration*》,以获得有关在不 使用卷管理器的情况下管理可移动介质的详细信息。

- **1.** 以超级用户的身份登录到连接了软盘驱动器的 **SPARC** 系统。
- **2.** 将空白软盘或可覆盖的软盘插入软盘驱动器中。
- **3.** 安装该软盘。
	- # **volcheck**
- **4.** 确定该软盘是否包含 **UNIX** 文件系统 **(UFS)**。

检查系统上的 /etc/mnttab 文件的内容以确定是否包含如下项:

/vol/dev/diskette0/scrap /floppy/scrap ufs suid,rw,largefiles,dev=1740008 927147040

- 如果该项存在,请转[到步骤](#page-200-0) 7。
- 如果该项不存在,请转到下一步。

#### **5.** 格式化该软盘。

<span id="page-200-0"></span>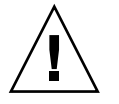

小心:格式化将清除该软盘上的全部数据。

- # **fdformat -U**
- **6.** 在该软盘上创建 **UFS**。
	- # **newfs /vol/dev/aliases/floppy0**

**7.** 确定您是否要将定制 **JumpStart** 文件实例复制到 **JumpStart** 目录。

- 如果否,请转[到步骤](#page-201-0) 10。
- 如果是,请使用以下判定表来确定下一步的工作。

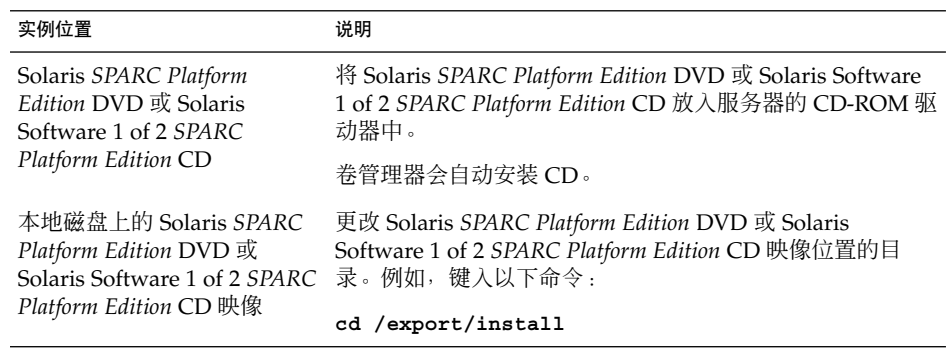

#### **8.** 将定制 **JumpStart** 文件实例复制到配置文件盘中的 **JumpStart** 目录。

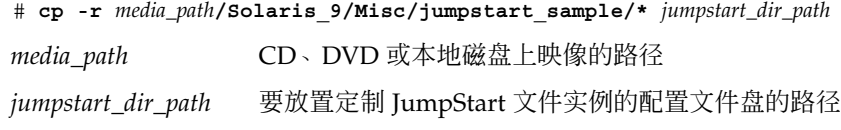

注意:您必须将所有定制 JumpStart 安装文件都放在该软盘的根 (/) 目录中。

例如,以下命令将 Solaris Software 1 of 2 *SPARC Platform Edition* CD 上的 jumpstart\_sample 的内容复制到名为 scrap 的配置文件盘的根 (/) 目录中:

#### **cp -r /cdrom/sol\_9\_sparc/s0/Solaris\_9/Misc/jumpstart\_sample/\* /floppy/scrap**

**9.** 更新配置文件盘上的 **JumpStart** 文件实例,以使这些文件可以在您的环境中工作。

<span id="page-201-0"></span>**10.** 确保 **root** 拥有 **JumpStart** 目录,并且权限被设置为 **755**。

**11.** 弹出该软盘。

# **eject floppy**

您已经完成配置文件盘的创建。现在可以更新 rules 文件,并在配置文件盘上创建 配置文件以执行定制 JumpStart 安装。要继续, 请转到第 204 页 "创建 rules 文件 ["。](#page-203-0)

### ▼ x86: 创建配置文件盘

注意:此过程假设系统正在运行卷管理器。如果您未使用卷管理器管理软盘、CD 和 DVD,请参见《*System Administration Guide: Basic Administration*》,以获得有关在不 使用卷管理器的情况下管理可移动介质的详细信息。

#### **1.** 以超级用户的身份登录到连接了软盘驱动器的 **x86** 系统。

**2.** 将 **Solaris Device Configuration Assistant** *x86 Platform Edition* 软盘插入软盘驱动 器中(通常为驱动器 **A**)。可以将该软盘用作配置文件盘。

仅x86 : 从 Solaris Developer Connection (网址为 [http://soldc.sun.com/support/drivers/dcs\\_diskettes](http://soldc.sun.com/support/drivers/dca_diskettes))下载引导软盘软件并将其复 制到软盘,即可访问引导软盘软件。

#### **3.** 安装该软盘。

# **volcheck**

**4.** 将 **Solaris Device Configuration Assistant** 的映像复制到系统的硬盘上。

# **dd if=/vol/dev/aliases/floppy0 of=***boot\_image* 在该命令中,*boot\_image* 是要将 Solaris Device Configuration Assistant 的映像复制 到其中的文件的名称。您可以指定绝对路径名。 例如, 以下命令将引导软盘复制到名为 boot\_save 的文件。

**dd if=/vol/dev/aliases/floppy0 of=boot\_save**

- **5.** 单击**"**文件管理器**"**窗口中的**"**弹出磁盘**"**或在命令行中键入 **eject floppy** 以弹出该 软盘。
- **6.** 在**"**可移动介质管理器**"**对话框中,单击**"**确定**"**。
- **7.** 手动弹出 **Solaris Device Configuration Assistant** *x86 Platform Edition* 软盘。
- **8.** 将空白软盘或可覆盖的软盘插入软盘驱动器中。
- **9.** 安装该软盘。

# **volcheck**

**10.** 格式化该软盘。

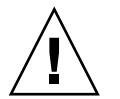

#### 小心:格式化将清除该软盘上的全部数据。

# **fdformat -d -U**

#### **11.** 将 **Solaris Device Configuration Assistant** 映像从系统的硬盘复制到已格式化的软 盘。

#### # **dd if=***boot\_image* **of=/vol/dev/aliases/floppy0**

在该命令中,*boot\_image* 是要将 Solaris Device Configuration Assistant 的映像复制 到其中的文件的名称。您可以指定绝对路径名。

#### **12.** 确定您是否要将定制 **JumpStart** 文件实例复制到 **JumpStart** 目录。

- 如果否,请转[到步骤](#page-203-0) 15。
- 如果是,请使用以下判定表来确定下一步的工作。

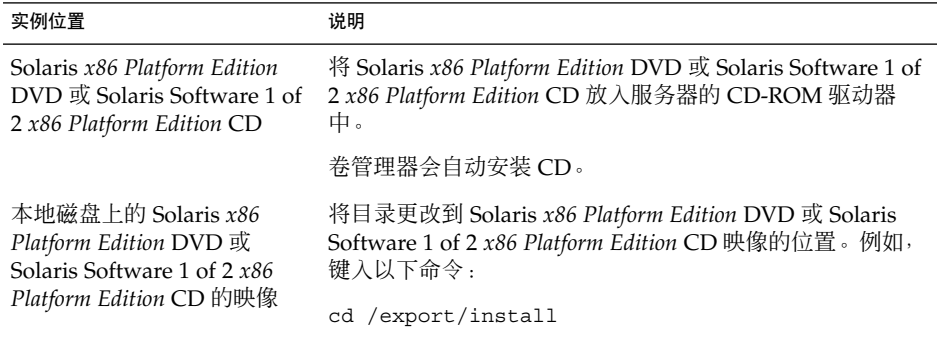

#### **13.** 将定制 **JumpStart** 文件实例复制到配置文件盘上的 **JumpStart** 目录中。

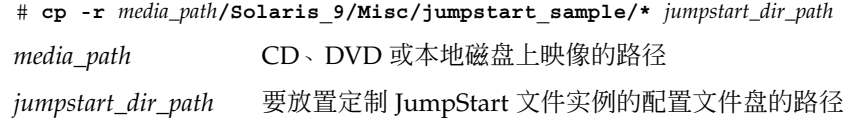

### 注意:您必须将所有定制 JumpStart 安装文件都放在该配置文件盘的根 (/) 目录中。

<span id="page-203-0"></span>例如,以下命令将 Solaris Software 1 of 2 *x86 Platform Edition* CD 上的 jumpstart\_sample 的内容复制到名为 scrap 的配置文件盘的根 (/) 目录中:

**cp -r /cdrom/sol\_9\_x86/s2/Solaris\_9/Misc/jumpstart\_sample/\* /floppy/scrap**

- **14.** 更新配置文件盘上的 **JumpStart** 文件实例,以使这些文件可以在您的环境中工作。
- **15.** 确保 **root** 拥有 **JumpStart** 目录,并且权限被设置为 **755**。
- **16.** 单击**"**文件管理器**"**窗口中的**"**弹出磁盘**"**或在命令行中键入 **eject floppy** 以弹出该 软盘。
- **17.** 在**"**可移动介质管理器**"**对话框中,单击**"**确定**"**。

#### **18.** 手动弹出该软盘。

您已经完成配置文件盘的创建。现在可以更新 rules 文件,并在配置文件盘上创建配置 文件以执行定制 JumpStart 安装。要继续,请转到第 204 页"创建 rules 文件"。

## 创建 rules 文件

rules 文件是一个文本文件,该文件包含针对要在其上安装 Solaris 操作环境的每组系 统的规则。每个规则区分一组基于一个或多个系统属性的系统。每个规则还可以将相应 的系统组链接到一个配置文件。配置文件是一个文本文件,该文件定义如何在组中的各 个系统上安装 Solaris 软件。例如, 以下规则指定 JumpStart 程序使用 basic\_prof 配 置文件中的信息来安装 sun4u 平台组中的任何系统。

karch sun4u - basic\_prof -

rules 文件可用于创建定制 JumpStart 安装所需的 rules.ok 文件。

注意: 如果使用第 200 [页"为独立系统创建配置文件盘"或](#page-199-0)第 197 [页"为联网的系统创](#page-196-0) [建配置文件服务器"中](#page-196-0)的过程设置 JumpStart 目录, 则 JumpStart 目录中已经存在一个 rules 文件实例。该 rules 文件样例包含文档和一些规则实例。如果使用 rules 文件 样例,请确保将不想使用的规则实例注释掉。

### rules 文件的语法

rules 文件必须具有以下属性:

- 文件名称必须指定为 rules。
- 该文件至少需要包含一个规则。

rules 文件可以包含以下任何内容:

- 注释文本 JumpStart 将一行中 # 符号后的任何文本都视为注释文本。如果某行以 # 符号开头, 则整个行将被视为注释。
- 一个或多个空白行
- 一个或多个多行规则 要在新的一行上继续单个规则,请在按回车键之前添加反斜杠字符 (\)。

### ▼ 创建 rules 文件

- **1.** 使用文本编辑器创建一个名为 **rules** 的文本文件。或者,打开所创建的 **JumpStart** 目录中的 **rules** 文件样例。
- **2.** 在 **rules** 文件中,为要在其上安装 **Solaris** 软件的各组系统添加一个规则。 有关 rules 文件关键字和值的列表,请参见第 257 [页"规则关键字和值"。](#page-256-0) rules 文件中的规则必须符合以下语法:

[!]*rule\_keyword rule\_value* [&& [!]*rule\_keyword rule\_value*] ... *begin profile finish*

表 **23–2** 规则的语法元素

| 元素           | 说明                                                                                                    |
|--------------|----------------------------------------------------------------------------------------------------|
| Ţ            | 用在关键字前面表示否定的符号。                                                                                                    |
| rule_keyword | 一个预定义的词法单元或词,用于说明一般系统属性(例如主机名<br>hostname 或内存大小 memsize)。rule_keyword 与规则值一起使用<br>以将具有相同属性的系统与某个配置文件相匹配。有关规则关键字的列<br>表, 请参见第257页"规则关键字和值"。 |
| rule value   | 一个值,该值为相应的规则关键字提供特定的系统属性。规则值在<br>第 257 页 "规则关键字和值"中进行了说明。                                                                                  |
| &&           | 一个符号,必须使用该符号将同一规则中的规则关键字和规则值对连接<br>起来(逻辑"与")。在定制 JumpStart 安装过程中, 一个系统必须首先<br>匹配规则中的每个值对,然后才能匹配该规则。                                        |
| begin        | 一个可选的 Bourne shell 脚本的名称, 该脚本可以在安装开始前执行。<br>如果没有开始脚本,您必须在该字段中键入一个减号 (-)。所有开始脚<br>本都必须位于 JumpStart 目录中。                                     |
|              | 第 219 页"创建开始脚本"中提供了有关如何创建开始脚本的信息。                                                                                                    |

#### 表 **23–2** 规则的语法元素 *(*续下*)*

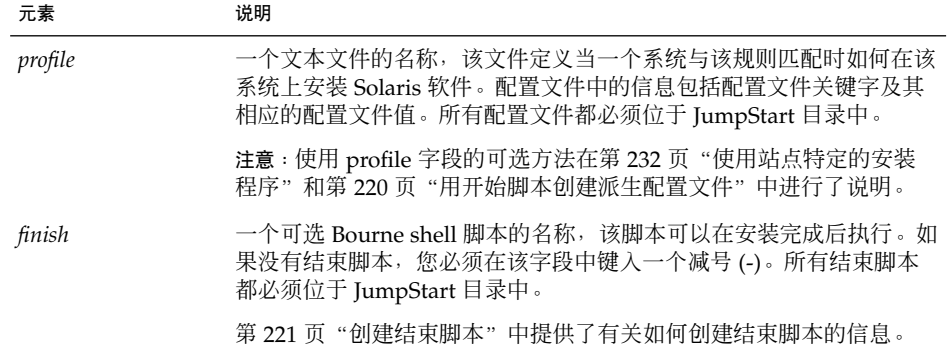

每个规则至少需要包含以下内容:

- 一个关键字、一个值和一个相应的配置文件
- 如果未指定任何开始或结束脚本,则要在 *begin* 和 *finish* 字段中键入一个减号 (-)
- **3.** 将 **rules** 文件保存到 **JumpStart** 目录中。
- **4.** 确保 **root** 拥有 **rules** 文件,并且权限被设置为 **644**。

### rules 文件实例

下面的实例显示了一个 rules 文件中的若干规则实例。每一行都包含一个规则关键字 和该关键字的一个有效值。JumpStart 程序从上到下扫描 rules 文件。

如果 JumpStart 程序将一个规则关键字和值与一个已知系统相匹配, 则该 JumpStart 程 序将安装由 profile 字段中列出的配置文件指定的 Solaris 软件。

#### 实例 **23–1** rules 文件

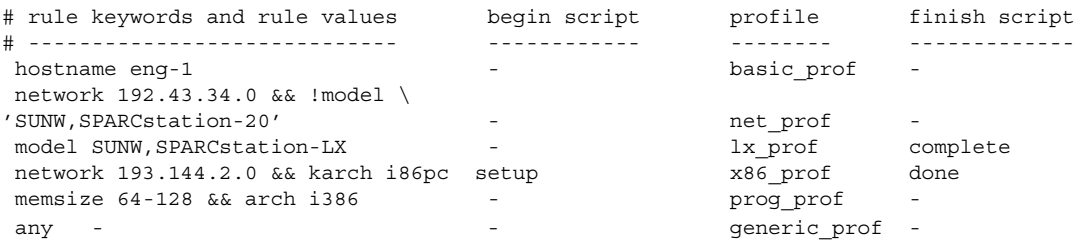

下表说明了此实例中的一些关键字和值。

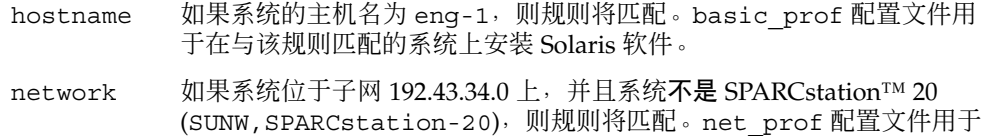

<span id="page-206-0"></span>实例 **23–1** rules 文件 *(*续下*)*

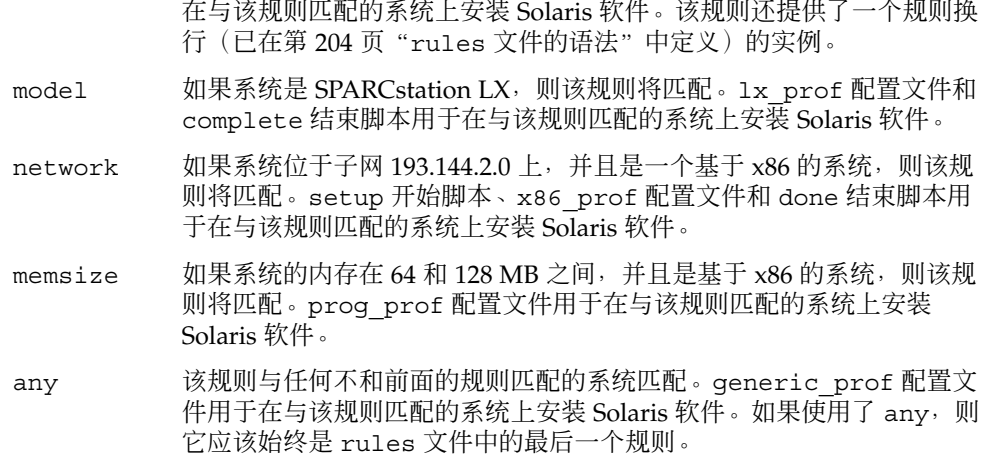

## 创建配置文件

配置文件是一个文本文件,该文件定义如何在一个系统上安装 Solaris 软件。配置文件定 义了安装元素(例如要安装的软件组)。每个规则指定一个配置文件,该配置文件定义 如何安装一个系统。您可以为每个规则创建不同的配置文件,也可以在多个规则中使用 同一个配置文件。

配置文件由一个或多个配置文件关键字及其值组成。每个配置文件关键字都是一个命 令,该命令对 JumpStart 程序如何在一个系统上安装 Solaris 软件的某个方面加以控制。 例如,以下配置文件关键字和值指定 JumpStart 程序将系统安装为一个服务器:

system\_type server

注意: 如果使用在第 200 [页"为独立系统创建配置文件盘"或](#page-199-0)第 197 [页"为联网的系统](#page-196-0) [创建配置文件服务器"中](#page-196-0)说明的过程创建 JumpStart 目录, 则 JumpStart 目录中已经存 在样例配置文件。

### 配置文件语法

一个配置文件必须包含以下内容:

■ install type 配置文件关键字用作第一项

- 每行一个关键字
- 如果正通过该配置文件升级的系统包含多个可升级的根 (/) 文件系统,则需要包含 root\_device 关键字
- 一个配置文件可以包含以下内容:
- 注释文本 一行中 # 符号后面包含的任何文本均被 JumpStart 程序视为注释文本。如果某行以 # 符号开头,则整个行将被视为注释。
- 一个或多个空白行
- ▼ 创建配置文件
	- **1.** 使用文本编辑器创建一个文本文件。描述性地命名该文件。或者,打开所创建的 **JumpStart** 目录中的样例配置文件。

注意:请确保配置文件的名称能够反映您要使用该配置文件在系统上安装 Solaris 软 件的方式。例如,您可以将配置文件命名为 basic\_install、eng\_profile 或 user profile。

**2.** 向该配置文件中添加配置文件关键字和值。 有关配置文件关键字和值的列表,请参见第 261 [页"配置文件关键字和值"。](#page-260-0)

注意:配置文件关键字及其值区分大小写。

- **3.** 将配置文件保存到 **JumpStart** 目录中。
- **4.** 确保 **root** 拥有该配置文件,并且权限被设置为 **644**。
- **5.** 测试配置文件(可选)。 第 213 [页"测试配置文件"中](#page-212-0)包含有关测试配置文件的信息。

### 配置文件实例

以下配置文件实例显示了如何使用不同的配置文件关键字和配置文件值来控制在一个系 统上安装 Solaris 软件的方式。第 261 页 "配置文件关键字和值"中包含对配置文件关 键字和值的说明。

实例 **23–2** 安装远程文件系统以及添加和删除软件包

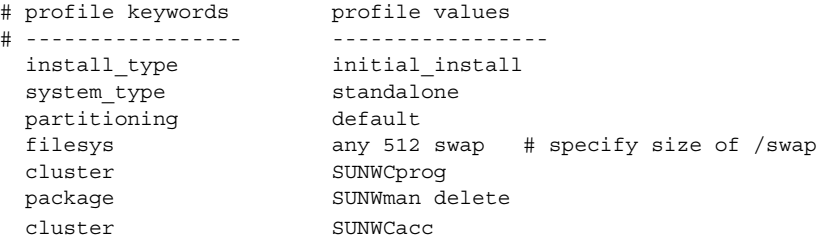

下表说明了此实例中的一些关键字和值。

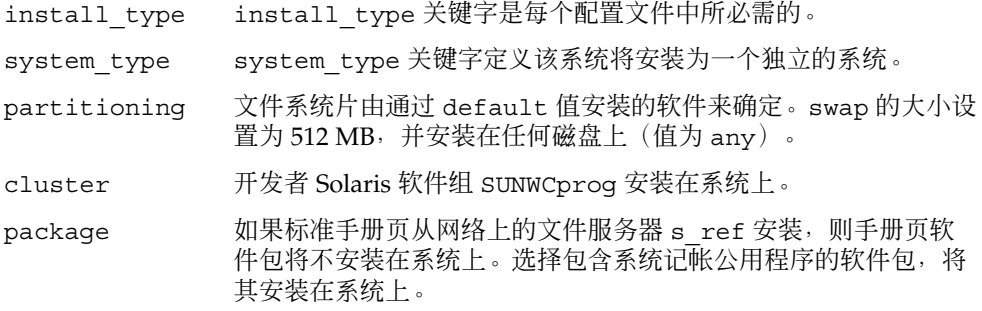

实例 **23–3** 指定安装文件系统的位置

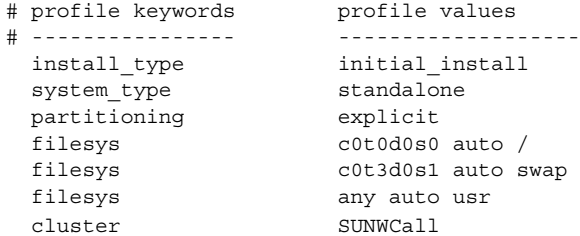

下表说明了此实例中的一些关键字和值。

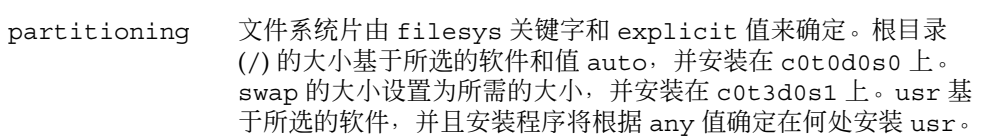

cluster 整个 Solaris 软件组 SUNWCall 安装在系统上。

实例 **23–4** x86: 使用 fdisk 关键字

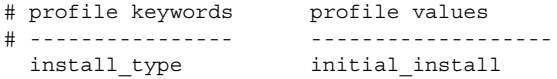

#### 实例 **23–4** x86: 使用 fdisk 关键字 *(*续下*)*

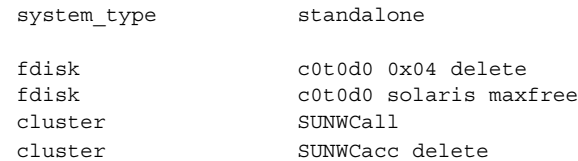

下表说明了此实例中的一些关键字和值。

fdisk 所有 DOSOS16(04 十六进制)类型的 fdisk 分区都将从 c0t0d0 磁盘 上删除。

fdisk Solaris fdisk 分区创建在 c0t0d0 磁盘上的最大连续空闲空间上。

cluster 整个发行软件组 SUNWCall 安装在系统上。

cluster 系统记帐公用程序 SUNWCacc 没有安装在系统上。

#### 实例 **23–5** 重新为升级分配磁盘空间

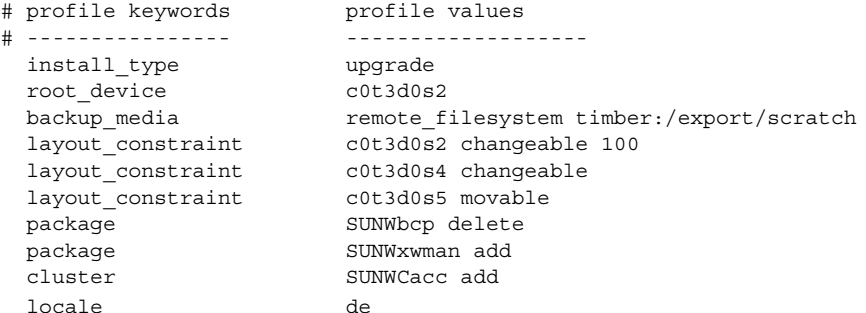

下表说明了此实例中的一些关键字和值。

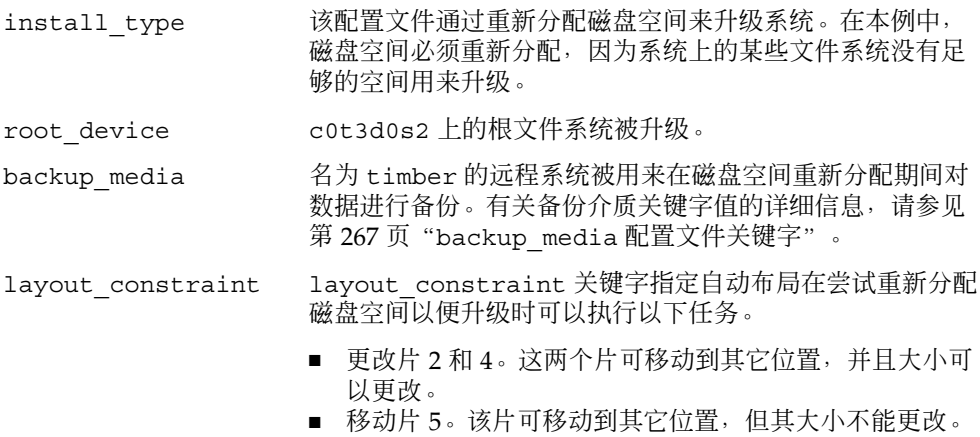

实例 **23–5** 重新为升级分配磁盘空间 *(*续下*)*

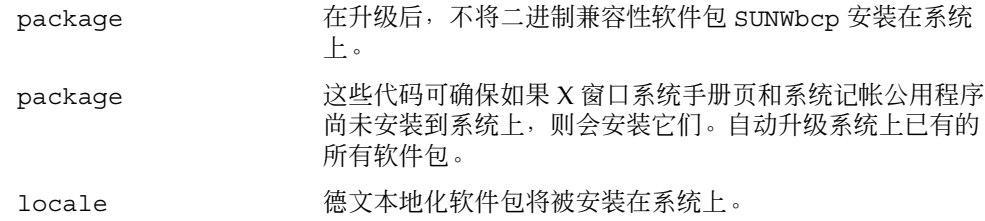

#### 实例 **23–6** 从 HTTP 服务器检索 Solaris Flash 归档文件

在下面的实例中,配置文件指示定制 JumpStart 程序从 HTTP 服务器检索 Solaris Flash 归档文件。

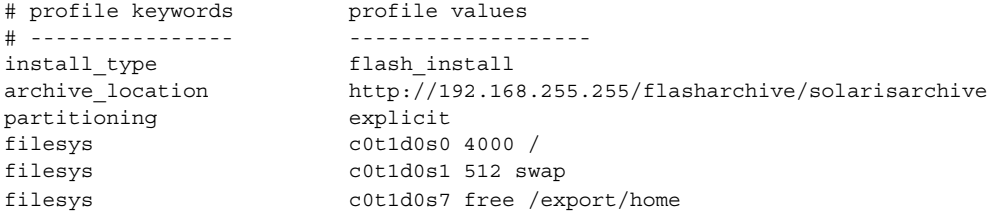

下表说明了此实例中的一些关键字和值。

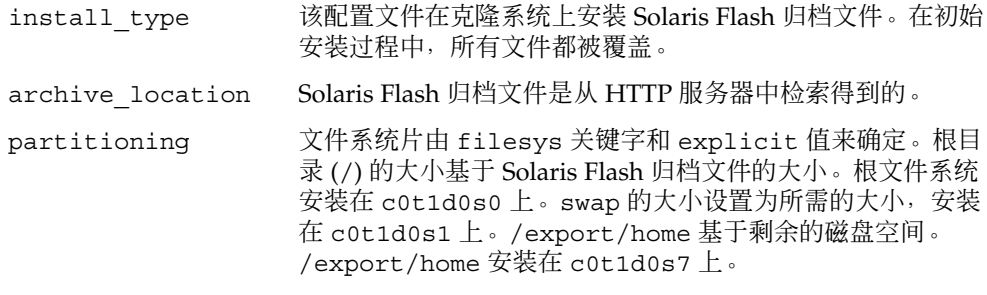

实例 **23–7** 从安全 HTTP 服务器检索 Solaris Flash 归档文件

在下面的实例中,配置文件指示定制 JumpStart 程序从安全 HTTP 服务器检索 Solaris Flash 归档文件。

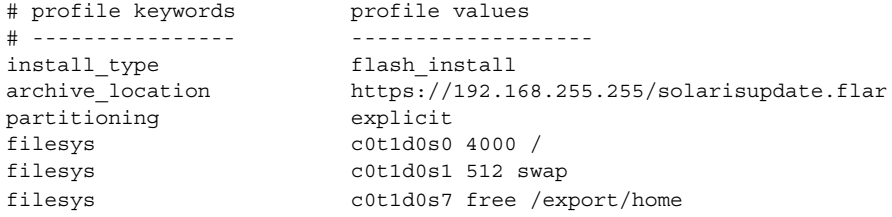

实例 **23–7** 从安全 HTTP 服务器检索 Solaris Flash 归档文件 *(*续下*)*

下表说明了此实例中的一些关键字和值。

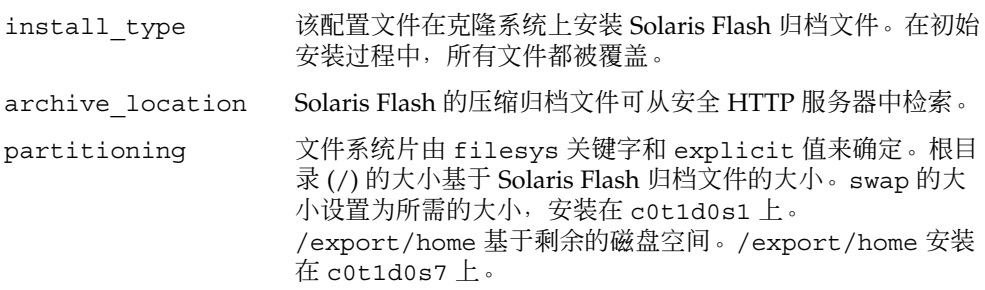

实例 **23–8** 从 NFS 服务器检索 Solaris Flash 差别归档文件

在下面的实例中,配置文件指示定制 JumpStart 程序从 NFS 服务器检索 Solaris Flash 白书口的文字: 白色文化语文/selengenalponalponalponalponales.commo-onano-onano-onano-onano-o<br>归档文件。flash\_update 关键字表示该文件是差别归档文件。差别归档文件只安装两 个系统映像之间的差别。

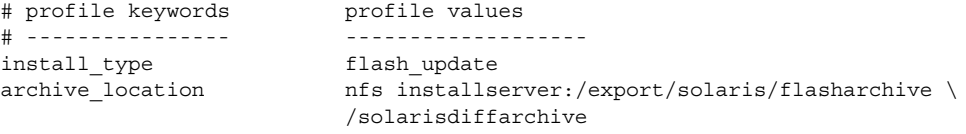

no\_master\_check

下表说明了此实例中的一些关键字和值。

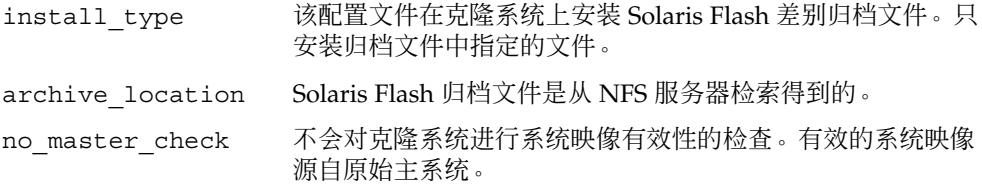

#### 实例 **23–9** 创建非使用中的引导环境

在下面的实例中,配置文件指示定制 JumpStart 程序创建非使用中的空引导环境。引导 环境可以日后使用 Solaris Flash 归档文件进行总装。

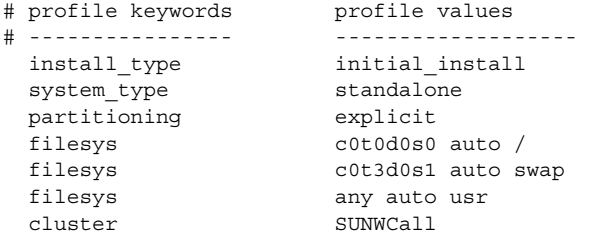

**212** Solaris 9 12/03 安装指南 • 2003 年 12 月

#### <span id="page-212-0"></span>实例 **23–9** 创建非使用中的引导环境 *(*续下*)*

```
bootenv createbe bename second_BE \
filesystem /:/dev/dsk/c0t1d0s0:ufs \
filesystem -:/dev/dsk/c0t1d0s0:swap \
filesystem /export:shared:ufs
```
下表说明了此实例中的一些关键字和值。

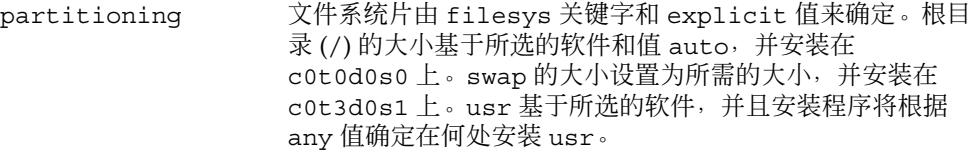

cluster 整个 Solaris 软件组 SUNWCall 安装在系统上。

bootenv createbe 可以在磁盘 c0t1d0 上设置非使用中的空引导环境。将创建根 (/)、交换和 /export 的文件系统,但是保留为空。第二个引 导环境可以日后通过 Solaris Flash 归档文件进行安装。然后可 以启动新的引导环境,使之称为操作环境。

有关使用此关键字的关键字值和背景,请参见以下参考:

- 有关关键字值的说明, 请参见第 261 页 "配置文件关键字 [和值"。](#page-260-0)
- 有关使用 Solaris Live Upgrade 创建、升级和启动非使用 中的引导环境的背景,请参[见第](#page-290-0) 30 章。
- 有关使用 Solaris Flash 归档文件的背景, 请参[见第](#page-146-0) 17 章。

## 测试配置文件

在创建配置文件之后,使用 pfinstall(1M) 命令测试该配置文件。在使用该配置文件 安装或升级一个系统之前,先测试该配置文件。如果您正在创建用于重新分配磁盘空间 的升级配置文件,则测试配置文件尤其有用。

通过查看由 pfinstall 生成的安装输出,您可以快速确定一个配置文件是否在按预期 方式工作。例如,使用配置文件可以在对一个系统执行升级前,确定该系统是否有足够 的磁盘空间来升级到新的 Solaris 软件发行版。

pfinstall 使您能够针对以下方面来测试一个配置文件:

- 运行 pfinstall 的系统的磁盘配置。
- 其它磁盘配置。使用一个磁盘配置文件,该文件表示磁盘的结构(例如磁盘每扇区的 字节数、标志和片)。创建磁盘配置文件的过程在第 228 [页"创建磁盘配置文件"和](#page-227-0) 第 229 页"x86: [创建磁盘配置文件"中](#page-228-0)进行了说明。

<span id="page-213-0"></span>注意:您不能使用磁盘配置文件测试用于升级系统的配置文件。而必须根据系统的实 际磁盘配置以及该系统上当前已安装的软件来测试配置文件。

创建用于测试配置文件的临时 Solaris 9 环境

要成功而准确地测试某一特定 Solaris 发行版的配置文件, 您必须在同一发行版的 Solaris 环境中测试配置文件。例如,如果要测试 Solaris 9 初始安装配置文件,请在运行 Solaris 9 操作环境的系统上运行 pfinstall 命令。

如果要在以下某种情况下测试配置文件,则需要创建一个临时安装环境:

- 要在运行上一版本 Solaris 软件的系统上测试 Solaris 9 升级配置文件。
- 尚未安装用于测试 Solaris 9 初始安装配置文件的 Solaris 9 系统。

**1.** 从以下一种介质的映像引导系统:

- Solaris *SPARC Platform Edition* DVD
- Solaris *x86 Platform Edition* DVD
- Solaris Software 1 of 2 *SPARC Platform Edition* CD
- Solaris Software 1 of 2 *x86 Platform Edition* CD

注意:如果要测试升级配置文件,请引导正在升级的系统。

#### **2.** 对系统标识问题加以响应。

- **3.** 从安装程序中退出。
	- 如果您使用的是 Solaris DVD, 请在以下提示符后键入 !。

Solaris Web Start 将帮助您安装 Solaris 软件。<按 ENTER 键继续> {"!"退出}

- 如果您使用的是 Solaris Software 1 of 2 CD, 请选择 Solaris suninstall 程序 作为安装 Solaris 9 操作环境的程序。在显示的第一个屏幕上,选择"退出"。
- **4.** 从 **shell** 执行 **pfinstall** 命令。有关使用 **pfinstall** 命令的详细信息,请参见 第 **214** 页"测试配置文件"中[的步骤](#page-214-0) **7**。

▼ 测试配置文件

1. 找到要在其上测试配置文件的系统,该平台的类型与创建配置文件的平台的类型相 同(**SPARC** 或 **x86**)。 如果您正在测试一个升级配置文件,则必须在要升级的实际系统上测试该配置文件。

#### <span id="page-214-0"></span>**2.** 使用以下判定表来确定下一步的工作。

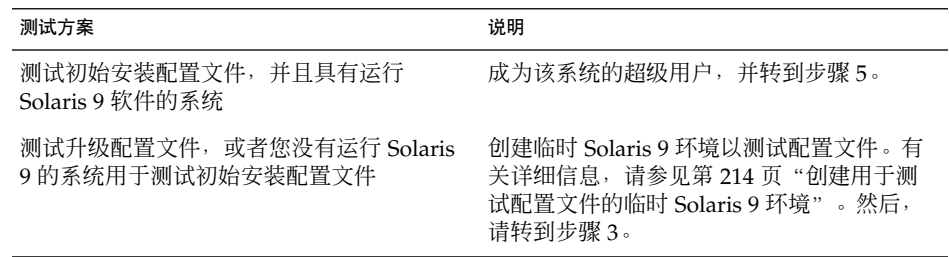

- **3.** 创建一个临时安装点。
	- # **mkdir /tmp/mnt**
- **4.** 安装包含要测试的一个或多个配置文件的目录。

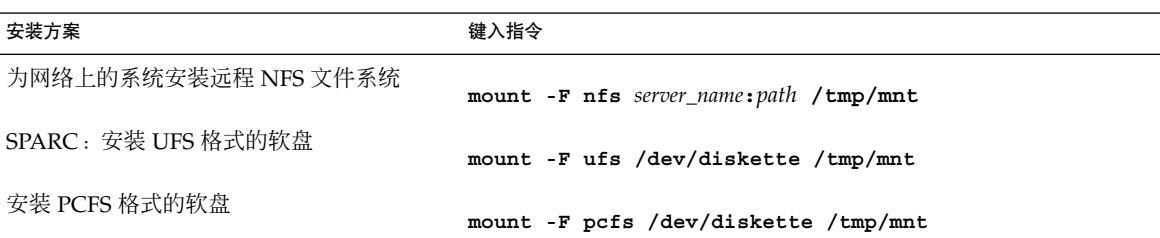

- **5.** 要测试具有特定系统内存大小的配置文件,请将 **SYS\_MEMSIZE** 设置为该特定内存大 小(以 **MB** 为单位)。
	- # **SYS\_MEMSIZE=***memory\_size* # **export SYS\_MEMSIZE**
	-
- **6.** 您是否已在步骤 **4** 中安装了一个目录?
	- 如果已安装,请将该目录更改为 /tmp/mnt。
		- # **cd /tmp/mnt**
	- 如果未安装, 请将该目录更改为配置文件所在的目录, 通常为 JumpStart 目录。

# **cd** *jumpstart\_dir\_path*

- **7.** 使用 **pfinstall(1M)** 命令测试配置文件。
	- # **/usr/sbin/install.d/pfinstall** -D:-d *disk\_config\_file*[**-c** *path*] *profile*

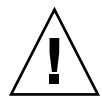

小心: 必须包括 -d 或 -D 选项。如果这两个选项都未包括, 则 pfinstall 将使用所 指定的配置文件来安装 Solaris 9 软件。系统上的所有数据都会被覆盖。

- -D pfinstall 使用当前系统的磁盘配置来测试配置文件。您必 须使用 -D 选项来测试升级配置文件。
- -d *disk\_config\_file* pfinstall 使用磁盘配置文件 *disk\_config\_file* 来测试配置文 件。如果 disk\_config\_file 不在运行 pfinstall 的目录中, 则 必须指定路径。

有关如何创建磁盘配置文件的说明,请参见第 228 [页"创建磁](#page-227-0) [盘配置文件"。](#page-227-0)

注意: 您不能对升级配置文件 install type upgrade 使用 -d *disk\_config\_file* 选项。必须始终根据系统的磁盘配置来测试 升级配置文件,也就是说,您必须使用 -D 选项。

-c path Solaris 9 软件映像的路径。例如, 如果系统正在使用卷管理器 来安装您的平台的 Solaris Software 1 of 2 CD, 则使用该选 项。

> 注意:如果您从平台的 Solaris DVD 或 Solaris Software 1 of 2 CD 映像引导, 则不需要使用 - c 选项。DVD 或 CD 映像作为 引导进程的一部分安装在 /cdrom 上。

*profile* 要测试的配置文件的名称。如果 *profile* 不在运行 pfinstall 的目录中,则必须指定路径。

### 配置文件测试实例

下面的实例显示了如何使用 pfinstall 来测试名为 basic\_prof 的配置文件。该配置 文件根据安装有 Solaris 9 软件的系统上的磁盘配置进行测试。basic\_prof 配置文件 位于 /jumpstart 目录中,并且指定 Solaris Software 1 of 2 *SPARC Platform Edition* CD 或 Solaris Software 1 of 2 *x86 Platform Edition* CD 映像的路径,因为卷管理器正在 被使用。

实例 **23–10** 使用 Solaris 9 系统进行配置文件测试

# **cd /jumpstart**

# **/usr/sbin/install.d/pfinstall -D -c /cdrom/***pathname* **basic\_prof**

**216** Solaris 9 12/03 安装指南 • 2003 年 12 月
下面的实例显示了如何使用 pfinstall 在 Solaris 9 系统上测试名为 basic\_prof 的 配置文件。该测试将根据 535 test 磁盘配置文件来执行。该测试将检查系统是否有 64 MB 的内存。该实例使用了位于 /export/install 目录中的 Solaris Software 1 of 2 *SPARC Platform Edition* CD 或 Solaris Software 1 of 2 *x86 Platform Edition* CD 映像。

实例 **23–11** 使用磁盘配置文件进行配置文件测试

```
# SYS_MEMSIZE=64
```

```
# export SYS_MEMSIZE
```
# **/usr/sbin/install.d/pfinstall -d 535\_test -c /export/install basic\_prof**

# 验证 rules 文件

在使用配置文件和 rules 文件之前, 您必须先运行 check 脚本来验证这些文件是否已 正确设置。如果所有规则和配置文件都已正确设置,将创建 rules.ok 文件,该文件是 定制 JumpStart 安装软件将系统与配置文件相匹配时所必需的。

表 23–3说明 check 脚本的功能。

表 **23–3** 使用 check 脚本时发生的事情

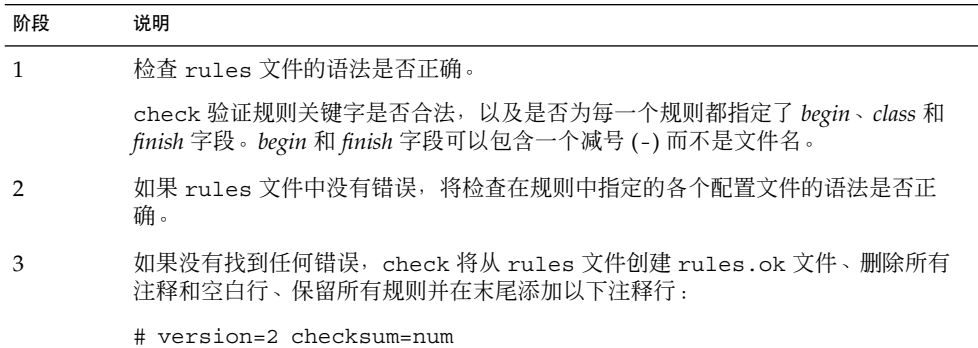

## ▼ 验证 rules 文件

**1.** 确保 **check** 脚本位于 **JumpStart** 目录中。

注意:check 脚本位于 Solaris DVD 或 Solaris Software 1 of 2 CD 上的 Solaris\_9/Misc/jumpstart\_sample 目录中。

第 23 章 • 准备定制 JumpStart 安装(任务) **217**

### **2.** 将该目录更改为 **JumpStart** 目录。

### **3.** 运行 **check** 脚本以验证 **rules** 文件:

\$ **./check** [**-p** *path* **-r** *file\_name*]

-p *path* 通过使用 Solaris 9 软件映像中的 check 脚本(而不是所用系统中 的 check 脚本)来验证 rules。*path* 是本地磁盘或已安装的 Solaris DVD 或 Solaris Software 1 of 2 CD 上的映像。

> 如果您的系统运行的是早期版本的 Solaris,请使用此选项运行最新 版本的 check。

-r *file\_name* 指定一个名称不是 rules 的规则文件。您可以使用此选项在将某个 规则集成到 rules 文件之前测试该规则的有效性。

check 脚本运行时,它会报告对 rules 文件和各配置文件的有效性检查的情况。如 果没有遇到任何错误,该脚本将报告:定制 JumpStart 配置运行良好。

### **4.** 确保 **root** 拥有 **rules.ok** 文件,并且权限被设置为 **644**。

在验证 rules 文件之后,您可以在第 24 [章中](#page-218-0)了解有关可选的定制 JumpStart 功能的详 细信息。您可以在第 26 [章中](#page-238-0)了解有关执行定制 JumpStart 安装的信息。

## <span id="page-218-0"></span>第 **24** 章

# 使用可选的定制 JumpStart 功能(任 务)

本章说明可用于创建附加的定制 JumpStart 安装工具的可选功能。

- 第 219 页 "创建开始脚本"
- 第 221 页 "创建结束脚本"
- 第 226 [页"创建压缩的配置文件"](#page-225-0)
- 第 228 [页"创建磁盘配置文件"](#page-227-0)
- 第 232 页 "使用站点特定的安装程序"

注意:本章中的说明对于 SPARC 服务器或 x86 服务器都是有效的, 这些服务器用于提供 定制 JumpStart 文件, 称为配置文件服务器。配置文件服务器可以为不同类型的平台提 供定制 JumpStart 文件。例如, SPARC 服务器可以为 SPARC 系统和 x86 系统提供定制 JumpStart 文件。

## 创建开始脚本

开始脚本是您在 rules 文件中指定的用户定义的 Bourne shell 脚本。开始脚本在 Solaris 软件被安装到系统之前执行任务。只有在使用定制 JumpStart 安装 Solaris 软件 时才可以使用开始脚本。

使用开始脚本可以执行以下任务之一:

- 创建派生配置文件
- 在升级前备份文件

## 关于开始脚本的重要信息

- 不要在脚本中指定在初始或升级安装中将阻止文件系统安装到 /a 的内容。如果 JumpStart 程序无法将文件系统安装到 /a 上,将发生错误且安装失败。
- 安装期间, 开始脚本的输出存储在 /tmp/begin.log 中。安装结束后, 该日志文 件被重定向到 /var/sadm/system/logs/begin.log。
- 确保 root 拥有开始脚本, 并且权限被设置为 644。
- 可以在开始脚本中使用定制 JumpStart 环境变量。有关环境变量的列表, 请参见 第 285 页"定制 JumpStart [环境变量"。](#page-284-0)
- 将开始脚本保存在 JumpStart 目录中。

### 用开始脚本创建派生配置文件

派生配置文件是由开始脚本在定制 JumpStart 安装期间动态创建的配置文件。当不能设 置 rules 文件以使特定的系统与配置文件相匹配时,就需要派生配置文件。例如,可 能需要将派生配置文件用于具有不同硬件组件的相同系统型号,如包含不同的帧缓存器 的系统。

要设置使用派生配置文件的规则,必须执行以下任务:

- 将配置文件字段设置为等于号 (=) 而不是配置文件。
- 将开始字段设为创建派生配置文件的开始脚本,该派生配置文件取决于打算安装 Solaris 的系统。

当系统匹配一个配置文件字段为等号 (=) 的规则时,开始脚本创建用于在系统上安装 Solaris 软件的派生配置文件。

下面是一个开始脚本的实例,该脚本每次都创建相同的派生配置文件。您可以编写一个 开始脚本,根据规则的计算创建不同的派生配置文件。

#### 实例 **24–1** 创建派生配置文件的开始脚本

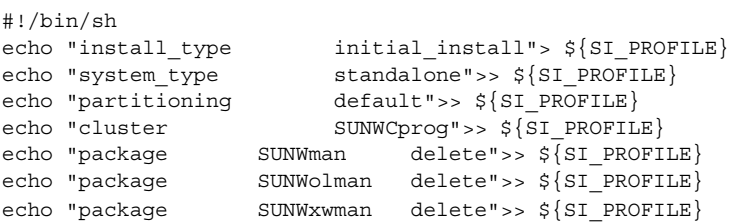

在此实例中,开始脚本必须将 SI\_PROFILE 环境变量用作派生配置文件的名称,该派 生配置文件缺省情况下设为 /tmp/install.input。

<span id="page-220-0"></span>注意:如果使用开始脚本来创建派生配置文件,则要确保该脚本没有任何错误。派生配 置文件不由 check 脚本验证,这是因为派生配置文件直到开始脚本执行后才创建。

# 创建结束脚本

结束脚本是您在 rules 文件中指定的用户定义的 Bourne shell 脚本。结束脚本在 Solaris 软件安装在系统上之后但在系统重新引导之前执行任务。只有在使用定制 JumpStart 安装 Solaris 时才可以使用结束脚本。

可以使用结束脚本执行的任务包括:

- 添加文件
- 添加个别软件包或修补程序, 以补充安装在特定软件组中的软件包或修补程序
- 定制根环境
- 设置系统的超级用户口令
- 安装附加软件

## 关于结束脚本的重要信息

- Solaris suninstall 程序将系统的文件系统安装在 /a 上。文件系统保持安装在 /a 上, 直到系统重新引导。通过修改与 /a 相对应的文件系统, 可以使用结束脚本添 加、更改或删除新安装的文件系统结构中的文件。
- 安装期间,结束脚本的输出存储在 /tmp/finish.log 中。安装结束后,该日志文 件被重定向到 /var/sadm/system/logs/finish.log。
- 确保 root 拥有结束脚本, 并且权限被设置为 644。
- 您可以在自己的结束脚本中使用定制 JumpStart 环境变量。有关环境变量的列表, 请 参见第 285 页"定制 JumpStart [环境变量"。](#page-284-0)
- 将结束脚本保存在 JumpStart 目录中。

## 使用结束脚本添加文件

通过结束脚本,可将 JumpStart 目录中的文件添加到已安装的系统中。可以添加文件是 因为 JumpStart 目录安装在 SI\_CONFIG\_DIR 变量指定的目录中。缺省情况下,该目录 设置为 /tmp/install config。

第 24 章 • 使用可选的定制 JumpStart 功能(任务) **221**

注意:也可以替换文件,方法是将文件从 JumpStart 目录复制到已安装系统中已存在的 文件。

### **1.** 将所有要添加到已安装系统的文件复制到 **JumpStart** 目录中。

#### 2. 对于希望复制到新安装的文件系统结构中的每个文件,在结束脚本中插入以下行:

cp \${SI\_CONFIG\_DIR}/*file\_name* /a/*path\_name*

例如, 假设您有一个为站点上所有用户开发的特殊应用程序 site\_prog。如果您将 site\_prog 的副本放到 JumpStart 目录中, 则结束脚本中的以下行会将 site\_prog 从 JumpStart 目录复制到系统的 /usr/bin 目录中:

cp \${SI\_CONFIG\_DIR}/site\_prog /a/usr/bin

### 使用结束脚本添加软件包或修补程序

Solaris 软件在一个系统上安装完成之后,您可以创建一个结束脚本来自动添加软件包或 修补程序。通过使用结束脚本添加软件包,可减少时间并确保安装在站点上不同系统中 的软件包和修补程序的一致性。

在结束脚本中使用 pkgadd( 1M) 或 patchadd( 1M) 命令时,使用 -R 选项将 /a 指定 为根路径。

- 实例 24–2 显示了添加软件包的结束脚本实例。
- [实例](#page-222-0) 24–3 显示了添加修补程序的结束脚本实例。

### 实例 **24–2** 使用结束脚本添加软件包

#!/bin/sh

BASE=/a MNT=/a/mnt ADMIN\_FILE=/a/tmp/admin

```
mkdir ${MNT}
mount -f nfs sherlock:/export/package ${MNT}
cat>${ADMIN_FILE} <<DONT_ASK
mail=root
instance=overwrite
partial=nocheck
runlevel=nocheck
idepend=nocheck
rdepend=nocheck
space=ask
setuid=nocheck
conflict=nocheck
action=nocheck
basedir=default
```
**222** Solaris 9 12/03 安装指南 • 2003 年 12 月

<span id="page-222-0"></span>实例 **24–2** 使用结束脚本添加软件包 *(*续下*)*

DONT\_ASK

```
/usr/sbin/pkgadd -a ${ADMIN_FILE} -d ${MNT} -R ${BASE} SUNWxyz
umount ${MNT}
rmdir ${MNT}
```
以下说明用于此例的一些命令。

■ 以下命令在包含要安装的软件包的服务器上安装目录。

mount -f nfs sherlock:/export/package \${MNT}

■ 以下命令创建一个临时软件包管理文件 admin,强制使 pkgadd( 1M) 命令在安装软 件包时不执行检查或提示问题。当添加软件包时,请使用临时软件包管理文件以便不 用干预安装。

cat>\${ADMIN\_FILE} <<DONT\_ASK

■ 下面的 pkgadd 命令通过使用 -a 选项指定软件包管理文件及使用 -R 选项指定根路 径来添加软件包。

/usr/sbin/pkgadd -a \${ADMIN\_FILE} -d \${MNT} -R \${BASE} SUNWxyz

#### 实例 **24–3** 使用结束脚本添加修补程序

```
#!/bin/sh
########
#
# USER-CONFIGURABLE OPTIONS
#
########
# The location of the patches to add to the system after it's installed.
# The OS rev (5.x) and the architecture ('mach') will be added to the
# root. For example, /foo on a 8 SPARC would turn into /foo/5.8/sparc
LUPATCHHOST=ins3525-svr
LUPATCHPATHROOT=/export/solaris/patchdb
#########
#
# NO USER-SERVICEABLE PARTS PAST THIS POINT
#
#########
BASEDIR=/a
# Figure out the source and target OS versions
echo Determining OS revisions...
SRCREV='uname -r'
echo Source $SRCREV
LUPATCHPATH=$LUPATCHPATHROOT/$SRCREV/'mach'
#
```
第 24 章 • 使用可选的定制 JumpStart 功能(任务) **223**

```
实例 24–3 使用结束脚本添加修补程序 (续下)
# Add the patches needed
#
echo Adding OS patches
mount $LUPATCHHOST:$LUPATCHPATH /mnt>/dev/null 2>&1
if [ $? = 0 ] ; then
   for patch in 'cat /mnt/*Recommended/patch_order' ; do
       (cd /mnt/*Recommended/$patch ; echo yes | patchadd -u -d -R $BASEDIR .)
   done
   cd /tmp
   umount /mnt
else
   echo "No patches found"
if
```
注意: 以前, chroot( 1M) 命令和结束脚本环境中的 pkgadd 和 patchadd 命令一起使 用。在极少数情况下,一些软件包或修补程序无法与 -R 选项一起工作。在发出 chroot 命令前,必须在 /a 根路径中创建一个伪 /etc/mnttab 文件。

要创建伪 /etc/mnttab 文件,请将以下行添加到结束脚本中:

```
cp /etc/mnttab /a/etc/mnttab
```
## 使用结束脚本定制根环境

也可以使用结束脚本定制已安装在系统上的文件。例如,实例 24–4 中的结束脚本通过 将信息附加到根 (/) 目录中的 .cshrc 文件来定制根环境。

实例 **24–4** 使用结束脚本定制根环境

```
#!/bin/sh
#
# Customize root's environment
#
echo "***adding customizations in /.cshrc"
test -f a/.cshrc || {
cat>> a/.cshrc <<EOF
set history=100 savehist=200 filec ignoreeof prompt="\$user@'uname -n'> "
alias cp cp -i
alias mv mv -i
alias rm rm -i
alias ls ls -FC
alias h history
alias c clear
unset autologout
EOF
}
```
## 使用结束脚本设置系统的超级用户口令

Solaris 软件安装在系统上之后, 系统重新引导。在引导过程完成前, 系统提示输入超级 用户口令。除非有人键入口令,否则系统无法完成引导。

名为 set root pw 的结束脚本保存在 auto install sample 目录中。结束脚本显 示如何自动设置超级用户口令,而无需提示。set\_root\_pw 显示在 实例 24–5 中。

注意:如果使用结束脚本设置系统的超级用户口令,则用户可能会尝试通过结束脚本中 的加密口令来发现超级用户口令。确保有相应的措施防止用户试图确定超级用户口令。

#### 实例 **24–5** 使用结束脚本设置系统的超级用户口令

```
#!/bin/sh
    #
    # @(#)set_root_pw 1.4 93/12/23 SMI
    #
    # This is an example Bourne shell script to be run after installation.
    # It sets the system's root password to the entry defined in PASSWD.
    # The encrypted password is obtained from an existing root password entry
    # in /etc/shadow from an installed machine.
   echo "setting password for root"
    # set the root password
PASSWD=dKO5IBkSF42lw
    #create a temporary input file
cp /a/etc/shadow /a/etc/shadow.orig
   mv /a/etc/shadow /a/etc/shadow.orig
   nawk -F: 'if ( $1 == "root" )
         printf"%s:%s:%s:%s:%s:%s:%s:%s:%s\n",$1,passwd,$3,$4,$5,$6,$7,$8,$9
    else
              printf"%s:%s:%s:%s:%s:%s:%s:%s:%s\n",$1,$2,$3,$4,$5,$6,$7,$8,$9
    }' passwd="$PASSWD" /a/etc/shadow.orig> /a/etc/shadow
#remove the temporary file
rm -f /a/etc/shadow.orig
# set the flag so sysidroot won't prompt for the root password
sed -e 's/0 # root/1 # root/' \S\SI SYS STATE}> /tmp/state.$$
mv /tmp/state.$$ ${SI_SYS_STATE}
             以下说明此例中的一些命令。
             ■ 以下命令将变量 PASSWD 设置为从系统 /etc/shadow 文件中的现有项获取的加密
                超级用户口令。
                #create a temporary input file
             ■ 以下命令创建一个临时输入文件 /a/etc/shadow。
                cp /a/etc/shadow /a/etc/shadow.orig
```
第 24 章 • 使用可选的定制 JumpStart 功能(任务) **225**

<span id="page-225-0"></span>实例 **24–5** 使用结束脚本设置系统的超级用户口令 *(*续下*)*

■ 以下命令在 /etc/shadow 文件中更改新安装的系统的超级用户项, 使用 \$PASSWD 作为口令字段。

if ( \$1 == "root" )

■ 以下命令删除临时文件 /a/etc/shadow。

rm -f /a/etc/shadow.orig

■ 以下命令在状态文件中将项从 0 更改为 1,这样将不提示用户输入超级用户口令。状 态文件通过变量 SI\_SYS\_STATE 访问,该变量的当前值为 /a/etc/.sysIDtool.state。为了避免在此值更改时脚本出现问题,请使用 \$SI SYS STATE 以便始终引用此文件。此处显示的 sed 命令在 0 之后和 1 之后包 含一个制表符。

sed -e 's/0 # root/1 # root/' \${SI\_SYS\_STATE}> /tmp/state.\$\$

### 使用结束脚本与 Web Start 安装程序一起安装软件

安装了 Solaris 操作环境后,可以使用结束脚本来安装附加软件。有些软件程序由 Solaris Web Start 程序安装, 在安装期间它会提示您输入信息。要使安装不受干扰, 可 以使用 -nodisplay 或 -noconsole 选项运行 Solaris Web Start 程序。

### 表 **24–1** Solaris Web Start 选项

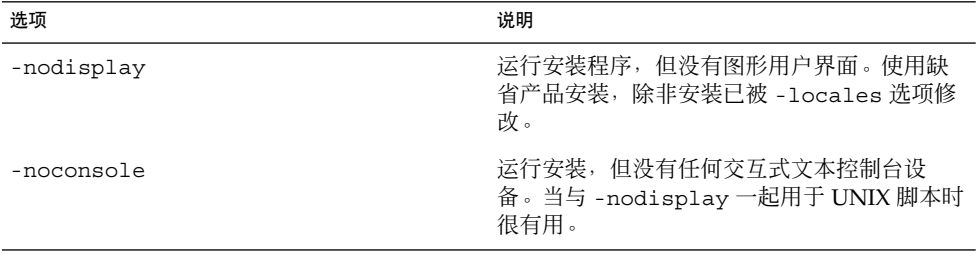

有关详细信息,请参见手册页 installer (1M)。

# 创建压缩的配置文件

可以在引导系统时指定定制 JumpStart 配置文件的位置,而不是使用 add\_install\_client 命令来指定其位置。但是, 在发出 boot 命令时只能指定一个 文件的名称。因此,必须将所有的定制 JumpStart 配置文件压缩为一个文件。压缩的配 置文件可以是以下类型之一:

- tar
- 压缩的 tar
- zip
- bzip tar

## 创建压缩的配置文件

**1.** 将目录更改到配置文件服务器上的 **JumpStart** 目录。

# **cd** *jumpstart\_dir\_path*

**2.** 使用压缩工具将定制 **JumpStart** 配置文件压缩为一个文件。

注意:压缩的配置文件不能包含相对路径。定制 JumpStart 配置文件必须与压缩文件 位于同一目录中。

压缩的配置文件必须包含以下文件:

- 配置文件
- rules
- rules.ok

也可以将 sysidcfg 文件包含在压缩的配置文件中。

**3.** 将压缩的配置文件保存在 **NFS** 服务器、**HTTP** 服务器或本地硬盘中。

## 压缩的配置文件实例

下面的实例说明如何使用 tar 命令创建一个名为 config.tar 的压缩配置文件。定制 JumpStart 配置文件位于 /jumpstart 目录中。

实例 **24–6** 创建压缩的配置文件

```
# cd /jumpstart
# tar -cvf config.tar *
a profile 1K
a rules 1K
a rules.ok 1K
a sysidcfg 1K
```
第 24 章 • 使用可选的定制 JumpStart 功能(任务) **227**

## <span id="page-227-0"></span>创建磁盘配置文件

本节说明如何创建单磁盘和多磁盘配置文件。磁盘配置文件使您能够从单个系统中使用 pfinstall (1M) 针对不同的磁盘配置测试配置文件。

## ▼ SPARC: 创建磁盘配置文件

- **1.** 找到包含要测试的磁盘的 **SPARC** 系统。
- **2.** 成为超级用户。
- **3.** 将 **prtvtoc(1M)** 命令的输出重定向到一个文件以创建单磁盘配置文件。
	- # **prtvtoc /dev/rdsk/***device\_name***>***disk\_config\_file*

/dev/rdsk/*device\_name* 系统磁盘的设备名称。*device\_name* 的形式必须是 c*w*t*x*d*y* s2 或 c*x*d *y*s2。 disk\_config\_file **and Moreon 磁盘配置文件的名称。** 

**4.** 确定是否在多个磁盘上测试 **Solaris** 软件的安装。

- 如果否,则停止。操作完成。
- 如果是, 并置单磁盘配置文件并将输出保存到一个新文件中。

# **cat** *disk\_file1 disk\_file2***>***multi\_disk\_config*

此新文件即成为多磁盘配置文件,如下面的实例所示:

- # **cat 104\_disk2 104\_disk3 104\_disk5>multi\_disk\_test**
- **5.** 确定磁盘设备名称中的目标号码在前一个步骤中创建的多磁盘配置文件中是否唯一。
	- 如果是,则停止。操作完成。
	- 如果否, 使用文本编辑器打开此文件并使目标号码在磁盘设备名称中是唯一的。 例如,假设对于不同的磁盘设备名称,此文件包含同一目标号码 t0, 如下所示:

\* /dev/rdsk/c0**t0**d0s2 partition map

... \* /dev/rdsk/c0**t0**d0s2 partition map 将第二个目标号码更改为 t2,如下所示:

- \* /dev/rdsk/c0**t0**d0s2 partition map
- \* /dev/rdsk/c0**t2**d0s2 partition map

...

## SPARC: 磁盘配置文件实例

下面的实例显示如何在具有 104 MB 字节磁盘的>SPARC 系统中创建单磁盘配置文件 104\_test。

实例 **24–7** SPARC: 创建磁盘配置文件

将 prtvtoc 命令的输出重定向到名为 104 test 的单磁盘配置文件:

# **prtvtoc /dev/rdsk/c0t3d0s2>104\_test**

104 test 文件的内容与下面的内容相似:

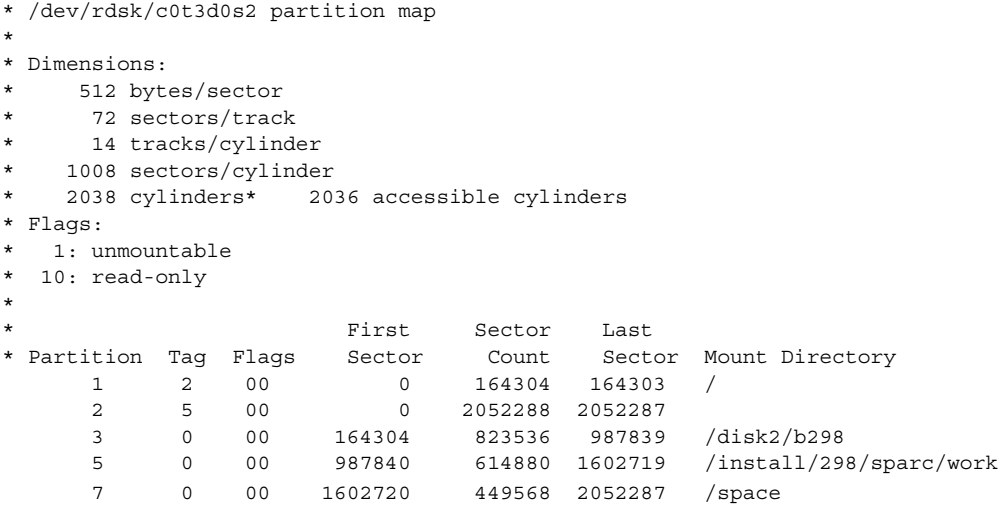

您已为基于 SPARC 的系统创建了磁盘配置文件。第 213 [页"测试配置文件"包](#page-212-0)含关于 使用磁盘配置文件测试配置文件的信息。

## ▼ x86: 创建磁盘配置文件

- **1.** 找到包含要测试磁盘的基于 **x86** 的系统。
- **2.** 成为超级用户。
- **3.** 通过将 **fdisk(1M)** 命令的输出保存到文件中,来创建单磁盘配置文件的一部分。

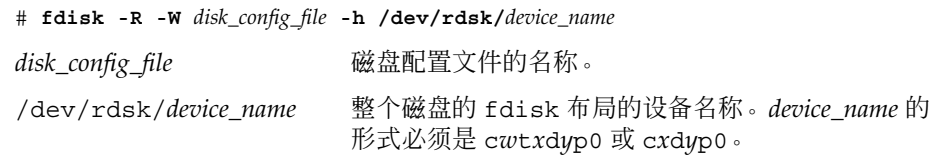

第 24 章 • 使用可选的定制 JumpStart 功能(任务) **229**

**4.** 将 **prtvtoc(1M)** 命令的输出附加到磁盘配置文件:

# **prtvtoc /dev/rdsk/***device\_name* **>>***disk\_config*

/dev/rdsk/*device\_name* 系统磁盘的设备名称。*device\_name* 的形式必须是 c*w*t*x*d*y* s2 或 c*x*d *y*s2。 disk\_config and the disk\_config and the disk of the disk of the disk of the disk of the disk of the disk of the

#### **5.** 确定是否在多个磁盘上测试 **Solaris** 软件的安装。

- 如果否,则停止。操作完成。
- 如果是,并置单磁盘配置文件并将输出保存到一个新文件中。
	- # **cat** *disk\_file1 disk\_file2***>***multi\_disk\_config*

此新文件即成为多磁盘配置文件,如下面的实例所示:

- # **cat 104\_disk2 104\_disk3 104\_disk5>multi\_disk\_test**
- **6.** 确定磁盘设备名称中的目标号码在前一个步骤中创建的多磁盘配置文件中是否唯一。
	- 如果是,则停止。操作完成。
	- 如果否,用文本编辑器打开该文件并使目标号码唯一。 例如, 假设对于不同的磁盘设备名称, 此文件包含同一目标号码 t0, 如下所示:
		- \* /dev/rdsk/c0**t0**d0s2 partition map
		- \* /dev/rdsk/c0**t0**d0s2 partition map

将第二个目标号码更改为 t2,如下所示:

- \* /dev/rdsk/c0**t0**d0s2 partition map
- \* /dev/rdsk/c0**t2**d0s2 partition map

## x86: 磁盘配置文件实例

下面的实例显示如何在具有 500 MB 磁盘的 x86 系统中创建单磁盘配置文件 500\_test。

### 实例 **24–8** x86: 创建磁盘配置文件

首先,将 fdisk 命令的输出保存到名为 500 test 的文件中:

# **fdisk -R -W 500\_test -h /dev/rdsk/c0t0d0p0**

500\_test 文件如下所示:

\* /dev/rdsk/c0t0d0p0 default fdisk table

...

...

- \* Dimensions:
- 512 bytes/sector

**230** Solaris 9 12/03 安装指南 • 2003 年 12 月

\* 94 sectors/track \* 15 tracks/cylinder \* 1455 cylinders \* \* HBA Dimensions: \* 512 bytes/sector \* 94 sectors/track \* 15 tracks/cylinder \* 1455 cylinders \* \* systid: \* 1: DOSOS12 \* 2: PCIXOS \* 4: DOSOS16 \* 5: EXTDOS \* 6: DOSBIG \* 86: DOSDATA \* 98: OTHEROS \* 99: UNIXOS \* 130: SUNIXOS \* \* Id Act Bhead Bsect Bcyl Ehead Esect Ecyl Rsect Numsect 130 128 44 3 0 46 30 1001 1410 2050140

第二步,将 prtvtoc 命令的输出附加到 500 test 文件:

# **prtvtoc /dev/rdsk/c0t0d0s2>>500\_test**

现在, 500\_test 文件是一个完整的磁盘配置文件:

```
* /dev/rdsk/c0t0d0p0 default fdisk table
* Dimensions:
    512 bytes/sector
* 94 sectors/track
* 15 tracks/cylinder
* 1455 cylinders
*
* HBA Dimensions:
* 512 bytes/sector
     94 sectors/track
     15 tracks/cylinder
  1455 cylinders
*
* systid:
* 1: DOSOS12
* 2: PCIXOS
  4: DOSOS16
* 5: EXTDOS
* 6: DOSBIG
* 86: DOSDATA
* 98: OTHEROS
* 99: UNIXOS
```
实例 **24–8** x86: 创建磁盘配置文件 *(*续下*)*

<span id="page-231-0"></span>\* 130: SUNIXOS \* \* Id Act Bhead Bsect Bcyl Ehead Esec Ecyl Rsect Numsect 130 128 44 3 0 46 30 1001 1410 2050140 \* /dev/rdsk/c0t0d0s2 partition map \* \* Dimensions: \* 512 bytes/sector \* 94 sectors/track \* 15 tracks/cylinder \* 1110 sectors/cylinder \* 1454 cylinders 1452 accessible cylinders \* \* Flags: \* 1: unmountable \* 10: read-only \* First Sector Last \* Partition Tag Flags Sector Count Sector Mount Directory 2 5 01 1410 2045910 2047319 7 6 00 4230 2043090 2047319 /space 8 1 01 0 1410 1409  $\begin{array}{cccccccc} 2 & 5 & 01 & 1410 & 2045910 & 2047319 \\ 7 & 6 & 00 & 4230 & 2043090 & 2047319 \\ 8 & 1 & 01 & 0 & 1410 & 1409 \\ 9 & 9 & 01 & 1410 & 2820 & 422987 \end{array}$ 您已为基于 x86 的系统创建了磁盘配置文件。第 213 [页"测试配置文件"包](#page-212-0)含关于使用

# 使用站点特定的安装程序

磁盘配置文件测试配置文件的信息。

您也可以使用开始脚本和结束脚本创建自己的安装程序来安装 Solaris 软件。

当您在配置文件字段中使用减号 (-) 时,开始脚本和结束脚本(而不是配置文件和 Solaris suninstall 程序)控制 Solaris 软件在系统上的安装方式。

例如, 如果下面的规则匹配系统, 则 x\_install.beg 开始脚本和 x\_install.fin 结束脚本将 Solaris 软件安装在名为 clover 的系统上:

hostname clover x\_install.beg - x\_install.fin

## <span id="page-232-0"></span>第 **25** 章

# 创建定制规则和探测关键字(任务)

本章提供创建您自己的定制规则和探测关键字的信息和过程。

- 第 233 页 "探测关键字"
- 第 234 页 "创建 [custom\\_probes](#page-233-0) 文件"
- 第 236 页 "验证 [custom\\_probes](#page-235-0) 文件"

# 探测关键字

要理解什么是探测关键字,首先需要回顾一下什么是规则关键字。规则关键字是一个预 定义的词法单元或单词,它说明一般的系统属性,如主机名 hostname 或内存大小 memsize。规则关键字和它们的关联值使您能够将一个具有相同属性的系统与一个配置 文件匹配。这种系统属性的匹配定义了如何在组中的每个系统上安装 Solaris 软件。

在开始脚本和结束脚本中使用的定制 JumpStart 环境变量是根据需要进行设置的。例 如,只有使用了 installed 规则关键字之后,有关系统上已安装的操作系统的信息在 SI\_INSTALLED 中才可用。

在某些情况下,出于匹配系统和运行配置文件以外的目的,您可能需要在开始脚本或结 束脚本中提取同样的信息。探测关键字提供了解决方法。探测关键字提取属性信息并消 除了设置匹配条件和运行配置文件的需要。

有关探测关键字和值的列表,请参见第 287 [页"探测关键字和值"。](#page-286-0)

## <span id="page-233-0"></span>创建 custom\_probes 文件

如果第 257 [页"规则关键字和值"和](#page-256-0)第 287 [页"探测关键字和值"中](#page-286-0)说明的规则和探测 关键字的精确度不能满足您的需要,您可以通过创建 custom\_probes 文件来定义自己 的定制规则或探测关键字。

custom\_probes 文件是一个 Bourne shell 脚本, 它包含两种函数。您必须将 custom\_probes 文件保存在保存了 rules 文件的同一 JumpStart 目录中。您可以在 custom\_probes 文件中定义的两种函数如下:

- 探测函数 收集您需要的信息或进行实际的工作并设置您定义的相应 SI\_ 环境变 量。探测函数成为探测关键字。
- 比较函数 调用相应的探测函数,比较探测函数的输出,如果关键字匹配则返回 0, 如果关键字不匹配则返回 1。比较函数成为规则关键字。

## custom\_probes 文件的语法

custom\_probes 文件可以包含任何有效的 Bourne shell 命令、变量或算法。

注意: 您可以在 custom\_probes 文件中定义需要单个变量的探测函数和比较函数。当 您在 rules 文件中使用相应的定制探测关键字时,关键字后面的变量将被解释(为 \$1)。

当您在 rules 文件中使用相应的定制规则关键字时,该变量在关键字之后被解释为起 始,在下一个 && 或开始脚本(以先出现的为准)之前被解释为终止。

custom\_probes 文件必须符合以下要求:

- 具有名称 custom\_probes
- 将 root 作为它的属主
- 是可执行文件并将权限设置为 755
- 包含至少一个探测函数和一个相应的比较函数

为提高明确性和改善结构,请首先在文件的顶部定义所有的探测函数,后跟所有的比较 函数。

### custom\_probes 中的函数名称的语法

探测函数的名称必须以 probe 开头。比较函数的名称必须以 cmp 开头。

以 probe 开头的函数定义新的探测关键字。例如, 函数 probe tcx 定义新的探测关 键字 tcx。以 cmp 开头的函数定义新的规则关键字。例如, cmp tcx 定义新的规则关 键字 tcx。

- ▼ 创建 custom\_probes 文件
	- **1.** 使用文本编辑器创建 **Bourne shell** 脚本文本文件。将该文件命名为 **custom\_probes**。
	- **2.** 在 **custom\_probes** 文本文件中,定义您的探测函数和比较函数。

注意: 您可以在 custom\_probes 文件中定义需要变量的探测函数和比较函数。当您 在 rules 文件中使用相应的定制探测关键字时, 关键字后面的变量将依次被解释( 为 \$1、\$2 ... 以此类推)。

当您在 rules 文件中使用相应的定制规则关键字时,关键字之后和下一个 && 或开 始脚本(以先出现的为准)之前的变量被依次解释。

- **3.** 将 **custom\_probes** 文件保存在 **JumpStart** 目录中的 **rules** 文件旁边。
- **4.** 确保 **root** 拥有 **rules** 文件,并且权限设置为 **644**。

## custom\_probes 文件和关键字的实例

在以下目录中可以找到探测函数和比较函数的其它实例:

- /usr/sbin/install.d/chkprobe (在安装了 Solaris 软件的系统上)
- /Solaris 9/Tools/Boot/usr/sbin/install.d/chkprobe (在 Solaris DVD 或 Solaris Software 1 of 2 CD 上)

下面的 custom\_probes 文件包含测试 TCX 图形卡是否存在的探测函数和比较函数。

```
实例 25–1 custom_probes 文件
```

```
#!/bin/sh
#
# custom probe script to test for the presence of a TCX graphics card.
#
#
# PROBE FUNCTIONS
#
probe tcx() {
 SI TCX='modinfo | grep tcx | nawk '{print $6}''
 export SI_TCX
```
第 25 章 • 创建定制规则和探测关键字(任务) **235**

```
实例 25–1 custom_probes 文件 (续下)
}
#
# COMPARISON FUNCTIONS
#
cmp_tcx() {
 probe_tcx
  if [ "X${SI TCX}" = "X${1}" ]; then
    return 0
  else
    return 1
 fi
}
```
下面的实例 rules 文件显示如何使用前面的实例中定义的探测关键字 tcx。如果 TCX 图形卡已安装并在系统中被找到, 则运行 profile tcx。否则, 运行 profile。

注意:始终将探测关键字放在 rules 文件的开头或接近开头的位置,以确保能够在其它 可能依赖这些探测关键字的规则关键字之前读取和运行这些关键字。

实例 **25–2** 定制在 rules 文件中使用的探测关键字

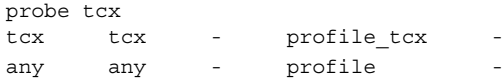

# 验证 custom\_probes 文件

在使用配置文件 (rules 和 custom\_probes 文件) 之前, 必须先运行 check 脚本来 验证是否已正确安装了这些文件。如果所有的配置文件、规则以及探测函数和比较函数 均已正确安装,则创建 rules.ok 和 custom\_probes.ok 文件。表 25–1 说明了 check 脚本所进行的操作。

表 **25–1** 使用 check 脚本时发生的事情

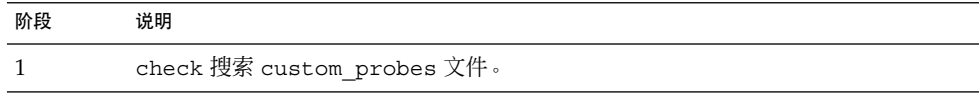

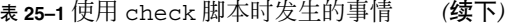

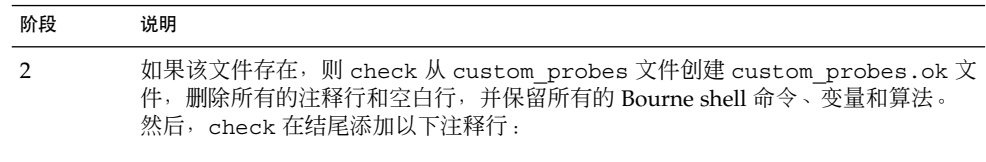

# version=2 checksum=num

### 验证 custom\_probes 文件

**1.** 验证 **check** 脚本是否位于 **JumpStart** 目录中。

注意:check 脚本位于 Solaris DVD 或 Solaris Software 1 of 2 CD 上的 Solaris\_9/Misc/jumpstart\_sample 目录中。

### **2.** 更改到 **JumpStart** 目录。

- **3.** 运行 **check** 脚本来验证 **rules** 和 **custom\_probes** 文件。
	- \$ **./check** [**-p** *path* **-r** *file\_name*]
	- -p *path* 使用来自平台的 Solaris 9 软件映像的 check 脚本而不是来自您使 用的系统的 check 脚本来验证 custom\_probes 文件。*path* 是本 地磁盘上或已安装的 Solaris DVD 或 Solaris Software 1 of 2 CD 上 的映像。

如果您的系统正在运行早期版本的 Solaris,则使用该选项可以运行 最新版本的 check。

-r file\_name 指定一个文件名(名称 custom\_probes 除外)。通过使用 -r 选 项,可以在将一组函数集成到 custom\_probes 文件中之前验证这 些函数的有效性。

当 check 脚本运行时,脚本报告 rules 和 custom\_probes 文件和每个配置文件 的有效性。如果没有遇到任何错误,则该脚本将报告:"定制 JumpStart 配置没有问 题"并在 JumpStart 目录中创建 rules.ok 和 custom\_probes.ok 文件。

- **4.** 确定 **custom\_probes.ok** 文件是否为可执行文件。
	- 如果是,请转到步骤 5。
	- 如果不是,请键入以下命令:

# **chmod +x custom\_probes**

**5.** 确保 **root** 拥有 **custom\_probes.ok** 文件,并且权限设置为 **755**。

第 25 章 • 创建定制规则和探测关键字(任务) **237**

Solaris 9 12/03 安装指南 • 2003 年 12 月

## <span id="page-238-0"></span>第 **26** 章

# 执行定制 JumpStart 安装 (任务)

本章说明如何在基于 SPARC 或基于 x86 的系统上执行定制 JumpStart 安装。您需要在 要安装 Solaris 9 软件的系统上遵循这些过程。

- 第 242 页 "SPARC: 使用定制 JumpStart [程序执行安装或升级"](#page-241-0)
- 第 244 页 "x86: 使用定制 JumpStart [程序执行安装或升级"](#page-243-0)

# SPARC: 执行定制 JumpStart 安装

## SPARC: 任务图:针对定制 JumpStart 安装设置系统

在定制 JumpStart 安装过程中, JumpStart 程序尝试使安装的系统与 rules.ok 文件中 的规则相匹配。JumpStart 程序从第一条规则到最后一条规则通读这些规则。当安装的 系统与规则中定义的所有系统属性一致时发生匹配。一旦系统匹配规则,JumpStart 程 序即停止读取 rules.ok 文件, 然后根据匹配规则的配置文件开始安装系统。

表 **26–1** 任务图:针对定制 JumpStart 安装设置系统

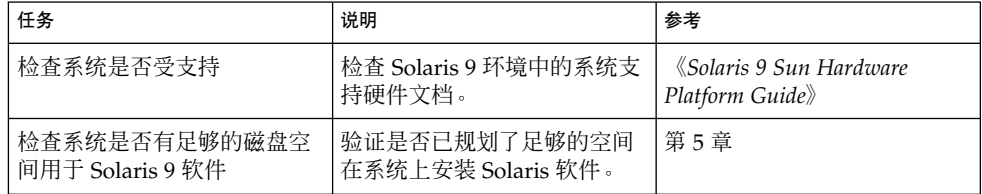

表 **26–1** 任务图:针对定制 JumpStart 安装设置系统 *(*续下*)*

| 任务                               | 说明                                                                                                    | 参考                                                       |
|----------------------------------|----------------------------------------------------------------------------------------------------|----------------------------------------------------------|
| (可洗) 预先配置系统配置信<br>息              | 可以使用 sysidcfg 文件或名<br>称服务预先配置系统的安装信<br>息。如果预先配置了系统信<br>息,安装程序在安装过程中不<br>会提示您提供这些信息。                      | 第7章                                                      |
| 为定制 Jumpstart 安装准备系<br>统         | 创建并验证 rules 文件和配置   第 23 章<br>文件。                                                                        |                                                          |
| (可选)准备可选的定制<br>JumpStart 功能      | 如果使用了开始脚本、结束脚<br>本或其它可选功能,请准备这<br>些脚本或文件。                                                                | 第 24 章和第 25 章                                            |
| (可洗)设置系统以通过网络<br>安装              | 要从远程 Solaris DVD 或<br>Solaris 软件 SPARC Platform<br>Edition CD 映像安装系统, 您<br>需要设置系统以从安装服务器<br>或引导服务器引导和安装。 | 第12章                                                     |
| (可选) 准备 Solaris Flash 归<br>档文件安装 | 在安装 Solaris Flash 归档文件<br>之前,需要执行特定的步骤。                                                                  | 第 240 页"准备使用定制<br>JumpStart 安装来安装 Solaris<br>Flash 归档文件" |
| 安装或升级                            | 引导系统以便初始化安装或升<br>级。                                                                                      | 第 242 页 "SPARC: 使用定制<br>JumpStart 程序执行安装或升<br>级"         |

## ▼ 准备使用定制 JumpStart 安装来安装 Solaris Flash 归档文件

可以为初始安装安装完全归档文件或为升级安装差别归档文件。使用定制 JumpStart 安 装方法或使用 Solaris Live Upgrade,可以在非使用中的引导环境中安装归档文件。

- 有关完全归档文件和差别归档文件的概述, 请参[见第](#page-146-0) 17 章。
- 有关使用 Solaris Live Upgrade 在非使用中的引导环境上安装归档文件的过程, 请参 见第 361 页 "使用配置文件安装 Solaris Flash 归档文件 (命令行界面) "。
- **1.** 在安装服务器上,创建定制 **JumpStart rules** 文件。 有关创建定制 JumpStart 文件的详细说明,请参见第 23 [章。](#page-194-0)
- **2.** 在安装服务器上,创建定制 **JumpStart** 配置文件。

有关 Solaris Flash 归档文件配置文件的实例,请参见第 208 [页"配置文件实例"。](#page-207-0) 在安装 Solaris Flash 归档文件时, 表 28-2 中现有定制 JumpStart 关键字列表中唯一 有效的关键字如下:

表 **26–2** Solaris Flash 归档文件关键字

| 关键字                                 | 初始安装 | 差别归档文件 |
|-------------------------------------|------|--------|
| (必需)<br>archive location            | X    | X      |
| fdisk $($ 仅适用于 $x86)$               | X    | X      |
| filesys                             | X    |        |
| 注意:不能将关键字<br>filesys 的值设置为<br>auto. |      |        |
| forced deployment                   |      | X      |
| (必需) Install type                   | X    | X      |
| local customization                 | X    | X      |
| no content check                    |      | X      |
| no master check                     |      | X      |
| root_device                         | X    | X      |

- **a.** 将 **install\_type** 关键字的值设置为以下类型之一。
	- 对于完全归档文件安装, 设置为 flash\_install
	- 对于差别归档文件安装, 设置为 flash\_update
- **b.** 使用 **archive\_location** 关键字来添加 **Solaris Flash** 归档文件的路径。
	- 有关 archive location 关键字的详细信息, 请参见第 [263](#page-262-0) 页 "[archive\\_location](#page-262-0) 关键字"。

### **c.** 指定文件系统配置。

Solaris Flash 归档文件提取过程不支持分区的自动布局。

- **d.** (可选)如果要在克隆系统上安装附加的 **Solaris Flash** 归档文件,请为要安装的 每个归档文件添加一个 **archive\_location** 行。
- **3.** 在安装服务器上,添加要与 **Solaris Flash** 归档文件一起安装的客户程序。 有关详细说明, 请参见第 91 页 "使用 DVD [映像添加要从网络安装的系统"或](#page-90-0) 第 116 页 "添加要使用 CD [映像从网络上安装的系统"。](#page-115-0)
- **4.** 在克隆系统上执行定制 **JumpStart** 安装。 有关详细说明,请参见第 242 页"SPARC: 使用定制 JumpStart [程序执行安装或升级](#page-241-0) ["。](#page-241-0)

### <span id="page-241-0"></span>SPARC: 使用定制 JumpStart 程序执行安装或升级

- **1.** 如果系统是网络的一部分,请确保已将以太网连接器或类似的网络适配器连接到了系 统上。
- **2.** 如果安装的系统是通过 **tip(1)** 行连接的,请确保窗口显示至少为 **80** 列宽、**24** 行 长。

要确定 tip 窗口的当前尺寸,请使用 stty(1) 命令。

- **3.** 如果使用了系统的 **DVD-ROM** 或 **CD-ROM** 驱动器安装 **Solaris 9** 软件,请将 **Solaris** *SPARC Platform Edition* **DVD** 或 **Solaris Software 1 of 2** *SPARC Platform Edition* **CD** 放入驱动器。
- **4.** 如果使用了配置文件软盘,请将此配置文件软盘插入系统的软盘驱动器。

#### **5.** 引导系统。

- 如果系统是新的, 刚从包装箱中拿出来, 请打开系统。
- 如果要安装或升级现有的系统,请关闭系统。在 ok 提示符后键入以下命令。

```
ok boot cdrom:net - install [url:ask] [dhcp] [nowin]
```
cdrom 指定从 CD 或 DVD 引导。

对于使用老式 EEPROM 的系统, 请用 sd(0,6,2) 替换 cdrom 以从 系统的 CD-ROM 或 DVD-ROM 驱动器引导。

- net 指定从网络上的安装服务器引导。
- *url* 指定定制 JumpStart 文件的位置。可以为位于以下位置的文件指定 URL:
	- 本地硬盘

file://*jumpstart\_dir\_path/compressed\_config\_file*

■ NFS 服务器

nfs://*server\_name:IP\_address/jumpstart\_dir\_path/compressed\_config\_file*

■ HTTP 服务器

http://*server\_name:IP\_address/jumpstart\_dir\_path/ compressed\_config\_file&proxy\_info*

如果将一个 sysidcfg 文件放置在压缩配置文件中,必须指定包含该 文件的服务器的 IP 地址, 如以下实例所示:

http://131.141.2.32/jumpstart/config.tar

如果将压缩配置文件保存在位于防火墙后面的 HTTP 服务器上, 则在 引导过程中必须使用代理说明符。不需要为包含该文件的服务器指定 IP 地址。必须指定代理服务器的 IP 地址, 如以下实例所示:

http://www.shadow.com/jumpstart/ config.tar&proxy=131.141.6.151

ask 指定在系统引导并连接到网络后,安装程序提示您键入压缩配置文件 的位置。 如果您按回车键跳过了该提示,安装程序将以交互方式配置网络参 数。然后,安装程序提示您键入压缩配置文件的位置。如果您按回车 键跳过了该提示,则 Solaris suninstall 程序开始运行。 dhcp 指定使用 DHCP 服务器获取引导系统所需的网络安装信息。

> 如果您没有指定使用 DHCP 服务器,则系统使用 /etc/bootparams 文件或名称服务 bootparams 数据库。

nowin 指定不启动 X 程序。您不需要使用 X 程序来执行定制 JumpStart 安 装,因此可以使用 nowin 选项来缩短安装时间。

仅**SPARC**:系统检查硬件和系统组件以及您的 SPARC 系统引导区。引导过程将持续 几分钟。

**6.** 如果您没有预先配置 **sysidcfg** 文件中的系统信息,当提示时,请回答有关系统配 置的问题。

### **7.** 按照屏幕上的说明来安装软件。

当 JumpStart 程序完成 Solaris 软件的安装后,系统将自动重新引导。 安装完成后,安装日志保存在文件中。您可以在以下目录中找到安装日志:

- /var/sadm/system/logs
- /var/sadm/install/logs

# x86: 执行定制 JumpStart 安装

### x86: 任务图:针对定制 JumpStart 安装设置系统

在定制 JumpStart 安装过程中, JumpStart 程序尝试使安装的系统与 rules.ok 文件中 的规则相匹配。JumpStart 程序从第一条规则到最后一条规则通读这些规则。当安装的 系统与规则中定义的所有系统属性一致时发生匹配。一旦系统匹配规则, JumpStart 程 序即停止读取 rules.ok 文件, 然后根据匹配规则的配置文件开始安装系统。

<span id="page-243-0"></span>表 **26–3** x86: 任务图:针对定制 JumpStart 安装设置系统

| 任务                                | 说明                                                                                                    | 参考                                             |
|-----------------------------------|----------------------------------------------------------------------------------------------------|------------------------------------------------|
| 确定是否需要保留现有的操作<br>系统和用户数据          | 如果系统上的现有操作系统使<br>用整个磁盘,则您必须保留现<br>有操作系统以使其可以与<br>Solaris 9 软件共存。这一决定<br>确定了如何指定系统配置文件<br>中的 fdisk(1M) 关键字。                     | 第 273 页 "x86: fdisk 配置文<br>件关键字"               |
| 检查系统是否受支持                         | 检查 Solaris 9 环境中的系统支<br>持硬件文档。                                                                                                 | 硬件生产商文档                                        |
| 检查系统是否有足够的磁盘空<br>间用于 Solaris 9 软件 | 验证是否已规划了足够的空间<br>在系统上安装 Solaris 软件。                                                                                            | 第5章                                            |
| (可选) 预先配置系统配置信<br>息               | 可以使用 sysidcfg 文件或名<br>称服务预先配置系统的安装信<br>息。如果预先配置了系统信<br>息, 安装程序在安装过程中不<br>会提示您提供这些信息。                                           | 第7章                                            |
| 为定制 Jumpstart 安装准备系<br>统          | 创建并验证 rules 文件和配置 第 23 章<br>文件。                                                                                                |                                                |
| (可洗) 准备可洗的定制<br>JumpStart 功能      | 如果使用了 begin 脚本、<br>finish 脚本或其它可选功<br>能,请准备这些脚本或文件。                                                                            | 第 24 章和第 25 章                                  |
| (可洗) 设置系统以通过网络<br>安装              | 要从远程 Solaris x86 Platform<br>Edition DVD 或 Solaris 软件<br>x86 Platform Edition CD 映像安<br>装系统,您需要设置系统以从<br>安装服务器或引导服务器引导<br>和安装。 | 第12章                                           |
| 安装或升级                             | 引导系统以便初始化安装或升<br>级。                                                                                                    | 第 244 页 "x86: 使用定制<br>JumpStart 程序执行安装或升<br>级" |

▼ x86: 使用定制 JumpStart 程序执行安装或升级

- **1.** 如果系统是网络的一部分,请确保已将以太网连接器或类似的网络适配器连接到了系 统上。
- **2.** 如果要安装的系统是通过 **tip(1)** 行连接的,请确保窗口显示至少为 **80** 列宽、**24** 行 长。

要确定 tip 窗口的当前尺寸,请使用 stty(1) 命令。

3. 如果使用配置文件软盘,请将此配置文件软盘插入系统的软盘驱动器。

注意: 配置文件软盘中除配置文件信息外, 还包含 Solaris Device Configuration Assistant 的副本。如果您使用 PXE 网络引导通过网络引导系统, 则必须配置系统以 使其从网络而不是从软盘引导。

- **4.** 如果使用系统的 **DVD-ROM** 或 **CD-ROM** 驱动器安装 **Solaris 9** 软件,请将 **Solaris** *x86 Platform Edition* **DVD** 或 **Solaris Software 1 of 2** *x86 Platform Edition* **CD** 放入驱 动器。
- **5.** 决定如何引导系统。
	- 如果从 Solaris DVD 或 Solaris 安装 CD 引导, 请放入光盘。系统的 BIOS 必须支 持从 DVD 或 CD 引导。
	- 如果从网络引导,请使用引导前执行环境 (PXE) 网络引导。系统必须支持 PXE。 使用系统的 BIOS 设置工具或网络适配器的配置设置工具将系统设置为使用 PXE。
	- 如果从软盘引导,请使[用步骤](#page-243-0) 3 中插入到驱动器中的配置文件软盘,或将 Solaris Device Configuration Assistant *x86 Platform Edition* 软盘插入系统的软盘驱动 器。

仅**x86**:可以通过以下方法将 Device Configuration Assistant 软件复制到软盘:

- 使[用附录](#page-538-0) I 中介绍的过程将软件从 Solaris *x86 Platform Edition* DVD 或 Solaris Software 2 of 2 *x86 Platform Edition* CD 复制到软盘。
- 从 Solaris Developer Connection (其网址为 [http://soldc.sun.com/support/drivers/dca\\_diskettes](http://soldc.sun.com/support/drivers/dca_diskettes))下载该 软件,并将其复制到软盘中。
- **6.** 如果系统关闭,请打开系统。如果系统已打开,请重新引导系统。 Device Configuration Assistant 将识别系统的设备。
- **7.** 在**"**引导 **Solaris"**屏幕上,选择要从中引导系统的设备。选择 **DVD**、**CD**、**Net** 或 **Disk**。
- **8.** 出现提示时,执行以下操作之一:

选择要执行的安装类型:

1 Solaris 交互 2 定制 JumpStart

输入选择的数字,然后按 <ENTER> 键。

如果输入其它内容或等待 30 秒,则会启动交互安装程序。 要选择定制 JumpStart 方法, 请执行以下操作之一:

第 26 章 • 执行定制 JumpStart 安装(任务) **245**

注意:如果 30 秒钟内您没有键入 2 或键入引导命令,则启动 Solaris suninstall 程 序。可以在命令行中键入任何键来停止计时器。

- 键入 2 并按 Enter 键。
- 要指定定制 JumpStart 配置文件的位置, 请键入以下命令:
	- **b install** [*url***:ask**] [**dhcp**] [**nowin**]
	- *url* 指定定制 JumpStart 文件的位置。可以为位于以下位置的文件指定 URL:
		- 本地硬盘

file://*jumpstart\_dir\_path/compressed\_config\_file*

■ NFS 服务器

nfs://*server\_name:IP\_address/jumpstart\_dir\_path/compressed\_config \_file*

■ HTTP 服务器

http://*server\_name:IP\_address/jumpstart\_dir\_path/ compressed\_config\_file&proxy\_info*

如果将一个 sysidcfg 文件放置在压缩配置文件中,必须指定包含该 文件的服务器的 IP 地址, 如以下实例所示:

http://131.141.2.32/jumpstart/config.tar

如果将压缩配置文件保存在位于防火墙后面的 HTTP 服务器上, 则在 引导过程中必须使用代理说明符。不需要为包含该文件的服务器指定 IP 地址。必须指定代理服务器的 IP 地址, 如以下实例所示:

http://www.shadow.com/jumpstart/ config.tar&proxy=131.141.6.151

ask 指定在系统引导并连接到网络后,安装程序提示您键入压缩配置文件 的位置。

> 如果您按回车键跳过了该提示,安装程序将以交互方式配置网络参 数。然后,安装程序提示您键入压缩配置文件的位置。如果您按回车 键跳过了该提示,则 Solaris suninstall 程序开始运行。

dhcp 指定使用 DHCP 服务器获取引导系统所需的网络安装信息。

如果您没有指定使用 DHCP 服务器,则系统使用 /etc/bootparams 文件或名称服务 bootparams 数据库。

nowin 指定不启动 X 程序。您不需要使用 X 程序来执行定制 JumpStart 安 装,因此可以使用 nowin 选项来缩短安装时间。

### **9.** 如果您没有预先配置 **sysidcfg** 文件中的系统信息,当提示时,请回答有关系统配 置的问题。

**246** Solaris 9 12/03 安装指南 • 2003 年 12 月

### **10.** 按照屏幕上的说明来安装软件。

当 JumpStart 程序完成 Solaris 软件的安装后,系统将自动重新引导。 安装完成后,安装日志保存在文件中。您可以在以下目录中找到安装日志:

- /var/sadm/system/logs
- /var/sadm/install/logs

Solaris 9 12/03 安装指南 • 2003 年 12 月

## 第 **27** 章

# 使用定制 JumpStart 进行安装(示例)

本章提供了使用定制 JumpStart 安装方式在基于 SPARC 和基于 x86 的系统上设置和安 装 Solaris 软件的实例。

- 第 249 页 "站点安装样例"
- 第 250 页 "创建安装服务器"
- 第 252 页 "x86: [创建市场营销系统的引导服务器"](#page-251-0)
- 第 252 页 "创建 [JumpStart](#page-251-0) 目录"
- 第 253 页 "共享 [JumpStart](#page-252-0) 目录"
- 第 253 页 "SPARC: [创建工程设计组的配置文件"](#page-252-0)
- 第 253 页"x86: [创建市场营销组的配置文件"](#page-252-0)
- 第 254 页 "更新 rules 文件"
- 第 254 页 "验证 rules 文件"
- 第 255 页 "SPARC: [将工程设计系统设置为从网络安装"](#page-254-0)
- 第 255 页 "x86: [将市场营销系统设置为从网络安装"](#page-254-0)
- 第 256 页 "SPARC: [引导工程设计系统并安装](#page-255-0) Solaris 9 软件"
- 第 256 页 "x86: [引导市场营销系统并安装](#page-255-0) Solaris 9 软件"

站点安装样例

图形 27–1 显示了此实例的站点安装。

<span id="page-249-0"></span>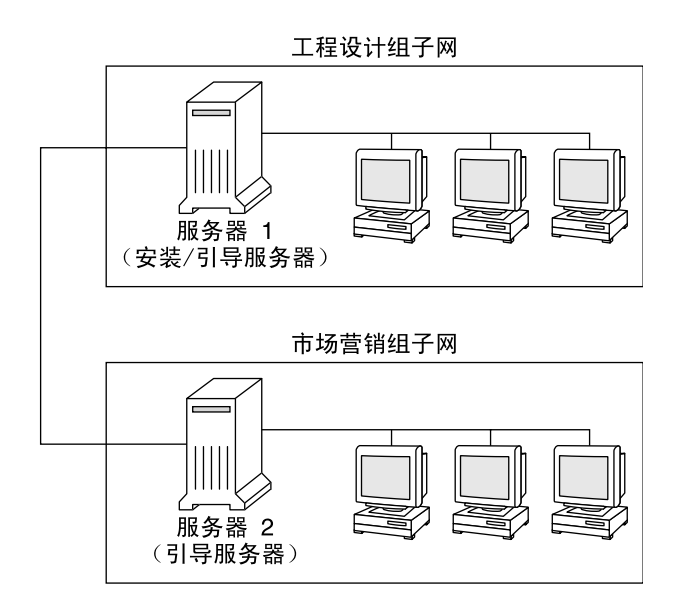

图形 **27–1** 样例站点安装

在此样例站点上,条件如下:

- SPARC: 工程设计组位于它自己的子网上。该组使用 SPARCstation™ 系统进行软件 开发。
- x86: 市场营销组位于它自己的子网上。该组使用基于 x86 的系统运行文字处理程 序、电子表格和其它提高办公效率的工具。
- 该站点使用 NIS。系统的以太网地址、IP 地址和主机名已在 NIS 映射中进行了预先 配置。该站点的子网掩码、日期和时间以及地理范围也已在 NIS 映射中进行了预先 配置。

注意:市场营销系统的外围设备已在 sysidcfg 文件中进行了预先配置。

■ 工程设计系统和市场营销系统都将通过 Solaris 9 软件从网络安装。

## 创建安装服务器

由于这两个组都需要从网络安装 Solaris 9 软件,因此使用 server-1 作为这两个组的 安装服务器。使用 setup\_install\_server(1M) 命令将映像复制到 server-1 本地 磁盘(位于 /export/install 目录中)。从 Solaris 软件 CD 和 Solaris Languages CD 或从 Solaris DVD 复制映像。

必须将映像从磁盘复制到空目录中,在以下实例中为 sparc\_9 和 x86\_9 目录。

实例 **27–1** SPARC: 复制 Solaris 9 CD

将 Solaris Software 1 of 2 *SPARC Platform Edition* CD 放入连接到 server-1 的 CD-ROM 驱动器, 然后键入以下命令:

server-1# **mkdir -p /export/install/sparc\_9** server-1# **cd /***CD\_mount\_point***/Solaris\_9/Tools** server-1# **./setup\_install\_server /export/install/sparc\_9**

将 Solaris Software 2 of 2 *SPARC Platform Edition* CD 放入连接到 server-1 的 CD-ROM 驱动器,然后键入以下命令:

server-1# **cd /***CD\_mount\_point***/Solaris\_9/Tools** server-1# **./add\_to\_install\_server /export/install/sparc\_9**

将 Solaris *SPARC Platform Edition* Languages CD 放入连接到 server-1 的 CD-ROM 驱动器, 然后键入以下命令:

server-1# **cd /***CD\_mount\_point***/Solaris\_9/Tools** server-1# **./add\_to\_install\_server /export/install/sparc\_9**

实例 **27–2** x86: 复制 Solaris 9 CD

将 Solaris Software 1 of 2 *x86 Platform Edition* CD 放入连接到 server-1 的 CD-ROM 驱动器,然后键入以下命令:

server-1# **mkdir -p /export/install/x86\_9** server-1# **cd /***CD\_mount\_point***/Solaris\_9/Tools** server-1# **./setup\_install\_server /export/install/x86\_9**

将 Solaris Software 2 of 2 *x86 Platform Edition* CD 放入连接到 server-1 的 CD-ROM 驱动器, 然后键入以下命令:

server-1# **cd /***CD\_mount\_point***/Solaris\_9/Tools** server-1# **./add\_to\_install\_server /export/install/x86\_9**

将 Solaris *x86 Platform Edition* Languages CD 放入连接到 server-1 的 CD-ROM 驱动 器,然后键入以下命令:

server-1# **cd /***CD\_mount\_point***/Solaris\_9/Tools** server-1# **./add\_to\_install\_server /export/install/x86\_9**

实例 **27–3** SPARC: 复制 Solaris 9 DVD

将 Solaris *SPARC Platform Edition* DVD 放入连接到 server-1 的 DVD-ROM 驱动器, 然后键入以下命令:

server-1# **mkdir -p /export/install/sparc\_9** server-1# **cd /***DVD\_mount\_point***/Solaris\_9/Tools** server-1# **./setup\_install\_server /export/install/sparc\_9**

实例 **27–4** x86: 复制 Solaris 9 DVD

将 Solaris *x86 Platform Edition* DVD 放入连接到 server-1 的 DVD-ROM 驱动器,然 后键入以下命令:

第 27 章 • 使用定制 JumpStart 进行安装(示例) **251**

<span id="page-251-0"></span>实例 **27–4** x86: 复制 Solaris 9 DVD *(*续下*)*

```
server-1# mkdir -p /export/install/x86_9
server-1# cd /DVD_mount_point/Solaris_9/Tools
server-1# ./setup_install_server /export/install/x86_9
```
## x86: 创建市场营销系统的引导服务器

系统无法从不同子网上的安装服务器进行引导,因此使用 server-2 作为市场营销组子 网上的引导服务器。使用 setup\_install\_server(1M) 命令将引导软件从 Solaris *x86 Platform Edition* DVD 或 Solaris Software 1 of 2 *x86 Platform Edition* CD 复制到 server-2 本地磁盘(位于 /export/boot 目录中)。

如果将 Solaris Software 1 of 2 *x86 Platform Edition* CD 放入连接到 server-2 的 CD-ROM 驱动器,请键入以下命令:

server-2# **cd /***CD\_mount\_point***/Solaris\_9/Tools** server-2# **./setup\_install\_server -b /export/boot**

如果将 Solaris *x86 Platform Edition* DVD 放入连接到 server-2 的 DVD-ROM 驱动器 中,请键入以下命令:

server-2# **cd /***DVD\_mount\_point***/Solaris\_9/Tools** server-2# **./setup\_install\_server -b /export/boot**

在 setup\_install\_server 命令中, -b指定 setup\_install\_server 要将引导信 息复制到名为 /export/boot 的目录中。

# 创建 JumpStart 目录

您已经设置了安装服务器和引导服务器,现在请在 server-1 上创建一个 JumpStart 目 录。您可以使用网络上的任何系统。此目录保存 Solaris 软件的定制 JumpStart 安装所需 要的文件。设置此目录的方法是从 Solaris DVD 映像或从已复制到 /export/install 的 Solaris Software 1 of 2 CD 映像复制示例目录:

server-1# **mkdir /jumpstart** server-1# **cp -r /export/install/sparc\_9/Solaris\_9/Misc/jumpstart\_sample /jumpstart**

**252** Solaris 9 12/03 安装指南 • 2003 年 12 月
# 共享 JumpStart 目录

为使网络上的系统可以访问 rules 文件和配置文件,需要共享 /jumpstart 目录。要 启用目录共享,请将以下行添加到 /etc/dfs/dfstab 文件:

share -F nfs -o ro,anon=0 /jumpstart

然后,在命令行上键入 shareall 命令:

server-1# **shareall**

# SPARC: 创建工程设计组的配置文件

对于工程设计系统, 在 /jumpstart 目录中创建一个名为 eng\_prof 的文件。 eng\_prof 文件包含以下各项,这些项定义了要安装在工程设计组中的系统上的 Solaris 9 软件:

install type initial install<sup>1</sup> system type standalone<sup>2</sup> partitioning default<sup>3</sup> cluster SUNWCprog<sup>4</sup> filesys any 512 swap<sup>5</sup>

- 1. 指定该安装将被视为初始安装而不是升级。
- 2. 指定工程设计系统属于独立系统。
- 3. 指定 JumpStart 软件使用缺省的磁盘分区在工程设计系统上安装 Solaris 软件。
- 4. 指定将安装开发者系统支持软件组。
- 5. 指定工程设计组中的每个系统都将有 512 MB 的交换空间。

# x86: 创建市场营销组的配置文件

对于市场营销系统, 在 /jumpstart 目录中创建一个名为 marketing prof 的文件。 marketing prof 文件包含以下各项,这些项定义了要安装在市场营销组中的系统上 的 Solaris 9 软件:

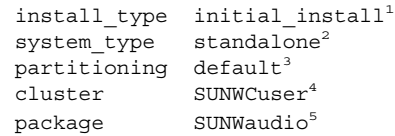

第 27 章 • 使用定制 JumpStart 进行安装(示例) **253**

- 1. 指定该安装将被视为初始安装而不是升级。
- 2. 指定市场营销系统属于独立系统。
- 3. 指定 JumpStart 软件将使用缺省的磁盘分区在市场营销系统上安装 Solaris。
- 4. 指定将安装最终用户 Solaris 软件组。
- 5. 指定音频演示教程软件包将被添加到每个系统。

# 更新 rules 文件

现在您必须向 rules 文件添加规则。Solaris suninstall 程序使用这些规则在定制 JumpStart 安装过程中为每个系统选择正确的安装(配置文件)。

在该站点上,每个部门都位于它自己的**子网**上并有它自己的网络地址。工程设计部位于 子网 255.222.43.0 上。市场营销部位于 255.222.44.0 上。您可以使用这些信息来控制如 何使用 Solaris 9 软件安装工程设计系统和市场营销系统。在 /jumpstart 目录中, 编 辑 rules 文件,删除所有的实例规则并将以下行添加到该文件中:

network 255.222.43.0 - eng\_prof network 255.222.44.0 - marketing\_prof -

基本上,这些规则说明 255.222.43.0 网络上的系统将通过使用 eng\_prof 配置文件同 Solaris 9 软件一起安装。而 255.222.44.0 网络上的系统将通过使用 marketing\_prof 配置文件同 Solaris 9 软件一起安装。

注意: 您可以使用这些示例规则, 用网络地址标识分别通过使用 eng\_prof 和 marketing prof 与 Solaris 9 软件一起安装的系统。您还可以使用主机名、内存大小 或模型类型作为规则关键字。表 [28–1](#page-256-0) 包含您可以在 rules 文件中使用的关键字的完整 列表。

# 验证 rules 文件

设置完 rules 和配置文件后,请运行 check 脚本来检验这些文件是否正确。

server-1# **cd /jumpstart** server-1# **./check**

如果 check 脚本没有找到任何错误,该脚本将创建 rules.ok 文件。

## SPARC: 将工程设计系统设置为从网络安 装

设置完 /jumpstart 目录和文件后,在安装服务器 server-1 上使用 add\_install\_client 命令将工程设计系统设置为从安装服务器安装 Solaris 9 软件。 server-1 也是工程设计组的子网的引导服务器。

```
server-1# cd /export/install/sparc_9/Solaris_9/Tools
server-1# ./add_install_client -c server-1:/jumpstart host-eng1 sun4u
server-1# ./add_install_client -c server-1:/jumpstart host-eng2 sun4u
```
在 add install client 命令中, 所使用的选项的含义如下:

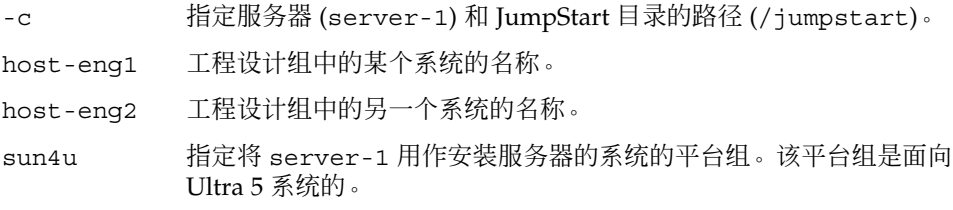

# x86: 将市场营销系统设置为从网络安装

接下来, 在引导服务器 (server-2) 上使用 add install client 命令。该命令将市 场营销系统设置为从引导服务器引导并从安装服务器 (server-1) 安装 Solaris 9 软件:

```
server-2# cd /marketing/boot-dir/Solaris_9/Tools
server-2# ./add install client -s server-1:/export/install/x86 9 \-c server-
1:/jumpstart host-mkt1 i86pc
server-2# ./add_install_client -s server-1:/export/install/x86_9 \
-c server-1:/jumpstart host-mkt2 i86pc
server-2# ./add_install_client -d -s server-1:/export/install/x86_9 \
-c server-1:/jumpstart SUNW.i86pc i86pc
```
在 add\_install\_client 命令中, 所使用的选项的含义如下:

- -d 指定客户机使用 DHCP 来获取网络安装参数。此选项对使用 PXE 网络 引导从网络引导的客户机是必需的。对于不使用 PXE 网络引导的网络 引导客户机, -d 是可选的。
- -s 指定安装服务器 (server-1) 和 Solaris 9 软件的路径 (/export/install/x86\_9)。
- -c 指定服务器 (server-1) 和 JumpStart 目录的路径 (/jumpstart)。

第 27 章 • 使用定制 JumpStart 进行安装(示例) **255**

host-mkt1 市场营销组中的某个系统的名称。

host-mkt2 市场营销组中的另一个系统的名称。

SUNW.i86pc 用于所有 Solaris x86 客户机的 DHCP 类名称。如果希望用一个命令来 配置所有的 Solaris x86 DHCP 客户机, 请使用此类名称。

i86pc 指定使用该引导服务器的系统的平台组。平台名称代表基于 x86 的系 统。

# SPARC: 引导工程设计系统并安装 Solaris 9 软件

设置了服务器和文件后,您可以在每个系统出现 ok (PROM) 提示符时使用以下 boot 命令来引导工程设计系统:

ok **boot net - install**

Solaris 操作环境会自动安装到工程设计组的系统上。

## x86: 引导市场营销系统并安装 Solaris 9 软件

可以使用以下方式之一引导系统:

- Solaris Software 1 of 2 *x86 Platform Edition* CD
- Solaris *x86 Platform Edition* DVD
- 使用 PXE 网络引导的网络
- 配置文件软盘
- Solaris Device Configuration Assistant *x86 Platform Edition* 软盘

Solaris 9 会自动安装到市场营销组的系统上。

## <span id="page-256-0"></span>第 **28** 章

# 定制 JumpStart (参考)

本章列出您可以在 rules 文件、配置文件、开始脚本和结束脚本中使用的关键字和 值。

- 第 257 页 "规则关键字和值"
- 第 261 页 "配置文件关键字和值"
- 第 285 页 "定制 JumpStart [环境变量"](#page-284-0) .
- 第 287 页 "探测关键字和值"

# 规则关键字和值

表 28–1说明您可以在 rules 文件中使用的关键字和值。有关创建 rules 文件的详细说 明, 请参见第 204 页 "创建 rules 文件"。

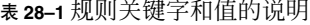

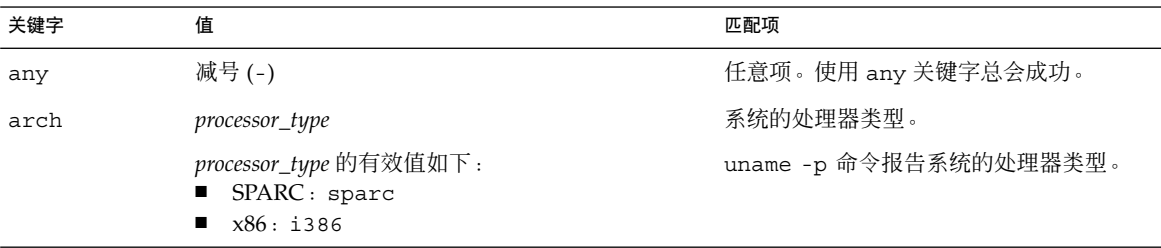

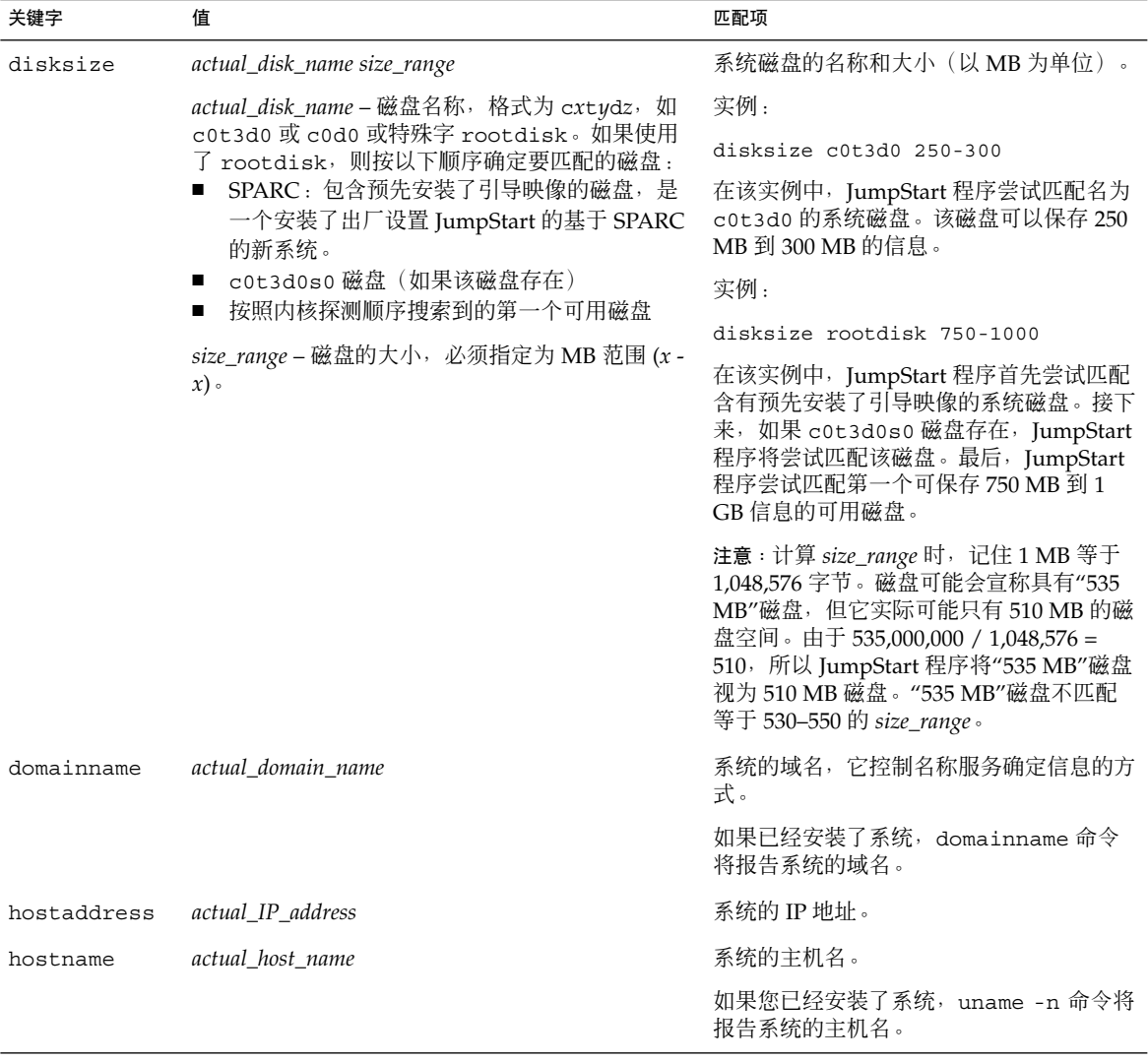

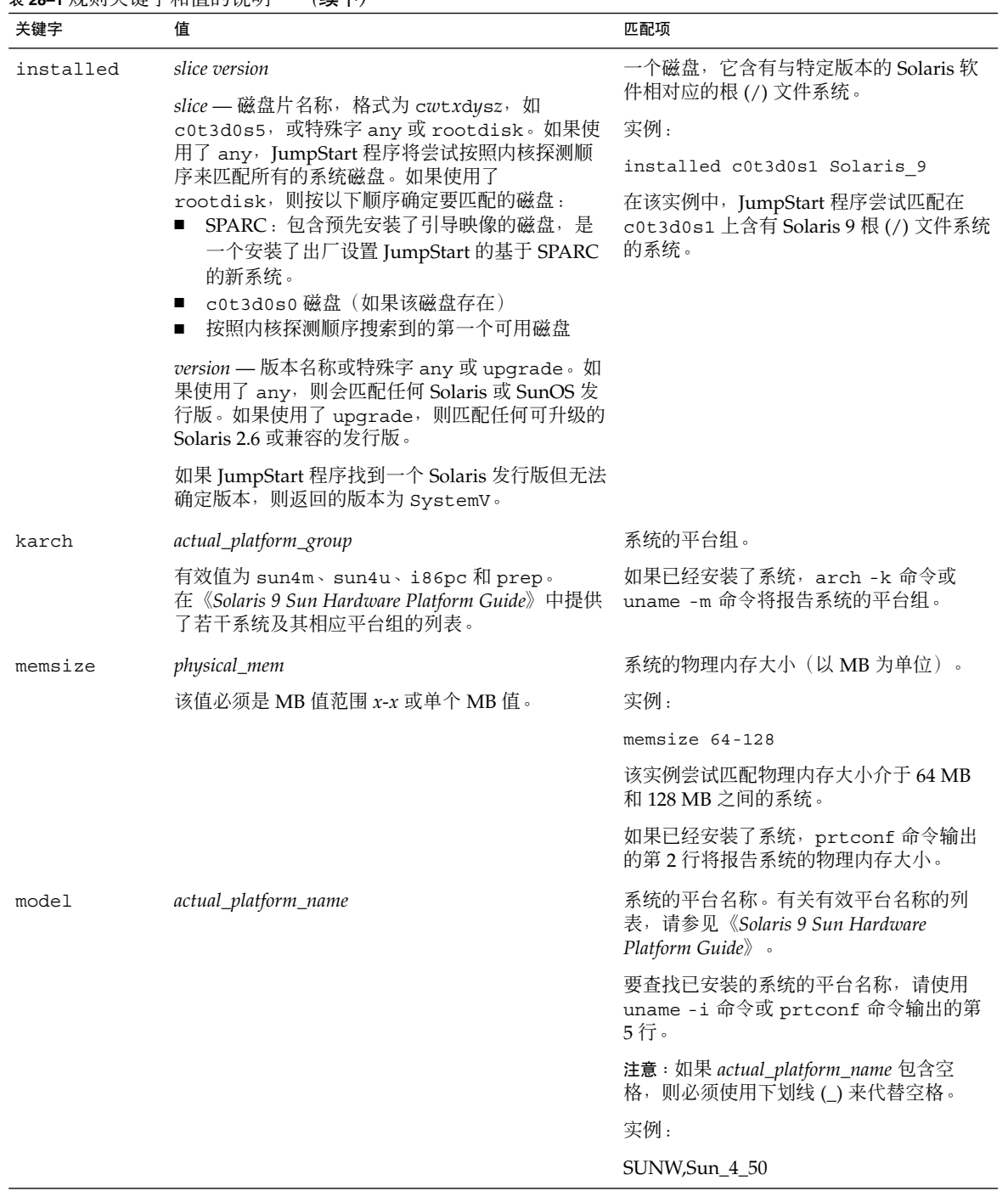

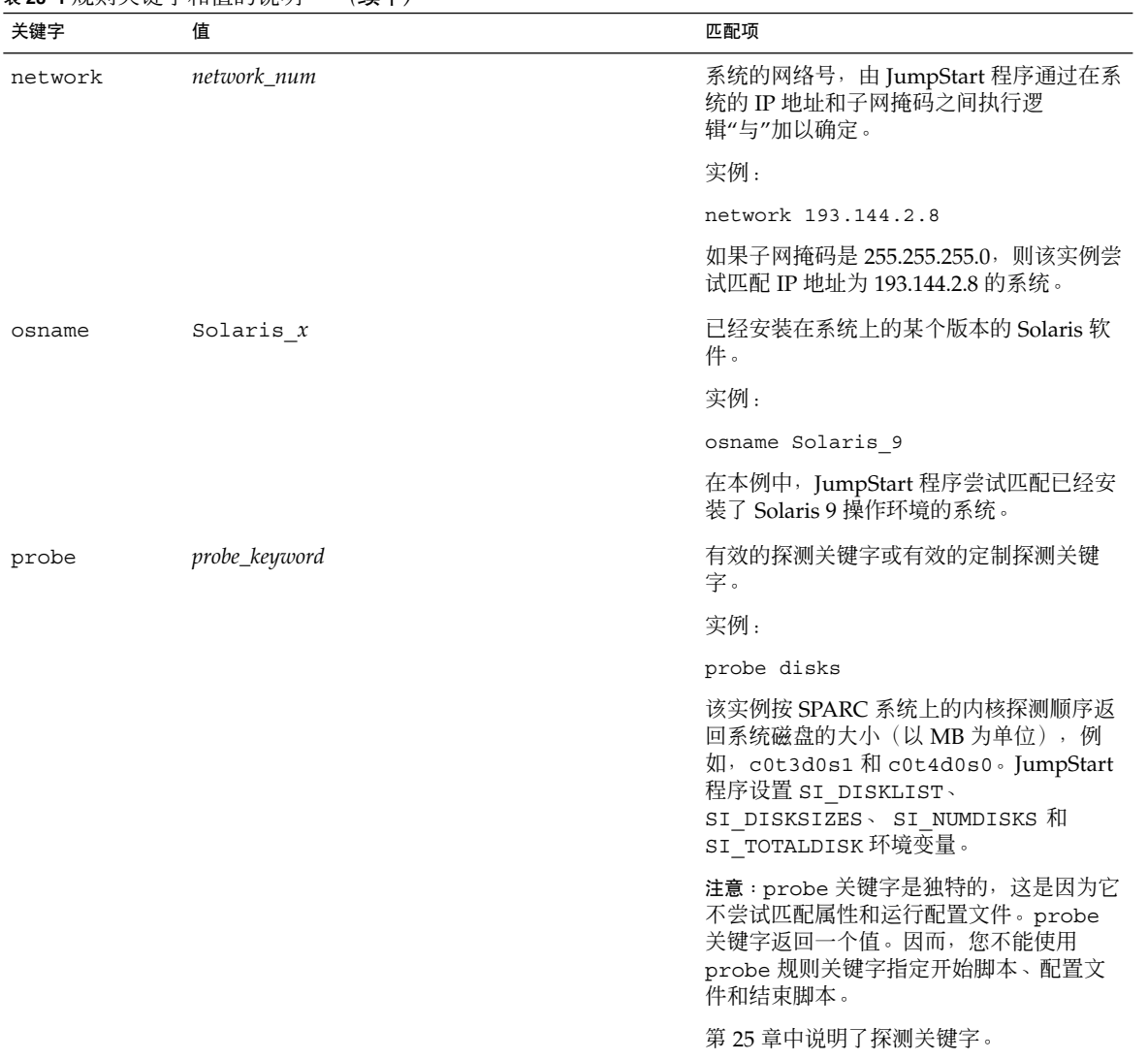

<span id="page-260-0"></span>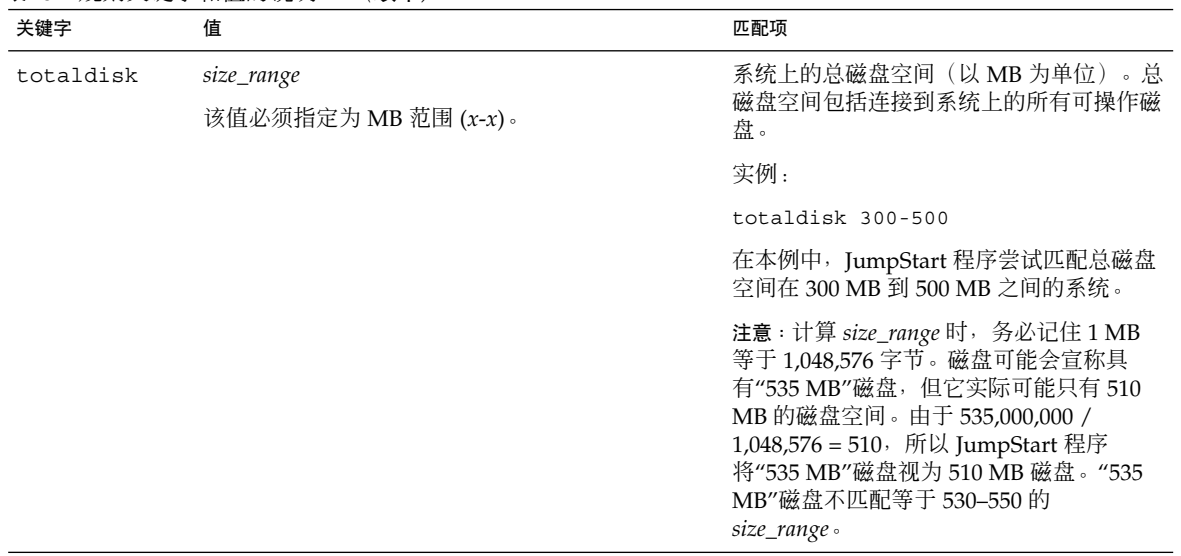

配置文件关键字和值

本节说明可在配置文件中使用的配置文件关键字和值。有关创建配置文件的详细说明, 请参见第 207 [页"创建配置文件"。](#page-206-0)

## 配置文件关键字一览

表 28–2 提供了一种根据安装方案来快速确定可使用哪些关键字的方法。除非在关键字 说明中另有说明,否则该关键字只能用于初始安装选项。

表 **28–2** 配置文件关键字概述

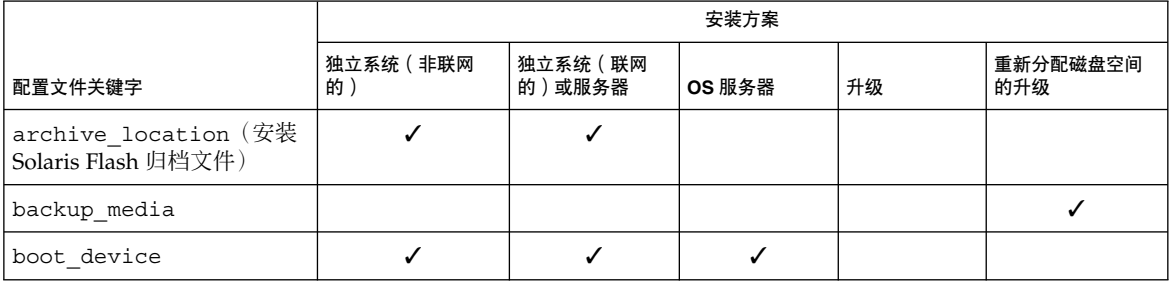

#### 表 **28–2** 配置文件关键字概述 *(*续下*)*

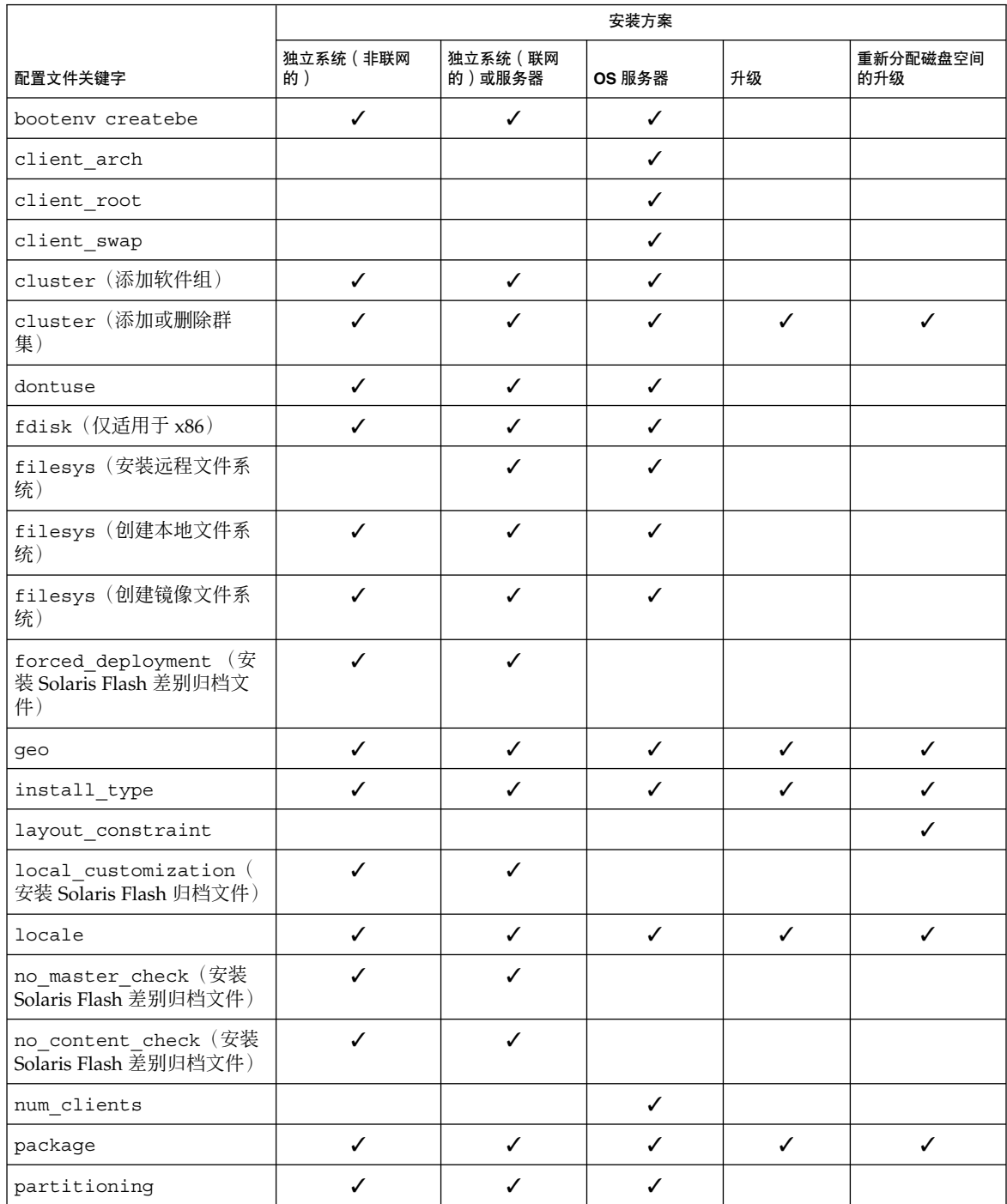

**262** Solaris 9 12/03 安装指南 • 2003 年 12 月

#### 表 **28–2** 配置文件关键字概述 *(*续下*)*

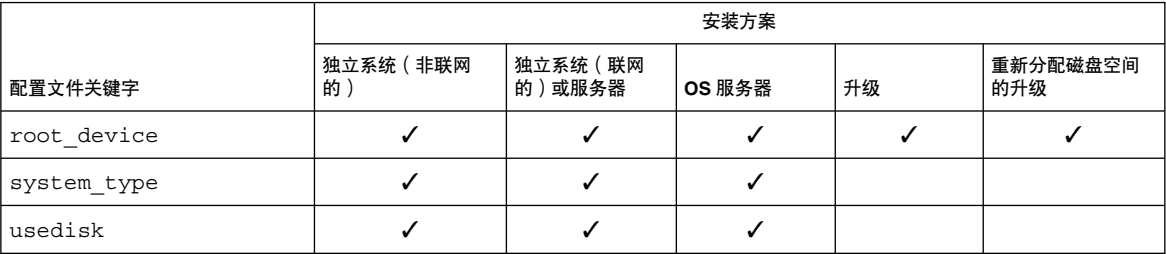

## 配置文件关键字说明和实例

## archive\_location 关键字

archive\_location *retrieval\_type location*

*retrieval\_type* 和 *location* 的值取决于 Solaris Flash 归档文件的存储位置。以下各节包含 可用于 *retrieval\_type* 和 *location* 的值以及如何使用 archive\_location 关键字的实 例。

- 第 263 页 "NFS 服务器"
- 第 264 页 "HTTP 或 HTTPS [服务器"](#page-263-0)
- 第 265 页 "FTP [服务器"](#page-264-0)
- 第 266 页 "本地磁带"
- 第 266 页 "本地设备"
- 第 267 页 "本地文件"

### *NFS* 服务器

如果归档文件存储在 NFS 服务器上, 则对 archive\_location 关键字使用以下语 法。

archive\_location nfs *server\_name:/path/filename retry n*

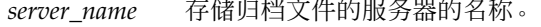

数。

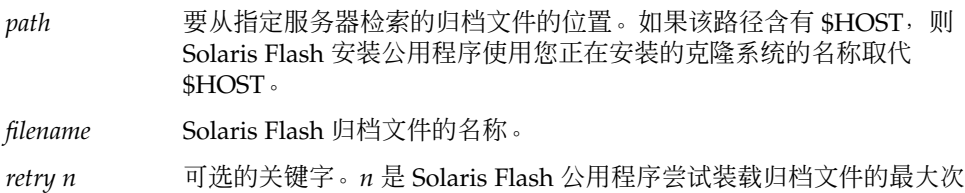

实例:

archive location nfs golden:/archives/usrarchive

<span id="page-263-0"></span>archive\_location nfs://golden/archives/usrarchive

#### *HTTP* 或 *HTTPS* 服务器

如果归档文件存储在 HTTP 服务器上,则对 archive location 关键字使用以下语 法。

archive\_location http://*server\_name:port path/filename optional\_keywords*

如果归档文件存储在 HTTPS 服务器上,则对 archive\_location 关键字使用以下语 法。

archive\_location https://*server\_name:port path/filename optional\_keywords*

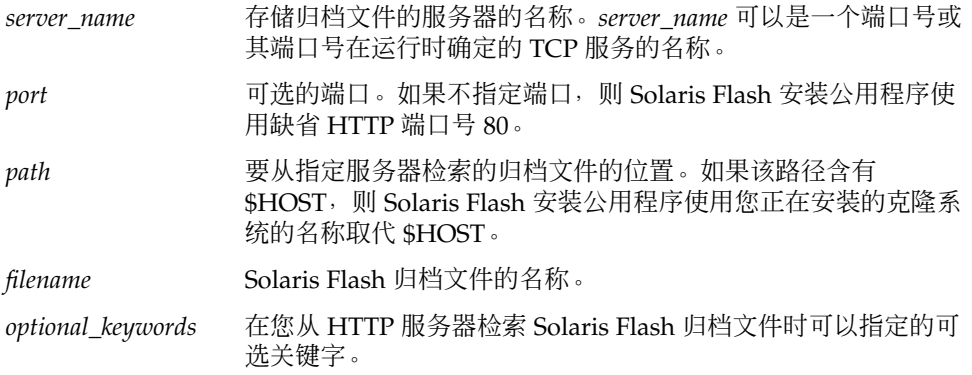

表 **28–3** 用于 archive\_location http 的可选关键字

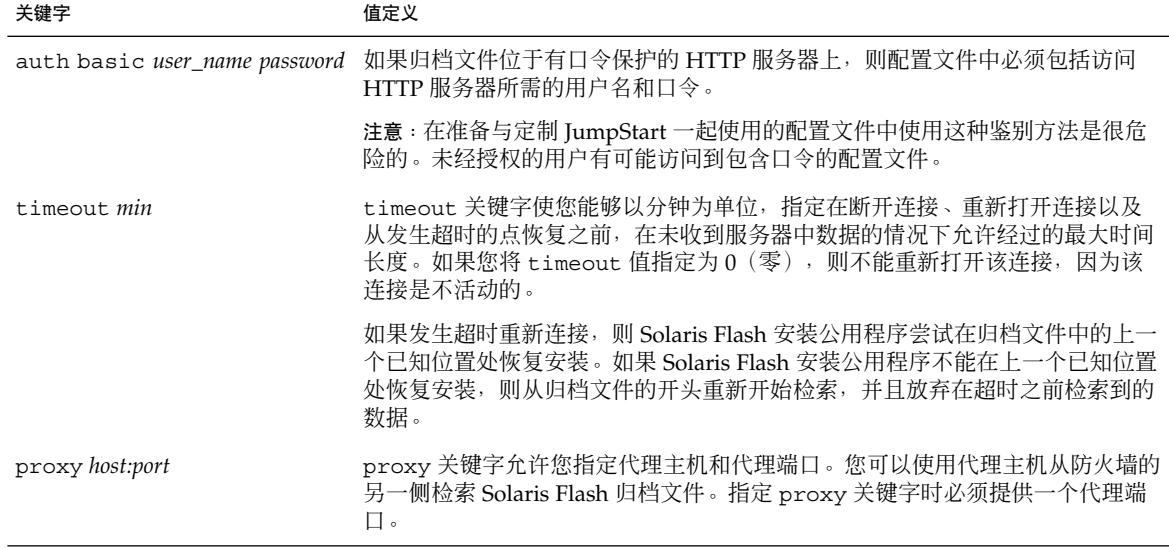

实例:

<span id="page-264-0"></span>archive\_location http://silver/archives/usrarchive.flar timeout 5

#### auth basic *user\_name password* 关键字实例:

archive\_location http://silver/archives/usrarchive.flar timeout 5 user1 secret

## *FTP* 服务器

如果归档文件存储在 FTP 服务器上,则对 archive\_location 关键字使用以下语法。

archive\_location ftp://*user\_name:password*@*server\_name:port path/filename optional\_keywords*

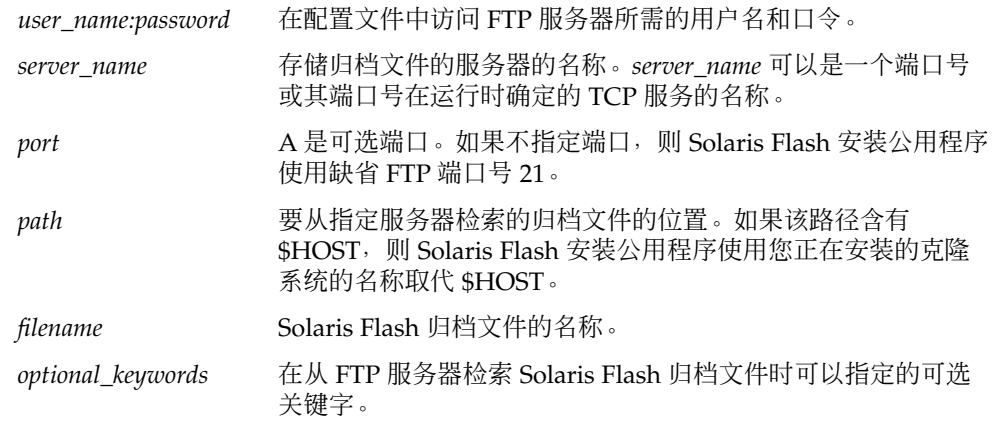

表 **28–4** 用于 archive\_location ftp 的可选关键字

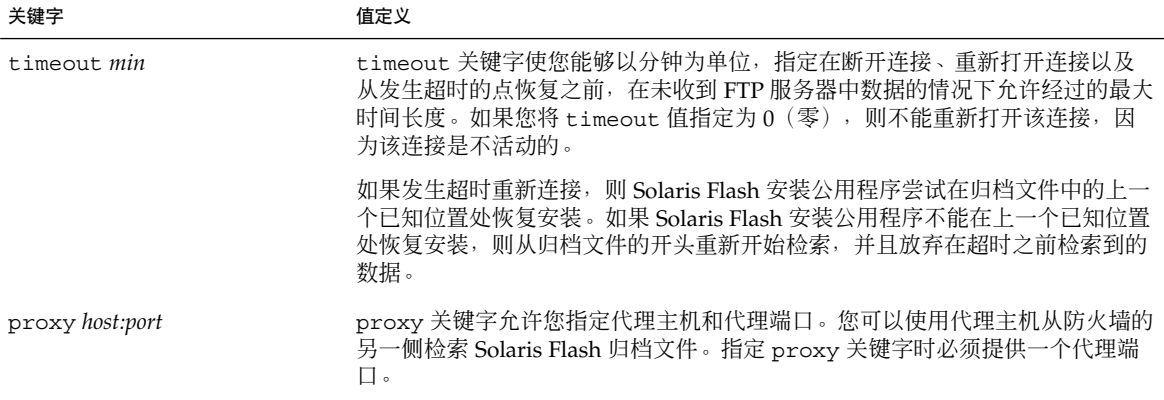

实例:

archive\_location ftp://user1:secret@silver/archives/usrarchive.flar timeout 5

#### <span id="page-265-0"></span>本地磁带

如果归档文件存储在磁带上,则对 archive\_location 关键字使用以下语法。

archive\_location local\_tape *device position*

- device 存储 Solaris Flash 归档文件的磁带机的名称。如果设备名称是标准路径, 则 Solaris Flash 安装公用程序从设备节点的路径检索归档文件。如果设备名称 不是标准路径,则 Solaris Flash 安装公用程序将 /dev/rmt/ 添加到该路径 中。
- *position* 指定磁带机上存储归档文件的位置。如果您不提供位置,则 Solaris Flash 安 装公用程序从磁带机上的当前位置检索归档文件。通过指定 position, 您可 以将开始脚本或 sysidcfg 文件放置于磁带机上归档文件前面的位置上。

实例:

archive location local tape /dev/rmt/0n 5

archive location local tape 0n 5

#### 本地设备

如果将 Solaris Flash 归档文件存储在面向文件系统的、可随机访问的设备(如软盘或 CD-ROM)上,则您可以从本地设备检索 Solaris Flash 归档文件。对于 archive\_location 关键字,使用以下语法。

注意:通过使用本地磁带语法,您可以从面向流的设备(如磁带)中检索归档文件。

archive\_location local\_device *device path/filename file\_system\_type*

- *device* 存储 Solaris Flash 归档文件的驱动器的名称。如果设备名称是标准 路径, 则直接装载该设备。如果设备名称不是标准路径, 则 Solaris Flash 安装公用程序将 /dev/dsk/ 添加到该路径中。
- path Solaris Flash 归档文件的路径, 相对于指定设备上的文件系统的根。 如果该路径含有 \$HOST, 则 Solaris Flash 安装公用程序使用您正在 安装的克隆系统的名称取代 \$HOST。
- *filename* Solaris Flash 归档文件的名称。
- *file\_system\_type* 指定设备上文件系统的类型。如果您不提供文件系统类型,则 Solaris Flash 安装公用程序尝试安装 UFS 文件系统。如果 UFS 安装 失败, 则 Solaris Flash 安装公用程序尝试安装 HSFS 文件系统。

#### 实例:

要从格式化为 UFS 文件系统的本地硬盘驱动器上检索归档文件,请使用以下命令:

<span id="page-266-0"></span>archive\_location local\_device c0t0d0s0 /archives/\$HOST

要从含有 HSFS 文件系统的本地 CD-ROM 上检索归档文件,请使用以下命令:

archive\_location local\_device c0t0d0s0 /archives/usrarchive

#### 本地文件

您可以检索作为本地文件存储在从中引导克隆系统的最小根文件系统中的归档文件。执 行定制 JumpStart 安装时, 从 CD-ROM 或基于 NFS 的最小根文件系统引导系统。安装 软件从该最小根文件系统装入和运行。因而,存储在 CD-ROM 或基于 NFS 的最小根文 件系统中的 Solaris Flash 归档文件可以作为本地文件访问。对于 archive location 关键字, 使用以下语法。

archive\_location local\_file *path/filename*

*path* 归档文件的位置。当从 Solaris 安装 CD 或者从 Solaris DVD 引导系统时, 路径必须可由系统作为本地文件访问。当从 Solaris 安装 CD 或者从 Solaris DVD 引导系统时,系统不能访问 /net。

*filename* Solaris Flash 归档文件的名称。

实例:

archive location local file /archives/usrarchive

### backup\_media 配置文件关键字

backup\_media *type path*

注意: 当需要进行磁盘空间重新分配时, 您只能将 backup\_media 用于升级选项。

如果在升级过程中由于磁盘空间不足而需要重新分配磁盘空间, backup\_media 定义用 于备份文件系统的介质。如果备份需要多个磁带或软盘,则在升级过程中会提示您插入 磁带或软盘。

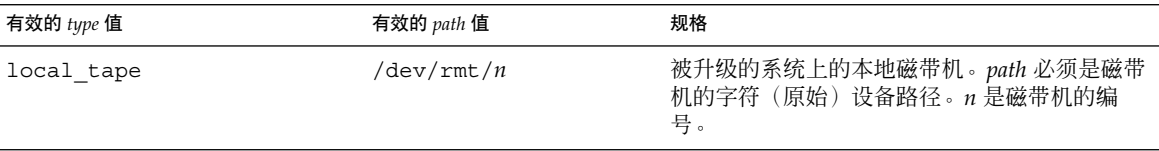

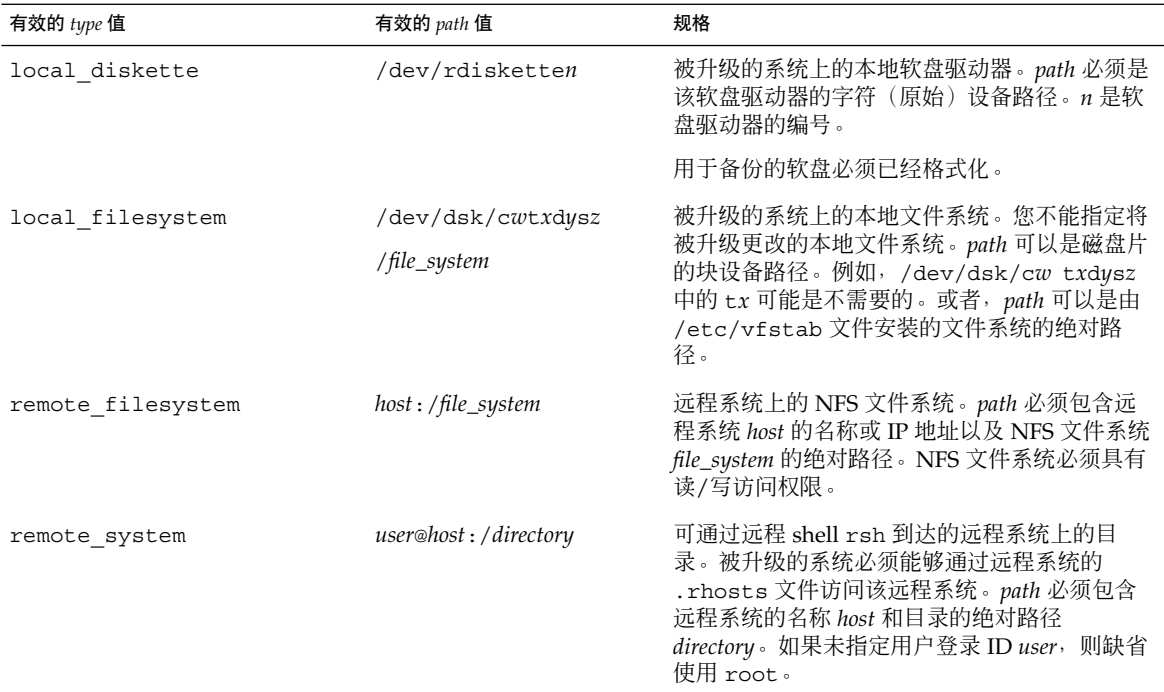

#### 实例:

backup\_media local\_tape /dev/rmt/0 backup\_media local\_diskette /dev/rdiskette1 backup\_media local\_filesystem /dev/dsk/c0t3d0s4 backup\_media local\_filesystem /export backup\_media remote\_filesystem system1:/export/temp backup\_media remote\_system user1@system1:/export/temp

## boot\_device 配置文件关键字

#### boot\_device *device eeprom*

boot\_device 指定 JumpStart 程序安装根 (/) 文件系统的设备和系统的引导设备。

如果您没有在配置文件中指定 boot\_device 关键字, 则缺省情况下, 将在安装过程中 指定以下 boot\_device 关键字: boot\_device any update.

*device* – 使用以下值之一。

#### **268** Solaris 9 12/03 安装指南 • 2003 年 12 月

- SPARC: cwtxdysz 或 cxdysz JumpStart 程序放置根 (/) 文件系统的磁盘片, 例 如 c0t0d0s0。
- x86: cwt*x*dy 或 cxd y JumpStart 程序放置根 (/) 文件系统的磁盘, 例如 c0d0。
- existing JumpStart 程序将根 (/) 文件系统放在系统的现有引导设备上。
- any-JumpStart 程序选择放置根 (/) 文件系统的位置。JumpStart 程序尝试使用系 统的现有引导设备。如有必要,JumpStart 程序可能选择一个不同的引导设备。

*eeprom* – 选择更新或保存系统的 EEPROM。

SPARC: 选择您是希望将系统的 EEPROM 更新到指定的引导设备,还是要将其保存到 指定的引导设备。

x86:必须指定 preserve 值。

- update JumpStart 程序将系统的 EEPROM 更新到指定的引导设备, 以便已安装 的系统自动从中引导。
- preserve 系统 EEPROM 中的引导设备值不更改。如果您指定了新的引导设备而 没有更改系统的 EEPROM, 则您需要手动更改系统的 EEPROM 以便它能够从新的 引导设备自动引导。

注意:SPARC:在 SPARC 系统中,如果您修改了系统的当前引导设备,则 *eeprom* 值也 允许您更新系统的 EEPROM。通过更新系统的 EEPROM,系统可以从新的引导设备自 动引导。

实例:

boot\_device c0t0d0s2 update

注意: boot device 必须匹配任何指定根 (/) 文件系统的 filesys 关键字和 root\_device 关键字(如果指定)。

#### bootenv createbe 配置文件关键字

bootenv createbe bename *new\_BE\_name* filesystem *mountpoint*:*device*:*fs\_options* [filesystem...]

bootenv createbe 使您能在安装操作环境的同时创建空的无效引导环境。至少, 您 必须创建根 (/) 文件系统。虽然正在创建文件系统,引导环境仍然为空。该无效的引导 环境以后可总装 Solaris Flash 归档文件。引导环境安装归档文件后,可启动它, 使其成 为当前操作环境。下面列出了*bename* 和 *filename* 的值。

bename *new\_BE\_name*

bename 指定了要创建的新引导环境的名称。*new\_BE\_name* 不能超过 30 个字符;只 能包括字母数字字符,并且不能包括多字节字符。 名称在系统中必须唯一。

filesystem *mountpoint*:*device*:*fs\_options*

filesystem 确定将在新引导环境中创建的文件系统的类型和数目。必须定义至少一 个包含根 (/) 文件系统的片。文件系统可位于同一磁盘上或分布在多个磁盘上。

- *mountpoint* 可以是任何有效的安装点或表示交换片的 (连字符) 。
- 第一次引导正在安装的操作环境时,*device* 必须可用。设备与 JumpStart 特殊存储 设备(例如 free)无关。 设备不能是 Solaris 卷管理器卷或 Veritas 卷管理器卷。 *device* 是磁盘设备的名称,格式为 /dev/dsk/c*w*t*x*d*y*s*z*。
- *fs\_options* 可以为以下字段之一:
	- ufs, 表示 UFS 文件系统。
	- swap, 表示交换文件系统。交换安装点必须为 (连字符) 。

有关配置文件实例和使用此关键字的背景,请参阅下列文件:

- 有关配置文件的实例, 请参[阅实例](#page-211-0) 23–9。
- 有关使用创建、升级及启动无效引导环境的 Solaris Live Upgrade 的背景,请参阅 第 29 [章。](#page-288-0)
- 有关使用 Solaris Flash 归档文件的背景信息, 请参[见第](#page-144-0) 16 章。

#### client\_arch 配置文件关键字

client\_arch *karch\_value* ...

client\_arch 指定操作系统服务器将支持与该服务器所用平台组不同的平台组。如果 不在配置文件中指定 client\_arch, 则任何使用该操作系统服务器的无盘客户机必须 包含与服务器相同的平台组。必须指定您希望操作系统服务器支持的每个平台组。

*karch\_value* 的有效值是 sun4m、 sun4u 和 i86pc。有关平台名称和各种系统的详细列 表,请参见《*Solaris 9 Sun Hardware Guide*》。

注意:只有当 system\_type 被指定为 server 时, 才可以使用 client\_arch。

#### client\_root 配置文件关键字

client\_root *root\_size*

client\_root 定义要为每个客户机分配的根空间数量 *root\_size*(以 MB 为单位)。如 果不在服务器的配置文件中指定 client\_root, 则安装软件将为每个客户机分配 15 MB 的根空间。客户机根区域的大小和 num\_clients 关键字组合使用以确定要为 /export/root 文件系统保留多大的空间。

注意:只有当 system type 被指定为 server 时,才可以使用 client root。

client\_swap *swap\_size*

client\_swap 定义要为每个无盘客户机分配的交换空间数量 *swap\_size*(以 MB 为单 位)。如果不在配置文件中指定 client\_swap, 则缺省情况下, 将分配 32 MB 的交换 空间。

实例:

client\_swap 64

该实例指定每个无盘客户机将具有 64 MB 的交换空间。

注意:只有当 system type 被指定为 server 时, 才可以使用 client swap。

#### 确定 *swap* 大小的方式

如果配置文件不指定 swap 的大小, 则 JumpStart 程序将根据系统的物理内存确定交换 空间的大小。表 28–5 显示在定制 JumpStart 安装过程中如何确定 swap 的大小。

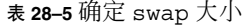

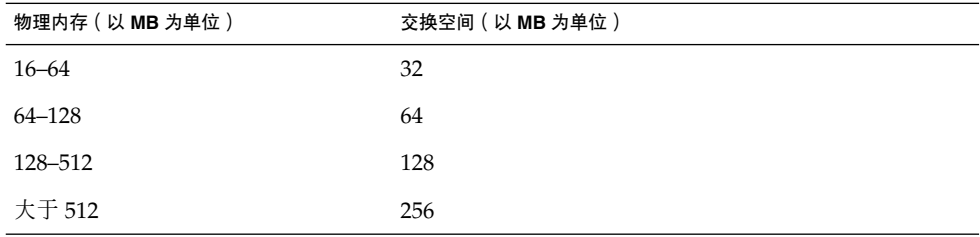

JumpStart 程序使 swap 的大小不超过 swap 所在磁盘的百分之二十, 除非该磁盘在安 排了其它文件系统以后仍包含空闲空间。如果存在空闲空间, JumpStart 程序将空闲空 间分配给 swap,并且如果可能,分配表 28–5 中显示的数量。

注意:物理内存和交换空间的总和必须最少为 32 MB。

## cluster 配置文件关键字(添加软件组)

cluster *group\_name*

cluster 指定要添加到系统的软件组。每个软件组的 *group\_name* 列于下表中。

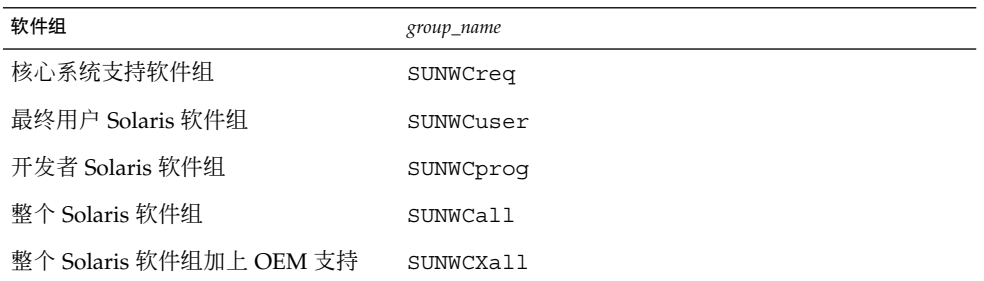

一个配置文件中只能指定一个软件组。软件组必须在其它 cluster 和 package 项之前 指定。如果不在配置文件中使用 cluster 指定软件组,则最终用户软件组 SUNWCuser 将被安装于系统上。

## cluster 配置文件关键字(添加或删除群集)

cluster *cluster\_name add\_delete\_switch*

注意:cluster(添加或删除群集)可以与初始安装和升级选项一起使用。

cluster 指定是否在要安装到系统上的软件组中添加或删除群集。

*cluster\_name* 的格式必须是 SUNWC*name*。要查看有关群集及其名称的详细信息,请在已 安装的系统上启动 Admintool 并从"浏览"菜单中选择"软件"。

*add\_delete\_switch* 代表选项 add 或 delete。使用 *add\_delete\_switch* 指示是要添加,还 是要删除指定的群集。如果不指定 add\_delete\_switch, 则缺省情况下使用 add。

在升级过程中使用 cluster(添加或删除群集)时, 将出现以下情况:

- 系统上已有的所有群集被自动升级。
- 如果指定 *cluster\_name* add, 并且 *cluster\_name* 未安装在系统上, 则安装该群集。
- 如果指定 *cluster\_name* delete, 并且 *cluster\_name* 已经安装在系统上, 则在升级开 始之前删除该软件包。

## dontuse 配置文件关键字

dontuse *disk\_name* ...

缺省情况下,当指定 partitioning default 时, JumpStart 程序使用系统上的所有 可操作磁盘。dontuse 指定您不希望 JumpStart 程序使用的一个或多个磁盘。 *disk\_name* 必须以 c*x*t*y*d*z* 或 c*y*d*z* 的格式指定,例如 c0t0d0。

注意:不能在同一配置文件中同时指定 dontuse 关键字和 usedisk 关键字。

#### x86: fdisk 配置文件关键字

fdisk *disk\_name* 类型大小

fdisk 定义如何在基于 x86 的系统上设置 fdisk 分区。您可以多次指定 fdisk。当 fdisk 对基于 x86 的系统进行分区时,发生以下操作:

- 保留磁盘上的所有 fdisk 分区,除非通过将 *size* 值指定为 delete 或 0 来删除这些 具有 fdisk 关键字的分区。同时, 如果将 size 设置为 all, 则现有的所有 fdisk 分区都将被删除。
- 包含根 (/) 文件系统的 Solaris fdisk 分区始终被指定为磁盘上的活动分区。

仅**x86**:缺省情况下,系统从活动分区引导。

■ 如果没有在配置文件中指定 fdisk 关键字,则安装过程中将使用以下 fdisk 关键 字:

fdisk all solaris maxfree

■ fdisk 项以它们在配置文件中的顺序被处理。

*disk\_name* – 使用以下值来指定要在何处创建或删除 fdisk 分区:

- c*xtydz* 或 cydz 特定磁盘, 例如 c0t3d0。
- rootdisk 包含系统根磁盘 (由 JumpStart 程序确定, 如第 284 页 "如何确定系统 [的根磁盘"中](#page-283-0)所述)的值的变量。
- all 所有选定的磁盘。

*type* – 使用以下值来指定要在特定磁盘上创建或删除的 fdisk 分区的类型:

- solaris Solaris fdisk 分区(SUNIXOS fdisk 类型)。
- dosprimary 主 DOS fdisk 分区的假名, 不适用于为数据 DOS 扩展或保留的 fdisk 分区。当通过将 *size* 的值指定为 delete 来删除 fdisk 分区时, dosprimary 是 DOSHUGE、DOSOS12 和 DOSOS16 fdisk 类型的假名。创建 fdisk 分区时, dosprimary 是 DOSHUGE fdisk 分区的假名。
- *DDD* 整数 fdisk 分区。*DDD* 是介于 1 和 255 (含 1 和 255) 之间的值。

仅**x86**:只有当 *size* 为 delete 时,才能指定这个值。

■ 0xHH – 十六进制 fdisk 分区。HH 是介于 01 和 FF 之间的十六进制数。

仅**x86**:只有当 *size* 为 delete 时,才能指定这个值。

下表显示了用于某些 fdisk 类型的整数和十六进制数。

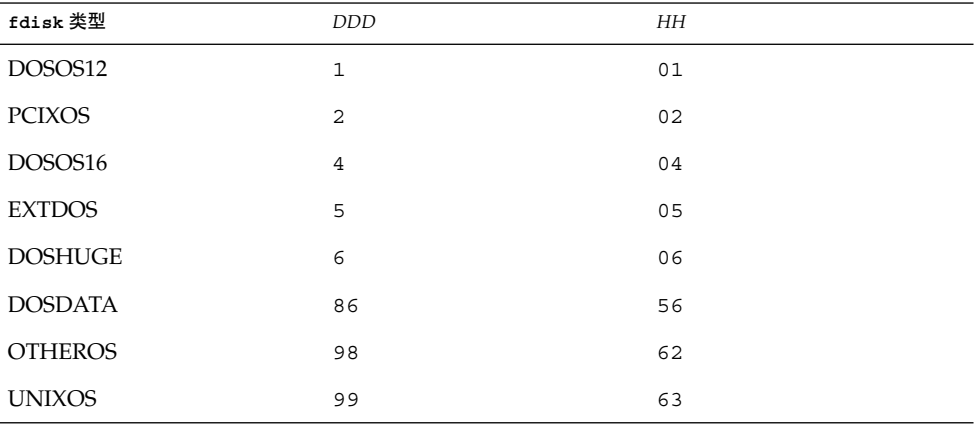

*size* – 使用以下值之一:

- *DDD* 在指定磁盘上创建大小为 *DDD* 的 fdisk 分区(以 MB 为单位)。DDD 必 须为整数,JumpStart 程序自动将其向上舍入为最接近的柱面界限。指定 0 与指定 delete 是相同的。
- all 在整个磁盘上创建 fdisk 分区。删除所有现有的 fdisk 分区。

仅**x86**:只有当 *type* 为 solaris 时,才能指定 all 值。

■ maxfree – 在指定磁盘的最大连续可用空间上创建 fdisk 分区。如果磁盘上已存在 指定 *type* 的 fdisk 分区,则使用现有的 fdisk 分区,而不在磁盘上创建新的 fdisk 分区。

仅**x86**:磁盘上必须包含至少一个未使用的 fdisk 分区。另外,磁盘必须有空闲空 间,否则安装将失败。只有当 *type* 为 solaris 或 dosprimary 时,才能指定 maxfree 值。

■ delete – 将指定磁盘上的所有指定 *type* 的 fdisk 分区删除。

### filesys 配置文件关键字(安装远程文件系统)

filesys *server*:*path server\_address mount\_pt\_name* [*mount\_options*]

通过将 filesys 和所列的值一起使用, JumpStart 程序将已安装的系统设置为在系统引 导时自动安装远程文件系统。您可以多次指定 filesys。

实例:

filesys sherlock:/export/home/user2 - /home

*server*: – 远程文件系统所在的服务器的名称,后跟一个冒号。

*path* – 远程文件系统的装载点名称。例如,/usr 或 /export/home。

*server\_address* – 在 *server*:*path* 中指定的服务器的 IP 地址。如果网络上未运行名称服务, 则可以使用 *server\_address* 值在 /etc/hosts 文件中填充服务器的主机名和 IP 地址。如 果没有指定服务器的 IP 地址, 则必须指定一个减号 (-)。例如, 如果网络上有正在运行 的名称服务,则不需要指定服务器的 IP 地址。

*mount\_pt\_name* – 要装载远程文件系统的装载点的名称。

*mount\_options* – 一个或多个装载选项,与 mount(1M) 命令的 -o 选项相同。装载选项被 添加到指定的 *mount\_pt\_name* 的 /etc/vfstab 项。

注意:如果需要指定多个装载选项,则装载选项必须用逗号隔开并且不留空格(例如, ro,quota)。

### filesys 配置文件关键字(创建本地文件系统)

filesys *slice size* [*file\_system optional\_parameters*]

通过列出的值使用 filesys, JumpStart 程序将在安装期间创建本地文件系统。 您可以 多次指定 filesys。

*slice* – 使用以下值之一:

■ any – JumpStart 程序将文件系统放置于任意磁盘。

注意:当 size 的值为 existing、all、free、*start*:*size* 或 ignore 时,不能指定 any 选项。

- c*w*t*x*d*y*s*z* 或 c*x*d*y*s*z* JumpStart 程序放置文件系统的磁盘片,例如,c0t0d0s0 或 c0d0s0。
- rootdisk.s *n* 包含系统 root 磁盘的值的变量, 它取决于 JumpStart 程序(详见 第 284 [页"如何确定系统的根磁盘"中](#page-283-0)的说明)。s*n* 后缀指示磁盘上的特定片。

大小 – 使用以下值之一:

- *num* 文件系统的大小设置为 *num* (以 MB 为单位)。
- existing 使用现有文件系统的当前大小。

注意:在使用 existing 值时,您可以通过将 *file\_system* 指定为不同的 *mount\_pt\_name* 来更改现有片的名称。

- auto-根据所选的软件,自动确定文件系统的大小。
- all-指定的 *slice* 将整个磁盘用于该文件系统。当您指定 all 值时, 不能将其它文 件系统放置于指定的磁盘上。
- free 将磁盘上剩余的未用空间用于该文件系统。

注意: 如果将 free 用作 filesys 的值, 则 filesys 项必须是该配置文件中的最 后一项。

■ *start*:*size* – 文件系统被明确分区。*start* 是片的起始柱面。*size* 是片的柱面个数。

*file\_system* – *file\_system* 值是可选的,并且在 *slice* 被指定为 any 或 c*w*t*x*d*y*s*z* 时使用。 ,<br>如果未指定 *file\_system*,则缺省情况下,设置为 unnamed。如果设置了 unnamed,则 不能指定 *optional\_parameters* 值。使用以下值之一:

- *mount\_pt\_name* 文件系统的装载点的名称, 例如 /var。
- swap 将指定的 *slice* 用作 swap。
- overlap 将指定的 *slice* 定义为磁盘区域表示。VTOC 值是 V\_BACKUP。缺省情 况下,片 2 是重叠片,它表示整个磁盘。

注意:仅当 *size* 是 existing、all 或 *start*:*size* 时才能指定 overlap。

- unnamed-指定的 *slice* 被定义为原始片, 因而 *slice* 没有装载点名称。如果不指定 *file\_system*,则缺省情况下,使用 unnamed。
- iqnore 指定的 *slice* 不由 JumpStart 程序使用或识别。您可以使用该选项指定希望 在安装过程中忽略磁盘上的一个文件系统。JumpStart 程序在同一磁盘上创建一个新 的同名的文件系统。只有在指定了 partitioning existing 时,才可以使用 ignore。

*optional\_parameters* – 使用以下值之一:

■ preserve – 指定的 *slice* 上的文件系统被保留。

注意:只有当 *size* 为 existing 并且 *slice* 为 c*w*t*x*d*y*s*z* 时,才可以指定 preserve。

■ *mount\_options* – 一个或多个装载选项, 与 mount(1M) 命令的 -o 选项相同。装载选 项被添加到指定的 *mount\_pt\_name* 的 /etc/vfstab 项。

注意: 如果需要指定多个装载选项, 则装载选项必须用逗号隔开并且不留空格(例 如,ro,quota)。

## forced\_deployment 配置文件关键字(安装 Solaris Flash 差别归档文件)

forced\_deployment

forced\_deployment 在安装有不同软件的克隆系统上强制安装 Solaris Flash 差别归 档文件。

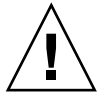

小心: 如果使用 forced deployment, 将删除所有的新文件, 以使克隆系统达到预期 状态。如果您不确定要删除文件,请使用缺省设置终止安装以保护新文件。

### geo 配置文件关键字

geo *locale*

geo 指定要在系统上安装或要在升级系统时添加的一个或多个地区性语言环境。您可以 为 *locale* 指定的值列于下表中。

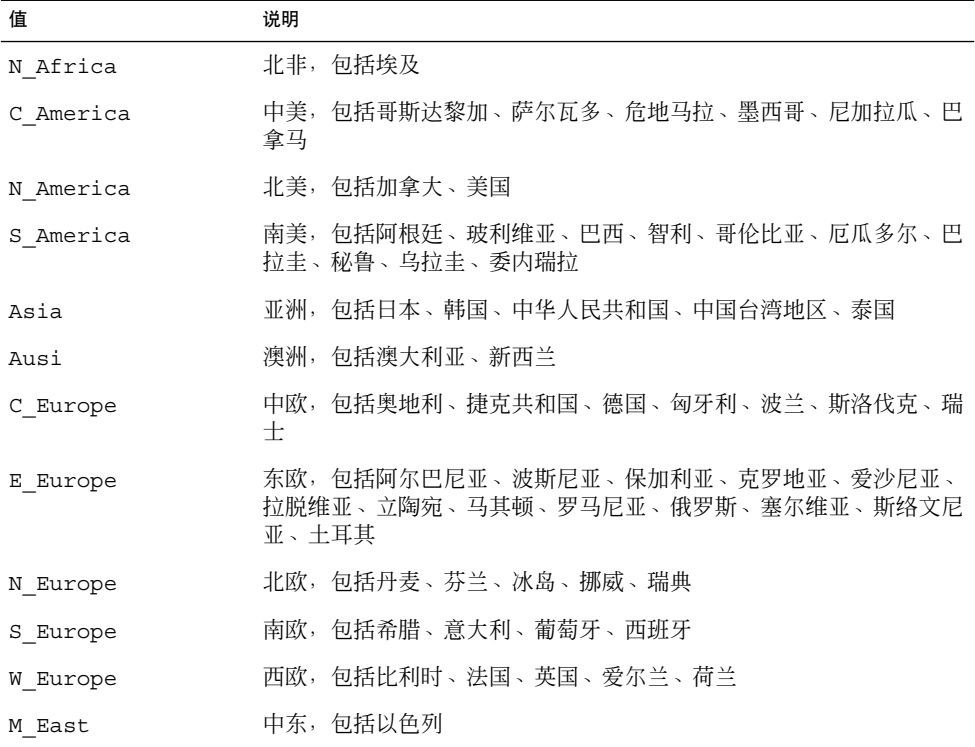

[在附录](#page-500-0) D中说明了组成以上列出的每个区域性语言环境的语言环境组件值的完整列表。

注意:您可以为需要添加到系统的每个语言环境指定一个 geo 关键字。

## install\_type 配置文件关键字

install\_type *initial\_upgrade\_flash\_switch*

install type 定义是在系统上清除然后安装新的 Solaris 操作环境、更新系统上的现 有 Solaris 环境, 还是在系统上安装 Solaris Flash 归档文件。

注意:您必须在配置文件中指定 install\_type,并且 install\_type 在每个配置文 件中必须是第一个配置文件关键字。

对于 *initial\_upgrade\_flash\_switch*,必须使用以下选项之一:

- initial\_install 指定执行 Solaris 操作环境的初始安装。
- upgrade 指定执行 Solaris 操作环境的升级。
- flash\_install 指定安装覆写所有文件的 Solaris Flash 归档文件
- flash\_update 指定安装仅覆写指定文件的 Solaris Flash 差别归档文件

注意: 某些配置文件关键字只能用于 initial install 选项。某些配置文件关键字只 能用于 upgrade 选项。某些配置文件关键字只能用于 flash\_install 选项。

### layout\_constraint 配置文件关键字

layout\_constraint *slice constraint* [*minimum\_size*]

注意:只有在进行升级时需要重新分配磁盘空间的情况下,才需要将 layout\_constraint 用于升级选项。

layout constraint 指定当自动布局在升级过程中由于空间问题而需要重新分配空间 时,自动布局对文件系统指定的约束条件。

如果不指定 layout constraint 关键字, 则 JumpStart 程序按以下方式安排磁盘:

- 将需要更多升级空间的文件系统标记为可更改的。
- 将与需要更多空间的文件系统位于同一磁盘上以及通过 /etc/vfstab 文件装载的 文件系统标记为可更改的。
- 将其余的文件系统标记为固定的,原因是自动布局不能更改这些文件系统。

如果指定一个或多个 layout constraint 关键字, 则 JumpStart 程序按以下方式安 排磁盘:

- 将需要更多升级空间的文件系统标记为可更改的。
- 指定了 layout constraint 关键字的文件系统使用指定的约束进行标记。
- 将其余的文件系统标记为固定的。

您不能更改需要更多升级空间的文件系统上的约束,因为这些文件系统必须标记为可更 改的。您可以使用 layout constraint 关键字更改需要更多升级空间的文件系统上 的 *minimum\_size* 值。

注意: 要帮助自动布局重新分配空间, 请将更多文件选择为可更改的或可移动的, 尤其 是那些与需要更多升级空间的文件系统位于同一磁盘上的文件系统。

*slice* – *slice* 指定要对其指定约束的文件系统的磁盘片。必须以 c*w*t*x*d*y*s*z* 或 c*x*d*y*s*z* 格 式指定系统的磁盘片。

*constraint* – 对指定的文件系统使用以下约束之一:

■ changeable – 自动布局可将文件系统移动到另一个位置并且它可以更改文件系统的 大小。changeable 约束只能在通过 /etc/vfstab 文件装载的文件系统上指定。 可以通过指定 *minimum\_size* 值来更改文件系统的大小。

在将一个文件系统标记为可更改的并且未指定 *minimum\_size* 时,文件系统的最小值 被设置为比所需的最小值大百分之十。例如,如果文件系统的最小值是 100 MB, 则 更改后的大小是 110 MB。如果指定了 minimum\_size, 则将任何剩余的空闲空间(原 始大小减去最小值)用于其它文件系统。

- movable 自动布局可以将该文件系统移动到同一磁盘或不同磁盘上的另一个片 中。文件系统的大小保持不变。
- available 自动布局可以使用文件系统上的所有空间来重新分配空间。文件系统 中的所有数据将丢失。available 约束只能在不是通过 /etc/vfstab 文件安装的 文件系统上指定。
- collapse 自动布局将指定的文件系统移动和折叠到父文件系统中。作为升级的一 部分,您可以使用 collapse 选项来减少系统上文件系统的数目。例如,如果系统 具有 /usr 和 /usr/share 文件系统, 则在折叠 /usr/share 文件系统时会将其移 动到父文件系统 /usr 中。您只能在通过 /etc/vfstab 文件安装的文件系统上指 定 collapse 约束。

*minimum\_size* – 指定在自动布局重新分配空间后文件系统的大小。*minimum\_size* 选项使 您能够更改文件系统的大小。如果将未分配的空间添加到文件系统中,则文件系统的大 小可能会更大。但是,大小永远不会小于您指定的值。*minimum\_size* 值是可选的。只有 在已将文件系统标记为可更改时才使用该值,并且最小值不能小于文件系统需要用于现 有文件系统内容的大小。

实例:

layout constraint c0t3d0s1 changeable 200

layout\_constraint c0t3d0s4 movable

layout constraint c0t3d1s3 available

layout constraint c0t2d0s1 collapse

## local customization 配置文件关键字(安装 Solaris Flash 归档文件)

local\_customization *local directory*

在克隆系统上安装 Solaris Flash 归档文件之前, 您可以创建定制脚本保存克隆系统上的 本地配置。local\_customization 关键字指定保存这些脚本的目录。*local directory* 是指向脚本的克隆系统上的路径。有关部署前和部署后脚本的信息,请参见第 161 [页"](#page-160-0) [创建定制脚本"。](#page-160-0)

### locale 配置文件关键字

locale *locale\_name*

#### **280** Solaris 9 12/03 安装指南 • 2003 年 12 月

注意:可以将 locale 用于初始安装和升级选项。

locale 指定在升级时要安装或添加的由 *locale\_name* 标识的语言环境软件包。 *locale\_name* 值与那些用于 \$LANG 环境变量的值相同[。附录](#page-500-0) D包含有效语言环境值的列 表。

当使用 local 关键字时,请考虑以下情况:

- 如果您已经预先配置了一个缺省语言环境, 则自动安装该语言环境。缺省情况下, 安 装英文语言软件包。
- 可以为每个需要添加到系统中的语言环境指定 locale 关键字。

no\_content\_check 配置文件关键字(安装 Solaris Flash 归档文件)

no\_content\_check

在使用 Solaris Flash 差别归档文件安装克隆系统时,可以使用 no\_content\_check 关 键字来忽略逐个文件验证过程。逐个文件验证能确保克隆系统是主系统的复制品。除非 您能确定克隆系统是原始主系统的副本,否则请尽量避免使用该关键字。

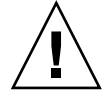

小心:如果使用 no\_content\_check,所有的新文件都被删除,以使克隆系统达到期 望的状态。如果您不能确认要删除文件,请使用缺省设置终止安装以保护新文件。

## no\_master\_check 配置文件关键字(安装 Solaris Flash 归档文件)

no\_master\_check

使用 Solaris Flash 差别归档文件安装克隆系统时,可以使用 no\_master\_check 关键 字来忽略旨在确认克隆系统源自原始主系统的检查过程。除非您能确定克隆系统是原始 主系统的复制品,否则请尽量避免使用该关键字。有关安装 Solaris Flash 差别归档文件 的信息,请参见第 240 [页"准备使用定制](#page-239-0) JumpStart 安装来安装 Solaris Flash 归档文件 ["。](#page-239-0)

## num\_clients 配置文件关键字

num\_clients *client\_num*

当安装了服务器时,为每个无盘客户机的根 (/) 和 swap 文件系统分配空间。 num\_clients 定义服务器支持的无盘客户机的数目 *client\_num*。如果不在配置文件中 指定 num\_clients, 则在缺省情况下, 分配五个无盘客户机。

### package 配置文件关键字

package *package\_name* [*add\_delete\_switch*]

注意:可以将 package 用于初始安装和升级选项。

package 指定是要在准备安装到系统中的软件组中添加软件包,还是要从中删除软件 包。

必须以 SUNW*name* 格式指定 *package\_name*。要查看有关软件包及其名称的详细信息,请 在已安装的系统上使用 pkginfo -l 命令。

*add\_delete\_switch* 代表选项 add 或 delete,它用于指示是要添加还是要删除指定的软 件包。如果不指定 *add\_delete\_switch*,则缺省情况下使用 add。

注意:某些软件包是必需的并且不能删除。您不能使用 package 配置文件关键字来单个 地添加或删除本地化软件包。要添加本地化软件包,请使用 locale 配置文件关键字。

当为升级使用 package 时,JumpStart 程序执行以下操作:

- 自动升级系统上已有的所有软件包。
- 如果指定 *package\_name* add,并且 *package\_name* 未安装在系统上,则安装该软件 包。
- 如果指定 package\_name delete, 并且 package\_name 已安装在系统上, 则在升级开 始之前删除该软件包。
- 当指定 package\_name delete 并且 package\_name 未安装在系统上时, 如果该软件包 是指定要安装的群集的一部分,则不安装该软件包。

#### partitioning 配置文件关键字

partitioning *type*

partitioning 定义在安装过程中如何将磁盘划分为文件系统片。

*type* – 使用以下值之一:

■ default - JumpStart 程序选择磁盘并创建要安装指定软件的文件系统(任何由 filesys 关键字指定的文件系统除外)。 首先选择 rootdisk。如果指定的软件不 适合 rootdisk,则 JumpStart 程序使用其它磁盘。

**282** Solaris 9 12/03 安装指南 • 2003 年 12 月

■ existing – JumpStart 程序使用系统磁盘上的现有文件系统。保留除 /、/usr、 /usr/openwin、 /opt 和 /var 以外的所有文件系统。JumpStart 程序使用文件系 统超级块中的上一个装载点字段来确定片所代表的文件系统装载点。

注意: 当同时使用 filesys 和 partitioning existing 配置文件关键字时, 必 须将大小 *size* 设置为 existing。

■ explicit – JumpStart 程序使用磁盘并创建由 filesys 关键字指定的文件系统。 如果只使用 filesys 关键字指定根 (/) 文件系统, 则所有 Solaris 软件都被安装在根 (/) 文件系统中。

注意 : 如果使用 explicit 配置文件值, 则必须使用 filesys 关键字指定要使用的 磁盘和要创建的文件系统。

如果不在配置文件中指定 partitioning,则在缺省情况下,使用 default 类型的分 区。

### root\_device 配置文件关键字

root\_device *slice*

注意:可以将 root\_device 用于初始安装和升级选项。

root device 指定系统的根磁盘。第 284 [页"如何确定系统的根磁盘"包](#page-283-0)含附加信 息。

升级系统时, root device 指定要升级的根 (/) 文件系统和通过其 /etc/vfstab 文 件安装的文件系统。如果可以在系统上升级多个根(/) 文件系统, 则必须指定 root\_device。必须以 c*w*t*x*d*y*s*z* 或 c*x*d*y*s*z* 格式指定 *slice*。

实例:

root\_device c0t0d0s2

当使用 root device 关键字时, 请考虑以下情况:

- 如果在只有一个磁盘的系统上指定 root\_device, root\_device 和磁盘必须匹 配。而且,任何指定根 (/) 文件系统的 filesys 关键字必须与 root device 相 匹配。
- 如果要升级 RAID-1 卷 (镜像), 则为 root\_device 指定的值应该是该镜像的一个 面。该镜像的另一面自动升级。

#### <span id="page-283-0"></span>如何确定系统的根磁盘

系统的根磁盘是系统上包含根 (/) 文件系统的磁盘。在配置文件中,可以使用 rootdisk 变量来代替磁盘名, JumpStart 程序将其设置为系统的根磁盘。表 28-6 说明 JumpStart 程序如何为安装确定系统的根磁盘。

注意:JumpStart 程序只在初始安装过程中确定系统的根磁盘大小。您不能在升级过程中 更改系统的根磁盘大小。

表 **28–6** JumpStart 确定系统根磁盘的方式(初始安装)

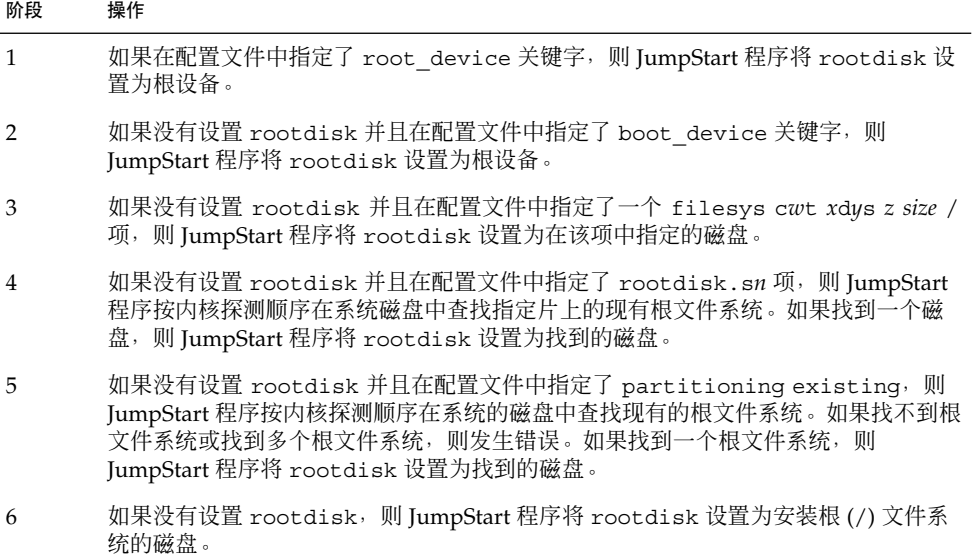

### system\_type 配置文件关键字

system\_type *type\_switch*

system\_type 定义要安装 Solaris 环境的系统类型。

type\_switch 代表选项 standalone 或 server, 它用于指示要安装 Solaris 软件的系统 类型。如果没有在配置文件中指定 system type,则在缺省情况下,使用 standalone。

## usedisk 配置文件关键字

usedisk *disk\_name* ...

<span id="page-284-0"></span>缺省情况下, 当指定了 partitioning default 时, JumpStart 程序将使用系统上的 所有可操作磁盘。usedisk 配置文件关键字指定希望 JumpStart 程序使用的一个或多个 磁盘。必须以 c*x*t*y*d*z* 或 c*y*d*z* 格式指定 *disk\_name*,例如 c0t0d0 或 c0d0s0。

如果在配置文件中指定 usedisk,则 JumpStart 程序只使用在 usedisk 关键字之后指 定的磁盘。

注意:不能在同一配置文件中同时指定 dontuse 关键字和 usedisk 关键字。

# 定制 JumpStart 环境变量

可以在开始脚本和结束脚本中使用环境变量。例如,开始脚本可以提取磁盘大小 SI DISKSIZES , 并根据该脚本提取的实际磁盘大小在系统上安装或不安装特定的软 件包。

所收集的关于系统的信息被存储在这些环境变量中,通常根据您在 rules 文件中使用 的规则关键字和值来决定是否设置这些变量。

例如,关于系统上已经安装哪个操作系统的信息只有在使用了 installed 关键字之后 才能在 SI\_INSTALLED 中获得。

表 28–7 说明这些变量和它们的值。

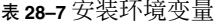

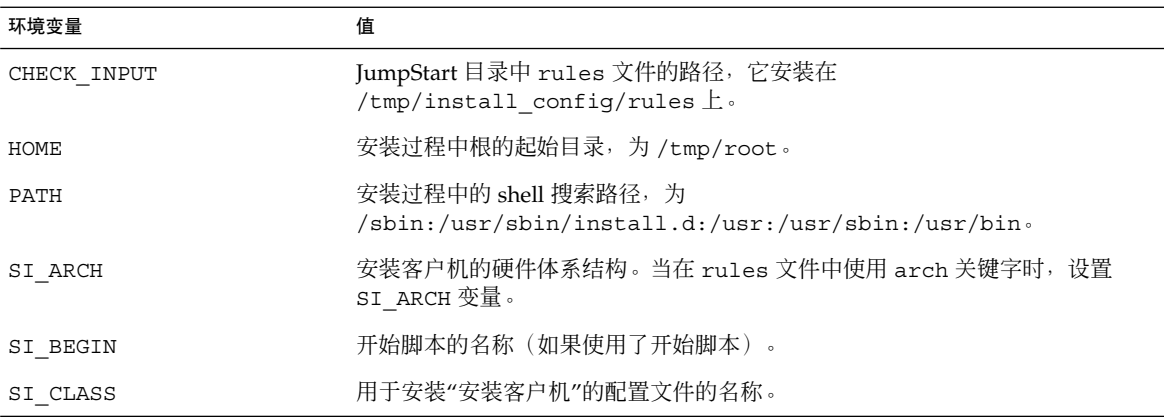

表 **28–7** 安装环境变量 *(*续下*)*

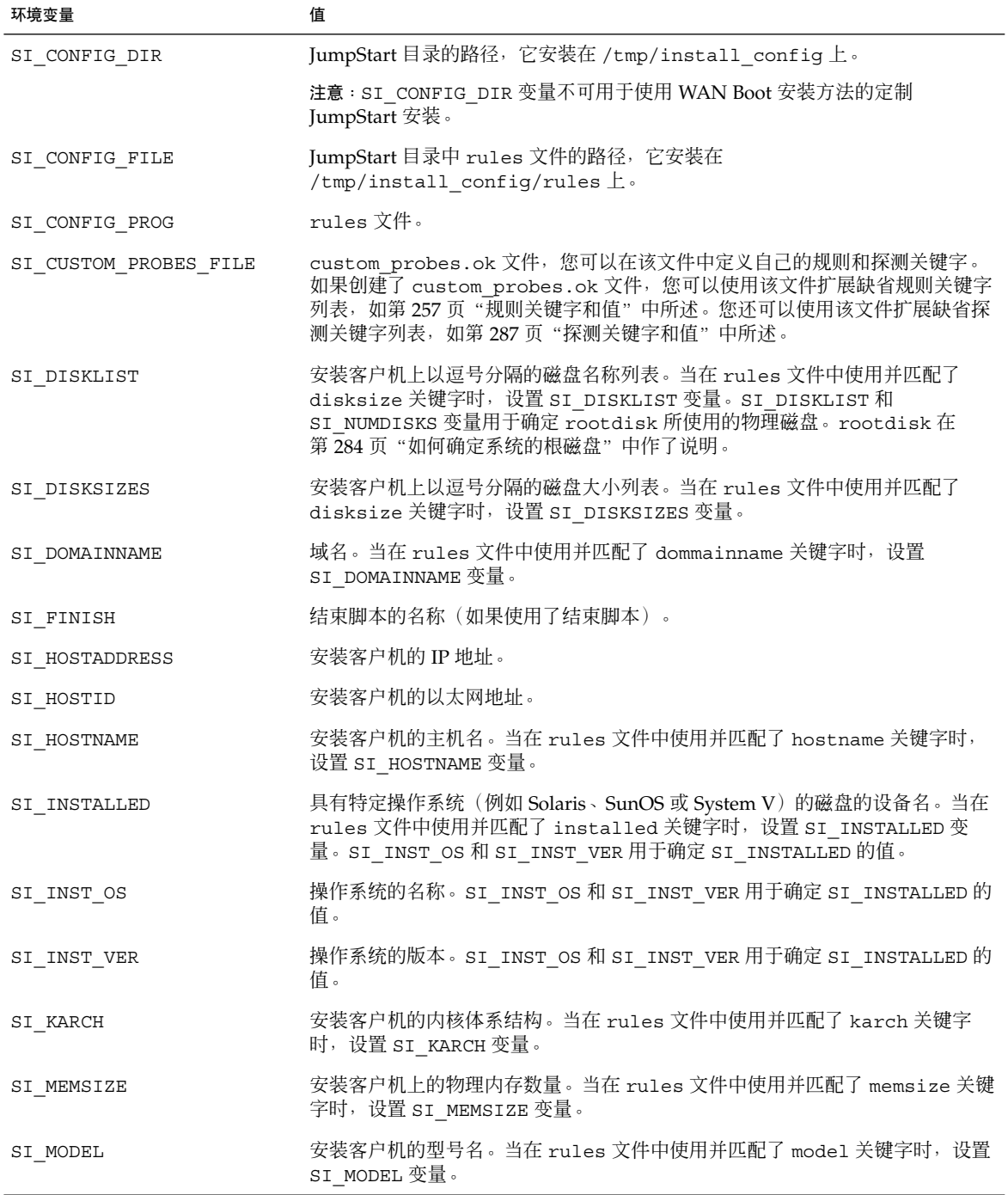

**286** Solaris 9 12/03 安装指南 • 2003 年 12 月

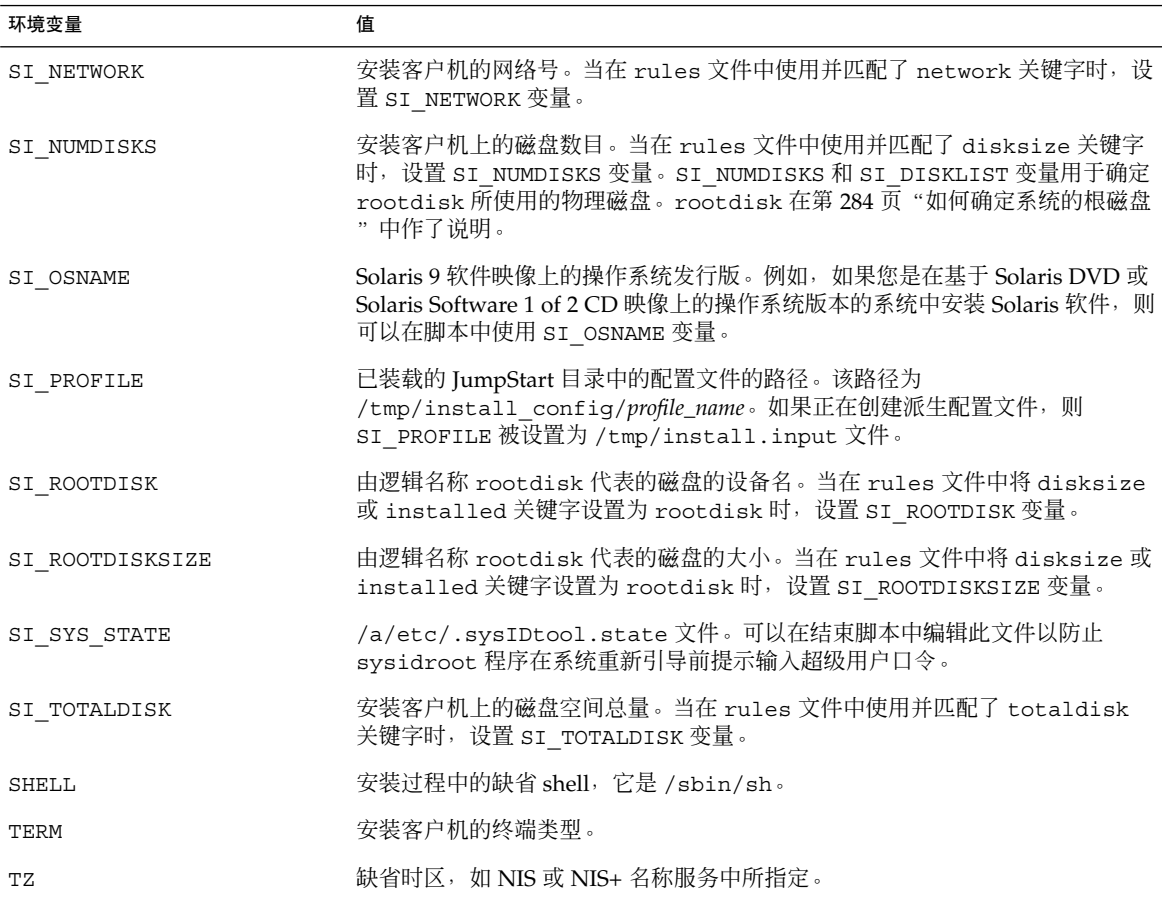

<span id="page-286-0"></span>表 **28–7** 安装环境变量 *(*续下*)*

# 探测关键字和值

表 [28–8](#page-287-0) 说明每个规则关键字及其等效探测关键字。

注意:总是将探测关键字放置在 rules 文件的开头或开头附近。

#### <span id="page-287-0"></span>表 **28–8** 探测关键字的说明

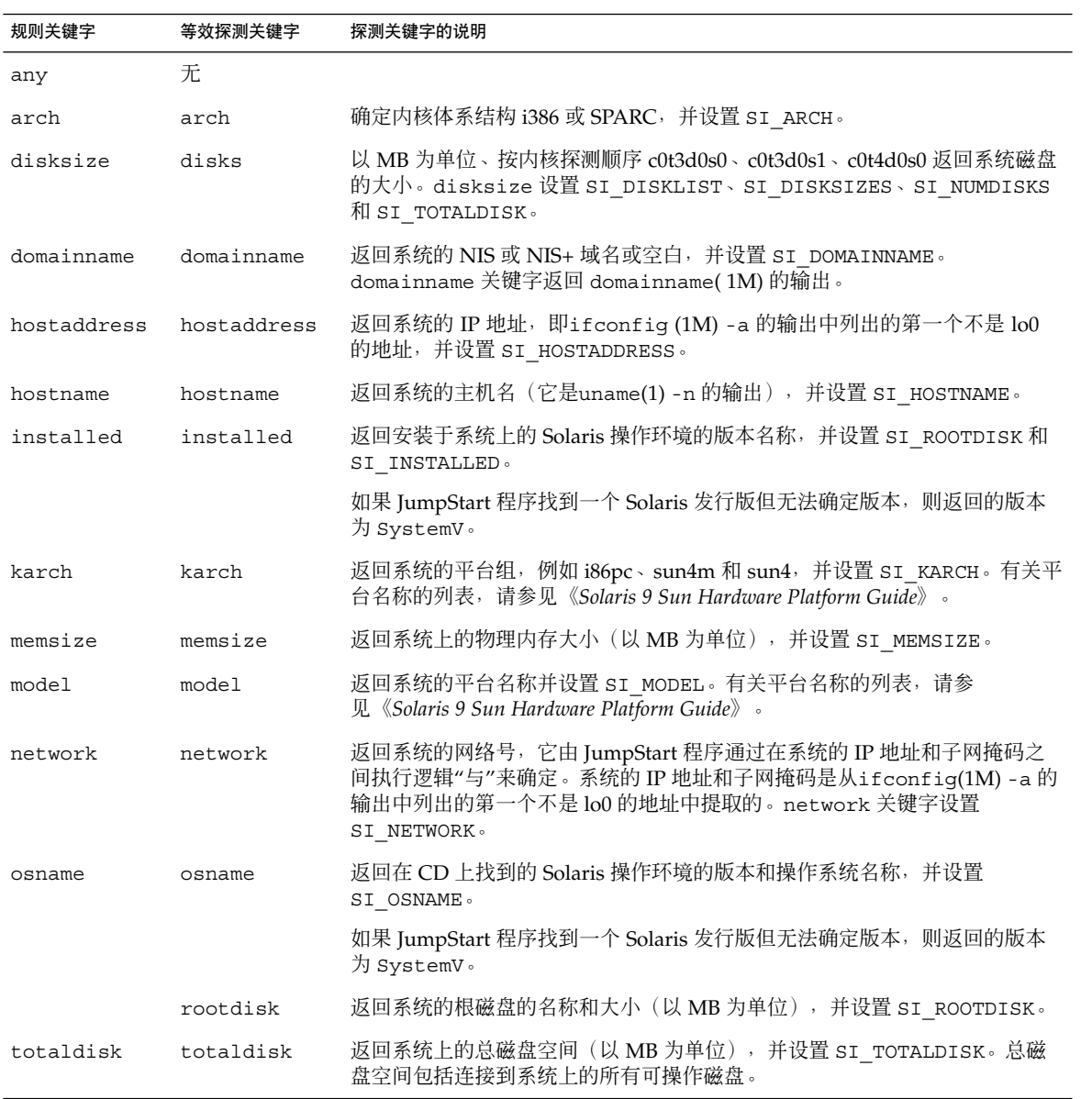
# 第 **29** 章

# Solaris Live Upgrade (主题)

本部分提供有关使用 Solaris Live Upgrade 创建和升级非使用中的引导环境的说明。然 后该引导环境可被切换为使用中的引导环境。

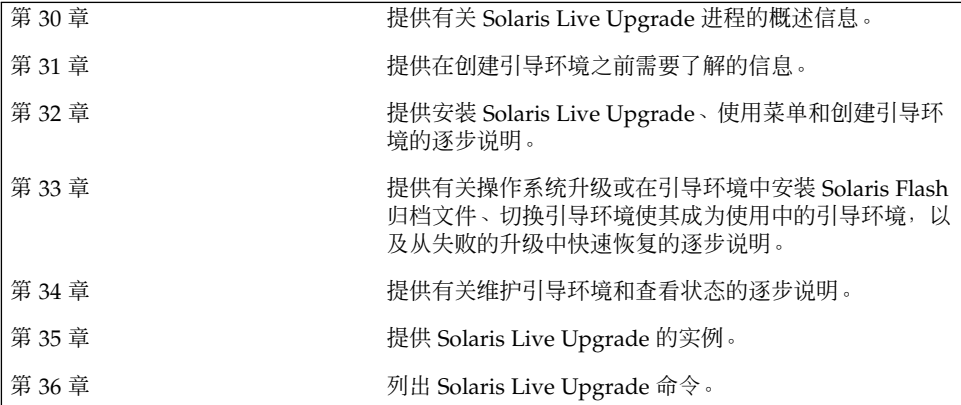

Solaris 9 12/03 安装指南 • 2003 年 12 月

## <span id="page-290-0"></span>第 **30** 章

# Solaris Live Upgrade (概述)

本章介绍 Solaris Live Upgrade 进程。

注意:本书采用片这一术语,但某些 Solaris 文档和程序可能将片称为分区。

# Solaris Live Upgrade 简介

Solaris Live Upgrade 提供了一种可以在系统继续操作时更新系统的方法。当前引导环 境运行时,可以复制引导环境,然后升级副本。或者,如果不想升级,可以在引导环境 上安装一个 Solaris Flash 归档文件。原始系统配置仍保持完全正常运行, 不受升级或安 装归档文件的影响。做好准备后,可以通过重新引导系统来激活新的引导环境。如果发 生故障,只需重新引导即可快速恢复到原始引导环境。此开关消除了测试和评估进程中 常见的停机时间。

通过 Solaris Live Upgrade 可以复制引导环境,而不影响当前运行的系统。然后可以执 行以下操作:

- 升级系统。
- 将当前引导环境的磁盘配置更改为新引导环境中的其它文件系统类型、大小和布局。
- 维护许多具有不同映像的引导环境。例如,您可以创建一个包含当前修补程序的引导 环境,并创建另一个包含更新版本的引导环境。

在使用 Solaris Live Upgrade 之前, 有必要对基本系统管理做一些了解。有关系统管理 任务(如管理文件系统、安装、引导和管理交换)的背景信息,请参见《*System Administration Guide: Basic Administration*》。

## <span id="page-291-0"></span>Solaris Live Upgrade 进程

下面概述了为创建当前引导系统的副本、升级副本和切换升级副本使之成为使用中的引 导环境而必须执行的任务。

## 创建引导环境

创建引导环境的进程提供了一种将重要文件系统从使用中的引导环境复制到新引导环境 的方法。磁盘在必要时被重新组织,文件系统被定制,而重要文件系统则被复制到新的 引导环境中。

### 文件系统类型

Solaris Live Upgrade 可以区分两种类型的文件系统:重要文件系统和可共享文件系 统。Solaris 操作环境必需的重要文件系统。这些文件系统是使用中和非使用中的引导环 境的 vfstab 中的独立安装点。根 (/)、/usr、/var 或 /opt 就属于这类文件系统。 这些文件系统始终从源复制到非使用中的引导环境。重要文件系统有时被称作不可共 享。可共享文件系统是用户定义的文件,如 /export,它在使用中和非使用中的引导环 境的 vfstab 中包含相同的安装点。因此,在使用中的引导环境中更新共享文件也会更 新非使用中的引导环境中的数据。当您创建一个新的引导环境时,缺省情况下,可共享 文件系统将被共享。但是您可以指定一个目标片,然后文件系统被复制。 有关可共享文 件系统的详细信息,请参见第 317 [页"关于为可共享文件系统选择片的原则"。](#page-316-0)

交换是特殊的可共享文件系统。与可共享文件系统一样,缺省情况下,所有交换片都被 共享。但如果您为交换指定一个目标目录,交换片将被复制。有关重新配置交换的过 程,请参见以下内容:

- "创建引导环境(字符界面)"[步骤](#page-327-0) 9
- 第 334 页 "创建引导环境并重新配置交换(命令行界面)"

Solaris Live Upgrade 可以通过文件系统中的 RAID-1 卷 (镜像)创建引导环境。有关 概述信息,请参见第 153 页 "定制归档文件的文件和目录"。

### 复制文件系统

创建新引导环境的进程从标识未用的片开始,重要文件系统可以复制到这个片中。如果 片不可用, 或片无法满足最低要求, 则需要格式化一个新片。

定义了片之后,可以在文件系统被复制到目录中之前,在新的引导环境上重新配置文件 系统。您通过拆分和合并文件系统来重新配置它们,这提供了一种编辑 vfstab 以连接 和断开文件系统目录的简单方法。指定同一个安装点,可以将文件系统合并到父目录。 还可通过指定不同的安装点,将文件系统从父目录中拆分出来。

在非使用中的引导环境上配置了文件系统后,您开始自动复制。重要文件系统被复制到 指定目录中。可共享的文件系统不会被复制,但会被共享。但有一个例外情况:您可以 指定某些要复制的可共享文件系统。当文件系统从使用中的引导环境复制到非使用中的 引导环境时,这些文件将被定向到新的目录中。使用中的引导环境不会有任何变化。

- 有关拆分和合并文件系统的过程,请参见以下过程:
	- "创建引导环境(字符界面)"[的步骤](#page-327-0) 8 [或步骤](#page-327-0) 7
	- 第 325 [页"创建新引导环境"](#page-324-0)
	- 第 333 页 "创建引导环境并拆分文件系统(命令行界面)"
- 有关使用镜像文件系统创建引导环境的概述, 请参见第 296 页 "使用镜像文件系统创 [建引导环境"。](#page-295-0)

下图显示了创建新引导环境的不同方法。

图形 30–1 显示了已复制到磁盘的其它片上以创建新引导环境的重要文件系统根 (/)。使 用中的引导环境包含一个片上的根 (/)。新的引导环境是一个精确的副本,其根 (/) 在一 个新片上。文件系统 /swap 和 /export/home 由使用中和非使用中的引导环境共享。

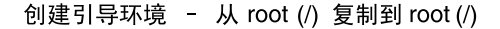

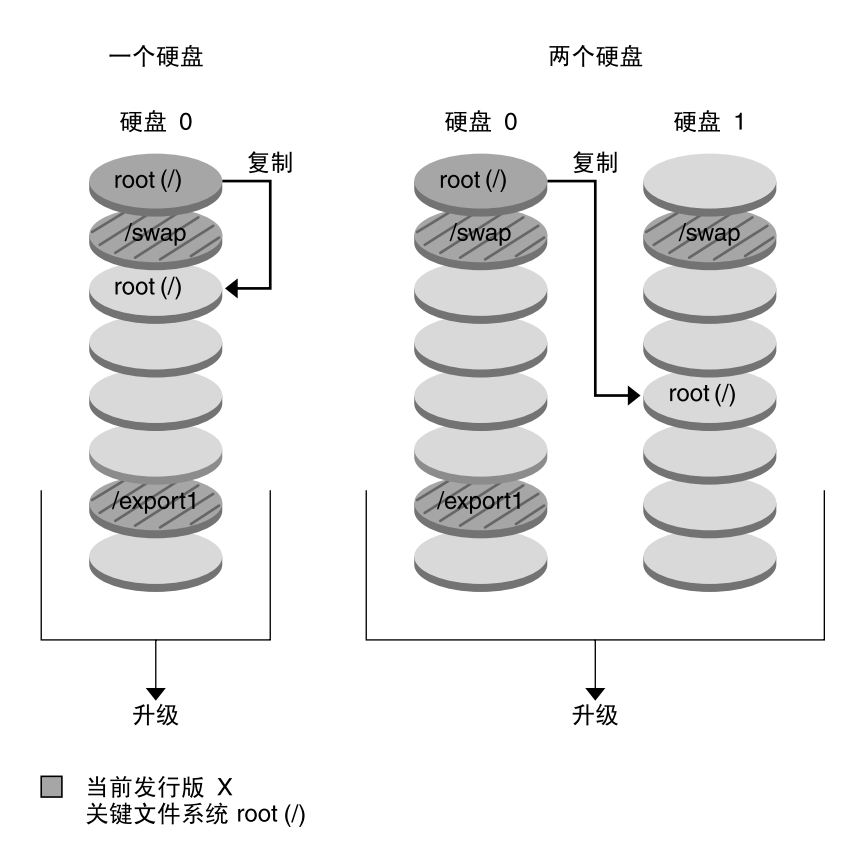

- □ 非使用中的发行版 X 关键文件系统 root (/) /usr /opt
- 2 共享文件系统

图形 **30–1** 创建非使用中的引导环境 - 将根 (/) 复制到根 (/)

图形 30–2 显示了被拆分并复制到磁盘片上以创建新引导环境的重要文件系统。使用中 的引导环境包含一个片上的根 (/)。在那个片上,根 (/) 中包含 /usr、/var 和 /opt 目录。在新的引导环境中,根(/)被拆分, /usr 和 /opt 被放在不同的片上。文件系统 /swap 和 /export/home 被两个引导环境共享。

**294** Solaris 9 12/03 安装指南 • 2003 年 12 月

创建引导环境 - 分割文件系统

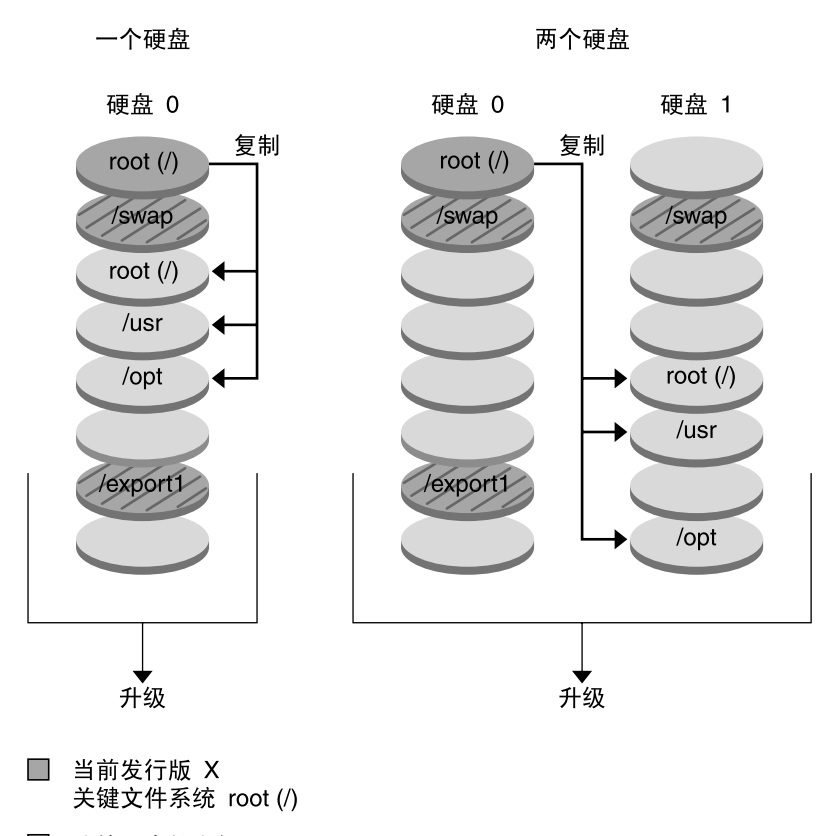

□ 非使用中的发行版 X 关键文件系统 root (/) /usr /opt

2 共享文件系统

图形 **30–2** 创建非使用中的引导环境 - 拆分文件系统

图形 30–3 显示了被合并并复制到磁盘片上以创建新引导环境的重要文件系统。使用中 的引导环境中包含根 (/)、/usr、/var 和 /opt,每个文件系统都在自己的片上。在新 的引导环境中,/usr 和 /opt 在一个片上被合并到根 (/) 中。文件系统 /swap 和 /export/home 被两个引导环境共享。

第 30 章 • Solaris Live Upgrade(概述) **295**

创建引导环境 - 合并文件系统

<span id="page-295-0"></span>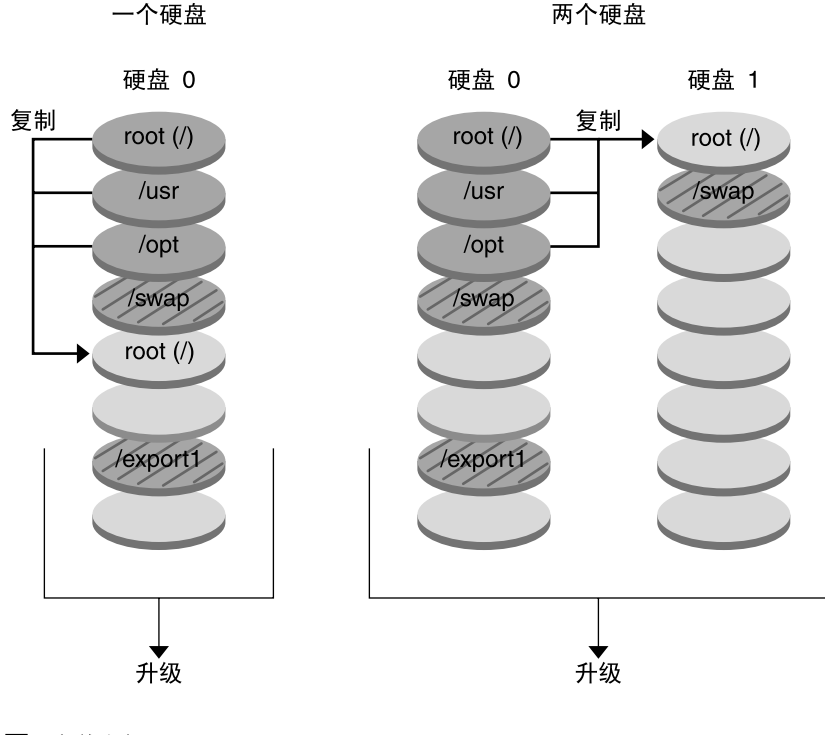

- □ 当前发行版 X 关键文件系统 root (/)
- □ 非使用中的发行版 Y 关键文件系统 root (/) /usr /opt
- 2 共享文件系统

图形 **30–3** 创建非使用中的引导环境 - 合并文件系统

## 使用镜像文件系统创建引导环境

Solaris Live Upgrade 使用 Solaris 卷管理器技术创建包含镜像文件系统的引导环境。 Solaris 卷管理器提供了一种通过使用卷来可靠管理磁盘的有效方法。在 Solaris 卷管理 器中可以启用并置、条和其它复杂配置。在 Solaris Live Upgrade 中可以启用这些任务 的子集,例如创建根 ( /) 文件系统的 RAID-1 卷。

卷可以跨几个磁盘对磁盘片进行分组,以便透明显示为操作环境的单个磁盘。Solaris Live Upgrade 仅限于为在 RAID-1 卷 (镜像) 内部包含单片并置的根 (/) 文件系统创建 引导环境。这是由于引导 PROM 仅限于从要引导的片中选择一片。

创建引导环境时,可以使用 Solaris Live Upgrade 管理以下任务。

- 从 RAID-1 卷 (镜像) 中拆离单片并置 (子镜像) 。内容可以保留为新引导环境的内 容(如果需要)。因为不复制内容,所以可以快速创建新的引导环境。子镜像从原始 镜像中拆离后,将不再是镜像的一部分。对子镜像的读写也不再通过镜像进行。
- 创建包含镜像的引导环境。
- 最多只能将三个单片并置附加到新建的镜像中。

要使用 Solaris Live Upgrade 的镜像功能, 必须至少创建一个状态数据库和三个状态数 据库副本。状态数据库在磁盘上存储有关 Solaris Volume Manager 配置的状态的信息。 状态数据库是多个已复制数据库副本的集合。每个副本都代表一个状态数据库副本。复 制状态数据库时,应该防止单点故障引起的数据丢失。有关创建状态数据库的过程,请 参见《*Solaris Volume Manager Administration Guide*》中的"State Database (Overview)  $"$ 。

运行 lucreate 命令时使用 -m 选项可以创建镜像、拆离子镜像以及为新引导环境附加 子镜像。

- 有关过程,请参见第 341 页"创建带 RAID-1 [卷\(镜像\)的引导环境\(命令行界面\)](#page-340-0) ["。](#page-340-0)
- 有关在使用 Solaris Live Upgrade 时不支持的其它复杂 Solaris 卷管理器配置的详细 信息,请参见《*Solaris Volume Manager Administration Guide*》中的"Storage Management Concepts"。

表 **30–1** Solaris Live Upgrade 使用的 Solaris 卷管理器元素

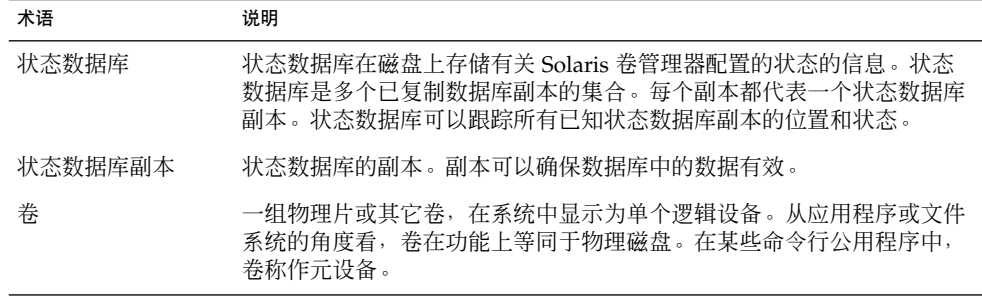

表 30–2 中显示了 Solaris Live Upgrade 可以管理的组件。

表 **30–2** 卷的类别

| 术语       | 说明                                                                 |
|----------|--------------------------------------------------------------------|
| RAID-1 卷 | 通过保留多个副本复制数据的卷类。RAID-1 卷有时称为镜像。RAID-1 由<br>一个或多个称为子镜像的 RAID-0 卷组成。 |
| RAID-0 卷 | 可以为条或并置的卷的类。这些组件也称为子镜像。条或并置是镜像的基<br>本生成块。                          |

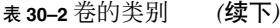

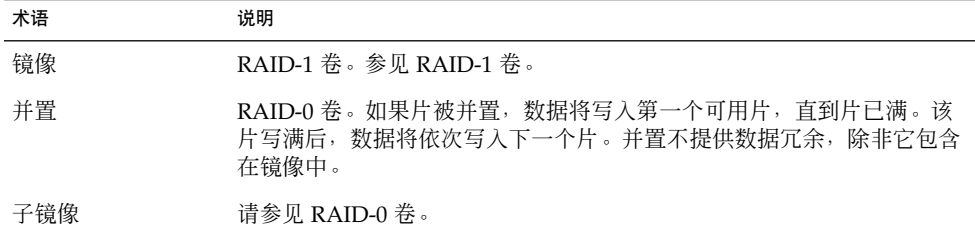

图形 30–4 显示了在两个物理磁盘上创建的、包含 RAID-1 卷(镜像) 的新引导环境。 以下命令创建了新的引导环境和镜像。

```
# lucreate -n second_disk -m /:/dev/md/dsk/d30:mirror,ufs \
-m /:c0t1d0s0,d31:attach -m /:c0t2d0s0,d32:attach \
-m -:c0t1d0s1:swap -m -:c0t2d0s1:swap
```
此命令执行以下任务:

- 创建新的引导环境 second\_disk。
- 创建镜像 d30 并配置 UFS 文件系统。
- 在每个物理磁盘的片 0 上创建单个设备并置。并置被命名为 d31 和 d32。
- 将两个并置添加到镜像 d30。
- 将根 (/) 文件系统复制到镜像。
- 在每个物理磁盘的片 1 上为交换配置系统。

### 创建包含镜像的新引导环境

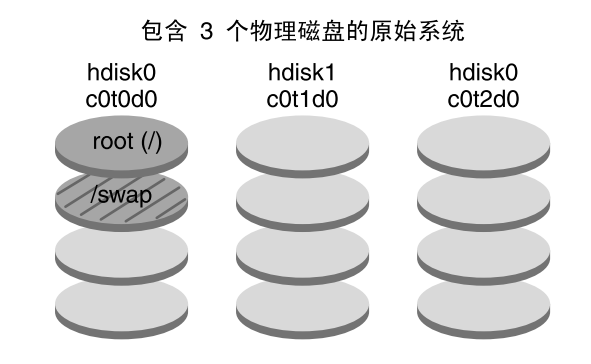

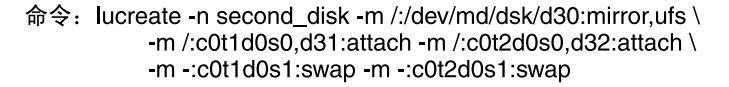

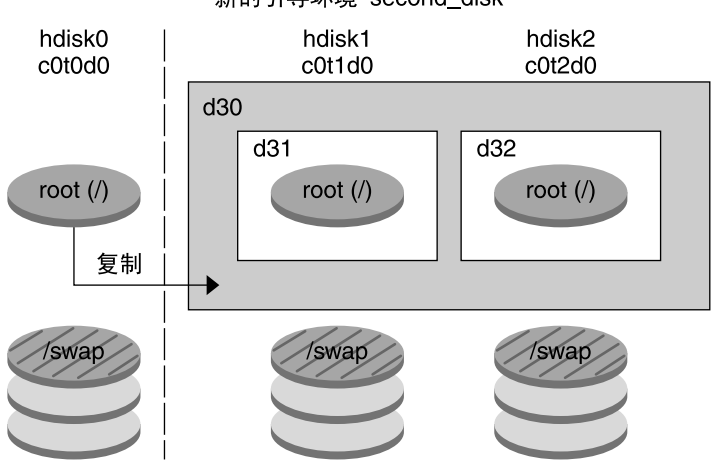

新的引导环境 second\_disk

d30 - RAID-1 卷 (镜像) d31 - 单片并置 (子镜像) d32 - 单片并置 (子镜像)

图形 **30–4** 创建引导环境并创建镜像

[图形](#page-299-0) 30-5 显示了包含 RAID-1 卷 (镜像) 的新引导环境。以下命令创建了新的引导环境 和镜像。

# **lucreate -n second\_disk -m /:/dev/md/dsk/d20:ufs,mirror \ -m /:/dev/dsk/c0t1d0s0:detach,attach,preserve**

第 30 章 • Solaris Live Upgrade(概述) **299**

<span id="page-299-0"></span>此命令执行以下任务:

- 创建新的引导环境 second disk。
- 分开镜像 d10 并拆离并置 d12。
- 保留并置 d12 的内容,不复制文件系统。
- 创建新的镜像 d20。现在有两个单向镜像 d10 和 d20。
- 将并置 d12 附加至镜像 d20。

### 创建新的引导环境和使用现有子镜像

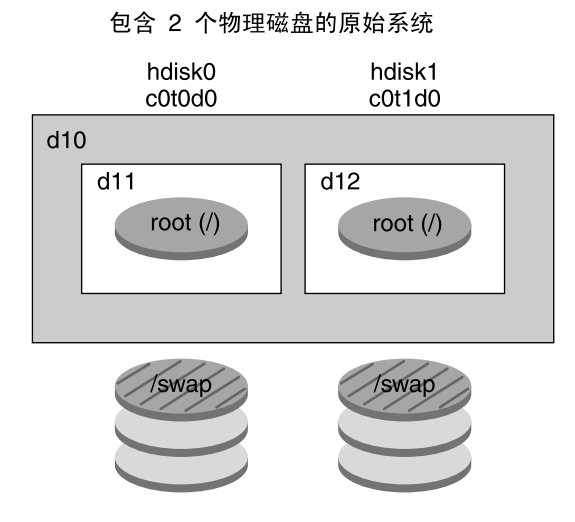

命令: lucreate -n second\_disk -m /:/dev/md/dsk/d20:ufs,mirror \ -m /:/dev/dsk/c0t1d0s0:detach,attach,preserve

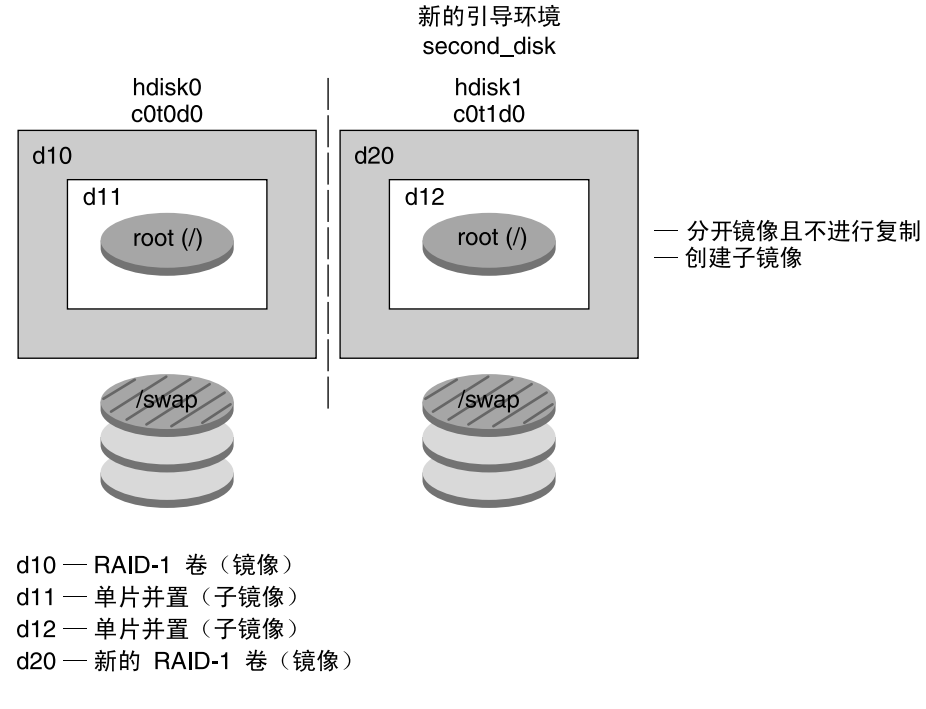

图形 **30–5** 创建引导环境并使用现有子镜像

第 30 章 • Solaris Live Upgrade(概述) **301**

## 升级引导环境

创建引导环境后,可以在引导环境中执行升级。作为升级的一部分,引导环境可以包含 任何文件系统的 RAID-1 卷(镜像)。升级并不影响使用中的引导环境中的任何文件。 做好准备后,便可以启动新的引导环境,它将成为当前引导环境。

- 有关升级引导环境的过程, 请参见第33[章。](#page-348-0)
- 有关使用镜像文件系统升级引导环境的实例, 请参见第 296 页 "使用镜像文件系统创 [建引导环境"。](#page-295-0)

图形 30–6 显示了到非使用中的引导环境的升级。

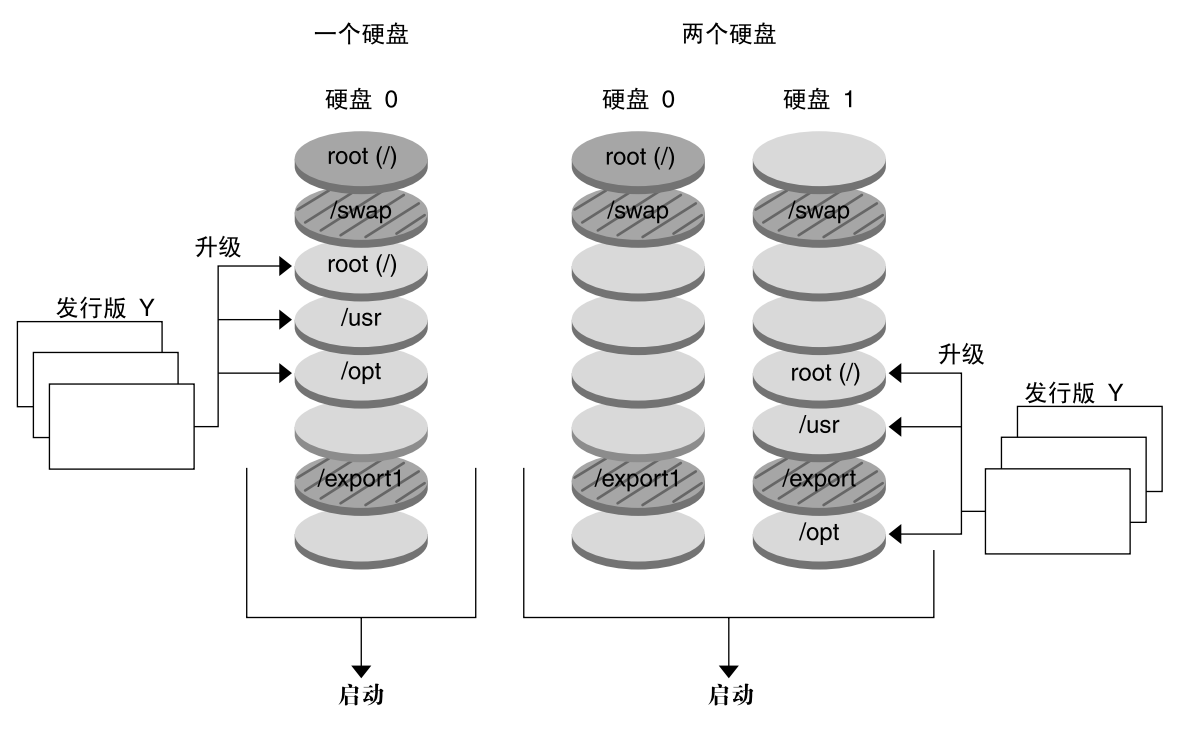

#### 升级引导环境

■ 当前发行版 X 关键文件系统 root (/)

- □ 非使用中的发行版 X 关键文件系统 root (/) /usr /opt
- 2 共享文件系统

图形 **30–6** 升级非使用中的引导环境

**302** Solaris 9 12/03 安装指南 • 2003 年 12 月

如果不想升级,可以在引导环境上安装一个 Solaris Flash 归档文件。Solaris Flash 安装 功能允许您在系统上创建 Solaris 操作环境的单个引用安装。此系统称为主系统。然后, 您可以在许多被称为克隆系统的系统上复制该安装。在这里,非使用中的引导环境就是 一个克隆。当您在系统上安装 Solaris Flash 归档文件时,它会像初始安装那样替换现有 引导环境中的所有文件。

有关安装 Solaris Flash 归档文件的过程, 请参见第 358 页 "在引导环境中安装 Solaris Flash [归档文件"。](#page-357-0)

图形 30–7 显示了在非使用中的引导环境上的 Solaris Flash 归档文件安装。

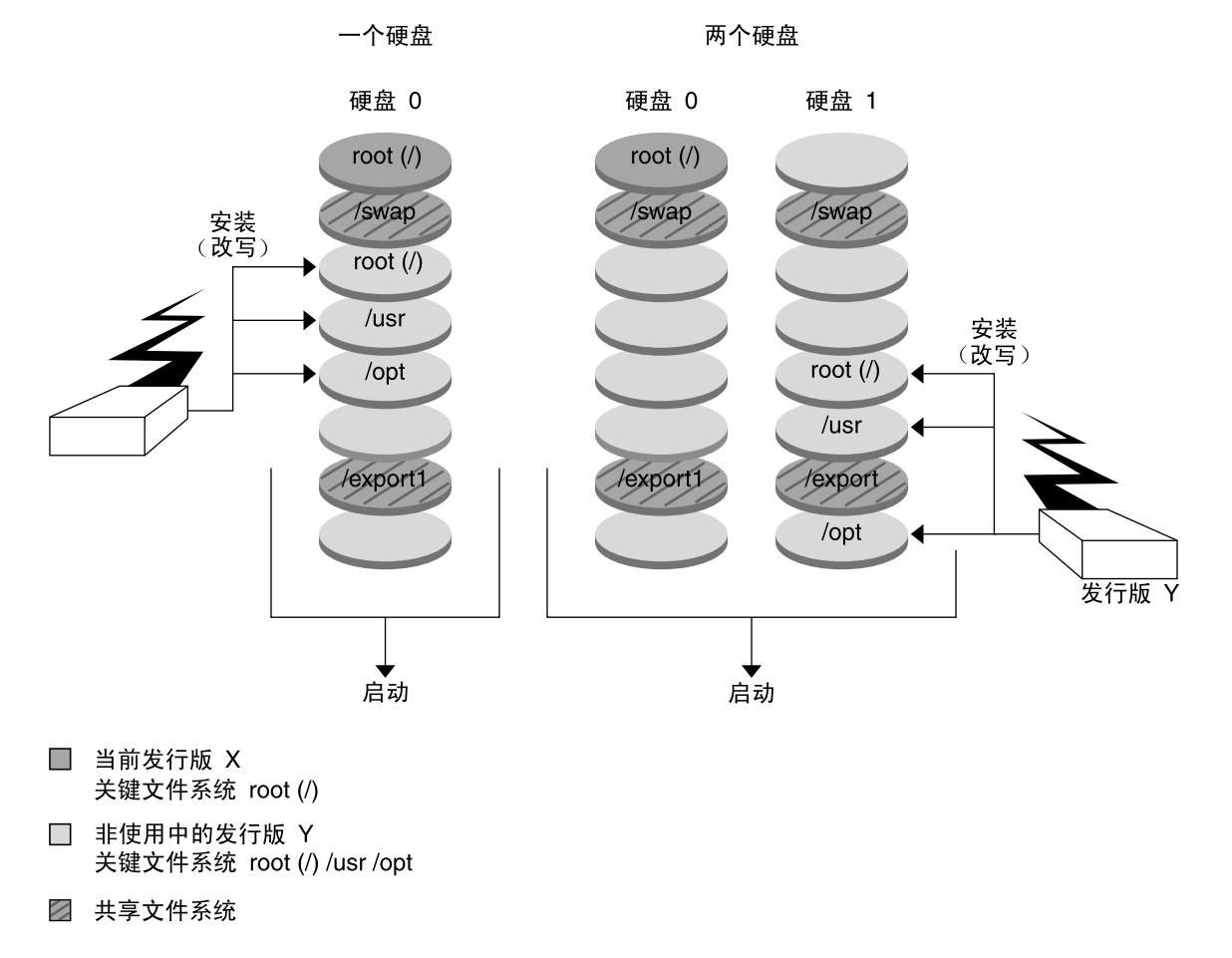

#### 安装 Flash 归档文件

图形 **30–7** 安装 Solaris Flash 归档文件

## 激活引导环境

当您准备好切换并使新的引导环境成为使用中时,只需快速激活新的引导环境并重新引 导。文件在您第一次引导新建的引导环境时在引导环境之间同步。"同步"是指某些系统 文件和目录从上一个使用中的引导环境复制到正在引导的引导环境。重新引导系统时, 在新的引导环境中安装的配置仍是使用中的。原始引导环境于是变成非使用中的引导环 境。

- 有关激活引导环境的过程, 请参见第 362 页 "激活引导环境"。
- 有关同步使用中和非使用中的引导环境的信息, 请参见第 318 页 "在引导环境之间同 [步文件"。](#page-317-0)

图形 30–8 显示了重新引导后从非使用中引导环境到使用中的引导环境的切换。

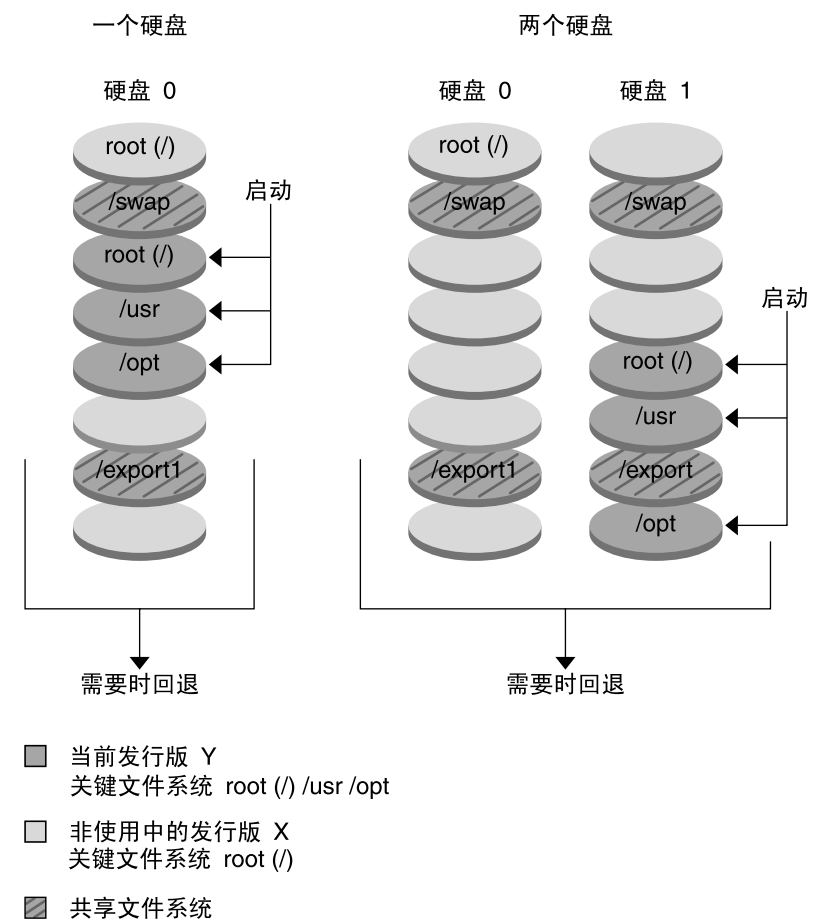

启动引导环境

图形 **30–8** 启动非使用中的引导环境

## 回退到原始引导环境

如果显示故障,则可以通过激活和重新引导快速回退到原始引导环境。回退到原始引导 环境可能是出于以下原因:

- 无法引导新的引导环境
- 新环境可以引导,但是不能完全工作
- 用户对结果不满意

第 30 章 • Solaris Live Upgrade(概述) **305**

使用回退只需要重新引导系统的时间,比备份并恢复到原始环境要快得多。不能引导的 新引导环境会被保留。然后,就可以分析该故障。您只能回退到由 luactivate 用来 启动新引导环境的引导环境。

您可以通过以下几种方式回退到以前的引导环境:

- 如果新的引导环境成功引导, 但您对结果不满意, 则用前一个引导环境的名称来运行 luactivate 命令并重新引导。
- 如果新的引导环境无法引导,则您在单用户模式下引导要回退的引导环境,运行 luactivate 命令并重新引导。
- 如果无法在单用户模式下引导,请执行以下操作之一:
	- 从 DVD 或 CD 介质或网络安装映像进行引导。
	- 在回退引导环境中安装根 (/) 文件系统。
	- 运行 luactivate 命令并重新引导。

有关回退的过程,请参见第 366 [页"故障恢复:回退到原始引导环境\(命令行界面\)](#page-365-0)  $"$  .

图形 30–9 显示了您重新引导以回退时的切换。

### 回退到原始引导环境

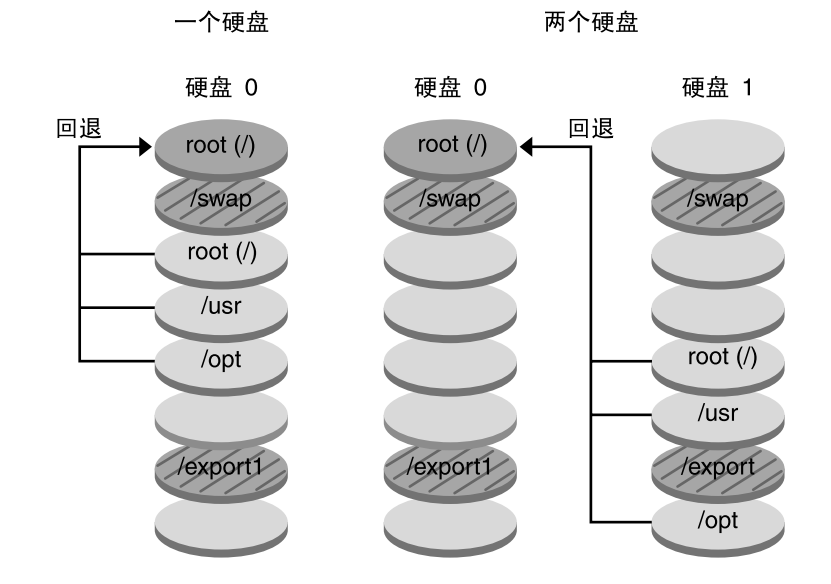

□ 当前发行版 X 关键文件系统 root (/)

□ 非使用中的发行版 Y 关键文件系统 root (/) /usr /opt

2 共享文件系统

图形 **30–9** 回退到原始引导环境

## 维护引导环境

您还可以进行多种维护操作,如检查状态、重命名或删除引导环境。有关维护过程,请 参见第 34 [章。](#page-370-0)

第 30 章 • Solaris Live Upgrade(概述) **307**

Solaris 9 12/03 安装指南 • 2003 年 12 月

## <span id="page-308-0"></span>第 **31** 章

# Solaris Live Upgrade (规划)

本章提供在安装和使用 Solaris Live Upgrade 之前供查看的原则和要求。您还应该查看 第48[页"升级核对表"中](#page-47-0)有关升级的常规信息。本章包含以下几节:

- 第 309 页 "Solaris Live Upgrade 要求"
- 第 311 页 "使用 Solaris Live Upgrade [来管理软件包和修补程序"](#page-310-0)
- 第 313 页 "关于使用 lucreate [命令创建文件系统的原则"](#page-312-0)
- 第 314 页 "关于为文件系统选择片的原则"
- 第 317 页 "定制新引导环境的内容"
- 第 318 页 "在引导环境之间同步文件"
- 第 320 页"从远程系统使用 [Solaris Live Upgrade](#page-319-0)"

# Solaris Live Upgrade 要求

## Solaris Live Upgrade 的系统要求

Solaris Live Upgrade 包含在 Solaris 9 软件中。如果要使用 Solaris Live Upgrade 升 级,需要在您的当前操作环境中安装 Solaris Live Upgrade 软件包。 您可以将引导环境 升级到与您的计算机上安装的 Solaris Live Upgrade 软件包的发行版相同的 Solaris 操作 环境的发行版。例如,如果在当前 Solaris 8 操作环境中,您安装了 Solaris 9 Live Upgrade 软件包, 则可以将引导环境升级到 Solaris 9 市场发行版或更新发行版。

表 [31–1](#page-309-0) 列出了 Solaris Live Upgrade 支持的发行版。

<span id="page-309-0"></span>表 **31–1** 支持的 Solaris 发行版

| 平台           | 您要从其升级的发行版                                                            | 您要升级到的发行版      |
|--------------|-----------------------------------------------------------------------|----------------|
| 基于 SPARC 的系统 | Solaris 2.6 $\cdot$ Solaris 7 $\overrightarrow{xy}$<br>Solaris 8 操作环境 | Solaris 8 操作环境 |
| 基于 SPARC 的系统 | Solaris 2.6 $\cdot$ Solaris 7 $\overrightarrow{xy}$<br>Solaris 8 操作环境 | Solris 9 操作环境  |
| 基于 x86 的系统   | Solris 7 操作环境                                                         | Solris 8 操作环境  |
| 基于 x86 的系统   | Solaris 7 或 Solaris 8 操作环境                                            | Solris 9 操作环境  |

注意:您不能升级到 Solaris 7 操作环境。

您可以通过以下途径安装 Solaris Live Upgrade 软件包:

- Solaris DVD、Solaris Software 2 of 2 CD 或网络安装映像上的安装程序。
- pkgadd 命令。如果使用 pkgadd 命令, 则软件包为 SUNWlur 和 SUNWluu, 必须 按照此顺序安装这些软件包。

有关安装 [Solaris Live](#page-322-0) Upgrade 软件的说明, 请参见第 323 页"安装 Solaris Live [Upgrade](#page-322-0)"。

## Solaris Live Upgrade 的磁盘空间要求

升级时请遵循常规磁盘空间要求。请参见第 5 [章。](#page-36-0)

要估算创建引导环境所需的文件系统大小,请开始创建新的引导环境。计算文件系统大 小。然后您可以终止该进程。

新的引导环境上的磁盘必须能够用作引导设备。一些系统限定哪些磁盘可用作引导设 备。请参见您的系统文档,确定是否有任何引导限制。

创建新的引导环境前, 应准备好磁盘。检查以确保磁盘已正确格式化:

- 标识出足够大的片以容纳将要复制的文件系统。
- 标识出包含您希望在引导环境之间共享而不是复制的目录的文件系统。如果您想共享 某一目录,需要创建使该目录位于自己的片上的新引导环境。这样,该目录就是一个 文件系统,并且可以与将来的引导环境共享。有关创建单独的共享文件系统的详细信 息, 请参见第 317 [页"关于为可共享文件系统选择片的原则"。](#page-316-0)

## <span id="page-310-0"></span>创建 RAID-1 卷 (镜像) 时 Solaris Live Upgrade 的 要求

Solaris Live Upgrade 使用 Solaris 卷管理器技术创建包含 RAID-1 卷 (镜像) 文件系统 的引导环境。要使用 Solaris Live Upgrade 的镜像功能, 必须至少创建一个状态数据库 和三个状态数据库副本。状态数据库在磁盘上存储有关 Solaris 卷管理器配置的状态的信 息。状态数据库是多个已复制数据库副本的集合。每个副本都代表一个状态数据库副 本。复制状态数据库时,副本能够防止单点故障造成的数据丢失。有关创建状态数据库 的过程,请参见《*Solaris Volume Manager Administration Guide*》中的"State Database (Overview)"。

Solaris Live Upgrade 未实现 Solaris 卷管理器的全部功能。 Solaris Live Upgrade 仅支 持根 (/) 文件系统上具有单片并置的 RAID-1 卷(镜像)。镜像最多只能包含三个并 置。有关创建镜像文件系统的原则,请参阅第 314 [页"关于为镜像的文件系统选择片的](#page-313-0) [原则"。](#page-313-0)

# 使用 Solaris Live Upgrade 来管理软件包 和修补程序

以下各节列出了 Solaris Live Upgrade 所需的软件包并提供了关于推荐的修补程序的信 息。有关使用 Solaris Live Upgrade 添加软件包和修补程序的信息,请参见第 312 [页"](#page-311-0) [使用软件包和修补程序升级系统"。](#page-311-0)

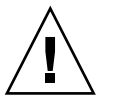

小心: 当升级、添加和删除软件包或修补程序时, Solaris Live Upgrade 要求软件包或修 补程序符合 SVR4 高级封装原则。虽然 Sun 软件包符合这些原则,但 Sun 不能保证来自 第三方供应商的软件包化符合这些原则。如果软件包不符合这些原则,则可能导致软件 包中的软件在升级过程中运行失败,或改变使用中的引导环境。

有关使用 Solaris Live Upgrade 添加或删除软件包的详细信息, 请参见手册页 luupgrade( 1M)。有关封装要求的详细信息,请参[见附录](#page-528-0) G。

## 必需的软件包

请在以下表格中检查当前操作环境中的软件包, 使用 Solaris Live Upgrade 时需要这些 软件包。 如果列中缺少适用于您的发行版的软件包,请使用 pkgadd 命令添加。

第 31 章 • Solaris Live Upgrade(规划) **311**

<span id="page-311-0"></span>表 **31–2** Solaris Live Upgrade 所需的软件包

| Solaris 2.6 发行版 | Solaris 7 发行版   | Solaris 8 发行版         |
|-----------------|-----------------|-----------------------|
| SUNWadmap       | SUNWadmap       | SUNWadmap             |
| SUNWadmc        | <b>SUNWadmc</b> | SUNWadmc              |
| SUNWjvrt        | SUNWjvrt        | SUNW <sub>i</sub> 2rt |
| <b>SUNWlibC</b> | <b>SUNWlibC</b> | <b>SUNWlibC</b>       |
| SUNWadmfw       |                 | SUNWbzip              |
| SUNWmfrun       |                 |                       |
| <b>SUNWloc</b>  |                 |                       |

要检查系统中的软件包,请键入以下命令。

% **pkginfo** [*package\_name*]

## 使用软件包和修补程序升级系统

可以使用 Solaris Live Upgrade 将修补程序和软件包添加到系统中。如果使用 Solaris Live Upgrade 向计算机添加修补程序, 则系统仅在重新引导时才需要停机。可以使用 luupgrade 命令或 Solaris Flash 归档文件将修补程序和软件包添加到引导环境。

- 要将修补程序直接添加到引导环境, 请创建一个新的引导环境并使用带有 -t 选项的 luupgrade 命令。要将软件包添加到引导环境,请使用带有 -p 选项的 luupgrade 命令。有关详细信息,请参见手册页 luupgrade( 1M)。
- 或者,可以通过 Solaris Live Upgrade 安装 Solaris Flash 归档文件。归档文件包含引 导环境的完整副本,其中已包含新的软件包和修补程序。这个完整的引导环境或单引 用系统称为主系统。要创建 Solaris Flash 归档文件,首先要创建一个主系统。创建 主系统后,添加任何想要安装的修补程序和软件包。然后,创建主系统的 Solaris Flash 归档文件。使用 Solaris Live Upgrade 将该归档文件安装在新的引导环境中。 可以复制引导环境,并根据需要多次更改和分发引导环境。有关如何创建 Solaris Flash 归档文件的详细信息, 请参[见第](#page-158-0) 18 章。有关使用 Solaris Live Upgrade 安装 Solaris Flash 归档文件的信息, 请参见第 358 页 "在引导环境中安装 Solaris Flash 归 [档文件"。](#page-357-0)

<span id="page-312-0"></span>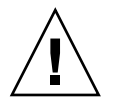

小心: 当升级、添加和删除软件包或修补程序时, Solaris Live Upgrade 要求软件包或修 补程序符合 SVR4 高级封装原则。虽然 Sun 软件包符合这些原则,但 Sun 不能保证来自 第三方供应商的软件包也符合这些原则。如果软件包不符合这些原则,则可能导致软件 包中的软件运行失败,或改变使用中的引导环境。

有关使用 Solaris Live Upgrade 添加或删除软件包的详细信息,请参见手册页 luupgrade( 1M)。有关封装要求的详细信息,请参[见附录](#page-528-0) G。

## 检查系统修补程序级别

Solaris Live Upgrade 软件可以在多个版本的 Solaris 操作环境中安装和运行。Solaris Live Upgrade 的正确操作需要适用于指定 OS 版本的最新推荐修补程序和安全修补程 序。请参见 <http://sunsolve.sun.com>,了解适用于所运行的 Solaris 发行版的修补程序 群集的正确修订级别。

# 关于使用 lucreate 命令创建文件系统 的原则

lucreate -m 选项用于指定要在新引导环境中创建的文件系统及其数目。必须通过重 复使用此选项,指定要创建的文件系统的确切数目。例如,使用一次 -m 选项指定在何 处放置所有文件系统。将所有文件系统从原始的引导环境合并到一个由 -m 选项指定的 文件系统中。如果您指定两次 -m 选项, 则创建两个文件系统。使用 -m 选项来创建文件 系统时,请遵循以下原则:

- 必须为新引导环境的根 (/) 文件系统指定一个 -m 选项。 如果运行 lucreate 但没 有使用-m 选项, 则会显示"配置"菜单。"配置"菜单将文件重定向到新安装点, 从而 使您能够定制新引导环境。
- 任何存在于当前引导环境中并且没有在 -m 选项中指定的关键文件系统都被合并到所 创建的下一级文件系统中。
- 只有由 -m 选项指定的文件系统才能在新引导环境中创建。如果当前的引导环境中包 含多个文件系统,并且您希望所具有的文件系统数与新创建的引导环境中相同,则必 须为每个要创建的文件系统指定一个-m 选项。例如, 如果您有适用于根 (/) 目录、 /opt 和 /var 的文件系统, 则应该为新引导环境上的每个文件系统使用一个 -m 选 项。
- 不要复制安装点。例如,不能有两个根 (/) 文件系统。

# <span id="page-313-0"></span>关于为文件系统选择片的原则

为引导环境创建文件系统时,所用规则与为 Solaris 操作环境创建文件系统时的规则相 同。Solaris Live Upgrade 无法防止您为关键文件系统创建无效配置。例如,您可以输 入一个 lucreate 命令, 它会为根目录 (/) 和 /kernel — 目录 (/) 的一个无效部分 — 创建单独的文件系统。

在为磁盘重新分片时,不要重叠片。如果存在这种情况,新的引导环境显得已经被创 建,但当启动时,该引导环境却无法引导。重叠的文件系统可能被损坏。

要让 Solaris Live Upgrade 正常工作, 活动引导环境上的 vfstab 文件必须有有效内容 并且必须有至少一个根 (/) 项。

## 关于为根 (/) 文件系统选择片的原则

当您创建不活动引导环境时,需要标识出根 (/) 文件系统将被复制到的片。当您为根 (/) 文件系统选择片时,使用以下原则。片必须符合以下规则:

- 必须是系统可以从中引导的片。
- 必须满足推荐的最小值。
- 如果您有一个 sun4m 系统, 则根 (/) 文件系统不能大于 2 GB。
- 可以在不同的物理磁盘上, 或者在活动根 (/) 文件系统所在的同一个磁盘上。
- 可以是 Veritas 卷管理器卷, 但不支持这些卷。

## 关于为镜像的文件系统选择片的原则

可以创建新的引导环境,它包含物理磁盘片、Solaris 卷管理器卷或 Veritas 卷管理器卷 的任意组合。复制到新引导环境中的关键文件系统可以是以下类型:

- 物理片。
- 包含在 RAID-1 卷 (镜像) 中的单片并置。包含根 (/) 文件系统的片可以是 RAID-1 卷。
- 包含在 RAID-0 卷中的单片并置。包含根 (/) 文件系统的片可以是 RAID-0 卷。

创建新的引导环境时, lucreate -m 命令识别以下三种设备:

- /dev/dsk/cwtxdysz 格式的物理片
- /dev/md/dsk/dnum 格式的 Solaris 卷管理器卷
- /dev/vx/dsk/*volume\_name* 格式的 Veritas 卷管理器卷

注意:如果您在使用 Veritas VxVM 升级时遇到问题,请参见第 520 [页"在运行](#page-519-0) Veritas VxVm 时使用 Solaris Live Upgrade 进行升级, 系统将发出应急信息"。

### 创建镜像文件系统的通用原则

### 指定卷

可以选择指定镜像或子镜像,或允许 lucreate 命令选择自由卷。

- 要指定卷, 请在设备名后附加逗号和子镜像或镜像的名称。以下选项中指定了子镜像 d1。
	- **-m /:/dev/dsk/c0t0d0s0,d1:attach**
- 要使软件能够选择自由卷, 请不要命名子镜像或镜像。在此选项中未指定子镜像, 因 此软件可以选择自由卷。
	- **-m /:/dev/dsk/c0t0d0s0:attach**

### 卷命名的快捷方法

可以缩写物理磁盘片和 Solaris 卷管理器卷的名称。缩写是能够唯一标识设备的最短名 称。例如,

- Solaris 卷管理器卷可由其 dnum 标志来标识, 因此, /dev/md/dsk/d10 可以简化 为 d10。
- 如果系统包含一个控制器和多个磁盘, 则可以使用 t0d0s0; 但如果包含多个控制 器,则应使用 c0t0d0s0。

有关命名要求和原则的详细信息,请参阅《*Solaris Volume Manager Administration Guide*》中的"Overview of Solaris Volume Manager Components"。

### 检查卷的状态

如果镜像或子镜像需要维护或处于忙状态,则无法分离组件。应在创建新引导环境和使 用 detach 关键字之前,使用 metastat 命令。metastat 命令用于检查镜像是处于 重新同步的过程还是处于使用状态。有关信息,请参见手册页 metastat(1M)。

### 分离卷并重新同步镜像

如果使用 detach 关键字分离子镜像, 则 lucreate 命令将检查当前是否正在重新同步 某个设备。如果正在重新同步设备,则无法分离子镜像,并会显示错误消息。

重新同步是指出现以下问题之后,将数据从一个子镜像复制到另一个子镜像的过程:

第 31 章 • Solaris Live Upgrade(规划) **315**

- 子镜像故障。
- 系统崩溃。
- 子镜像脱机之后又重新联机。
- 附加新的子镜像。

有关重新同步的详细信息,请参见《*Solaris Volume Manager Administration Guide*》中 的"RAID 1 Volume (Mirror) Resynchronization"。

### 使用 *Solaris* 卷管理器命令

使用 lucreate 命令 (而不是 Solaris 卷管理器命令)可以操作非使用中的引导环境中 的卷。Solaris 卷管理器软件不识别引导环境,而 lucreate 命令包含检查操作, 用于 防止无意破坏引导环境。例如, lucreate 命令可以防止改写或删除 Solaris 卷管理器 卷。

但是,如果您已经使用 Solaris 卷管理器软件创建了复杂 Solaris 卷管理器并置、条和镜 像, 则必须使用 Solaris 卷管理器软件操作它们。Solaris Live Upgrade 识别这些组件, 并支持使用这些组件。使用 Solaris 卷管理器命令创建、修改或销毁卷组件之前,请使用 lustatus 或 lufslist 命令。这些命令可以确定包含文件系统(由 Solaris Live Upgrade 引导环境使用)的 Solaris 卷管理器卷。

## 为交换文件系统选择片的原则

### 为新引导环境配置交换

可以使用带 -m 选项的 lucreate 命令, 通过三种方法配置交换片:

- 如果不指定交换片,则会为新引导环境配置属于当前引导环境的交换片。
- 如果指定了一个或多个交换片,则这些片是专供新引导环境使用的交换片。两个引导 环境不共享任何交换片。
- 可以指定共享交换片并为交换添加新片。

以下示例展示了配置交换的三种方式。当前引导环境是通过 c0t0d0s0 上的根 (/) 文件 系统配置的。 交换文件系统位于 c0t0d0s1。

- 以下示例中未指定交换片。新的引导环境包含位于 c0t1d0s0 上的根 (/) 文件系 统。在 c0t0d0s1 上的当前引导环境和新引导环境之间可以共享交换。
	- # **lucreate -n be2 -m /:c0t1d0s0:ufs**
- 以下示例中指定了一个交换片。新的引导环境包含位于 c0t1d0s0 上的根 (/) 文件 系统。新的交换文件系统在此 c0t1d0s1 上创建。 在当前引导环境和新引导环境之 间不共享任何交换片。
	- # **lucreate -n be2 -m /:c0t1d0s0:ufs -m -:c0t1d0s1:swap**
- 以下示例中添加了一个交换片,另一个交换片由两个引导环境共享。新的引导环境包 含位于 c0t1d0s0 上的根 (/) 文件系统。新的交换片在此 c0t1d0s1 上创建。 在当 前引导环境和新引导环境之间共享 c0t0d0s1 上的交换片。

<span id="page-316-0"></span># **lucreate -n be2 -m /:c0t1d0s0:ufs -m -:shared:swap -m -:c0t1d0s1:swap**

### 如果正在使用交换,则无法创建引导环境

如果交换片正被当前引导环境以外的任何引导环境使用,则引导环境创建失败。如果引 导环境是使用 -s 选项创建的,则替换源引导环境可以使用交换片,但不能使用任何其 它引导环境。

## 关于为可共享文件系统选择片的原则

Solaris Live Upgrade 将片的全部内容复制到指定的新引导环境片。您可能希望该片上 有些大的文件系统可在引导环境之间共享(而不是复制),以节省空间和复制时间。必 须复制对于操作环境(例如,根目录 [/] 和 /var)很关键的文件系统。诸如 /home 之 类的文件系统不是关键文件系统,可以在引导环境之间共享。可共享的文件系统必须是 用户定义的文件系统,并且在活动引导环境和新的引导环境上都必须位于单独的交换片 上。您可以根据需要以几种方式重新配置磁盘。

- 您可以在创建新的引导环境之前重新划分磁盘片,并将可共享的文件系统放在自己的 片上。例如, 如果根 (/) 目录、/var 和 /home 在同一个片上, 则重新配置磁盘并将 /home 放在它自己的片上。当您创建任何新的引导环境时, 缺省情况下, /home 与 新的引导环境共享。
- 如果您想共享一个目录,这个目录必须被拆分到自己的片上。这样,该目录就是一个 可以与其它引导环境共享的文件系统。您可以使用 lucreate 命令和 -m 选项来创 建一个新的引导环境并将一个目录拆分到它自己的片上。但是,新的文件系统还是不 能与原始引导环境共享。您需要再次运行 lucreate 命令和 -m 选项来创建另一个 引导环境。这样,两个新的引导环境就可以共享该目录了。

例如, 如果您想从 Solaris 8 发行版升级到 Solaris 9 发行版并共享 /home, 则可以运 行带有-m 选项的 lucreate 命令。您可以创建 Solaris 8 发行版, 使 /home 在自己 的片上作为独立的文件系统。然后再次运行带有 -m 选项的 lucreate 命令来复制 该引导环境。这第三个引导环境就可以被升级到 Solaris 9 发行版。/home 在 Solaris 8 和 Solaris 9 发行版之间共享。

有关可共享和关键文件系统的说明,请参见第 292 [页"文件系统类型"。](#page-291-0)

## 定制新引导环境的内容

创建新引导环境时,可以在复制到新引导环境的操作中排除某些目录和文件。如果已经 排除了某个目录,还可以在已排除的目录下再次包含指定的子目录或文件。然后可以将 这些恢复的子目录或文件复制到新的引导环境中。例如,可以将 /etc/mail 中的所有 文件和目录排除在复制内容以外,但包含 /etc/mail/staff 中的所有文件和目录。 以下命令将 staff 子目录复制到新的引导环境中。

第 31 章 • Solaris Live Upgrade(规划) **317**

<span id="page-317-0"></span>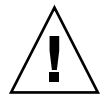

小心:请小心使用文件排除选项。请不要删除系统必需的文件或目录。

下表列出了用于删除和恢复目录和文件的 lucreate 命令选项。

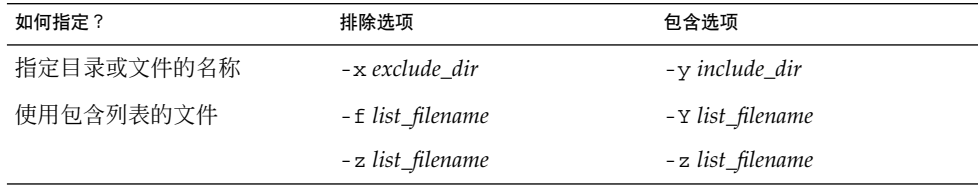

有关创建引导环境时定制目录和文件的示例,请参见第 346 [页"创建引导环境以及定制](#page-345-0) 内容 ([命令行界面](#page-345-0))"。

# 在引导环境之间同步文件

在准备切换并启动新的引导环境时,应快速启动新的引导环境,并重新引导。当您第一 次引导一个新创建的引导环境时,文件在引导环境之间同步。"同步"是指可将某些关键 的系统文件和目录从上一个使用中的引导环境复制到正在引导的引导环境中。将复制那 些已更改的文件和目录。

## 向 /etc/lu/synclist 中添加文件

Solaris Live Upgrade 将检查已更改的关键文件。如果这些文件的内容在两个引导环境 中不同, 则将它们从使用中的引导环境复制到新的引导环境。同步是针对关键文件(例 如, /etc/passwd 或 /etc/group 文件)而言的, 新引导环境创建后, 这些关键文件 可能会改变。

/etc/lu/synclist 文件包含同步的目录和文件的列表。某些情况下,可能希望将其 它文件从使用中的引导环境复制到新引导环境。如有必要,可以向 /etc/lu/synclist 添加目录和文件。

添加未在 /etc/lu/synclist 中列出的文件可能导致系统无法引导。同步进程仅复制 文件和创建目录,不删除文件和目录。

以下 /etc/lu/synclist 文件示例显示了为此系统同步的标准目录和文件。

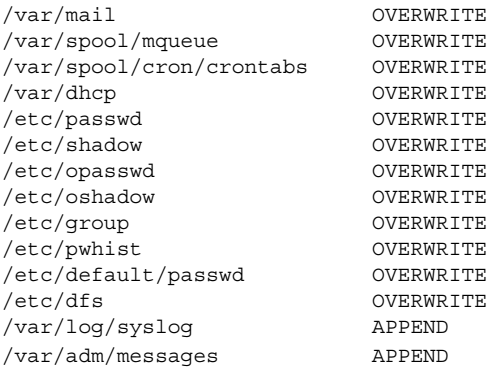

适于添加到 synclist 文件的目录和文件示例如下:

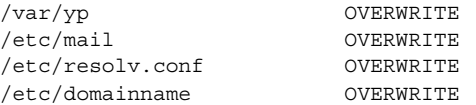

synclist 文件项可以是文件或目录。第二个字段是启动引导环境时更新的方法。有三 种更新文件的方法:

- OVERWRITE 使用中的引导环境的文件内容将改写新引导环境文件的内容。如果 在第二个字段中未指定任何操作,则 OVERWRITE 是缺省操作。如果条目是目录, 则复制所有子目录。所有文件都将被覆写。新引导环境文件的日期、模式和拥有权与 之前的引导环境的对应文件的相应信息相同。
- APPEND 将使用中的引导环境文件的内容添加到新引导环境文件的末尾。这可能 导致文件中出现重复条目。目录不能以 APPEND 形式列出。 新引导环境文件的日 期、模式和拥有权与之前的引导环境的对应文件的相应信息相同。
- PREPEND 将使用中的引导环境文件的内容添加到新引导环境文件的开头。这可 能导致文件中出现重复条目。目录不能以 PREPEND 形式列出。 新引导环境文件的 日期、模式和拥有权与之前的引导环境的对应文件的相应信息相同。

## 强制引导环境之间的同步

第一次从新创建的引导环境引导时,Solaris Live Upgrade 将新引导环境与上一个使用 中的引导环境同步。完成此初始引导和同步之后,Solaris Live Upgrade 将不执行同步 操作,除非请求了该操作。

- 要使用 CUI 强制进行同步操作,请在出现提示信息时键入 **yes**
- 要使用 CLI 强制进行同步操作,请使用带 -s 选项的 luactivate 命令

如果您要维护 Solaris 操作环境的多个版本,则可能希望强制进行同步操作。您可能希望 在诸如 email 或 passwd/group 等文件中进行更改以进入要启动到的引导环境。如果 您强制执行同步, 则 Solaris Live Upgrade 将检查要同步的文件之间是否存在冲突。当 引导新的引导环境并检测到冲突时, 将发出警告, 并且不对文件进行同步。尽管有这样

<span id="page-319-0"></span>的冲突,启动仍可成功完成。如果更改了新引导环境和使用中的引导环境中的同一文 件,则可能发生冲突。例如,如果更改了初始引导环境中的 /etc/passwd 文件, 然后 又更改了新引导环境中的 /etc/passwd 文件, 则同步进程将无法为同步操作选择要复 制的文件。

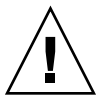

小心: 使用此选项时要特别小心,因为您可能没有注意到或者无法控制在上一个活动引 导环境中可能已发生的更改。例如,如果您正在当前引导环境中运行 Solaris 9 软件并 且通过强制同步引导回 Solaris 7 发行版, 则文件可能在 Solaris 7 发行版上发生更改。 由于文件依赖于操作环境的发行版,并且由于 Solaris 9 文件可能与 Solaris 7 文件不兼 容,因此引导到 Solaris 7 发行版可能失败。

# 从远程系统使用 Solaris Live Upgrade

以远程方式(例如,通过终端线)查看字符界面时,可能需要将 TERM 环境变量设置为 VT220。此外,当使用公用桌面环境 (CDE) 时, 将 TERM 变量的值设置为 dtterm 而不 是 xterm。

# <span id="page-320-0"></span>使用 Solaris Live Upgrade 创建引导环 境(任务)

本章解释如何安装 Solaris Live Upgrade、如何使用菜单以及如何创建引导环境。本章 包含以下几节:

- 第 321 页 "关于 Solaris Live Upgrade 界面"
- 第 321 页 "使用 Solaris Live Upgrade 菜单"
- 第 323 页"任务映射:安装 [Solaris Live Upgrade](#page-322-0) 并创建引导环境"
- 第 323 页 "安装 [Solaris Live Upgrade](#page-322-0)"
- 第 324 页 "启动和停止 [Solaris Live Upgrade](#page-323-0)(字符界面)"
- 第 325 页 "创建新引导环境"

# 关于 Solaris Live Upgrade 界面

您可以使用字符用户界面 (CUI) 或命令行界面 (CLI) 运行 Solaris Live Upgrade。以下几 节介绍了 CUI 和 CLI 的过程。CUI 并不提供对所有 Solaris Live Upgrade 功能的访 问。本文档中的 CLI 过程涉及了 Solaris Live Upgrade 命令的基本用法。请参见 第 36 [章以](#page-394-0)获取命令列表,还可以参阅相应的关联手册页,获取与这些命令一同使用的 更多选项。

CUI 在多字节语言环境和 8 位语言环境中不运行。

# 使用 Solaris Live Upgrade 菜单

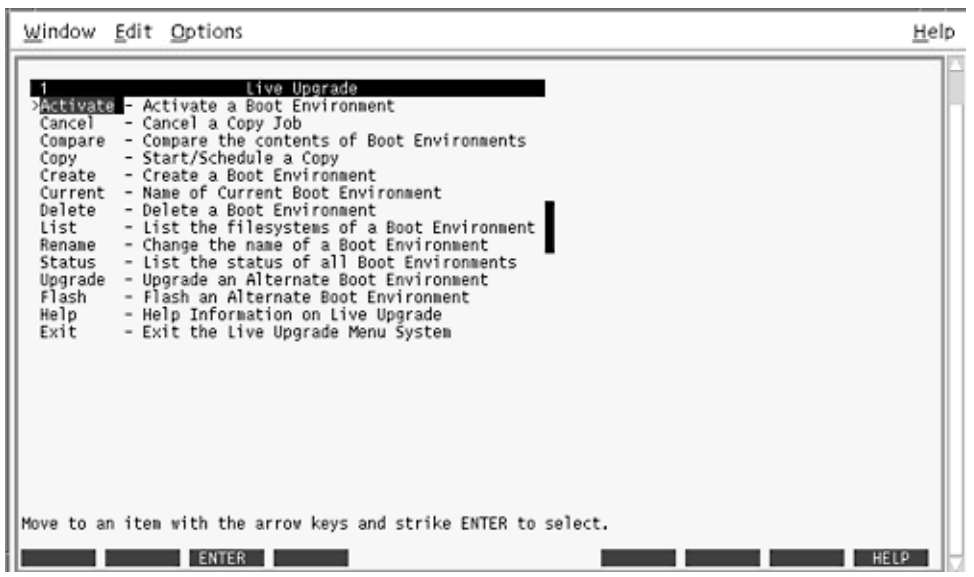

图形 **32–1** Solaris Live Upgrade 主菜单

浏览 Solaris Live Upgrade 字符用户界面菜单要求使用箭头键和功能键。使用箭头键上 下浏览,然后进行选择或将光标放在字段中。要执行任务,请使用功能键。在菜单底 部,您可以看到表示键盘功能键的黑色矩形。第一个黑色矩形表示 F1, 第二个表示 F2, 依次类推。使用中的矩形包含一个表示任务(如"保存")的字样。"配置"菜单表示 功能键编号和任务,而不是矩形。

- F3 始终表示"保存"并完成该菜单的任务。
- F6 始终表示"取消"并在不保存更改的情况下退出菜单。
- 其它功能键的任务因菜单而异。

在下面的过程中,可能要求您按功能键。如果您的功能键没有正确映射 Solaris Live Upgrade 菜单中的功能键,请使用 Control-F + 相应的数字键。

# <span id="page-322-0"></span>任务映射:安装 Solaris Live Upgrade 并 创建引导环境

表 32-1 任务映射: 使用 Solaris Live Upgrade

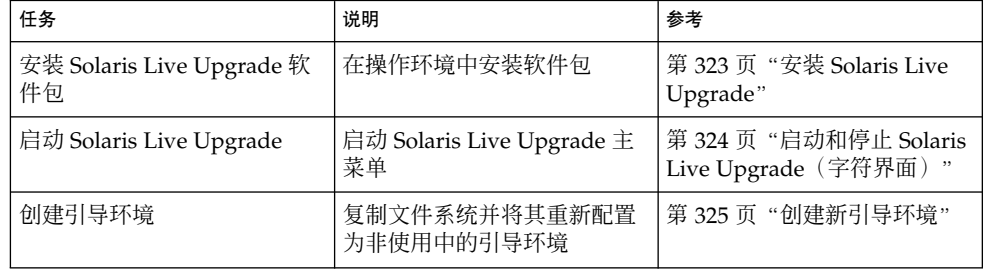

# 安装 Solaris Live Upgrade

如果从 Solaris 2.6、Solaris 7 或 Solaris 8 操作环境升级,需要在当前操作环境中安装 Solaris Live Upgrade 软件包。

## ▼ 安装 Solaris Live Upgrade

- **1.** 插入 **Solaris DVD** 或 **Solaris Software 2 of 2 CD**。
- **2.** 运行所使用的介质的安装程序。
	- 如果您使用的是 Solaris DVD, 请将目录更改为安装程序所在的目录并运行安装 程序。

```
# cd /cdrom/cdrom0/Solaris_9/Tools/installers
# ./liveupgrade20
```
Solaris Web Start 安装程序随即显示。

■ 如果使用的是 Solaris Software 2 of 2 CD, 则运行该安装程序。

```
% ./installer
```
Solaris Web Start 安装程序随即显示。

- **3.** 从**"**安装**"**面板的**"**选择类型**"**中,单击**"**定制**"**。
- **4.** 在**"**语言环境选择**"**面板上,单击要安装的语言。

第 32 章 • 使用 Solaris Live Upgrade 创建引导环境(任务) **323**

- <span id="page-323-0"></span>**5.** 选择要安装的软件。
	- 对于 DVD, 在"组件选择"面板上, 单击"下一步"安装软件包。
	- 对于 CD, 在"产品选择"面板上,单击"Solaris Live Upgrade 的缺省安装"并单击 其它软件选项以撤消对它们的选择。
- **6.** 按照 **Solaris Web Start** 安装程序面板上的说明来安装该软件。

# 启动和停止 Solaris Live Upgrade (字符 界面)

此过程启动和停止 Solaris Live Upgrade 菜单程序。

▼ 启动 Solaris Live Upgrade 菜单

注意:当远程查看字符界面时(例如通过提示行),可能需要将 TERM 环境变量设置为 VT220。此外,当使用公用桌面环境 (CDE) 时, 将 TERM 变量的值设置为 dtterm 而不 是 xterm。

### **1.** 以超级用户身份登录。

**2.** 键入:

# **/usr/sbin/lu** Solaris Live Upgrade 主菜单随即显示。
|                                                                                                    | Window Edit Options                                                                                                    | Help  |
|----------------------------------------------------------------------------------------------------|----------------------------------------------------------------------------------------------------|-------|
| Cancel<br>Copy<br>Create<br>Delete<br>List<br>Rename<br>Status<br>Upgrade<br>Flash<br>Help<br>Exit | Live Upgrade<br>> Ballyate - Activate a Boot Environment<br>- Cancel a Copy Job<br>Compare - Compare the contents of Boot Environments<br>- Start/Schedule a Copy<br>- Create a Boot Environment<br>Current - Name of Current Boot Environment<br>- Delete a Boot Environment<br>- List the filesystems of a Boot Environment<br>- Change the name of a Boot Environment<br>- List the status of all Boot Environments<br>- Upgrade an Alternate Boot Environment<br>- Flash an Alternate Boot Environment<br>- Help Information on Live Upgrade<br>- Exit the Live Upgrade Menu System |       |
|                                                                                                    | Move to an item with the arrow keys and strike ENTER to select.                                                                                                    |       |
|                                                                                                    | <b>ENTER</b>                                                                                                    | HELLO |

图形 **32–2** Solaris Live Upgrade 主菜单

▼ 停止 Solaris Live Upgrade 菜单

● 从主菜单中,选择**"**退出**"**。

## 创建新引导环境

创建引导环境提供了一种将重要文件系统从使用中的引导环境复制到新引导环境的方 法。使用 CUI 的"创建"菜单和"配置"子菜单以及 lucreate 命令,可以重新组织磁 盘(如有必要)、定制文件系统以及将重要文件系统复制到新的引导环境。

在将文件系统复制到新引导环境之前,可对这些文件系统进行定制,以便将重要文件系 统目录合并到它们的父目录或同父目录分开。缺省情况下,用户定义(可共享)的文件 系统在引导环境间共享。但在需要时可以复制可共享的文件系统。交换(一个可共享的 文件系统)也可以被拆分和合并。有关重要和可共享文件系统的概述,请参见第 [292](#page-291-0) 页 ["文件系统类型"。](#page-291-0)

- ▼ 创建引导环境(字符界面)
	- **1.** 从主菜单中,选择**"**创建**"**。 系统显示"创建引导环境"子菜单。
	- **2.** 键入使用中的引导环境(如有必要)和新引导环境的名称并确认。首次创建引导环境 时,只需键入使用中的引导环境的名称。

引导环境名称的长度不能超过 30 个字符,只能包含字母数字字符,不能包含多字节 字符。

当前引导环境的名称:**solaris\_8** 新引导环境的名称:**Solaris\_9**

**3.** 要保存更改,请按 **F3**。

"配置"菜单随即显示。

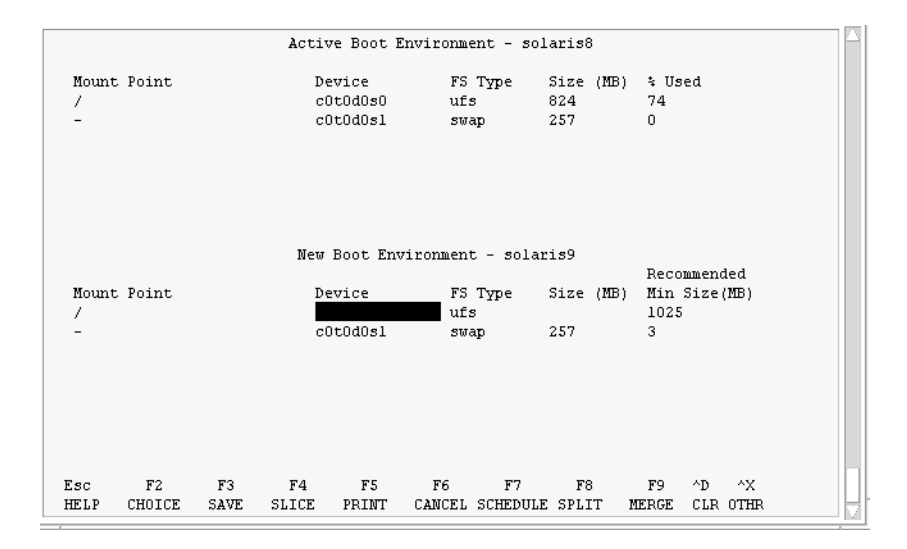

图形 **32–3** Solaris Live Upgrade 配置菜单

"配置"菜单包含以下几部分:

- 初始引导环境 位于屏幕顶部。要创建的引导环境位于屏幕底部。
- "设备"字段包含以下信息。
	- 磁盘设备的名称,格式为 /dev/dsk/c*w*t*x*d*y*s*z*。
	- Solaris 卷管理器元设备的名称, 格式为 /dev/md/dsk/dnum。
	- Veritas 卷管理器卷的名称,格式为 /dev/vx/dsk/*volume\_name*。
	- 在您选择重要文件系统之前,用于选择重要文件系统的区域一直是空的。重要 文件系统(如 /usr、/var 或 /opt)可以同根(/) 文件系统拆分或合并。

■ 可共享文件系统 (如 /export 或交换) 显示在"设备"字段中。这些文件系统 在源和目标引导环境中包含的安装点相同。缺省情况下,交换是共享的,但您 也可以拆分和合并(添加和删除)交换片。

有关重要和可共享文件系统的概述,请参见第 292 [页"文件系统类型"。](#page-291-0)

- FS\_Type 字段使您能够更改文件系统类型。文件系统类型可以为以下类型之一:
	- vxfs, 表示 Veritas 文件系统
	- swap, 表示交换文件系统
	- ufs, 表示 UFS 文件系统
- **4.** (可选)以下任务可随时执行:
	- 要将屏幕上的信息打印到 ASCII 文件, 请按 F5。
	- 要在文件系统列表中滚动, 请按 Control-X。

然后,可以在使用中的引导环境和新引导环境的文件系统之间进行切换和滚动。

- 要随时退出"配置"菜单, 请按 F6。
	- 如果位于"配置"菜单中,则不保存更改,并且不更改文件系统。
	- 如果位于"配置"子菜单中, 则返回到"配置"菜单。
- **5.** 按 **F2** 可选择可用片。

"选项"菜单向光标所在的字段显示系统中的可用片。菜单显示"片"字段和文件系统 FS\_Type 字段。

- **a.** 使用箭头键将光标放在字段中以选择片或文件系统类型。
	- 将光标放在"片"字段中时,将显示所有可用片。对于根 (/), "选项"只显示符 合根 (/) 文件系统限制的可用片。请参见第 314 页 "关于为根 (/) 文件系统选 [择片的原则"。](#page-313-0)
	- 将光标放在 FS\_Type 字段中时, 将显示所有可用的文件系统类型。
	- 对当前文件系统可选择以粗体显示的片。片大小的估算方法是文件系统的大小 加上 30% 以满足升级需要。
	- 以非粗体显示的片太小,无法支持给定的文件系统。要对磁盘片大小进行重新 划分,请参见步骤 6。
- **b.** 按回车键选择一个片。

片显示在"片"字段中,或者 FS\_Type 字段中显示文件系统类型更改。

### **6.** (可选)如果可用片不能满足最低要求,则要重新划分任何可用磁盘的片大小,这时 请按 **F4**。

Solaris Live Upgrade"片配置"菜单随即显示。

format 命令运行,从而使您能够创建新片。按照屏幕上的指示创建新片。有关 format 命令的详细信息,请参见 format 手册页。

要浏览此菜单,请使用箭头键在"设备"字段和 FS\_Type 字段之间移动。"大小"(兆 字节)字段在选择设备的同时自动完成。

**a.** 要释放设备,请按 **Control-D**。

第 32 章 • 使用 Solaris Live Upgrade 创建引导环境(任务) **327**

片现在可用,并在"选项"菜单中显示。

- **b.** 要返回到**"**配置**"**菜单,请按 **F3**。
- **7.** (可选)对重要文件系统进行拆分即将这些文件系统放在不同的安装点上。要对文件 系统进行拆分,请执行以下操作:

(要合并文件系统,请参见步骤 8。)

**a.** 选择要拆分的文件系统。

可以将文件系统(如 /usr、/var 或 /opt)同它们的父目录拆分开或从父目录 中排除。

注意: 当为引导环境创建文件系统时, 其规则与为 Solaris 操作环境创建文件系统 的规则相同。Solaris Live Upgrade 无法防止您在重要文件系统上进行无效配 置。例如,您可以输入 lucreate 命令,该命令会为根 (/) 和 /kernel (根 [/] 的一个无效部分)创建单独的文件系统。

- **b.** 按 **F8**。
- **c.** 键入新引导环境的文件系统名,例如:

输入将作为新引导环境中的单独文件系统的目录:**/opt** 对新文件系统进行验证后,将向屏幕上添加一个新行。

**d.** 要返回到**"**配置**"**菜单,请按 **F3**。

"配置"菜单随即显示。

**8.** (可选)合并是指将文件系统放在同一安装点上。将文件系统合并到它的父目录中的 步骤:

(要对文件系统进行拆分,请参见步骤 7。)

- **a.** 选择要合并的文件系统。 可以将文件系统(例如,/usr、/var 或 /opt)合并到它们的父目录中。
- **b.** 按 **F9**。

将要合并的文件系统随即显示,例如:

/opt 将合并到 / 中。

- **c.** 按回车键。
- **d.** 要返回到**"**配置**"**菜单,请按 **F3**。 "配置"菜单随即显示。
- **9.** (可选)决定是要添加还是要删除交换片。
	- 如果要拆分交换片并将它放在新片上, 请继续执[行步骤](#page-328-0) 10。

<span id="page-328-0"></span>■ 如果要删除交换片,请继续执行步骤 11。

- **10.** (可选)要对交换片进行拆分,请执行以下操作:
	- **a.** 在**"**设备**"**字段中,选择要拆分的交换片。
	- **b.** 按 **F8**。
	- **c.** 在提示符下,键入:

在新 BE 上键入将作为单独文件系统的目录:**swap**

- **d.** 按 **F2** 选项。 "选项"菜单列出可用的交换片。
- **e.** 选择将交换放置到其上的片。 片出现在"设备"字段中,于是您就拥有了一个新交换片。
- **11.** (可选)要删除交换片,请执行以下操作:
	- **a.** 在**"**设备**"**字段中,选择要删除的交换片。
	- **b.** 按 **F9**。
	- **c.** 在提示符下,键入 **y**。

Slice /dev/dsk/c0t4d0s0 将不作为交换分区。 请确认? [y, n]: **y** 交换片不再存在。

#### **12.** 决定是要立即创建引导环境还是将创建安排到以后进行:

■ 按 F3 可立即创建新引导环境。

保存配置,然后您将退出配置屏幕。复制文件系统,使引导环境成为可引导的, 并创建非使用中的引导环境。 创建引导环境可能需要一个小时或更多的时间,具体情况将视系统配置而定。 Solaris Live Upgrade 主菜单随即显示。

■ 如果要将创建安排到以后进行,请键入 y,然后键入开始时间和电子邮件地址( 如本例所示)。

要安排复制时间吗?**y** 以at'格式输入时间以安排创建时间:**8:15 PM** 输入复制日志应发送到的地址:someone@anywhere.com

系统通过电子邮件通知您已完成。

有关时间格式的信息,请参见 at(1) 手册页。

一次只能安排一个工作的时间。

创建完成后,即可升级非使用中的引导环境。请参[见第](#page-348-0) 33 章。

第 32 章 • 使用 Solaris Live Upgrade 创建引导环境(任务) **329**

### ▼ 第一次创建引导环境(命令行界面)

运行 lucreate 命令时使用 -m 选项,可以指定要在新引导环境中创建的文件系统和创 建的文件系统数。您必须通过重复该选项来指定要创建的文件系统的确切数目。例如, 使用一次 -m 选项指定在何处放置所有文件系统。将所有文件系统从原始的引导环境合 并到一个由-m 选项指定的文件系统中。如果您指定两次-m 选项, 则创建两个文件系 统。当用 -m 选项来创建文件系统时,请遵循以下原则:

- 必须为新引导环境的根 (/) 文件系统指定一个 -m 选项。如果运行 lucreate 但没有 使用-m 选项, 则会显示"配置"菜单。"配置"菜单将文件重定向到新安装点, 从而使 您能够定制新引导环境。
- 任何存在于当前引导环境中并且没有在 -m 选项中指定的重要文件系统都被合并到所 创建的下一级文件系统中。
- 只有由 -m 选项指定的文件系统才能在新引导环境中创建。如果当前的引导环境中包 含多个文件系统,并且您希望所具有的文件系统数与新创建的引导环境中相同,则必 须为每个要创建的文件系统指定一个 -m 选项。例如,如果您有适用于根 (/)、/opt 和 /var 的文件系统, 则应该为新引导环境上的每个文件系统使用一个 -m 选项。
- 不要复制安装点。例如,不能有两个根 (/) 文件系统。
- **1.** 以超级用户身份登录。
- **2.** 要创建新引导环境,请键入:

```
# lucreate [-A 'BE_description'] -c BE_name \
-m mountpoint:device[,metadevice]:fs_options [-m ...] -n BE_name
```
-A '*BE\_description*'

(可选)启用与引导环境名称 (BE\_name) 相关联的引导环境说明的创建。说明的 长度不受限制,并且可以包含任何字符。

-c *BE\_name*

为使用中的引导环境指定名称 *BE\_name*。该选项不是必需的,仅在创建第一个引 导环境时才使用。如果是第一次运行 lucreate 命令并省略了 -c 选项,则软件 将创建缺省名称。

系统将根据以下条件选择缺省名称:

■ 如果可以确定物理引导设备,则使用物理引导设备的基本名称命名当前的引导 环境。

例如, 如果物理引导设备为 /dev/dsk/c0t0d0s0, 则当前引导环境的名称 为 c0t0d0s0。

■ 如果无法确定物理引导设备, 则将 uname 命令使用 -s 选项和 -r 选项返回的 名称组合起来作为引导环境的名称。

例如, 如果 uname -s 返回操作环境的名称 SunOS, uname -r 返回版本号 5.9, 则 SunOS5.9 就是当前引导环境的名称。

■ 如果以上两种方法都不能确定引导环境的名称, 则使用名称 current 来命名 当前的引导环境。

注意: 如果您在第一次创建引导环境后使用 - c 选项, 则系统将忽略此选项, 或显 示错误消息。

- 如果指定的名称与当前引导环境的名称相同, 则系统将忽略此选项。
- 如果指定的名称与当前引导环境的名称不同,则系统会显示错误消息并且创建 失败。以下实例显示了导致显示错误消息的引导环境名称。

```
# lucurr
c0t0d0s0
# lucreate -c c1t1d1s1 -n newbe -m /:c1t1d1s1:ufs
错误: 当前引导环境名称为 c0t0d0s0: 无法使用 <-c c1t1d1s1> 更改名称
```
-m *mountpoint:device[,metadevice]:fs\_options* [-m ...]

在 vfstab 中指定新的引导环境的文件系统配置。 作为变量被指定给 -m 选项的 文件系统可以位于同一磁盘上,也可以分布在多个磁盘上。根据需要多次使用此 选项以创建所需个数的文件系统。

- *mountpoint* 可以是任何有效的安装点或表示交换分区的 –(连字符)。
- device 字段的值可以为以下值之一:
	- 磁盘设备的名称,格式为 /dev/dsk/c*w*t*x*d*y*s*z*
	- Solaris 卷管理器卷的名称,格式为 /dev/md/dsk/d*num*
	- Veritas 卷管理器卷的名称,格式为 /dev/md/vxfs/dsk/d*num*
	- 重要字 merged, 指示指定安装点处的文件系统要与其父文件系统合并

■ *fs\_options* 字段的值可以为以下值之一:

- ufs, 表示 UFS 文件系统。
- vxfs,表示 Veritas 文件系统。
- swap,表示交换文件系统。交换安装点必须为 –(连字符)。
- 对于逻辑设备(镜像)的文件系统,应在文件系统上指定若干重要字。这 些重要字可以创建逻辑设备、更改逻辑设备的配置或删除逻辑设备。有关 这些重要字的说明,请参见第 341 页 "创建带 RAID-1 卷 (镜像) 的引导 [环境\(命令行界面\)"。](#page-340-0)

-n *BE\_name*

要创建的引导环境的名称。*BE\_name* 在系统中必须唯一。

实例 **32–1** 创建引导环境(命令行)

在本例中, 使用中的引导环境名称为 first\_disk。文件系统的安装点通过使用 -m 选 项表示。创建两个文件系统,根(/)和/usr。新引导环境名称为 second disk。说 明 mydescription 与名称 second disk 相关联。新引导环境 second disk 中的交 换自动与源 first\_disk 共享。

# **lucreate -A 'mydescription' -c first\_disk -m /:/dev/dsk/c0t4d0s0:ufs -m /usr:/dev/dsk/c0t4d0s3:ufs \ -n second\_disk**

当新引导环境的创建完成后,可将它升级和激活(使之可以引导)。请参见 第 33 [章。](#page-348-0)

创建引导环境并合并文件系统(命令行界面)

注意:运行 lucreate 命令时使用 -m 选项,可以指定要在新引导环境中创建的文件系 统和创建的文件系统数。您必须通过重复该选项来指定要创建的文件系统的确切数目。 例如,使用一次 -m 选项指定在何处放置所有文件系统。将所有文件系统从原始的引导 环境合并到一个文件系统中。如果您指定两次 -m 选项, 则创建两个文件系统。

### **1.** 以超级用户身份登录。

**2.** 键入:

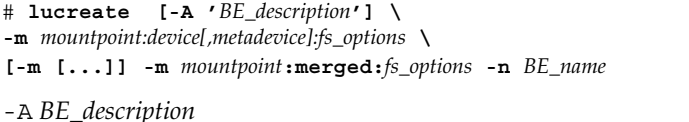

(可选)启用与引导环境名称 (BE\_name) 相关联的引导环境说明的创建。说明的 长度不受限制,并且可以包含任何字符。

-m *mountpoint:device[,metadevice]:fs\_options* [-m...]

指定新引导环境的文件系统的配置。作为变量被指定给 -m 选项的文件系统可以位 于同一磁盘上,也可以分布在多个磁盘上。根据需要多次使用此选项以创建所需 个数的文件系统。

- *mountpoint* 可以是任何有效的安装点或表示交换分区的 –(连字符)。
- *device* 字段的值可以为以下值之一:
	- 磁盘设备的名称,格式为 /dev/dsk/c*w*t*x*d*y*s*z*
	- Solaris 卷管理器元设备的名称,格式为 /dev/md/dsk/d*num*
	- Veritas 卷管理器卷的名称,格式为 /dev/vx/dsk/*volume\_name*
	- 重要字 merged,指示指定安装点处的文件系统要与其父文件系统合并
- *fs\_options* 字段的值可以为以下值之一:
	- ufs, 表示 UFS 文件系统。
	- vxfs,表示 Veritas 文件系统。
	- swap,表示交换文件系统。交换安装点必须为 –(连字符)。
	- 对于逻辑设备(镜像)的文件系统,应在文件系统上指定若干重要字。这 些重要字可以创建逻辑设备、更改逻辑设备的配置或删除逻辑设备。有关 这些重要字的说明, 请参见第 341 页 "创建带 RAID-1 卷 (镜像) 的引导 [环境\(命令行界面\)"。](#page-340-0)

-n *BE\_name* 要创建的引导环境的名称。*BE\_name* 在系统中必须唯一。 实例 **32–2** 创建引导环境并合并文件系统(命令行界面)

在本例中,当前引导环境中的文件系统是根 (/)、/usr 和 /opt。/opt 文件系统与 其父文件系统 /usr 合并。新引导环境名称为 second\_disk。说明 mydescription 与名称 second\_disk 相关联。

# **lucreate -A 'mydescription' -c first\_disk \ -m /:/dev/dsk/c0t4d0s0:ufs -m /usr:/dev/dsk/c0t4d0s1:ufs \ -m /usr/opt:merged:ufs -n second\_disk**

### 创建引导环境并拆分文件系统(命令行界面)

注意: 为引导环境创建文件系统时, 规则与为 Solaris 操作环境创建文件系统时的规则相 同。Solaris Live Upgrade 无法防止您在重要文件系统上进行无效配置。例如,您可以 输入 lucreate 命令,该命令会为根 (/) 和 /kernel (根 [/] 的无效部分)创建单独的 文件系统。

当将目录拆分成多个安装点时,在各个文件系统中不维护硬链接。例如,如果将 /usr/stuff1/file 硬链接到 /usr/stuff2/file,并且将 /usr/stuff1 和 /usr/stuff2 拆分成单独的文件系统,则文件之间的链接将不再存在。lucreate 发 出警告信息,并创建一个符号链接以替换丢失的硬链接。

### **1.** 以超级用户身份登录。

#### **2.** 键入:

# **lucreate [-A '***BE\_description***'] \ -m** *mountpoint***:***device***[,***metadevice***]:***fs\_options* **\ [-m** *mountpoint***:***device***[,***metadevice***]:***fs\_options***] -n** *new\_BE*

-A '*BE\_description*'

(可选)启用与引导环境名称 (BE\_name) 相关联的引导环境说明的创建。说明的 长度不受限制,并且可以包含任何字符。

-m *mountpoint:device[,metadevice]:fs\_options* [-m...]

指定新引导环境的文件系统的配置。作为变量被指定给 -m 选项的文件系统可以位 于同一磁盘上,也可以分布在多个磁盘上。根据需要多次使用此选项以创建所需 个数的文件系统。

- *mountpoint* 可以是任何有效的安装点或表示交换分区的 (连字符) 。
- device 字段的值可以为以下值之一:
	- 磁盘设备的名称,格式为 /dev/dsk/c*w*t*x*d*y*s*z*
	- Solaris 卷管理器元设备的名称, 格式为 /dev/md/dsk/dnum
	- Veritas 卷管理器卷的名称, 格式为 /dev/vx/dsk/*volume\_name*

第 32 章 • 使用 Solaris Live Upgrade 创建引导环境(任务) **333**

当新引导环境的创建完成后,可将它升级和激活(使之可以引导)。请参见 第 33 [章。](#page-348-0)

- 重要字 merged, 指示指定安装点处的文件系统要与其父文件系统合并
- *fs\_options* 字段的值可以为以下值之一:
	- ufs, 表示 UFS 文件系统。
	- vxfs, 表示 Veritas 文件系统。
	- swap,表示交换文件系统。交换安装点必须为 –(连字符)。
	- 对于逻辑设备(镜像)的文件系统,应在文件系统上指定若干重要字。这 些重要字可以创建逻辑设备、更改逻辑设备的配置或删除逻辑设备。有关 这些重要字的说明, 请参见第 341 页 "创建带 RAID-1 卷 (镜像) 的引导 [环境\(命令行界面\)"。](#page-340-0)

-n *BE\_name*

要创建的引导环境的名称。*BE\_name* 在系统中必须唯一。

实例 **32–3** 创建引导环境并拆分文件系统(命令行界面)

在本例中,前面的命令在新引导环境中的多个磁盘片中拆分根 (/ ) 文件系统。假设 存在一个源引导环境, 其 /usr、/var 和 /opt 均在根 (/): /dev/dsk/c0t0d0s0 / 上。

在新引导环境中,拆分 /usr、/var 和 /opt,将这些文件系统安装到它们各自的片 上,如下所示:

/dev/dsk/c0t1d0s0 /

/dev/dsk/c0t1d0s1 /var

/dev/dsk/c0t1d0s7 /usr

/dev/dsk/c0t1d0s5 /opt

mydescription说明与引导环境名称 second\_disk 相关联。

```
# lucreate -A 'mydescription' -c first_disk \
-m /:/dev/dsk/c0t1d0s0:ufs -m /usr:/dev/dsk/c0t1d0s7:ufs \
-m /var:/dev/dsk/c0t1d0s1:ufs -m /opt:/dev/dsk/c0t1d0s5:ufs \
-n second_disk
```
当新引导环境的创建完成后,可将它升级和激活(使之可以引导)。请参见 第 33 [章。](#page-348-0)

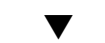

### ▼ 创建引导环境并重新配置交换(命令行界面)

缺省情况下,交换片在引导环境之间共享。不使用 -m 选项指定交换,当前的引导环境 和新的引导环境就可以共享同一交换片。如果要重新配置新引导环境的交换,请使用-m 选项在新引导环境中添加或删除交换片。

注意: 交换片不能被当前引导环境以外的任何引导环境使用, 或者如果使用 -s 选项, 则 源引导环境除外。如果交换片由任何其它引导环境使用(无论它是交换、UFS 还是任何 其它文件系统), 则引导环境创建失败。

您可以使用现有的交换片创建引导环境,然后在创建后编辑 vfstab 文件。

### **1.** 以超级用户身份登录。

- **2.** 键入:
	- # **lucreate [-A '***BE\_description***'] \**
	- **-m** *mountpoint:device[,metadevice]:fs\_options* **\**
	- **-m** *-:device***:swap -n** *BE\_name*
	- -A '*BE\_description*'

(可选)启用与引导环境名称 (BE\_name) 相关联的引导环境说明的创建。说明的 长度不受限制,并且可以包含任何字符。

-m *mountpoint:device[,metadevice]:fs\_options* [-m...]

指定新引导环境的文件系统的配置。作为变量被指定给 -m 选项的文件系统可以位 于同一磁盘上,也可以分布在多个磁盘上。根据需要多次使用此选项以创建所需 个数的文件系统。

- *mountpoint* 可以是任何有效的安装点或表示交换分区的 (连字符) 。
- device 字段的值可以为以下值之一:
	- 磁盘设备的名称,格式为 /dev/dsk/c*w*t*x*d*y*s*z*
	- Solaris 卷管理器元设备的名称, 格式为 /dev/md/dsk/dnum
	- Veritas 卷管理器卷的名称,格式为 /dev/vx/dsk/*volume\_name*
	- 重要字 merged, 指示指定安装点处的文件系统要与其父文件系统合并
- *fs\_options* 字段的值可以为以下值之一:
	- ufs, 表示 UFS 文件系统。
	- vxfs, 表示 Veritas 文件系统。
	- swap, 表示交换文件系统。交换安装点必须为 (连字符) 。
	- 对于逻辑设备(镜像)的文件系统,应在文件系统上指定若干重要字。这 些重要字可以创建逻辑设备、更改逻辑设备的配置或删除逻辑设备。有关 这些重要字的说明,请参见第 341 页 "创建带 RAID-1 卷 (镜像) 的引导 [环境\(命令行界面\)"。](#page-340-0)

-n *BE\_name*

要创建的引导环境的名称。*BE\_name* 必须唯一。

新引导环境通过将交换移动到另一个片或设备而创建。

实例 **32–4** 创建引导环境并重新配置交换(命令行界面)

在本例中,当前引导环境包含 /dev/dsk/c0t0d0s0 上的根 (/),且交换位于 /dev/dsk/c0t0d0s1 上。新引导环境将根 (/) 复制到 /dev/dsk/c0t4d0s0 并使 用 /dev/dsk/c0t0d0s1 和 /dev/dsk/c0t4d0s1 作为交换片。 mydescription说明与引导环境名称 second\_disk 相关联。

# **lucreate -A 'mydescription' -c first\_disk \ -m /:/dev/dsk/c0t4d0s0:ufs -m -:/dev/dsk/c0t0d0s1:swap \ -m -:/dev/dsk/c0t4d0s1:swap -n second\_disk**

这些交换赋值只有在从 second disk 引导后才有效。如果有一个长的交换片列表, 请使用-M 选项。请参见第 336 页 "创建引导环境并使用列表重新配置交换(命令行 界面)"。

当新引导环境的创建完成后,可将它升级和激活(使之可以引导)。请参见 第 33 [章。](#page-348-0)

▼ 创建引导环境并使用列表重新配置交换(命令行界 面)

如果交换片的列表很长,可以创建交换列表。lucreate 在新引导环境中使用此交换片 列表。

注意:交换片不能被当前引导环境以外的任何引导环境使用,或者如果使用 -s 选项,则 源引导环境除外。如果交换片由任何其它引导环境使用(无论交换片包含交换、UFS 还 是任何其它文件系统),则引导环境创建失败。

#### **1.** 创建要在新引导环境中使用的交换片列表。此文件的位置和名称是用户定义的。在本 例中,**/etc/lu/swapslices** 文件的内容是设备和片的列表:

- -:/dev/dsk/c0t3d0s2:swap -:/dev/dsk/c0t3d0s2:swap -:/dev/dsk/c0t4d0s2:swap -:/dev/dsk/c0t5d0s2:swap -:/dev/dsk/c1t3d0s2:swap -:/dev/dsk/c1t4d0s2:swap -:/dev/dsk/c1t5d0s2:swap
- **2.** 键入:

```
# lucreate [-A 'BE_description'] \
-m mountpoint:device[,metadevice]:fs_options \
 -M slice_list -n BE_name
```
-A '*BE\_description*' (可选)启用与引导环境名称 (BE\_name) 相关联的引导环境说明的创建。说明的 长度不受限制,并且可以包含任何字符。

-m *mountpoint:device[,metadevice]:fs\_options* [-m...]

指定新引导环境的文件系统的配置。作为变量被指定给 -m 选项的文件系统可以位 于同一磁盘上,也可以分布在多个磁盘上。根据需要多次使用此选项以创建所需 个数的文件系统。

- *mountpoint* 可以是任何有效的安装点或表示交换分区的 –(连字符)。
- device 字段的值可以为以下值之一:
	- 磁盘设备的名称,格式为 /dev/dsk/c*w*t*x*d*y*s*z*
	- Solaris 卷管理器元设备的名称, 格式为 /dev/md/dsk/dnum
	- Veritas 卷管理器卷的名称,格式为 /dev/vx/dsk/*volume\_name*
	- 重要字 merged,指示指定安装点处的文件系统要与其父文件系统合并
- *fs\_options* 字段的值可以为以下值之一:
	- ufs, 表示 UFS 文件系统。
	- vxfs, 表示 Veritas 文件系统。
	- swap, 表示交换文件系统。交换安装点必须为 (连字符) 。
	- 对于逻辑设备(镜像)的文件系统,应在文件系统上指定若干重要字。这 些重要字可以创建逻辑设备、更改逻辑设备的配置或删除逻辑设备。有关 这些重要字的说明,请参见第 341 页"创建带 RAID-1 卷 (镜像) 的引导 [环境\(命令行界面\)"。](#page-340-0)
- -M *slice\_list*

-m 选项的列表,它被收集到文件 *slice\_list* 中。以为 -m 指定的格式指定这些变 量。以散列标记 (#) 开头的注释行被忽略。如果引导环境包含一个长文件系统列 表, 则-M 选项很有用。注意, 可以组合-m 和-M 选项。例如, 可以将交换片存 储在 *slice\_list* 中并使用 -m 指定根 ( /) 和 /usr 片。

-m 和 -M 选项支持列出特定安装点的多个片。在处理这些片的过程中, lucreate 跳过任何不可用片并选择第一个可用片。

-n *BE\_name*

要创建的引导环境的名称。*BE\_name* 必须唯一。

实例 **32–5** 创建引导环境并使用列表重新配置交换(命令行界面)

在本例中,新引导环境中的交换是 /etc/lu/swapslices 文件中标记的片列表。 说明 mydescription 与名称 second\_disk 相关联。

```
# lucreate -A 'mydescription' -c first_disk \
-m /:/dev/dsk/c02t4d0s0:ufs -m /usr:/dev/dsk/c02t4d0s1:ufs \
-M /etc/lu/swapslices -n second_disk
```
当新引导环境的创建完成后,可将它升级和激活(使之可以引导)。请参见 第 33 [章。](#page-348-0)

### ▼ 创建引导环境并复制可共享文件系统(命令行界 面)

如果希望将可共享的文件系统复制到新的引导环境,请使用 -m 选项指定要复制的安装 点。否则,缺省情况下将共享可共享的文件系统,并在 vfstab 文件中维护同一安装 点。适用于可共享文件系统的任何更新均同时适用于这两个引导环境。

#### **1.** 以超级用户身份登录。

**2.** 创建引导环境。

# **lucreate [-A '***BE\_description***'] \**

**-m** *mountpoint:device[,metadevice]:fs\_options* **\**

**[-m ]***mountpoint:device[,metadevice]:fs\_options* **-n** *BE\_name*

-A '*BE\_description*'

(可选)启用与引导环境名称 (BE\_name) 相关联的引导环境说明的创建。说明的 长度不受限制,并且可以包含任何字符。

-m *mountpoint:device[,metadevice]:fs\_options* [-m...]

指定新引导环境的文件系统的配置。作为变量被指定给 -m 选项的文件系统可以位 于同一磁盘上,也可以分布在多个磁盘上。根据需要多次使用此选项以创建所需 个数的文件系统。

- *mountpoint* 可以是任何有效的安装点或表示交换分区的 –(连字符)。
- device 字段的值可以为以下值之一:
	- 磁盘设备的名称,格式为 /dev/dsk/c*w*t*x*d*y*s*z*
	- Solaris 卷管理器元设备的名称,格式为 /dev/md/dsk/d*num*
	- Veritas 卷管理器卷的名称,格式为 /dev/vx/dsk/*volume\_name*
	- 重要字 merged,指示指定安装点处的文件系统要与其父文件系统合并
- *fs\_options* 字段的值可以为以下值之一:
	- ufs, 表示 UFS 文件系统。
	- vxfs,表示 Veritas 文件系统。
	- swap,表示交换文件系统。交换安装点必须为 –(连字符)。
	- 对于逻辑设备(镜像)的文件系统,应在文件系统上指定若干重要字。这 些重要字可以创建逻辑设备、更改逻辑设备的配置或删除逻辑设备。有关 这些重要字的说明, 请参见第 341 页 "创建带 RAID-1 卷 (镜像) 的引导 [环境\(命令行界面\)"。](#page-340-0)

### -n *BE\_name*

要创建的引导环境的名称。*BE\_name* 必须唯一。

### 实例 **32–6** 创建引导环境并复制可共享文件系统(命令行界面)

在本例中,当前引导环境包含两个文件系统,根 (/) 和 /home。在新引导环境中, 根 (/) 拆分成两个文件系统: 根 (/) 和 /usr。将 /home 文件系统复制到新引导环境 中。mydescription说明与引导环境名称 second\_disk 相关联。

```
# lucreate -A 'mydescription' -c first_disk \
-m /:/dev/dsk/c0t4d0s0:ufs -m /usr:/dev/dsk/c0t4d0s3:ufs \
```
实例 **32–6** 创建引导环境并复制可共享文件系统(命令行界面) *(*续下*)*

**-m /home:/dev/dsk/c0t4d0s4:ufs -n second\_disk**

当新引导环境的创建完成后,可将它升级和激活(使之可以引导)。请参见 第 33 [章。](#page-348-0)

## 从另一个源创建引导环境(命令行界面)

lucreate 命令创建一个基于使用中的引导环境中的文件系统的引导环境。如果要基于 引导环境而不是使用中的引导环境创建引导环境,请使用带 -s 选项的 lucreate。

注意:如果激活新引导环境并需要后退,则您将引导回上次激活的引导环境而非源引导 环境。

### **1.** 以超级用户身份登录。

#### **2.** 创建引导环境。

- # **lucreate [-A '***BE\_description***'] -s** *source\_BE\_name* **-m** *mountpoint:device[,metadevice]:fs\_options* **-n** *BE\_name*
- -A '*BE\_description*' (可选) 启用与引导环境名称 (BE\_name) 相关联的引导环境说明的创建。说明的 长度不受限制,并且可以包含任何字符。
- -s *source\_BE\_name*

为新引导环境指定源引导环境。源不会是使用中的引导环境。

-m *mountpoint:device[,metadevice]:fs\_options* [-m...]

指定新引导环境的文件系统的配置。作为变量被指定给 -m 选项的文件系统可以位 于同一磁盘上,也可以分布在多个磁盘上。根据需要多次使用此选项以创建所需 个数的文件系统。

- *mountpoint* 可以是任何有效的安装点或表示交换分区的 (连字符) 。
- device 字段的值可以为以下值之一:
	- 磁盘设备的名称,格式为 /dev/dsk/c*w*t*x*d*y*s*z*
	- Solaris 卷管理器元设备的名称,格式为 /dev/md/dsk/d*num*
	- Veritas 卷管理器卷的名称, 格式为 /dev/vx/dsk/*volume\_name*
	- 重要字 merged, 指示指定安装点处的文件系统要与其父文件系统合并
- *fs\_options* 字段的值可以为以下值之一:
	- ufs, 表示 UFS 文件系统。
	- vxfs, 表示 Veritas 文件系统。
	- swap, 表示交换文件系统。交换安装点必须为 (连字符) 。

■ 对于逻辑设备(镜像)的文件系统,应在文件系统上指定若干重要字。这 些重要字可以创建逻辑设备、更改逻辑设备的配置或删除逻辑设备。有关 这些重要字的说明, 请参见第 341 页 "创建带 RAID-1 卷 (镜像) 的引导 [环境\(命令行界面\)"。](#page-340-0)

-n *BE\_name*

要创建的引导环境的名称。*BE\_name* 在系统中必须唯一。

实例 **32–7** 从另一个源中创建引导环境(命令行界面)

在本例中,基于名为 third\_disk 的源引导环境中的根 (/) 文件系统创建引导环境。 Third\_disk 不是使用中的引导环境。说明 mydescription 与名为 second\_disk 的 新引导环境相关联。

```
# lucreate -A 'mydescription' -s third_disk \
-m /:/dev/dsk/c0t4d0s0:ufs -n second_disk
```

```
当新引导环境的创建完成后,可将它升级和激活(使之可以引导)。请参见
第 33 章。
```
## ▼ 为 Flash 归档文件创建空引导环境(命令行界面)

使用 lucreate 命令的多数选项时, 该命令将创建一个基于使用中的引导环境中的文件 系统的引导环境。运行 lucreate 命令时选择 -s - 选项, lucreate 命令将快速创建 空引导环境。然后,新引导环境便可以与 Solaris Flash 归档文件一起安装。仅保存新引 导环境的配置信息。直到将归档文件装入其中,才真正创建了引导环境。

### **1.** 以超级用户身份登录。

#### **2.** 创建空引导环境。

- # **lucreate -A '***BE\_name***' -s \**
- **-m** *mountpoint:device[,metadevice]:fs\_options* **-n** *BE\_name*
- -A '*BE\_description*'

(可选)启用与引导环境名称 (BE\_name) 相关联的引导环境说明的创建。说明的 长度不受限制,并且可以包含任何字符。

-s -

指定应创建空引导环境。

-m *mountpoint:device[,metadevice]:fs\_options* [-m...]

指定新引导环境的文件系统的配置。作为变量被指定给 -m 选项的文件系统可以位 于同一磁盘上,也可以分布在多个磁盘上。根据需要多次使用此选项以创建所需 个数的文件系统。

- *mountpoint* 可以是任何有效的安装点或表示交换分区的 (连字符) 。
- device 字段的值可以为以下值之一:
	- 磁盘设备的名称,格式为 /dev/dsk/c*w*t*x*d*y*s*z*
	- Solaris 卷管理器元设备的名称, 格式为 /dev/md/dsk/dnum
- <span id="page-340-0"></span>■ Veritas 卷管理器卷的名称, 格式为 /dev/vx/dsk/*volume\_name*
- 重要字 merged, 指示指定安装点处的文件系统要与其父文件系统合并
- *fs\_options* 字段的值可以为以下值之一:
	- ufs, 表示 UFS 文件系统。
	- vxfs, 表示 Veritas 文件系统。
	- swap,表示交换文件系统。交换安装点必须为 –(连字符)。
	- 对于逻辑设备(镜像)的文件系统,应在文件系统上指定若干重要字。这 些重要字可以创建逻辑设备、更改逻辑设备的配置或删除逻辑设备。有关 这些重要字的说明, 请参见第 341 页 "创建带 RAID-1 卷 (镜像) 的引导 环境(命令行界面)"。

-n *BE\_name*

要创建的引导环境的名称。*BE\_name* 在系统中必须唯一。

实例 **32–8** 为 Flash 归档文件创建引导环境(命令行界面)

在本例中,创建了引导环境但不包含文件系统。说明 mydescription 与名为 second\_disk 的新引导环境相关联。

```
# lucreate -A 'mydescription' -s - \
-m /:/dev/dsk/c0t4d0s0:ufs -n second_disk
```
当空引导环境的创建完成后,可安装和激活 Flash 归档文件(使之可以引导)。请参 见第 33 [章。](#page-348-0)

### - 创建带 RAID-1 卷(镜像)的引导环境(命令行界 面)

创建引导环境时,Solaris Live Upgrade 使用 Solaris 卷管理器技术创建 RAID-1 卷。创 建引导环境时,可以使用 Solaris Live Upgrade 管理以下任务。

- 删除 RAID-1 卷 (镜像)中的单片并置(子镜像)。可以保存内容,使其成为新引导 环境的内容(如有必要)。因为不复制内容,所以可以快速创建新的引导环境。子镜 像从镜像拆离后,不再是初始镜像的一部分。对子镜像的读写操作不再通过镜像进 行。
- 创建包含镜像的引导环境。
- 将单片并置附加到新创建的镜像之中。

要使用 Solaris Live Upgrade 的镜像功能, 必须创建状态数据库和状态数据库副本。状 态数据库在磁盘上存储有关 Solaris 卷管理器配置的状态的信息。

- 有关创建状态数据库的信息, 请参见"State Database (Overview)" in *Solaris Volume Manager Administration Guide*。
- 有关 Solaris 卷管理器和 Solaris Live Upgrade 所能够提供的任务的概述,请参见 第 296 页 "使用镜像文件系统创建引导环境"。
- 有关在使用 Solaris Live Upgrade 时不允许的复杂 Solaris 卷管理器配置的详细信 息,请参见《*Solaris Volume Manager Administration Guide*》中的"Storage Management Concepts"。
- **1.** 以超级用户身份登录。
- **2.** 要创建新引导环境,请键入:
	- # **lucreate [-A '***BE\_description***'] \**
	- **-m** *mountpoint:device[,metadevice]:fs\_options* **[-m...] \**

**-n** *BE\_name*

-A '*BE\_description*'

(可选)创建与引导环境名称 *BE\_name* 相关联的引导环境说明。 说明的长度不受 限制,并且可以包含任何字符。

-m *mountpoint:device[,metadevice]:fs\_options* [-m...]

在 vfstab 中指定新的引导环境的文件系统配置。 作为变量被指定给 -m 选项的 文件系统可以位于同一磁盘上,也可以分布在多个磁盘上。根据需要多次使用此 选项以创建所需个数的文件系统。

- *mountpoint* 可以是任何有效的安装点或表示交换分区的 –(连字符)。
- *device* 字段的值可以为以下值之一:
	- 磁盘设备的名称,格式为 /dev/dsk/cwt*x*dysz<br>■ Solaris 券管理器券的名称,格式为 /dev/md/ds
	- Solaris 卷管理器卷的名称,格式为 /dev/md/dsk/d*num*
	- Veritas 卷管理器卷的名称,格式为 /dev/md/vxfs/dsk/d*num*
	- 重要字 merged, 指示指定安装点处的文件系统要与其父文件系统合并
- *fs\_options* 字段的值可以为以下类型的文件系统和重要字之一:
	- ufs,表示 UFS 文件系统。
	- vxfs, 表示 Veritas 文件系统。
	- swap, 表示交换文件系统。交换安装点必须为 –(连字符)。
	- 对于逻辑设备(镜像)的文件系统,应在文件系统上指定若干重要字。这 些重要字可以创建逻辑设备、更改逻辑设备的配置或删除逻辑设备。
		- mirror在指定的设备上创建 RAID–1 卷或镜像。在其后的 -m 选项 中,必须指定 attach,以便将至少一个并置附加到新镜像中。指定的 设备必须正确命名。例如,逻辑设备名 /dev/md/dsk/d10 或简化名 称 d10 可用作镜像名称。有关命名设备的详细信息,请参见《*Solaris Volume Manager Administration Guide*》中的"Overview of Solaris Volume Manager Components"。
		- detach 删除卷中与指定安装点相关联的并置。不需要指定卷。
		- attach 将并置附加到与指定安装点相关联的镜像中。指定的物理磁盘 片将转化为单个设备并置,以附加到镜像中。要指定并置以附加到磁盘 中,应在该设备名称后附加逗号和此并置的名称。如果省略逗号和并置 名称, 则 lucreate 将为并置选择一个空闲的卷。

lucreate 仅允许创建包含单一物理片的并置。此命令允许您最多将三 个并置附加到镜像中。

■ preserve 保存现有的文件系统及其内容。使用此重要字, 您可以跳过 复制源引导环境内容的复制过程。保存内容可以快速创建新引导环境。 对于某个特定的安装点,您仅可以对一个物理设备使用 preserve。如 果使用 preserve, lucreate 将检查设备内容是否适合于指定的文件 系统。此检查是有限的,并不能保证适用性。

preserve 重要字可用于物理片和 Solaris 卷管理器卷。

■ 当 UFS 文件系统在物理片上时, 如果使用 preserve 重要字, 则 UFS 文件系统的内容将保存在此片上。在以下 -m 选项的实例中, preserve 重要字将物理设备 c0t0d0s0 的内容保存为根 (/) 文件 系统安装点的文件系统。

**-m /:c0t0d0s0:preserve,ufs**

■ 当 UFS 文件系统在卷上时, 如果使用 preserve 重要字, 则 UFS 文件系统的内容将保存在卷上。

在以下 -m 选项的实例中, preserve 重要字将 RAID-1 卷 (镜像) d10 的内容保存为根 (/) 文件系统安装点的文件系统。

#### **-m /:d10:preserve,ufs**

在以下 -m 选项的实例中, RAID-1 卷 (镜像) d10 被配置为根 (/) 文件系统安装点的文件系统。单片并置 d20 从其当前镜像中拆离。 d20 附加到镜像 d10 中。根 (/) 文件系统保存在子镜像 d20 中。

### **-m /:d10:mirror,ufs -m /:d20:detach,attach,preserve**

-n *BE\_name*

要创建的引导环境的名称。*BE\_name* 在系统中必须唯一。 当新引导环境的创建完成后,可将它升级和启动(使之可以引导)。请参见 第 33 [章。](#page-348-0)

实例 **32–9** 使用镜像创建引导环境并指定设备(命令行)

在本实例中,使用 -m 选项指定文件系统安装点。

- mydescription 说明与 another disk 名称相关联。
- lucreate 为安装点根 (/) 配置 UFS 文件系统。并创建镜像 d10。该镜像是复制 到镜像 d10 的当前引导环境的根 (/) 文件系统的容器。镜像 d10 中的所有数据 都被覆写。
- c0t0d0s0 和 c0t1d0s0 两个片分别是 d1 和 d2 子镜像。这两个子镜像被添加 到镜像 d10。
- 新引导环境被命名为 another disk。
- # **lucreate -A 'mydescription' \**
- **-m /:/dev/md/dsk/d10:ufs,mirror \**
- **-m /:/dev/dsk/c0t0d0s0,d1:attach \**
- **-m /:/dev/dsk/c0t1c0s0,d2:attach -n another\_disk**

当新引导环境的创建完成后,可将它升级和激活(使之可以引导)。请参见 第 33 [章。](#page-348-0)

实例 **32–10** 使用镜像创建引导环境并不指定子镜像名称(命令行)

在本实例中,使用 -m 选项指定文件系统安装点。

- mydescription 说明与 another disk 名称相关联。
- lucreate 为安装点根 (/) 配置 UFS 文件系统。并创建镜像 d10。该镜像是复制 到镜像 d10 的当前引导环境的根 (/) 文件系统的容器。镜像 d10 中的所有数据 都被覆写。
- c0t0d0s0 和 c0t1d0s0 两个片被指定用作子镜像。子镜像未指定, 但 lucreate 命令从可用卷名称列表中选择名称。这两个子镜像被附加到镜像 d10 中。
- 新引导环境被命名为 another disk。

```
# lucreate -A 'mydescription' \
-m /:/dev/md/dsk/d10:ufs,mirror \
-m /:/dev/dsk/c0t0d0s0:attach \
-m /:/dev/dsk/c0t1d0s0:attach -n another_disk
```
当新引导环境的创建完成后,可将它升级和激活(使之可以引导)。请参见 第 33 [章。](#page-348-0)

实例 **32–11** 创建引导环境并拆离子镜像(命令行)

在本实例中,使用 -m 选项指定文件系统安装点。

- mydescription 说明与 another disk 名称相关联。
- lucreate 为安装点根 (/) 配置 UFS 文件系统。并创建镜像 d10。
- 从当前镜像中删除片 c0t0d0s0。此片被指定为子镜像 d1 并添加到镜像 d10。 子镜像(即根 [ /] 文件系统)内容被保存,不进行任何复制。片 c0t1d0s0 为 子镜像 d2, 被添加到镜像 d10。
- 新引导环境被命名为 another\_disk。

```
# lucreate -A 'mydescription' \
-m /:/dev/md/dsk/d10:ufs,mirror \
-m /:/dev/dsk/c0t0d0s0,d1:detach,attach,preserve \
-m /:/dev/dsk/c0t1d0s0,d2:attach -n another_disk
```
可以按照以下实例缩写此实例。缩写物理设备名和逻辑设备名。省略子镜像 d1 和 d2 的说明符。

```
# lucreate -A 'mydescription' \
-m /:d10:ufs,mirror \
-m /:c0t0d0s0:detach,attach,preserve \
-m /:c0t1d0s0:attach -n another_disk
```
当新引导环境的创建完成后,可将它升级和激活(使之可以引导)。请参见 第 33 [章。](#page-348-0)

实例 **32–12** 创建引导环境、拆离子镜像以及保存其内容(命令行)

在本实例中,使用 -m 选项指定文件系统安装点。

- mydescription 说明与 another disk 名称相关联。
- lucreate 为安装点根 (/) 配置 UFS 文件系统。创建 d20 镜像。
- 从当前镜像中删除片 c0t0d0s0, 并将其添加到镜像 d20 中。不指定子镜像名 称。子镜像(即根 [ /] 文件系统)内容被保存,不进行任何复制。
- 新引导环境被命名为 another disk。

```
# lucreate -A 'mydescription' \
-m /:/dev/md/dsk/d20:ufs,mirror \
-m /:/dev/dsk/c0t0d0s0:detach,attach,preserve \
-n another_disk
```
当新引导环境的创建完成后,可将它升级和激活(使之可以引导)。请参见 第 33 [章。](#page-348-0)

实例 **32–13** 创建一个包含两个镜像的引导环境(命令行)

在本实例中,使用 -m 选项指定文件系统安装点。

- mydescription 说明与 another disk 名称相关联。
- lucreate 为安装点根 (/) 配置 UFS 文件系统。并创建镜像 d10。该镜像是复制 到镜像 d10 的当前引导环境的根 (/) 文件系统的容器。镜像 d10 中的所有数据 都被覆写。
- c0t0d0s0 和 c0t1d0s0 两个片分别是 d1 和 d2 子镜像。这两个子镜像被添加 到镜像 d10。
- lucreate 为安装点 /opt 配置 UFS 文件系统。 并创建镜像 d11。此镜像是复 制到镜像 d11 的当前引导环境的 /opt 文件系统的容器。镜像 d11 上的所有数 据将被覆写。
- c2t0d0s1 和 c3t1d0s1 两个片分别是 d3 和 d4 子镜像。这两个子镜像被添加 到镜像 d11。
- 新引导环境被命名为 another disk。

```
# lucreate -A 'mydescription' \
-m /:/dev/md/dsk/d10:ufs,mirror \
-m /:/dev/dsk/c0t0d0s0,d1:attach \
-m /:/dev/dsk/c0t1d0s0,d2:attach \
-m /opt:/dev/md/dsk/d11:ufs,mirror \
-m /opt:/dev/dsk/c2t0d0s1,d3:attach \
-m /opt:/dev/dsk/c3t1d0s1,d4:attach -n another_disk
```
当新引导环境的创建完成后,可将它升级和激活(使之可以引导)。请参见 第 33 [章。](#page-348-0)

### ▼ 创建引导环境以及定制内容(命令行界面)

可以使用以下选项修改新引导环境中文件系统的内容。目录和文件并不被复制到新的引 导环境。

**1.** 以超级用户身份登录。

### **2.** 要创建新引导环境,请键入:

# **lucreate -m** *mountpoint:device[,metadevice]:fs\_options* **[-m ...] \**

**[-x** *exclude\_dir***] [-y** *include***] [-Y** *include\_list\_file***] [-f** *exclude\_list\_file***]\ [-z** *filter\_list***] [-I] -n** *BE\_name*

-m *mountpoint:device[,metadevice]:fs\_options* [-m ...]

在 vfstab 中指定新的引导环境的文件系统配置。 作为变量被指定给 -m 选项的 文件系统可以位于同一磁盘上,也可以分布在多个磁盘上。根据需要多次使用此 选项以创建所需个数的文件系统。

- *mountpoint* 可以是任何有效的安装点或表示交换分区的 (连字符) 。
- *device* 字段的值可以为以下值之一:
	- 磁盘设备的名称,格式为 /dev/dsk/c*w*t*x*d*y*s*z*
	- Solaris 卷管理器卷的名称,格式为 /dev/md/dsk/d*num*
	- Veritas 卷管理器卷的名称,格式为 /dev/md/vxfs/dsk/d*num*
	- 重要字 merged, 指示指定安装点处的文件系统要与其父文件系统合并
- *fs\_options* 字段的值可以为以下值之一:
	- ufs, 表示 UFS 文件系统。
	- vxfs,表示 Veritas 文件系统。
	- swap, 表示交换文件系统。交换安装点必须为 (连字符) 。
	- 对于逻辑设备(镜像)的文件系统,应在文件系统上指定若干重要字。这 些重要字可以创建逻辑设备、更改逻辑设备的配置或删除逻辑设备。有关 这些重要字的说明, 请参见第 341 页 "创建带 RAID-1 卷 (镜像) 的引导 [环境\(命令行界面\)"。](#page-340-0)
- -x *exclude\_dir*

通过以下方式可以排除文件和目录:不将它们复制到新的引导环境中。您可以使 用这个选项的多个实例排除多个文件或目录。

*exclude\_dir* 是目录名或文件名。

-y *include\_dir*

将列出的目录和文件复制到新的引导环境。当您排除了某个目录,但需要恢复单 个子目录或文件时使用该选项。

*include\_dir* 是要包含的子目录或文件的名称。

-Y *list\_filename*

将目录和文件从列表复制到新的引导环境中。当您排除了某个目录,但需要恢复 单个子目录或文件时使用该选项。

■ *list\_filename* 是一个包含列表的文件的完整路径。

- *list\_filename* 文件必须每行包含一个文件。
- 如果某一行项是目录,则包括此目录下的所有子目录和文件。如果某一行项是 文件,则仅包括此文件。
- -f *list\_filename*
	- 利用列表不将目录和文件复制到新的引导环境,从而排除这些目录和文件。
	- list\_filename 是一个包含列表的文件的完整路径。
	- *list\_filename* 文件必须每行包含一个文件。
- -z *list\_filename*

使用列表将目录和文件复制到新的引导环境。列表中的每个文件或目录都使用加 号"+"或减号"-"进行标注。加号表示被包含的文件或目录,减号表示被排除的文 件或目录。

- *list filename* 是一个包含列表的文件的完整路径。
- list\_filename 文件必须每行包含一个文件。文件名前的加号或减号后必须跟随 一个空格。
- 如果行项为目录, 且由 + (加号) 指示, 则包括此目录下的所有子目录和文 件。如果行项为文件,且由 + (加号) 指示, 则仅包括此文件。
- $-T$

覆写对系统文件的完整性检查。使用此选项时应多加小心。

为了防止删除引导环境中的重要系统文件, lucreate 命令将运行完整性检查。 此检查将检查系统软件包数据库中注册的所有文件,如果排除了所有文件,则停 止引导环境的创建。使用该选项将覆写完整性检查。使用此选项能够更快地创建 引导环境,但可能检测不出问题。

-n *BE\_name*

要创建的引导环境的名称。*BE\_name* 在系统中必须唯一。

实例 **32–14** 创建引导环境以及排除文件(命令行)

在本实例中, 新引导环境被命名为 second disk。源引导环境包含一个文件系统, 即根 (/)。在新的引导环境中, /var 文件系统从根 (/) 拆分出来, 并被置于另一个片 上。lucreate 命令为安装点根 (/) 和 /var 配置 UFS 文件系统。 此外,两个 /var 邮件文件(根 和 staff) 不被复制到新的引导环境。在源引导环境和新建的 引导环境之间,自动共享交换。

```
# lucreate -n second_disk \
-m /:/dev/dsk/c0t1d0s0:ufs -m /var/mail:c0t2d0s0:ufs \
-x /var/mail/root -x /var/mail/staff
```
实例 **32–15** 创建引导环境以及排除和包含文件(命令行)

在本实例中,新引导环境被命名为 second\_disk。源引导环境包含操作环境的一个 文件系统,即根 (/)。还包含名为 /mystuff 的文件系统。 lucreate 为安装点根 (/) 和 /mystuff 配置 UFS 文件系统。 只将 /mystuff 中的两个目录复制到新的引 导环境, 即 /latest 和 /backup。在源引导环境和新建的引导环境之间, 自动共 享交换。

```
# lucreate -n second_disk \
-m /:/dev/dsk/c01t0d0s0:ufs -m /mystuff:c1t1d0s0:ufs \
```
第 32 章 • 使用 Solaris Live Upgrade 创建引导环境(任务) **347**

实例 **32–15** 创建引导环境以及排除和包含文件(命令行) *(*续下*)*

### **-x /mystuff -y /mystuff/latest -y /mystuff/backup**

当新引导环境的创建完成后,可将它升级和激活(使之可以引导)。请参见 第 33 [章。](#page-348-0)

# <span id="page-348-0"></span>使用 Solaris Live Upgrade 进行升级( 任务)

本章解释如何使用 Solaris Live Upgrade 来升级并激活非活动引导环境。本章还解释了 如何从激活失败中恢复。本章包含以下几节:

- 第 349 页 "任务图: 升级引导环境"
- 第 350 页 "升级引导环境"
- 第 358 页 "在引导环境中安装 Solaris Flash 归档文件"
- 第 362 页 "激活引导环境"
- 第 366 页 "故障恢复:回退到原始引导环境(命令行界面) "

可以通过菜单或命令行界面 (CLI) 来使用 Solaris Live Upgrade。本章对使用这两种界面 的过程都进行了介绍。这些过程并未涵盖使用 Solaris Live Upgrade 的所有可能情况。 有关命令的详细信息,请参见第 36 [章和](#page-394-0)相应的手册页(这些手册页更为全面地记录了 CLI 选项)。

# 任务图:升级引导环境

表 **33–1** 任务图:使用 Solaris Live Upgrade 进行升级

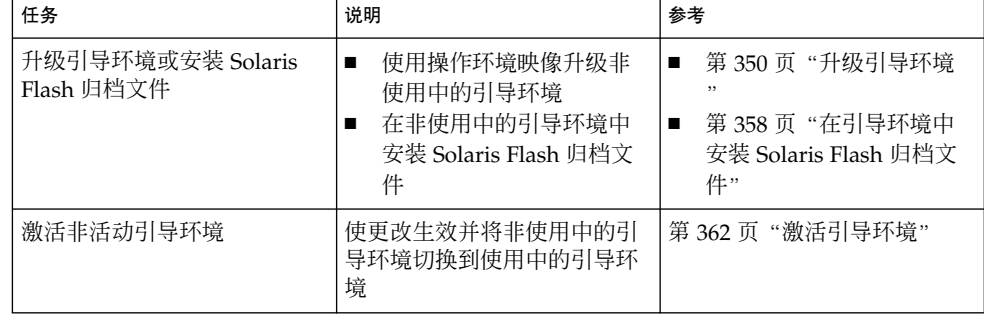

<span id="page-349-0"></span>表 **33–1** 任务图:使用 Solaris Live Upgrade 进行升级 *(*续下*)*

| 任务                      | 说明                   | 参考                                            |
|-------------------------|----------------------|-----------------------------------------------|
| 可洗)<br>如果激活时失败则切<br>换回去 | 如果失败则重新激活到原始引<br>导环境 | 第366页"故障恢复:回退到<br>原始引导环境<br>(命令行界面)<br>$, \,$ |

# 升级引导环境

使用"升级"菜单或 luupgrade 命令升级引导环境。本部分介绍从位于以下介质中的文 件升级非使用中的引导环境的过程:

- NFS 服务器
- 本地文件
- 本地磁带
- 本地设备, 包括 DVD 或 CD

注意: 如果安装需要多张 CD, 则必须使用命令行界面过程来升级。请参见第 [352](#page-351-0) 页 "从多张 CD [升级操作系统映像\(命令行界面\)"。](#page-351-0)

### 升级原则

使用最新的操作环境升级引导环境时,不会影响使用中的引导环境。新文件与非使用中 的引导环境的重要文件系统合并,但可共享的文件系统并没有更改。

如果已创建 Solaris Flash 归档文件, 那么可以在非使用中的引导环境中安装归档文件, 而无需进行升级。新文件覆写非使用中的引导环境的重要文件系统,但共享文件没有更 改。请参见第 358 [页"在引导环境中安装](#page-357-0) Solaris Flash 归档文件"。

可以升级包含物理磁盘片、Solaris 卷管理器卷或 Veritas 卷管理器卷的任意组合的非使 用中的引导环境。为根 (/) 文件系统选择的片必须是包括在 RAID-1 卷 (镜像) 中的单 片并置。有关使用镜像文件系统创建引导环境的过程,请参见第 341 页 "创建带 RAID-1[卷\(镜像\)的引导环境\(命令行界面\)"。](#page-340-0)

### 使用 Solaris Live Upgrade 添加和删除软件包

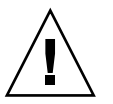

小心: 当升级、添加和删除软件包或修补程序时, Solaris Live Upgrade 要求软件包或修 补程序符合 SVR4 高级封装原则。虽然 Sun 软件包符合这些原则,但 Sun 不能保证来自 第三方供应商的软件包也符合原则。如果软件包不符合这些原则,则可能导致软件包中 的软件运行失败,或改变使用中的引导环境。

有关使用 Solaris Live Upgrade 添加和删除软件包的详细信息,请参见以下内容:

- 有关规划的信息, 请参见第 311 页 "使用 [Solaris Live Upgrade](#page-310-0) 来管理软件包和修补 [程序"。](#page-310-0)
- 有关命令和选项的信息,请参见手册页 luupgrade(1M)。
- 有关封装要求的详细信息, 请参[见附录](#page-528-0) G。

▼ 在引导环境中升级操作系统映像(字符界面)

要通过本过程进行升级,必须只使用一张 CD、DVD 或者组合安装映像。 对于需要多 张 CD 的安装, 必须按以下过程进行操作: 第 352 页 "从多张 CD [升级操作系统映像\(](#page-351-0) [命令行界面\)"。](#page-351-0)

- **1.** 从 **Solaris Live Upgrade** 主菜单上,选择**"**升级**"**。 即显示"升级"菜单屏幕。
- **2.** 键入新的引导环境的名称。
- **3.** 键入 **Solaris** 安装映像所在位置的路径。

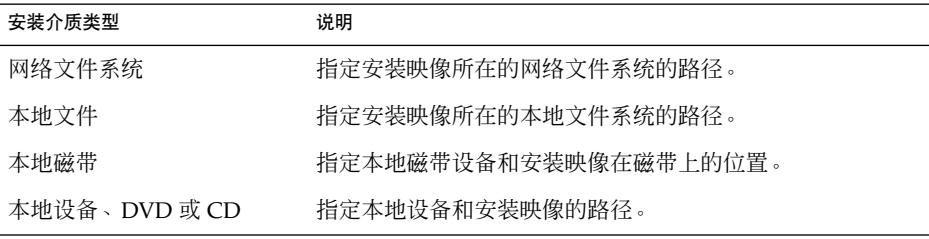

- 如果您正在使用 DVD 或一张 CD, 请键入该光盘的路径, 如本例所示: 软件包介质:**/cdrom/Solaris\_9/s0**
- 如果您在网络上有一个组合映像,请键入网络文件系统的路径,如本例所示: 软件包介质:**/net/installmachine/export/Solaris\_9/os\_image**
- **4.** 若要升级,请按 **F3** 键。
- **5.** 升级完成后,将显示主菜单。

第 33 章 • 使用 Solaris Live Upgrade 进行升级(任务) **351**

<span id="page-351-0"></span>▼ 在引导环境中升级操作系统映像(命令行界面)

要通过本过程进行升级,必须只使用一张 CD、DVD 或者组合安装映像。 如果安装需 要多张 CD, 则必须按以下过程进行操作: 第 352 页 "从多张 CD 升级操作系统映像( 命令行界面)"。

- **1.** 以超级用户身份登录。
- **2.** 通过键入下面的内容来指示要升级的引导环境和安装软件的路径:

# **luupgrade -u -n** *BE\_name* **-s** *os\_image\_path*

-u 在引导环境中升级操作系统映像

-n BE\_name 指定要升级的引导环境的名称

-s *os\_image\_path* 指定包含操作系统映像的目录的路径名

实例 **33–1** 在引导环境中升级操作系统映像(命令行界面)

```
在本例中,升级了 second disk 引导环境。
```

```
# luupgrade -u -n second_disk \
```
- **-s /net/installmachine/export/Solaris\_9/OS\_image**
- ▼ 从多张 CD 升级操作系统映像(命令行界面)

如果操作系统映像驻留在两张或多张 CD 中,请使用本升级过程。

- **1.** 以超级用户身份登录。
- **2.** 通过键入下面的内容来指示要升级的引导环境和安装软件的路径:

# **luupgrade -u -n** *BE\_name* **-s** *os\_image\_path*

- -u 有引导环境中升级操作系统映像
- -n *BE\_name* 指定要升级的引导环境的名称
- -s *os\_image\_path* 指定包含操作系统映像的目录的路径名
- **3.** 当安装程序完成第一张 **CD** 内容的安装时,请插入第二张 **CD**。
- **4.** 此步骤与前一步骤相同,但其中 **-u** 选项被 **-i** 选项取代。另外,通过菜单或文本选 择运行第二张 **CD** 上的安装程序。
	- 此命令使用菜单运行第二张 CD 上的安装程序。
		- # **luupgrade -i -n** *BE\_name* **-s** *os\_image\_path*
	- 此命令使用文本运行第二张 CD 上的安装程序并且无需用户交互。
		- # **luupgrade -i -n** *BE\_name* **-s** *os\_image\_path* **-O '-nodisplay -noconsole'**

<span id="page-352-0"></span>-i 在指定的介质上杳找安装程序并运行该程序。 使用 -s 指定安装程序。

-n *BE\_name* 指定要升级的引导环境的名称。

-s os\_image\_path<br> **http://defaulter//defaulter/**/defaulter//defaulter//defaulter//defaulter//defaulter/

-O '-nodisplay -noconsole' (可选)以文本模式运行第二张 CD 上的安装 程序并且无需用户交互。

引导环境已经做好激活准备。请参见第 366 [页"故障恢复:回退到原始引导环境\(命](#page-365-0) [令行界面\) "。](#page-365-0)

实例 **33–2** SPARC: 从多张 CD 升级操作系统映像(命令行界面)

在本例中, second disk 引导环境得到升级并且安装映像位于两张 CD 上: Solaris Software 1 of 2 和 Solaris Software 2 of 2 CD。-u 选项确定 CD 组上是否有足够的 空间用于全部软件包。-O 选项和 -nodisplay 以及 -noconsole 选项禁止在读取 第二张 CD 后显示字符用户界面。如果使用了这些选项,就不会提示输入信息。忽略 这些选项可显示该界面。

插入 Solaris Software 1 of 2 CD 并键入:

# **luupgrade -u -n second\_disk -s /dev/cdrom/cdrom0/s0**

插入 Solaris Software 2 of 2 CD 并键入:

```
# luupgrade -i -n second_disk -s /dev/cdrom/cdrom0 -O '-nodisplay \
-noconsole'
```
注意:运行 luupgrade 命令时使用 -i 选项安装任何附加 CD。

## 创建由 Solaris Live Upgrade 使用的配置文件

本过程显示了如何使用 Solaris Live Upgrade 创建配置文件。运行 luupgrade 命令时 使用 -i 选项, 可以通过此配置文件升级非使用中的引导环境。

有关使用此配置文件的过程的信息,请参见以下章节:

- 有关使用配置文件进行升级的信息, 请参见第 357 页 "使用 [Solaris Live Upgrade](#page-356-0) 进 [行带有配置文件的升级\(命令行界面\)"。](#page-356-0)
- 有关使用配置文件进行 Solaris Flash 安装的信息, 请参见第 361 页 "使用配置文件 安装 Solaris Flash [归档文件\(命令行界面\)"。](#page-360-0)
- **1.** 使用文本编辑器创建一个文本文件。

为该文件提供一个说明性的名称。确保配置文件的名称能够反映您要使用该配置文件 在系统上安装 Solaris 软件的方式。例如,您可以将此配置文件命名为

第 33 章 • 使用 Solaris Live Upgrade 进行升级(任务) **353**

<span id="page-353-0"></span>upgrade\_Solaris\_9。

### **2.** 向该配置文件中添加配置文件重要字和值。

下表中的升级重要字只能用在 Solaris Live Upgrade 配置文件中。

- 有关使用 upgrade 或 flash\_install 的 Install\_type 重要字值的安装信 息,请参见表 33–2。
- 有关使用 flash\_update 的 Install\_type 重要字值的安装信息, 请参见表 33–3。

### 表 **33–2** Solaris Live Upgrade 配置文件重要字和说明

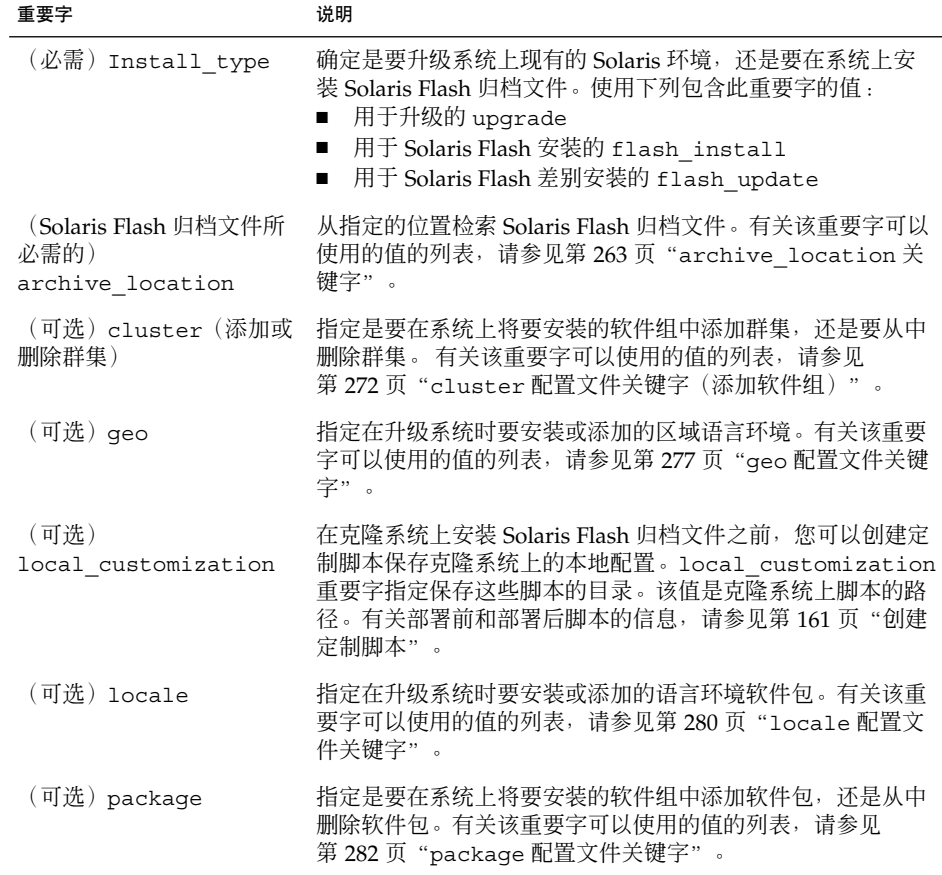

### 表 **33–3** 用于创建差别归档文件的 Solaris Live Upgrade 配置文件重要字和说明

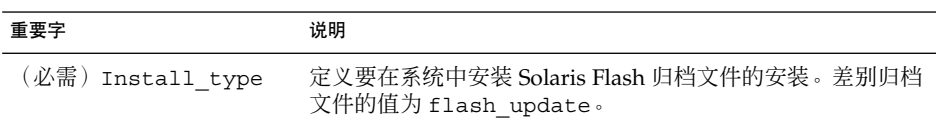

表 **33–3** 用于创建差别归档文件的 Solaris Live Upgrade 配置文件重要字和说明 *(*续下*)*

| 重要字                         | 说明                                                                                                    |
|-----------------------------|----------------------------------------------------------------------------------------------------|
| (必需)<br>archive location    | 从指定的位置检索 Solaris Flash 归档文件。有关该重要字可以<br>使用的值的列表, 请参见第 263 页 "archive location 关<br>键字"。                                                                 |
| (可洗)<br>forced_deployment   | 在不同于软件预期的克隆系统上强制安装 Solaris Flash 差别归<br>档文件。如果使用的是 forced deployment, 所有新文件<br>都将被删除,使克隆系统返回预期状态。如果您不确定要删除<br>文件,请使用缺省设置终止安装以保护新文件。                     |
| (可选)<br>local customization | 在克隆系统上安装 Solaris Flash 归档文件之前, 您可以创建定<br>制脚本保存克隆系统上的本地配置。local customization<br>重要字指定保存这些脚本的目录。该值是克隆系统上脚本的路<br>径。有关部署前和部署后脚本的信息,请参见第 161 页"创建<br>定制脚本"。 |
| (可选)<br>no_content_check    | 在使用 Solaris Flash 差别归档文件安装克隆系统时,可以使用<br>no content check重要字来忽略逐个文件验证过程。逐个<br>文件验证能确保克隆系统是主系统的复制品。除非您能确定克<br>隆系统是原始主系统的副本,否则请尽量避免使用该重要字。                 |
| (可选)<br>no master check     | 在使用 Solaris Flash 差别归档文件安装克隆系统时,可以使用<br>no master check重要字来忽略文件检查。不检查克隆系统<br>文件。检查将确保克隆系统从原始主系统生成。除非您能确定<br>克隆系统是原始主系统的副本, 否则请尽量避免使用该重要<br>字。           |

**3.** 将配置文件保存在本地系统的目录中。

#### **4.** 确保 **root** 拥有该配置文件,并且权限被设置为 **644**。

**5.** 测试配置文件(可选)。

有关测试配置文件的过程的信息,请参见第 356 页"测试 [Solaris Live Upgrade](#page-355-0) 要使 [用的配置文件"。](#page-355-0)

实例 **33–3** 创建 Solaris Live Upgrade 配置文件

在此实例中,配置文件提供升级参数。该配置文件将使用 Solaris Live Upgrade 的 luupgrade 命令以及 -u 和 -j 选项升级一个非使用中的引导环境。 该配置文件添加了 一个软件包或一个群集。配置文件中添加了区域语言环境和其它语言环境。如果将语言 环境添加到该配置文件中,请确保创建了带有额外磁盘空间的引导环境。

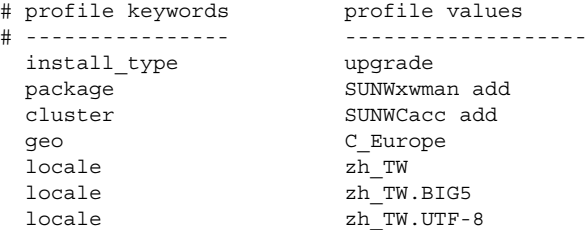

第 33 章 • 使用 Solaris Live Upgrade 进行升级(任务) **355**

<span id="page-355-0"></span>实例 **33–3** 创建 Solaris Live Upgrade 配置文件 *(*续下*)*

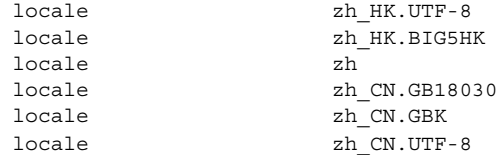

实例 **33–4** 创建 Solaris Live Upgrade 配置文件以安装差别归档文件

Solaris Live Upgrade 可以通过配置文件的以下实例在克隆系统上安装差别归档文件。 只添加、删除或更改差别归档文件指定的文件。Solaris Flash 归档文件可以从 NFS 服务 器进行检索。由于映像是通过原始主系统生成的,因此不检查克隆系统中是否存在有效 的系统映像。此配置文件与 Solaris Live Upgrade 中的 luupgrade 命令以及 -u 选项 和 -j 选项一起使用。

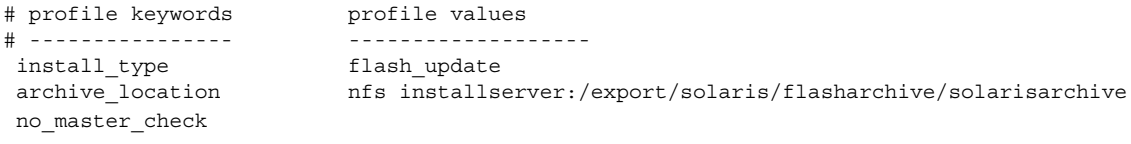

要使用 luupgrade 命令安装差别归档文件,请参见第 361 [页"使用配置文件安装](#page-360-0) Solaris Flash [归档文件\(命令行界面\)"。](#page-360-0)

## ▼ 测试 Solaris Live Upgrade 要使用的配置文件

创建配置文件后,使用 luupgrade 命令测试配置文件。 通过检查 luupgrade 生成的 安装输出,可以迅速确定配置文件是否按预期的要求运行。

### ● 测试配置文件。

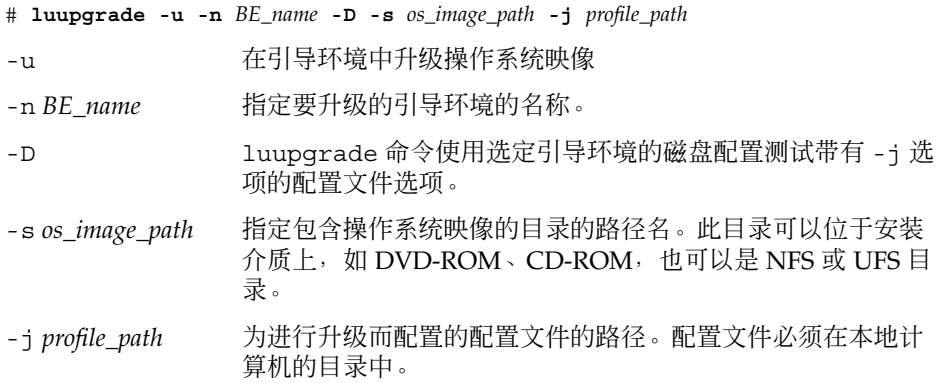

实例 **33–5** 使用 Solaris Live Upgrade 测试配置文件

在以下实例中, 配置文件被命名为 upgrade Solaris 9。该配置文件在名为 u1b08 的非使用中的引导环境中进行了成功的测试。

```
# luupgrade -u -n u1b08 -D -s /net/installsvr/export/u1/combined.u1wos \
```
**-j /var/tmp/flash\_profile** 验证介质 /net/installsvr/export/u1/combined.u1wos 的内容。 该介质是标准 Solaris 介质。 该介质包含操作系统升级映像。 该介质包含 Solaris 版本 9。 查找要使用的升级配置文件模板。 查找操作系统升级程序。 检查是否存在先前安排的 Live Upgrade 请求。 为 BE u1b08 创建升级配置文件。 为 BE u1b08 确定要安装或升级的封装。 仿真 BE u1b08 的操作系统升级。 操作系统升级仿真已完成。 信息: var/sadm/system/data/upgrade\_cleanup 包含升级操作的日志。 信息: var/sadm/system/data/upgrade\_cleanup 包含需要清除操作的日志。 引导环境 u1b08 的 Solaris 升级已完成。

现在您可以使用该配置文件升级非使用中的引导环境。

### ▼ 使用 Solaris Live Upgrade 进行带有配置文件的升 级(命令行界面)

此过程逐步说明了如何使用配置文件升级操作环境。

要使用配置文件安装 Solaris Flash 归档文件, 请参见第 361 页 "使用配置文件安装 Solaris Flash [归档文件\(命令行界面\)"。](#page-360-0)

如果在配置文件中添加了语言环境,请确保创建了带有额外磁盘空间的引导环境。

- **1.** 以超级用户身份登录。
- **2.** 创建配置文件。

有关可以在 Solaris Live Upgrade 配置文件中使用的升级重要字列表,请参[见表](#page-353-0) [33–2](#page-353-0)。

**3.** 键入:

# **luupgrade -u -n** *BE\_name* **-s** *os\_image\_path* **-j** *profile\_path*

-u <br>
在引导环境中升级操作系统映像

-n BE\_name 指定要升级的引导环境的名称。

第 33 章 • 使用 Solaris Live Upgrade 进行升级(任务) **357**

<span id="page-357-0"></span>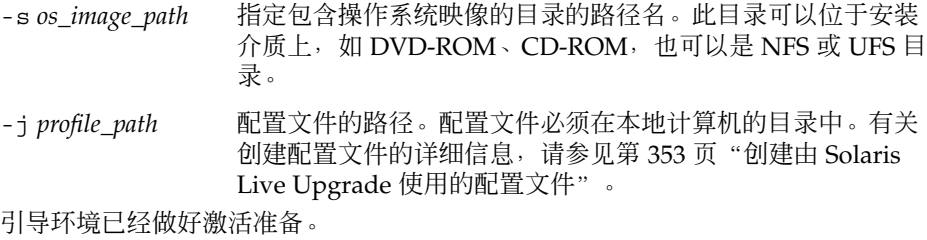

实例 **33–6** 使用定制 JumpStart 配置文件升级引导环境(命令行界面)

本例中, 归档文件安装在 second disk 引导环境中。使用 -j 选项访问配置文件。 引导环境已经做好激活准备。要创建配置文件,请参见第 353 页 "创建由 Solaris Live Upgrade [使用的配置文件"。](#page-352-0)

```
# luupgrade -u -n second_disk \
-s /net/installmachine/export/solarisX/OS_image \
-j /var/tmp/profile
```
# 在引导环境中安装 Solaris Flash 归档文件

本部分介绍如何使用 Solaris Live Upgrade 安装存储在以下位置的 Solaris Flash 配置文 件:

- HTTP 服务器
- FTP 服务器 仅从命令行使用此路径
- NFS 服务器
- 本地文件
- 本地磁带
- 本地设备, 包括 DVD 或 CD

注意:有关与归档文件存储关联的路径的正确语法实例,请参见第 [263](#page-262-0) 页 "[archive\\_location](#page-262-0) 关键字"。

安装 Solaris Flash 归档文件时将覆写新引导环境中除共享文件外的所有文件。

要使用 Solaris Flash 安装特征,需要先安装主系统并创建 Solaris Flash 归档文件。有关 Solaris Flash 的详细信息, 请参见第16[章。](#page-144-0)

### ▼ 在引导环境中安装 Solaris Flash 归档文件 (字符界 面)

- **1.** 从 **Solaris Live Upgrade** 主菜单中选择**"Flash"**。 将显示"Flash 非使用中的引导环境"菜单。
- **2.** 键入您想在其中安装 **Solaris Flash** 归档文件的引导环境的名称以及安装介质的位置 :

引导环境的名称:**Solaris\_9**软件包介质:**/net/install-svr/export/Solaris\_9/latest**

### **3.** 按 **F1** 键添加归档文件。

显示"归档文件选择"子菜单。

Location - Retrieval Method <No Archives added> - Select ADD to add archives 通过此菜单可以生成归档文件列表。要添加或删除归档文件,请执行以下步骤。

### **a.** 要将归档文件添加至菜单,请按 **F1** 键。

显示"选择检索方法"子菜单。

```
HTTP
NFS
本地文件
本地磁带
本地设备
```
**b.** 在**"**选择检索方法**"**菜单上,选择 **Solaris Flash** 归档文件的位置。

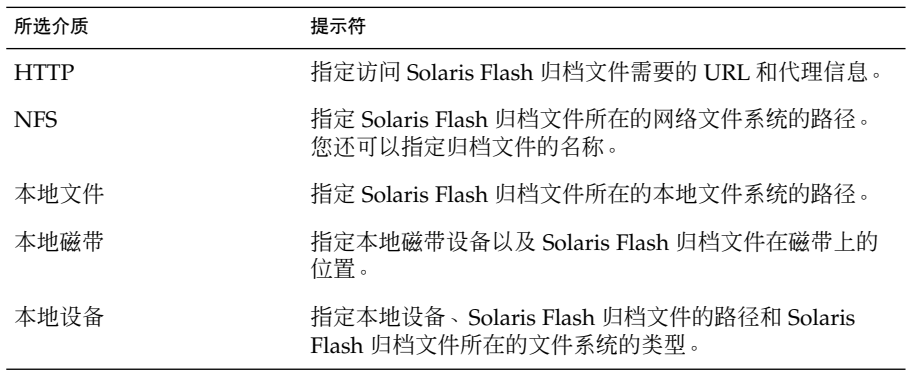

即显示"检索"子菜单,它与下面的实例相似,具体取决于您选择的介质。 NFS 位置:

**c.** 键入归档文件的路径,如下例所示。

第 33 章 • 使用 Solaris Live Upgrade 进行升级(任务) **359**

NFS 位置:**host:/path/to archive.flar**

- **d.** 按 **F3** 键将归档文件添加到该列表。
- **e.** (可选)要从菜单中删除归档文件,请按 **F2** 键。
- **f.** 当该列表包含您要安装的归档文件时,按 **F6** 键退出。
- **4.** 按 **F3** 键安装一个或多个归档文件。

Solaris Flash 归档文件即被安装在引导环境中。除可共享的文件外,引导环境中的所 有文件都被覆写。

引导环境已做好激活准备。请参见第 363 页 "激活引导环境(字符界面)"。

- ▼ 在引导环境中安装 Solaris Flash 归档文件(命令行 界面)
	- **1.** 以超级用户身份登录。
	- **2.** 键入:

# **luupgrade -f -n** *BE\_name* **-s** *os\_image\_path* **-a** *archive*

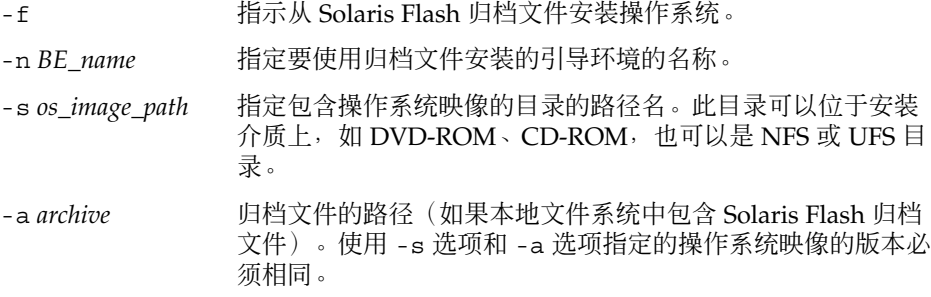

实例 **33–7** 在引导环境中安装 Solaris Flash 归档文件(命令行界面)

本实例中, 归档文件安装在 second disk 引导环境中。归档文件保存在本地系统 中。对应 -s 和 -a 选项的操作系统都是 Solaris 9 发行版。除可共享文件外, second\_disk 上的所有文件都被覆写。

```
# luupgrade -f -n second_disk \
-s /net/installmachine/export/Solaris_9/OS_image \
-a /net/server/archive/Solaris_9
```

```
引导环境已经做好激活准备。
```
### ▼ 使用配置文件安装 Solaris Flash 归档文件 (命令行 界面)

本过程提供使用配置文件安装 Solaris Flash 归档文件或差别归档文件的步骤。

如果在配置文件中添加了语言环境,请确保创建了带有额外磁盘空间的引导环境。

- **1.** 以超级用户身份登录。
- **2.** 创建配置文件。

有关可以在 Solaris Live Upgrade 配置文件中使用的重要字列表,请参见表 [33–2](#page-353-0)。

**3.** 键入:

# **luupgrade -f -n** *BE\_name* **-s** *os\_image\_path* **-j** *profile\_path*

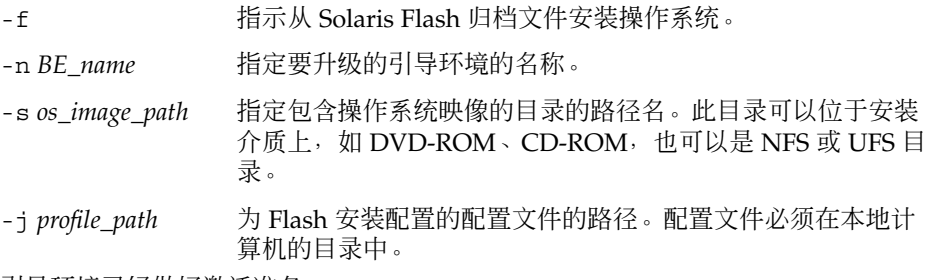

引导环境已经做好激活准备。

实例 **33–8** 通过配置文件在引导环境中安装 Solaris Flash 归档文件(命令行界面)

在此实例中,配置文件提供归档文件的安装位置。

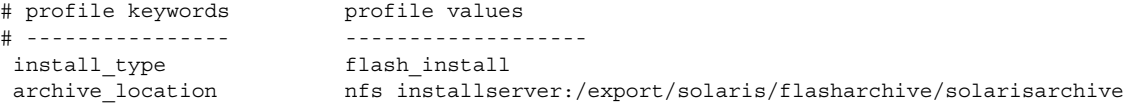

创建配置文件后,可以运行 luupgrade 命令并安装归档文件。使用 -j 选项访问配 置文件。

```
# luupgrade -f -n second_disk \
-s /net/installmachine/export/solarisX/OS_image \
-j /var/tmp/profile
```
引导环境已经做好激活准备。要创建配置文件,请参见第 353 [页"创建由](#page-352-0) Solaris Live Upgrade [使用的配置文件"。](#page-352-0)

### ▼ 使用配置文件重要字安装 Solaris Flash 归档文件( 命令行界面)

通过此过程可以安装 Solaris Flash 归档文件,并在命令行(而不是从配置文件)使用 archive\_location 重要字。 您可以不使用配置文件而快速地检索归档文件。

#### **1.** 以超级用户身份登录。

**2.** 键入:

# **luupgrade -f -n** *BE\_name* **-s** *os\_image\_path* **-J** *'profile'*

-f http://www.filingthe.com/induction-filestance.com/induction-filestance.com/induction-

-n *BE\_name* 指定要升级的引导环境的名称。

-s *os\_image\_path* 指定包含操作系统映像的目录的路径名。此目录可以位于安装 介质上,如 DVD-ROM、CD-ROM,也可以是 NFS 或 UFS 目 录。

-J'profile' http://www.filicarchive\_location 配置文件重要字。有关重要字的值 的信息, 请参见第 263 页 "archive location 关键字"。

引导环境已经做好激活准备。

实例 **33–9** 使用配置文件重要字安装 Solaris Flash 归档文件(命令行界面)

本实例中, 归档文件安装在 second disk 引导环境中。使用 -J 选项和 archive location 重要字检索归档文件。除可共享文件外, second disk 上的 所有文件都被覆写。

```
# luupgrade -f -n second_disk \
```
**-s /net/installmachine/export/solarisX/OS\_image \**

**-J 'archive\_location http://example.com/myflash.flar'**

## 激活引导环境

激活引导环境后,便可以在下次重新引导系统时引导该引导环境。 如果在引导新建的使 用中的引导环境时失败,还可以快速切换回初始引导环境。请参见第 366 页 "故障恢复 [:回退到原始引导环境\(命令行界面\) "。](#page-365-0)

要成功激活一个引导环境,该引导环境必须满足以下条件:

- 该引导环境必须处于"完全"状态。要检查状态,请参见第 372 [页"显示所有引导环境](#page-371-0) [的状态"。](#page-371-0)
- 如果该引导环境不是当前引导环境, 那么您将无法使用 lumount(1M) 或 mount(1M) 安装该引导环境的分区。

■ 您要激活的引导环境不能参与比较操作。请参见第 376 [页"比较引导环境"。](#page-375-0)

注意:如果您希望重新配置交换,请在引导非使用中的引导环境之前进行此项更改。缺 省情况下,所有引导环境共享同一交换设备。要重新配置交换,请参见"创建新的引导环 境"[的步骤](#page-327-0) 9或第 334 [页"创建引导环境并重新配置交换\(命令行界面\)"。](#page-333-0)

### ▼ x86: (可选) 在激活前升级引导软盘

如果不是使用 Solaris Device Configuration Assistant *x86 Platform Edition* 软盘 引导系 统,可以跳过此步骤。如果使用 Device Configuration Assistant 进行引导, 您需要升级 引导软盘。此步骤通过覆写现有软盘或者写入一个新软盘,使引导软盘和您当前的系统 版本匹配。

- **1.** 插入 **Solaris Device Configuration Assistant** *x86 Platform Edition* 软盘。该软盘是 被覆写的现有软盘或新软盘。
- **2.** 使用此版本的最新映像升级引导软盘。
- **3.** 弹出引导软盘。
- **4.** 键入:

**volcheck**

**5.** 将 **boot/solaris/bootenv.rc** 文件复制到软盘中。

**cp /a/boot/solaris/bootenv.rc /floppy/floppy0/solaris/bootenv.rc**

**6.** 检查软盘上的输出和输入设备,确保其正确。如果不正确,升级这些设备。 现在您已经做好了激活新引导环境的准备。

### ▼ 激活引导环境(字符界面)

第一次从新创建的引导环境引导时, Solaris Live Upgrade 软件将新的引导环境与上一 个使用中的引导环境同步。"同步"是指某些重要系统文件和目录从上一个使用中的引导 环境复制到正在引导的引导环境中。初始引导后, Solaris Live Upgrade 不执行此同 步,除非在提示强制同步时请求此操作。

有关同步的详细信息,请参见第 318 页 "在引导环境之间同步文件"。

- **1.** 从 **Solaris Live Upgrade** 主菜单中选择**"**激活**"**。
- **2.** 键入要激活的引导环境的名称:

引导环境的名称:**Solaris\_9**您是否希望强制执行 Live Upgrade 同步操作:**no**

第 33 章 • 使用 Solaris Live Upgrade 进行升级(任务) **363**

- **3.** 您可以继续,也可以强制执行文件同步。
	- 按回车键继续。

引导环境第一次引导时,文件将自动同步。

■ 您可以强制执行文件同步,但在使用此功能时要小心。每个引导环境中的操作系 统必须与同步的文件相兼容。要强制执行文件同步,请键入:

您是否希望强制执行 Live Upgrade 同步操作:**yes**

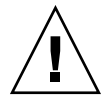

小心:使用强制同步时要特别小心,因为您可能没有注意到或者无法控制在上一 个使用中的引导环境中可能已发生的更改。例如,如果您正在当前引导环境中运 行 Solaris 9 软件并且通过强制同步引导回 Solaris 7 发行版, 则文件可能在 Solaris 7 发行版上发生更改。由于文件依赖于操作环境的发行版,并且由于 Solaris 9 文件可能与 Solaris 7 文件不兼容, 因此引导到 Solaris 7 发行版可能失 败。

- **4.** 按 **F3** 键开始激活过程。
- **5.** 按回车键继续。

在下次重新引导时新的引导环境即被激活。

**6.** 要激活非活动引导环境,请重新引导:

# **init 6**

- ▼ 激活引导环境(命令行界面)
	- **1.** 以超级用户身份登录。
	- **2.** 要激活引导环境,请键入:
		- # **/usr/sbin/luactivate** *BE\_name*

*BE\_name* 指定要激活的引导环境的名称。

- **3.** 重新引导。
	- # **init 6**

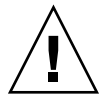

小心:仅使用 init 或 shutdown 命令重新引导。如果使用 reboot、halt 或 uadmin 命令,则系统将不切换引导环境。上一个使用中的引导环境再次引导。

实例 **33–10** 激活引导环境(命令行界面)

在本例中, second\_disk 引导环境在下次重新引导时激活。

```
# /usr/sbin/luactivate second_disk
# init 6
```
### ▼ 激活引导环境并同步文件(命令行界面)

第一次从新创建的引导环境引导时, Solaris Live Upgrade 软件将新的引导环境与上一 个使用中的引导环境同步。"同步"是指某些重要系统文件和目录从上一个使用中的引导 环境复制到正在引导的引导环境中。初始引导后,Solaris Live Upgrade 不执行此同 步,除非使用 luactivate 命令和 -s 选项强制同步。

有关同步的详细信息,请参见第 318 页 "在引导环境之间同步文件"。

- **1.** 以超级用户身份登录。
- **2.** 要启动引导环境,请键入:
	- # **/usr/sbin/luactivate -s** *BE\_name*
	- -s 在上一个使用中的引导环境和新引导环境之间强制文件同步。第一次激 活引导环境时,引导环境之间的文件将在随后激活时同步。如果不使用 -s 选项, 则不同步文件。

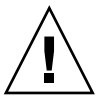

小心:使用此选项时要特别小心,因为您可能没有注意到或者无法控制 在上一个使用中的引导环境中可能已发生的更改。例如,如果您正在当 前引导环境中运行 Solaris 9 软件并且通过强制同步引导回 Solaris 7 发 行版,则文件可能在 Solaris 7 发行版上发生更改。 由于文件依赖于操 作环境的发行版,并且由于 Solaris 9 文件可能与 Solaris 7 文件不兼 容,因此引导到 Solaris 7 发行版可能失败。

*BE\_name* 指定要激活的引导环境的名称

**3.** 重新引导。

# **init 6**

实例 **33–11** 激活引导环境(命令行界面)

在本例中,second\_disk 引导环境在下次重新引导时被激活并且文件被同步。

# **/usr/sbin/luactivate -s second\_disk**

# **init 6**

第 33 章 • 使用 Solaris Live Upgrade 进行升级(任务) **365**

## <span id="page-365-0"></span>故障恢复:回退到原始引导环境(命令行 界面)

如果在升级后检测到故障, 或者如果应用程序与已升级的组件不兼容, 则按以下过程之 一(取决于您的平台)恢复到原始引导环境。 对于基于 SPARC 的系统,第一个过程将 运行 luactivate 切换回原始引导环境。如果第一个过程失败,则使用第二个过程从 DVD-ROM、CD-ROM 或网络映像引导。对于基于 x86 的系统,选择基于 root (/) 文 件系统所安装的位置(在相同或不同的物理磁盘上)的过程。

### ▼ 在成功创建新的引导环境后回退

当您成功地启动新的引导环境但对结果不满意时,请按此过程进行操作。

- **1.** 以超级用户身份登录。
- **2.** 键入:

```
# /usr/sbin/luactivate BE_name
BE_name 指定要激活的引导环境的名称
```
**3.** 重新引导。

# **init 6**

上一个有效的引导环境成为使用中的引导环境。

### ▼ SPARC: 从失败的引导环境激活中回退

- 如果在引导新的引导环境时发生失败,并且可以以单用户模式引导原始引导环境,则 使用此过程回退到原始引导环境。
- 如果需要从介质或网络安装映像引导,请参见第 367 页"[SPARC:](#page-366-0) 使用 DVD、CD 或 [网络安装映像退回到原始引导环境"。](#page-366-0)
- **1.** 在 **OK** 提示符下,将计算机从 **Solaris DVD**、**Solaris** 安装 **CD**、网络或本地磁盘引 导到单用户状态:

```
OK boot cdrom -s
或
OK boot net -s
或
```
<span id="page-366-0"></span>OK **boot** *device\_name* **-s**

*device\_name* 指定可以从该处引导系统的设备的名称,例如 /dev/dsk/c0t0d0s0

**2.** 键入:

# **/sbin/luactivate** *BE\_name*

*BE\_name* 指定要激活的引导环境的名称

- 如果此命令未能显示提示符, 请转到第 367 页 "SPARC: 使用 DVD、CD 或网络 安装映像退回到原始引导环境"。
- 如果显示了提示符,则继续。
- **3.** 在提示符下,键入:

您要回退以激活引导环境 <磁盘名称> 吗(yes 或 no)? **yes** 显示一条消息显示退回激活成功。

**4.** 重新引导。

```
# init 6
```
上一个有效的引导环境成为使用中的引导环境。

#### ▼ SPARC: 使用 DVD、CD 或网络安装映像退回到原 始引导环境

使用此过程从 DVD、CD 或网络安装映像引导。您需要从上一个使用中的引导环境安装 root (/) 片。然后运行 luactivate 命令,该命令执行切换操作。当重新引导时,上一 个使用中的引导环境被引导并再次运行。

**1.** 在 **OK** 提示符下,从 **Solaris DVD**、**Solaris** 安装 **CD**、网络或本地磁盘将计算机引 导到单用户状态:

OK **boot cdrom -s** 或 OK **boot net -s** 或 OK **boot** *device\_name* **-s** *device\_name* 指定操作系统副本所在的磁盘和片的名称,例如 /dev/dsk/c0t0d0s0

#### **2.** 如有必要,检查回退引导环境根 **(/)** 的文件系统的完整性。

# **fsck** *device\_name*

第 33 章 • 使用 Solaris Live Upgrade 进行升级(任务) **367**

*device\_name* 指定您要回退到的引导环境的磁盘设备中根 (/) 文件系统的位置。设 备名的输入格式为:/dev/dsk/c*w*t*x*d*y*s*z*。

**3.** 将使用中的引导环境根 **(/)** 片安装到某些目录,如 **/mnt**:

# **mount** *device\_name* **/mnt**

*device\_name* 指定您要回退到的引导环境的磁盘设备中根 (/) 文件系统的位置。设 备名的输入格式为:/dev/dsk/c*w*t*x*d*y*s*z*。

**4.** 从使用中的引导环境根 **(/)** 片键入:

```
# /mnt/sbin/luactivate
luactivate 激活上一个有效的引导环境并指示结果。
```
**5.** 卸载 **/mnt**

# **umount /mnt**

- **6.** 重新引导。
	- # **init 6**
	- 上一个有效的引导环境成为使用中的引导环境。

### ▼ x86: 使用不同磁盘上的引导环境回退

引导新的引导环境时可能会失败。如果用于引导环境的 root (/) 文件系统在不同物理磁 盘上,可以使用以下过程回退到原始引导环境。

- **1.** 重新启动计算机,然后进入相应的 **BIOS** 菜单。
	- 如果您的引导设备是 SCSI 设备, 请参考您的 SCSI 控制器上的文档, 了解如何进 入 SCSI BIOS。
	- 如果引导设备由 BIOS 维护, 请参考系统 BIOS 文档, 了解如何进入系统 BIOS。
- 2. 参考相应的 BIOS 文档,将引导设备改回到原始引导环境的引导设备(如果引导设备 不同)。
- **3.** 保存 **BIOS** 修改。
- **4.** 退出 **BIOS**,开始引导进程。
- **5.** 键入 **b -s**,将计算机引导到单用户状态。
- **6.** 键入:
	- # **/sbin/luactivate**
- **7.** 重新引导。

# **init 6**

### ▼ x86: 使用同一个磁盘上的引导环境回退

引导时可能会失败。如果 root(/) 文件系统在同一个物理磁盘上, 请使用以下过程回退 到原始引导环境。您需要从上一个使用中的引导环境安装根 (/) 片。然后运行 luactivate 命令,该命令执行切换操作。当重新引导时,上一个使用中的引导环境被 引导并再次运行。

- **1.** 决定如何引导系统。
	- 如果从 Solaris DVD 或 Solaris 安装 CD 引导, 请插入光盘。系统的 BIOS 必须支 持从 DVD 或 CD 引导。
	- 如果从网络引导, 请使用 Preboot Execution Environment (PXE) 网络引导。系统 必须支持 PXE。使用系统 BIOS 的配置工具或网络适配器的配置安装工具, 启用 系统的 PXE。
	- 如果从软盘引导, 将 Solaris Device Configuration Assistant *x86 Platform Edition* 软盘 插入到系统的软盘驱动器中。

仅**x86**:可以通过以下方法将 Device Configuration Assistant 软件复制到软盘:

- 按照以下步骤,将该软件从 Solaris *x86 Platform Edition* DVD 或 Solaris Software 2 of 2 *x86 Platform Edition* CD 复制到软盘[:附录](#page-538-0) I。
- 从 Solaris Developer Connection (网址为 [http://soldc.sun.com/support/drivers/dca\\_diskettes](http://soldc.sun.com/support/drivers/dca_diskettes))下载软件并将其复制 到软盘。

按照屏幕上的指示进行操作,直到显示"当前引导参数"菜单。

- **2.** 键入 **b -s**,将计算机引导到单用户状态。
- **3.** 如有必要,检查回退引导环境根 **(/)** 的文件系统的完整性。
	- # **fsck** *mount\_ point*

*mount\_point* 已知并且可靠的根文件系统。

**4.** 将使用中的引导环境根片安装到某个目录(例如 **/mnt/sbin**):

# **mount** *device\_name* **/mnt/sbin**

*device\_name* 指定您要回退到的引导环境的磁盘设备中根 (/) 文件系统的位置。设 备名的输入格式为:/dev/dsk/c*w*t*x*d*y*s*z*。

**5.** 从使用中的引导环境根片键入:

#### # **/mnt/sbin/luactivate**

luactivate 启动上一个有效的引导环境并指示结果。

**6.** 卸载 **/mnt/sbin**。

#### # **umount** *device\_name* **/mnt/sbin**

*device\_name* 指定您要回退到的引导环境的磁盘设备中根 (/) 文件系统的位置。设 备名的输入格式为:/dev/dsk/c*w*t*x*d*y*s*z*。

#### **7.** 重新引导。

# **init 6**

上一个有效的引导环境成为使用中的引导环境。

## 第 **34** 章

## 维护 Solaris Live Upgrade 引导环境( 任务)

本章解释各种维护任务,例如使引导环境文件系统保持最新或删除引导环境。本章包含 以下几节:

- 第 371 页 "Solaris Live Upgrade 维护概述"
- 第 372 页 "显示所有引导环境的状态"
- 第 373 [页"更新以前配置的引导环境"](#page-372-0)
- 第 375 页 "取消预定的创建、升级或复制作业"
- 第 376 页 "比较引导环境"
- 第 377 [页"删除非使用中的引导环境"](#page-376-0)
- 第 378 页 "显示使用中的引导环境的名称"
- 第 379 [页"更改引导环境的名称"](#page-378-0)
- 第 380 页 "添加或更改与引导环境名称相关联的说明"
- 第 382 [页"查看引导环境的配置"](#page-381-0)

## Solaris Live Upgrade 维护概述

表 **34–1** Solaris Live Upgrade 维护概述

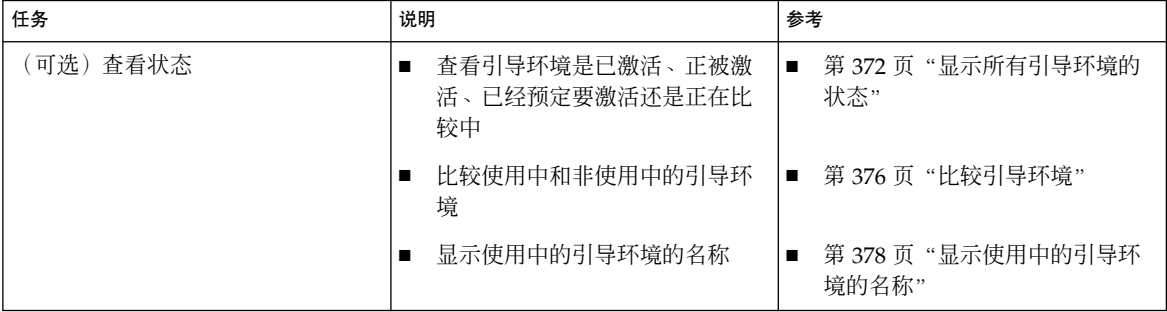

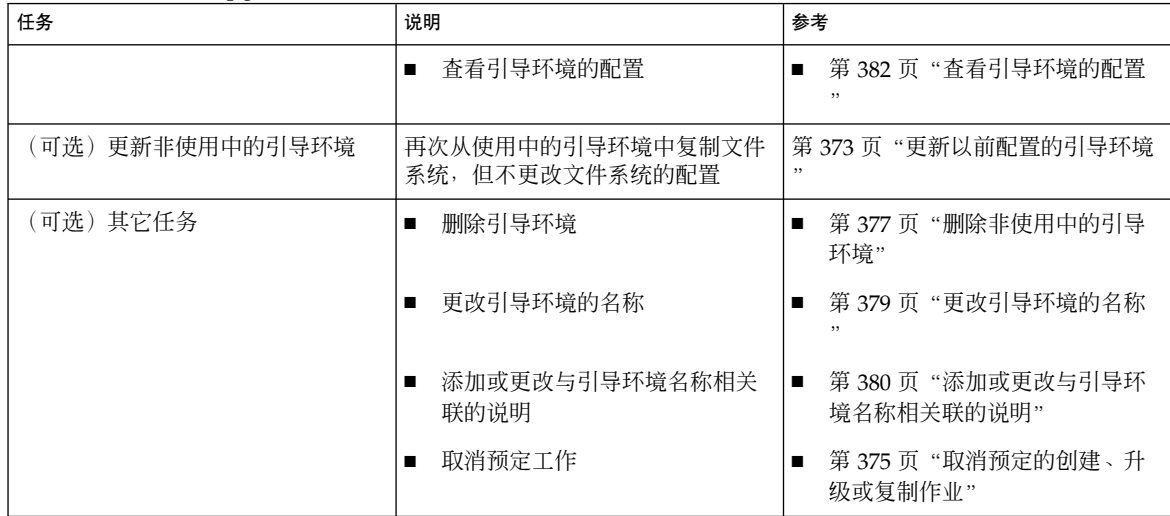

#### <span id="page-371-0"></span>表 **34–1** Solaris Live Upgrade 维护概述 *(*续下*)*

## 显示所有引导环境的状态

使用"状态"菜单或 lustatus 命令显示有关引导环境的信息。如果未指定引导环境, 则 显示系统上所有引导环境的状态信息。

显示每个引导环境的以下详细信息:

- 名称 每个引导环境的名称。
- 完成 指示没有正在进行中的复制或创建操作。同时, 引导环境可以被引导。任何当 前的活动或者创建或升级操作的失败都将导致引导环境是未完成的。例如,如果复制 操作正在进行,或已针对引导环境进行了预定,则该引导环境将被视为是未完成的。
- 使用中 指示这是否是使用中的引导环境。
- ActiveOnReboot 指示引导环境在系统下次重新引导时是否成为使用中的引导环 境。
- CopyStatus 指示引导环境的创建或复制是预定的、使用中的还是正在进行升级。 SCHEDULED 状态禁止您执行即时升级复制、重命名或升级操作。
- 显示所有引导环境的状态(字符界面)
	- 从主菜单中,选择**"**状态**"**。

显示一个类似如下所示的表:

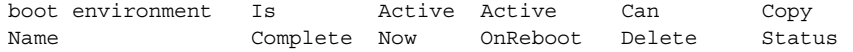

<span id="page-372-0"></span>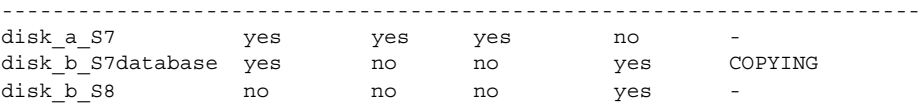

注意: 在本实例中, 您不能对 disk b S8 (因为它尚未完成) 或 disk b S7database(因为即时升级操作正在进行)执行复制、重命名或升级操 作。

### ▼ 显示所有引导环境的状态(命令行界面)

#### **1.** 以超级用户身份登录。

#### **2.** 键入:

# **lustatus** *BE\_name*

*BE\_name* 指定要查看其状态的非使用中的引导环境的名称。如果省略 *BE\_name*, 则 lustatus 显示系统中所有引导环境的状态。

在本实例中, 显示所有引导环境的状态。

#### # **lustatus second\_disk**

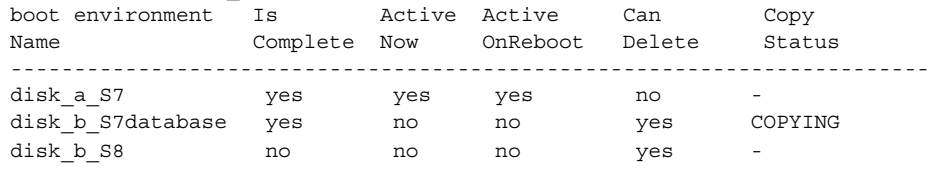

注意: 您不能对 disk\_b\_S8(因为它尚未完成)或 disk\_b\_S7database(因为即 时升级操作正在进行)执行复制、重命名或升级操作。

## 更新以前配置的引导环境

通过"复制"菜单或 lumake 命令,可以更新以前配置的引导环境的内容。使用中的( 源)引导环境中的文件系统被复制到目标引导环境。目标上的数据被破坏。引导环境的 状态必须为"完成"才能从中进行复制。请参见第 372 页 "显示所有引导环境的状态", 以确定引导环境的状态。

可将复制作业安排到以后进行,一次只能安排一个作业。要取消预定复制,请参见 第 375 [页"取消预定的创建、升级或复制作业"。](#page-374-0)

第 34 章 • 维护 Solaris Live Upgrade 引导环境(任务) **373**

- ▼ 更新以前配置的引导环境(字符界面)
	- **1.** 从主菜单中,选择**"**复制**"**。
	- **2.** 键入要更新的非使用中的引导环境的名称:

目标引导环境的名称:**solaris8**

- **3.** 继续进行复制或将复制安排到以后进行:
	- 要继续进行复制,请按回车键。 非使用中的引导环境随即更新。
	- 要将复制安排到以后进行,请键入 **y**、时间(通过使用 at 命令格式), 以及将 结果发送到的电子邮件地址:

是否要安排复制?**y** 以"at"格式输入时间以安排复制:**8:15 PM** 输入复制日志应发送到的地址: someone@anywhere.com

有关时间格式的信息,请参见 at(1) 手册页。

非使用中的引导环境随即更新。

要取消预定复制,请参见第 375 页 "取消预定的创建、升级或复制作业"。

▼ 更新以前配置的引导环境(命令行界面)

此过程复制源文件以覆写以前创建的引导环境中的过期文件。

- **1.** 以超级用户身份登录。
- **2.** 键入:

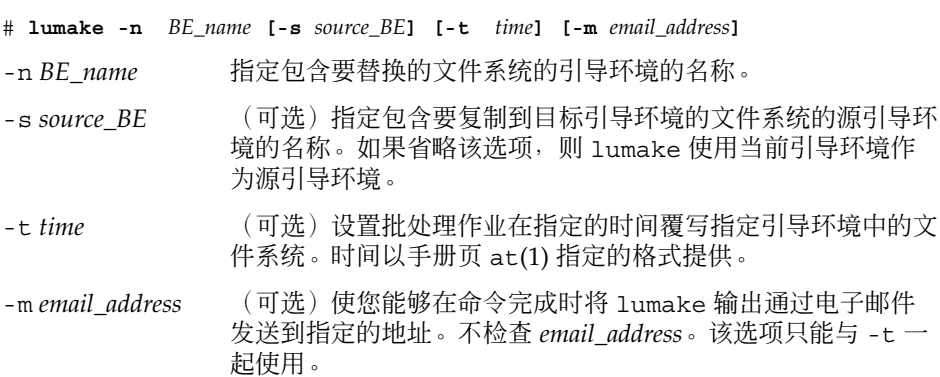

<span id="page-374-0"></span>实例 **34–1** 更新以前配置的引导环境(命令行界面)

在本实例中, first disk 中的文件系统被复制到 second disk。当作业完成时, 向 anywhere.com 处的 Ioe 发送一个电子邮件。

# **lumake -n second\_disk -s first\_disk -m joe@anywhere.com**

first disk 中的文件被复制到 second disk 并发送电子邮件作为通知。要取消预定 复制, 请参见第 375 页 "取消预定的创建、升级或复制作业"。

## 取消预定的创建、升级或复制作业

引导环境的预定创建、升级或复制作业可以在作业即将开始前被取消。在 GUI 中通 过"创建引导环境"、"升级引导环境"或"复制引导环境"菜单,可以将作业预定在特定的 时间进行。在 CLI 中, 可通过 lumake 命令来预定作业。无论何时, 在系统上只能预定 一个作业。

- ▼ 取消预定的创建、升级或复制作业(字符界面)
	- **1.** 从主菜单中,选择**"**取消**"**。
	- **2.** 要查看可取消的引导环境的列表,按 **F2**。
	- **3.** 选择要取消的引导环境。 作业不再在指定的时间执行。
- ▼ 取消预定的创建、升级或复制作业(命令行界面)
	- **1.** 以超级用户身份登录。
	- **2.** 键入:

```
# lucancel
作业不再在指定的时间执行。
```
## <span id="page-375-0"></span>比较引导环境

使用"比较"菜单或 lucompare 来检查使用中的引导环境和其它引导环境之间的差别。 要进行比较,非使用中的引导环境必须处于完成状态,且不能有待决的复制作业。请参 见第 372 [页"显示所有引导环境的状态"。](#page-371-0)

指定的引导环境不能有任何使用 lumount 或 mount 安装的分区。

## ▼ 比较引导环境(字符界面)

- **1.** 从主菜单中,选择**"**比较**"**。
- **2.** 选择**"**与原始引导环境比较**"**或**"**与使用中的引导环境比较**"**。
- **3.** 按 **F3**。
- **4.** 键入原始(使用中的)引导环境、非使用中的引导环境的名称和文件路径:

```
父级名称:solaris8
子级名称:solaris8-1
"存储输出"的文件的完整路径名:/tmp/compare
```
**5.** 要保存到文件,按 **F3**。

"比较"菜单显示以下文件属性:

- 模式。
- 链接数。
- 属主。
- 组。
- 校验和 仅当指定引导环境中的文件的所有上述字段与使用中的引导环境中的文 件匹配时才计算校验和。如果所有内容都匹配,但校验和不同,则不同的校验和 将附加到比较文件的项中。
- 大小。
- 文件是否只存在于一个引导环境中。
- **6.** 要返回到**"**比较**"**菜单,按 **F3**。

### <span id="page-376-0"></span>▼ 比较引导环境(命令行界面)

- **1.** 以超级用户身份登录。
- **2.** 键入:
	- # **/usr/sbin/lucompare -i** *infile* **(or) -t -o** *outfile BE\_name*
	- -i *infile* 比较 *infile* 中列出的文件。要比较的文件应为绝对文件名。如果文件中 的项是目录, 则比较将递归到该目录。使用该选项或 -t, 但不要同时 使用两者。
	- -t 只比较非二进制文件。此比较对每个文件使用 file(1) 命令以确定该文 件是否为文本文件。使用该选项或 -i, 但不要同时使用两者。
	- -o *outfile* 将差别输出重定向到 *outfile*。
	- *BE\_name* 指定与使用中的引导环境进行比较的引导环境的名称。

实例 **34–2** 比较引导环境(命令行界面)

在本实例中,将 first\_disk 引导环境(源)与 second\_disk 引导环境进行比较,并将结 果发送到文件。

- # **/usr/sbin/lucompare -i /etc/lu/compare/ \**
- **-o /var/tmp/compare.out second\_disk**

## 删除非使用中的引导环境

使用"删除"菜单或 ludelete。不能删除活动引导环境或要在下次重新引导时激活的引 导环境。要删除的引导环境必须是已完成的。已完成的引导环境不会参加可能会更改其 状态的操作。使用第 372 [页"显示所有引导环境的状态"确](#page-371-0)定引导环境的状态。此外, 不能删除包含用 lumount 安装的文件系统的引导环境。

▼ 删除非使用中的引导环境(字符界面)

- **1.** 从主菜单中,选择**"**删除**"**。
- **2.** 键入要删除的非使用中的引导环境的名称:

引导环境的名称:**solaris8** 删除非使用中的引导环境。

## <span id="page-377-0"></span>▼ 删除非使用中的引导环境(命令行界面)

- **1.** 以超级用户身份登录。
- **2.** 键入:
	- # **ludelete** *BE\_name*

*BE\_name* 指定要删除的非使用中的引导环境的名称

实例 **34–3** 删除非使用中的引导环境(命令行界面)

在本实例中,将删除引导环境 second\_disk。

# **ludelete second\_disk**

## 显示使用中的引导环境的名称

使用"当前"菜单或 lucurr 命令显示当前运行的引导环境的名称。如果在系统中未配置 任何引导环境,则将显示信息"未定义任何引导环境"。注意,lucurr 只报告当前引导 环境的名称,而不是在下次重新引导时处于使用中状态的引导环境。请参见第 372 [页"](#page-371-0) [显示所有引导环境的状态",](#page-371-0)以确定引导环境的状态。

▼ 显示使用中的引导环境的名称(字符界面)

● 从主菜单中,选择**"**当前**"**。 使用中的引导环境的名称或信息"未定义任何引导环境"随即显示。

▼ 显示使用中的引导环境的名称(命令行界面)

- 键入:
	- # **/usr/sbin/lucurr**

实例 **34–4** 显示使用中的引导环境的名称(命令行界面) 在本实例中, 显示当前引导环境的名称。

```
# /usr/sbin/lucurr
solaris8
```
## <span id="page-378-0"></span>更改引导环境的名称

当您将引导环境从一个 Solaris 发行版升级到另一个时, 对引导环境进行重命名通常很有 用。例如,在操作系统升级之后,可以将引导环境 solaris7 重命名为 solaris8。使 用"重命名"菜单或 lurename 命令更改非使用中的引导环境的名称。

新名称必须遵循以下限制。

- 长度不超过 30 个字符。
- 只能由字母数字字符和非 UNIX shell 专用的 ASCII 字符组成。请参见 sh(1) 的"引 用"部分。
- 只包含单字节的 8 位字符。
- 在系统中唯一。

在重命名引导环境之前,其状态必须是"完成"。请参见第 372 [页"显示所有引导环境的](#page-371-0) [状态",](#page-371-0) 以确定引导环境的状态。不能重命名包含用 lumount 或 mount 安装的文件系 统的引导环境。

- ▼ 更改非使用中的引导环境的名称(字符界面)
	- **1.** 从主菜单中,选择**"**重命名**"**。
	- **2.** 键入要重命名的引导环境,然后键入新名称。
	- **3.** 要保存更改,按 **F3**。
- ▼ 更改非使用中的引导环境的名称(命令行界面)
	- **1.** 以超级用户身份登录。
	- **2.** 键入:

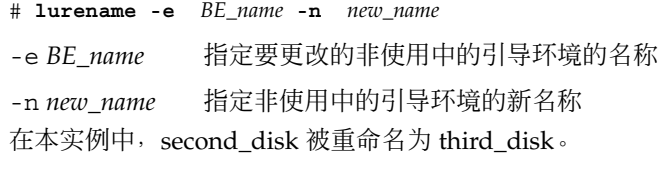

# **lurename -e second\_disk -n third\_disk**

第 34 章 • 维护 Solaris Live Upgrade 引导环境(任务) **379**

## <span id="page-379-0"></span>添加或更改与引导环境名称相关联的说明

可以将说明与引导环境名称相关联。说明永远不能替代名称。尽管引导环境名称在长度 和字符方面受到限制,但说明可以为任意长度并且可以包含任何内容。说明可以是简单 文本,也可以同 gif 文件一样复杂。可以在以下时间创建此说明:

- 在使用 lucreate 命令创建引导环境并使用 -A 选项时
- 在使用 ludesc 命令创建引导环境之后

有关运行 lucreate 命令时使用 -A 选项的详细信息, 请参见第 330 页 "第一次创建引 [导环境\(命令行界面\)"。](#page-329-0)有关在创建完引导环境后创建说明的详细信息,请参见以下 过程或手册页 ludesc( 1M)。

▼ 使用文本添加或更改引导环境的说明

- **1.** 以超级用户身份登录。
- **2.** 键入:
	- # **/usr/sbin/ludesc -n** *BE\_name* **'***BE\_description***'**
	- -n *BE\_name* '*BE\_description*' 指定引导环境名称以及与此名称相关联的新说明

实例 **34–5** 使用文本向引导环境名称中添加说明

在本实例中,将引导环境说明添加到名为 second\_disk 的引导环境中。该说明是括在单 引号中的文本。

```
# /usr/sbin/ludesc -n second_disk 'Solaris 9 test build'
```
▼ 使用文件添加或更改引导环境名称的说明

- **1.** 以超级用户身份登录。
- **2.** 键入:

# **/usr/sbin/ludesc -n** *BE\_name* **-f** *file\_name* -n *BE\_name* 指定引导环境名称 *file\_name* 指定与引导环境名称相关联的文件 实例 **34–6** 使用文件向引导环境名称中添加说明

在本实例中,将引导环境说明添加到名为 second\_disk 的引导环境中。该说明包含在 gif 文件中。

# **/usr/sbin/ludesc -n second\_disk -f rose.gif**

#### ▼ 从文本说明确定引导环境名称

- **1.** 以超级用户身份登录。
- **2.** 键入:
	- # **/usr/sbin/ludesc -A '***BE\_description***'**

-A '*BE\_description*' 显示与说明相关联的引导环境名称

实例 **34–7** 从说明确定引导环境名称

在本实例中,引导环境 second\_disk 的名称是通过对说明使用 -A 选项确定的。

```
# /usr/sbin/ludesc -A 'Solaris 9 test build'
second_disk
```
### ▼ 从文件中的说明确定引导环境名称

- **1.** 以超级用户身份登录。
- **2.** 键入:
	- # **/usr/sbin/ludesc -f** *file\_name*
	- -f *file\_name* 显示与位于文件中的说明相关联的引导环境名称

实例 **34–8** 从文件中的说明确定引导环境名称

在本实例中,引导环境 second\_disk 的名称是通过使用 -f 选项和包含说明的文件的名 称确定的。

# **/usr/sbin/ludesc -f rose.gif** second\_disk

### ▼ 从名称确定引导环境说明

- **1.** 以超级用户身份登录。
- **2.** 键入:

第 34 章 • 维护 Solaris Live Upgrade 引导环境(任务) **381**

- <span id="page-381-0"></span># **/usr/sbin/ludesc -n** *BE\_name*
- -n *BE\_name* 显示与引导环境名称相关联的说明

实例 **34–9** 从名称确定引导环境说明

在本实例中, 说明是通过对引导环境名称使用-n 选项确定的。

```
# /usr/sbin/ludesc -n second_disk
Solaris 9 测试生成
```
## 查看引导环境的配置

使用"列表"菜单或 lufslist 命令列出引导环境的配置。输出包含磁盘片(文件系 统)、文件系统类型和每个引导环境安装点的文件系统大小。

## ▼ 查看每个非使用中的引导环境的配置(字符界面)

- **1.** 从主菜单中,选择**"**列表**"**。
- **2.** 要查看引导环境的状态,请键入名称。

引导环境的名称:**solaris8**

**3.** 按 **F3**。

下面的实例显示一个列表。

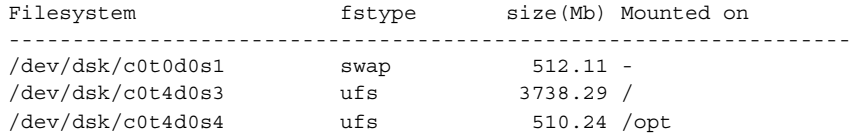

**4.** 要返回到**"**列表**"**菜单,按 **F6**。

## ▼ 查看引导环境的配置(命令行界面)

- **1.** 以超级用户身份登录。
- **2.** 键入:
	- # **lufslist**

#### *BE\_name* 指定引导环境的名称以查看文件系统说明 下面的实例显示一个列表。

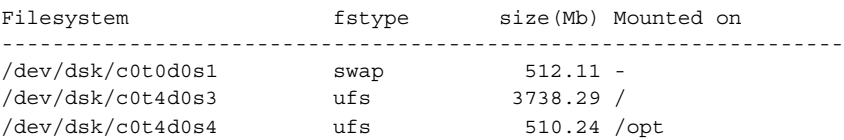

Solaris 9 12/03 安装指南 • 2003 年 12 月

## 第 **35** 章

## Solaris Live Upgrade (实例)

本章提供了创建引导环境的实例,然后使用字符用户界面 (CUI) 或命令行界面 (CLI) 升 级或激活它。此外,还提供切换回原始引导环境的实例。

## 使用 Solaris Live Upgrade 进行升级的实 例(命令行界面)

在本实例中,通过在运行 Solaris 7 发行版的系统上使用 lucreate 命令创建一个新引 导环境。通过使用 luupgrade 命令将这个新引导环境升级到 Solaris 9 发行版。通过使 用 luactivate 命令激活已升级的引导环境。此外,还提供了回退到原始引导环境的 实例。

## 在使用中的引导环境中安装 Live Upgrade

- 1. 插入 Solaris DVD 或 Solaris Software 2 of 2 CD。
- 2. 遵循针对不同介质所使用的步骤。
	- 如果您使用的是 Solaris DVD, 请将目录更改到安装程序所在的目录并运行安装 程序。

```
# cd /cdrom/cdrom0/Solaris_9/Tools/Installers
# ./liveupgrade20
```
Solaris Web Start 安装程序随即显示。

■ 如果使用的是 Solaris Software 2 of 2 CD, 则运行该安装程序。

```
% ./installer
```
Solaris Web Start 安装程序随即显示。

- 3. 从"安装"面板的"选择类型"中,单击"定制"。
- 4. 在"语言环境选择"面板上,单击要安装的语言。
- 5. 选择要安装的软件。
	- 对于 DVD, 在"组件选择"面板上, 单击"下一步"安装软件包。
	- 对于 CD, 在"产品选择"面板上, 单击"Solaris Live Upgrade 的缺省安装"并单击 其它软件选项以撤消对它们的选择。
- 6. 按照 Solaris Web Start 安装程序面板上的说明来安装该软件。

### 创建引导环境

使用 -c 选项将源引导环境命名为 c0t4d0s0。不需要命名源引导环境,只在创建第一个 引导环境时才需要进行命名。有关使用 -c 选项命名的详细信息, 请参[见步骤](#page-329-0) 2中的说 明。

将新引导环境命名为 c0t15d0s0。-A 选项创建一个与引导环境名称相关联的说明。

将根 (/) 文件系统复制到新引导环境。同时,创建了一个新的交换片,而不是共享源引 导环境的交换片。

```
# lucreate -A 'BE_description' -c c0t4d0s0 -m /:/dev/dsk/c0t15d0s0:ufs \
-m -:/dev/dsk/c0t15d0s1:swap -n c0t15d0s0
```
## 升级非使用中的引导环境

将非使用中的引导环境命名为 c0t15d0s0。从网络中获取用于升级的操作系统映像。

```
# luupgrade -n c0t15d0s0 -u -s /net/ins-svr/export/Solaris_9 \
combined.solaris_wos
```
## 检查引导环境是否可引导

lustatus 命令报告引导环境创建是否完成。lustatus 还显示引导环境是否可引导。

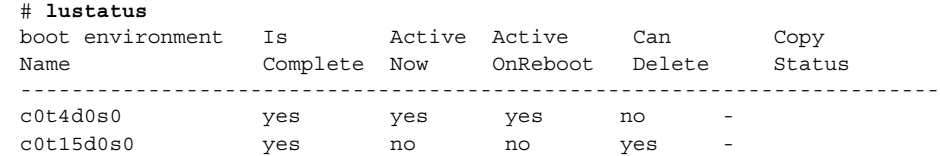

## 激活非使用中的引导环境

使用 luactivate 命令使 c0t15d0s0 引导环境可引导。然后,重新引导系统,于是 c0t15d0s0 就成为使用中的引导环境。c0t4d0s0 引导环境现在处于非使用中状态。

<span id="page-386-0"></span># **luactivate c0t15d0s0**

# **init 6**

#### 回退到源引导环境

三种回退过程取决于新引导环境的激活情况:

- 激活成功, 但您希望回退到原始引导环境。请参见实例 35-1。
- 激活失败, 而您可以引导回原始引导环境。请参见实例 35-2。
- 启动失败,且您必须通过使用介质或网络安装映像引导回原始引导环境。请参见实例 35–3。

实例 **35–1** 在忽略引导环境创建成功的情况下回退

在本实例中,原始 c0t4d0s0 引导环境在已成功激活的情况下仍重新启用为使用中的引导 环境。设备名称为 first\_disk。

# **/usr/sbin/luactivate first\_disk**

# **init 6**

#### 实例 **35–2** SPARC: 从失败的引导环境激活中回退

在本实例中, 新引导环境是不可引导的, 您必须返回到 OK 提示符, 然后在单用户模式 下从原始引导环境 c0t4d0s0 中引导。

OK **boot net -s** # **/sbin/luactivate first\_disk** 是否要回退到使用中的引导环境 c0t4d0s0 (yes 或 no)? **yes** # **init 6**

原始引导环境 c0t4d0s0 成为使用中的引导环境。

实例 **35–3** SPARC: 使用 DVD、CD 或网络安装映像回退到原始引导环境

在本实例中, 新引导环境是不可引导的, 您无法从原始引导环境中引导, 因此必须使用 介质或网络安装映像。设备为 /dev/dsk/c0t4d0s0。原始引导环境 c0t4d0s0 成为使 用中的引导环境。

```
OK boot net -s
# fsck /dev/dsk/c0t4d0s0
# mount /dev/dsk/c0t4d0s0 /mnt
# /mnt/sbin/luactivate
是否要回退到使用中的引导环境 c0t4d0s0
(yes 或 no)? yes
# umount /mnt
# init 6
```
第 35 章 • Solaris Live Upgrade(实例) **387**

## 拆离和升级镜像某一面的实例

该实例显示如何完成下列任务:

- 在新引导环境中创建 RAID-1卷 (镜像)
- 分开镜像以及升级一半镜像
- 将另一半镜像(并置)附加到新镜像中

图形 35–1 显示包括三个物理磁盘的当前引导环境。

分离和升级 RAID-1 卷 (镜像) 的一面

包含 3 个物理磁盘的原始系统

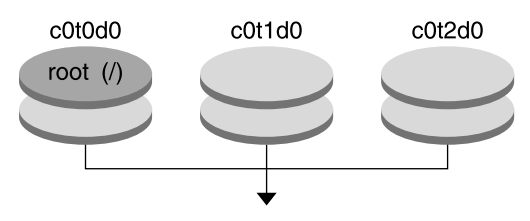

创建包含镜像的引导环境

图形 35-1 拆离和升级 RAID-1 卷 (镜像) 的一面

- 1. 创建包含镜像的新引导环境 second\_disk。
	- 下列命令执行这些任务。
	- lucreate 为安装点根 (/) 配置 UFS 文件系统。并创建镜像 d10。该镜像是复制 到镜像 d10 的当前引导环境的根 (/) 文件系统的容器。镜像 d10 中的所有数据 都被覆写。
	- c0t1d0s0 和 c0t2d0s0 两个片被指定用作子镜像。这两个子镜像被附加到镜像 d10 中。

```
# lucreate -c first_disk -n second_disk \
-m /:/dev/md/dsk/d10:ufs,mirror \
-m /:/dev/dsk/c0t1d0s0:attach \
-m /:/dev/dsk/c0t2d0s0:attach
```
2. 激活 second\_disk 引导环境。

```
# /usr/sbin/luactivate second_disk
# init 6
```
3. 创建另一个引导环境 third\_disk。

下列命令执行这些任务。

■ lucreate 为安装点根 (/) 配置 UFS 文件系统。创建 d20 镜像。

**388** Solaris 9 12/03 安装指南 • 2003 年 12 月

■ 从当前镜像中删除片 c0t1d0s0, 并将其添加到镜像 d20 中。子镜像 (即根 [ /] 文件系统)内容被保存,不进行任何复制。

```
# lucreate -n third_disk \
```

```
-m /:/dev/md/dsk/d20:ufs,mirror \
```
- **-m /:/dev/dsk/c0t1d0s0:detach,attach,preserve**
- 4. 通过安装 Solaris Flash 归档文件升级新的引导环境third disk。归档文件位于本地 系统中。对应 -s 和 -a 选项的操作系统都是 Solaris 9 发行版。除可共享文件外, third\_disk 上的所有文件都被覆写。

```
# luupgrade -f -n third_disk \
-s /net/installmachine/export/Solaris_9/OS_image \
-a /net/server/archive/Solaris_9
```
5. 激活 third disk 引导环境以使该引导环境成为当前运行系统。

```
# /usr/sbin/luactivate third_disk
```
- # **init 6**
- 6. 删除引导环境 second\_disk。

#### # **ludelete second\_disk**

- 7. 下列命令执行这些任务。
	- 清除镜像 d10。
	- 检查 c0t2d0s0 并置的数目。
	- 将 metastat 命令发现的并置附加到镜像 d20 中。metattach 命令使用镜像 d20 中的并置同步新附加的并置。并置上的所有数据都被覆写。

```
# metaclear d10
metastat -p | grep c0t2d0s0
dnum 1 1 c0t2d0s0
metattach d20 dnum
```
*num* 是在 metastat 命令中发现的并置数目

新引导环境 third disk 已经升级,并成为当前运行系统。third disk 包含已镜像 的根 (/) 文件系统。

图形 35–2 显示通过使用上述实例中的命令拆离和升级镜像的全过程。

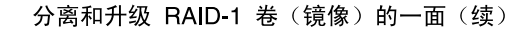

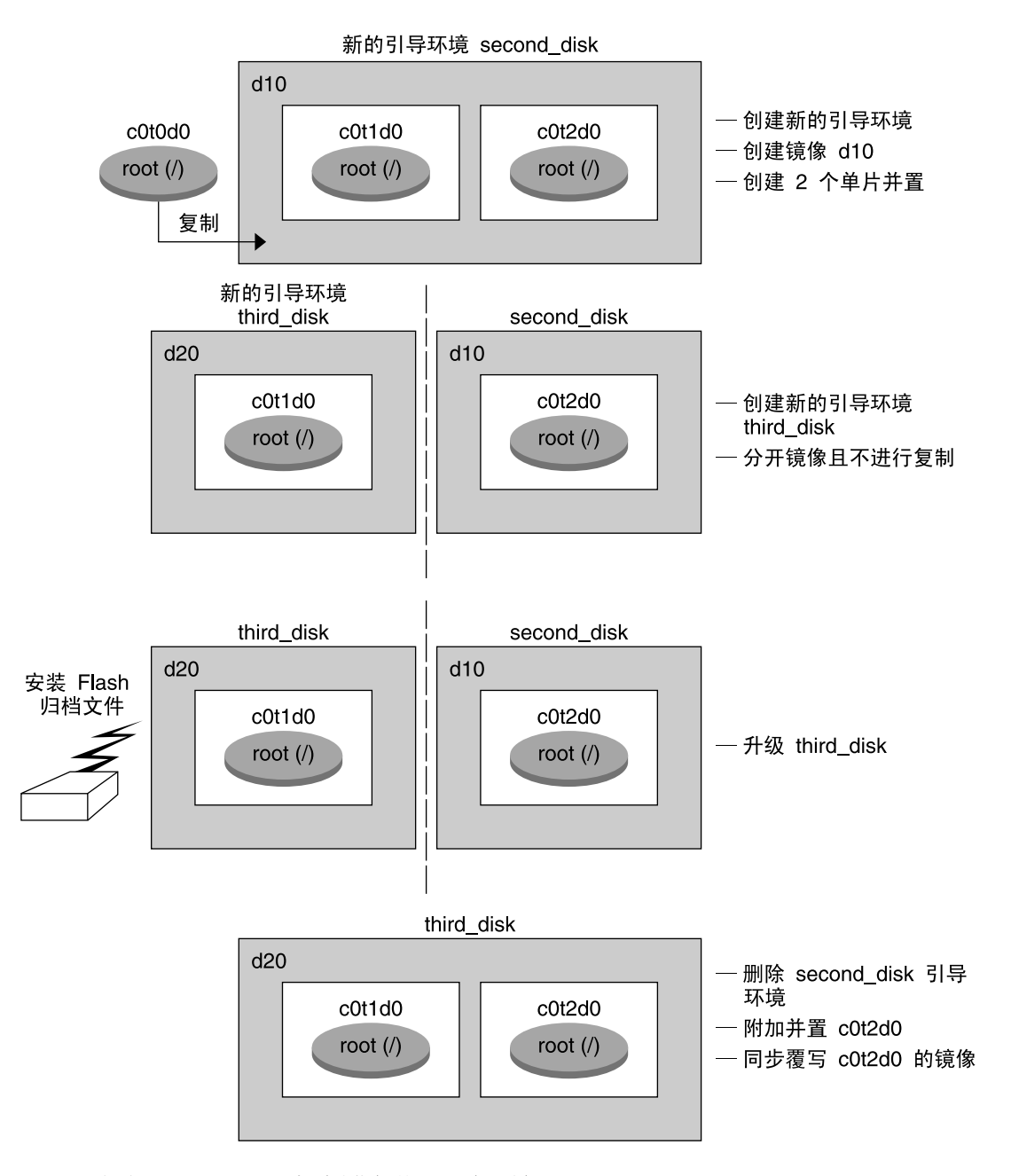

图形 35-2 拆离和升级 RAID-1 卷 (镜像) 的一面 (继续)

**390** Solaris 9 12/03 安装指南 • 2003 年 12 月

## 使用 Solaris Live Upgrade 进行升级的实 例(字符界面)

在本实例中,在运行 Solaris 7 发行版的系统上创建新引导环境。将新引导环境升级到 Solaris 9 发行版。然后,激活升级的引导环境。

## 在使用中的引导环境中安装 Live Upgrade

- 1. 插入 Solaris DVD 或 Solaris Software 2 of 2 CD。
- 2. 运行所使用的介质的安装程序。
	- 如果您使用的是 Solaris DVD, 请将目录更改到安装程序所在的目录并运行安装 程序。

```
# cd /cdrom/cdrom0/Solaris_9/Tools/Installers
# ./liveupgrade20
```
Solaris Web Start 安装程序随即显示。

- 如果使用的是 Solaris Software 2 of 2 CD, 则运行该安装程序。
	- % **./installer**

Solaris Web Start 安装程序随即显示。

- 3. 从"安装"面板的"选择类型"中,单击"定制"。
- 4. 在"语言环境选择"面板上,单击要安装的语言。
- 5. 选择要安装的软件。
	- 对于 DVD, 在"组件选择"面板上, 单击"下一步"安装软件包。
	- 对于 CD, 在"产品选择"面板上, 单击"Solaris Live Upgrade 的缺省安装"并单击 其它软件选项以撤消对它们的选择。
- 6. 遵循 Solaris Web Start 安装程序面板上的说明来安装该软件。

#### 创建引导环境

在本实例中,将源引导环境命名为 c0t4d0s0。将根 (/) 文件系统复制到新引导环境。同 时,创建了一个新的交换片,而不是共享源引导环境的交换片。

- 1. 显示字符界面:
	- # **/usr/sbin/lu**

第 35 章 • Solaris Live Upgrade(实例) **391**

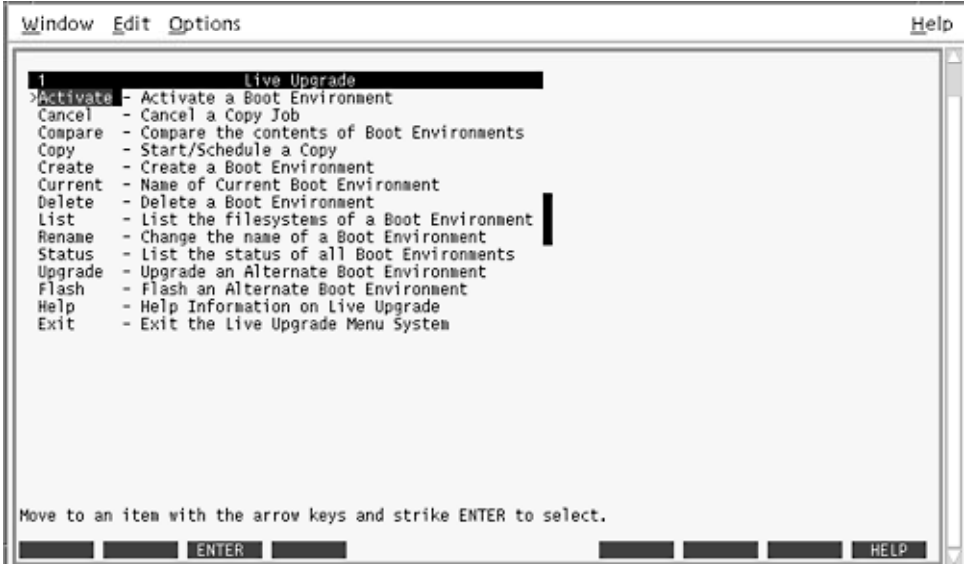

图形 **35–3** Solaris Live Upgrade 主菜单

2. 从主菜单中,选择"创建"。

当前引导环境的名称:**c0t4d0s0** 新引导环境的名称:**c0t15d0s0**

3. 按 F3。

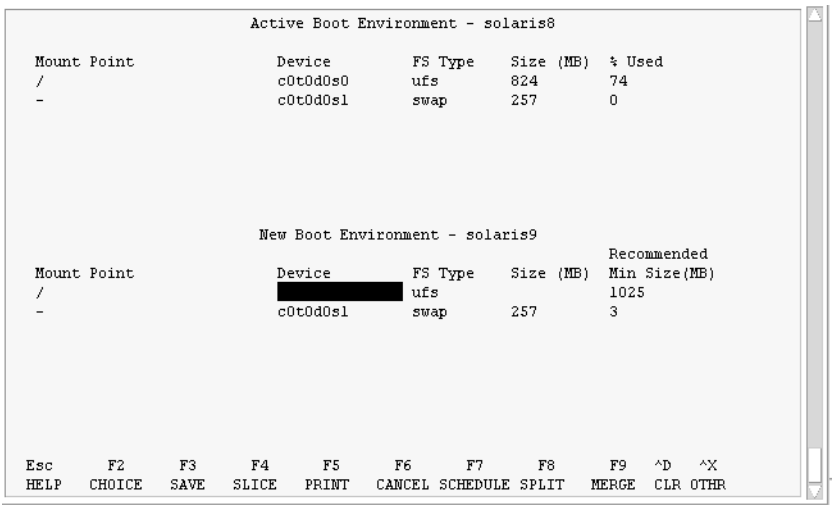

图形 **35–4** Solaris Live Upgrade 配置菜单

- 4. 从"配置"菜单中,按 F2 以显示"选项"菜单。
- 5. 为根 (/) 选择磁盘 c0t15d0 中的片 0。
- 6. 从"配置"菜单中,通过选择要拆分的交换片,在 c0t15d0 上创建一个新交换片。
- 7. 按 F2 以显示"选项"菜单。
- 8. 为新交换片选择磁盘 c0t15d0 中的片 1。
- 9. 按 F3 以创建新引导环境。

## 升级非使用中的引导环境

从网络中获取用于升级的操作系统映像。

1. 从主菜单中,选择"升级"。

```
新引导环境的名称:c0t15d0s0
Package Media: /net/ins3-svr/export/Solaris_9/combined.solaris_wos
```
2. 按 F3。

## 激活非使用中的引导环境

使 c0t15d0s0 引导环境可引导。然后,重新引导系统,于是 c0t15d0s0 就成为使用中的 引导环境。c0t4d0s0 引导环境现在处于非使用中状态。

第 35 章 • Solaris Live Upgrade(实例) **393**

1. 从主菜单中,选择"启动"。

引导环境的名称:**c0t15d0s0** 是否要强制进行 Live Upgrade 同步操作: **no**

- 2. 按 F3。
- 3. 按回车键。
- 4. 键入:
	- # **init 6**

如果必须返回,请使用上一个实例中的命令行过程: 第 387 [页"回退到源引导环境"。](#page-386-0)

## 第 **36** 章

# Solaris Live Upgrade (命令参考)

下表显示了可以在命令行键入(而不是使用菜单)的命令。Solaris Live Upgrade 中包 括所有列出的命令行公用程序的手册页。

#### 表 **36–1** Solaris Live Upgrade 命令行选项

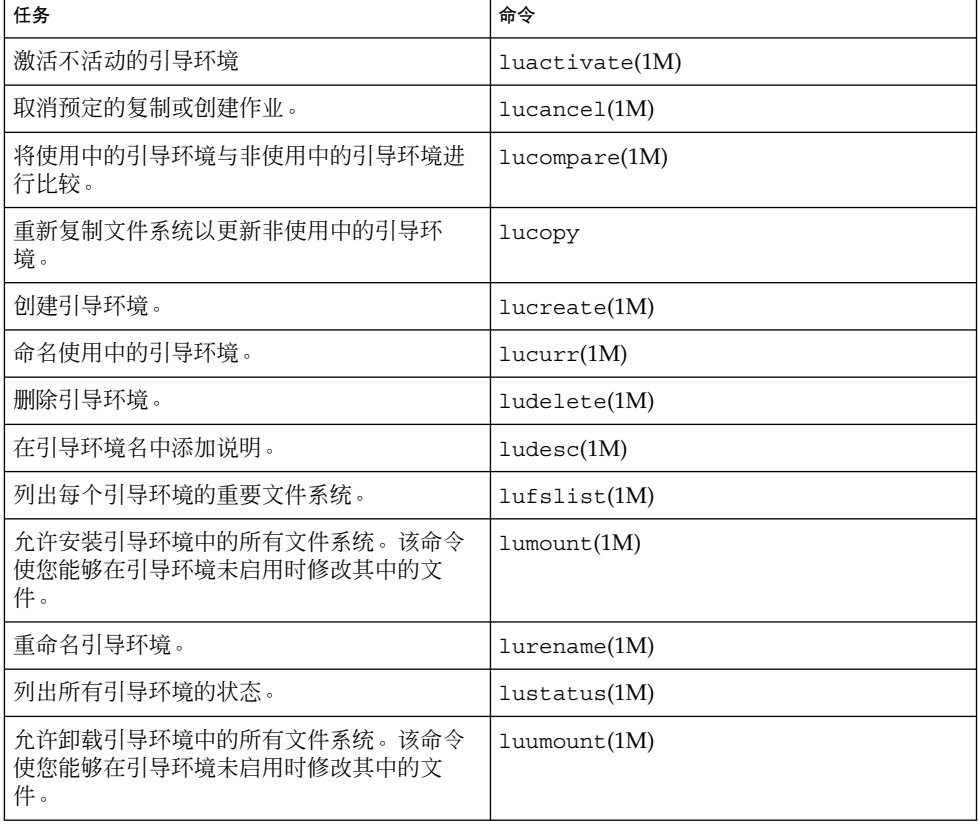

表 **36–1** Solaris Live Upgrade 命令行选项 *(*续下*)*

| 任务                                    | 命令            |
|---------------------------------------|---------------|
| 在非使用中的引导环境上升级操作环境或安装 <br>「Flash 归档文件。 | luupqrade(1M) |
# 第 **37** 章

# 使用 WAN Boot 通过广域网安装(主 题)

本节提供通过广域网 (WAN) 安装系统的说明。

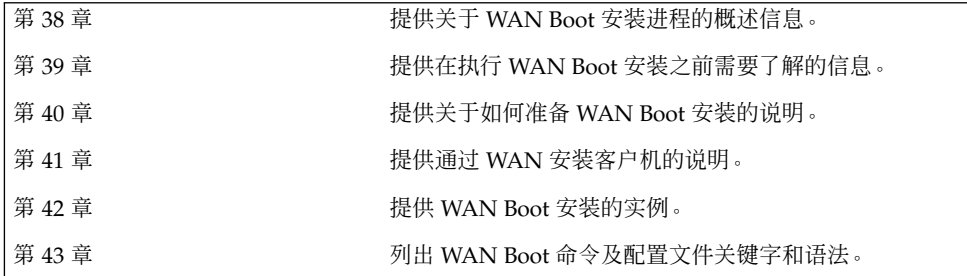

Solaris 9 12/03 安装指南 • 2003 年 12 月

## <span id="page-398-0"></span>第 **38** 章

## WAN Boot (概述)

本章概述了 WAN Boot 安装方法。 本章包括以下主题。

- 第 399 页 "什么是 WAN Boot? "
- 第 400 页 "何时使用 WAN Boot"
- 第 400 页 "WAN Boot [如何工作\(概述\)"](#page-399-0)
- 第 403 页 "WAN Boot 支持的安全配置 (概述) "

# 什么是 WAN Boot?

WAN Boot 安装方法 使您可以使用 HTTP 在广域网 (WAN) 上引导和安装软件。 使用 WAN Boot,您可以通过大型公用网络(其网络基础结构可能并不可靠)在基于 SPARC 的系统上安装 Solaris 操作环境。 您可以使用带有安全功能的 WAN Boot 来保护数据的 保密性和安装映像的完整性。

WAN Boot 安装方法使您可以通过公用网络将加密的 Solaris Flash 归档文件传输到基于 SPARC 的远程客户机。然后, WAN Boot 程序将通过执行定制 JumpStart 安装来安装 客户机系统。 要保护安装的完整性,您可以使用专用密钥来验证和加密数据。 您也可 以将系统配置为使用数字证书来通过安全 HTTP 连接传输安装数据和文件。

要执行 WAN Boot 安装,请通过 HTTP 或安全 HTTP 连接从 Web 服务器下载以下信息 来安装基于 SPARC 的系统。

- wanboot 程序 wanboot 程序是装入 WAN Boot 最小根文件系统、客户机配置文 件和安装文件的次级引导程序。 wanboot 程序执行的任务类似于 ufsboot 或 inetboot 次级引导程序执行的任务。
- WAN Boot 文件系统 WAN Boot 使用几个不同文件来配置客户机并检索数据以安 装客户机系统。 这些文件位于 Web 服务器的 /etc/netboot 目录中。 wanbootcgi 程序将这些文件作为一个文件系统(称为 WAN Boot 文件系统)传输到客户 机。
- <span id="page-399-0"></span>■ WAN Boot 最小根文件系统 – WAN Boot 最小根文件系统是 Solaris 最小根文件系统 的一个版本,该版本已经过修改以执行 WAN Boot 安装。 与 Solaris 最小根文件系 统相似, WAN Boot 最小根文件系统包含一个内核和刚好足够安装 Solaris 环境的软 件。 WAN Boot 最小根文件系统包含 Solaris 最小根文件系统中的一个软件子集。
- 定制 JumpStart 配置文件 要安装该系统, WAN Boot 需要将sysidcfg、 rules.ok 和配置文件传输到客户机。然后,WAN Boot 使用这些文件在客户机系 统上执行定制 JumpStart 安装。
- Solaris Flash 归档文件 Solaris Flash 归档文件是从主系统中复制的一个文件集合。 然后,您可以使用此归档文件来安装客户机系统。 WAN Boot 使用定制 JumpStart 安装方法将 Solaris Flash 归档文件安装到客户机系统上。当您将归档文件安装在客 户机系统上后,该系统的配置与主系统完全相同。

然后, 通过使用定制 JumpStart 安装方法将归档文件安装在客户机上。

您可以通过使用密钥和数字证书来保护先前列出的信息的传送。

有关 WAN Boot 安装中事件序列的详细说明,请参见第 400 页 "WAN Boot 如何工作( 概述)"。

## 何时使用 WAN Boot

WAN Boot 安装方法使您可以远程安装基于 SPARC 的系统。 在安装那些只能通过公共 网络访问的远程服务器和客户机时,您可能需要使用 WAN Boot。

如果要安装位于局域网 (LAN) 上的系统, WAN Boot 安装方法可能需更多的配置和管 理。有关如何通过 LAN 安装系统的信息, 请参见第9[章。](#page-76-0)

# WAN Boot 如何工作(概述)

WAN Boot 使用服务器、配置文件、公共网关接口 (CGI) 程序以及安装文件的组合来安 装基于 SPARC 的远程客户机。本节说明了 WAN Boot 安装中的一般事件序列。

## WAN Boot 安装中的事件序列

图形 38–1显示了 WAN Boot 安装中的基本事件序列。在此图中,基于 SPARC 的客户机 通过 WAN 从 Web 服务器和安装服务器检索配置数据和安装文件。

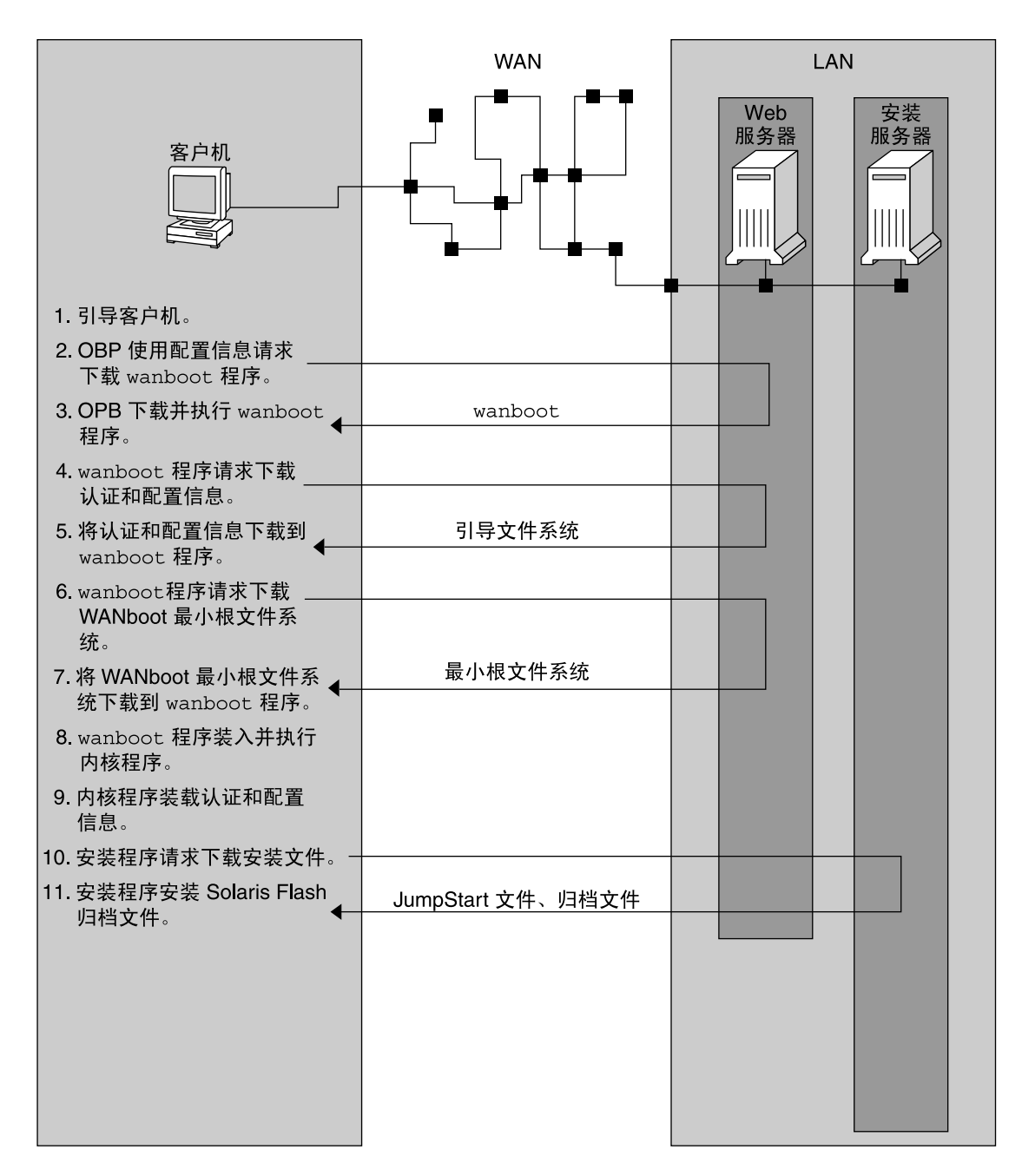

图形 **38–1** WAN Boot 安装中的事件序列

1. 可以通过以下方式之一引导客户机。

- <span id="page-401-0"></span>■ 通过在 Open Boot PROM (OBP) 中设置网络接口变量, 从网络引导。
- 使用 DHCP 选项从网络引导。
- 从本地 CD-ROM 引导。
- 2. 客户机 OBP 包含来自以下来源之一的配置信息。
	- 用户在命令行中键入的引导变量值
	- 来自 DHCP 服务器(如果网络使用 DHCP)
- 3. 客户机 OBP 请求 WAN Boot 次级引导程序 (wanboot)。

客户机 OBP 从以下来源下载 wanboot 程序。

- 来自称作 WAN Boot 服务器的特定 Web 服务器(使用超文本传输协议 [HTTP])
- 来自本地 CD-ROM (此图未显示)
- 4. wanboot 程序从 WAN Boot 服务器请求客户机配置信息。
- 5. wanboot 程序通过 wanboot-cgi 程序从 WAN Boot 服务器配置文件。该配置文件 作为 WAN Boot 文件系统被传输到客户机。
- 6. wanboot 程序请求从 WAN Boot 服务器下载 WAN Boot 最小根文件系统。
- 7. wanboot 程序使用 HTTP 或安全 HTTP 从 WAN Boot 服务器下载 WAN Boot 最小 根文件系统。
- 8. wanboot 程序从 WAN Boot 最小根文件系统装入和执行 UNIX 内核。
- 9. UNIX 内核通过 Solaris 安装程序来定位和装载 WAN Boot 文件系统。
- 10. 安装程序请求从安装服务器下载 Solaris Flash 归档文件和定制 JumpStart 文件。 安装程序通过 HTTP 或 HTTPS 连接来下载归档文件和定制 JumpStart 文件。
- 11. 安装程序执行定制 JumpStart 安装以将 Solaris Flash 归档文件安装到客户机上。

## 在 WAN Boot 安装期间保护数据

WAN Boot 安装方法使您可以使用散列密钥、加密密钥以及数字证书来在安装期间保护 系统数据。本节简要说明了 WAN Boot 安装方法支持的不同数据保护方法。

### 使用散列密钥检查数据的完整性

要保护从 WAN Boot 服务器传输到客户机的数据, 您可以生成一个散列消息认证代码 (HMAC) 密钥。将此散列密钥安装在 WAN Boot 服务器和客户机上。WAN Boot 服务 器使用此密钥标记传输到客户机的数据。然后,客户机使用此密钥检验 WAN Boot 服务 器传输的数据的完整性。将散列密钥安装到客户机后,客户机在将来安装 WAN Boot 时 会使用此密钥。

有关如何使用散列密钥的说明,请参见第 426 [页"创建散列密钥和加密密钥"。](#page-425-0)

### <span id="page-402-0"></span>使用加密密钥加密数据

WAN Boot 安装方法使您可以加密从 WAN Boot 服务器传输到客户机的数据。您可以使 用 WAN Boot 公用程序创建三重数据加密标准 (3DES) 或高级加密标准 (AES) 加密密 钥。然后,可以将此密钥提供给 WAN Boot 服务器和客户机。WAN Boot 使用此加密密 钥加密要从 WAN Boot 服务器发送到客户机的数据。客户机可以使用此密钥解密安装期 间传输的加密的配置文件和安全文件。

一旦将加密密钥安装到客户机,客户机将在将来安装 WAN Boot 时使用此密钥。

**您的站点可能不允许使用加密密钥。要确定您的站点是否允许加密,**请询问站点的安全 管理员。如果您的站点允许加密,请询问您的安全管理员应当使用哪种加密密钥,是 3DES 还是 AES。

有关如何使用加密密钥的说明,请参见第 426 页 "创建散列密钥和加密密钥"。

### 使用 HTTPS 保护数据

WAN Boot 支持使用通过安全套接字层 (HTTPS) 的 HTTP 以在 WAN Boot 服务器和客 户机之间传输数据。通过使用 HTTPS, 您可以要求服务器或服务器和客户机在安装期间 进行自我认证。HTTPS 也加密安装期间从服务器传送到客户机的数据。

HTTPS 使用数字证书认证通过网络交换数据的系统。数字证书是一个文件,用于将系 统(服务器或客户机)标识为联机通信期间可以信任的系统。您可以向外部认证机构请 求数字证书, 或创建您自己的证书和认证机构。

要使客户机信任服务器并的系器的数据,您必须在服务器上安装数字证书。然 后,您可以指示客户机信任此证书。您可以通过向客户机提供数字证书来要求客户机向 服务器做自我认证。然后,您可以指示服务器当客户机在安装期间出示证书时接受证书 的签名者。

要在安装期间使用数字证书,您必须配置 Web 服务器使用 HTTPS。 有关如何使用 HTTPS 的信息, 请参见 Web 服务器文档。

有关在 WAN Boot 安装期间使用数字证书的要求,请参见第 411 [页"数字证书要求"。](#page-410-0) 有关如何在 WAN Boot 安装中使用数字证书的说明, 请参见第 424 页 "使用数字证书进 [行服务器和客户机验证"。](#page-423-0)

## WAN Boot 支持的安全配置(概述)

WAN Boot 支持各种安全级别。您可以使用 WAN Boot 中支持的安全功能组合以满足网 络的需要。越安全的配置要求的管理越多,但是也会在更大程度上保护系统数据。对于 更重要的系统或要通过公用网络安装的系统,您可以在第 404 页 "安全 [WAN Boot](#page-403-0) 安装 [配置"中](#page-403-0)选择配置。对于不太重要的系统或半专用网络上的系统,可以考虑第 404 [页"](#page-403-0) 不安全 WAN Boot [安装配置"中](#page-403-0)说明的配置。

第 38 章 • WAN Boot(概述) **403**

<span id="page-403-0"></span>本节简要说明了可以用于设置 WAN Boot 安装的安全级别的不同配置。 本节也说明了 这些配置需要的安全机制。

### 安全 WAN Boot 安装配置

此配置可以保护服务器和客户机之间数据交换的完整性,并且有助于交换内容的保密。 此配置使用 HTTPS 连接,并使用 3DES 或 AES 算法来加密客户机配置文件。此配置也 要求服务器在安装期间对客户机做出自我认证。安全 WAN Boot 安装要求以下安全功 能。

- WAN Boot 服务器和安装服务器上已启用 HTTPS
- WAN Boot 服务器和客户机上具有 HMAC SHA1 散列密钥
- WAN Boot 服务器和客户机的 3DES 或 AES 加密密钥
- WAN Boot 服务器的认证机构的数字证书

如果希望在安装期间也要求客户机认证,还必须使用以下安全功能。

- WAN Boot 服务器的专用密钥
- 客户机的数字证书

有关需要与此配置一起安装的任务的列表,请参见表 [40–1](#page-414-0)。

## 不安全 WAN Boot 安装配置

此安全配置对管理的要求最低,但是对从 Web 服务器到客户机的数据传送提供的安全保 证也最低。您无须创建散列密钥、加密密钥或数字证书。无须配置 Web 服务器以使用 HTTPS。 然而,这种通过 HTTP 连接传输安装数据和文件的配置容易使安装遭到网络 窃听。

如果希望客户机检查已传输数据的完整性,您可以在此配置中使用 HMAC SHA1 散列 密钥。但是, Solaris Flash 归档文件不受该散列密钥的保护。安装期间归档文件只能在 服务器和客户机之间进行不安全的传送。

有关需要与此配置一起安装的任务的列表,请参见表 [40–1](#page-414-0)。

## <span id="page-404-0"></span>第 **39** 章

# 准备安装 WAN Boot (规划)

本章说明了如何准备您的网络以进行 WAN Boot 安装。 本章包括以下主题。

- 第 405 页 "WAN Boot 要求和原则"
- 第 412 页 "WAN Boot [安全限制"](#page-411-0)
- 第 412 页 "收集 WAN Boot [安装的信息"](#page-411-0)

# WAN Boot 要求和原则

本节说明了执行 WAN Boot 安装的系统要求。

表 **39–1** WAN Boot 安装的系统要求

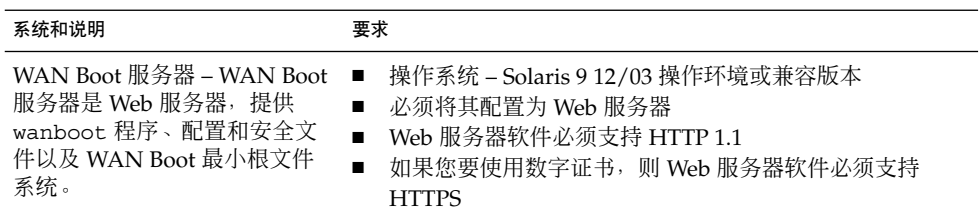

#### 表 **39–1** WAN Boot 安装的系统要求 *(*续下*)*

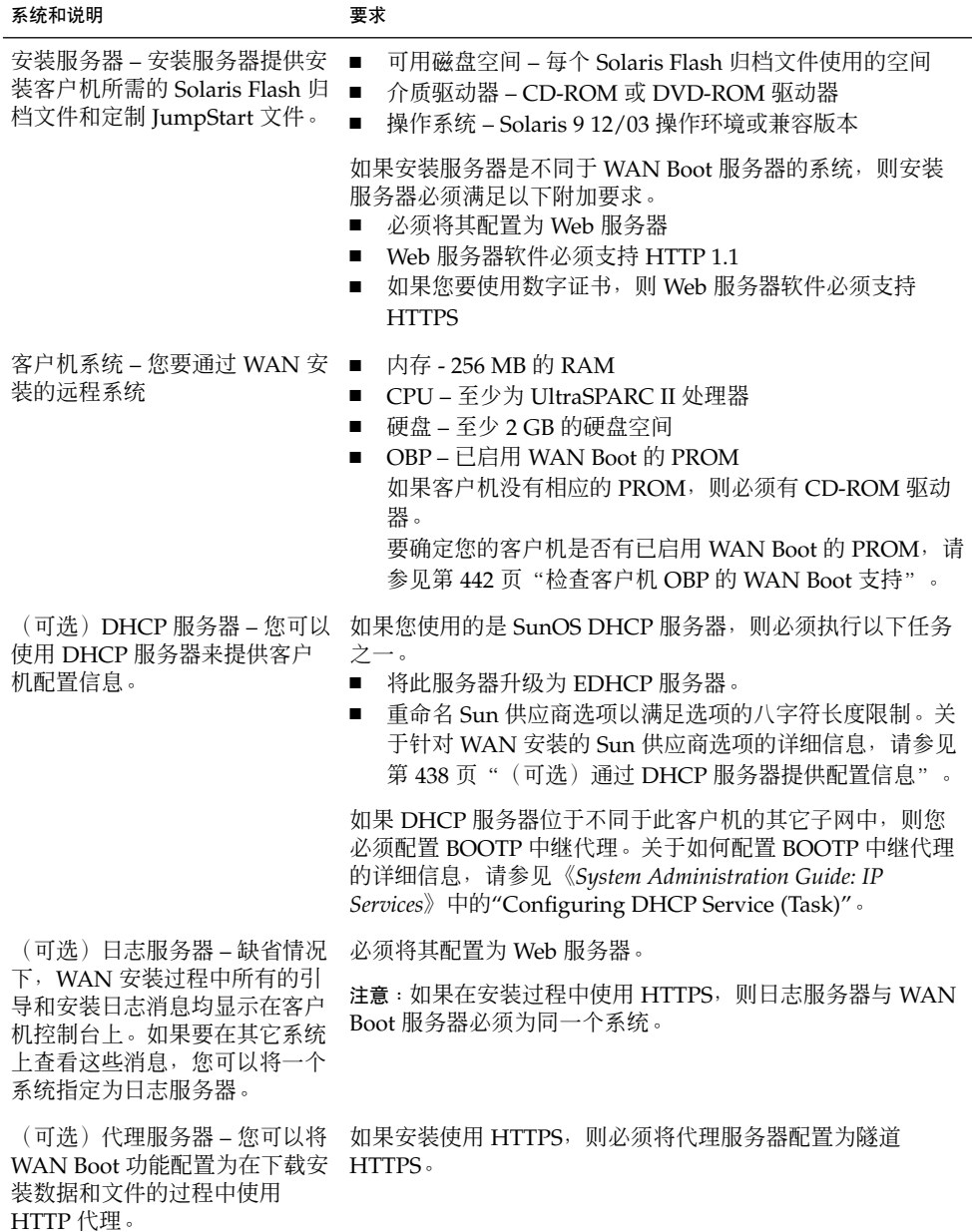

## Web 服务器软件要求和原则

您在 WAN Boot 服务器和安装服务器中使用的 Web 服务器软件必须满足以下要求。

- <span id="page-406-0"></span>■ 操作系统要求 – WAN Boot 提供能够将数据和文件转换为客户机所期望的特定格式 的公共网关接口 (CGI) 程序 (wanboot-cgi)。要使用这些脚本执行 WAN Boot 安 装,Web 服务器软件必须在 Solaris 9 12/03 操作环境或兼容版本中运行。
- 文件大小限制 您的 Web 服务器软件可能会限制您可以通过 HTTP 进行传输的文件 的大小。 检查您的 Web 服务器文档以确保软件可以传输与 Solaris Flash 归档文件大 小相同的文件。
- SSL 支持 如果您要在 WAN Boot 安装中使用 HTTPS, 则 Web 服务器软件必须支 持 SSL 版本 3。

### 服务器配置选项

您可以定制 WAN Boot 所需的服务器的配置以满足您的网络需要。您可以将所有服务器 放在一个系统上, 或者将这些服务器放在多个系统上。

- 单服务器 如果您要将 WAN Boot 数据和文件集中在一个系统上, 则可以将所有服 务器放在同一台计算机上。您可以在一个系统上管理所有不同的服务器,并且您只需 要将一个系统配置为 Web 服务器。但是,单个服务器可能不支持同时进行大量 WAN Boot 安装所需的通信量。
- 多服务器 如果您要在网络中分发安装数据和文件, 则可以将这些服务器放在多台计 算机上。您可以设置一个中央 WAN Boot 服务器, 并将多个安装服务器配置为放置 网络中的多个 Solaris Flash 归档文件。如果您将安装服务器和日志服务器放在独立 的计算机上,则必须将这些服务器配置为 Web 服务器。

## 在文档根目录中存储安装和配置文件

wanboot-cgi 程序在 WAN Boot 安装过程中传输以下文件。

- wanboot 程序
- WAN Boot 最小根文件系统
- 定制 JumpStart 文件
- Solaris Flash 归档文件

要启用 wanboot-cgi 程序以传输这些文件,您必须将这些文件存储在 Web 服务器软 件可以访问的目录中。可访问这些文件的一种方法是将这些文件放在您的 Web 服务器上 的文档根目录中。

文档根目录(即主文档目录)是您的 Web 服务器上的目录, 您可以在其中存储可用于客 户机的文件。您可以在您的 Web 服务器软件中命名并配置此目录。关于在您的 Web 服 务器上设置文档根目录的详细信息,请参见您的 Web 服务器文档。

您可能要创建文档根目录的不同子目录以存储不同的安装和配置文件。例如,您可能要 为要安装的每组客户机创建特定的子目录。如果您计划在网络中安装多个不同发行版的 Solaris 操作环境, 则可能要为每个发行版创建子目录。

图形 39–1 显示了文档根目录的基本结构样例。在本例中, WAN Boot 服务器和安装服 务器位于同一台计算机上。服务器运行的是 Apache Web 服务器软件。

第 39 章 • 准备安装 WAN Boot(规划) **407**

<span id="page-407-0"></span>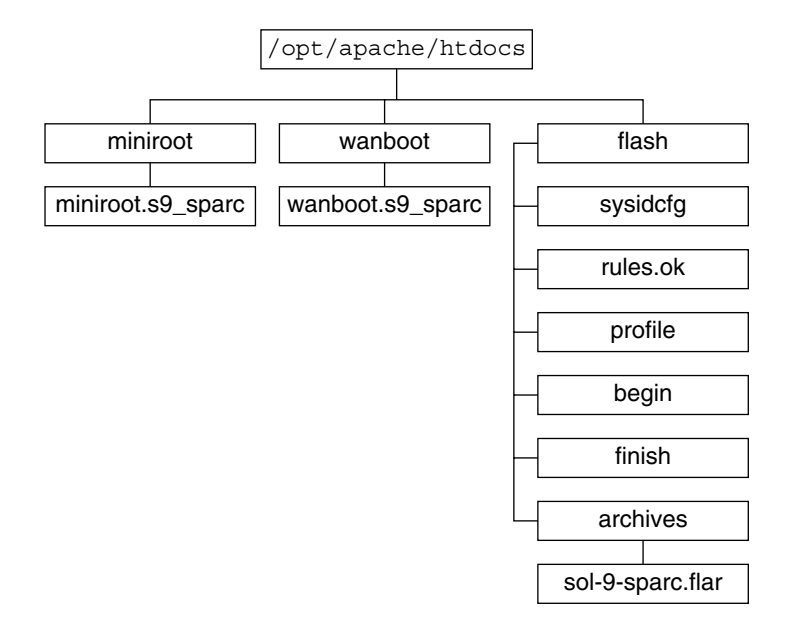

#### 图形 **39–1** 文档根目录结构样例

此样例文档目录使用以下结构。

- /opt/apache/htdocs 目录是文档根目录。
- WAN Boot 最小根文件系统 (miniroot) 目录包含 WAN Boot 最小根文件系统。
- wanboot 目录包含 wanboot 程序。
- Solaris Flash (flash) 目录包含安装客户机和子目录 archives 所需的定制 JumpStart 文件。archives 目录包含 Solaris 9 Flash 归档文件。

注意: 如果 WAN Boot 服务器和安装服务器是不同的系统, 则您可能要将 flash 目录 存储在安装服务器上。请确保 WAN Boot 服务器可以访问这些文件和目录。

关于如何创建文档根目录的信息,请参见您的 Web 服务器文档。关于如何创建和存储这 些安装文件的详细说明, 请参见第 428 页 "创建定制 JumpStart 安装文件"。

## 在 /etc/netboot 分层结构中存储配置和安全信息

/etc/netboot 目录包含 WAN Boot 安装所需的配置信息、专用密钥、数字证书和认 证机构。本节说明您可以在 /etc/netboot 目录中创建以定制您的 WAN Boot 安装的 文件和目录。

#### **408** Solaris 9 12/03 安装指南 • 2003 年 12 月

## 定制 WAN Boot 安装的范围

在安装过程中,wanboot-cgi 程序在 WAN Boot 服务器上的 /etc/netboot 目录中 搜索客户机信息。wanboot-cgi 程序将此信息转换到 WAN Boot 文件系统中, 然后将 WAN Boot 文件系统传输到客户机。您可以在 /etc/netboot 目录内创建子目录以定 制 WAN 安装的范围。使用以下目录结构可以定义如何在您要安装的客户机之间共享配 置信息。

- 全局配置 如果您希望您的网络上的所有客户机都共享配置信息, 请将要共享的文件 存储在目录 /etc/netboot 中。
- 针对网络的配置 如果您希望仅特定子网上的那些计算机共享配置信息,请将要共享 的配置文件存储在 /etc/netboot 的子目录中。 子目录应遵循以下命名惯例。

/etc/netboot/*net-ip*

在本例中,*net-ip* 是客户机子网的 IP 地址。例如,如果您希望 IP 地址为 192.168.255.0 的子网上的所有系统都共享配置文件,请创建 /etc/netboot/192.168.255.0 目录。然后,将配置文件存储在此目录中。

■ 针对客户机的配置 – 如果您希望仅特定客户机使用引导文件系统, 请将引导文件系统 文件存储在 /etc/netboot 的子目录中。 子目录应遵循以下命名惯例。

/etc/netboot/*net-ip*/*client-ID*

在本例中,*net-ip* 是子网的 IP 地址。*client-ID* 是由 DHCP 服务器指定的客户机 ID, 或者是用户指定的客户机 ID。 例如,如果您希望子网 192.168.255.0 上客户机 ID 为 010003BA152A42 的系统使用特定配置文件,请创建目录

/etc/netboot/192.168.255.0/010003BA152A42。然后,将相应的文件存储 在此目录中。

## 在 /etc/netboot 目录中指定安全和配置信息

通过创建以下文件并将这些文件存储在 /etc/netboot 目录中,您可以指定安全和配 置信息。

- wanboot.conf 此文件为 WAN Boot 安装指定客户机配置信息。
- 系统配置文件 (system.conf) 此系统配置文件指定客户机的 sysidcfq 文件和定 制 JumpStart 文件的位置。
- keystore 此文件包含客户机的 HMAC SHA1 散列密钥、3DES 或 AES 加密密钥 以及 SSL 专用密钥。
- truststore-此文件包含客户机应当信任的证书签名机构颁发的数字证书。这些受 信赖证书指示客户机在安装过程中信任服务器。
- certstore 此文件包含客户机的数字证书。

注意:certstore 文件必须位于客户机 ID 目录中。关于 /etc/netboot 目录的子 目录的详细信息,请参见第 409 页 "定制 WAN Boot 安装的范围"。

第 39 章 • 准备安装 WAN Boot(规划) **409**

关于如何创建和存储这些文件的详细说明,请参见以下过程。

- 第 433 页 "创建系统配置文件"
- 第435页 "创建 [wanboot.conf](#page-434-0) 文件"
- 第 426 [页"创建散列密钥和加密密钥"](#page-425-0)
- 第 424 页 "使用数字证书进行服务器和客户机验证"

### 在 /etc/netboot 目录中共享安全和配置信息

要在您的网络上安装客户机,可能要在若干个不同的客户机之间或在整个子网上共享安 全和配置文件。通过在 /etc/netboot/*net-ip*/*client-ID*、/etc/netboot/*net-ip* 和 /etc/netboot 目录中分发您的配置信息,您可以共享这些文件。wanboot-cgi 程序 搜索这些目录以查找最适合客户机的配置信息,并在安装过程中使用该信息。

wanboot—cgi 程序按以下顺序搜索客户机信息。

- 1. /etc/netboot/*net-ip*/*client-ID* wanboot-cgi 程序首先检查针对客户机的配置 信息。如果 /etc/netboot/*net-ip*/*client-ID* 目录包含所有客户机配置信息,则 wanboot-cgi 程序不检查 /etc/netboot 目录中其它位置的配置信息。
- 2. /etc/netboot/*net-ip* 如果需要的所有信息都不在 /etc/netboot/*net-ip*/*client-ID* 目录中,则 wanboot-cgi 程序会继续检查 /etc/netboot/*net-ip* 目录中的子 网配置信息。
- 3. /etc/netboot 如果剩余的信息不在 /etc/netboot/*net-ip* 目录中,则 wanboot-cgi 程序会继续检查 /etc/netboot 目录中的全局配置信息。

图形 39–2 说明您如何设置 /etc/netboot 目录才能定制您的 WAN Boot 安装。

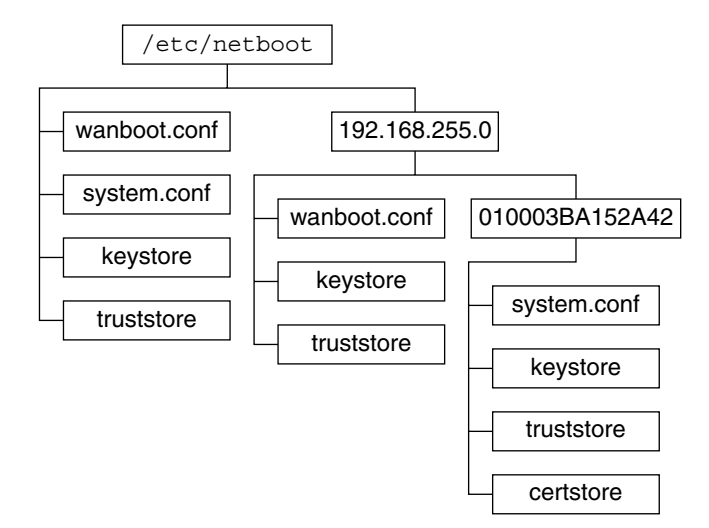

图形 **39–2** /etc/netboot 目录样例

图形 39–2 中的 /etc/netboot 目录布局使您可以执行以下 WAN Boot 安装。

#### **410** Solaris 9 12/03 安装指南 • 2003 年 12 月

- <span id="page-410-0"></span>■ 当您安装客户机 01832AA440 时, wanboot-cqi 程序使用 /etc/netboot/192.168.255.0/01832AA440 目录中的以下文件。
	- system.conf
	- keystore
	- truststore
	- certstore

wanboot-cgi 程序随后使用 /etc/netboot/192.168.255.0 目录中的 wanboot.conf 文件。

- 当您安装的客户机位于 192.168.255.0 子网上时, wanboot-cgi 程序将使用 /etc/netboot/192.168.255.0 目录中的 wanboot.conf、keystore 和 truststore 文件。wanboot-cgi 程序随后使用 /etc/netboot 目录中的 system.conf 文件。
- 当您安装的客户机不在 192.168.255.0 子网上时, wanboot-cqi 程序将使用 /etc/netboot 目录中的以下文件。
	- wanboot.conf
	- system.conf
	- keystore
	- truststore

## 存储 wanboot-cgi 程序

wanboot-cgi 程序将数据和文件从 WAN Boot 服务器传输到客户机。您必须确保该程 序位于客户机可以访问的 WAN Boot 服务器上的目录中。使客户机可以访问此程序的一 种方法是将此程序存储在 WAN Boot 服务器的 cgi-bin 目录中。可能需要配置您的 Web 服务器软件以将 wanboot-cgi 程序用作 CGI 程序。关于 CGI 程序要求的信息, 请参见您的 Web 服务器文档。

## 数字证书要求

如果要在 WAN Boot 安装中添加安全保护,可以使用数字证书来启用服务器和客户机认 证。WAN Boot 在联机事务中可以使用数字证书建立服务器或客户机的标识。数字证书 由认证机构 (CA) 颁发。 这些证书包含序列号、终止日期、一份证书持有者的公共密钥 和认证机构的数字签名。

如果在您的安装过程中需要服务器或客户机和服务器认证,则您必须在服务器上安装数 字证书。使用数字证书时请遵循以下原则。

- 如果您要使用数字证书, 则必须将数字证书格式化为公共密钥加密标准 #12 (PKCS#12) 文件的一部分。
- 如果您创建自己的证书, 则必须将证书创建为 PKCS#12 文件。
- 如果您从第三方证书颁发机获取您的证书, 请请求 PKCS#12 格式的证书。

第 39 章 • 准备安装 WAN Boot(规划) **411**

<span id="page-411-0"></span>关于在您的 WAN Boot 安装过程中如何使用 PKCS#12 证书的详细说明, 请参见 第 424 页"使用数字证书讲行服务器和客户机验证"。

# WAN Boot 安全限制

当 WAN Boot 提供若干不同的安全功能时, WAN Boot 将忽略这些潜在的不安全性。

- 拒绝服务 (DoS)攻击 拒绝服务攻击可以采取多种形式, 目标是阻止用户访问特定 服务。DoS 攻击可以用大量数据破坏网络或侵略性地消耗有限的资源。其它 DoS 攻 击在转换时控制系统间传输的数据。WAN Boot 安装方法 不保护服务器或客户机免 受 DoS 攻击。
- 服务器上被破坏的二进制 在执行安装之前, WAN Boot 安装方法 不检查 WAN Boot 最小根文件系统或 Solaris Flash 归档文件的完整性。在执行安装之前, 请根据 <http://sunsolve.sun.com> 的 Solaris 指纹数据库来检查您的 Solaris 二进制的 完整性。
- 加密密钥和散列密钥保密性 如果您将加密密钥或散列密钥与 WAN Boot 配合使 用,则必须在安装过程中在命令行中键入密钥值。请为您的网络采取必要的预防措 施,以确保这些密钥值保持其保密性。
- 网络名称服务的泄漏 如果您在您的网络上使用名称服务, 在执行 WAN Boot 安装 之前,请检查您的名称服务的完整性。

# 收集 WAN Boot 安装的信息

您需要为 WAN Boot 安装收集多种信息, 以配置您的网络。在准备通过 WAN 进行安装 时,您可能需要记下该信息。

使用以下工作表记录您的网络的 WAN Boot 安装信息。

- 表 39-2
- 表 39-3

<span id="page-412-0"></span>表 **39–2** 用于收集服务器信息的工作表

| 所需的信息                                                                                                    | 说明 |
|----------------------------------------------------------------------------------------------------|----|
| 安装服务器信息<br>安装服务器上 WAN Boot 最小根文件系<br>统的路径<br>安装服务器上定制 JumpStart 文件的路<br>п<br>径                                                                                                    |    |
| WAN Boot 服务器信息<br>WAN Boot 服务器上 wanboot 程序的<br>路径<br>WAN Boot 服务器上 wanboot-cgi 程<br>■<br>序的 URL<br>WAN Boot 服务器上 /etc/netboot<br>п<br>分层结构中客户机的子目录的路径<br>(可选)PKCS#12 证书文件的文件名<br>(可选)WAN 安装所需的所有计算机<br>的主机名 (除 WAN Boot 服务器以外)<br>(可选) 网络代理服务器的 IP 地址和<br>TCP 端口号 |    |
| 可选的服务器信息<br>日志服务器上 bootloq-cqi 脚本的<br>URL<br>网络代理服务器的 IP 地址和 TCP 端口<br>뮥                                                                                                    |    |

表 **39–3** 用于收集客户机信息的工作表

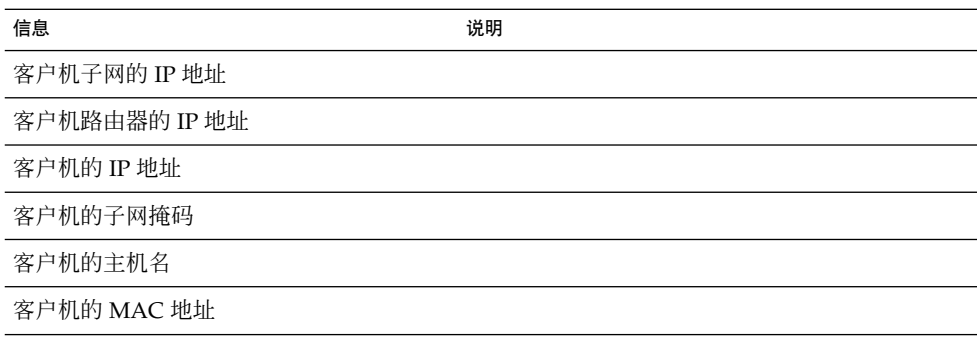

第 39 章 • 准备安装 WAN Boot(规划) **413**

Solaris 9 12/03 安装指南 • 2003 年 12 月

## <span id="page-414-0"></span>第 **40** 章

# 准备通过 WAN Boot (任务) 安装

本章说明了为 WAN Boot 安装准备网络所需的以下任务。

- 第 415 页 "任务图:准备通过广域网安装"
- 第 418 页 "配置 [WAN Boot](#page-417-0) 服务器"
- 第 428 页 "创建定制 JumpStart 安装文件"
- 第 433 页 "创建配置文件"
- 第 438 页" (可选) 通过 DHCP [服务器提供配置信息"](#page-437-0)
- 第 439 页 "(可选)配置 WAN Boot 日志服务器"

## 任务图:准备通过广域网安装

下表列出了准备 WAN Boot 安装需要执行的任务。 请查看任务说明以确定 WAN Boot 安装配置是否需要该任务。

- 有关使用 HTTPS 的安全 WAN Boot 安装的说明, 请参见第 404 页 "安全 WAN Boot [安装配置"。](#page-403-0)
- 有关不安全 WAN Boot 安装的说明,请参见第 404 页 "不安全 WAN Boot 安装配置 ["。](#page-403-0)

要使用 DHCP 服务器或日志服务器,请完成表底部所列的可选任务。

表 40-1 任务图: 准备执行 WAN Boot 安装

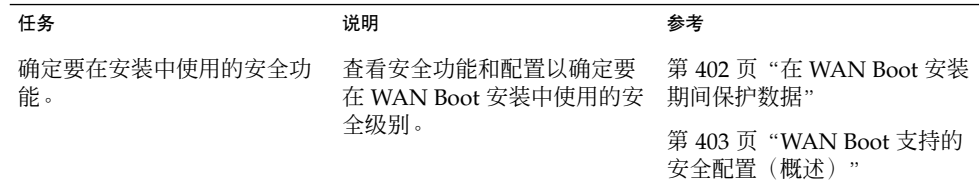

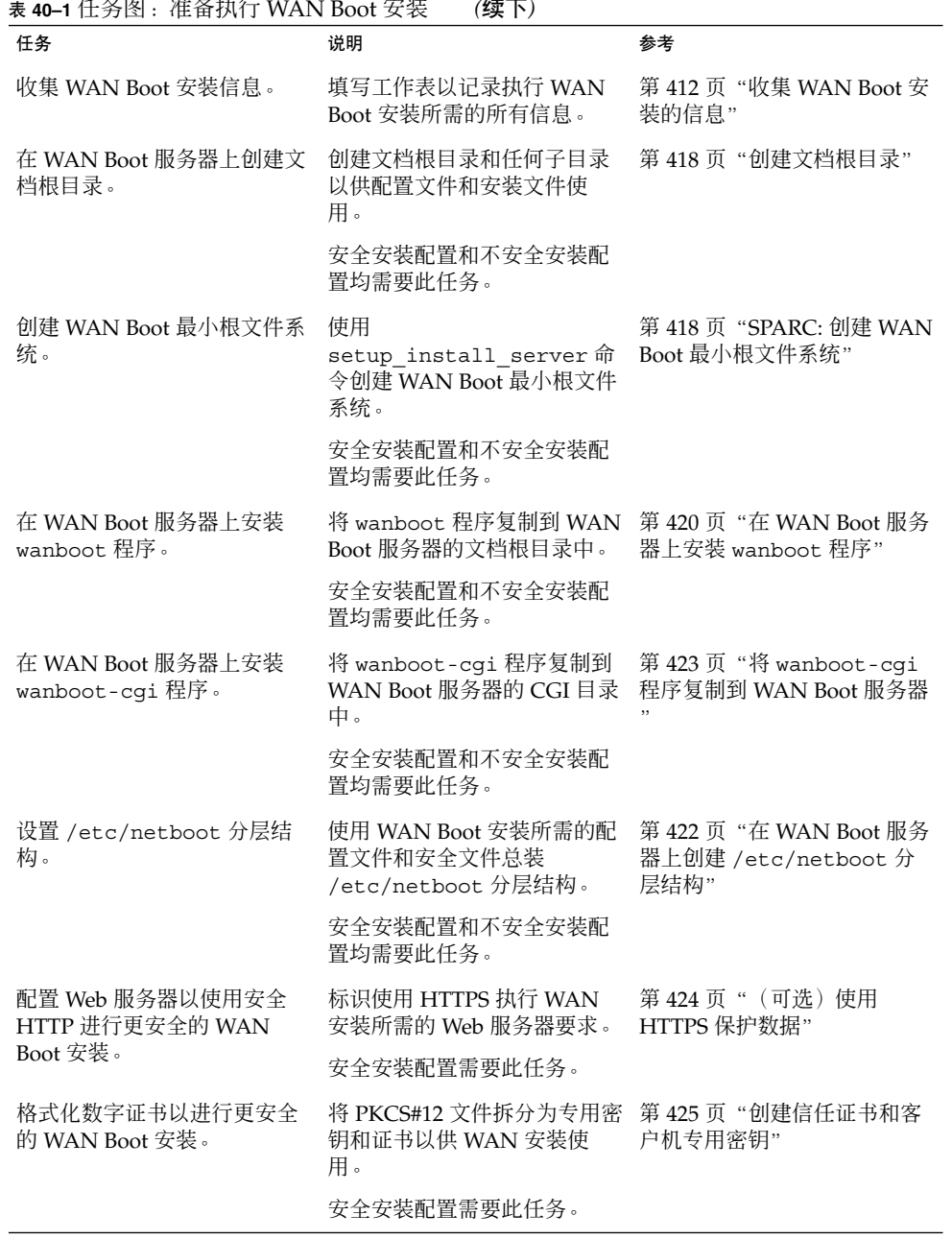

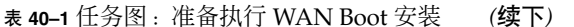

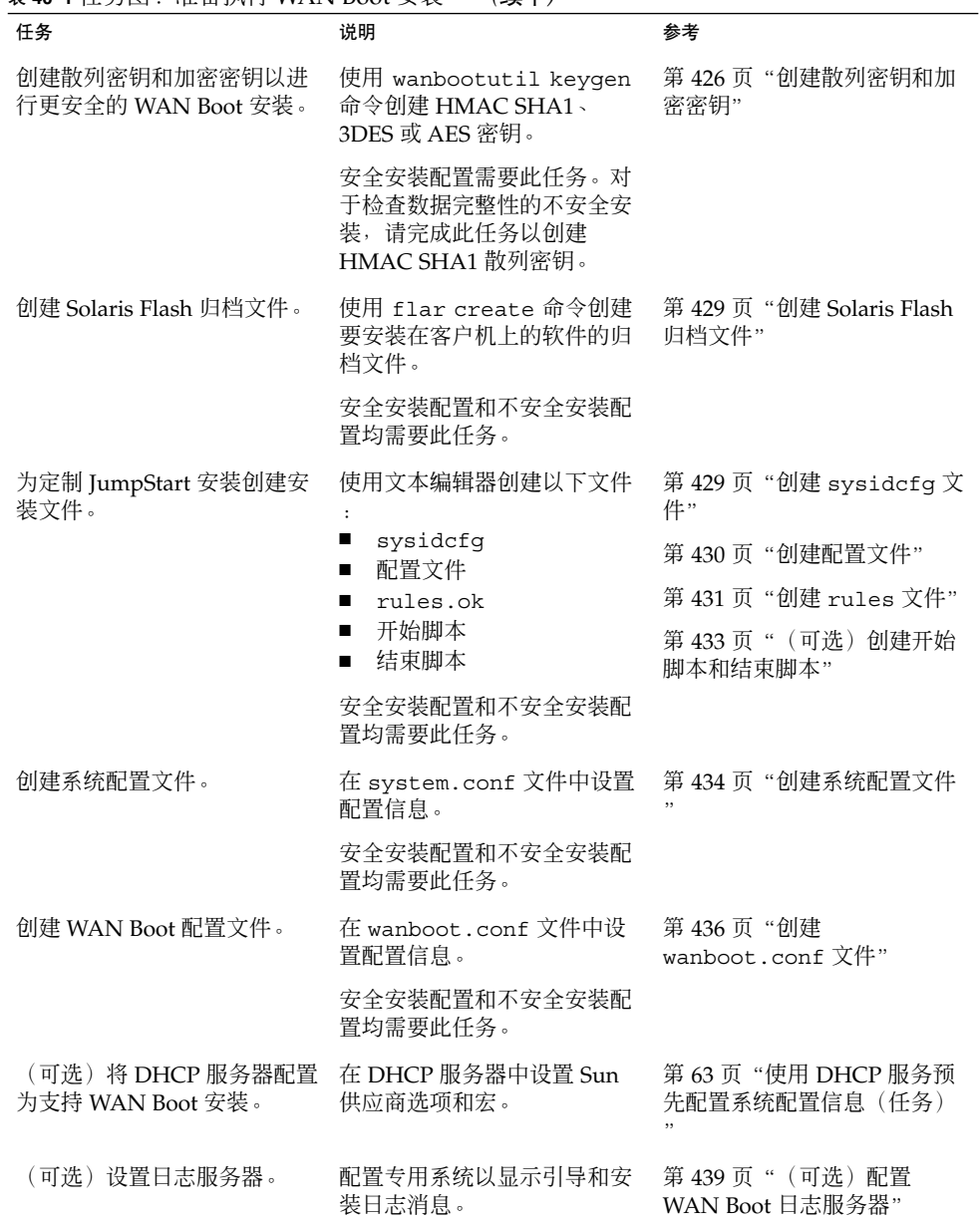

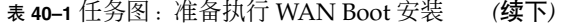

# <span id="page-417-0"></span>配置 WAN Boot 服务器

WAN Boot 服务器是 Web 服务器,可在 WAN Boot 安装期间提供引导和配置数据。有 关 WAN Boot 服务器的系统要求列表,请参见表 [39–1](#page-404-0)。

本节说明了为 WAN Boot 安装配置 WAN Boot 服务器所需的以下任务。

- 第 418 页"创建文档根目录"
- 第 418 页 "创建 WAN Boot 最小根文件系统"
- 第 420 页 "在 WAN Boot [服务器上安装](#page-419-0) wanboot 程序"
- 第422页 "在 WAN Boot 服务器上创建 [/etc/netboot](#page-421-0) 分层结构"
- 第 423 页 "将 [WAN Boot CGI](#page-422-0) 程序复制到 WAN Boot 服务器"
- 第 424 [页"\(可选\)使用](#page-423-0) HTTPS 保护数据"

## 创建文档根目录

要提供配置文件和安装文件,必须使 WAN Boot 服务器上的 Web 服务器软件可以访问 这些文件。使这些文件可访问的一个方法是将它们存储在 WAN Boot 服务器的文档根目 录中。

如果要通过文档根目录来提供配置文件和安装文件,则必须创建此文档根目录。有关如 何创建文档根目录的信息,请参见 Web 服务器文档。有关如何设计文档根目录的详细信 息,请参见第 407 [页"在文档根目录中存储安装和配置文件"。](#page-406-0)

## 创建 WAN Boot 最小根文件系统

WAN Boot 使用已被修改的特殊 Solaris 最小根文件系统来执行 WAN Boot 安装。WAN Boot 最小根文件系统包含 Solaris 最小根文件系统中软件的子集。为了执行 WAN Boot 安装,必须将最小根文件系统从 Solaris DVD 或 Solaris Software 1 of 2 CD 复制到 WAN Boot 服务器。请在 setup\_install\_server 命令中使用 - w 选项将 WAN Boot 最小根文件系统从 Solaris 软件介质复制到系统硬盘。

此过程将使用 SPARC 介质创建 SPARC WAN Boot 最小根文件系统。如果要通过基于 x86 的服务器提供 SPARC WAN Boot 最小根文件系统,则必须在 SPARC 计算机上创建 最小根文件系统。创建最小根文件系统后,请将最小根文件系统复制到基于 x86 的服务 器上的文档根目录中。

有关 setup\_install\_server 命令的附加信息,请参[见第](#page-94-0) 12 章。

### ▼ SPARC: 创建 WAN Boot 最小根文件系统

此过程假设 WAN Boot 服务器正在运行卷管理器。如果未使用卷管理器,请参 见《*System Administration Guide: Basic Administration*》以获得有关在没有卷管理器的情 况下管理可移动介质的信息。

**1.** 成为 **WAN Boot** 服务器上的超级用户。

系统必须满足以下要求。

- 包含 CD-ROM 或 DVD-ROM 驱动器
- 是站点网络和名称服务的一部分 如果您使用了名称服务,该系统必须已经在名称服务(例如 NIS、NIS+、DNS 或 LDAP)中。如果没有使用名称服务, 则必须按照站点策略来发布有关此系统 的信息。
- **2.** 将 **Solaris Software 1 of 2 CD** 或 **Solaris DVD** 放入安装服务器的驱动器中。
- **3.** 为 **WAN Boot** 最小根文件系统和 **Solaris** 安装映像创建目录。

# **mkdir -p** *wan-dir-path install-dir-path*

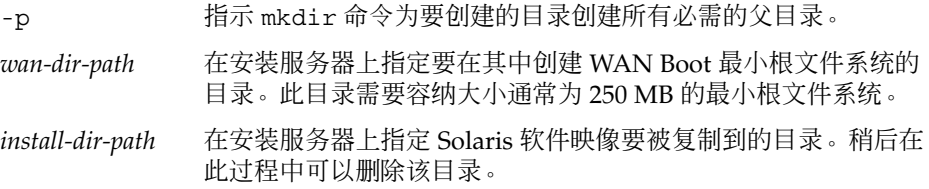

#### **4.** 更改到已安装磁盘上的 **Tools** 目录。

# **cd /cdrom/cdrom0/s0/Solaris\_9/Tools**

在上面的实例中,**cdrom0** 是包含 Solaris 操作环境介质的驱动器的路径。

### **5.** 将 **WAN Boot** 最小根文件系统和 **Solaris** 软件映像复制到 **WAN Boot** 服务器的硬 盘。

# **./setup\_install\_server -w** *wan-dir-path install-dir-path*

*wan-dir-path* 指定 WAN Boot 最小根文件系统要被复制到的目录

*install-dir-path* 指定 Solaris 软件映像要被复制到的目录

注意: setup\_install\_server 命令指示您是否有足够的磁盘空间可用于 Solaris 软件 磁盘映像。要确定可用磁盘空间,请使用 df -kl 命令。

setup\_install\_server -w 命令可以创建 Solaris 软件的 WAN Boot 最小根文件 系统和网络安装映像。

#### **6. (**可选的**)** 删除网络安装映像。

无需 Solaris 软件映像即可使用 Solaris Flash 归档文件执行 WAN 安装。如果不打算 使用网络安装映像进行其它网络安装,则可以释放磁盘空间。键入以下命令可以删除 网络安装映像。

# **rm -rf** *install-dir-path*

- <span id="page-419-0"></span>**7.** 通过以下方法之一使 **WAN Boot** 最小根文件系统可用于 **WAN Boot** 服务器。
	- 在 WAN Boot 服务器的文档根目录中创建至 WAN Boot 最小根文件系统的符号 链接。

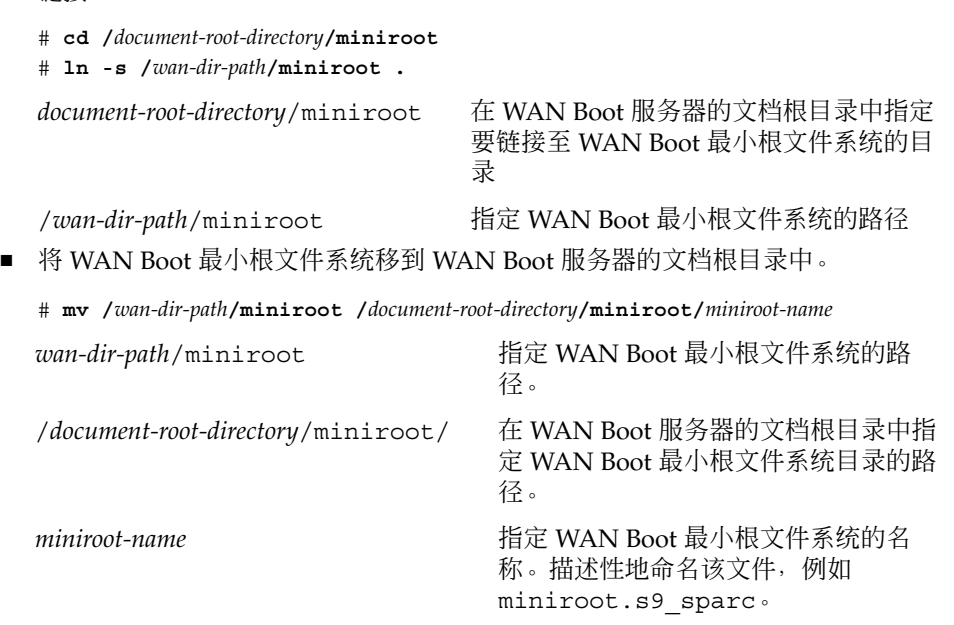

## 在 WAN Boot 服务器上安装 wanboot 程序

WAN Boot 使用特殊的二级引导程序 (wanboot) 安装客户机。wanboot 程序将装入 WAN Boot 最小根文件系统、客户机配置文件以及执行 WAN Boot 安装所需的安装文件 中。

要执行 WAN Boot 安装,必须在安装期间为客户机提供 wanboot 程序。可以使用以下 方法为客户机提供此程序。

- 如果客户机的 PROM 支持 WAN Boot, 则可以将程序从 WAN Boot 服务器传送至客 户机。要查看客户机的 PROM 是否支持 WAN Boot, 请参见第 442 页 "检查客户机 OBP 的 [WAN Boot](#page-441-0) 支持"。
- 如果客户机的 PROM 不支持 WAN Boot, 则必须通过本地 CD 为客户机提供程序。 如果客户机的 PROM 不支持 [WAN Boot](#page-421-0), 请转到第 422 页 "在 WAN Boot 服务器上 创建 [/etc/netboot](#page-421-0) 分层结构" 以继续为安装做准备。

## ▼ SPARC: 在 WAN Boot 服务器上安装 wanboot 程序

此过程假设 WAN Boot 服务器正在运行卷管理器。如果未使用卷管理器,请参 见《*System Administration Guide: Basic Administration*》以获得有关在没有卷管理器的情 况下管理可移动介质的信息。

- **1.** 成为安装服务器上的超级用户。
- **2.** 将 **Solaris Software 1 of 2 CD** 或 **Solaris DVD** 放入安装服务器的驱动器中。
- **3.** 更改到 **Solaris Software 1 of 2 CD** 或 **Solaris DVD** 上的 **sun4u** 平台目录中。
	- # **cd /cdrom/cdrom0/s0/Solaris\_9/Tools/Boot/platform/sun4u/**
- **4.** 将 **wanboot** 程序复制到安装服务器。

# **cp wanboot /***document-root-directory***/wanboot/***wanboot-name*

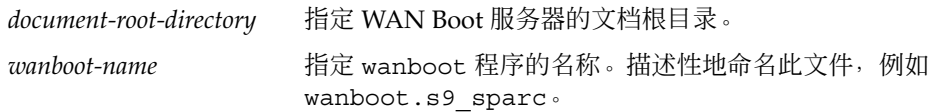

#### **5.** 通过以下方法之一使 **wanboot** 程序可用于 **WAN Boot** 服务器。

■ 在 WAN Boot 服务器的文档根目录中创建至 wanboot 程序的符号链接。

# **cd /***document-root-directory***/wanboot**

# **ln -s /***wan-dir-path***/wanboot .**

*document-root-directory*/wanboot 在 WAN Boot 服务器的文档根目录中指定

/*wan-dir-path*/wanboot 指定 wanboot 程序的路径

■ 将 WAN Boot 最小根文件系统移到 WAN Boot 服务器的文档根目录中。

# **mv /***wan-dir-path***/wanboot /***document-root-directory***/wanboot/***wanboot-name*

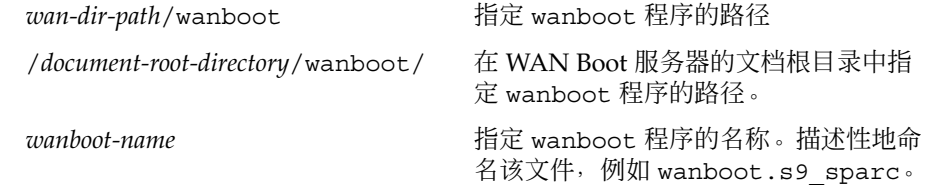

第 40 章 • 准备通过 WAN Boot(任务)安装 **421**

要链接至 wanboot 程序的目录

## <span id="page-421-0"></span>在 WAN Boot 服务器上创建 /etc/netboot 分层 结构

在安装期间,WAN Boot 参考 Web 服务器上的 /etc/netboot 分层结构的内容以获得 有关如何执行安装的说明。此目录包含配置信息、专用密钥、数字证书以及 WAN Boot 安装所需的认证机构。在安装期间,wanboot-cgi 程序将此信息转入 WAN Boot 文件 系统。然后 wanboot-cgi 程序将 WAN Boot 文件系统传送至客户机。

有关如何设计 /etc/netboot 分层结构的规划信息, 请参见第 408 页 "在 /etc/netboot [分层结构中存储配置和安全信息"。](#page-407-0)

### ▼ 创建 /etc/netboot 分层结构

- **1.** 成为 **WAN Boot** 服务器上的超级用户。
- **2.** 创建 **/etc/netboot** 目录。
	- # **mkdir /etc/netboot**
- **3.** 将 **/etc/netboot** 目录的权限更改为 **700**。
	- # **chmod 700 /etc/netboot**
- **4.** 将 **/etc/netboot** 目录的属主更改为 **Web** 服务器属主。

# **chown** *web-server-user***:***web-server-group* **/etc/netboot/** *web-server-user* 指定 Web 服务器进程的用户属主 *web-server-group* 指定 Web 服务器进程的组属主

**5.** 退出超级用户角色。

# **exit**

- **6.** 假设 **Web** 服务器属主的用户角色。
- **7.** 创建 **/etc/netboot** 目录的客户机子目录。

# **mkdir -p /etc/netboot/***net-ip***/***client-ID*

- -p 指示 mkdir 命令为要创建的目录创建所有必需的父目录
- (可选)*net-ip* 指定客户机子网的网络 IP 地址。
- (可选) client-ID 指定客户机 ID。客户机 ID 可以是用户定义的值, 也可以是 DHCP 客户机 ID。*client-ID* 目录必须是 *net-ip* 目录的子目录。

#### **8.** 对于 **/etc/netboot** 分层结构中的每个目录,将权限更改为 **700**。

# **chmod 700 /etc/netboot/***dir-name*

<span id="page-422-0"></span>*dir-name* 指定 /etc/netboot 分层结构中目录的名称。

实例 **40–1** 在 WAN Boot 服务器上创建 /etc/netboot 分层结构

以下实例显示如何为子网 192.168.255.0 上的客户机 010003BA152A42 创建 /etc/netboot 分层结构。在此实例中,用户 nobody 和组 admin 拥有 Web 服务器进 程。

```
# cd /
# mkdir /etc/netboot/
# chmod 700 /etc/netboot
# chown nobody:admin /etc/netboot
# exit
server# su nobody
Password:
nobody# mkdir -p /etc/netboot/192.168.255.0/010003BA152A42
nobody# chmod 700 /etc/netboot/192.168.255.0
nobody# chmod 700 /etc/netboot/192.168.255.0/010003BA152A42
```
## 将 WAN Boot CGI 程序复制到 WAN Boot 服务器

wanboot-cgi 程序可以创建用于将以下文件从 WAN Boot 服务器传送至客户机的数据 流。

- wanboot 程序
- WAN Boot 文件系统
- WAN Boot 最小根文件系统

安装 Solaris 9 12/03 操作环境时, wanboot-cgi 程序已安装在系统中。要启用 WAN Boot 服务器以使用此程序,请将此程序复制到 WAN Boot 服务器的 cgi-bin 目录中。

▼ 将 wanboot-cgi 程序复制到 WAN Boot 服务器

- **1.** 成为 **WAN Boot** 服务器上的超级用户。
- **2.** 将 **wanboot-cgi** 程序复制到 **WAN Boot** 服务器。

# **cp /usr/lib/inet/wanboot/wanboot-cgi /***WAN-server-root***/cgi-bin/wanboot-cgi** /*WAN-server-root* 指定 WAN Boot 服务器上 Web 服务器软件的根目录。

**3.** 在 **WAN Boot** 服务器上,将 **CGI** 程序的权限更改为 **755**。

# **chmod 755 /***WAN-server-root***/cgi-bin/wanboot-cgi**

## <span id="page-423-0"></span>(可选)使用 HTTPS 保护数据

要在从 WAN Boot 服务器向客户机传送数据期间保护数据,可以使用基于安全套接字层 的 HTTP(即 HTTPS)。要使用第 404 页"安全 WAN Boot [安装配置"中](#page-403-0)说明的更安 全的安装配置,必须启用 Web 服务器以使用 HTTPS。

要启用 WAN Boot 服务器上的 Web 服务器软件以使用 HTTPS, 必须执行以下任务。

■ 激活 Web 服务器软件中的安全套接字层 (SSL) 支持。

启用 SSL 支持和客户机验证的进程会随 Web 服务器的不同而有所变化。本文档未说 明如何在 Web 服务器上启用这些安全功能。有关这些功能的信息,请参见以下文 档。

- 有关在 SunONE 和 iPlanet Web 服务器上激活 SSL 的信息, 请参见 <http://docs.sun.com> 上的 Sun ONE 和 iPlanet 文档集。
- 有关在 Apache Web 服务器上激活 SSL 的信息, 请参见 <http://httpd.apache.org/docs-project/> 上的 Apache 文档项目。
- 如果您使用的 Web 服务器软件未在前面的列表中列出, 请参见您的 Web 服务器 软件文档。
- 在 WAN Boot 服务器上安装数字证书。 有关将数字证书用于 WAN Boot 的信息, 请参见第 424 页 "使用数字证书进行服务 器和客户机验证"。
- 为客户机提供信任证书。 有关如何创建信任证书的说明,请参见第 424 页"使用数字证书进行服务器和客户机 验证"。
- 创建散列密钥和加密密钥。 有关如何创建密钥的说明,请参见第 426 页 "创建散列密钥和加密密钥"。
- (可选) 将 Web 服务器软件配置为支持客户机验证。 有关如何将 Web 服务器配置为支持客户机验证的信息,请参见您的 Web 服务器文 档。

### 使用数字证书进行服务器和客户机验证

WAN Boot 安装方法可以使用 PKCS#12 文件通过 HTTPS 执行安装(在进行了服务器验 证或客户机和服务器验证的情况下)。有关使用 PKCS#12 文件的要求和原则,请参见 第 411 [页"数字证书要求"。](#page-410-0)

要在 WAN Boot 安装中使用 PKCS#12 文件,请执行以下任务。

- 将 PKCS#12 文件拆分为独立的 SSL 专用密钥文件和信任证书文件。
- 将信任证书插入 /etc/netboot 分层结构中客户机的 truststore 文件中。信任 证书将指示客户机信任服务器。

<span id="page-424-0"></span>■ (可选)将 SSL 专用密钥文件的内容插入 /etc/netboot 分层结构中客户机的 keystore 文件中。

wanbootutil 命令提供了执行前面列表中任务的选项。

在拆分 PKCS#12 文件之前, 请在 WAN Boot 服务器上创建 /etc/netboot 分层结构 的相应子目录。

- 有关说明 /etc/netboot 分层结构的概述信息, 请参见第 408 页 "在 /etc/netboot [分层结构中存储配置和安全信息"。](#page-407-0)
- 有关如何创建 /etc/netboot 分层结构的说明, 请参见第 422 页 "在 [WAN Boot](#page-421-0) 服务器上创建 [/etc/netboot](#page-421-0) 分层结构"。

### ▼ 创建信任证书和客户机专用密钥

- **1.** 假设与 **WAN Boot** 服务器上 **Web** 服务器用户相同的用户角色。
- **2.** 从 **PKCS#12** 文件中提取信任证书。将证书插入 **/etc/netboot** 分层结构中客户机 的 **truststore** 文件中。
	- # **wanbootutil p12split -i** *p12cert* **\ -t /etc/netboot/***net-ip***/***client-ID***/truststore**

```
p12split
```
wanbootutil 命令的选项用于将 PKCS#12 文件拆分为独立的专用密钥文件和证 书文件。

- -i *p12cert* 指定要拆分的 PKCS#12 文件的名称。
- -t /etc/netboot/*net-ip*/*client-ID*/truststore 将证书插入客户机的 truststore 文件中。*net-ip* 是客户机子网的 IP 地址。 client-ID 可以是用户定义的 ID, 也可以是 DHCP 客户机 ID。
- **3. (**可选的**)** 确定是否需要客户机验证。
	- 如果需要,请继续执行以下步骤。
	- 如果不需要, 请转到第 426 页 "创建散列密钥和加密密钥"。

a. 将客户机证书插入客户机的 certstore 中。

```
# wanbootutil p12split -i p12cert -c \
  /etc/netboot/net-ip/client-ID/certstore -k keyfile
```
p12split

- wanbootutil 命令的选项用于将 PKCS#12 文件拆分为独立的专用密钥文件 和证书文件。
- -i *p12cert* 指定要拆分的 PKCS#12 文件的名称。

```
-c /etc/netboot/net-ip/client-ID/certstore
```
将客户机证书插入客户机的 certstore 中。*net-ip* 是客户机子网的 IP 地址。 client-ID 可以是用户定义的 ID, 也可以是 DHCP 客户机 ID。

-k *keyfile*

指定通过拆分 PKCS#12 文件而创建的客户机 SSL 专用密钥文件的名称。

b. 将专用密钥插入客户机的 keystore 中。

```
# wanbootutil keymgmt -i -k keyfile \
   -s /etc/netboot/net-ip/client-ID/keystore -o type=rsa
keymgmt -i
```

```
将 SSL 专用密钥插入客户机的 keystore 中
```
- -k *keyfile* 指定在上一步中创建的客户机专用密钥文件的名称
- -s /etc/netboot/*net-ip*/*client-ID*/keystore 指定客户机的 keystore 的路径

```
-o type=rsa
 指定密钥类型为 RSA
```
实例 **40–2** 创建用于服务器验证的信任证书

在以下实例中,将使用 PKCS#12 文件在子网 192.168.255.0 上安装客户机 010003BA152A42。此命令样例将从名为 client.p12 的 PKCS#12 文件中提取证书。 然后将信任证书的内容放在客户机的 truststore 文件中。

```
# wanbootutil p12split -i client.p12 \
   -t /etc/netboot/192.168.255.0/010003BA152A42/truststore
# chmod 600 /etc/netboot/192.168.255.0/010003BA152A42/truststore
```
### 创建散列密钥和加密密钥

如果要使用 HTTPS 传送数据, 则必须创建 HMAC SHA1 散列密钥和加密密钥。如果打 算通过部分专用网络进行安装,则可能不需要加密安装数据。可以使用 HMAC SHA1 散列密钥检查 wanboot 程序的完整性。有关散列密钥和加密密钥的概述信息,请参见 第 402 页"在 WAN Boot [安装期间保护数据"。](#page-401-0)

通过使用 wanbootutil keygen 命令,可以生成这些密钥并将它们存储在相应的 /etc/netboot 目录中。

▼ 创建散列密钥和加密密钥

- **1.** 假设与 **WAN Boot** 服务器上 **Web** 服务器用户相同的用户角色。
- **2.** 创建主 **HMAC SHA1** 密钥。
	- # **wanbootutil keygen -m**

keygen -m 为 WAN Boot 服务器创建主 HMAC SHA1 密钥

#### **3.** 从主密钥中为客户机创建 **HMAC SHA1** 散列密钥。

# **wanbootutil keygen -c -o [net=***net-ip***,{cid=***client-ID***,}]type=sha1**

-c 2000 - 2000 - 2000 - 2000 - 2000 - 2000 - 2000 - 2000 - 2000 - 2000 - 2000 - 2000 - 2000 - 2000 - 2000 - 20

-o http://www.http?thexanbootutil keygen 命令的附加选项。

(可选)net=*net-ip* 指定客户机子网的 IP 地址。如果不使用 net 选项,密钥 将存储在 /etc/netboot/keystore 文件中, 并可被所 有 WAN Boot 客户机使用。

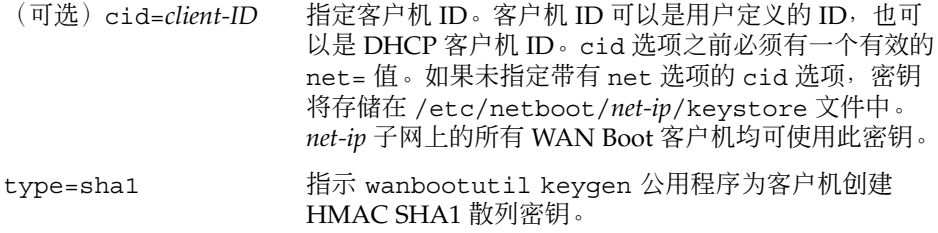

#### **4.** 确定是否需要为客户机创建加密密钥。

您需要创建加密密钥以通过 HTTPS 执行 WAN Boot 安装。在客户机与 WAN Boot 服务器建立 HTTPS 连接之前, WAN Boot 服务器会将加密数据和信息传送至客户 机。在安装期间,加密密钥使客户机可以解密此信息并使用此信息。

- 如果要通过 HTTPS 使用服务器验证执行更安全的 WAN 安装, 请继续。
- 如果只是要检查 wanboot 程序的完整性, 则无需创建加密密钥。请转到步骤 6。

#### **5.** 为客户机创建加密密钥。

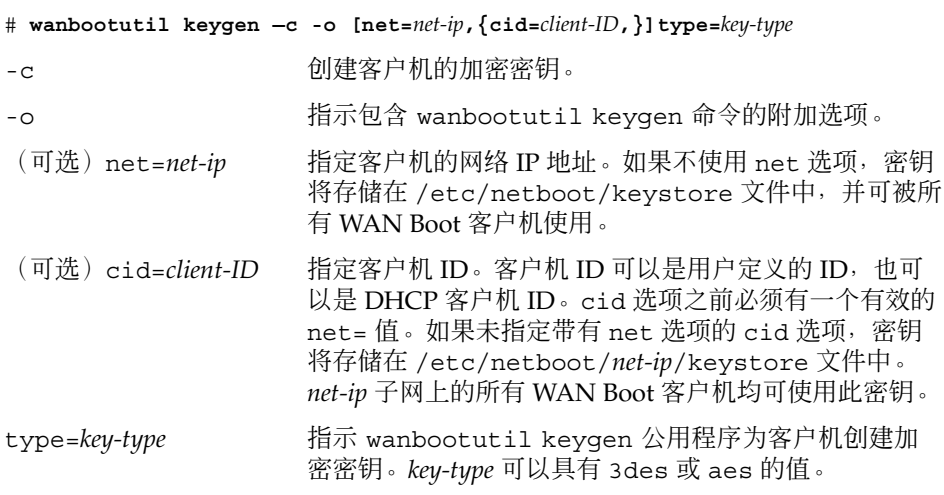

#### **6.** 在客户机系统中安装这些密钥。

<span id="page-427-0"></span>有关如何在客户机上安装密钥的说明,请参见第 444 [页"在客户机上安装密钥"。](#page-443-0)

实例 **40–3** 为使用 HTTPS 的 WAN Boot 安装创建所需的密钥

以下实例可以为 WAN Boot 服务器创建主 HMAC SHA1 密钥。此实例还可以为子网 192.168.255.0 上的客户机 01832AA440 创建 HMAC SHA1 散列密钥和 3DES 加密密 钥。

```
# wanbootutil keygen -m
# wanbootutil keygen -c -o net=192.168.255.0,cid=010003BA152A42,type=sha1
# wanbootutil keygen -c -o net=192.168.255.0,cid=010003BA152A42,type=3des
```
# 创建定制 JumpStart 安装文件

WAN Boot 可以执行定制 JumpStart 安装以在客户机上安装 Solaris Flash 归档文件。定 制 JumpStart 安装方法是一个命令行界面, 使您可以基于所创建的配置文件自动安装若 干个系统。配置文件定义了特定软件安装要求。您还可以结合使用 shell 脚本以包含安 装前和安装后任务。选择安装或升级所使用的配置文件和脚本。定制 JumpStart 安装方 法基于所选择的配置文件和脚本来安装或升级系统。此外,您可以使用 sysidcfg 文件 指定配置信息,以便使定制 JumpStart 安装完全不需要手动干预。

要为 WAN Boot 安装准备定制 JumpStart 文件,请完成以下任务。

- 第 428 页 "创建 Solaris Flash 归档文件"
- 第 429 页"创建 [sysidcfg](#page-428-0) 文件"
- 第431页 "创建 rules 文件"
- 第 430 页 "创建配置文件"
- 第 433 [页"\(可选\)创建开始脚本和结束脚本"](#page-432-0)

有关定制 JumpStart 安装方法的详细信息, 请参见第 22 [章。](#page-188-0)

## 创建 Solaris Flash 归档文件

Solaris Flash 安装功能使您可以在称为主系统的系统上使用 Solaris 操作环境的单个参考 安装。然后便可以创建 Solaris Flash 归档文件, 即主系统的复本映像。您可以在网络中 的其它系统上安装 Solaris Flash 归档文件,以创建克隆系统。

本节说明了如何创建 Solaris Flash 归档文件以用于 WAN Boot 安装。在创建 Solaris Flash 归档文件之前,必须先安装主系统。

- 有关安装主系统的信息,请参见第 160 [页"安装主系统"。](#page-159-0)
- 有关 Solaris Flash 归档文件的详细信息,请参见第 18 [章。](#page-158-0)

### <span id="page-428-0"></span>▼ 创建 Solaris Flash 归档文件

有关如何创建 Solaris Flash 归档文件的详细说明,请参见第 165 页"创建 [Solaris Flash](#page-164-0) [归档文件"。](#page-164-0)

**1.** 引导主系统。

尽可能在非活动状态下运行主系统。如果可能,请在单用户模式下运行该系统。如果 不可能,请关闭要归档的所有应用程序以及需要大量操作系统资源的所有应用程序。

**2.** 要创建归档文件,请使用 **flar create** 命令。

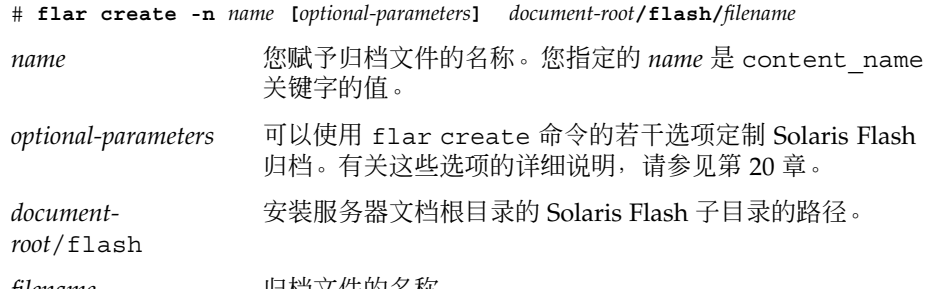

*filename* 归档文件的名称。

为了节省磁盘空间,您可能需要在 flar create 命令中使用 -c 选项来压缩归档文 件。但是,压缩归档文件会影响 WAN Boot 安装的性能。有关创建压缩归档文件的 详细信息,请参见手册页 flar create(1M)。

- 如果归档文件创建成功, flar create 命令将返回退出代码 0。
- 如果归档文件创建失败, flar create 命令将返回一个非零的退出代码。

有关如何创建 Solaris Flash 归档文件的实例, 请参见第 165 页 "示例 — [创建归档文件](#page-164-0) [用于初始安装"。](#page-164-0)

## 创建 sysidcfg 文件

您可以在 sysidcfg 文件中指定一组关键字以预先配置系统。有关 sysidcfg 关键字 和值的详细信息,请参见第55页"使用 sysidcfg [文件进行预先配置"。](#page-54-0)

### ▼ 创建 sysidcfg 文件

- **1.** 在安装服务器上的文本编辑器中创建名为 **sysidcfg** 的文件。
- **2.** 键入所需的 **sysidcfg** 关键字。 有关 sysidcfg 关键字的详细信息,请参见第 57 页"sysidcfg [文件关键字"。](#page-56-0)
- **3.** 将 **sysidcfg** 文件保存在 **WAN Boot** 服务器可访问的位置。 将文件保存到以下位置之一。

- <span id="page-429-0"></span>■ 如果 WAN Boot 服务器和安装服务器在同一台计算机上, 则将此文件保存到 WAN Boot 服务器的文档根目录的 flash 子目录中。
- 如果 WAN Boot 服务器和安装服务器不在同一台计算机上, 则将此文件保存到安 装服务器的文档根目录的 flash 子目录中。

实例 **40–4** 用于 WAN Boot 安装的 sysidcfg 文件

以下是基于 SPARC 的系统的 sysidcfg 文件实例。此系统的主机名、IP 地址和网络掩 码已通过编辑名称服务进行了预先配置。

```
network_interface=primary {hostname=seahag
                           default_route=192.168.88.1
                           ip_address=192.168.88.210
                           netmask=255.255.0.0
                           protocol_ipv6=no}
timezone=US/Central
system_locale=C
terminal=xterm
timeserver=localhost
name_service=NIS {name_server=matter(192.168.255.255)
                  domain_name=mind.over.example.com
                  }
```
security policy=none

## 创建配置文件

配置文件是一个文本文件,用于指示定制 JumpStart 程序如何在系统上安装 Solaris 软 件。配置文件定义了安装元素(例如要安装的软件组)。

有关如何创建配置文件的详细信息,请参见第 207 [页"创建配置文件"。](#page-206-0)

- ▼ 创建配置文件
	- **1.** 在安装服务器上创建文本文件。描述性地命名该文件。 确保配置文件的名称能够反映您要使用该配置文件在系统上安装 Solaris 软件的方 式。例如,您可以将配置文件命名为 basic\_install、eng\_profile 或 user profile。
	- **2.** 向配置文件中添加配置文件关键字和值。 有关配置文件关键字和值的列表,请请参见第 261 [页"配置文件关键字和值"。](#page-260-0) 配置文件关键字及其值区分大小写。
	- **3.** 将配置文件保存在 **WAN Boot** 服务器可访问的位置。 将配置文件保存在以下位置之一。
- <span id="page-430-0"></span>■ 如果 WAN Boot 服务器和安装服务器在同一台计算机上, 则将此文件保存到 WAN Boot 服务器的文档根目录的 flash 子目录中。
- 如果 WAN Boot 服务器和安装服务器不在同一台计算机上, 则将此文件保存到安 装服务器的文档根目录的 flash 子目录中。
- **4.** 确保 **root** 拥有该配置文件,并且权限被设置为 **644**。
- **5.** (可选)测试配置文件。

第 213 [页"测试配置文件"包](#page-212-0)含有关测试配置文件的信息。

实例 **40–5** 从安全 HTTP 服务器检索 Solaris Flash 归档文件

在以下实例中,配置文件表明定制 JumpStart 程序将从安全 HTTP 服务器检索 Solaris Flash 归档文件。

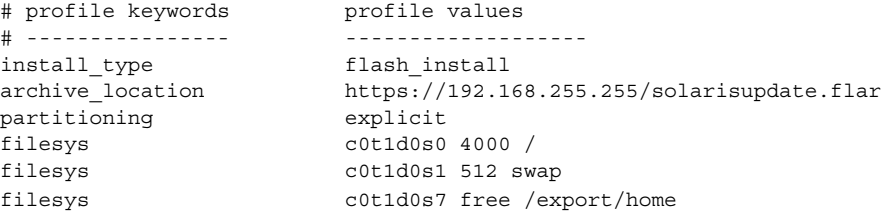

下表说明了此实例中的一些关键字和值。

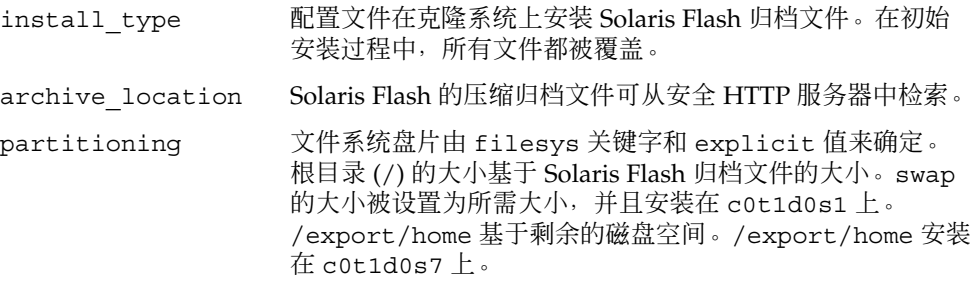

## 创建 rules 文件

rules 文件是一个文本文件,它包含要在其中安装 Solaris 操作环境的各个系统组的规 则。每个规则区分一组基于一个或多个系统属性的系统。每个规则还可以将相应的系统 组链接到一个配置文件。配置文件是一个文本文件,它定义了如何在组中的各个系统上 安装 Solaris 软件。例如, 以下规则指定了 JumpStart 程序使用 basic\_prof 配置文件 中的信息来安装 sun4u 平台组中的任何系统。

karch sun4u - basic\_prof -

rules 文件可用于创建定制 JumpStart 安装所需的 rules.ok 文件。

有关如何创建 rules 文件的详细信息, 请参见第 204 页 "创建 rules 文件"。

- ▼ 创建 rules 文件
	- **1.** 在安装服务器上,创建名为 **rules** 的文本文件。
	- **2.** 在 **rules** 文件中为要安装的各个系统组添加规则。 有关如何创建 rules 文件的详细信息, 请参见第 204 页 "创建 rules 文件"。
	- **3.** 将 **rules** 文件保存在安装服务器上。
	- **4.** 验证 **rules** 文件。
		- \$ **./check** [**-p** *path* **-r** *file-name*]
		- -p path **通过使用 Solaris 9 软件映像中的 check 脚本**(而不是所用系统中 的 check 脚本)来验证 rules。*path* 是本地磁盘或已安装的 Solaris DVD 或 Solaris Software 1 of 2 CD 上的映像。

如果您的系统运行的是早期版本的 Solaris,请使用此选项运行最新 版本的 check。

-r *file\_name* 指定一个规则文件(而不是已命名为 rules 的文件)。通过使用此 选项,您可以在将规则集成到 rules 文件之前测试该规则的有效 性。

check 脚本运行时,它会报告对 rules 文件和各配置文件的有效性检查的情况。如 果没有遇到任何错误,该脚本将报告:The custom JumpStart configuration is ok。check 脚本将创建 rules.ok 文件。

#### **5.** 将 **rules.ok** 文件保存在 **WAN Boot** 服务器可访问的位置。

将文件保存到以下位置之一。

- 如果 WAN Boot 服务器和安装服务器在同一台计算机上, 则将此文件保存到 WAN Boot 服务器的文档根目录的 flash 子目录中。
- 如果 WAN Boot 服务器和安装服务器不在同一台计算机上, 则将此文件保存到安 装服务器的文档根目录的 flash 子目录中。

#### **6.** 确保 **root** 拥有 **rules.ok** 文件,并且权限设置为 **644**。

有关 rules 文件的实例, 请参见第 206 页 "rules [文件实例"。](#page-205-0)
### (可选)创建开始脚本和结束脚本

开始脚本和结束脚本是您在 rules 文件中指定的用户定义的 Bourne shell 脚本。开始 脚本可以在将 Solaris 软件安装到系统之前执行任务。结束脚本可以在将 Solaris 软件安 装到系统之后但在系统重新引导之前执行任务。只有在使用定制 JumpStart 安装 Solaris 时,才能使用这些脚本。

您可以使用开始脚本创建派生配置文件。您可以使用结束脚本执行各种安装后任务(例 如添加文件、软件包、修补程序或其它软件)。

您必须在与安装服务器上的 sysidcfg、rules.ok 和配置文件相同的目录中存储开始 脚本和结束脚本。

- 有关创建开始脚本的详细信息, 请参见第 219 页 "创建开始脚本"。
- 有关创建结束脚本的详细信息, 请参见第 221 页 "创建结束脚本"。

# 创建配置文件

WAN Boot 使用以下文件指定 WAN Boot 安装所需数据和文件的位置。

- 系统配置文件 (system.conf)
- wanboot.conf 文件

本节说明了如何创建和存储这两个文件。

### 创建系统配置文件

在系统配置文件中,您可以将 WAN Boot 安装程序定向到以下文件。

- sysidcfq 文件
- rules.ok 文件
- 定制 JumpStart 配置文件

WAN Boot 将按照系统配置文件中的指示来安装和配置客户机。

系统配置文件是纯文本文件,必须以下面的模式进行格式化。

#### *setting=value*

要使用系统配置文件以将 WAN 安装程序定向到 sysidcfg、rules.ok 和配置文件, 请按以下步骤进行操作。

第 40 章 • 准备通过 WAN Boot(任务)安装 **433**

- ▼ 创建系统配置文件
	- **1.** 假设与 **WAN Boot** 服务器上 **Web** 服务器用户相同的用户角色。
	- **2.** 创建一个文本文件。描述性地命名该文件,例如 **sys-conf.s9–sparc**。
	- **3.** 将以下项添加到系统配置文件中。
		- SsysidCF=*sysidcfg-file-URL*

此设置指向包含 sysidcfg 文件的安装服务器中的 flash 目录。确保此 URL 与 您在第 429 页"创建 [sysidcfg](#page-428-0) 文件"中创建的 sysidcfg 文件的路径相匹配。

对于使用 HTTPS 的 WAN 安装, 请将该值设置为有效的 HTTPS URL。

SjumpsCF=*jumpstart-files-URL*

此设置指向包含 rules.ok 文件、配置文件以及开始脚本和结束脚本的安装服务 器中的 Solaris Flash 目录。确保此 URL 与您在第 430 [页"创建配置文件"和](#page-429-0) 第 431 [页"创建](#page-430-0) rules 文件"中创建的定制 JumpStart 文件的路径相匹配。

对于使用 HTTPS 的 WAN 安装, 请将该值设置为有效的 HTTPS URL。

### **4.** 将该文件保存到 **WAN Boot** 服务器可访问的目录。

为了便于管理,您可能需要将该文件保存到 WAN Boot 服务器的 /etc/netboot 目录中相应的客户机目录。

**5.** 将系统配置文件的权限更改为 **600**。

# **chmod 600 /***path***/***system-conf-file*

path **hath** 指定包含系统配置文件的目录的路径。

*system-conf-file* 指定系统配置文件的名称。

实例 **40–6** 用于使用 HTTPS 的 WAN Boot 安装的系统配置文件

在以下实例中, WAN Boot 程序在端口 1234 上检查 Web 服务器 https://www.example.com 上的 sysidcfg 和定制 JumpStart 文件。在安装期间, Web 服务器使用安全 HTTP 加密数据和文件。

sysidcfg 和定制 JumpStart 文件位于文档根目录 htdocs 的 flash 子目录中。

SsysidCF=https://www.example.com:1234/htdocs/flash SjumpsCF=https://www.example.com:1234/htdocs/flash

实例 **40–7** 用于不安全 WAN Boot 安装的系统配置文件

在以下实例中,WAN Boot 程序检查 Web 服务器 http://www.example.com 上的 sysidcfq 和定制 JumpStart 文件。Web 服务器使用 HTTP,因此在安装期间数据和文 件不受保护。

sysidcfg 和定制 JumpStart 文件位于文档根目录 htdocs 的 flash 子目录中。

<span id="page-434-0"></span>SsysidCF=http://www.example.com/htdocs/flash SjumpsCF=http://www.example.com/htdocs/flash

### 创建 wanboot.conf 文件

wanboot.conf 文件是纯文本配置文件, WAN Boot 程序使用它执行 WAN 安装。 wanboot-cgi 程序、引导文件系统和 WAN Boot 最小根文件系统均使用 wanboot.conf 文件中包含的信息来安装客户机。

将 wanboot.conf 文件保存在 WAN Boot 服务器的 /etc/netboot 分层结构的相应 客户机子目录中。有关如何使用 /etc/netboot 分层结构定义 WAN Boot 安装范围的 信息,请参见第422页"在 WAN Boot 服务器上创建 [/etc/netboot](#page-421-0) 分层结构"。

如果 WAN Boot 服务器运行的是 Solaris 9 12/03 操作环境, 则 wanboot.conf 样例文 件位于 /etc/inet/wanboot.conf.sample 中。您可以将此样例用作 WAN Boot 安 装的模板。

wanboot.conf 文件中必须包含以下信息。

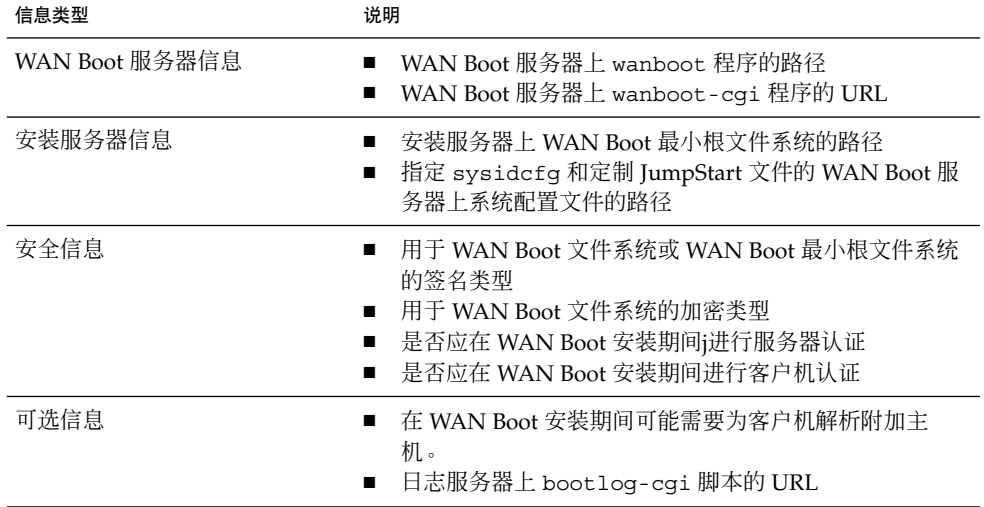

表 **40–2** wanboot.conf 文件的信息

通过用以下格式列出具有相关值的参数,可以指定此信息。

*parameter=value*

有关 [wanboot.conf](#page-478-0) 文件参数和语法的详细信息, 请参见第 479 页 "wanboot.conf [文件参数和语法"。](#page-478-0)

第 40 章 • 准备通过 WAN Boot(任务)安装 **435**

### ▼ 创建 wanboot.conf 文件

**1.** 假设与 **WAN Boot** 服务器上 **Web** 服务器用户相同的用户角色。

### **2.** 创建 **wanboot.conf** 文本文件。

您可以创建名为 wanboot.conf 的新文本文件, 或使用位于 /etc/inet/wanboot.conf.sample 中的样例文件。如果使用样例文件,请在添 加参数后重命名文件 wanboot.conf。

#### **3.** 针对您的安装键入 **wanboot.conf** 参数和值。

有关 wanboot.conf 参数和值的详细说明,请参见第 479 页"[wanboot.conf](#page-478-0) 文 [件参数和语法"。](#page-478-0)

**4.** 将 **wanboot.conf** 文件保存到 **/etc/netboot** 分层结构的相应子目录中。

有关如何创建 /etc/netboot 分层结构的信息,请参见第 422 页"在 [WAN Boot](#page-421-0) 服务器上创建 [/etc/netboot](#page-421-0) 分层结构"。

- **5.** 验证 **wanboot.conf** 文件。
	- # **bootconfchk /etc/netboot/***path-to-wanboot.conf***/wanboot.conf**

*path-to-wanboot.conf* 指定 WAN Boot 服务器上客户机的 wanboot.conf 文件的 路径

- 如果 wanboot.conf 文件在结构上有效, bootconfchk 命令将返回一个退出 代码 0。
- 如果 wanboot.conf 文件无效, bootconfchk 命令将返回一个非零的退出代 码。

#### **6.** 将 **wanboot.conf** 文件的权限更改为 **600**。

# **chmod 600 /etc/netboot/***path-to-wanboot.conf***/wanboot.conf**

实例 **40–8** 用于使用 HTTPS 的 WAN Boot 安装的 wanboot.conf 文件

以下 wanboot.conf 文件实例包含使用安全 HTTP 的 WAN 安装的配置信息。 wanboot.conf 文件还表明此安装中使用了 3DES 加密密钥。

```
boot_file=/wanboot/wanboot.s9_sparc
root_server=https://www.example.com:1234/cgi-bin/wanboot-cgi
root_file=/miniroot/miniroot.s9_sparc
signature_type=sha1
encryption_type=3des
server authentication=yes
client_authentication=no
resolve_hosts=
boot_logger=https://www.example.com:1234/cgi-bin/bootlog-cgi
system_conf=system.conf
```
此 wanboot.conf 文件指定了以下配置。

```
实例 40–8 用于使用 HTTPS 的 WAN Boot 安装的 wanboot.conf 文件 (续下)
boot_file=/wanboot/wanboot.s9_sparc
  二级引导程序名为 wanboot.s9 sparc。此程序位于 WAN Boot 服务器的文档根目
  录的 /wanboot 目录中。
root_server=https://www.example.com:1234/cgi-bin/wanboot-cgi
  wanboot-cgi 程序在 WAN Boot 服务器上的位置是
  https://www.example.com:1234/cgi-bin/wanboot-cgi。URL 的 https
  部分表明此 WAN Boot 安装使用安全 HTTP。
root_file=/miniroot/miniroot.s9_sparc
  WAN Boot 最小根文件系统名为 miniroot.s9_sparc。此最小根文件系统位于
  WAN Boot 服务器的文档根目录的 /miniroot 目录中。
signature type=sha1
  wanboot.s9_sparc 程序和 WAN Boot 文件系统使用 HMAC SHA1 散列密钥进行
  签名。
encryption_type=3des
  wanboot.s9_sparc 程序和引导文件系统使用 3DES 密钥进行加密。
server authentication=yes
  在安装期间进行服务器认证。
client_authentication=no
  在安装期间不进行客户机认证。
resolve_hosts=
  无需附加主机名即可执行 WAN 安装。所有需要的文件和信息均位于 WAN Boot 服
  务器的文档根目录中。
boot_logger=https://www.example.com:1234/cgi-bin/bootlog-cgi
  引导和安装日志消息使用安全 HTTP 记录在 WAN Boot 服务器上。
system_conf=system.conf
  包含 sysidcfg 和 JumpStart 文件位置的系统配置文件位于 /etc/netboot 分层结
  构的子目录中。系统配置文件名为 system.conf。
实例 40–9 用于不安全 WAN Boot 安装的 wanboot.conf 文件
以下 wanboot.conf 文件实例包含使用 HTTP 的安全性较低的 WAN Boot 安装的配置
信息。此 wanboot.conf 文件还表明该安装不使用加密密钥或散列密钥。
boot_file=/wanboot/wanboot.s9_sparc
root_server=http://www.example.com/cgi-bin/wanboot-cgi
root_file=/miniroot/miniroot.s9_sparc
signature_type=
encryption_type=
server authentication=no
client_authentication=no
resolve hosts=
boot_logger=http://www.example.com/cgi-bin/bootlog-cgi
system_conf=system.conf
```
第 40 章 • 准备通过 WAN Boot(任务)安装 **437**

<span id="page-437-0"></span>实例 **40–9** 用于不安全 WAN Boot 安装的 wanboot.conf 文件 *(*续下*)* 此 wanboot.conf 文件指定了以下配置。 boot\_file=/wanboot/wanboot.s9\_sparc 二级引导程序名为 wanboot.s9 sparc。此程序位于 WAN Boot 服务器的文档根目 录的 /wanboot 目录中。 root\_server=http://www.example.com/cgi-bin/wanboot-cgi wanboot-cgi 程序在 WAN Boot 服务器上的位置是 http://www.example.com/cgi-bin/wanboot-cgi。此安装不使用安全 HTTP。 root\_file=/miniroot/miniroot.s9\_sparc WAN Boot 最小根文件系统名为 miniroot.s9\_sparc。此最小根文件系统位于 WAN Boot 服务器的文档根目录的 /miniroot 子目录中。 signature\_type= wanboot.s9\_sparc 程序和 WAN Boot 文件系统不使用散列密钥进行签名。 encryption\_type= wanboot.s9\_sparc 程序和引导文件系统不进行加密。 server authentication=no 在安装期间不使用密钥或证书进行服务器认证。 client\_authentication=no 在安装期间不使用密钥或证书进行客户机认证。 resolve\_hosts= 无需附加主机名即可执行安装。所有需要的文件和信息均位于 WAN Boot 服务器的文 档根目录中。 boot\_logger=http://www.example.com/cgi-bin/bootlog-cgi 引导和安装日志消息记录在 WAN Boot 服务器中。 system\_conf=system.conf 包含 sysidcfg 和 JumpStart 文件位置的系统配置文件名为 system.conf。此文件

位于 /etc/netboot 分层结构的相应客户机子目录中。

# (可选)通过 DHCP 服务器提供配置信 息

如果在网络中使用 DHCP 服务器, 可以将 DHCP 服务器配置为提供以下信息。

- 代理服务器的 IP 地址
- wanboot-cgi 程序的位置

您可以在 WAN Boot 安装中使用以下 DHCP 供应商选项。

SHTTPproxy 指定网络代理服务器的 IP 地址

SbootURI 指定 WAN Boot 服务器上 wanboot-cgi 程序的 URL

有关在 Solaris DHCP 服务器上设置这些供应商选项的信息,请参见第 63页 "使用 DHCP [服务预先配置系统配置信息\(任务\)"。](#page-62-0)

有关设置 Solaris DHCP 服务器的详细信息,请参见《*System Administration Guide: IP Services*》中的"Configuring DHCP Service (Task)"。

## (可选)配置 WAN Boot 日志服务器

如果要在系统(而不是客户机)上记录引导和安装日志消息,必须设置一个日志服务 器。如果要在安装中使用带有 HTTPS 的日志服务器,必须将 WAN Boot 服务器配置为 日志服务器。

要配置日志服务器,请按以下步骤进行操作。

### ▼ 配置日志服务器

**1.** 将 **bootlog-cgi** 脚本复制到日志服务器的 **CGI** 脚本目录中。

# **cp /usr/lib/inet/wanboot/bootlog-cgi \** *log-server-root***/cgi-bin**

*log-server-root*/cgi-bin 指定日志服务器的 Web 服务器目录中的 cgi-bin 目 录。

**2.** 将 **bootlog-cgi** 脚本的权限更改为 **755**。

# **chmod 755** *log-server-root***/cgi-bin/bootlog-cgi**

**3.** 设置 **wanboot.conf** 文件中 **boot\_logger** 参数的值。

在 wanboot.conf 文件中,指定日志服务器中 bootlog-cgi 脚本的 URL。 有关设置 wanboot.conf 文件中参数的详细信息, 请参见第 435 页 "创建 [wanboot.conf](#page-434-0) 文件"。 在安装期间,引导和安装日志消息记录在日志服务器的 /tmp 目录中。该日志文件名

为 bootlog. *hostname*,其中 *hostname* 是客户机的主机名。

实例 **40–10** 针对使用 HTTPS 的 WAN Boot 安装配置日志服务器

以下实例将 WAN Boot 服务器配置为日志服务器。

第 40 章 • 准备通过 WAN Boot(任务)安装 **439**

### 实例 **40–10** 针对使用 HTTPS 的 WAN Boot 安装配置日志服务器 *(*续下*)*

- # **cp /usr/lib/inet/wanboot/bootlog-cgi /opt/apache/cgi-bin/**
- # **chmod 755 /opt/apache/cgi-bin/bootlog-cgi**

## 第 **41** 章

# SPARC: 使用 WAN Boot 安装(任务)

本章说明了如何在基于 SPARC 的客户机上执行 WAN Boot 安装。有关如何准备 WAN Boot 安装的信息, 请参[见第](#page-414-0) 40 章。

本章说明了以下任务。

- 第 442 页 "准备进行 WAN Boot [安装的客户机"](#page-441-0)
- 第 449 页 "安装客户机"

# 任务图:使用 WAN Boot 安装客户机

下表列出了通过 WAN 安装客户机时需要执行的任务。

表 41-1 任务图: 执行 WAN Boot 安装

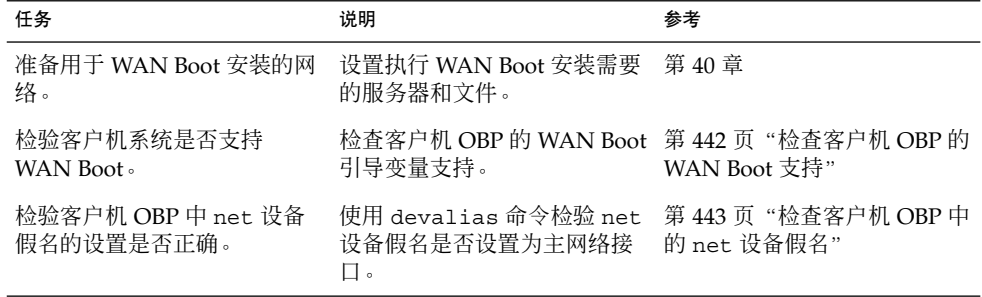

<span id="page-441-0"></span>表 **41–1** 任务图:执行 WAN Boot 安装 *(*续下*)*

| 任务          | 说明                                                                         | 参考                             |
|-------------|----------------------------------------------------------------------------|--------------------------------|
| 为客户机提供密钥    | 通过在安装期间设置 OBP 变量 第 444 页 "在客户机上安装密<br>或输入密钥值为客户机提供密<br>钥。                  | 钥"                             |
|             | 安全安装配置需要此任务。对<br>于检查数据完整性的不安全安<br>装, 请完成此任务以为客户机<br>提供 HMAC SHA1 散列密<br>钥。 |                                |
| 通过广域网安装客户机。 | 洗择话当的方法安装客户机。                                                              | 第 450 页 "执行非交互 WAN<br>Boot 安装" |
|             |                                                                            | 第 452 页 "执行交互 WAN<br>Boot 安装"  |
|             |                                                                            | 第 455 页 "使用 DHCP 服务器<br>安装"    |
|             |                                                                            | 第 456 页 "使用本地 CD 介质<br>安装"     |

## 准备进行 WAN Boot 安装的客户机

安装客户机系统之前,请执行以下任务来准备客户机。

- 第 442 页 "检查客户机 OBP 的 WAN Boot 支持"
- 第 443 [页"检查客户机](#page-442-0) OBP 中的 net 设备假名"
- 第 444 页 "在客户机上安装密钥"

### 检查客户机 OBP 的 WAN Boot 支持

要执行不需要手动干预的 WAN Boot 安装, 客户机 OpenBoot PROM (OBP) 必须支持 WAN Boot。 以下过程说明了如何确定客户机 OBP 是否支持 WAN Boot。

▼ 检查客户机 OBP 的 WAN Boot 支持

- **1.** 成为客户机的超级用户。
- **2.** 使系统运行 **0** 级(**PROM** 监视器级)。

# **init 0**

**442** Solaris 9 12/03 安装指南 • 2003 年 12 月

显示 ok 提示符。

<span id="page-442-0"></span>**3.** 在 **ok** 提示符下,检查 **OBP** 配置变量的 **WAN Boot** 支持。

ok **printenv network-boot-arguments**

- 如果上一个命令的输出中显示了变量 network-boot-arquments, 则 OBP 支 持 WAN Boot 安装。您在执行 WAN Boot 安装之前无需更新 OBP。
- 如果上一个命令的输出中显示了消息未知选项:网络引导变量, 则 OBP 不支持 WAN Boot 安装。 您必需执行以下任务之一。请参见系统文档以获得有关如何更 新 OBP 的信息。
	- 更新客户机 OBP。 有关如何更新 OBP 的信息, 请参见系统文档。
	- 通过本地 CD-ROM 驱动器中的 Solaris 9 Software CD 来执行 WAN Boot 安 装。有关如何通过本地 CD-ROM 驱动器引导客户机的说明,请参见第 [456](#page-455-0) 页 "使用本地 CD [介质安装"。](#page-455-0)

实例 **41–1** 检验客户机上的 WAN Boot 的 OBP 支持

以下命令显示了如何检查客户机 OBP 的 WAN Boot 支持。

```
ok printenv network-boot-arguments
network-boot-arguments=
```
在此实例中,输出 network-boot-arguments= 表明客户机 OBP 支持 WAN Boot。

## 检查客户机 OBP 中的 net 设备假名

要使用 boot net 通过 WAN 来引导客户机,必须将 net 设备假名设置为客户机的主 网络设备。在大多数系统上,此假名已经正确设置。但是,如果该假名未被设置为要使 用的网络设备,则必须更改该假名。

请按照以下步骤检查客户机上的 net 设备假名。

- ▼ 检查 net 设备假名
	- **1.** 成为客户机的超级用户。
	- **2.** 使系统运行 **0** 级。

# **init 0** 显示 ok 提示符。

**3.** 在 **ok** 提示符下,检查在 **OBP** 中设置的设备假名。

ok **devalias**

devalias 命令输出类似于以下实例的信息。

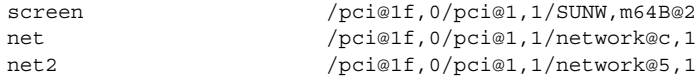

第 41 章 • SPARC: 使用 WAN Boot 安装(任务) **443**

```
disk /pci@1f,0/pci@1/scsi@8/disk@0,0
cdrom /pci@1f,0/pci@1,1/ide@d/cdrom@0,0:f
keyboard /pci@1f,0/pci@1,1/ebus@1/su@14,3083f8
mouse /pci@1f,0/pci@1,1/ebus@1/su@14,3062f8
```
- 如果 net 假名被设置为要在安装期间使用的网络设备, 则无需重置假名。转到 第 444 页"在客户机上安装密钥"继续安装。
- 如果 net 假名未被设置为要使用的网络设备, 则必须重置假名。请继续。

### **4.** 设置 **net** 设备假名。

选择以下命令之一设置 net 设备假名。

■ 要仅设置此安装的 net 设备假名,请使用 devalias 命令。

ok **devalias net** *device-path*

net *device-path* 将 net 假名指定为设备 *device-path*

■ 要永久性地设置 net 设备假名, 请使用 nvalias 命令。

ok **nvalias net** *device-path*

net *device-path* 将 net 假名指定为设备 *device-path*

### 实例 **41–2** 检查和重置 net 设备假名

以下命令显示了如何检查和重置 net 设备假名。

检查设备假名。

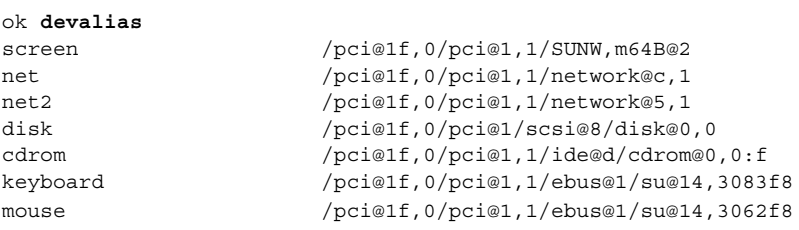

如果要使用 /pci@1f,0/pci@1,1/network@5,1 网络设备,请键入以下命令。

ok **devalias net /pci@1f,0/pci@1,1/network@5,1**

有关设置设备假名的详细信息,请参见《*OpenBoot 3.x Command Reference Manual*》中 的"The Device Tree"。

### 在客户机上安装密钥

对于较安全的 WAN Boot 安装或带数据完整性检查的不安全安装, 您必须在客户机上安 装密钥。通过使用散列密钥和加密密钥,您可以保护传输到客户机的数据。您可以通过 以下方式来安装这些密钥。

- <span id="page-444-0"></span>■ 设置 OBP 变量 – 您可以在引导客户机之前, 为 OBP 网络引导变量指定密钥值。然 后,客户机可在将来安装 WAN Boot 时使用这些密钥。
- 在引导进程期间输入密钥值 您可以在 wanboot program boot> 提示符下输入设 置密钥值。如果使用此方法来安装密钥,则密钥只能用于当前的 WAN Boot 安装。

您也可以在运行中的客户机的 OBP 中安装密钥。如果要在运行中的客户机上安装密钥, 系统必须运行 Solaris 9 12/03 操作环境或兼容版本。

在客户机上安装密钥时,请确保密钥值未通过不安全的连接进行传输。请遵循站点的安 全策略以确保密钥值的保密性。

- 有关如何为 OBP 网络引导变量指定密钥值的说明, 请参见第 445 页 "在客户机 OBP 中安装密钥"。
- 有关如何在引导进程期间安装密钥的说明, 请参见第 452 页 "执行交互安装"。
- 有关如何在运行中的客户机的 OBP 中安装密钥的说明,请参见第 447 [页"在运行中](#page-446-0) [的客户机上安装散列密钥和加密密钥"。](#page-446-0)

▼ 在客户机 OBP 中安装密钥

如果要为 OBP 网络引导变量指定密钥值,请按照以下步骤进行操作。

- **1.** 将同一用户角色假设为 **WAN Boot** 服务器上的 **Web** 服务器用户。
- **2.** 显示所有客户机密钥的密钥值。

# **wanbootutil keygen -d -c -o net=***net-ip***,cid=***client-ID***,type=***key-type*

- *net-ip* 客户机子网的 IP 地址。
- *client-ID* 要安装的客户机的 ID。客户机 ID 可以是用户定义的 ID 也可以是 DHCP 客户机 ID。
- *key-type* 要在客户机上安装的密钥类型。有效的密钥类型包括 3des、aes 或 sha1。

将显示密钥的十六进制值。

- **3.** 针对要安装的每个客户机密钥类型,重复上述步骤。
- **4.** 使客户机系统运行 **0** 级。

# **init 0** 将显示 ok 提示符。

**5.** 在客户机 **ok** 提示符下,设置散列密钥的值。

ok **set-security-key wanboot-hmac-sha1** *key-value* set-security-key 在客户机上安装密钥 wanboot-hmac-sha1 指示 OBP 安装 HMAC SHA1 散列密钥

第 41 章 • SPARC: 使用 WAN Boot 安装(任务) **445**

*key-value* 指定[在步骤](#page-444-0) 2中显示的十六进制字符串。 HMAC SHA1 散列密钥安装在客户机 OBP 中。

#### **6.** 在客户机 **ok** 提示符下,安装加密密钥。

ok **set-security-key wanboot-3des** *key-value*

set-security-key 在客户机上安装密钥

wanboot-3des 指示 OBP 安装 3DES 加密密钥。 如果要使用 AES 加密密 钥,请将此值设置为 wanboot-aes。

key-value **hetage as a contract to the set of the set of the set of the set of the set of the set of the set o** 

3DES 加密密钥安装在客户机 OBP 中。

安装密钥后, 就可以安装客户机了。有关如何安装客户机系统的说明, 请参见 第 449 [页"安装客户机"。](#page-448-0)

### **7. (**可选的**)** 检验是否已在客户机 **OBP** 中设置密钥。

```
ok list-security-keys
Security Keys:
         wanboot-hmac-sha1
         wanboot-3des
```
### **8. (**可选的**)** 如果需要删除密钥,请键入以下命令。

ok **set-security-key** *key-type*

*key-type* 指定需要删除的密钥的类型。使用值 wanboot-hmac-sha1、 wanboot-3des 或 wanboot-aes。

实例 **41–3** 在客户机 OBP 中安装密钥

以下实例显示了如何在客户机 OBP 中安装散列密钥和加密密钥。

在 WAN Boot 服务器中显示密钥值。

# **wanbootutil keygen -d -c -o net=192.168.198.0,cid=010003BA152A42,type=sha1** b482aaab82cb8d5631e16d51478c90079cc1d463 # **wanbootutil keygen -d -c -o net=192.168.198.0,cid=010003BA152A42,type=3des** 9ebc7a57f240e97c9b9401e9d3ae9b292943d3c143d07f04

以上实例使用以下信息。

net=192.168.198.0 指定客户机子网的 IP 地址

#### cid=010003BA152A42 指定客户机的 ID

b482aaab82cb8d5631e16d51478c90079cc1d463 指定客户机 HMAC SHA1 散列密钥的值

**446** Solaris 9 12/03 安装指南 • 2003 年 12 月

<span id="page-446-0"></span>实例 **41–3** 在客户机 OBP 中安装密钥 *(*续下*)*

9ebc7a57f240e97c9b9401e9d3ae9b292943d3c143d07f04 指定客户机 3DES 加密密钥的值

如果在安装中使用 AES 加密密钥,请将 wanboot-3des 更改为 wanboot-aes 以显 示加密密钥值。

在客户机系统上安装密钥。

ok **set-security-key wanboot-hmac-sha1 b482aaab82cb8d5631e16d51478c90079cc1d463** ok **set-security-key wanboot-3des 9ebc7a57f240e97c9b9401e9d3ae9b292943d3c143d07f04**

以上命令执行以下任务。

- 将值为 b482aaab82cb8d5631e16d51478c90079cc1d463 的 HMAC SHA1 散列 密钥安装在客户机上
- 将值为 9ebc7a57f240e97c9b9401e9d3ae9b292943d3c143d07f04 的 3DES 加密密钥安装在客户机上

如果在安装中使用 AES 加密密钥, 请将 wanboot-3des 更改为 wanboot-aes。

### ▼ 在运行中的客户机上安装散列密钥和加密密钥

如果要在运行中的客户机的 OBP 中安装散列密钥和加密密钥,请按照以下步骤进行操 作。

注意:此过程进行了以下假设。

- 客户机系统已经打开。
- 可以通过安全连接访问客户机, 例如安全 shell (ssh)。
- **1.** 将同一用户角色假设为 **WAN Boot** 服务器上的 **Web** 服务器用户。
- **2.** 显示客户机密钥的密钥值。

# **wanbootutil keygen -d -c -o net=***net-ip***,cid=***client-ID***,type=***key-type*

*net-ip* 客户机子网的 IP 地址。

- *client-ID* 要安装的客户机的 ID。客户机 ID 可以是用户定义的 ID 也可以是 DHCP 客户机 ID。
- *key-type* 要在客户机上安装的密钥的类型。有效的密钥类型包括 3des、aes 或 sha1。

将显示密钥的十六进制值。

**3.** 针对要安装的每个客户机密钥类型,重复上述步骤。

第 41 章 • SPARC: 使用 WAN Boot 安装(任务) **447**

- **4.** 成为客户机的超级用户。
- **5.** 在运行中的客户机上安装必要的密钥。
	- # **/usr/lib/inet/wanboot/ickey -o type=***key-type*
	- > *key-value*
	- *key-type* 指定要在客户机上安装的密钥类型。有效的密钥类型包括 3des、aes 或 sha1。

*key-value* 指定[在步骤](#page-446-0) 2中显示的十六进制字符串。

**6.** 针对要安装的每个客户机密钥类型,重复上述步骤。 安装密钥后,就可以安装客户机了。有关如何安装客户机系统的说明,请参见 第 449 [页"安装客户机"。](#page-448-0)

实例 **41–4** 在运行中的客户机系统的 OBP 中安装密钥

以下实例显示了如何在运行中的客户机的 OBP 中安装密钥。

在 WAN Boot 服务器中显示密钥值。

# **wanbootutil keygen -d -c -o net=192.168.198.0,cid=010003BA152A42,type=sha1** b482aaab82cb8d5631e16d51478c90079cc1d463 # **wanbootutil keygen -d -c -o net=192.168.198.0,cid=010003BA152A42,type=3des** 9ebc7a57f240e97c9b9401e9d3ae9b292943d3c143d07f04

以上实例使用以下信息。

net=192.168.198.0 指定客户机子网的 IP 地址

cid=010003BA152A42 指定客户机的 ID

b482aaab82cb8d5631e16d51478c90079cc1d463 指定客户机 HMAC SHA1 散列密钥的值

9ebc7a57f240e97c9b9401e9d3ae9b292943d3c143d07f04 指定客户机 3DES 加密密钥的值

如果要在安装中使用 AES 加密密钥, 请将 type=3des 更改为 type=aes 以显示加 密密钥值。

在运行中的客户机的 OBP 中安装密钥。

#### # **/usr/lib/inet/wanboot/ickey -o type=sha1 b482aaab82cb8d5631e16d51478c90079cc1d463**

# **/usr/lib/inet/wanboot/ickey -o type=3des 9ebc7a57f240e97c9b9401e9d3ae9b292943d3c143d07f04**

以上命令执行以下任务。

■ 将值为 b482aaab82cb8d5631e16d51478c90079cc1d463 的 HMAC SHA1 散列 密钥安装在客户机上

**448** Solaris 9 12/03 安装指南 • 2003 年 12 月

<span id="page-448-0"></span>实例 **41–4** 在运行中的客户机系统的 OBP 中安装密钥 *(*续下*)*

■ 将值为 9ebc7a57f240e97c9b9401e9d3ae9b292943d3c143d07f04 的 3DES 加密密钥安装在客户机上

# 安装客户机

完成针对 WAN Boot 安装的网络准备后,您可以选择以下方法安装系统。

表 **41–2** 安装客户机的方法

| 方法            | 说明                                                   | 参考                                                                                                    |
|---------------|------------------------------------------------------|----------------------------------------------------------------------------------------------------|
| 非交互安装         | 如果要在客户机上安装密钥并<br>在引导客户机之前设置客户机<br>配置信息,请使用此安装方<br>法。 | 要在安装之前在客户机上<br>安装密钥, 请参见<br>第 444 页 "在客户机上安<br>装密钥"。<br>要执行非交互安装,请参<br>见第450页"执行非交互<br>安装"。                                                                    |
| 交互安装          | 如果要在引导进程期间设置客<br>户机配置信息,请使用此安装<br>方法。                | 第 452 页 "执行交互安装"                                                                                                    |
| 使用 DHCP 服务器安装 | 如果已将网络 DHCP 服务器配<br>置为提供安装期间的客户机配<br>置信息,请使用此安装方法。   | 要配置 DHCP 服务器以支<br>$\blacksquare$<br>持 WAN Boot 安装, 请参<br>见第 438 页 " (可洗) 通<br>过 DHCP 服务器提供配置<br>信息"。<br>要在安装期间使用 DHCP<br>服务器, 请参见第455页<br>"使用 DHCP 服务器安装<br>,, |

<span id="page-449-0"></span>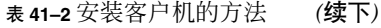

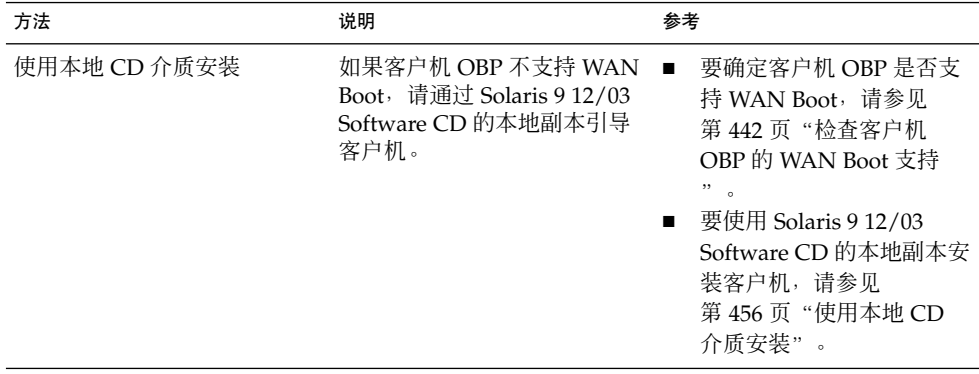

### 执行非交互 WAN Boot 安装

如果希望在安装客户机之前安装密钥并设置客户机配置信息,请使用此安装方法。然 后,可以通过 WAN 引导客户机并执行无人参与的安装。

此过程假设您或者已经在客户机 OBP 中安装了密钥, 或者执行不安全安装。有关在安装 之前在客户机上安装密钥的信息,请参见第 444 [页"在客户机上安装密钥"。](#page-443-0)

### ▼ 执行非交互安装

**1.** 如果客户机系统当前正在运行中,请使系统运行 **0** 级。

```
# init 0
将显示 ok 提示符。
```
**2.** 在客户机系统的 **ok** 提示符下,设置 **OBP** 中的网络引导变量。

```
ok setenv network-boot-arguments
host-ip=client-IP,router-ip=router-ip,
subnet-mask=mask-value,hostname=client-name,
http-proxy=proxy-ip:port,file=wanbootCGI-URL
```
注意:此命令样例中包含换行符只是出于格式的目的。只有完成命令键入后才能输入 回车。

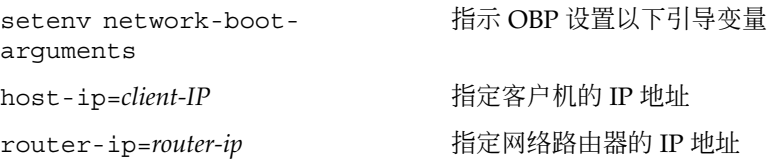

**450** Solaris 9 12/03 安装指南 • 2003 年 12 月

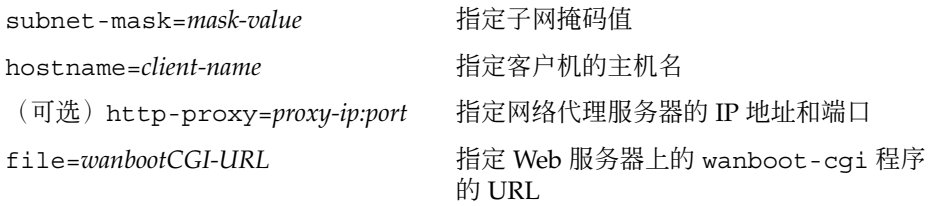

#### **3.** 引导客户机。

```
ok boot net - install
```
net - install 指示客户机使用网络引导变量通过 WAN 引导 通过 WAN 安装客户机。 如果 WAN Boot 程序没有找到所有必需的安装信息, wanboot 程序将提示提供缺失的信息。在提示符下键入附加信息。

#### 实例 **41–5** 非交互 WAN Boot 安装

在以下实例中,客户机系统的网络引导变量 seahag 在引导机器之前设置。此实例假设 客户机上已安装散列密钥和加密密钥。有关通过 WAN 引导之前安装密钥的信息,请参 见第 444 页 "在客户机上安装密钥"。

ok **setenv network-boot-arguments host-ip=192.168.198.136, router-ip=192.168.198.129,subnet-mask=255.255.255.192,hostname=seahag, file=http://192.168.198.135/cgi-bin/wanboot-cgi**

ok **boot net - install** 正在重置 ...

Sun Blade 100 (UltraSPARC-IIe), 无键盘 版权所有 1998-2003 Sun Microsystems, Inc.。保留所有权利。 OpenBoot 4.x.build 28, 256 MB 已安装内存, Serial #50335475。 以太网地址: 0:3:ba:e:f3:75,主机 ID: 83000ef3。

使用以下命令重新引导: boot net - install 引导设备: /pci@1f,0/network@c,1 文件和变量: - install

#### 设置以下变量。

- 将客户机 IP 地址设置为 192.168.198.136。
- 将客户机路由器 IP 地址设置为 192.168.198.129。
- 将客户机子网掩码设置为 255.255.255.192。
- 将客户机主机名设置为 seahag。
- wanboot-cgi 程序位于 http://192.168.198.135/cgi-bin/wanbootcgi。

第 41 章 • SPARC: 使用 WAN Boot 安装(任务) **451**

### <span id="page-451-0"></span>执行交互 WAN Boot 安装

如果要在安装期间安装密钥并在命令行中设置客户机配置信息,请使用此安装方法。

### ▼ 执行交互安装

此过程假设在 WAN 安装中使用 HTTPS。如果执行不使用密钥的不安全安装,请不要显 示或安装客户机密钥。

**1.** 将同一用户角色假设为 **WAN Boot** 服务器上的 **Web** 服务器用户。

#### **2.** 显示所有客户机密钥的密钥值。

# **wanbootutil keygen -d -c -o net=***net-ip***,cid=***client-ID***,type=***key-type*

*net-ip* 您要安装的客户机子网的 IP 地址。

- *client-ID* 要安装的客户机的 ID。客户机 ID 可以是用户定义的 ID 也可以是 DHCP 客户机 ID。
- *key-type* 要在客户机上安装的密钥的类型。有效的密钥类型包括 3des、aes 或 sha1。

将显示密钥的十六进制值。

- **3.** 针对要安装的每个客户机密钥类型,重复上述步骤。
- **4.** 如果客户机系统当前正在运行,请使客户机运行 **0** 级。
- **5.** 在客户机系统的 **ok** 提示符下,设置 **OBP** 中的网络引导变量。

ok **setenv network-boot-arguments host-ip=***client-IP***,router-ip=***router-ip***, subnet-mask=***mask-value***,hostname=***client-name***, http-proxy=***proxy-ip:port***,bootserver=***wanbootCGI-URL*

注意:此命令样例中包含换行符只是出于格式的目的。只有完成命令键入后才能输入 回车。

setenv network-bootarguments 指示 OBP 设置以下引导变量 host-ip=*client-IP* 指定客户机的 IP 地址 router-ip=*router-ip* 指定网络路由器的 IP 地址 subnet-mask=*mask-value* 指定子网掩码值 hostname=*client-name* 指定客户机的主机名

```
(可选)http-proxy=proxy-ip:port 指定网络代理服务器的 IP 地址和端口
```
bootserver=*wanbootCGI-URL* 指定 Web 服务器上的 wanboot-cgi 程序 的 URL

### **6.** 在客户机 **ok** 提示符下,引导系统。

```
ok boot net -o prompt - install
net -o prompt - install 指示客户机通过网络引导并安装。wanboot 程序
                      提示用户在 boot> 提示符下输入客户机配置信
                      息。
```
将显示 boot> 提示符。

**7.** 安装加密密钥。

boot> **3des=***key-value*

3des=*key-value* 指定显示[在步骤](#page-451-0) 2中的 3DES 密钥的十六进制字符串。

如果使用 AES 加密密钥,请使用此命令的以下格式。

boot> **aes=***key-value*

### **8.** 安装散列密钥。

boot> **sha1=***key-value*

sha1=*key-value* 指定显示[在步骤](#page-451-0) 2中的散列密钥值。

#### **9.** 键入以下命令以继续引导进程。

boot> **go** 通过 WAN 安装客户机。

#### **10.** 如果提示,请在命令行中键入客户机配置信息。

如果 WAN Boot 程序未找到所有必需的安装信息,wanboot 程序将提示提供缺失的 信息。在提示符下键入附加信息。

实例 **41–6** 交互 WAN Boot 安装

以下实例中,wanboot 程序提示您在安装期间设置客户机系统的密钥值。

在 WAN Boot 服务器上显示密钥值。

# **wanbootutil keygen -d -c -o net=192.168.198.0,cid=010003BA152A42,type=sha1** b482aaab82cb8d5631e16d51478c90079cc1d463 # **wanbootutil keygen -d -c -o net=192.168.198.0,cid=010003BA152A42,type=3des** 9ebc7a57f240e97c9b9401e9d3ae9b292943d3c143d07f04

以上实例使用以下信息。

net=192.168.198.0 指定客户机子网的 IP 地址

第 41 章 • SPARC: 使用 WAN Boot 安装(任务) **453**

实例 **41–6** 交互 WAN Boot 安装 *(*续下*)*

```
cid=010003BA152A42
 指定客户机的 ID
```
- b482aaab82cb8d5631e16d51478c90079cc1d463 指定客户机 HMAC SHA1 散列密钥的值
- 9ebc7a57f240e97c9b9401e9d3ae9b292943d3c143d07f04 指定客户机 3DES 加密密钥的值

如果要在安装中使用 AES 加密密钥, 请将 type=3des 更改为 type=aes 以显示加 密密钥值。

在客户机的 OBP 中设置网络引导变量。

ok **setenv network-boot-arguments host-ip=192.168.198.136, router-ip=192.168.198.129,subnet-mask=255.255.255.192,hostname=seahag, bootserver=http://192.168.198.135/cgi-bin/wanboot-cgi**

设置了以下变量。

- 将客户机 IP 地址设置为 192.168.198.136。
- 将客户机路由器 IP 地址设置为 192.168.198.129。
- 将客户机子网掩码设置为 255.255.255.192。
- 将客户机主机名设置为 seahag。
- wanboot-cgi 程序位于 http://192.168.198.135/cgi-bin/wanbootcgi。

引导并安装客户机。

ok **boot net -o prompt - install** 正在重置 ...

Sun Blade 100 (UltraSPARC-IIe), 无键盘 版权所有 1998-2003 Sun Microsystems, Inc.。保留所有权利。 OpenBoot 4.x.build 28, 256 MB 已安装内存, Serial #50335475。 以太网地址 0:3:ba:e:f3:75,主机 ID: 83000ef3。

使用以下命令重新引导: boot net -o prompt 引导设备: /pci@1f,0/network@c,1 文件和变量: -o prompt

boot> **3des=9ebc7a57f240e97c9b9401e9d3ae9b292943d3c143d07f04**

boot> **sha1=b482aaab82cb8d5631e16d51478c90079cc1d463**

boot> **go**

以上命令执行以下任务。

<span id="page-454-0"></span>实例 **41–6** 交互 WAN Boot 安装 *(*续下*)*

- 将值为 9ebc7a57f240e97c9b9401e9d3ae9b292943d3c143d07f04 的 3DES 加密密钥安装在客户机上
- 将值为 b482aaab82cb8d5631e16d51478c90079cc1d463 的 HMAC SHA1 散列 密钥安装在客户机上
- 启动安装

### 使用 DHCP 服务器安装

如果已将 DHCP 服务器配置为支持 WAN Boot 选项, 您可以在安装期间使用 DHCP 服 务器以提供客户机配置信息。有关配置 DHCP 服务器以支持 WAN Boot 安装的详细信 息, 请参见第 438 页" (可选) 通过 DHCP [服务器提供配置信息"。](#page-437-0)

此过程进行了以下假设。

- 客户机系统正在运行。
- 已在客户机上安装密钥, 或正在执行不安全安装。 有关在安装之前在客户机上安装密钥的信息,请参见第 444 [页"在客户机上安装密钥](#page-443-0) ["。](#page-443-0)
- 已配置 DHCP 服务器以支持 SbootURI 和 SHTTPproxy WAN Boot 选项。 这些选项使 DHCP 服务器可以提供 WAN Boot 需要的配置信息。 有关如何在 DHCP 服务器上设置安装选项的信息,请参见第 63 [页"使用](#page-62-0) DHCP 服 [务预先配置系统配置信息\(任务\)"。](#page-62-0)

### ▼ 使用 DHCP 服务器安装

**1.** 如果客户机系统当前正在运行,请使系统运行 **0** 级。

```
# init 0
将显示 ok 提示符。
```
**2.** 在客户机系统上的 **ok** 提示符下,设置 **OBP** 中的网络引导变量。

ok **setenv network-boot-arguments dhcp,hostname=***client-name* setenv network-boot-arguments 指示 OBP 设置以下引导变量 dhcp 指示 OBP 使用 DHCP 服务器来配置客 户机 hostname=*client-name* 指定要指定给客户机的主机名

**3.** 通过网络引导客户机。

ok **boot net - install**

第 41 章 • SPARC: 使用 WAN Boot 安装(任务) **455**

<span id="page-455-0"></span>net - install 指示客户机使用网络引导变量来通过 WAN 引导 通过 WAN 安装客户机。 如果 WAN Boot 程序未找到所有必需的安装信息, wanboot 程序将提示提供缺失的信息。在提示符下键入附加信息。

实例 **41–7** 使用 DHCP 服务器进行 WAN Boot 安装

在以下实例中,网络中的 DHCP 服务器提供了客户机配置信息。此实例为客户机请求主 机名 myhost。

ok **setenv network-boot-arguments dhcp, hostname=myhost**

ok **boot net - install** 正在重置 ...

Sun Blade 100 (UltraSPARC-IIe), 无键盘 版权所有 1998-2003 Sun Microsystems, Inc.。保留所有权利。 OpenBoot 4.x.build\_28, 256 MB 已安装内存。Serial #50335475。 以太网地址 0:3:ba:e:f3:75,主机 ID: 83000ef3。

使用以下命令重新引导: boot net - install 引导设备: /pci@1f,0/network@c,1 文件和变量: - install

### 使用本地 CD 介质安装

如果客户机的 OBP 不支持 WAN Boot, 您可以将 Solaris Software 1 of 2 CD 插入客户 机的 CD-ROM 驱动器中进行安装。使用本地 CD 时, 客户机将通过本地介质(而非 WAN Boot 服务器)检索 wanboot 程序。

请按照以下步骤通过本地 CD 执行 WAN Boot 安装。

▼ 使用本地 CD 介质安装

此过程假设在 WAN 安装中使用 HTTPS。如果执行的是不安全安装,请不要显示或安装 客户机密钥。

- **1.** 将同一用户角色假设为 **WAN Boot** 服务器上的 **Web** 服务器用户。
- **2.** 显示所有客户机密钥的密钥值。

# **wanbootutil keygen -d -c -o net=***net-ip***,cid=***client-ID***,type=***key-type net-ip* 要安装的客户机的网络 IP 地址。

*client-ID* 要安装的客户机的 ID 。客户机 ID 可以是用户定义的 ID 也可以是 DHCP 客户机 ID。

*key-type* 在客户机上安装的密钥的类型。有效的密钥类型包括 3des、aes 或 sha1。 将显示密钥的十六进制值。

- **3.** 针对要安装的每个客户机密钥类型,重复上述步骤。
- **4.** 在客户机系统的 **CD-ROM** 驱动器中插入 **Solaris Software 1 of 2 CD**。
- **5.** 打开客户机系统的电源。
- **6.** 通过该 **CD** 引导客户机。

ok **boot cdrom -o prompt -F wanboot - install**

cdrom 指示 OBP 通过本地 CD-ROM 引导

-o prompt 指示 wanboot 程序提示用户输入客户机配置信息

- -F wanboot 指示 OBP 通过 CD-ROM 装入 wanboot 程序
- install 指示客户机执行 WAN Boot 安装

客户机的 OBP 通过 Solaris Software 1 of 2 CD 装入 wanboot 程序。 wanboot 程序 引导系统,并显示 boot> 提示符。

#### **7.** 键入加密密钥值。

boot> **3des=***key-value*

3des=*key-value* 指定显示在步骤 [步骤](#page-455-0) 2 中的 3DES 密钥的十六进制字符串。

如果使用 AES 加密密钥, 请使用此命令的以下格式。

boot> **aes=***key-value*

### **8.** 键入散列密钥值。

boot> **sha1=***key-value*

sha1=*key-value* 指定显示在步骤 [步骤](#page-455-0) 2 中的表示散列密钥值的十六进制字符串。

### **9.** 设置网络接口变量。

boot> *variable***=***value*[,*variable***=***value*\*] 在 boot> 提示符下,键入以下变量和值对。

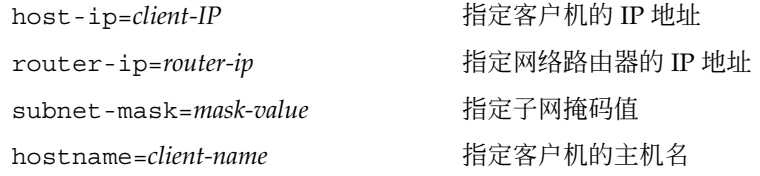

第 41 章 • SPARC: 使用 WAN Boot 安装(任务) **457**

(可选)http-proxy=*proxy-ip:port* 指定网络代理服务器的 IP 地址和端口号

bootserver=*wanbootCGI-URL* 指定 Web 服务器上的 wanboot-cgi 程序 的 URL

您可以通过以下方式输入这些变量。

■ 在 boot > 提示符下键入一个变量和值对, 然后按回车键。

```
boot> host-ip=client-IP
boot> subnet-mask=mask-value
```
■ 在一个 boot>提示行中键入所有变量和值对,然后按回车键。键入逗号以分隔每 个变量和值对。

```
boot> host-ip=client-IP,subnet-mask=mask-value,
router-ip=router-ip,hostname=client-name,
http-proxy=proxy-ip:port,bootserver=wanbootCGI-URL
```
**10.** 键入以下命令以继续引导进程。

boot> **go**

通过 WAN 安装客户机。 如果 WAN Boot 程序未找到所有必需的安装信息, wanboot 程序将提示提供缺失的信息。在提示符下键入附加信息。

实例 **41–8** 使用本地 CD 介质安装

在以下实例中,本地 CD 中的 wanboot 程序提示您在安装期间设置客户机的网络接口 变量。

在 WAN Boot 服务器上显示密钥值。

```
# wanbootutil keygen -d -c -o net=192.168.198.0,cid=010003BA152A42,type=sha1
b482aaab82cb8d5631e16d51478c90079cc1d463
# wanbootutil keygen -d -c -o net=192.168.198.0,cid=010003BA152A42,type=3des
9ebc7a57f240e97c9b9401e9d3ae9b292943d3c143d07f04
```
以上实例使用以下信息。

net=192.168.198.0 指定客户机子网的 IP 地址

cid=010003BA152A42 指定客户机的 ID

b482aaab82cb8d5631e16d51478c90079cc1d463 指定客户机 HMAC SHA1 散列密钥的值

9ebc7a57f240e97c9b9401e9d3ae9b292943d3c143d07f04 指定客户机 3DES 加密密钥的值

如果要在安装中使用 AES 加密密钥, 请将 type=3des 更改为 type=aes 以显示加 密密钥值。

引导并安装客户机。

#### 实例 **41–8** 使用本地 CD 介质安装 *(*续下*)*

ok **boot cdrom -o prompt -F wanboot - install** 正在重置 ...

Sun Blade 100 (UltraSPARC-IIe), 无键盘 版权所有 1998-2003 Sun Microsystems, Inc.。保留所有权利。 OpenBoot 4.x.build 28, 256 MB 已安装内存, Serial #50335475。 以太网地址 0:3:ba:e:f3:75,主机 ID: 83000ef3。

使用以下命令重新引导: boot cdrom -F wanboot - install 引导设备: /pci@1f,0/network@c,1 文件和变量: -o prompt

boot> **3des=9ebc7a57f240e97c9b9401e9d3ae9b292943d3c143d07f04**

- boot> **sha1=b482aaab82cb8d5631e16d51478c90079cc1d463**
- boot> **host-ip=192.168.198.124**
- boot> **subnet-mask=255.255.255.128**
- boot> **router-ip=192.168.198.1**
- boot> **hostname=myhost**
- boot> **client-id=010003BA152A42**
- boot> **bootserver=https://192.168.198.135/cgi-bin/wanboot-cgi**

boot> **go**

以上命令执行以下任务。

- 在客户机上输入值为 9ebc7a57f240e97c9b9401e9d3ae9b292943d3c143d07f04 的 3DES 加密密钥
- 在客户机上输入值为 b482aaab82cb8d5631e16d51478c90079cc1d463 的 HMAC SHA1 散列密钥
- 将客户机 IP 地址设置为 192.168.198.124
- 将客户机子网掩码设置为 255.255.255.128
- 将客户机路由器 IP 地址设置为 192.168.198.1
- 将客户机主机名设置为 myhost
- 将客户机 ID 设置为 010003BA152A42
- 将 wanboot-cgi 程序的位置设置为 https://192.168.198.135/cgibin/wanboot-cgi/

Solaris 9 12/03 安装指南 • 2003 年 12 月

### 第 **42** 章

# SPARC: 安装 WAN Boot (实例)

本章提供通过广域网 (WAN) 设置和安装客户机系统的实例。 本章中的实例说明如何通 过 HTTPS 连接执行安全的 WAN Boot 安装。

- 第 461 页 "站点安装样例"
- 第 463 页 "创建文档根目录"
- 第 463 页 "创建 WAN Boot [最小根文件系统"](#page-462-0)
- 第 463 页 "在 WAN Boot [服务器上安装](#page-462-0) wanboot 程序"
- 第464页 "创建 [/etc/netboot](#page-463-0) 分层结构"
- 第 464 页 "将 wanboot-cqi 程序复制到 WAN Boot 服务器"
- 第 465 页 "将 WAN Boot [服务器配置为使用](#page-464-0) HTTPS"
- 第 465 页 "为客户机提供受信任证书"
- 第 465 [页"\(可选\)将专用密钥和证书用于客户机认证"](#page-464-0)
- 第 466 [页"为服务器和客户机创建密钥"](#page-465-0)
- 第 466 页 "创建 [Solaris Flash](#page-465-0) 归档文件"
- 第467页 "创建 sysidcfq 文件"
- 第 467 [页"创建客户机的配置文件"](#page-466-0)
- 第 468 页 "创建并验证 rules 文件"
- 第 468 [页"创建系统配置文件"](#page-467-0)
- 第469页 "创建 [wanboot.conf](#page-468-0) 文件"
- 第 470 页 "将 WAN Boot [服务器配置为日志服务器"](#page-469-0)
- 第470页 "检查客户机 OBP 的 WAN Boot 支持"
- 第 471 页 "检查 OBP 中的 net [设备假名"](#page-470-0)
- 第 471 页 "在客户机上安装密钥"
- 第 472 页 "安装客户机"

## 站点安装样例

图形 42–1 显示此实例的站点安装。

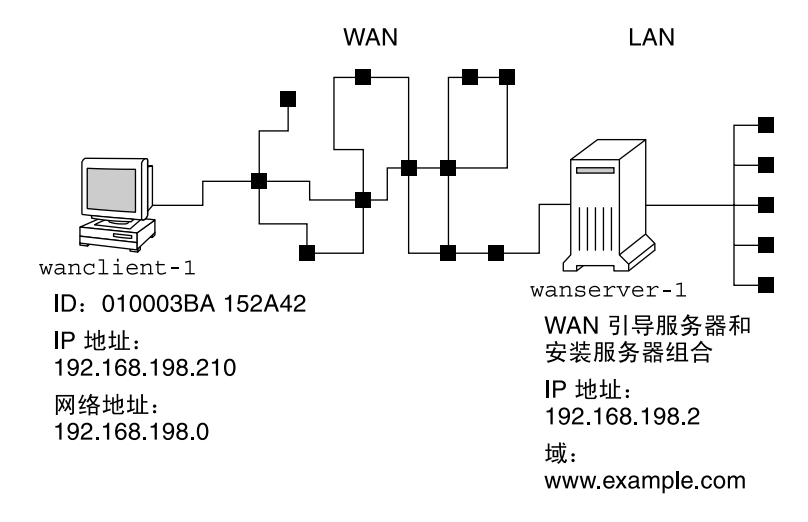

图形 **42–1** WAN Boot 安装的站点样例

此样例站点具有以下特征。

- 服务器 wanserver-1 将被配置为 WAN Boot 服务器和安装服务器。
- wanserver-1 的 IP 地址为 192.168.198.2。
- wanserver-1 的域名为 www.example.com。
- wanserver-1 正在运行 Solaris 9 12/03 操作环境。
- wanserver-1 正在运行 Apache Web 服务器。wanserver-1 上的 Apache 软件被 配置为支持 HTTPS。
- 要安装的客户机名为 wanclient-1。
- wanclient-1 是 UltraSPARCII 系统。
- wanclient-1 的客户机 ID 为 010003BA152A42。
- wanclient-1 的 IP 地址为 192.168.198.210。
- 客户机子网的 IP 地址为 192.168.198.0。
- 客户机系统 wanclient-1 可以访问因特网, 但是未直接连接到包含 wanserver-1 的网络。
- wanclient-1 为要使用 Solaris 9 12/03 操作系统进行安装的新系统。

# <span id="page-462-0"></span>创建文档根目录

要存储安装文件和数据,请在 wanserver-1 上的文档根目录 (/opt/apache/htdocs) 中设置以下目录 。

■ Solaris Flash 目录

wanserver-1# **mkdir -p /opt/apache/htdocs/flash/**

■ WAN Boot 最小根文件系统目录

wanserver-1# **mkdir -p /opt/apache/htdocs/miniroot/**

■ wanboot 程序目录

wanserver-1# **mkdir -p /opt/apache/htdocs/wanboot/**

# 创建 WAN Boot 最小根文件系统

使用带有 -w 选项的 setup\_install\_server(1M) 将 WAN Boot 最小根文件系统和 Solaris 软件映像复制到 wanserver-1 的 /export/install/Solaris\_9 目录中。

将 Solaris 软件 介质放入已连接至 wanserver-1 的介质驱动器中。键入以下命令。

```
wanserver-1# mkdir -p /export/install/sol_9_sparc
wanserver-1# cd /cdrom/cdrom0/s0/Solaris_9/Tools
wanserver-1# ./setup_install_server -w /export/install/sol_9_sparc/miniroot \
  /export/install/sol_9_sparc
```
将 WAN Boot 最小根文件系统移到 WAN Boot 服务器的文档根目录 (/opt/apache/htdocs/) 中。

```
wanserver-1# mv /export/install/sol_9_sparc/miniroot \
  /opt/apache/htdocs/miniroot/miniroot.s9_sparc
```
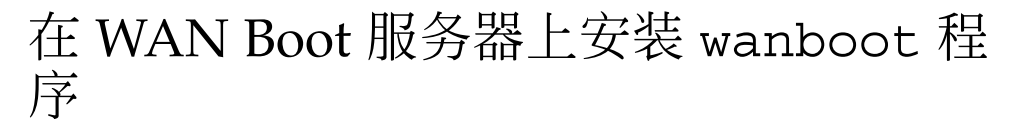

要在 WAN Boot 服务器上安装 wanboot 程序,请将程序从 Solaris 9 12/03 软件介质复 制到 WAN Boot 服务器的文档根目录中。

第 42 章 • SPARC: 安装 WAN Boot(实例) **463**

<span id="page-463-0"></span>将 Solaris DVD 或 Solaris Software 1 of 2 CD 放入连接至 wanserver-1 的介质驱动器 并键入以下命令。

wanserver-1# **cd /cdrom/cdrom0/s0/Solaris\_9/Tools/Boot/platform/sun4u/** wanserver-1# **cp wanboot /opt/apache/htdocs/wanboot/wanboot.s9\_sparc**

## 创建 /etc/netboot 分层结构

在 WAN Boot 服务器上创建 /etc/netboot 目录的 wanclient-1 子目录。WAN Boot 安装程序在安装过程中从此目录检索配置和安全信息。

wanclient-1 位于子网 198.168.198.0,并且客户机 ID 为 010003BA152A42。 要为 wanclient-1 创建 /etc/netboot 的相应子目录,请执行以下任务。

- 假设用户角色与 Web 服务器用户相同。
- 创建 /etc/netboot 的子目录, 以子网 (198.168.198.0) 命名。
- 创建子网目录的子目录, 以客户机 ID 命名。
- 将 /etc/netboot 目录和子目录的权限更改为 700。

wanserver-1# **cd /** wanserver-1# **mkdir /etc/netboot/** wanserver-1# **chmod 700 /etc/netboot** wanserver-1# **chown nobody:admin /etc/netboot** wanserver-1# **exit** wanserver-1# **su nobody**Password: nobody# **mkdir -p /etc/netboot/192.168.255.0/010003BA152A42** nobody# **chmod 700 /etc/netboot/192.168.255.0** nobody# **chmod 700 /etc/netboot/192.168.255.0/010003BA152A42**

## 将 wanboot-cgi 程序复制到 WAN Boot 服务器

在运行 Solaris 9 12/03 操作环境的系统上, wanboot-cqi 程序位于 /usr/lib/inet/wanboot/ 目录中。要启用 WAN Boot 服务器以传输安装数据, 请 将 wanboot-cgi 程序复制到 Web 服务器软件目录中的 cgi-bin 目录中。

wanserver-1# **cp /usr/lib/inet/wanboot/wanboot-cgi \ /opt/apache/cgi-bin/wanboot-cgi** wanserver-1# **chmod 755 /opt/apache/cgi-bin/wanboot-cgi**

# <span id="page-464-0"></span>将 WAN Boot 服务器配置为使用 HTTPS

要在您的 WAN Boot 安装中使用 HTTPS, 必须在 Web 服务器软件中启用 SSL 支持。还 必须在 WAN Boot 服务器上安装数字证书。此实例假设 wanserver-1 上的 Apache Web 服务器被配置为使用 SSL。 此实例还假设已将建立 wanserver-1 标识的数字证 书和证书颁发机构安装在 wanserver-1 中。

有关如何将您的 Web 服务器软件配置为使用 SSL 的实例,请参见您的 Web 服务器文 档。

## 为客户机提供受信任证书

通过要求服务器对客户机认证自己,可以保护通过 HTTPS 从服务器传输到客户机的数 据。要启用服务器认证,您要为客户机提供受信任证书。受信任证书使客户机可以在安 装过程中检验服务器的标识。

要为客户机提供受信任证书,请拆分证书以提取受信任证书。然后,将受信任证书插入 客户机的 /etc/netboot 分层结构中的 truststore 文件中。

在本例中, 您拆分名为 cert.p12 的服务器 PKCS#12 证书, 并将受信任证书插入 wanclient-1 的 /etc/netboot 目录中。

wanserver-1# **wanbootutil p12split -i cert.p12 -t \ /etc/netboot/192.168.198.0/010003BA152A42/truststore**

## (可选)将专用密钥和证书用于客户机认 证

要在安装过程中进一步保护您的数据,您可能需要要求 wanclient-1 对 wanserver-1 进行自我认证。 要在您的 WAN Boot 安装中启用客户机认证, 请将客户机证书和专用 密钥插入 /etc/netboot 分层结构的客户机子目录中。

要为客户机提供专用密钥和证书,请使用 wanbootutil 命令执行以下任务。

- 将 PKCS#12 文件拆分为专用密钥和客户机证书
- 在客户机的 certstore 文件中插入证书
- 在客户机的 keystore 文件中插入专用密钥

第 42 章 • SPARC: 安装 WAN Boot(实例) **465**

<span id="page-465-0"></span>在本例中,您拆分名为 cert.p12 的服务器 PKCS#12 证书。您为 wanclient-1 在 /etc/netboot 分层结构中插入证书。然后在客户机的 keystore 文件中插入名为 wanclient.key 的专用密钥。

wanserver-1**# wanbootutil p12split -i cert.p12 -c \ /etc/netboot/192.168.198.0/010003BA152A42/certstore -k wanclient.key** wanserver-1# **wanbootutil keymgmt -i -k wanclient.key \ -s /etc/netboot/192.168.198.0/010003BA152A42/keystore \**

**-o type=rsa**

## 为服务器和客户机创建密钥

要保护在服务器和客户机之间传输的数据,可以创建一个散列密钥和一个加密密钥。服 务器使用散列密钥保护 wanboot 程序的完整性。服务器使用加密密钥对配置和安装数 据进行加密。客户机使用散列密钥检查下载的 wanboot 程序的完整性。客户机使用加 密密钥在安装过程中解密数据。

您可以使用 wanbootutil keygen 命令创建这些密钥。首先,为 wanserver-1 创建 主 HMAC SHA1 密钥。

wanserver-1# **wanbootutil keygen -m**

然后, 为 wanclient-1 创建散列密钥和加密密钥。

wanserver-1# **wanbootutil keygen -c -o net=192.168.198.0,cid=010003BA152A42,type=sha1** wanserver-1# **wanbootutil keygen -c -o net=192.168.198.0,cid=010003BA152A42,type=3des**

> 上一个命令为 wanclient-1 创建 HMAC SHA1 散列密钥和 3DES 加密密钥。 192.168.198.0 指定 wanclient-1 的子网,010003BA152A42 指定 wanclient-1 的客 户机 ID。

## 创建 Solaris Flash 归档文件

在本例中,您通过克隆 wanserver-1 主系统创建 Solaris Flash 归档文件。归档文件名 为 sol-9-sparc,并从主系统进行精确复制。此归档文件是与主系统完全相同的副 本。归档文件存储在 sol-9–sparc.flar 中。 将归档文件保存在 WAN Boot 服务器 上文档根目录的 flash/archives 子目录中。

wanserver-1# **flar create -n sol-9-sparc /opt/apache/htdocs/flash/archives/sol-9-sparc.flar**

**466** Solaris 9 12/03 安装指南 • 2003 年 12 月

# <span id="page-466-0"></span>创建 sysidcfg 文件

要预先配置 wanclient-1 系统, 请在 sysidcfg 文件中指定关键字和值。将此文件保 存在 wanserver-1 文档根目录的 flash 子目录中。

实例 **42–1** client-1 系统的 sysidcfg 文件

以下是 wanclient-1 的 sysidcfg 文件实例。这些系统的主机名、IP 地址和网络掩 码已通过编辑名称服务得到预先配置。此文件位于 /opt/apache/htdocs/flash/sol\_9\_sparc 目录中。

network\_interface=primary {hostname=wanclient-1 default\_route=192.168.198.1 ip\_address=192.168.198.210 netmask=255.255.255.0 protocol\_ipv6=no} timezone=US/Central system\_locale=C terminal=xterm timeserver=localhost name\_service=NIS {name\_server=matter(192.168.254.254) domain\_name=leti.example.com }

security policy=none

# 创建客户机的配置文件

对于 wanclient-1 系统, 创建名为 wanclient 1 prof 的配置文件。 wanclient 1 prof 文件包含以下项,这些项定义要安装在 wanclient-1 系统中的 Solaris 9 软件。

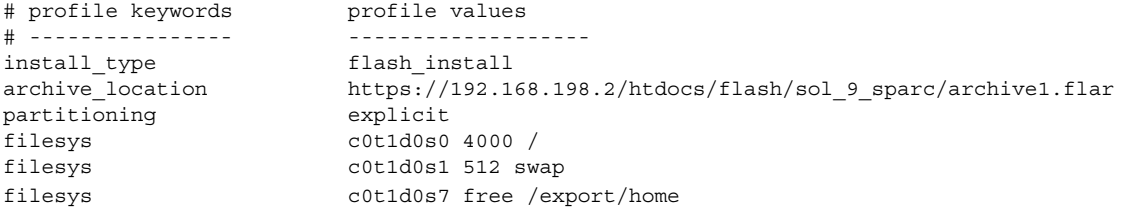

下面的列表说明了本例中的某些关键字和值。

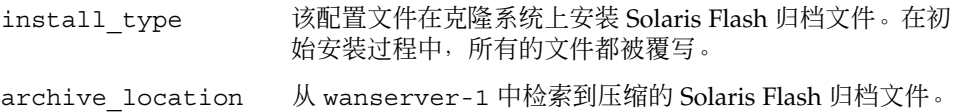

第 42 章 • SPARC: 安装 WAN Boot(实例) **467**

<span id="page-467-0"></span>partitioning 文件系统片由 filesys 关键字和 explicit 值来确定。根 (/) 的大小取决于 Solaris Flash 归档文件的大小。swap 的大 小被设置为所需的大小,安装在 c0t1d0s1 上。 /export/home 取决于剩余的磁盘空间。/export/home 被 安装在 c0t1d0s7 上。

# 创建并验证 rules 文件

定制 JumpStart 程序使用 rules 文件为 wanclient-1 系统选择正确的安装配置文 件。 创建名为 rules 的文本文件。 然后,将关键字和值添加到此文件中。

wanclient-1 系统的 IP 地址为 192.168.198.210。 使用 network 规则关键字指定定制 JumpStart 程序用于安装 client-1 的配置文件。

network 192.168.198.210 - wanclient\_1\_prof -

此 rules 文件指定定制 JumpStart 程序使用 wanclient\_1\_prof 在 wanclient-1 上安装 Solaris 9 操作环境。

命名此规则文件 wanclient\_rule。

创建完配置文件和 rules 文件之后,请运行 check 脚本检验文件是否有效。

wanserver-1# **./check -r wanclient\_rule**

如果 check 脚本没有找到任何错误,该脚本将创建 rules.ok 文件。

将 rules.ok 文件保存在 /opt/apache/htdocs/flash/ 目录中。

## 创建系统配置文件

创建系统配置文件,该文件列出 sysidcfg 文件和定制 JumpStart 文件在安装服务器上 的位置。将此文件保存在 WAN Boot 服务器可以访问的目录中。

在以下实例中,wanboot-cgi 程序在 WAN Boot 服务器的文档根目录中查找 sysidcfg 和定制 JumpStart 文件。WAN Boot 服务器的域名为 https://www.example.com。 WAN Boot 服务器被配置为使用安全的 HTTP, 因此 数据和文件在安装过程中受到保护。
在本例中,系统配置文件名为 sys.conf,并被保存在 WAN Boot 服务器上的 /etc/netboot 分层结构中。sysidcfg 和定制 JumpStart 文件位于文档根目录的 Solaris Flash 子目录 flash 中。

SsysidCF=https://www.example.com/htdocs/flash/ SjumpsCF=https://www.example.com/htdocs/flash/

## 创建 wanboot.conf 文件

WAN Boot 使用包含在 wanboot.conf 文件中的配置信息安装客户机。在文本编辑器 中创建 wanboot.conf 文件。将该文件保存到 WAN Boot 服务器上的 /etc/netboot 分层结构中相应的客户机子目录中。

以下 wanclient-1 的 wanboot.conf 文件包含使用安全 HTTP 的 WAN 安装的配置 信息。此文件也指示 WAN Boot 使用 HMAC SHA1 散列密钥和 3DES 加密密钥来保护 数据。

boot\_file=/wanboot/wanboot.s9\_sparc root\_server=https://www.example.com/cgi-bin/wanboot-cgi root\_file=/miniroot/miniroot.s9\_sparc signature\_type=sha1 encryption\_type=3des server authentication=yes client\_authentication=no resolve\_hosts= boot\_logger=https://www.example.com/cgi-bin/bootlog-cgi system\_conf=sys.conf

此 wanboot.conf 文件指定以下配置。

boot\_file=/wanboot/wanboot.s9\_sparc wanboot 程序名为 wanboot.s9\_sparc。 此程序位于 wanserver-1 上文档根目 录的 wanboot 目录中。

root\_server=https://www.example.com/cgi-bin/wanboot-cgi wanserver-1 上 wanboot-cgi 程序的位置为 https://www.example.com/cgi-bin/wanboot-cgi。 URL 的 https 部分表 示此 WAN Boot 安装使用安全的 HTTP。

root\_file=/miniroot/miniroot.s9\_sparc WAN Boot 最小根文件系统名为 miniroot.s9\_sparc。 最小根文件系统位于 wanserver-1 上的文档根目录的 miniboot 目录中。

signature\_type=sha1 通过使用 HMAC SHA1 散列密钥为 wanboot 程序和 WAN Boot 文件系统签名。

encryption\_type=3des wanboot 程序和 WAN Boot 文件系统使用 3DES 密钥进行加密。

第 42 章 • SPARC: 安装 WAN Boot(实例) **469**

server authentication=yes 在安装过程中认证服务器。

client\_authentication=no 在安装过程中不认证客户机。

注意: 如果您执行了第 465 页" (可选) 将专用密钥和证书用于客户机认证"中的任 务,请将此参数设置为 client\_authentication=yes

resolve\_hosts=

不需要其它主机名来执行 WAN 安装。wanboot-cgi 程序所需的所有主机名均在 wanboot.conf 文件和客户机证书中进行指定。

boot\_logger=https://www.example.com/cgi-bin/bootlog-cgi 通过使用安全的 HTTP 在 wanserver-1 上记录引导和安装日志消息。

system\_conf=sys.conf 指定 sysid.cfg 和 JumpStart 文件位置的系统配置文件位于 wanserver-1 上的 /etc/netboot 分层结构中的 sys.conf 文件中。

在本例中,您将 wanboot.conf 文件保存在 wanserver-1 上的 /etc/netboot/192.168.198.0/010003BA152A42 目录中。

## 将 WAN Boot 服务器配置为日志服务器

要在 WAN Boot 服务器上查看引导和安装消息,请将 bootlog-cgi 脚本复制到 wanserver-1 上的 cgi-bin 目录中。

wanserver-1# **cp /usr/lib/inet/wanboot/bootlog-cgi /opt/apache/cgi-bin/** wanserver-1# **chmod 755 /opt/apache/cgi-bin/bootlog-cgi**

# 检查客户机 OBP 的 WAN Boot 支持

通过在客户机的 ok 提示符后键入以下命令来确定客户机 OBP 支持 WAN Boot。

ok **printenv network-boot-arguments** network-boot-arguments=

在上一个实例中, network-boot-arguments= 输出表示客户机 OBP 支持 WAN Boot。

## 检查 OBP 中的 net 设备假名

要使用 boot net 从 WAN 引导客户机, 必须将 net 设备假名设置为客户机的主网络 设备。在客户机的 ok 提示符后键入 devalias 命令,以检验 net 假名是否被设置为主 网络设备 /pci@1f,0/pci@1,1/network@c,1。

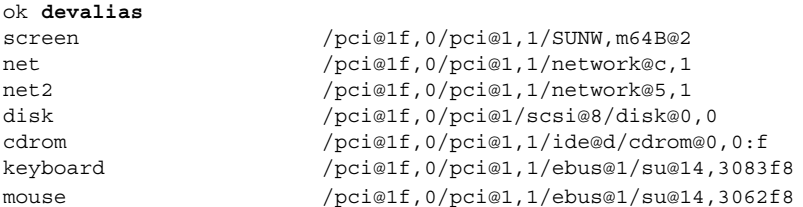

在上一个输出实例中,主网络设备 /pci@1f,0/pci@1,1/network@c,1 被指定为 net 假名。您不需要重置别名。

### 在客户机上安装密钥

在第466[页"为服务器和客户机创建密钥"中](#page-465-0),您创建了散列密钥和加密密钥,以在安 装过程中保护您的数据。要使客户机能够在安装过程中对传输自 wanserver-1 的数据 进行加密,请在 wanclient-1 上安装这些密钥。

在 wanserver-1 上显示密钥值。

wanserver-1# **wanbootutil keygen -d -c -o net=192.168.198.0,cid=010003BA152A42,type=sha**1 b482aaab82cb8d5631e16d51478c90079cc1d463 wanserver-1# **wanbootutil keygen -d -c -o net=192.168.198.0,cid=010003BA152A42,type=3des** 9ebc7a57f240e97c9b9401e9d3ae9b292943d3c143d07f04

上一个实例使用以下信息。

net=192.168.198.0 指定客户机子网的 IP 地址

cid=010003BA152A42 指定客户机的 ID

b482aaab82cb8d5631e16d51478c90079cc1d463 指定客户机的 HMAC SHA1 散列密钥值

9ebc7a57f240e97c9b9401e9d3ae9b292943d3c143d07f04 指定客户机的 3DES 加密密钥值

第 42 章 • SPARC: 安装 WAN Boot(实例) **471**

如果您在安装中使用 AES 加密密钥,请将 type=3des 更改为 type=aes 以显示加 密密钥值。

在 wanclient-1 上的 ok 提示符后安装密钥。

ok **set-security-key wanboot-hmac-sha1 b482aaab82cb8d5631e16d51478c90079cc1d463** ok **set-security-key wanboot-3des 9ebc7a57f240e97c9b9401e9d3ae9b292943d3c143d07f04**

上一个命令执行以下任务。

- 在 client-1 上安装值为 b482aaab82cb8d5631e16d51478c90079cc1d463 的 HMAC SHA1 散列密钥
- 在 client-1 上安装值为 9ebc7a57f240e97c9b9401e9d3ae9b292943d3c143d07f04 的 3DES 加密密钥

安装客户机

通过在 ok 提示符后为 wanclient-1 设置网络引导变量, 然后引导客户机, 可以执行 无人参与安装。

ok **setenv network-boot-arguments host-ip=192.168.198.210, router-ip=192.168.198.1,subnet-mask=255.255.255.0,hostname=wanclient-1, file=http://192.168.198.2/cgi-bin/wanboot-cgi**

ok **boot net - install** Resetting ...

Sun Blade 100 (UltraSPARC-IIe), No Keyboard Copyright 1998-2003 Sun Microsystems, Inc. All rights reserved. OpenBoot 4.x.build\_28, 256 MB memory installed, Serial #50335475. Ethernet address 0:3:ba:e:f3:75, Host ID: 83000ef3.

Rebooting with command: boot net - install Boot device: /pci@1f,0/network@c,1 File and args: - install

<time unavailable> wanboot progress: wanbootfs: Read 68 of 68 kB (100%) <time unavailable> wanboot info: wanbootfs: Download complete Fri Jun 20 09:16:06 wanboot progress: miniroot: Read 166067 of 166067 kB (100%) Fri Jun 20Tue Apr 15 09:16:06 wanboot info: miniroot: Download complete SunOS Release 5.9 Version WANboot10:04/11/03 64-bit

Copyright 1983-2003 Sun Microsystems, Inc. All rights reserved. Use is subject to license terms. Configuring devices.

将设置以下变量。

- 客户机 IP 地址被设置为 192.168.198.210。
- 客户机的路由器 IP 地址被设置为 192.168.198.1
- 客户机的子网掩码被设置为 255.255.255.0
- 客户机的主机名被设置为 wanclient-1
- wanboot-cgi 程序位于 http://192.168.198.2/cgi-bin/wanboot-cgi

客户机通过 WAN 进行安装。如果 wanboot 程序没有找到所需的所有安装信息, 则可 能会提示您在命令行输入缺少的信息。

### 第 **43** 章

# WAN Boot (参考)

本章简要说明了用于执行 WAN 安装的命令和文件。

- 第 475 页 "WAN Boot 安装命令"
- 第 477 页 "OBP [命令"](#page-476-0)
- 第 478 页 "系统配置文件设置和语法"
- 第 479 页 "wanboot.conf [文件参数和语法"](#page-478-0)

## WAN Boot 安装命令

下表说明了用于执行 WAN Boot 安装的命令。

- 表 43-1
- 表 [43–2](#page-475-0)

表 **43–1** 准备 WAN Boot 安装和配置文件

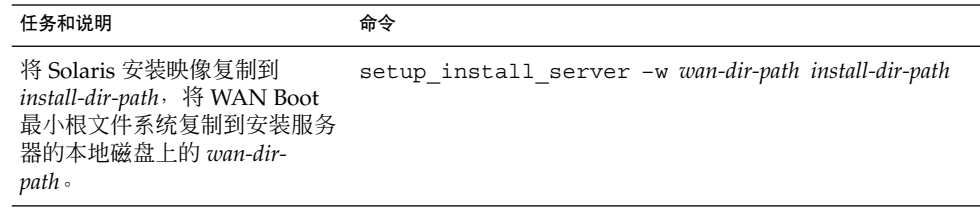

<span id="page-475-0"></span>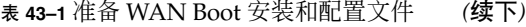

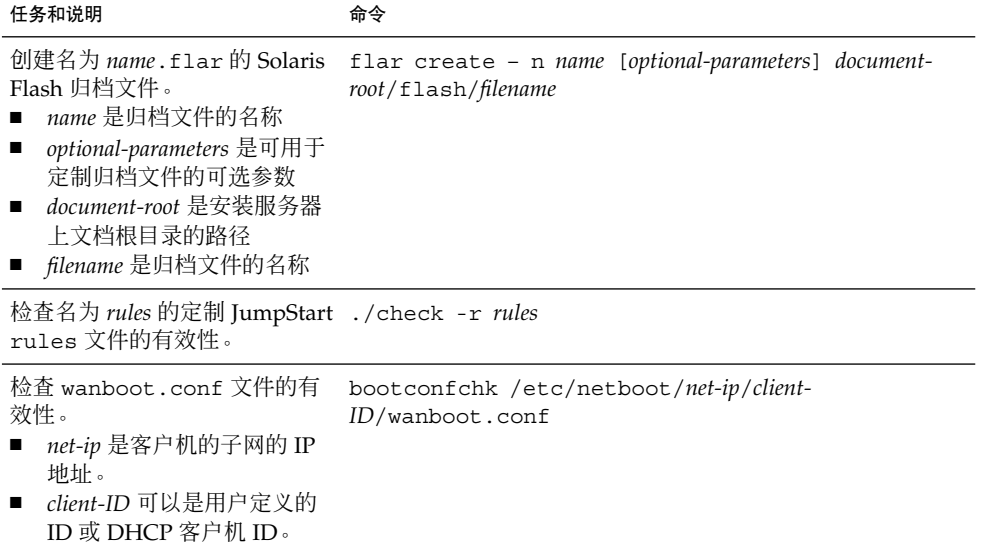

#### 表 **43–2** 准备 WAN Boot 安全文件

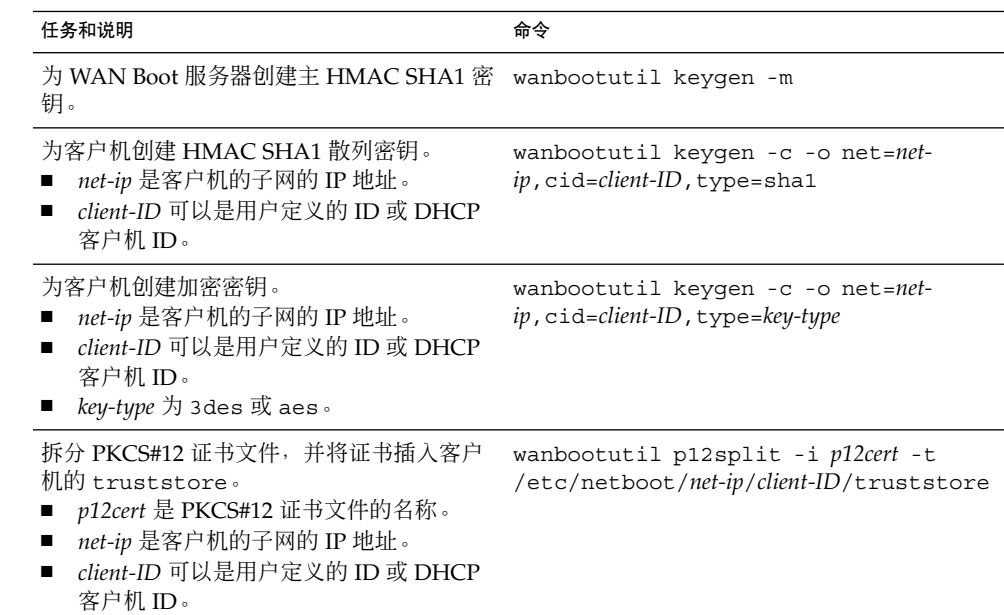

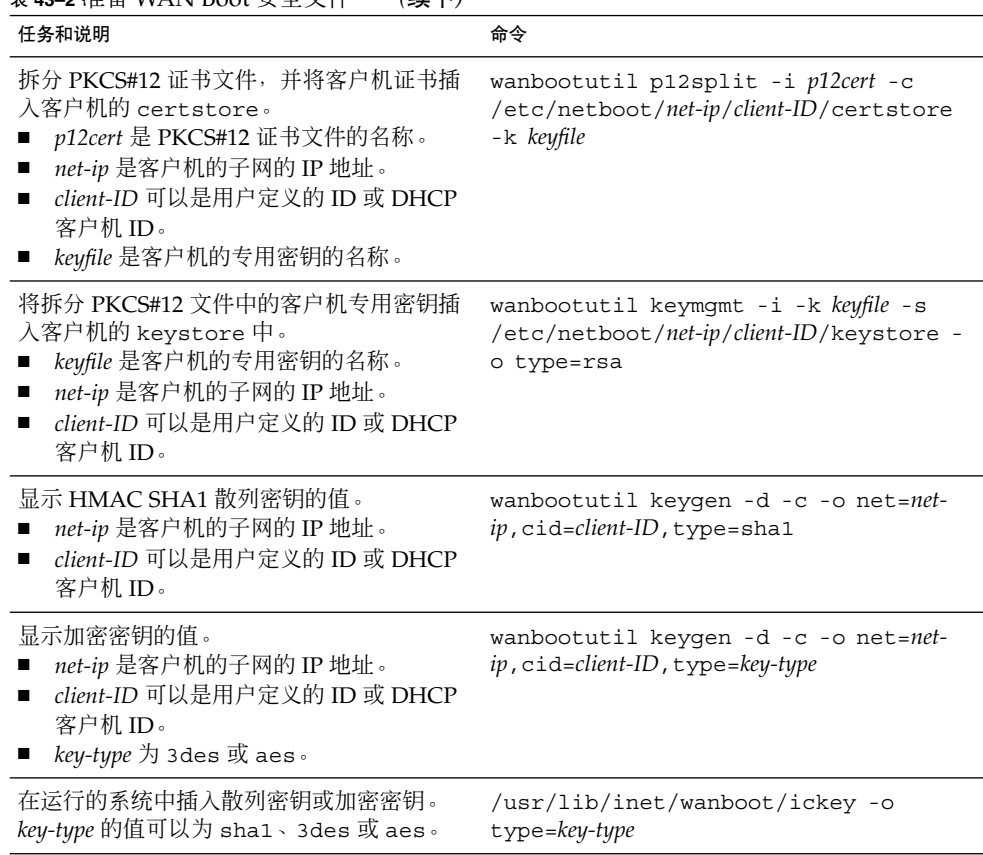

### <span id="page-476-0"></span>表 **43–2** 准备 WAN Boot 安全文件 *(*续下*)*

# OBP 命令

下表列出了为执行 WAN Boot 安装, 在客户机 ok 提示符下键入的 OBP 命令。

### 表 **43–3** 用于 WAN Boot 安装的 OBP 命令

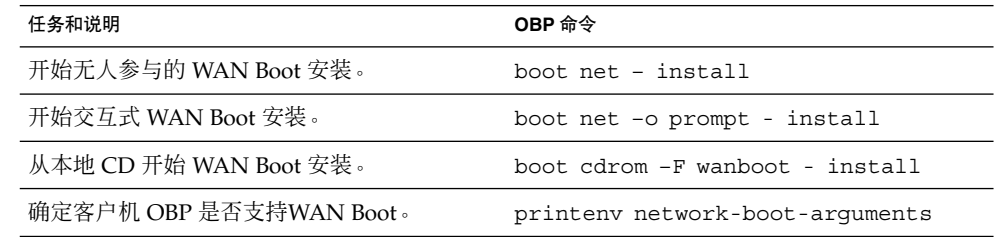

第 43 章 • WAN Boot(参考) **477**

<span id="page-477-0"></span>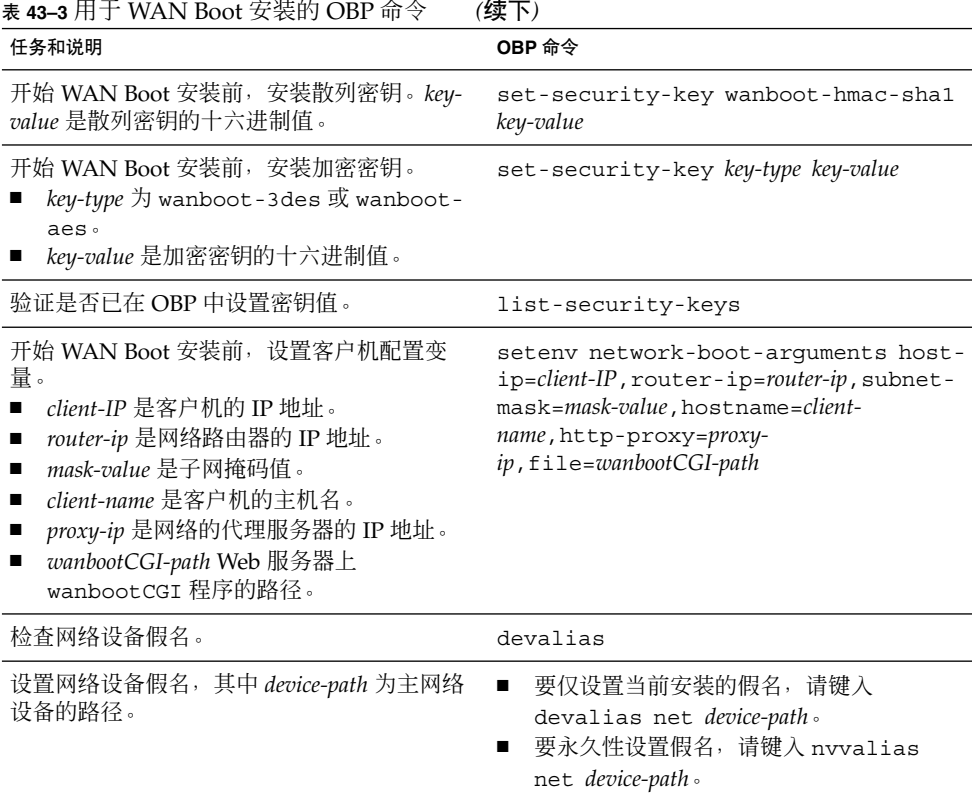

# 系统配置文件设置和语法

系统配置文件使您可以将 WAN Boot 安装程序指向以下文件。

- sysidcfg
- rules.ok
- 定制 JumpStart 配置文件

系统配置文件是纯文本文件,必须按以下模式进行格式化。

*setting=value*

system.conf 文件必须包含以下设置。

SsysidCF=*sysidcfg-file-URL*

此设置指向安装服务器上包含 sysidcfg 文件的目录。对于使用 HTTPS 的 WAN 安 装, 请将值设置为有效的 HTTPS URL。

<span id="page-478-0"></span>SjumpsCF=*jumpstart-files-URL*

此设置指向包含 rules.ok 和配置文件的定制 JumpStart 目录。对于使用 HTTPS 的 WAN 安装, 请将值设置为有效的 HTTPS URL。

您可以将 system.conf 存储在 WAN Boot 服务器可以访问的任一目录中。

## wanboot.conf 文件参数和语法

wanboot.conf 文件是 WAN Boot 安装程序用于执行 WAN 安装的纯文本配置文件。 以下程序和文件使用 wanboot.conf 文件中包含的信息安装客户机。

- wanboot-cqi 程序
- WAN Boot 文件系统
- WAN Boot 最小根文件系统

将 wanboot.conf 文件保存在 WAN Boot 服务器的 /etc/netboot 分层结构中的相 应客户机子目录中。 有关如何定义带有 /etc/netboot 分层结构的 WAN Boot 安装范 围的信息,请参见第 422 页"在 WAN Boot 服务器上创建 [/etc/netboot](#page-421-0) 分层结构 ["。](#page-421-0)

您可以通过以下列格式列出参数和相关联的值来指定 wanboot.conf 文件中的信息。

*parameter=value*

参数输入不能跨行。您可以在文件中包含注释,方法是在注释前加上 # 字符。

有关 wanboot.conf 文件的详细信息,请参见手册页 wanboot.conf(4)。

您必须在 wanboot.conf 文件中设置以下参数。

boot\_file=*wanboot-path*

此参数指定 wanboot 程序的路径。此值是相对于 WAN Boot 服务器上的文档根目录 的路径。

boot\_file=/wanboot/wanboot.s9\_sparc

root\_server=*wanbootCGI-URL*/wanboot-cgi 此参数指定 WAN Boot 服务器上 wanboot-cgi 程序的 URL。

■ 如果要执行不使用客户机或服务器认证的 WAN Boot 安装, 请使用 HTTP URL。

root\_server=http://www.example.com/cgi-bin/wanboot-cgi

■ 如果要执行使用客户机认证或服务器和客户机认证的 WAN Boot 安装,请使用 HTTPS URL。

root\_server=https://www.example.com/cgi-bin/wanboot-cgi

第 43 章 • WAN Boot(参考) **479**

root\_file=*miniroot-path*

此参数指定 WAN Boot 服务器上 WAN Boot 最小根文件系统的路径。此值是相对于 WAN Boot 服务器上的文档根目录的路径。

root\_file=/miniroot/miniroot.s9\_sparc

signature\_type=sha1 | *empty*

此参数指定用于检查传输的数据和文件的完整性的散列密钥的类型。

■ 对于使用散列密钥保护 wanboot 程序的 WAN Boot 安装, 请将此值设置为 sha1。

signature type=sha1

■ 对于未使用散列密钥的不安全的 WAN 安装, 请保留此值为空。

signature\_type=

encryption\_type=3des | aes | *empty* 此参数指定用于加密 wanboot 程序和 WAN Boot 文件系统的加密类型。

■ 对于使用 HTTPS 的 WAN Boot 安装, 请将此值设置为 3des 或 aes 以匹配您使 用的密钥格式。您还必须将 signature\_type 关键字值设置为 sha1。

encryption\_type=3des

或

encryption\_type=aes

■ 对于未使用加密密钥的不安全的 WAN Boot 安装, 请保留此值为空。

encryption\_type=

server authentication=yes | no 此参数指定 WAN Boot 安装期间是否应当认证服务器。

■ 对于使用服务器认证或服务器和客户机认证的 WAN Boot 安装, 请将此值设置为 yes。您还必须将 signature type 的值设置为 sha1、将 encryption type 的值设置为 3des 或 aes, 将 root server 的 URL 设置为 HTTPS 值。

server authentication=yes

■ 对于未使用服务器认证或服务器和客户机认证的不安全 WAN Boot 安装, 请将此 值设置为 >no。您还可以保留此值为空。

server\_authentication=no

client\_authentication=yes | no 此参数指定在 WAN Boot 安装期间是否应当认证客户机。

■ 对于使用服务器和客户机认证的 WAN Boot 安装, 请将此值设置为 yes。您还必 须将 signature type 的值设置为 sha1、将 encryption type 的值设置为 3des 或 aes, 将 root server 的 URL 设置为 HTTPS 值。

client\_authentication=yes

■ 对于未使用客户机认证的 WAN Boot 安装,请将此值设置为 no。您还可以保留此 值为空。

client\_authentication=no

resolve\_hosts=*hostname* | *empty* 此参数指定在安装期间需要为 wanboot-cgi 程序解决的其它主机。

将此值设置为先前未在 wanboot.conf 文件或客户机证书中指定的系统的主机名。

■ 如果所有需要的主机均列在 wanboot.conf 文件或客户机证书中, 请保留此值为 空。

resolve\_hosts=

■ 如果指定的主机未列在 wanboot.conf 文件或客户机证书中, 请将此值设置为这 些主机名。

resolve\_hosts=seahag,matters

boot\_logger=*bootlog-cgi-path* | *empty* 此参数指定日志服务器上指向 bootlog-cgi 脚本的 URL。

■ 要在专用日志服务器上记录引导或安装日志消息, 请将此值设置为日志服务器上 bootlog-cgi 脚本的 URL。

boot\_logger=http://www.example.com/cgi-bin/bootlog-cgi

■ 要在客户机控制台上显示引导和安装消息,请保留此值为空。

boot\_logger=

system\_conf=system.conf | *custom-system-conf* 此参数指定包含 sysidcfg 和定制 JumpStart 文件的位置的系统配置文件的路径。

将此值设置为 Web 服务器上 sysidcfg 和定制 JumpStart 文件的路径。

system\_conf=sys.conf

## 附录 **A**

# Solaris 软件参考(主题)

本节提供参考信息。

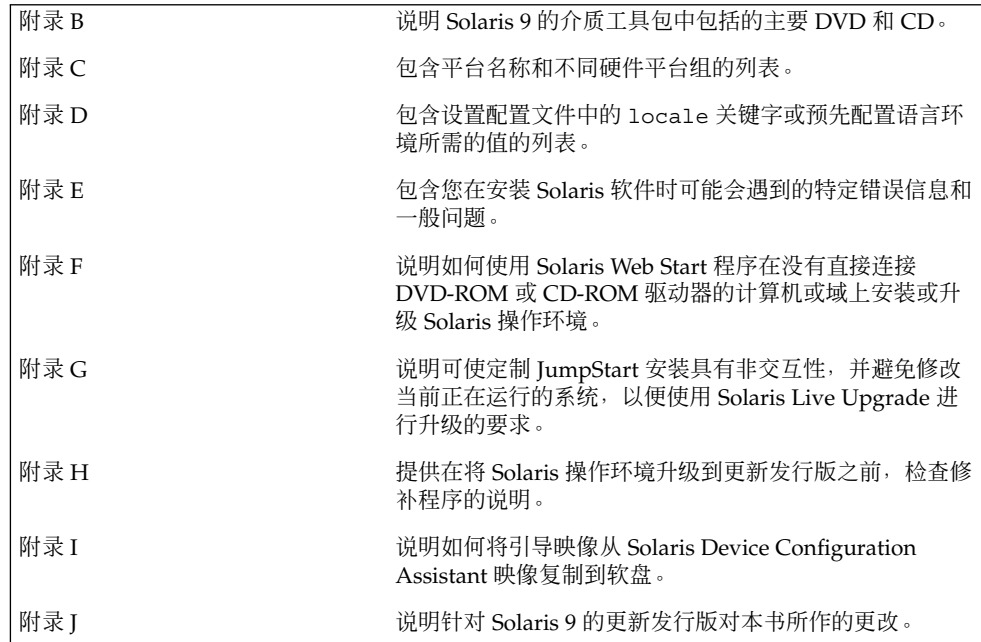

## <span id="page-484-0"></span>附录 **B**

# Solaris 9 介质的结构(参考)

本章说明了 Solaris 9 软件的介质工具包中包含的主要 DVD 和 CD 介质。

## SPARC: Solaris 9 介质

以下各表列出了 Solaris 9 发行版的主要 DVD 和 CD 介质。您将收到一个多语言介质工 具包,它包含英语、其它语言和语言环境软件的 DVD 或 CD 介质。

#### 表 **B–1** SPARC: 多语言 DVD 介质

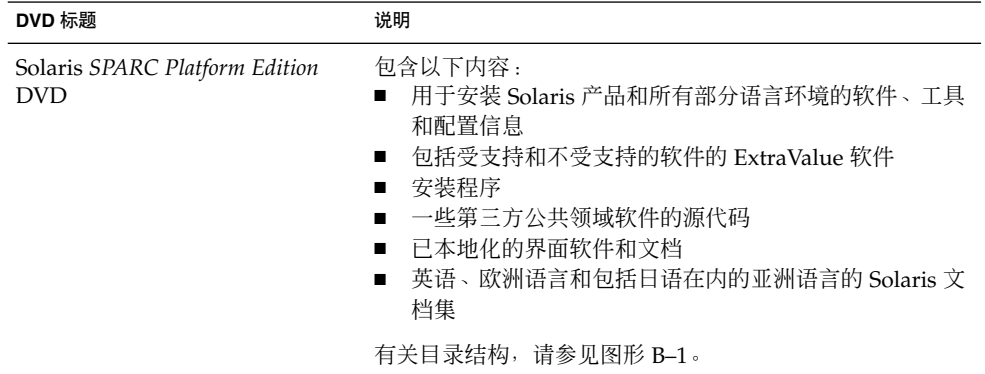

#### 表 **B–2** SPARC: 多语言 CD 介质

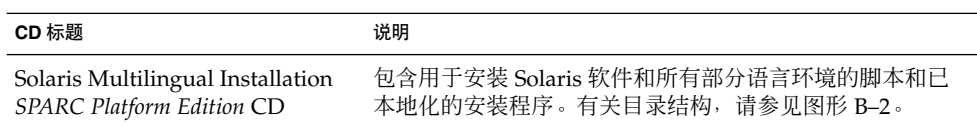

<span id="page-485-0"></span>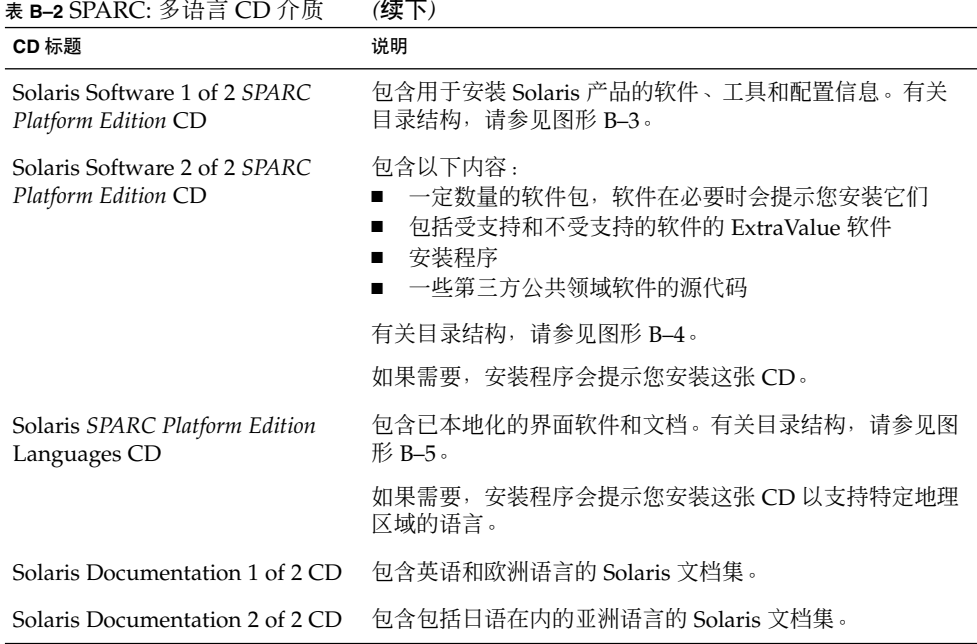

## SPARC: Solaris 9 介质的目录结构

本节说明每张 DVD 和 CD 上的顶层目录。

### SPARC: Solaris *SPARC Platform Edition* DVD 目录 结构

下图显示了 Solaris *SPARC Platform Edition* DVD 上的目录结构。

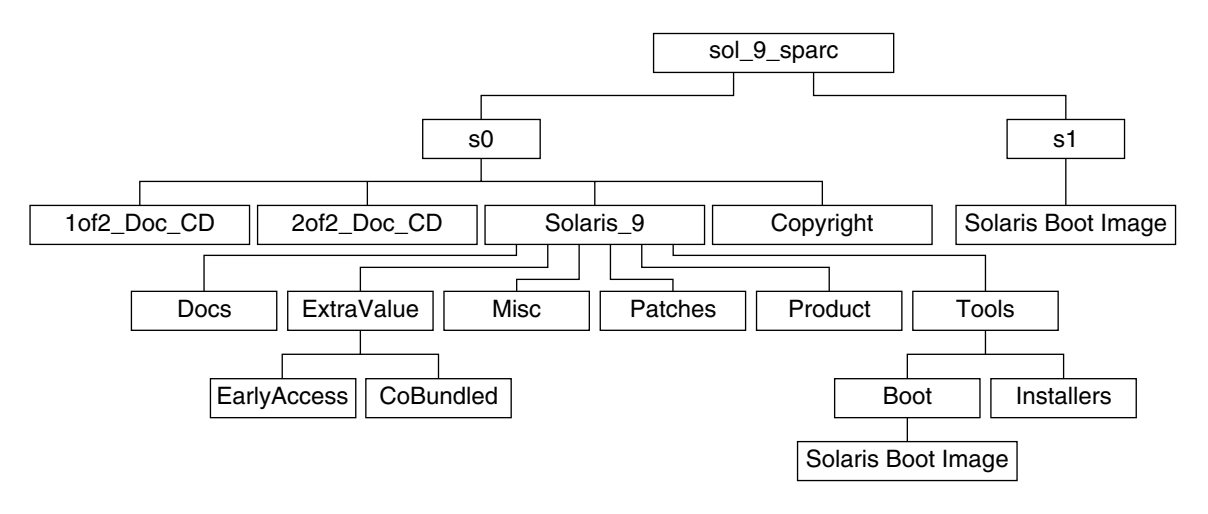

图形 **B–1** Solaris *SPARC Platform Edition* DVD

- 0号盘片 (s0) 包含 >Copyright 和 Solaris\_9 目录。Solaris\_9 目录包含安装 Solaris 9 软件产品所需的所有工具、软件和配置信息。 Solaris\_9 目录包含以下目 录:
	- ExtraValue 两个子目录:
		- CoBundled 完全受支持的 Solaris 产品, 不直接属于包括 Solaris Web Start Wizards SDK 3.0.1 和 SunScreen 3.2 的 Solaris 操作环境
		- EarlyAccess 基本的评测软件
	- Misc-jumpstart sample目录, 包含一个 rules 文件、一个 check 脚本、 配置文件、开始脚本、结束脚本以及其它 JumpStart 软件和文件。
	- Patches 在发行此版本时可用的所有 Solaris 9 修补程序。
	- Product Solaris 9 软件包和控制文件。
	- Tools Solaris 9 安装工具, 包括以下内容:
		- Boot 子目录, 包含 Solaris 9 最小根文件系统。
		- 脚本 add\_install\_client、dial、rm\_install\_client 和 setup install server。
		- Installers 子目录, 包含用于安装 Solaris Live Upgrade 和 Solaris Software 2 of 2 *SPARC Platform Edition* CD 的安装程序及支持 Java™ 的类文 件。当安装 Solaris 软件时,Solaris Live Upgrade 会自动安装。然而,为了 能使用 Live Upgrade 从前一 Solaris 版本升级,需要首先在当前版本上安装 这些软件包。有关如何安装 Solaris Live Upgrade 的说明, 请参见第 323 [页"](#page-322-0) 安装 [Solaris Live Upgrade](#page-322-0)"。
	- 1of2\_Doc\_CD 英语和欧洲语言的文档
	- 2of2 Doc CD 亚洲语言的文档
- 1 号盘片 (s1) 包含 Solaris 9 最小根文件系统。

### <span id="page-487-0"></span>SPARC: Solaris 安装 CD 目录结构

下图显示了 Solaris Multilingual Installation *SPARC Platform Edition* CD 或 Solaris *SPARC Platform Edition* Installation CD 上的目录结构。

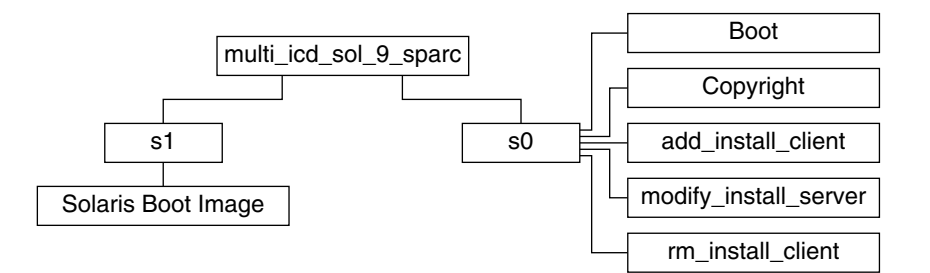

图形 **B–2** SPARC: Solaris *SPARC Platform Edition* Installation CD

目录 multi icd sol sparc 包含用于安装 Solaris 软件的脚本和用于 Solaris 9 最小 根文件系统的 Boot 子目录。目录和脚本包括以下内容:

- 0 号盘片 (s0) 包含安装 Solaris 软件的脚本和包含 Solaris 最小根文件系统的 Boot 子 目录。这些脚本包括以下内容:
	- add\_install\_client
	- modify install server
	- rm\_install\_client
- 1号盘片 (s1) 包含 Solaris 9 最小根文件系统。

### SPARC: Solaris 软件 *SPARC Platform Edition* CD 目 录结构

以下各图显示了 Solaris 软件 *SPARC Platform Edition* CD 上的目录结构。

<span id="page-488-0"></span>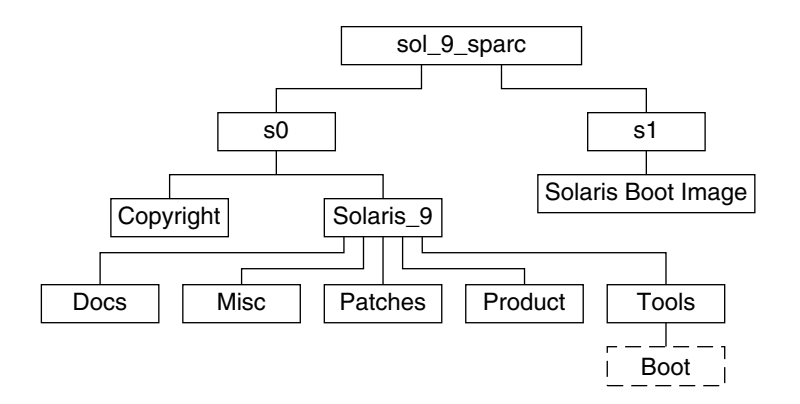

图形 **B–3** SPARC: Solaris Software 1 of 2 *SPARC Platform Edition* CD

- 0号盘片 (s0) 包含 >Copyright 和 Solaris 9 目录。Solaris 9 目录包含最小化 安装 Solaris 9 软件产品(其中包括 Core System Support Software Group 和 End User System Support Software Group)所需的所有工具、软件和配置信息。 Solaris 9 目录包含以下目录:
	- Docs 一个空目录。
	- Misc-jumpstart sample目录, 包含一个 rules 文件、一个 check 脚本、 配置文件、开始脚本、结束脚本以及其它 JumpStart 软件和文件。
	- Patches 在创建 Solaris Software 1 of 2 *SPARC Platform Edition* CD 时可用的 所有 Solaris 9 修补程序。
	- Product Solaris 9 软件包和控制文件。
	- Tools Solaris 9 安装工具, 包括指向 1 号盘片上的最小根文件系统 boot、 add install client、dial、rm install client 和 setup\_install\_server 的符号链接。
- 1 号盘片 (s1) 包含 Solaris 9 最小根文件系统。

下图显示了 Solaris Software 2 of 2 *SPARC Platform Edition* CD 上的目录。

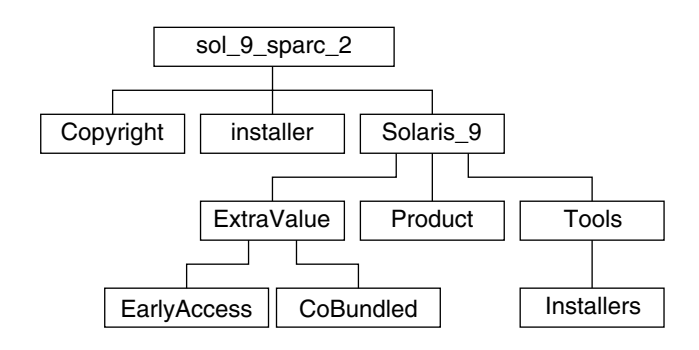

图形 **B–4** SPARC: Solaris Software 2 of 2 *SPARC Platform Edition* CD

附录 B • Solaris 9 介质的结构(参考) **489**

<span id="page-489-0"></span>sol sparc 2 目录包含 Copyright、 Solaris Web Start installer 以及 Solaris 9 目录。Solaris 9 目录包含以下子目录。

- ExtraValue 两个子目录:
	- CoBundled 完全受支持的 Solaris 产品, 不直接属于 Solaris 操作环境
	- EarlyAccess 基本的评测软件
- Product 一定数量的软件包, 包括 Developer System Support Software Group、 Entire Distribution Software Group 和 Entire Distribution Plus OEM Support Software Group
- Tools-Solaris 9 安装工具, 包括以下内容:
	- add to install server 脚本
	- Installers 子目录, 包含用于安装 Solaris Live Upgrade 和 Solaris Software 2 of 2 *SPARC Platform Edition* CD 的安装程序及支持 Java 的类文件。当安装 Solaris 软件时, Solaris Live Upgrade 会自动安装, 但如果要使用 Live Upgrade 从前一 Solaris 版本升级, 则需要首先在当前版本上安装这些软件包。有关如何安 装 [Solaris Live](#page-322-0) Upgrade 的说明, 请参见第 323 页 "安装 Solaris Live [Upgrade](#page-322-0)"。

### SPARC: Solaris *SPARC Platform Edition* Languages CD 目录结构

下图显示了 Solaris *SPARC Platform Edition* Languages CD 的目录结构。

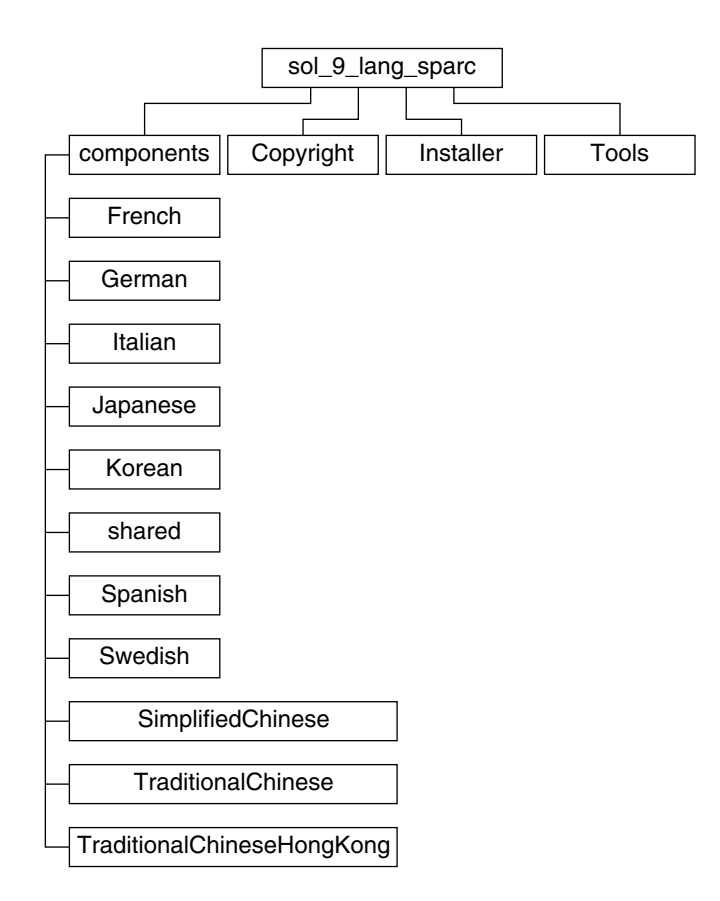

图形 **B–5** Solaris *SPARC Platform Edition* Languages CD

sol\_lang\_sparc 目录包含 Solaris Web Start 安装程序, 它安装 Solaris 语言和语言环 境软件。sol\_lang\_sparc 目录包含以下目录:

- components 简体中文、法文、德文、意大利文、日文、韩文、西班牙文、瑞典 文、繁体中文和繁体中文(香港)语言环境软件包以及由所有语言环境共享的软件包
- Copyright 版权页
- installer Solaris Web Start 安装程序
- Tools 用于创建组合安装映像的 add\_to\_install\_server 脚本

有关语言环境软件的详细信息,请参见《国际化语言环境指南》。

附录 B • Solaris 9 介质的结构(参考) **491**

# x86: Solaris 9 介质

以下各表列出了用于 Solaris 9 *x86 Platform Edition* 的主要 DVD 和 CD 介质。您将收到 一个多语言介质工具包,它包含英语、其它语言和语言环境软件的 DVD 或 CD 介质。

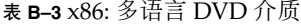

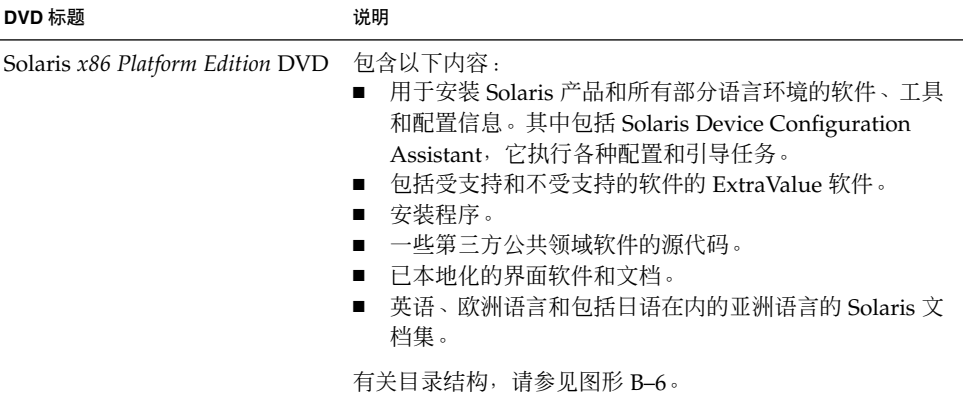

#### 表 **B–4** x86: 多语言 CD 介质

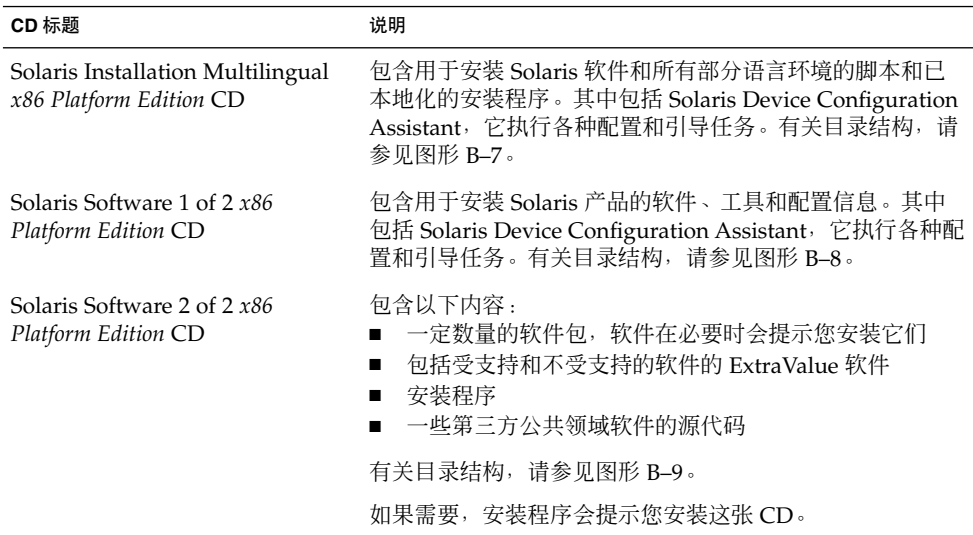

<span id="page-492-0"></span>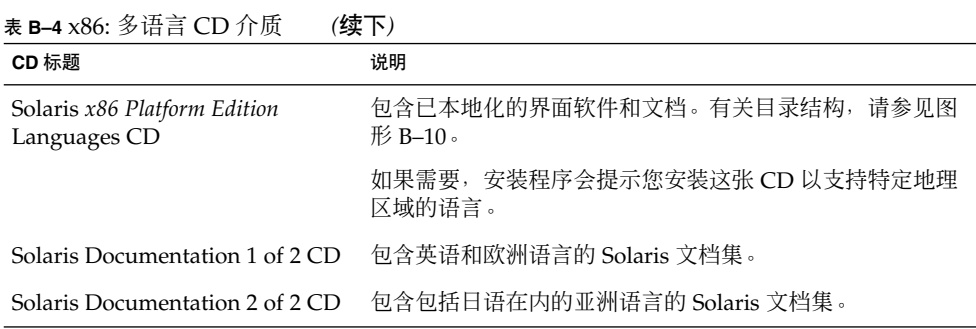

## x86: Solaris 9 介质的目录结构

本节说明每张 DVD 和 CD 上的顶层目录。

### Solaris *x86 Platform Edition* DVD 目录结构

下图显示了 Solaris *x86 Platform Edition* DVD 上的目录。

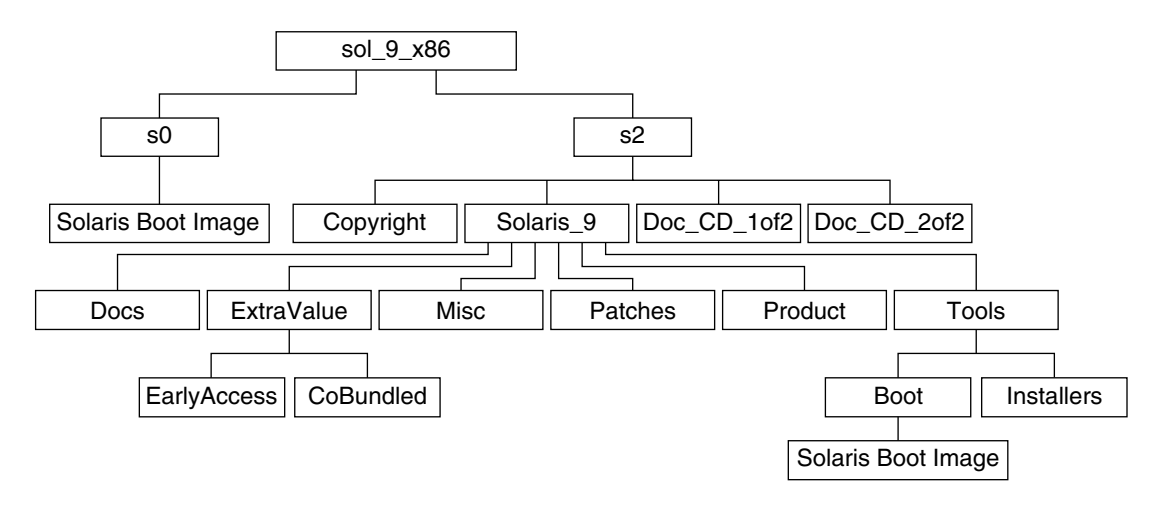

图形 **B–6** Solaris *x86 Platform Edition* DVD

- 0号盘片 (s0) 包含 Solaris 9 最小根文件系统。
- 2 号盘片 (s2) 包含 >Copyright 和 Solaris 9 目录。Solaris 9 目录包含安装 Solaris 9 软件产品所需的所有工具、软件和配置信息。 2 号盘片包含以下目录:
	- ExtraValue 两个子目录:

附录 B • Solaris 9 介质的结构(参考) **493**

- <span id="page-493-0"></span>■ CoBundled – 完全受支持的 Solaris 产品, 不直接属于包括 Solaris Web Start Wizards SDK 3.0.1 和 SunScreen 3.2 的 Solaris 操作环境
- EarlyAccess 基本的评测软件
- Misc-jumpstart sample目录, 包含一个 rules 文件、一个 check 脚本、 配置文件、开始脚本、结束脚本以及其它 JumpStart 软件和文件。
- Patches 在发行此版本时可用的所有 Solaris 9 修补程序。
- Product Solaris 9 软件包和控制文件。
- Tools Solaris 9 安装工具,包括以下内容。
	- Boot 子目录,包含 Solaris 9 最小根文件系统。
	- 脚本 add install client、dial、rm\_install client 和 setup\_install\_server
	- Installers 子目录, 包含用于安装 Solaris Live Upgrade 和 Solaris Software 2 of 2 *x86 Platform Edition* CD 的安装程序及支持 Java 的类文件。当 安装 Solaris 软件时, Solaris Live Upgrade 会自动安装。然而, 为了能使用 Live Upgrade 从前一 Solaris 版本升级, 需要首先在当前版本上安装这些软件 包。有关如何安装 Solaris Live Upgrade 的说明,请参见第 323 [页"安装](#page-322-0) [Solaris Live Upgrade](#page-322-0)"。
	- d1 image 子目录,包含可以复制到软盘上的 Solaris Device Configuration Assistant 软件。
- 1of2 Doc CD 英语和欧洲语言的文档
- 2of2 Doc CD 亚洲语言的文档

### x86: Solaris 安装 CD 目录结构

下图显示了 Solaris Installation Multilingual *x86 Platform Edition* CD 或 Solaris *x86 Platform Edition* Installation CD 上的目录。

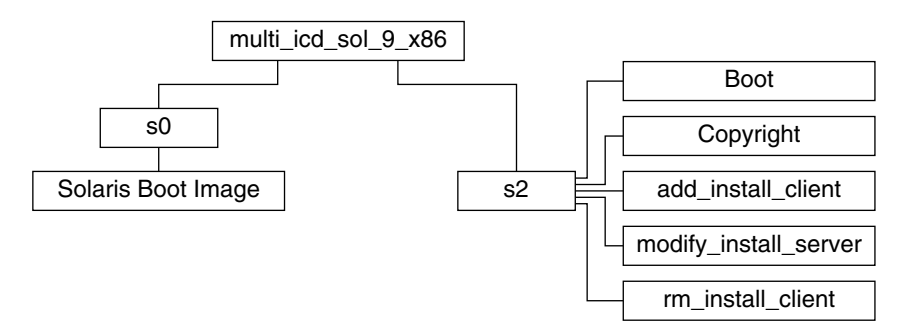

图形 **B–7** x86: Solaris *x86 Platform Edition* Installation CD

目录 multi\_icd\_sol\_x86 包含安装 Solaris 软件的脚本和用于 Solaris 9 最小根文件系 统的 Boot 子目录。目录和脚本包含以下内容:

- <span id="page-494-0"></span>■ 0号盘片 (s0) 包含 Solaris 9 最小根文件系统。
- 2 号盘片 (s2) 包含安装 Solaris 软件的脚本和包含 Solaris 最小根文件系统 的 Boot 子 目录。这些脚本包括以下内容:
	- add\_install\_client
	- modify install server
	- rm\_install\_client

### x86: Solaris 软件 *x86 Platform Edition* CD 目录结构

sol\_9\_x86 s2 Copyright | Solaris\_9 Boot Docs || Misc || Patches || Product || Tools Solaris Boot Image s0

以下各图显示了 Solaris 软件 *x86 Platform Edition* CD 上的目录结构。

图形 **B–8** x86: Solaris Software 1 of 2 *x86 Platform Edition* CD

- 0号盘片 (s0) 包含 Solaris 9 最小根文件系统。
- 2 号盘片 (s2) 包含 >Copyright 和 Solaris 9 目录。Solaris 9 目录包含最小化 安装 Solaris 9 软件产品(其中包括 Core System Support Software Group 和 End User System Support Software Group)所需的所有工具、软件和配置。 Solaris 9 目录包含以下目录:
	- Docs 空目录。
	- Misc-jumpstart sample目录, 包含一个 rules 文件、一个 check 脚本、 配置文件、开始脚本、结束脚本以及其它 JumpStart 软件和文件。
	- Patches 在创建 Solaris Software 1 of 2 *x86 Platform Edition* CD 时可用的所有 Solaris 9 修补程序。
	- Product Solaris 9 软件包和控制文件。
	- Tools Solaris 9 安装工具, 包括指向 0 号盘片上的最小根文件系统 boot、 add install client、dial、rm install client 和 setup\_install\_server 的符号链接。

下图显示了 Solaris Software 2 of 2 *x86 Platform Edition* CD 上的目录。

附录 B • Solaris 9 介质的结构(参考) **495**

<span id="page-495-0"></span>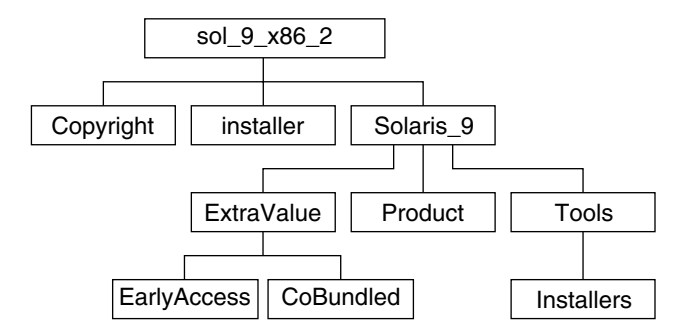

图形 **B–9** Solaris Software 2 of 2 *x86 Platform Edition* CD

sol\_x86\_2 目录包含 Copyright、 Solaris Web Start installer 以及 Solaris\_9 目录。Solaris 9 目录包括:

- ExtraValue 两个子目录:
	- CoBundled 完全受支持的 Solaris 产品, 不直接属于 Solaris 操作环境
	- EarlyAccess 基本的评测软件
- Product 一定数量的软件包, 包括 Developer System Support Software Group、 Entire Distribution Software Group 和 Entire Distribution Plus OEM Support Software Group。
- Tools 该目录包括:
	- add to install server 脚本。
	- Installer 子目录, 包含用于安装 Solaris Live Upgrade 和 Solaris Software 2 of 2 *x86 Platform Edition* CD 的安装程序及支持 Java 的类文件。当安装 Solaris 软 件时, Solaris Live Upgrade 会自动安装。然而, 为了能使用 Live Upgrade 从前 一 Solaris 版本升级,需要首先在当前版本上安装这些软件包。有关如何安装 [Solaris Live Upgrade](#page-322-0) 的说明, 请参见第 323 页 "安装 Solaris Live Upgrade"。
	- d1\_image 子目录,包含可以复制到软盘上的 Solaris Device Configuration Assistant 软件。

### x86: Solaris *x86 Platform Edition* Languages CD 目 录结构

下图显示了 Solaris *x86 Platform Edition* Languages CD 的目录结构。

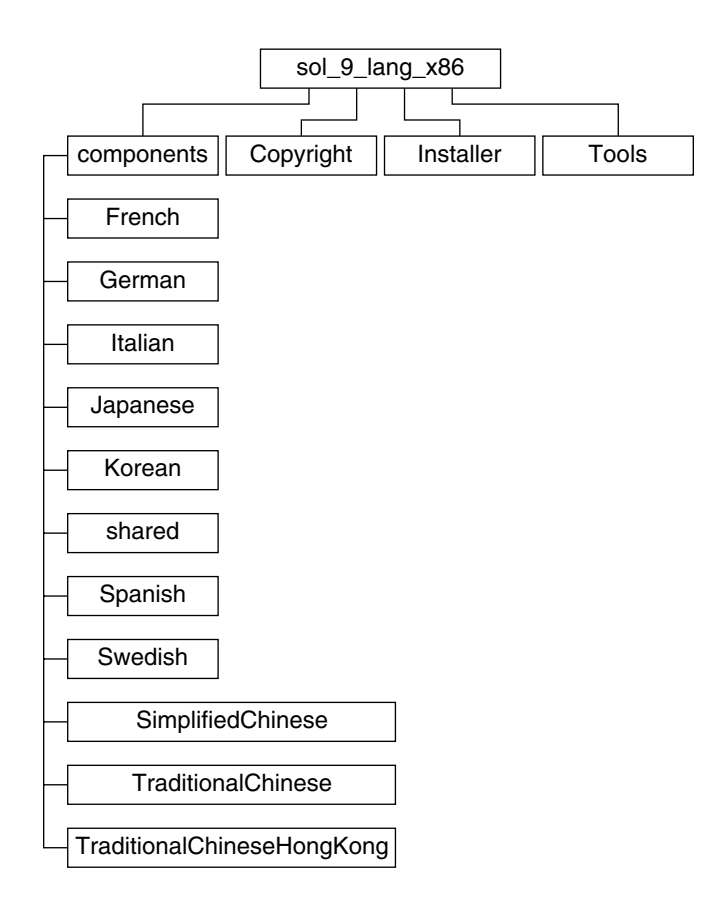

图形 **B–10** Solaris *x86 Platform Edition* Languages CD

sol\_lang\_x86 目录包含 Solaris Web Start 安装程序, 它安装 Solaris 语言和语言环境 软件。您可以选择安装缺省目录中的九种语言, 或安装特定的语言。sol\_lang\_x86 目 录包含以下目录:

- Components 包含简体中文、法文、德文、意大利文、日文、韩文、西班牙文、瑞 典文、繁体中文和繁体中文(香港)语言环境软件包以及由所有语言环境共享的软件 包
- Copyright 版权页
- installer Web Start 安装程序
- Tools 用于创建安装服务器的 add\_to\_install\_server 脚本

有关语言环境软件的详细信息,请参见《国际化语言环境指南》。

附录 B • Solaris 9 介质的结构(参考) **497**

## <span id="page-498-0"></span>附录 **C**

# 平台名称和组(参考)

如果您要为网络安装添加客户机,则需要了解系统的体系结构(平台组);如果您要编 写定制 JumpStart 安装规则文件, 则需要了解平台名称。

下面是平台名称和组的一些实例。有关 SPARC 系统的完整列表,请参见《*Solaris 9 Sun Hardware Platform Guide*》。

表 **C–1** 平台名称和组的实例

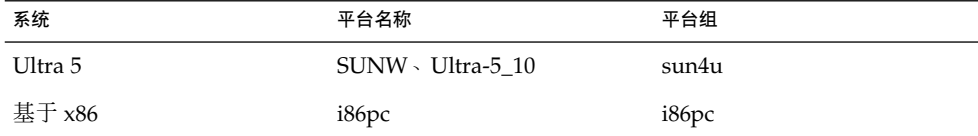

注意:您还可以在正在运行的系统上使用 uname -i 命令确定系统的平台名称, 或者使 用 uname -m 命令确定系统的平台组。

<span id="page-500-0"></span>附录 **D**

# 语言环境值(参考)

下表列出了在配置文件中设置 locale 关键字或预配置语言环境所需的值。

*locale* 确定如何用特定语言在特定地区显示联机信息。一种语言可能包含多个语言环境以 适应区域差别的需要(例如日期和时间格式、数字和货币惯例以及拼写等方面的差 别)。有关语言环境的附加信息,请参见《国际化语言环境指南》。

#### 表 **D–1** 亚洲

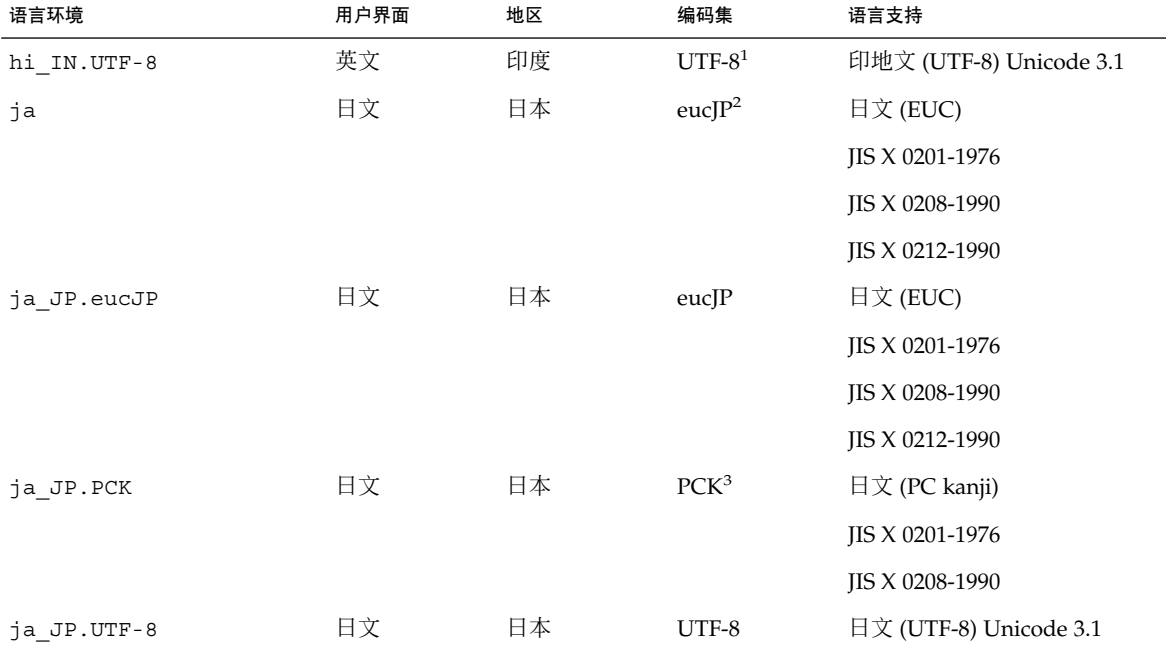

<sup>1</sup> UTF-8 是在 ISO/IEC 10646–1:2000 和 Unicode 3.1 中定义的 UTF-8。

<sup>2</sup> eucJP 表示日文 EUC 编码集。ja\_JP.eucJP 语言环境规范符合 UI\_OSF 日文环境执行协议版本 1.1,并且 ja 语言环境符合早期 Solaris 发<br>{行版中的传统规范。

<sup>3</sup> PCK 也称作 Shift\_JIS (SJIS)。

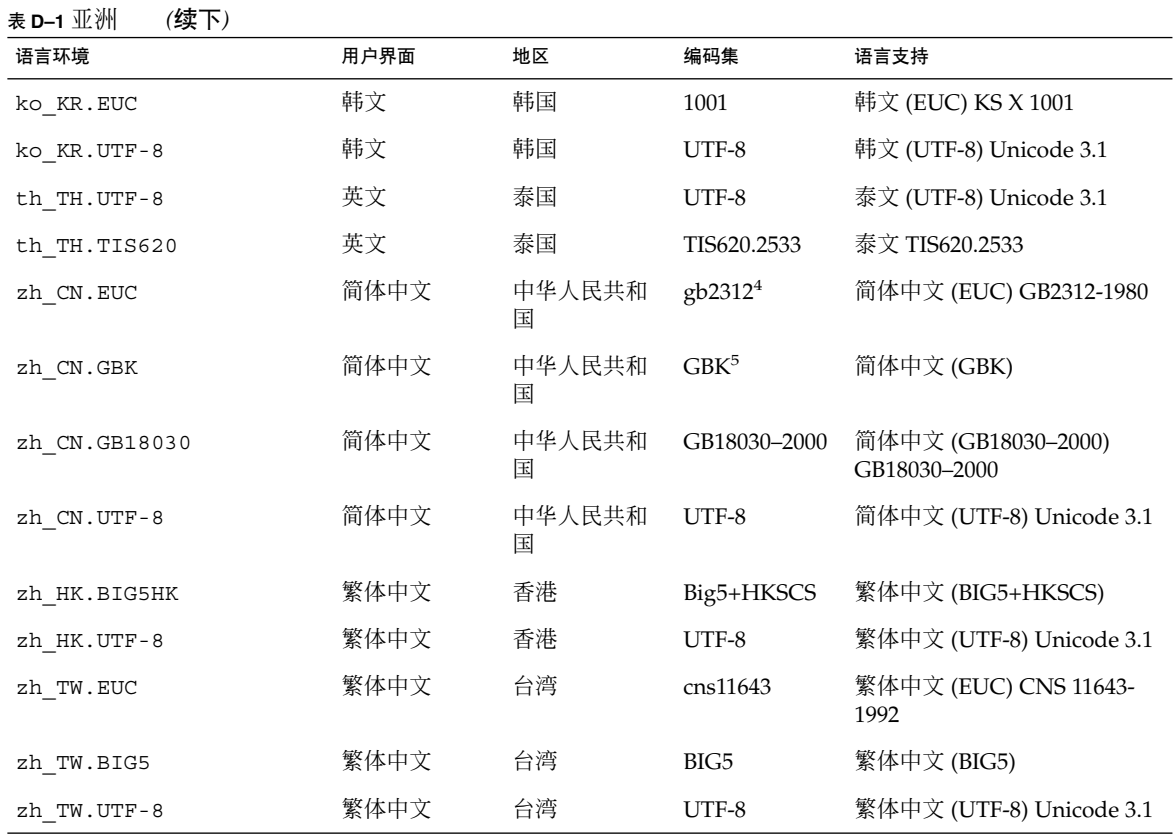

 $4$  gb2312 表示简体中文 EUC 编码集, 它包含 GB 1988-80 和 GB 2312-80。

<sup>5</sup> GBK 表示 GB 扩展。该扩展包含所有 GB 2312–80 字符和 ISO/IEC 10646–1 的所有统一汉字字符以及日语平假名和片假名字符。它还包含许<br> 多中文、日文、韩文字符集字符以及 ISO/IEC 10646–1 字符。

#### 表 **D–2** 澳大拉西亚

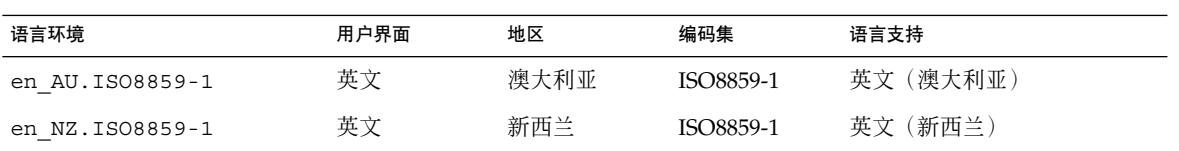

表 **D–3** 中美洲

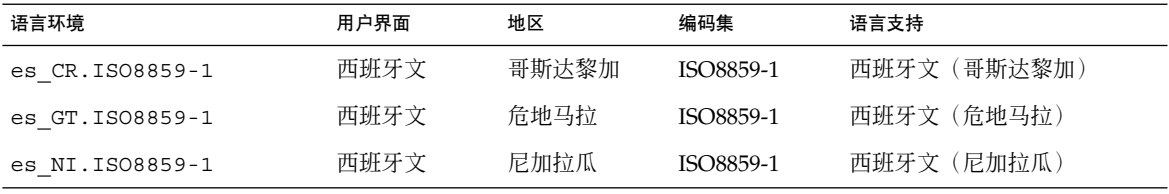

#### 表 **D–3** 中美洲 *(*续下*)*

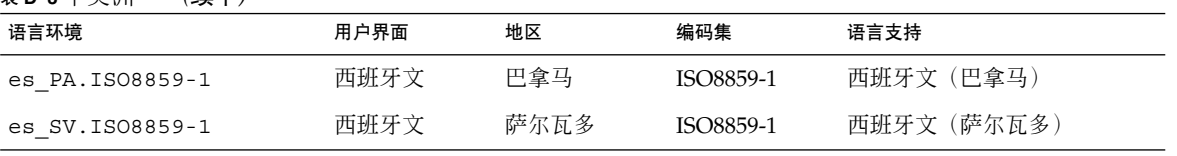

#### 表 **D–4** 中欧

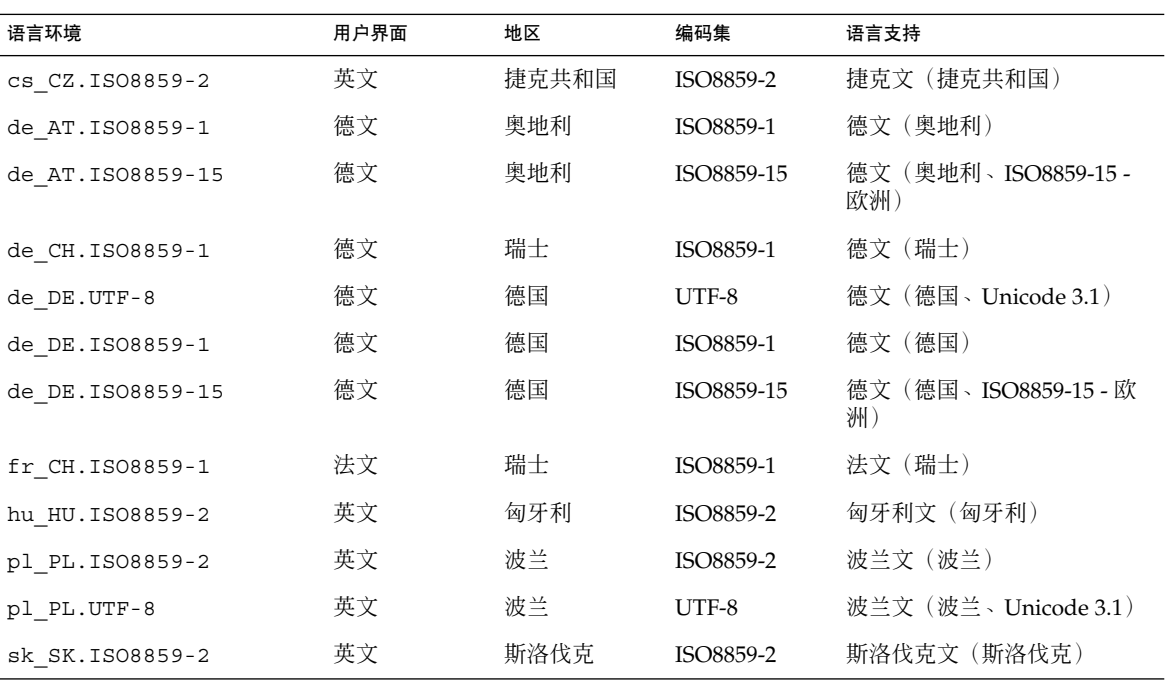

#### 表 **D–5** 东欧

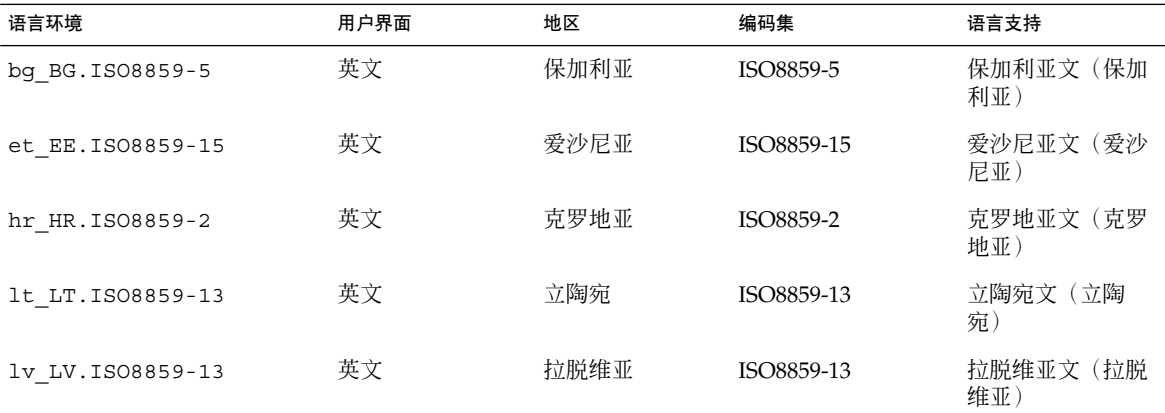

附录 D • 语言环境值(参考) **503**

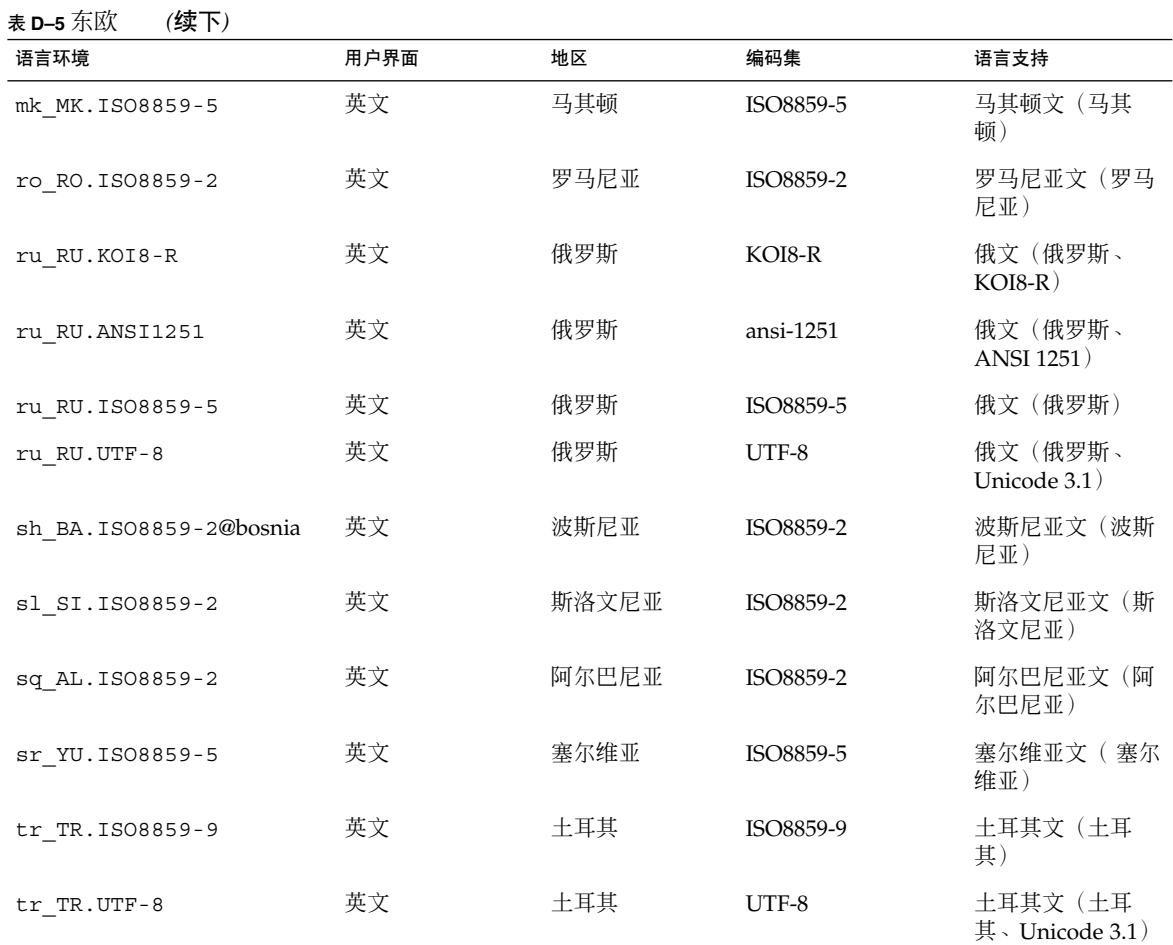

#### 表 **D–6** 中东

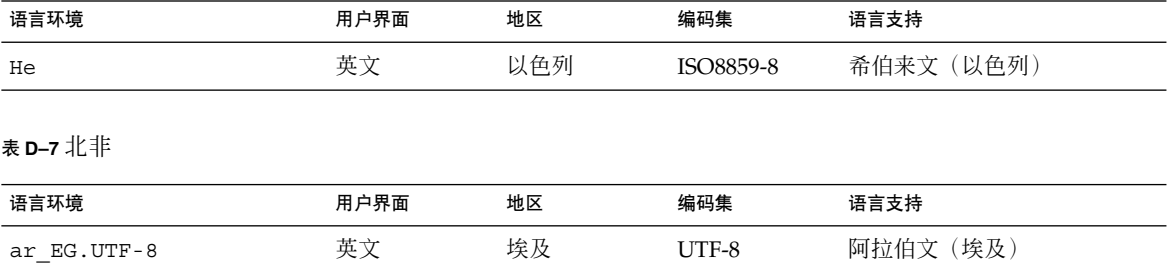

Ar **Ar 文文 埃及 ISO8859-6 阿拉伯文**(埃及)
### 表 **D–8** 北美

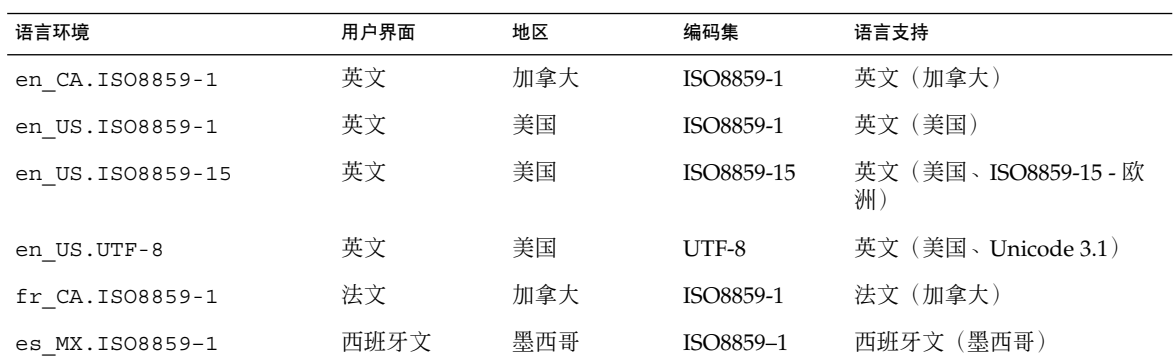

### 表 **D–9** 北欧

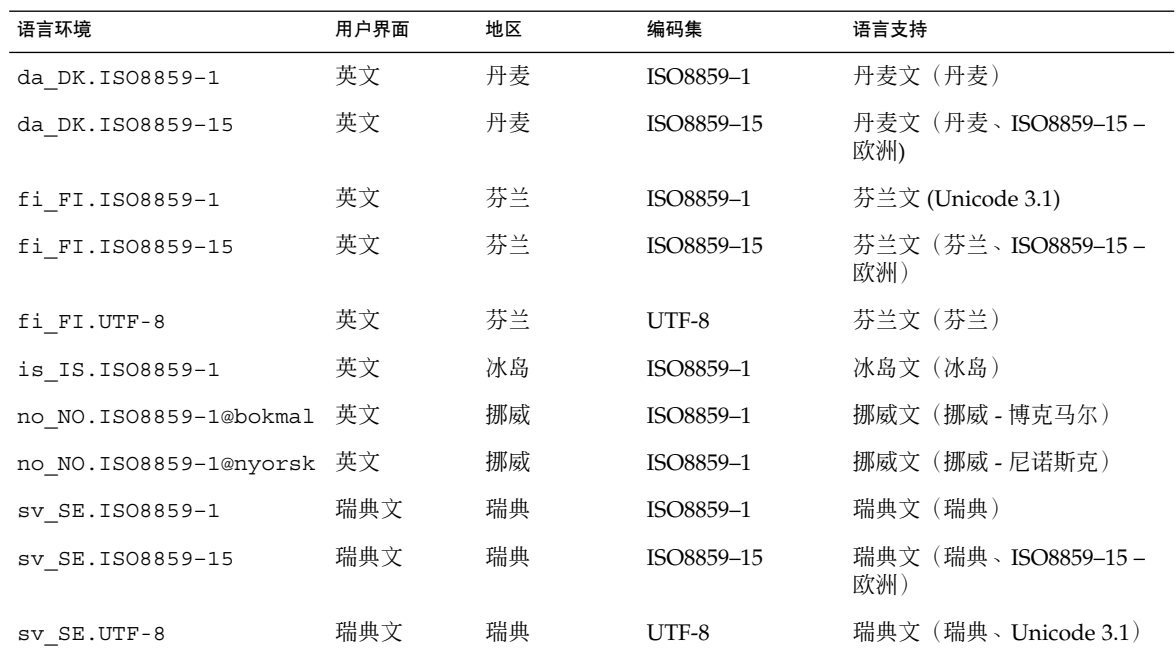

### 表 **D–10** 南美

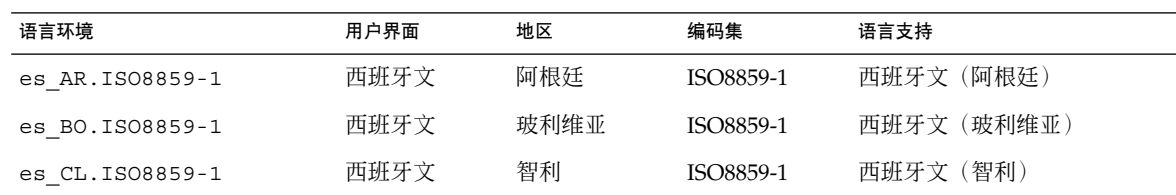

附录 D • 语言环境值(参考) **505**

### 表 **D–10** 南美 *(*续下*)*

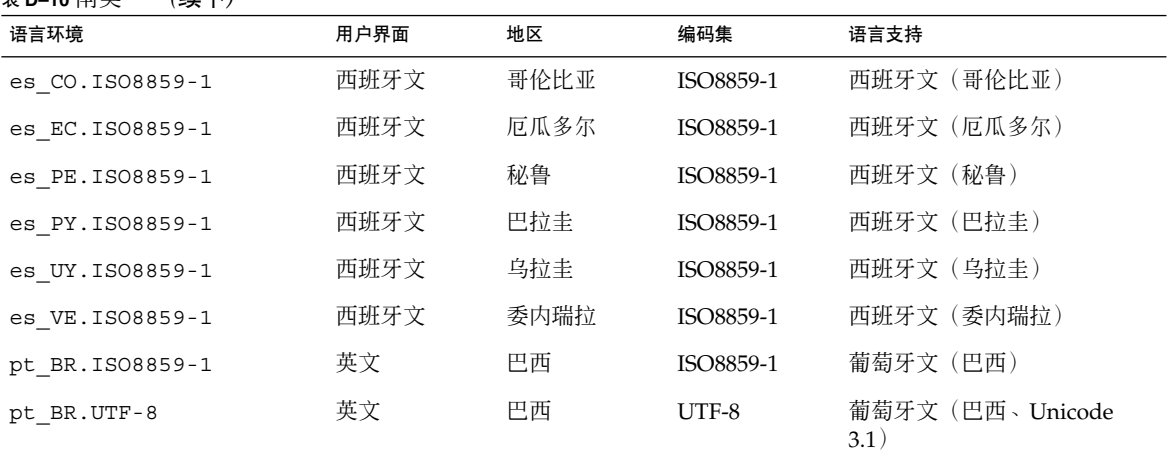

#### 表 **D–11** 南欧

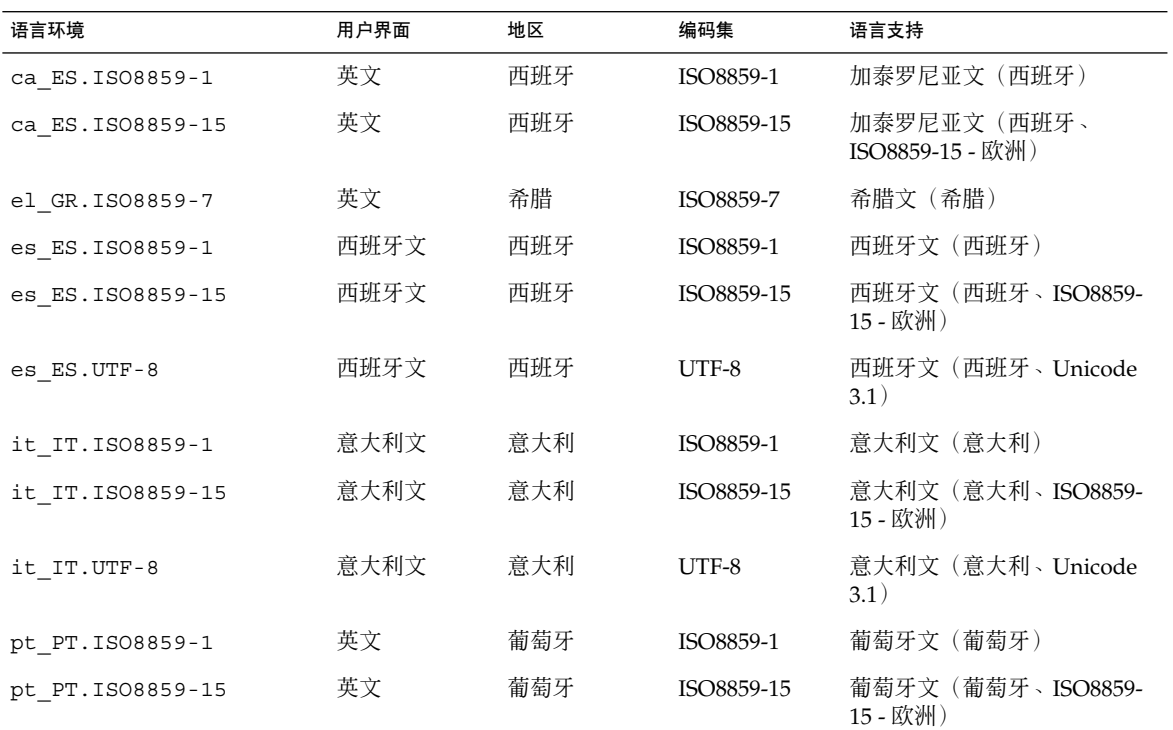

表 **D–12** 西欧

| 语言环境            | 用户界面 | 地区            | 编码集       | 语言支持                        |
|-----------------|------|---------------|-----------|-----------------------------|
| en GB.ISO8859-1 | 英文   | 大不列颠          | ISO8859-1 | 英文 (大不列颠)                   |
| en IE.ISO8859-1 | 英文   | 爱尔兰           | ISO8859-1 | 英文 (爱尔兰)                    |
| fr BE.ISO8859-1 | 法文   | 比利时 - 瓦龙      | ISO8859-1 | 法文(比利时 - 瓦龙、Unicode<br>3.1) |
| fr BE.UTF-8     | 法文   | 比利时 - 瓦龙      | UTF-8     | 法文(比利时 - 瓦龙、Unicode<br>3.1) |
| fr FR.ISO8859-1 | 法文   | 法国            | ISO8859-1 | 法文 (法国)                     |
| fr FR.UTF-8     | 法文   | 法国            | UTF-8     | 法文(法国、Unicode 3.1)          |
| nl BE.ISO8859-1 | 英文   | 比利时 - 佛兰<br>德 | ISO8859-1 | 荷兰文 (比利时 - 佛兰德)             |
| nl NL.ISO8859-1 | 英文   | 荷兰            | ISO8859-1 | 荷兰文(荷兰)                     |

Solaris 9 12/03 安装指南 • 2003 年 12 月

附录 **E**

# 疑难解答(任务)

本章包含您在安装 Solaris 9 软件时可能遇到的特定错误信息和一般问题的列表。本章还 说明了如何解决这些问题。首先使用以下章节列表确定安装过程中出现问题的地方。

- 第 509 页"设置网络安装时的问题"
- 第 510 [页"引导系统时的问题"](#page-509-0)
- 第 516 页 "Solaris 9 [操作环境的初始安装"](#page-515-0)
- 第 518 页 "升级 Solaris 9 [操作环境"](#page-517-0)

注意:当您看到短语"可引导介质"时,这表示以下安装程序中的一个: Solaris suninstall 程序、Solaris Web Start 程序或定制 JumpStart。

## 设置网络安装时的问题

未知的客户机"*host\_name*"

原因:add\_install\_client 命令中的 *host\_name* 参数不是名称服务中的主机。

将主机 *host\_name* 添加到名称服务中,并再次执行 add\_install\_client 命令。

## <span id="page-509-0"></span>引导系统时的问题

### 从介质引导:错误信息

le0:无载波 - 收发器电缆问题 原因:系统未连接到网络。

解决办法:如果这是非联网的系统,请忽略该信息。如果这是联网系统,确保安全地 连接了以太网电缆。

刚装入的文件不是可执行文件 原因:系统无法找到合适的引导介质。

解决办法:验证是否已经正确地设置系统,以从安装服务器的网络来安装 Solaris 9 软 件。例如,确保在设置系统时为系统指定了正确的平台组。

或者, 如果您未将 Solaris DVD 或 Solaris Software 1 of 2、Solaris Software 2 of 2 和 Solaris Languages CD 的映像复制到安装服务器,确保在安装服务器上安装了 Solaris DVD 或 Solaris Software 1 of 2 CD 并且可以访问。

引导:无法打开 /kernel/unix(仅基于 *SPARC* 的系统) 原因:当您通过显式地将 boot -file 设置为 /kernel/unix 从而替代该位置时, 将发生此错误。

解决办法:

- 将 PROM 中的 boot -file 重新设置为""(空白)。
- 确保将 diag-switch 设置为 off 和 true。

无法从 file/device 引导 原因:安装介质找不到可引导介质。

解决办法:确保满足以下条件:

- 正确地安装 DVD-ROM 或 CD-ROM 驱动器, 并将其打开。
- 将 Solaris DVD 或 Solaris Software 1 of 2 CD 放入到驱动器中。
- 光盘未损坏或未弄脏。
- 警告: 时钟快 xxx 天 检查并重新设置日期! (**仅基于 SPARC 的系统**) 描述:这是参考性信息。

解决办法:忽略此信息,并继续进行安装。

不是 UFS 文件系统(仅基于 *x86* 的系统)

原因: 安装 Solaris 9 软件时 (通过 Solaris suninstall 程序 或定制 JumpStart), 未选择引导盘。现在您必须使用 Solaris Device Configuration Assistant *x86 Platform Edition* 软盘或编辑 BIOS 来引导系统。

解决办法:

- 将 Solaris Device Configuration Assistant *x86 Platform Edition* 软盘插入系统引导 软盘驱动器(通常为驱动器 A)。有关访问 Solaris Device Configuration Assistant *x86 Platform Edition* 软盘的信息,请参见第 29 页"x86: 访问 [Solaris 9](#page-28-0) [Device Configuration Assistant](#page-28-0) 和 PXE"。
- 如果您无法使用可引导介质, 请进入 BIOS 并选择 BIOS 以进行引导。有关说 明,请参见 BIOS 文档。

Solaris 安装程序找不到符合安装文档中标准的磁盘。有关详细信息,请参见文 档。(仅基于 *x86* 的系统)

原因:您试图从 Solaris *x86 Platform Edition* Installation CD 引导。系统不支持逻辑块 寻址 (LBA),不能使用 Solaris 安装 CD。

解决办法:使用该 CD、DVD 或 Solaris Software 1 of 2 *x86 Platform Edition* CD 的网 络映像进行安装。

### 从介质引导:一般问题

系统不引导。

描述: 在最初设置定制 JumpStart 服务器时, 您可能会遇到并不返回错误信息的引导 问题。要验证有关系统以及系统引导方式的信息,请运行带有 -v 选项的引导命令。 当您使用 -v 选项时,引导命令将在屏幕上显示冗余调试信息。

注意:如果未提供该标志,将仍显示信息,但输出将定向到系统日志文件。有关详细 信息, 请参见 syslogd(1M)。

解决办法: 对于基于 SPARC 的系统, 在 ok 提示符下键入以下命令。

**ok boot net -v - install** 对于基于 x86 的系统, 当安装程序提示您"选择安装类型"时, 键入以下命令。

**b - -v install**

在带有 Toshiba SD—M 1401 DVD-ROM 的系统上,从 DVD 介质引导失败 如果系统的 Toshiba SD-M1401 DVD-ROM 的固件修订版为 1007, 则无法从 Solaris DVD 引导系统。

解决办法:应用修补程序 111649–03 或更高版本以更新 Toshiba SD-M1401 DVD-ROM 驱动器的固件。修补程序 111649–03 包含在 Solaris 9 Supplement CD 中。

附录 E • 疑难解答(任务) **511**

引导后安装失败。 (仅基于 *x86* 的系统)

原因: 如果从 Solaris 安装 CD 安装, Solaris 9 根片必须位于磁盘的前 1024 个柱面 内。

解决办法:BIOS 和缺省引导磁盘的 SCSI 驱动程序必须支持逻辑块寻址 (LBA)。LBA 使计算机能够超越 1024 个柱面的限制并且跨越 Solaris 磁盘片引导。要确定您的系统 是否支持 LBA, 请参见表 [5–2](#page-39-0)。如果您的系统不支持 LBA, 请从网络映像 (而不是 CD)进行引导。

插入无存储器 PC 卡时,系统挂起或发出应急信息。(仅基于 *x86* 的系统) 原因:无存储器 PC 卡不能使用其它设备使用的相同的内存资源。

解决办法:要修正这个问题,请查看您的 PC 卡说明并检查地址范围。

在预引导阶段,Solaris Device Configuration Assistant *x86 Platform Edition* 软盘没有检测到系统的 IDE BIOS 主驱动器。(仅基于 *x86* 的系统) 解决办法:

- 如果使用旧驱动器, 它们可能不受支持。杳看您的硬件制造商文档。
- 确保排线和电源电缆插入正确。查看制造商文档。
- 如果仅有一个驱动器连接到控制器, 请通过设置跳线将其指定为主驱动器。一些 驱动器在作为单个主驱动器和作为与从属驱动器一起工作的主驱动器时具有不同 的跳线设置。将驱动器连接到电缆末端的连接器,以减少当未使用的连接器在电 缆末端摇晃时出现的信号响应。
- 如果有两个驱动器连接到控制器,将一个驱动器跳线设置为主驱动器(或与从属 驱动器一起工作的主驱动器),将第二个驱动器跳线设置为从属驱动器。
- 如果一个驱动器是硬盘且第二个驱动器是 CD-ROM 驱动器, 请通过设置跳线将 其中一个驱动器指定为从属驱动器。驱动器连接到电缆的哪个驱动器连接器无关 紧要。
- 如果单个控制器连接两个驱动器仍出现问题,请一次连接一个驱动器以验证它们 是否能正常工作。将驱动器跳线设置为主驱动器或单个主驱动器,并使用 IDE 排 线末端的驱动器连接器连接该驱动器。验证每个驱动器都可以正常工作,然后将 驱动器跳线设置回一个主驱动器和一个从属驱动器的配置。
- 如果驱动器是磁盘驱动器, 请使用 BIOS 设置公用程序以确保驱动器类型(表明 柱面数、磁头数和扇区数)设置正确。某些 BIOS 软件可能具有自动检测驱动器 类型的功能。
- 如果驱动器是 CD-ROM, 请使用 BIOS 设置屏幕将驱动器类型设置为 CD-ROM 驱动器,前提是 BIOS 软件提供此功能。
- 对许多系统而言,如果安装了 MS-DOS CD-ROM 驱动程序, 则 IDE CD-ROM 驱动器将只能被 MS-DOS 识别。尝试另一个驱动器。

在预引导过程中,Solaris Device Configuration Assistant *x86 Platform Edition* 软盘未找到系统的 IDE 磁盘或 CD-ROM 驱动器。(仅基于 *x86* 的系统) 解决办法:

- 如果 BIOS 中禁用了磁盘, 请使用 Solaris Device Configuration Assistant *x86 Platform Edition* 软盘从硬盘引导。有关访问 Solaris Device Configuration Assistant 的信息, 请参见第 29 页 "x86: 访问 [Solaris 9 Device Configuration](#page-28-0) [Assistant](#page-28-0) 和 PXE"。
- 如果系统没有磁盘,则可能是一个无盘客户机。

在显示系统提示符之前,系统挂起。(仅基于 *x86* 的系统) 解决办法:系统中有不支持的硬件。查看您的硬件制造商文档。

### 从网络引导:错误信息

警告:getfile:RPC 失败:错误 5(RPC 超时)。

描述:当网络上有两个或更多个服务器响应安装客户机的引导请求时,将发生此错 误。安装客户机与错误的引导服务器连接,安装挂起。以下特定原因可能导致发生该 错误:

原因:原因 *1*:/etc/bootparams 文件可能位于与此安装客户机项不同的服务器 上。

解决办法:原因 *1*:确保网络上的服务器没有针对该安装客户机拥有多个 /etc/bootparams 项。如果它们有多个项,请删除所有安装服务器和引导服务 器(安装客户机要使用的服务器除外)上 /etc/bootparams 文件中的重复客户机 项。

原因:原因 *2*:此安装客户机可能存在多个 /tftpboot 或 /rplboot 目录项。

解决办法:原因 *2*:确保网络上的服务器没有多个用于安装客户机的 /tftpboot 或 /rplboot 目录项。如果它们有多个项,请删除所有安装服务器和引导服务器(安 装客户机要使用的服务器除外)上 /tftpboot 或 /rplboot 目录中的重复客户机 项。

原因:原因 *3*:一个安装客户机项可能存在于服务器上的 /etc/bootparams 文件 中,一项可能存在于另一个使所有系统都能访问配置文件服务器的 /etc/bootparams 文件中。这样的项与以下内容类似:

\* install\_config=*profile\_server*:*path*

NIS 或 NIS+ bootparams 表中类似于前一个项的行也会引起该错误。

解决办法: 原因 3: 如果名称服务 bootparams 映射或表中存在通配符(例如 \* install config=), 请删除它并将它添加到引导服务器上的 /etc/bootparams 文件中。

没有网络引导服务器。无法安装系统。请参见安装说明。(仅基于 *SPARC* 的系统) 原因:此错误发生在您试图从网络安装的系统上。系统设置不正确。

解决办法: 确保正确地将系统设置为从网络安装。请参见第 116 页 "添加要使用 CD [映像从网络上安装的系统"。](#page-115-0)

附录 E • 疑难解答(任务) **513**

prom\_panic: 无法安装文件系统(仅基于 SPARC 的系统)

原因:当您正从网络安装 Solaris 9,但引导软件无法找到以下内容时将发生此错误:

- Solaris DVD (此 DVD 或安装服务器上 DVD 映像的副本)
- Solaris Software 1 of 2 CD 映像 (Solaris Software 1 of 2 CD 或安装服务器上 Solaris Software 1 of 2 CD 映像的副本)

解决办法:确保安装并共享了安装软件。

- 如果从安装服务器的 DVD-ROM 或 CD-ROM 驱动器安装 Solaris 9, 确保 Solaris DVD 或 Solaris Software 1 of 2 已放入 CD-ROM 驱动器中,已安装并在 /etc/dfs/dfstab 文件中共享。
- 如果从安装服务器磁盘上的 Solaris DVD 映像或 Solaris Software 1 of 2 CD 映像 的副本进行安装,确保在 /etc/dfs/dfstab 文件中共享该副本的目录路径。

请参见手册页 install\_server。

等待 ARP/RARP 包超时...(仅基于 *SPARC* 的系统) 原因:原因 *1*:客户机试图从网络引导,但它找不到知道该客户机的系统。

解决办法:原因 1:验证系统的主机名是否在 NIS 或 NIS+ 名称服务中。此外, 还要 验证引导服务器的 /etc/nsswitch.conf 文件中的 bootparams 搜索顺序。

例如,/etc/nsswitch.conf 文件中的以下行指示 JumpStart 或 Solaris suninstall 程序 首先在 NIS 映射中查找 bootparams 信息。如果程序未找到任 何信息,JumpStart 程序或 Solaris suninstall 程序 将在引导服务器的 /etc/bootparams 文件中查找。

bootparams: nis files

原因:原因 *2*:客户机的以太网地址不正确。

解决办法:原因 *2*:验证安装服务器的 /etc/ethers 文件中的客户机以太网地址是 否正确。

原因:原因 3: 在定制 JumpStart 安装中, add install client 命令指定将指定 的服务器用作安装服务器的平台组。如果在使用 add\_install\_client 时使用了 错误的体系结构值,则会发生此问题。例如,要安装的计算机是 sun4u, 但您却改用 了 sun4m。

解决办法:原因 *3*:重新运行具有正确体系结构值的 add\_install\_client。

ip:连接多路广播在 tr0 上失败 - 多路广播将使用链路层广播(仅基于 *x86* 的系 统)

原因:用令牌环卡引导系统时显示此错误信息。以太网多路广播和令牌环多路广播的 工作方式不同。因为提供了一个无效多路广播地址,所以驱动器返回此错误信息。

解决办法:忽略此错误信息。如果多路广播不能工作,IP 将改用链路层广播,不会造 成安装失败。

请求 *Ethernet\_Address* 的因特网地址(仅基于 *x86* 的系统) 原因:客户机试图从网络引导,但它找不到知道该客户机的系统。

解决办法:验证系统的主机名是否列在名称服务中。如果系统主机名列在 NIS 或 NIS+ 名称服务中, 并且系统继续显示此错误信息, 请尝试重新引导。

RPC:超时,无引导参数 (whoami) 服务器响应;继续尝试...(仅基于 *x86* 的系统) 原因:客户机试图从网络引导,但它找不到具有安装服务器上 /etc/bootparams 文件项的系统。

解决办法:使用安装服务器上的 add\_install\_client。使用此命令向 /etc/bootparams 文件添加正确项,使客户机可以从网络引导。

继续尝试寻找 RPL 服务器...(仅基于 *x86* 的系统) 原因:系统试图从网络引导,但服务器没有设置为引导此系统。

解决办法: 在安装服务器上, 为要安装的系统执行 add install client。 add install client 命令建立一个 /rplboot 目录, 其中包含需要的网络引导 程序。

### 从网络引导:一般问题

系统从网络引导,但却从指定的安装服务器以外的系统中引导。

原因:/etc/bootparams 以及可能的 /etc/ethers 项存在于另一个客户机系统 上。

解决办法:在名称服务器上,更新正在安装的系统的 /etc/bootparams 项。该项应 符合以下语法:

*install\_system* root=*boot\_server*:*path* install=*install\_server*:*path*

此外,确保安装客户机的子网中只有一个 bootparams 项。

在您设置安装服务器并将系统配置为从网络安装 Solaris 9 之后,该系统仍然不引 导。(仅基于 *SPARC* 的系统)

原因:tftpd 可能没有在安装服务器上运行。

解决办法: 确保 tftpd 守护程序正在安装服务器上运行。键入以下命令:

#### # **ps -ef | grep tftpd**

如果此命令不返回一个指示 tftpd 守护程序正在运行的行, 请编辑 /etc/inetd.conf 文件并将注释 (#) 字符从以下行中删除:

# tftp dgram udp wait root /usr/sbin/in.tftpd in.tftpd \ -s /tftpboot

完成此更改之后,请再次尝试引导系统。

附录 E • 疑难解答(任务) **515**

<span id="page-515-0"></span>在设置安装服务器并将系统配置为从网络安装之后,该系统仍然不引导。(仅基于 *x86* 的系统)

原因:rpld 守护程序可能没有在安装服务器上运行。

解决办法:确保 rpld 守护程序正在安装服务器上运行。键入以下命令:

# **ps -ef | grep rpld**

如果此命令不返回一个指示 rpld 守护程序正在运行的行,请执行以下命令:

# **/usr/sbin/rpld**

完成此更改之后,请再次尝试引导系统。

## Solaris 9 操作环境的初始安装

初始安装失败

解决办法:如果 Solaris 安装失败, 则您必须重新启动安装。要重新启动安装, 请从 Solaris DVD、Solaris 安装 CD、Solaris Software 1 of 2 或网络引导系统。

不能在部分安装 Solaris 软件之后卸载该软件。必须从备份中恢复系统或重新开始 Solaris 安装过程。

/cdrom/Solaris\_9/SUNW*xxxx*/reloc.cpio:中断的管道 描述:此错误信息并不影响安装。

解决办法:忽略此信息,并继续进行安装。

警告:更改缺省引导设备(仅基于 *x86* 的系统)

原因:这是参考性信息。系统 BIOS 中设置的缺省引导设备可能需要您使用 Solaris Device Configuration Assistant *x86 Platform Edition* 软盘引导系统。

解决办法:继续安装,并且如果需要,在不要求 Solaris Device Configuration Assistant *x86 Platform Edition* 软盘的设备上安装 Solaris 软件后,更改 BIOS 中指定 的系统缺省引导设备。

### ▼ x86: 检查 IDE 磁盘上的坏块

IDE 磁盘驱动器不像其它 Solaris 软件所支持的驱动器那样可以自动映射出坏块。在 IDE 磁盘上安装 Solaris 9 之前,您可能需要执行磁盘表面分析。要在 IDE 磁盘上进行表面分 析,请执行以下过程。

**1.** 在单用户模式中,引导到安装介质。

# **b -s**

**2.** 启动格式化程序。

# **format**

**3.** 指定要在其上执行表面分析的 **IDE** 磁盘驱动器。

# **c***x***d***y*

- c*x* 是控制器编号
- d*y* 是设备编号
- **4.** 您需要一个 **fdisk** 分区。
	- 如果已有一个 Solaris fdisk 分区, 请前进到步骤 5。
	- 如果没有 Solaris fdisk 分区, 请使用 fdisk 命令在磁盘上创建一个 Solaris 分 区。

format> **fdisk**

**5.** 类型:

format> **analyze**

**6.** 类型:

analyze> **config** 将显示当前的表面分析设置。

**a.** 要更改设置,请键入:

analyze> **setup**

**7.** 类型:

analyze> *type\_of\_surface\_analysis*

*type\_of\_surface\_analysis* 是读、写或者比较 如果 format 发现坏块,它将重新映射它们。

**8.** 类型:

analyze> **quit**

- **9.** 您要指定需重新映射的块吗?
	- 如果否,请转[到步骤](#page-197-0) 8。
	- 如果是,请键入:

format> **repair**

**10.** 类型:

附录 E • 疑难解答(任务) **517**

<span id="page-517-0"></span>**quit** 退出 format 程序。

**11.** 要在多用户模式中重新启动介质,请键入:

ok **b**

## 升级 Solaris 9 操作环境

### 升级:错误信息

没有可升级磁盘

原因:/etc/vfstab 文件中的交换项导致升级失败。

解决办法:注释掉 /etc/vfstab 文件中的以下行:

- 未升级磁盘上的所有交换文件和片
- 不再存在的交换文件
- 任何未使用的交换片

#### 未找到 usr/bin/bzczt

原因:Solaris Live Upgrade 因需要修补程序群集而失败。

解决办法:安装 Solaris Live Upgrade 需要修补程序。转到 <http://sunsolve.sun.com> 以获取修补程序。

找到可升级的 Solaris 根设备,但没有找到合适的用于保存 Solaris 安装软件的分 区。无法使用 Solaris 安装程序升级。也许可以使用 Solaris Operating Environment 1 of 2 CDROM 升级。(仅基于 x86 的系统)

原因:由于没有足够空间,因此无法使用 Solaris *x86 Platform Edition* Installation CD 升级。

解决办法:要升级,您可以创建一个大于或等于 512 MB 的交换片或使用其它升级方 法,如下所示:

- Solaris DVD 或网络安装映像中的 Solaris Web Start 程序
- Solaris Software 1 of 2 *x86 Platform Edition* CD 中的 Solaris suninstall 程序
- 定制 JumpStart

### 升级:一般问题

即使存在一个可在系统上升级的 Solaris 软件版本,也不显示升级选项。 原因:原因 *1*:/var/sadm 目录是符号链接,或从另一个文件系统进行的安装。

解决办法:原因 *1*:将 /var/sadm 目录移动到根 (/) 或 /var 文件系统中。

原因:原因 *2*:缺少 /var/sadm/softinfo/INST\_RELEASE 文件。

解决办法:原因 2:使用以下模板创建新的 INST\_RELEASE 文件:

OS=Solaris VERSION=*x*  $REV=0$ 

*x* 是系统上的 Solaris 软件的版本

原因:原因 *3*:/var/sadm/softinfo 中缺少了 SUNWusr。

解决办法:原因 *3*:您需要执行初始安装。Solaris 软件是不可升级的。

### 无法关闭或初始化 md 驱动程序

解决办法:

- 如果不是镜像, 则在 vsftab 文件中注释掉。
- 如果是镜像, 则断开镜像并进行重新安装。

因 Solaris 安装程序无法安装文件系统而导致升级失败。

原因:在升级过程中,脚本尝试安装正在升级的根 (/) 文件系统上的系统 /etc/vfstab 文件中列出的所有文件系统。如果安装脚本无法安装文件系统, 则它 将失败并退出。

确保系统的 /etc/vfstab 文件中的所有文件系统都可进行安装。在 /etc/vfstab 文件中注释掉任何无法安装或可能引起问题的文件系统,以便 Solaris suninstall 程序 在升级过程中不会尝试安装它们。任何包含要升级的软件且基于系统的文件系 统(例如 /usr)都无法注释掉。

#### 升级失败

描述:系统没有足够的升级空间。

原因:查[看第](#page-36-0) 5 章以找出空间问题,并查明能否在不使用自动布局重新分配空间的情 况下解决该问题。

#### 升级镜像根目录时遇到问题

解决办法:如果在使用 Solaris 卷管理器镜像根目录进行升级时遇到问题,请参 见《*Solaris Volume Manager Administration Guide*》中的"Troubleshooting Solaris Volume Manager"。

附录 E • 疑难解答(任务) **519**

▼ 在升级失败后继续进行升级

升级失败,系统无法进行软引导。失败是由于您无法控制的原因(例如断电或网络连接 失败)造成的。

- **1.** 从 **Solaris DVD**、**Solaris** 安装 **CD**、**Solaris Software 1 of 2 CD** 或网络重新引导系 统。
- **2.** 选择安装的升级选项。

Solaris 安装程序确定系统是否已经部分升级并继续进行升级。

### 在运行 Veritas VxVm 时使用 Solaris Live Upgrade 进行升级,系统将发出应急信息

如果在升级并运行 Veritas VxVM 的同时使用 Solaris Live Upgrade, 则如果您不使用以 下过程进行升级,系统在重新引导时将发出应急信息。如果软件包不符合 Solaris 高级封 装原则, 将出现问题。

- **1.** 创建非使用中的引导环境。请参见第 **325** [页"创建新引导环境"。](#page-324-0)
- **2.** 在升级非使用中的引导环境之前,必须禁用非使用中的引导环境中的现有 **Veritas** 软 件。
	- **a.** 安装非使用中的引导环境。

# **lumount** *inactive\_boot\_environment\_name mount\_point* 例如:

- # **lumount solaris8 /.alt.12345**
- **b.** 更改为包含 **vfstab** 的目录,例如:

# **cd /.alt.12345/etc**

**c.** 生成非使用中的引导环境的 **vfstab** 文件的副本,例如:

# **cp vfstab vfstab.501**

**d.** 在复制的 **vfstab** 中注释掉所有 **Veritas** 文件系统项,例如:

```
# sed vfstab.novxfs> vfstab < '/vx\/dsk/s/^/#/g'
将每行的第一个字符更改为 #, 这使该行成为注释行。请注意, 该注释行不同于
系统文件注释行。
```
**e.** 复制更改后的 **vfstab** 文件,例如:

# **cp vfstab.novxfs vfstab**

**f.** 将目录更改为非使用中的引导环境的系统文件,例如:

**520** Solaris 9 12/03 安装指南 • 2003 年 12 月

# **cd /.alt.12345/etc**

- **g.** 生成非使用中的引导环境的系统文件的副本,例如:
	- # **cp system system.501**
- **h.** 注释掉所有包含 **drv/vx** 的**"forceload:"**项。

```
# sed '/forceload: drv\/vx/s/^/*/' <system> system.novxfs
将每行的第一个字符更改为 *, 这使该行成为注释行。请注意,该注释行不同于
vfstab 文件注释行。
```
**i.** 将目录更改为非使用中的引导环境中的 **install-db** 文件,例如:

# **cd /.alt.12345/etc**

- **j.** 创建 **Veritas install-db** 文件,例如:
	- # **touch vx/reconfig.d/state.d/install-db**
- **k.** 卸载非使用中的引导环境。

# **luumount** *inactive\_boot\_environment\_name mount\_point*

- **3.** 升级非使用中的引导环境。请参[见第](#page-348-0) **33** 章。
- **4.** 启动非使用中的引导环境。请参见第 **366** [页"故障恢复:回退到原始引导环境\(命令](#page-365-0) [行界面\) "。](#page-365-0)
- **5.** 关闭系统。

# **init 0**

**6.** 在单用户模式下引导非使用中的引导环境:

OK **boot -s**

```
将显示几个包含"vxvm"或"VXVM"的信息和错误信息,可以忽略这些信息。非使用
中的引导环境成为使用中的引导环境。
```
- **7.** 升级 **Veritas**。
	- **a.** 将 **Veritas VRTSvmsa** 软件包从系统中删除,例如:

# **pkgrm VRTSvmsa**

**b.** 将目录更改为 **Veritas** 软件包的目录。

# **cd /***location\_of\_Veritas\_software*

**c.** 将最新的 **Veritas** 软件包添加到系统中:

#**pkgadd -d 'pwd' VRTSvxvm VRTSvmsa VRTSvmdoc VRTSvmman VRTSvmdev**

**8.** 恢复原始的 **vfstab** 和系统文件:

附录 E • 疑难解答(任务) **521**

- # **cp /etc/vfstab.original /etc/vfstab** # **cp /etc/system.original /etc/system**
- **9.** 重新引导系统。

# **init 6**

### x86: 缺省情况下不会在不包含现有服务分区的系统 上创建服务分区

如果在当前不包含服务分区的系统中安装 Solaris 9 操作环境,安装程序可能不会缺省创 建服务分区。如果要使 Solaris 分区和服务分区位于同一磁盘, 必须在安装 Solaris 9 操 作环境之前重新创建服务分区。

如果您将 Solaris 8 2/02 操作环境安装在 Sun LX50 系统上, 安装程序可能不会保留服务 分区。如果您没有手动编辑 fdisk 引导分区布局以保留服务分区,安装程序会在安装 过程中删除服务分区。

注意:如果您在安装 Solaris 8 2/02 操作环境时没有指明保留服务分区,则不能重新创建 服务分区并升级到 Solaris 9 操作环境。

如果要使包含 Solaris 分区的磁盘包含服务分区,请选择以下解决方法之一。

- 要使用 Solaris Web Start 安装程序从 Solaris 9 Installation CD 进行安装, 请执行以 下步骤。
	- 1. 删除磁盘中的内容。
	- 2. 在安装之前, 使用 Sun LX50 Diagnostics CD 创建服务分区。 有关如何创建服务分区的信息,请参见《*Sun LX50 Server User's Manual*》和 <http://cobalt-knowledge.sun.com> 中的 Sun LX50 知识库。
	- 3. 将 Solaris 9 Installation CD 放入 CD-ROM 驱动器。
	- 4. 开始安装 Solaris 9 操作环境。 当安装程序检测到服务分区时,将显示以下信息。

引导磁盘的缺省布局是一个 x86 引导分区和一个 Solaris 分区(位于剩余空间)。 如果存在一个服务 fdisk 分区,系统也会缺省保留。

请选择以下选项之一以继续:

1) 使用缺省布局 2) 运行 fdisk 以手动编辑磁盘 3) 退出

请选择: [?]

5. 键入 1 以使用缺省布局。

安装程序将保留服务分区并创建 x86 引导分区和 Solaris 分区。

注意:Solaris Web Start 安装程序通过从 Solaris fdisk 分区中移出 10 MB 来创 建 x86 引导分区。此公用程序可以防止改变任何现有 fdisk 分区。请勿手动创 建此分区。

6. 完成安装。

- 要通过网络安装映像安装或通过网络从 Solaris 9 DVD 安装, 请执行以下步骤。
	- 1. 删除磁盘中的内容。
	- 2. 在安装之前,使用 Sun LX50 Diagnostics CD 创建服务分区。 有关如何创建服务分区的信息,请参见《*Sun LX50 Server User's Manual*》和 <http://cobalt-knowledge.sun.com> 中的 Sun LX50 知识库。
	- 3. 通过网络引导系统。

将显示"定制 fdisk 分区"屏幕。

- 4. 要装入缺省引导磁盘分区布局,请单击"缺省"。 安装程序将保留服务分区并创建 x86 引导分区和 Solaris 分区。
- 要使用 suninstall 程序通过 Solaris 9 Software 1 of 2 CD 进行安装, 或通过引导 服务器上的网络安装映像进行安装,请执行以下步骤。
	- 1. 删除磁盘中的内容。
	- 2. 在安装之前, 使用 Sun LX50 Diagnostics CD 创建服务分区。 有关如何创建服务分区的信息,请参见《*Sun LX50 Server User's Manual*》和 <http://cobalt-knowledge.sun.com> 中的 Sun LX50 知识库。
	- 3. 引导系统。

安装程序将提示您选择创建 Solaris 分区的方法。

- 4. 选择"将剩余磁盘空间用于 Solaris 分区"选项。 安装程序将保留服务分区并创建 Solaris 分区。
- 5. 完成安装。

Solaris 9 12/03 安装指南 • 2003 年 12 月

附录 **F**

# 远程安装或升级(任务)

本附录说明如何使用 Solaris Web Start 程序在没有直接连接 DVD-ROM 或 CD-ROM 驱 动器的计算机或域上安装或升级Solaris 操作环境。

注意:如果您要在一个多域服务器上安装或升级 Solaris 操作环境,在开始安装过程前请 参见系统控制器或系统服务处理器文档。

## SPARC: 使用 Solaris Web Start 程序从远 程 DVD-ROM 或 CD-ROM 安装或升级

如果您要在没有直接连接 DVD-ROM 或 CD-ROM 驱动器的计算机或域上安装 Solaris 操作环境,可以使用连接到另一台计算机上的驱动器。两台计算机必须连接在同一子网 中。请使用以下说明完成安装。

### SPARC: 从远程 DVD-ROM 和 CD-ROM 安装或升 级

注意:此过程假设系统正在运行卷管理器。如果您未使用卷管理器管理介质,请参 见《*System Administration Guide: Basic Administration* 》,以了解有关不使用卷管理器 管理可移动介质的详细信息。

在以下过程中,带有 DVD-ROM 或 CD-ROM 的远程系统被标识为 *remote system*。要安 装客户机的系统被标识为 *client system*。

- **1.** 标识一个运行 **Solaris** 操作环境并带有 **DVD-ROM** 或 **CD-ROM** 驱动器的系统。
- 2. 在带有 DVD-ROM 或 CD-ROM 驱动器的 *remote system* 上, 将 Solaris DVD 或 **Solaris** *SPARC Platform Edition* **Installation CD** 放入驱动器中。 卷管理器将安装该光盘。
- **3.** 在远程系统上,将目录更改到 **add\_install\_client** 命令所在的 **DVD** 或 **CD**。
	- 对于 DVD 介质, 请键入:

*remote system*# **cd /cdrom/cdrom0/s0/Solaris\_9/Tools**

■ 对于 CD 介质, 请键入:

*remote system*# **cd /cdrom/cdrom0/s0**

- **4.** 在远程系统上添加要作为客户机安装的系统。
	- 对于 DVD 介质, 请键入:

*remote system*# **./add\_install\_client** \ *client\_system\_name arch*

■ 对于 CD 介质, 请键入:

```
remote system# ./add_install_client -s remote_system_name: \
/cdrom/cdrom0/s0 client_system_name arch
```
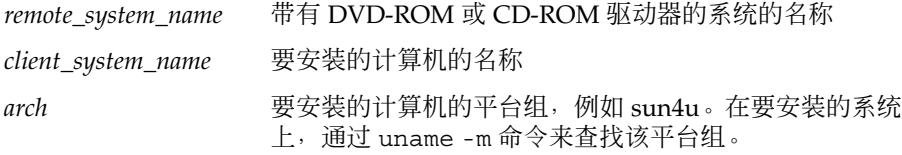

**5.** 引导要安装的*client system*。

```
client system: ok boot net
Solaris Web Start 安装开始。
```
- **6.** 如果需要,按照说明键入系统配置信息。
	- 如果使用的是 DVD 介质,请按照屏幕上的说明完成安装。操作完成。
	- 如果使用的是 CD 介质, 计算机将重新引导, 然后 Solaris 安装程序开始。在显 示"欢迎"面板之后,将显示"指定介质"面板,其中"网络文件系统"处于选定状 态。前进到步骤 7。

#### **7.** 在**"**指定介质**"**面板上,单击**"**下一步**"**。

将显示"指定网络文件系统路径"面板,并且文本字段中包含安装路径。 *client\_system\_ip\_address*:/cdrom/cdrom0/s0

**8.** 在安装 **DVD** 或 **CD** 的远程系统上,将目录更改为 **root**。

*remote system*# **cd /**

**9.** 在远程系统上,查看已被共享的片的路径。

*remote system*# **share**

**10.** 在远程系统上,通过使用在步骤 **9** 中找到的路径来停止共享 **Solaris DVD** 或 **Solaris** 安装 **CD**。如果路径指向两个片,则 **unshare** 将停止对两个片的共享。

*remote system*# **unshare** *absolute\_path*

*absolute\_path* 是 share 命令中显示的绝对路径 在此实例中,片 0 和片 1 被停止共享。

*remote system*# **unshare /cdrom/cdrom0/s0** *remote system*# **unshare /cdrom/cdrom0/s1**

**11.** 弹出 **Solaris** 安装 **CD**。

*remote system*# **eject cdrom**

- **12.** 在远程系统上,将 **Solaris Software 1 of 2** 放入 **CD-ROM** 驱动器中。
- **13.** 在远程系统上,导出 **Solaris Software 1 of 2 CD**。

*remote system*# **share -F nfs -o ro,anon=0 /cdrom/cdrom0/s0**

- **14.** 在正在安装的客户机系统上,单击**"**下一步**"**继续 **Solaris** 安装。
- **15.** 如果 **Solaris Web Start** 程序提示您放入 **Solaris Software 2 of 2 CD**,请重复步骤 **9** 到步骤 **14** 以停止共享 **Solaris Software 1 of 2 CD**,然后导出并安装 **Solaris Software 2 of 2 CD**。
- **16.** 如果 **Solaris Web Start** 程序提示您放入 **Solaris Languages CD**,请重复步骤 **9** 到步 骤 **14** 以停止共享 **Solaris Software 2 of 2 CD**,然后导出并安装 **Solaris Languages CD**。

当您导出 Solaris Languages CD 时,装有 CD-ROM 的计算机上显示一个安装程序窗 口。安装 Solaris Languages CD 时忽略安装程序窗口。完成 Solaris Languages CD 的安装后,关闭安装程序窗口。

Solaris 9 12/03 安装指南 • 2003 年 12 月

## 附录 **G**

## 附加 SVR4 封装要求(参考)

本附录适用于需要使用定制 JumpStart 程序或 Solaris Live Upgrade 来安装或删除软件 包(尤其是第三方软件包)的系统管理员。遵循这些封装要求可使定制 JumpStart 安装 具有非交互性,并避免修改当前正在运行的系统,以便可以使用 Solaris Live Upgrade 进行升级。

## 封装要求概述

以下参考文档提供了封装要求的背景信息。

- 为了使定制 JumpStart 程序和 Solaris Live Upgrade 正常工作,软件包必须符合 SVR4 封装要求。《*Application Packaging Developer's Guide*》提供了有关封装要求和 术语定义的特定详细信息。请主要参见《*Application Packaging Developer's Guide*》中 的"Advanced Package Creation Techniques"
- 有关添加和删除软件包以及安装管理文件的基本信息,请参见《*System Administration Guide: Basic Administration*》中的"Managing Software (Overview) "。另请参见特定的手册页。
- 有关在本附录中引用的命令的详细信息,请参见手册页 dircmp( $1$ ) fssnap( $1M$ )  $ps(1)$   $\overline{\text{m}}$  truss( $1$ )

表 [G–1](#page-529-0) 列出了适用于本文档中 Solaris Live Upgrade 或定制 JumpStart 程序的信息。

<span id="page-529-0"></span>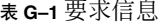

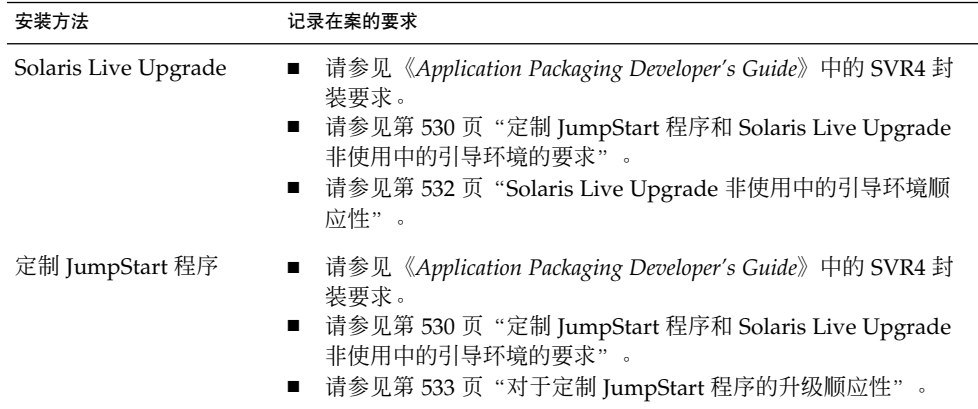

## 定制 JumpStart 程序和 Solaris Live Upgrade 非使用中的引导环境的要求

非使用中的引导环境是操作环境的副本,不是当前运行的系统。由 Live Upgrade 或定 制 JumpStart 程序使用的软件包必须遵循以下要求:

- 在没有用户交互的情况下启用定制 JumpStart 安装或升级
- 不对当前正在运行的系统进行任何修改,这一点在使用 Solaris Live Upgrade 时是非 常必要的

下表说明了非使用中的引导环境顺应性的要求。

- 要成功安装操作系统, 软件包必须识别并正确遵循非使用中的引导环境的说明符。 软件包可以在其 pkgmap 文件(软件包映射)中包括绝对路径。如果这些文件存 在,则将相对于 pkgadd 命令的 -R 选项来写它们。同时包含绝对路径和相对(可重 定位) 路径的软件包还可安装到替换根目录 (/) 中。\$PKG INSTALL ROOT 被用作 绝对文件和可重定位文件的前缀,以便所有路径在通过 pkgadd 安装时都可以正确 解析。
- 正在使用 pkgadd -R 选项安装或正在使用 pkgrm -R 选项删除的软件包不得更改当 前正在运行的系统。

正在使用 pkgadd 命令 -R 选项安装或正在使用 pkgrm 命令 -R 选项删除的软件包 所包括的任何过程脚本均不得更改当前正在运行的系统。您所提供的任何安装脚本都 必须引用那些前缀为 \$PKG INSTALL ROOT 变量的目录或文件。软件包必须写所有 带有 \$PKG INSTALL ROOT 前缀的目录和文件。软件包不得删除不带 \$PKG\_INSTALL\_ROOT 前缀的目录。表 G-2 提供了正确的脚本撰写语法的实例。

#### <span id="page-530-0"></span>表 **G–2** 安装脚本语法实例

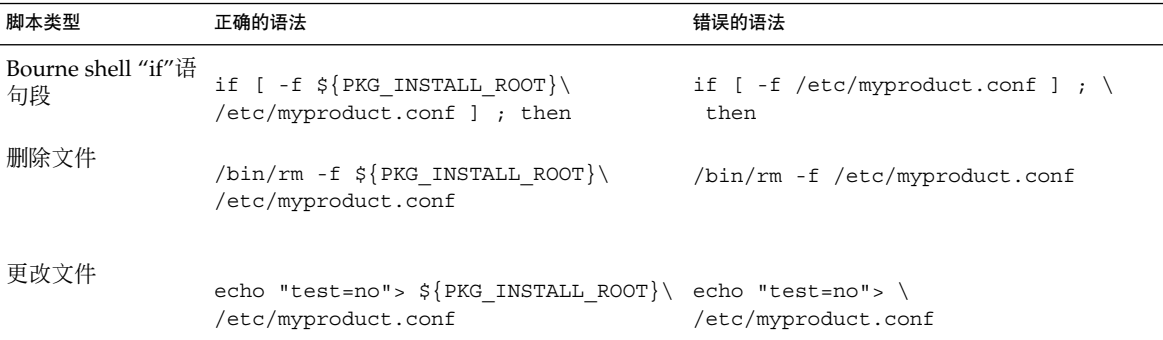

### \$PKG\_INSTALL\_ROOT 和 \$BASEDIR 之间的差别概 述

\$PKG INSTALL ROOT 表示您要向其添加软件包的计算机的根 (/) 文件系统的位置。该 位置被设置为 pkgadd 命令的 -R 参数。例如, 如果调用以下命令, 则在软件包安装过 程中 \$PKG\_INSTALL\_ROOT 将成为 /a。

#### # **pkgadd -R /a SUNWvxvm**

\$BASEDIR 指向安装可重定位的软件包对象的可重定位基目录。在此仅安装可重定位的 对象。不可重定位的对象(即那些在 pkqmap 文件中具有绝对路径的对象)的安装实际 上始终相对于非使用中的引导环境,而不是相对于 \$BASEDIR。如果一个软件包没有可 重定位的对象,则该软件包被称为绝对软件包(或不可重定位的软件包),同时 \$BASEDIR 将是未定义的,因而不可用于软件包过程脚本。

例如,假定一个软件包的 pkgmap 文件包含以下两项:

1 f none sbin/ls 0555 root sys 3541 12322 1002918510 1 f none /sbin/ls2 0555 root sys 3541 12322 2342423332

pkginfo 文件包含一个 \$BASEDIR 定义:

BASEDIR=/opt

如果使用以下命令安装软件包, 则 ls 安装在 /a/opt/sbin/ls 中, 而 ls2 安装为 /a/sbin/ls2。

# **pkgadd -R /a SUNWtest**

附录 G • 附加 SVR4 封装要求(参考) **531**

## <span id="page-531-0"></span>Solaris Live Upgrade 非使用中的引导环 境顺应性

使用 Solaris Live Upgrade 创建新引导环境时, 遵循以下这些原则可以避免出现问题。

- 您的软件包过程脚本必须独立于当前使用中的操作环境。过程脚本定义在软件包安装 和删除过程中的特定时刻所发生的操作。可以使用以下预定义的名称创建四个过程脚 本:preinstall、postinstall、preremove 和 postremove。软件包过程脚本必须独立 于当前使用中的操作环境,因为可能使用 Solaris Live Upgrade 来切换非使用中的引 导环境。
	- 这些脚本不得启动或停止任何进程,或者依赖于某些命令(例如 ps 或 truss) 的输出,因为这些命令都是与操作系统有关的,并且会报告关于当前正在运行的 系统的信息。
	- 过程脚本可自由使用其它标准 UNIX 命令, 例如 expr、cp 和 ls 以及其它有助 于 shell 脚本撰写的命令。但是,请勿修改非使用中的引导环境,除非符合 第 530 页"定制 JumpStart 程序和 Solaris Live Upgrade [非使用中的引导环境的](#page-529-0) [要求"节](#page-529-0)中所介绍的规则。
	- 所有脚本都必须在 Bourne shell (/bin/sh) 中编写。Bourne shell 是 pkgadd 命 令用来执行过程脚本的解释程序。
	- 软件包过程脚本不能调用在 2.6 及以后的发行版中添加的命令。例如, 软件包过 程脚本不能调用 pqrep 命令。自从 2.6 发行版问世以来,许多命令都增加了附加 功能。软件包过程脚本不得使用任何在 2.6 发行版中不存在的命令选项。 例如, Solaris 7 发行版中增加了 umount 命令的 -f 选项。要验证 Solaris 2.6 发行版是 否支持某个特定命令或选项,请参见 <http://docs.sun.com> 上的 *Solaris 2.6* 参考手册解答。
- 所有软件包都必须通过 pkgchk 验证。在创建软件包之后以及安装它之前, 必须使 用以下命令对其进行检查。

# **pkgchk -d** *dir\_name pkg\_name*

*dir\_name* 指定该软件包所驻留的目录的名称

*pkg\_name* 指定该软件包的名称

例如,如果软件包位于 /export/SUNWvxvm,则您将发出以下命令。

# **pkgchk -d /export SUNWvxvm**

不应显示任何错误。

在创建一个软件包之后,必须通过在 pkgadd 中使用 -R *dir\_name* 选项将该软件包安 装到非使用中的引导环境位置以便对其进行测试。软件包安装后,如本例所示,必须 使用 pkgchk 命令对其进行正确性检查。

# **pkgadd -d . -R /a SUNWvxvm** # **pkgchk -R /a SUNWvxvm**

不应显示任何错误。

<span id="page-532-0"></span>■ 同时,软件包不得执行由软件包本身提供的命令。这样做是为了维护无盘兼容性,同 时避免运行可能需要尚未安装的共享库的命令。

可使用各种命令对这些创建、修改和删除文件的要求进行检验。例如, dircmp 或 fssnap 命令可用于检验软件包是否运行正常。同时, ps 命令可用于测试守护程序的顺 应性,方法是确保守护程序未被该软件包停止或启动。truss、pkgadd -v 和 pkgrm 命令可测试运行时软件包安装顺应性,但可能不会在所有的情况下都有效。在以下实例 中, truss 命令除去所有只读的非 \$TEMPDIR 访问, 而仅显示对不在指定的非使用中 的引导环境中的路径的非只读访问。

```
# TEMPDIR=/a; export TEMPDIR
# truss -t open /usr/sbin/pkgadd -R ${TEMPDIR} SUNWvxvm \
2>&1> /dev/null | grep -v O_RDONLY | grep -v \
'open("'${TEMPDIR}
```
有关在本节中引用的命令的详细信息,请参见手册页 dircmp(1)、fssnap(1M)、ps(1)、truss(1)、pkgadd(1M)、pkgchk(1M) 或 pkgrm(1M)。

## 对于定制 JumpStart 程序的升级顺应性

定制 JumpStart 程序顺应性能够确保软件包可作为传统 Solaris 安装公用程序的一部分被 添加和删除, 这些公用程序包括:

- 定制 JumpStart 程序
- Solaris suninstall 程序
- Solaris Web Start 安装方法

定制 JumpStart 程序顺应性还可确保软件包可参与 Solaris 升级。要与定制 JumpStart 程序具有顺应性,软件包也必须遵循第 530 页"定制 JumpStart 程序和 [Solaris Live](#page-529-0) Upgrade [非使用中的引导环境的要求"中](#page-529-0)说明的非使用中的引导环境的要求。

为了能够有效地使用定制 JumpStart 程序, 软件包必须在不提示用户输入信息的情况下 添加或删除。为了禁止用户交互,请使用 pkgadd 命令 -a 选项来设置一个新的管理文 件。-a 选项将定义一个安装管理文件,该文件用来替代缺省的管理文件。使用缺省文件 时可能会导致提示用户输入更多信息。您可以创建一个管理文件,该文件指示 pkgadd 应绕过这些检查并安装软件包,无需用户确认。有关详细信息,请参见手册页 admin(4)  $\vec{\text{g}}$  pkgadd(1M).

以下实例显示了如何使用 pkgadd 管理文件。

■ 如果未提供任何管理文件, 则 pkgadd 将使用 /var/sadm/install/admin/default。使用此文件可能会导致发生用户交互。

附录 G • 附加 SVR4 封装要求(参考) **533**

#### # **pkgadd**

■ 如果在命令行上提供了一个相对管理文件, 则 pkgadd 将在 /var/sadm/install/admin 中查找文件名并使用该文件。在本实例中,相对管 理文件名为 nocheck, 并且 pkgadd 将查找 /var/sadm/install/admin/nocheck。

#### # **pkgadd -a nocheck**

■ 如果提供的是一个绝对文件, 则 pkgadd 将使用该文件。在本实例中, pkgadd 在 /tmp 中查找 nocheck 管理文件。

#### # **pkgadd -a /tmp/nocheck**

下面是一个使用了 pkgadd 公用程序的安装管理文件的实例,它几乎不需要进行用户交 互。除非软件包需要的空间大于系统中的可用空间,否则 pkgadd 公用程序将使用此文 件并安装软件包,而不会提示用户输入更多的信息。

mail= instance=overwrite partial=nocheck runlevel=nocheck idepend=nocheck space=ask setuid=nocheck confiict=nocheck action=nocheck basedir=default

## 附录 **H**

# 升级到 Solaris 更新发行版(任务)

本章提供有关升级到 Solaris 操作环境的更新之前检查修补程序的说明。

## 升级到 Solaris 更新发行版

如果您已经在运行 Solaris 9 操作环境,并且已安装了个别修补程序,则升级到 Solaris 9 更新发行版时将产生以下结果:

- 任何作为 Solaris 9 更新发行版的一部分提供的修补程序都将重新应用到您的系统。 您不能退出这些修补程序。
- 任何先前已安装在系统上但不包含在 Solaris 9 更新发行版中的修补程序都将被删 除。

修补程序分析器在您的系统上执行分析以确定通过升级到 Solaris 9 更新发行版要删除哪 些修补程序(如果有)。修补程序分析器有以下几种形式。

- 如果使用 Solaris Web Start 程序进行升级, 将显示"修补程序分析器"对话框。选 择"是"以执行分析。
- 如果使用 Solaris suninstall 程序进行升级, 则选择"修补程序分析"对话框中 的"分析"以执行分析。
- 如果使用定制 JumpStart 安装或 Solaris Live Upgrade 进行升级, 则运行 analyze\_patches 脚本执行分析。有关详细说明, 请参见第 536 页 "运行 analyze patches 脚本"。

执行分析后,请参见第 536 [页"查看修补程序分析器输出",](#page-535-0)以获得有关修补程序分析 结果的详细信息。

### <span id="page-535-0"></span>▼ 运行 analyze\_patches 脚本

注意: 要运行 analyze\_patches 脚本, 必须可以使用脚本通过 NFS 或本地安装的介 质访问已安装的系统和 Solaris DVD、Solaris 软件 CD 或网络映像。

#### **1.** 更改到 **Misc** 目录。

- SPARC: 如果映像位于本地安装的介质上, 请键入:
	- # **cd /cdrom/sol\_9\_***Update***\_sparc/s0/Solaris\_9/Misc**

在此命令中,*Update* 是实际的更新标识符。

- x86: 如果映像位于本地安装的介质上, 请键入:
	- # **cd /cdrom/sol\_9\_***Update***\_x86/s2/Solaris\_9/Misc**

在此命令中,*Update* 是实际的更新标识符。

- 如果映像可以在 NFS 文件系统上得到, 请键入:
	- # **cd /***NFS\_mount\_directory***/Solaris\_9/Misc**

#### **2.** 运行 **analyze\_patches** 脚本:

- # **./analyze\_patches** [**-R** *rootdir*] [**-N** *netdir*] [**-D** *databasedir*]
- -R *rootdir rootdir* 是已安装系统的根目录。缺省值为 /。
- -N *netdir netdir* 是要安装的 OS 映像的根目录的路径。缺省值为 /cdrom/cdrom0。*netdir* 是包含 Solaris\_9 目录的目录的路 径。如果从 NFS 安装点运行 patch\_analyzer, 则必须使用此选 项。
- -D databasedir 如果脚本从 OS 映像中 Misc/ 目录之外的目录调用, 则程序无法 找到要用于修补程序分析的数据库。使用 -D 选项可以提供数据库 的路径。如果没有数据库(位于 OS 映像的 Solaris 9/Misc/database 中), 则脚本不能正常工作。

### ▼ 查看修补程序分析器输出

执行分析后,请执行以下步骤查看输出。

**1.** 查看修补程序分析器的输出。

修补程序分析器提供了要被其它修补程序删除、降级、积累或废弃的修补程序的列 表。修补程序积累类似于修补程序升级。积累的修补程序将被删除,它的修复由一个 新的修补程序传送。将显示以下信息:

将要删除修补程序 105644-03。 修补程序 105925 将从 -02 降级为 -01。 修补程序 105776-01 将由修补程序 105181-05 积累/废弃。 如果修补程序分析器程序不提供列表,将不会对系统上先前安装的任何修补程序采取 任何操作。

#### **2.** 确定修补程序替换和删除是否可以接受。

- 如果是,则升级系统。
- 如果否,则不升级系统。 对于更新发行版(而不是升级),则可以使用 Solaris 9 Maintenance Update 发 行版对系统仅应用修补程序。

注意:从 CD 上或通过下载可以获得 Solaris 9 Maintenance Update。《*Solaris 9 Maintenance Update* 安装指南》中提供了应用修补程序的说明。

附录 H • 升级到 Solaris 更新发行版(任务) **537**

Solaris 9 12/03 安装指南 • 2003 年 12 月

### 附录 **I**

# x86: 准备从 Solaris Device Configuration Assistant 或网络引导( 任务)

本附录说明以下主题。

- 第 539 页 "x86: 将引导软件复制到软盘"
- 第 540 页 "x86: PXE [网络引导"](#page-539-0)

## x86: 将引导软件复制到软盘

Solaris Device Configuration Assistant 是一个程序, 允许您执行各种硬件配置和引导任 务。 可以在 Solaris *x86 Platform Edition* DVD 或 Solaris Software 2 of 2 *x86 Platform Edition* CD 的 Tools 目录中找到 Solaris Device Configuration Assistant 映像。使用以下 过程将引导映像复制到 3.5 寸软盘中。

注意:可以直接从 DVD 或 CD 介质引导, 也可以使用带有 PXE 的网络映像引导。有关 这些引导方法的信息,请参见第 29 页"x86: 访问 [Solaris 9 Device Configuration](#page-28-0) [Assistant](#page-28-0) 和 PXE"。

### x86: 将引导软件复制到软盘

注意:本过程假定系统正在运行卷管理器。如果不是使用卷管理器来管理软盘和光盘, 请参见《*System Administration Guide: Basic Administration*》以获得有关在不使用卷管理 器的情况下管理可移动介质的详细信息。

**1.** 以超级用户的身份登录到向其附加软盘驱动器的 **x86** 系统。

- <span id="page-539-0"></span>**2.** 在装有 **DVD-ROM** 或 **CD-ROM** 驱动器的系统上,将 **Solaris** *x86 Platform Edition* **DVD** 或 **Solaris Software 2 of 2** *x86 Platform Edition* **CD** 放入驱动器。 卷管理器将安装该光盘。
- **3.** 转到包含引导映像的目录。
	- 对于 DVD 介质, 请键入:
		- # **cd /cdrom/sol\_9\_x86/s2/Solaris\_9/Tools**
	- 对于 CD 介质, 请键入:
		- # **cd /cdrom/sol\_9\_x86/Solaris\_9/Tools**
- **4.** 插入一张空白软盘或可在软盘驱动器中覆写的软盘。
- **5.** 通知卷管理器检查新介质。
	- # **volcheck**
- **6.** 格式化该软盘:

小心:格式化将清除该软盘上的全部数据。

- # **fdformat -d -U**
- **7.** 将文件复制到软盘。
	- # **dd if=d1\_image of=/vol/dev/aliases/floppy0 bs=36k**
- **8.** 在命令行中键入 **eject floppy** 弹出软盘,然后将软盘从驱动器中取出。

## x86: PXE 网络引导

PXE 网络引导是"直接的"网络引导。客户机系统上不需要任何引导介质。PXE 网络引导 只适用于实现了 Intel 引导前执行环境规范的设备。要确定您的系统是否支持 PXE 网络 引导,请参见硬件生产商的文档。

Solaris 引导软盘仍可用于不支持此功能的系统。可以从 [http://soldc.sun.com/support/drivers/dca\\_diskettes](http://soldc.sun.com/support/drivers/dca_diskettes) 获得引导软盘映 像。

可以使用系统 BIOS 或网络适配器 BIOS (或两者)中的 BIOS 设置程序来启用客户机系 统上的 PXE 网络引导。在某些系统上,还必须调整引导设备优先列表,以便在从其它设 备进行引导之前尝试网络引导。请参见生产商的文档以了解每种设置程序,或在引导过 程中注意设置程序输入指令。
某些带有 PXE 功能的网络适配器具有一种功能, 即, 如果您在响应简短的引导时间提示 时敲击某一特定按键,将启动 PXE 引导。 当在一个通常从磁盘驱动器引导的系统中使 用 PXE 安装引导时, 这样做是很理想的, 因为无需修改 PXE 设置。如果您的适配器没 有此功能,则当安装完成后重新引导系统时禁用 BIOS 设置中的 PXE, 系统将从软盘驱 动器引导。

某些早期版本的 PXE 固件不能引导 Solaris 系统。如果您安装有这样的旧版本,您的系 统将能够从引导服务器读取 PXE 网络引导程序,但引导程序不会传输数据包。如果发生 了这种情形,请升级适配器的 PXE 固件。从适配器生产商的 Web 站点获得固件升级信 息。有关详细信息,请参见 elxl(7D) 和 iprb(7D) 手册页。

## 附录 **J**

# Solaris 9 更新

本附录说明针对 Solaris 9 的更新发行版而对本书所作的更改。

# Solaris 9 9/02 发行版

为修复错误进行了较小的更改。

# Solaris 9 12/02 发行版

下表说明了 Solaris 9 12/02 发行版的新增功能以及对本书所作的更改。

- 当使用 Solaris Flash 安装功能时,添加了几个新的过程和实例。
	- flarcreate 命令用于创建 Solaris Flash 归档文件。该命令已使用新的选项进行 了更新,从而提高了在创建归档文件时定义归档文件内容的灵活性。现在您可以 排除多个文件或目录。从已排除的目录中,可以恢复子目录或文件。如果要排除 不希望克隆的大型数据文件,此功能很有用。有关如何使用这些选项的信息,请 参见第 153 [页"定制归档文件的文件和目录"。](#page-152-0)
	- 添加了用于拆分、合并或提取关于归档文件的信息的新过程。有关这些过程的信 息, 请参见第 174 页"管理 [Solaris Flash](#page-173-0) 归档文件"。
- Solaris 安装程序现在支持 LDAP 版本 2 配置文件, 使您可以配置系统以使用代理凭 据级别。在运行 Solaris Web Start 或 Solaris suninstall 程序安装程序时, 您可以 指定 LDAP 代理绑定独特名称和代理绑定口令。无论使用哪种安装方法,都可以在 安装之前通过在 sysidcfg 文件中使用 proxy\_dn 和 proxy\_password 关键字,来 预先配置 LDAP。有关预先配置这些配置文件的信息, 请参见第 55 页 "使用 sysidcfg [文件进行预先配置"。](#page-54-0)
- 当使用 Solaris Live Upgrade 时, 添加了新的过程和实例, 如下所示:
	- 创建配置文件
	- 测试配置文件
	- 使用配置文件升级或安装 Solaris Flash 归档文件

有关详细信息,请参见第 33 [章。](#page-348-0)

- 本书现在包含有关基于 x86 的系统的操作过程和说明。
- 为修复错误进行了较小的更改。

# Solaris 9 4/03 发行版

下表说明了 Solaris 9 4/03 发行版的新增功能以及对本书所作的更改。

- Solaris Flash 安装功能为此 Solaris 发行版提供了新的增强功能。
	- Solaris Flash 安装现在只需作较小的更改便可更新克隆系统。如果您有克隆系统 并希望通过进行较小的更改来更新该系统,则可以创建差别归档文件,其中只包 含两个映像(初始主映像和更新的主映像)之间的差别。使用差别归档文件更新 克隆系统时,只有差别归档文件中指定的文件才被更改。安装可以限定在包含与 初始主映像一致的软件的克隆系统中。可以使用定制 JumpStart 安装方法在克隆 系统上安装差别归档文件。有关创建差别归档文件的过程的信息,请参见 第 169 [页"更新主映像,并创建差别归档文件"。](#page-168-0)
	- 现在可以运行特殊的脚本以配置主系统或克隆系统, 或者验证归档文件。使用这 些脚本可以完成以下任务。
		- 配置克隆系统上的应用程序。可以使用定制 JumpStart 脚本完成某些简单的配 置。对于较复杂的配置,必须在主系统上或者在安装前(后)的克隆系统上进 行特定的配置文件处理。另外,本地安装前和安装后脚本可以驻留在克隆系统 上,保护本地定制不被 Solaris Flash 软件覆盖。
		- 标识不可克隆的、依赖于主机的数据,可使 Flash 归档文件独立于主机。通过 修改这类数据或将其从归档文件中排除,可以使归档文件独立于主机。日志文 件就是一个依赖于主机的数据的实例。
		- 在创建过程中验证归档文件中的软件完整性
		- 验证克隆系统上的安装

有关创建脚本的信息,请参见第 161 [页"创建定制脚本"。](#page-160-0)

- 在 Solaris 9 4/03 操作环境中, Solaris Web Start 和 suninstall 安装程序使用了新 的缺省引导磁盘分区布局,以便与基于 x86 的系统上的服务分区保持一致。如果当前 您的系统包括服务分区,新的缺省引导磁盘分区布局可以保存该分区。 有关详细信息, 请参见第 41 页 "x86: [缺省引导磁盘分区布局的更改"。](#page-40-0)
- 为修复错误进行了较小的更改。

# Solaris 9 8/03 发行版

下表说明了 Solaris 9 8/03 发行版的新增功能以及对本书所作的更改。

- Solaris Live Upgrade 为 Solaris 发行版提供了新的增强功能。
	- Solaris Live Upgrade 使用 Solaris 卷管理器技术创建副本引导环境,其中包含带 有 RAID-1 卷 (镜像) 的文件系统。镜像可以为包含根 (/) 文件系统的任何文件 系统提供数据冗余。使用 lucreate 命令,您可以创建镜像的文件系统,该系统 最多可以包括三个子镜像。

有关概述的信息,请参见第 296 [页"使用镜像文件系统创建引导环境"。](#page-295-0) 有关过 程的信息, 请参见第 341 页 "创建带 RAID-1 卷 (镜像) 的引导环境 (命令行界 [面\)"。](#page-340-0)

- 使用 lucreate 命令创建引导环境时,可以定制要复制的文件和目录内容。可以 排除通常会从初始引导环境复制的某些文件和目录。即使已排除了一个目录, 您 仍然可以包括该目录下的指定文件和子目录。有关规划的信息,请参见第 [317](#page-316-0) 页 ["定制新引导环境的内容"。](#page-316-0) 有关过程的信息,请参见第 346 页 "创建引导环境 [以及定制内容](#page-345-0) (命令行界面)"。
- 现在可以使用 Solaris Live Upgrade 将 Solaris Flash 差别归档文件安装在克隆系 统上。要使用 Solaris Live Upgrade 安装差别归档文件, 请参见第 353 [页"创建](#page-352-0) 由 [Solaris Live Upgrade](#page-352-0) 使用的配置文件"。
- 现在, 您可以在安装 Solaris 操作环境时使用 JumpStart 安装方法创建一个空的引导 环境。然后,可以使用 Solaris Flash 归档文件总装空的引导环境。
- 为修复错误进行了较小的更改。

# Solaris 9 12/03 发行版

下表说明了 Solaris 9 12/03 发行版的新增功能以及对本书所作的更改。

- 本指南目前已包含有关如何配置 DHCP 服务器的说明。您可以配置 DHCP 服务器, 以便为网络安装提供客户机配置信息。有关如何配置 DHCP 服务器以支持网络安装 的详细信息,请参见第 64 页"为 Solaris [安装参数创建](#page-63-0) DHCP 选项和宏"。
- Solaris 操作环境使您可以通过广域网 (WAN) 安装远程客户机。WAN Boot 安装方法 使您可以通过公共网络将加密的 Solaris Flash 归档文件传送到基于 SPARC 的远程客 户机。然后 WAN Boot 程序通过执行定制 JumpStart 安装来安装客户机系统。要保 护安装的完整性,可以使用专用密钥来认证和加密数据。您还可以将系统配置为使用 数字证书,以通过安全 HTTP 连接传送安装数据和文件。
	- 有关 WAN Boot 安装方法的概述信息, 请参见第38[章。](#page-398-0)
	- 有关如何规划 WAN Boot 安装的信息, 请参见第 39 [章。](#page-404-0)
	- 有关如何为 WAN Boot 安装准备网络的说明, 请参见第 40 [章。](#page-414-0)

附录 J • Solaris 9 更新 **545**

- 有关如何通过 WAN 安装远程客户机的说明, 请参[见第](#page-440-0) 41 章。
- 有关 WAN Boot 安装所需任务的实例的信息, 请参见第 42 [章。](#page-460-0)
- 有关 WAN Boot 安装所需命令和文件的参考信息,请参见第43[章。](#page-474-0)
- 为修复错误进行了较小的更改。

# 术语汇编

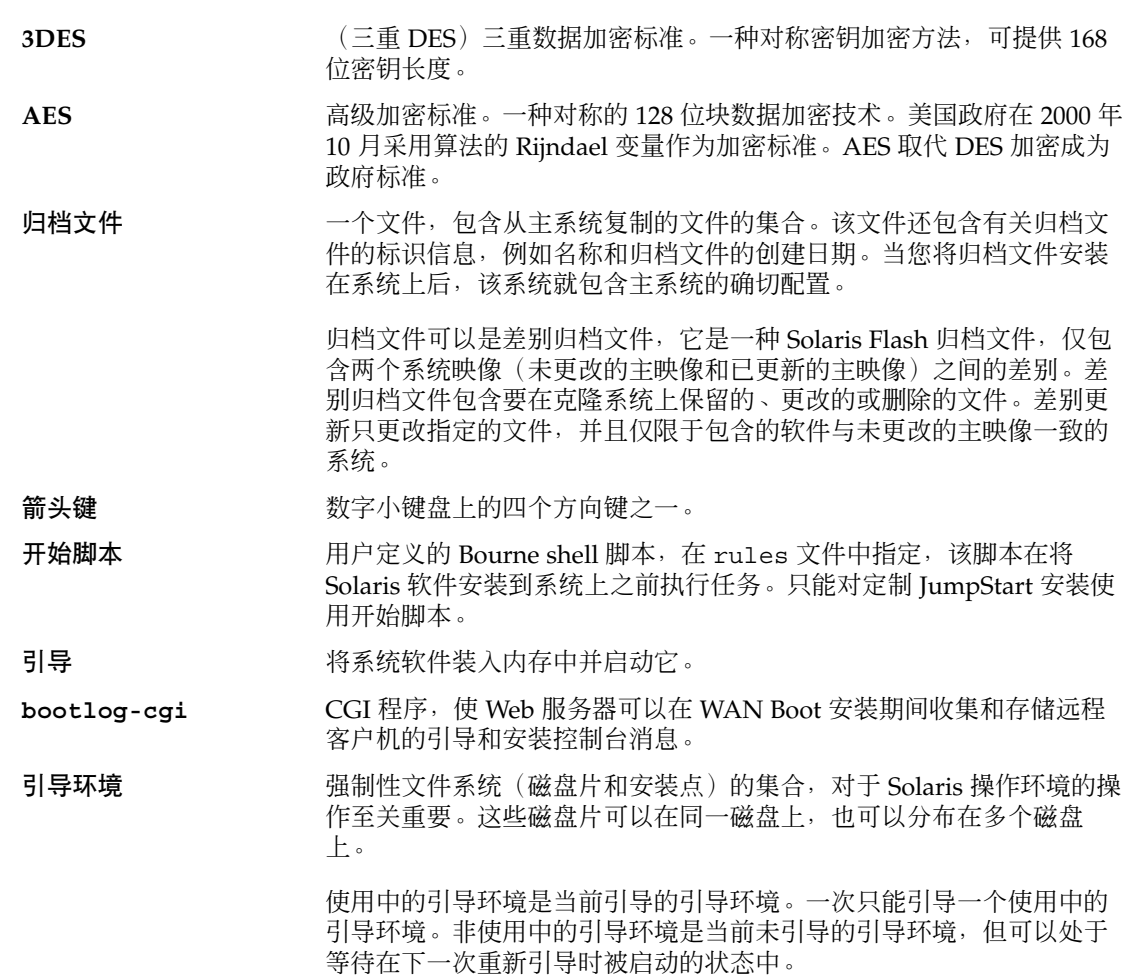

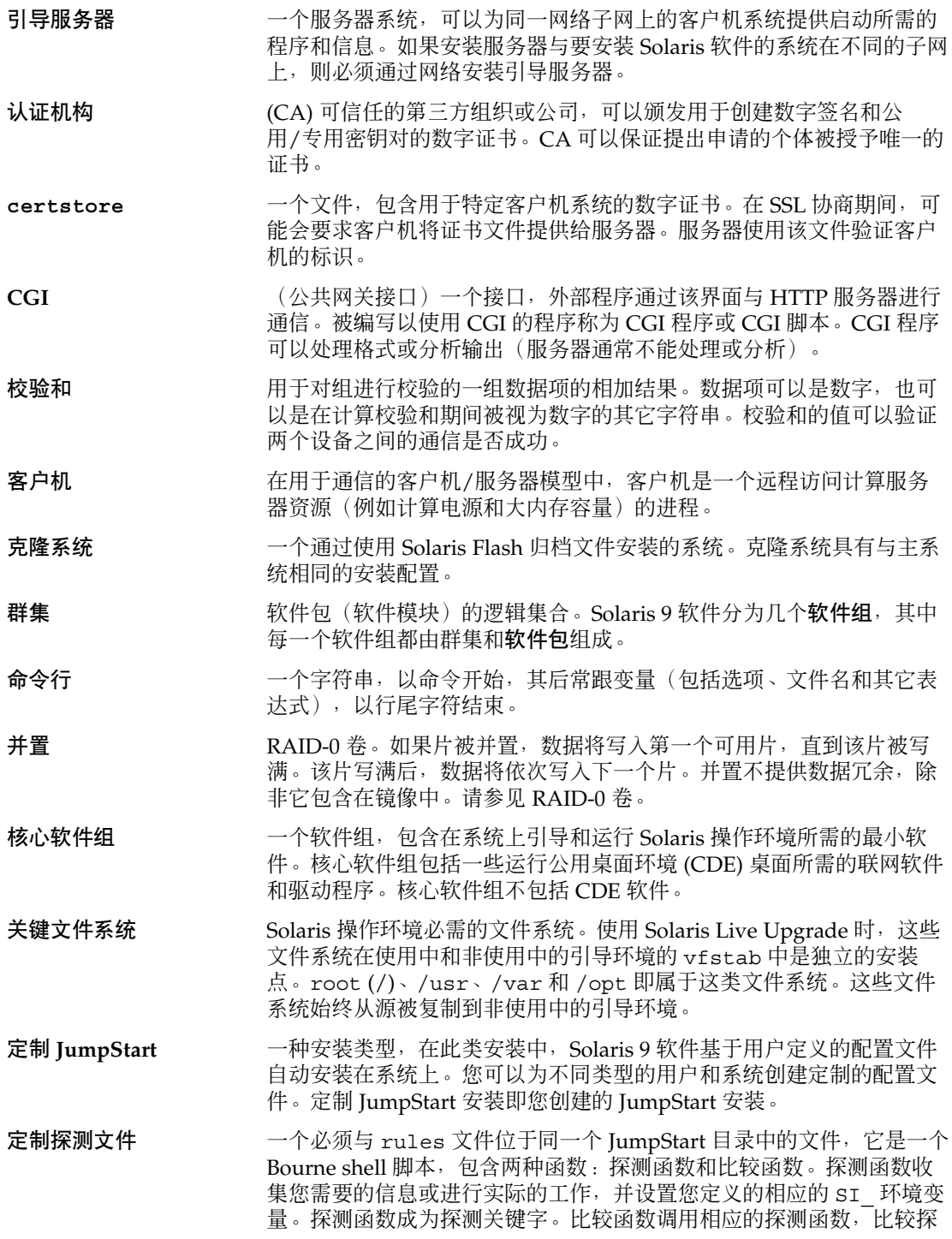

测函数的输出,如果关键字匹配则返回 0,如果关键字不匹配则返回 1。 比较函数成为规则关键字。另请参见 *rules* 文件。

<span id="page-548-0"></span>解密 将编码数据转换为纯文本的进程。

还可参见加密.

派生的配置文件 一种在定制 JumpStart 安装过程中由开始脚本动态创建的配置文件。

- **DES** (数据加密标准)一种对称密钥加密方法,开发于 1975 年并在 1981 年 由 ANSI 标准化为 ANSI X.3.92。DES 使用 56 位密钥。
- 开发者 Solaris 软件组 一个软件组, 包含最终用户 Solaris 软件组以及用于开发软件的库(包含 文件、手册页和程序设计工具)。
- **DHCP** 动态主机配置协议是一个应用程序层协议,它使 TCP/IP 网络上的单个 计算机(即客户机)可以从一台或多台指定的且集中维护的 DHCP 服务 器上提取 IP 地址和其它网络配置信息。此工具减少了维护和管理大型 IP 网络的额外开销。
- 差别归档文件 一种 Solaris Flash 归档文件, 仅包含两个系统映像 (未更改的主映像和 已更新的主映像)之间的差别。差别归档文件包含要在克隆系统上保留 的、更改的或删除的文件。差别更新只更改指定的文件,并且仅限于包 含的软件与未更改的主映像一致的系统。
- 数字证书 一个不可传送、不可伪造的数字文件,由通信双方均已信任的第三方颁 发。
- 光盘 光盘,与磁盘相对,与压缩光盘 (CD) 市场上的常见拼写一致。例如, CD-ROM 或 DVD-ROM 就是光盘。
- 磁盘 一个或一套磁化介质的圆盘,组织成同心的磁轨和扇区,用于存储文件 等数据。另请参见光盘。
- 磁盘配置文件 表示磁盘结构(例如字节/扇区、标志、片)的文件。磁盘配置文件使 您能够从单个系统使用 pfinstall 测试不同大小磁盘上的配置文件。
- 无盘客户机 网络上的一种客户机,它的所有磁盘存储均依赖于服务器。
- 文档根目录 Web 服务器上的分层结构根目录,其中包含文件、映像以及要向正在访 问 Web 服务器的用户显示的数据。
- 域 因特网命名分层结构的一部分。域表示本地网络上一组共享管理文件的 系统。
- 域名 きゅうしゃ 一般名本地网络上一组共享管理文件的系统的名称。网络信息服务 (NIS) 数据库必须有域名才能正常工作。域名包括一系列以句点分隔的 组件名称(例如:tundra.mpk.ca.us)。在一个域名中,越靠右的 组件名称所标识的网域范畴越广(通常指远程区域)。
- **加密** 通过使信息变得不可理解而防止未经授权地使用信息的进程。加密基于 称为密钥的代码,密钥可用于解密信息。

还可参见解密.

术语汇编 **549**

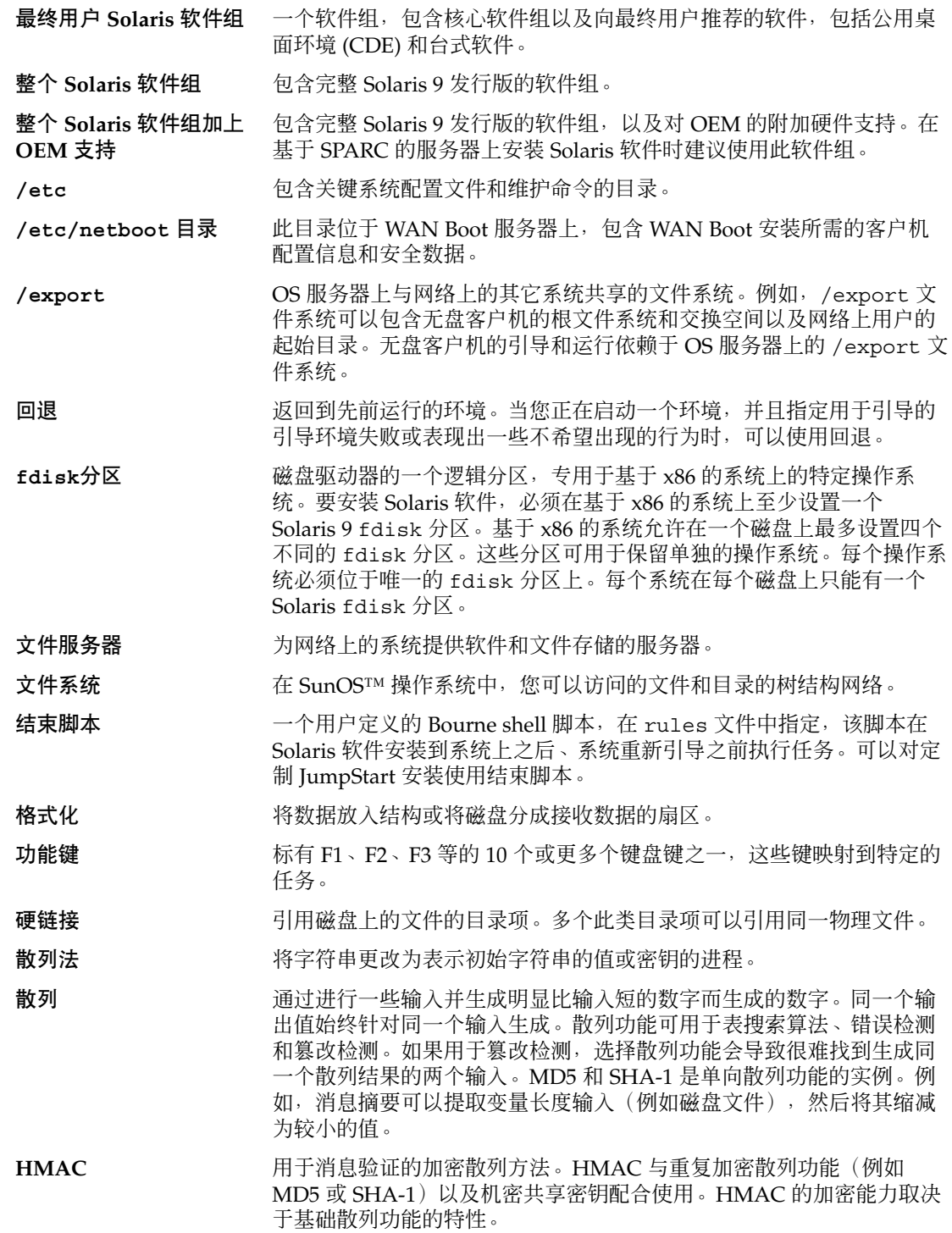

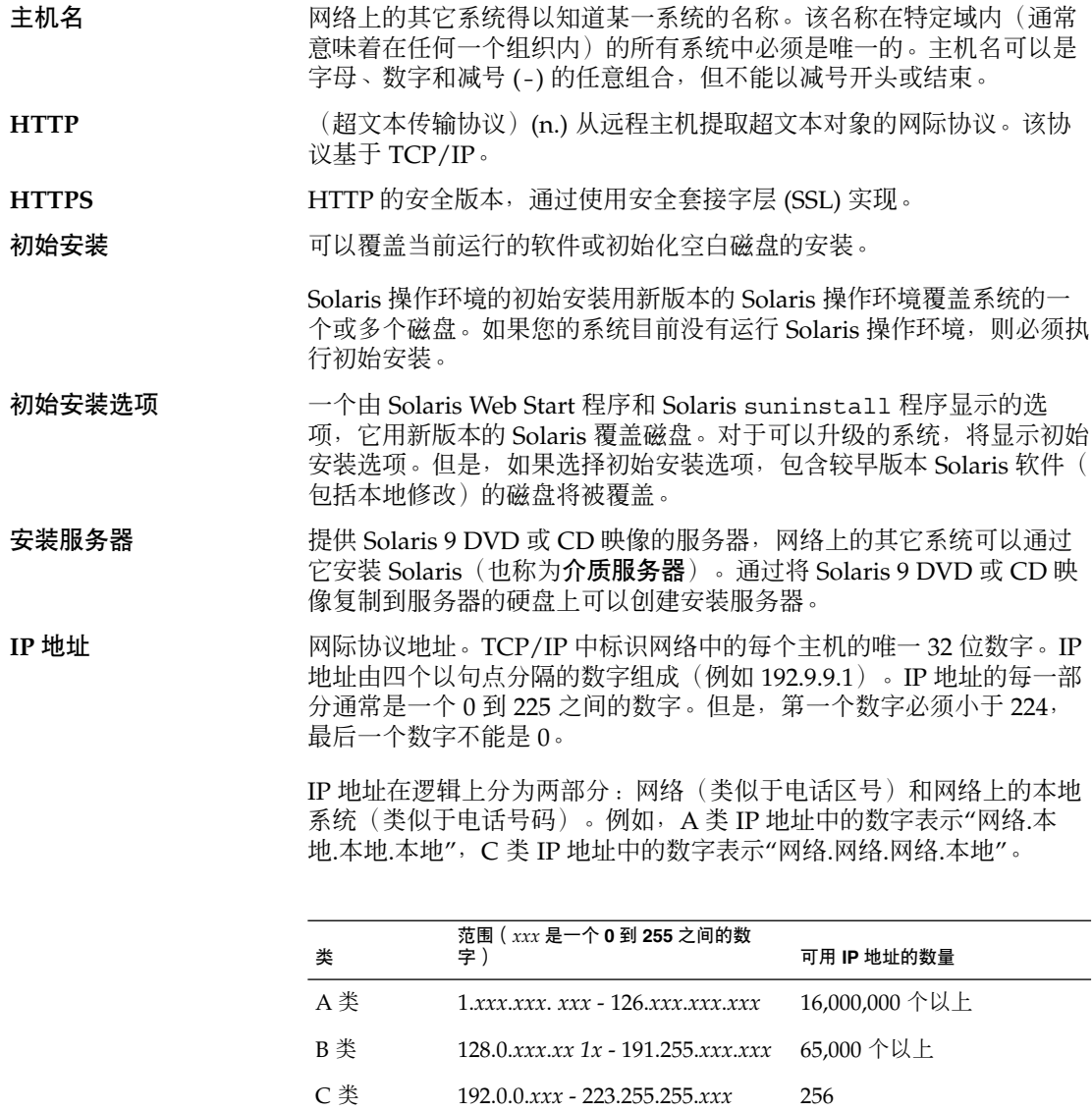

**IPv6** IPv6 是网际协议 (IP) 的一个版本(版本 6), 是从当前版本 IPv4 (版本 4)演化而来的版本。使用定义的转换机制部署 IPv6 不会破坏当前的操 作。此外,IPv6 为新的因特网功能提供了一个平台。

> 《*System Administration Guide: IP Services*》中的"IPv6 (Overview)"对 IPv6 进行了详细的说明。

作业 有主教会的计算机系统完成的用户定义的任务。

术语汇编 **551**

<span id="page-551-0"></span>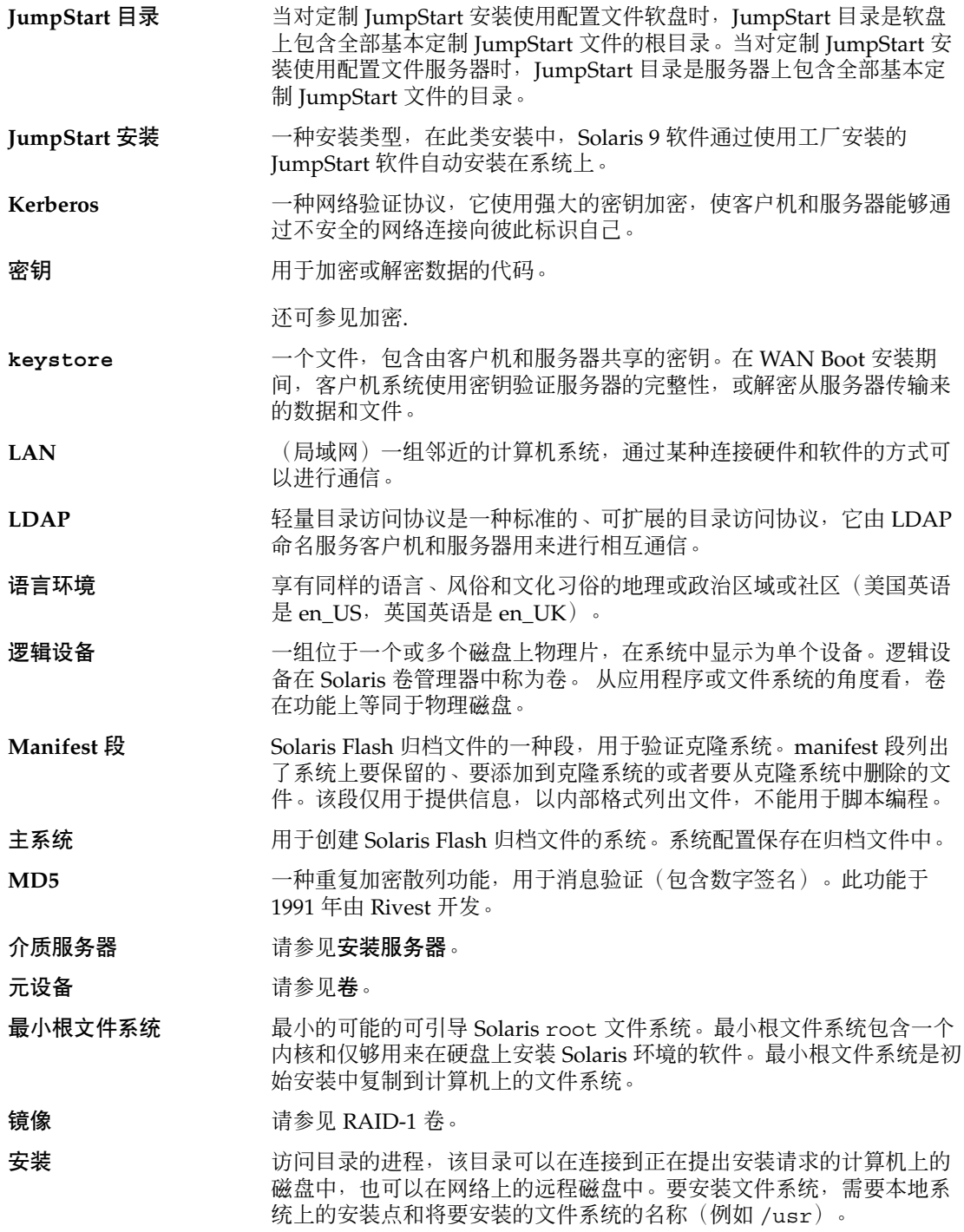

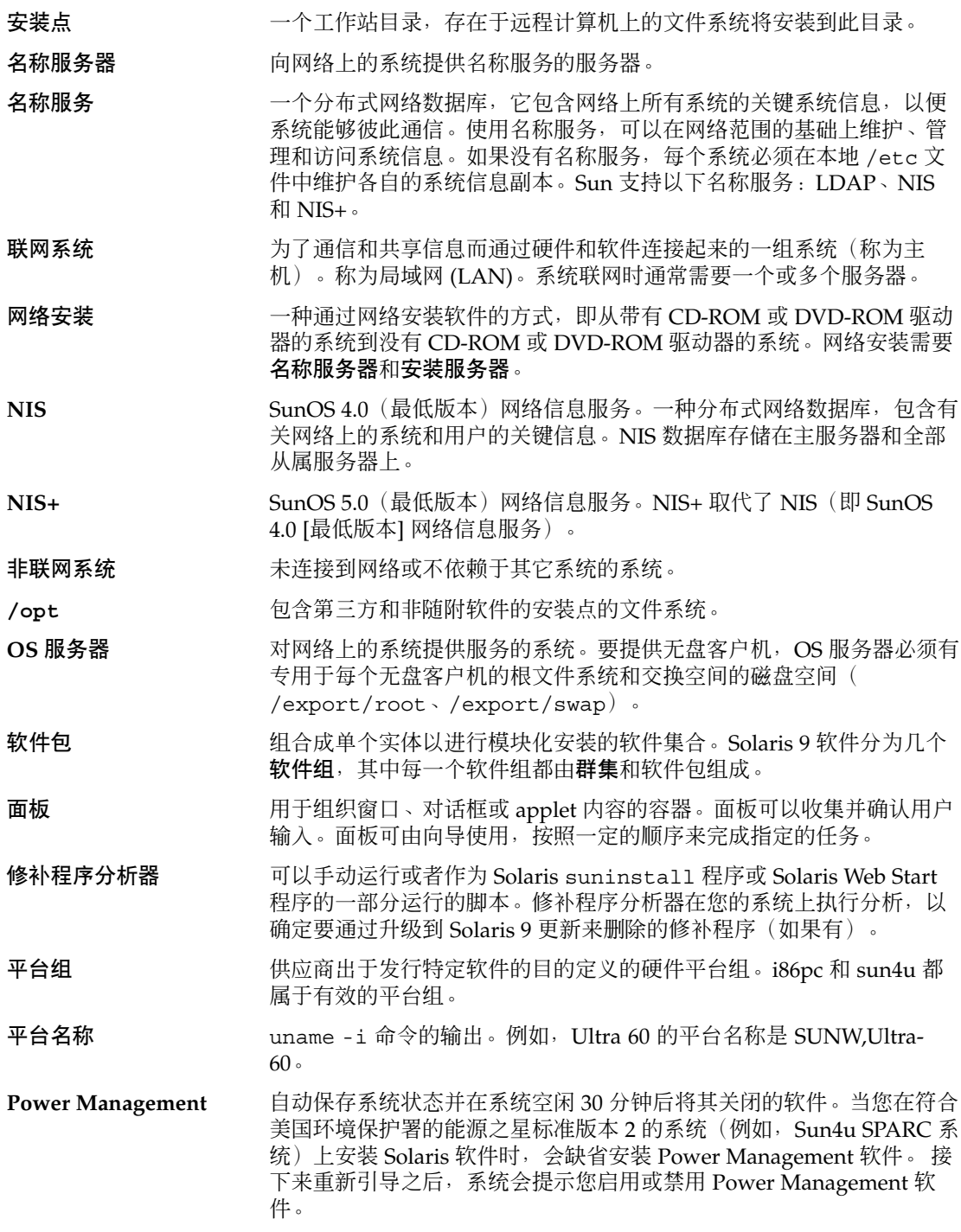

术语汇编 **553**

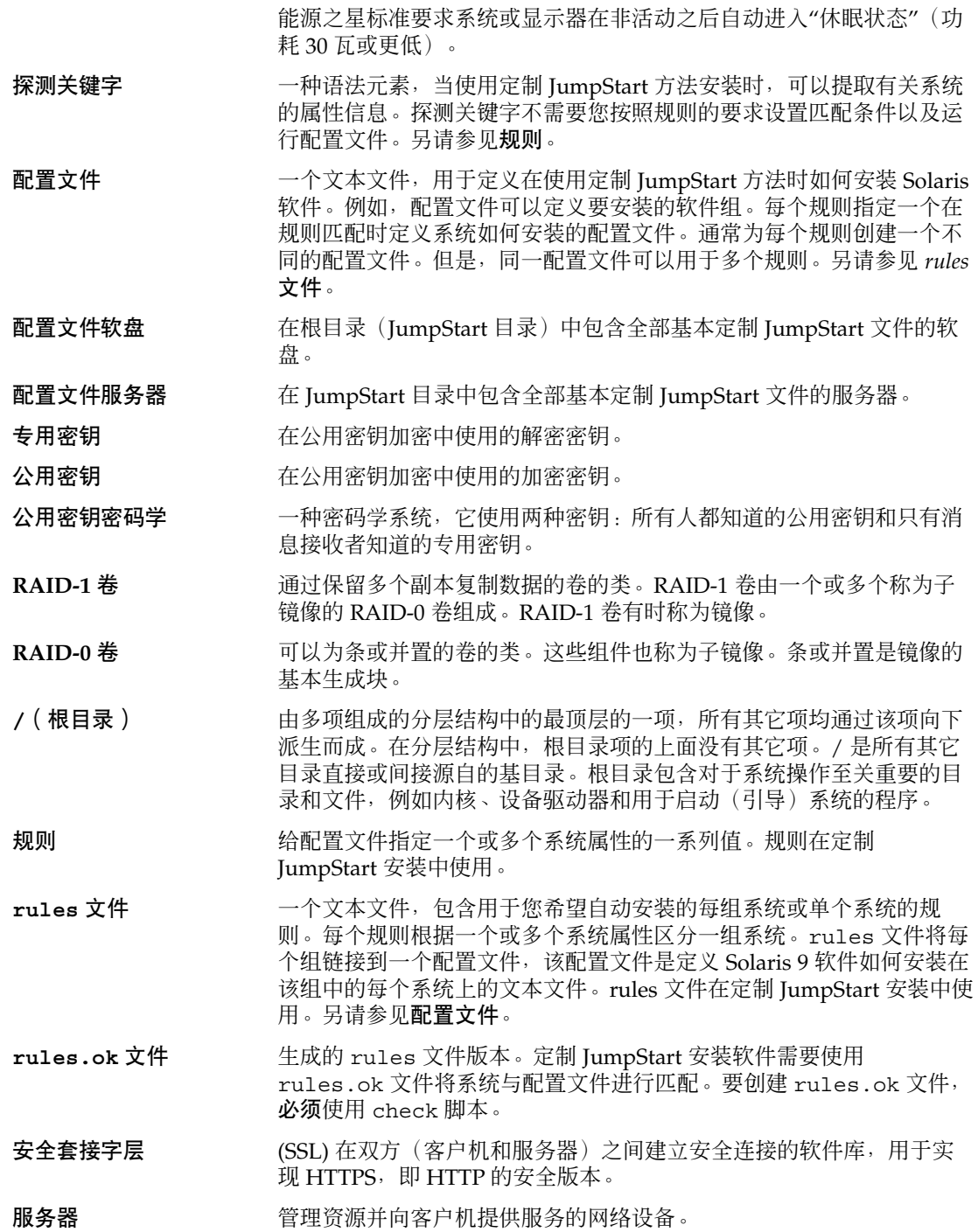

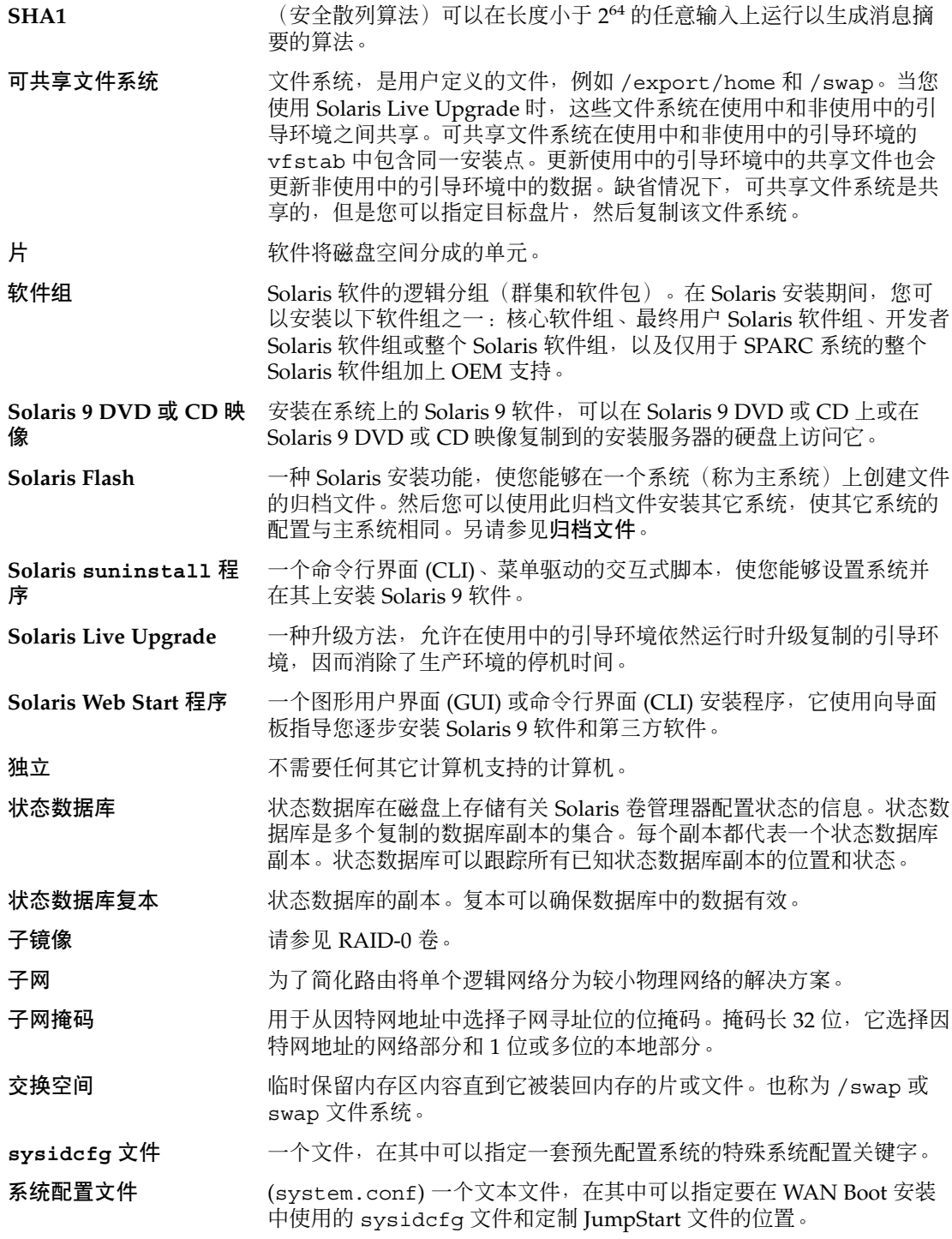

术语汇编 **555**

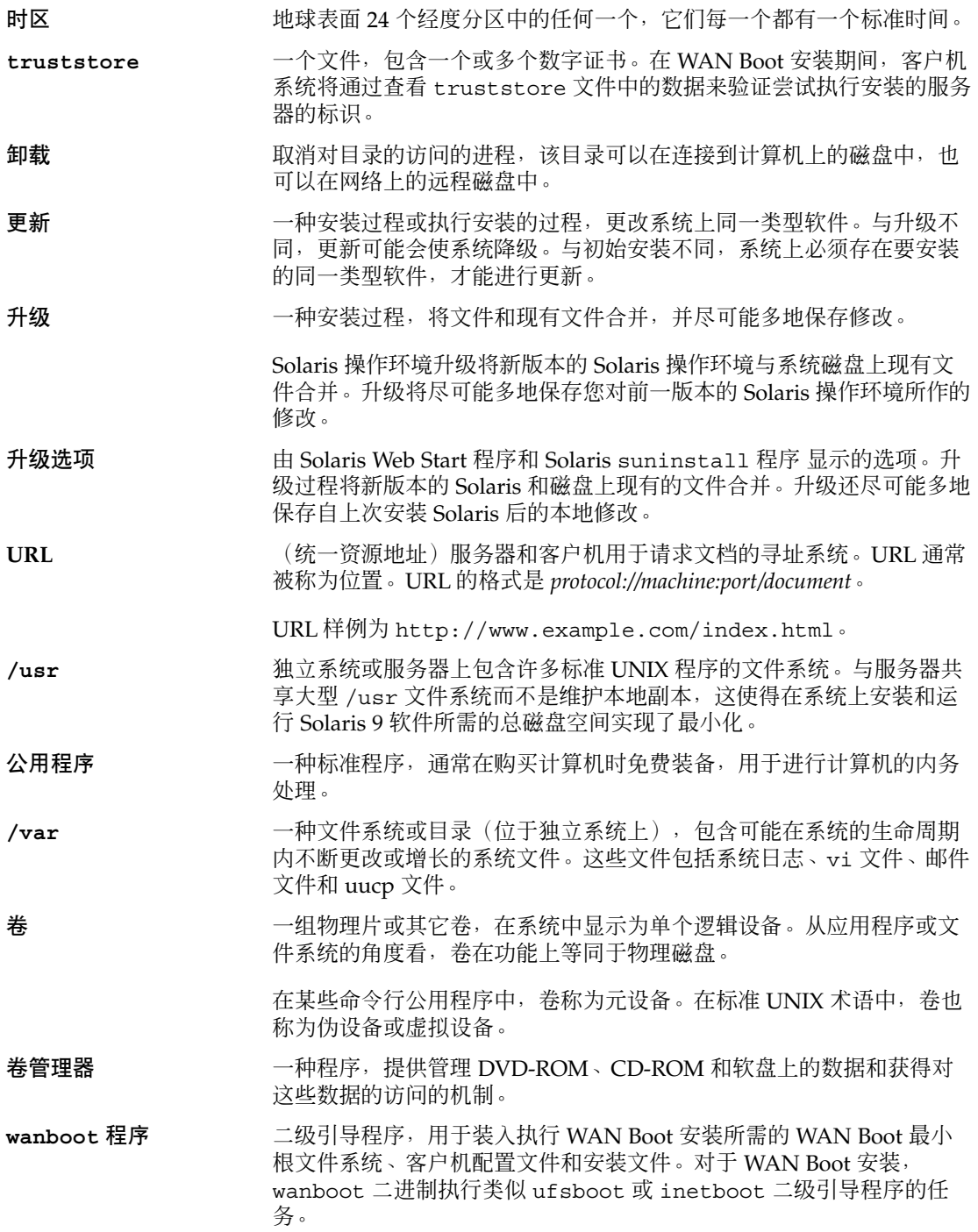

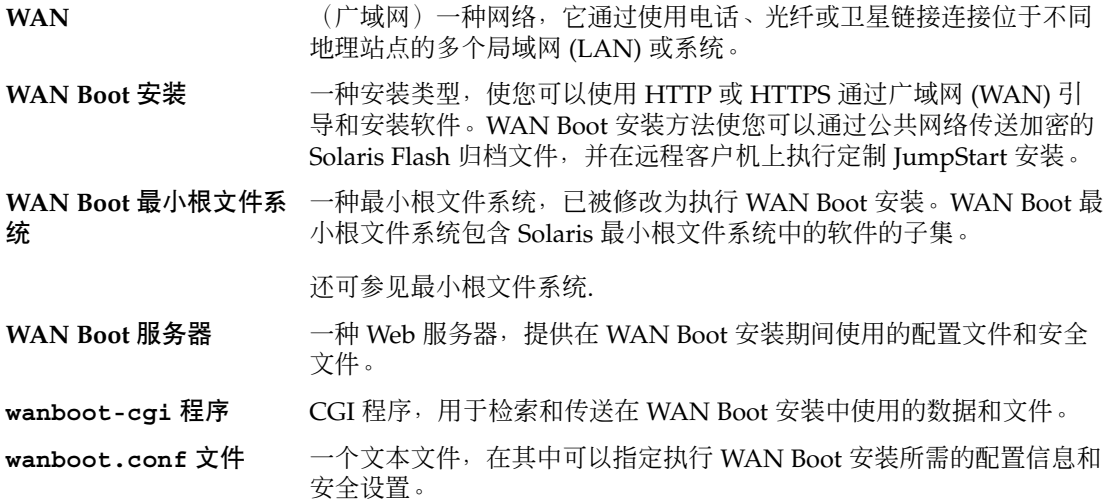

# 索引

#### 数字和符号

#

在 rules 文件中, [205](#page-204-0) 在配置文件中, [208](#page-207-0) ! (感叹号) 规则字段, [205](#page-204-0) && (& 号) 规则字段, [205](#page-204-0) & 号 (&&) 规则字段, [205](#page-204-0) (/) 文件系统 由 JumpStart 设置的值, [284](#page-283-0) "与"规则字段, [205](#page-204-0) 3DES 加密密钥 使用 wanbootutil 创建, [426](#page-425-0) 为 WAN Boot 安装加密数据, [426](#page-425-0) 安装 使用 wanboot 程序, [453](#page-452-0) 针对 WAN Boot 安装加密数据, [403](#page-402-0) 安装 使用 ickey 命令, [447](#page-446-0) 在客户机 OBP 中, [445](#page-444-0) 在运行中的客户机上, [447](#page-446-0) 使用 set-security-key 命令, [445](#page-444-0)

## **A**

add install client, 说明, [121](#page-120-0) add install client 命令 JumpStart 目录访问, [198](#page-197-0) 安装服务器设置 使用 CD 介质, [117](#page-116-0) 使用 DVD 介质, [92](#page-91-0) 跨平台 CD 介质实例, [119](#page-118-0)

add\_install\_client 命令 (续下) 实例 CD 介质的同一子网, [118](#page-117-0) 使用 DHCP, 用于 CD 介质, [118,](#page-117-0) [119](#page-118-0) 使用用于 DVD 介质的 DHCP, [93](#page-92-0) 引导服务器, CD 介质, [118](#page-117-0) 用于 DVD 介质的 DHCP, [94](#page-93-0) 用于 DVD 介质的引导服务器, [94](#page-93-0) add to install server, 说明, [121](#page-120-0) AES 加密密钥 使用 wanbootutil 创建, [426](#page-425-0) 为 WAN Boot 安装加密数据, [426](#page-425-0) 安装 使用 wanboot 程序, [453](#page-452-0) 针对 WAN Boot 安装加密数据, [403](#page-402-0) 安装 使用 ickey 命令, [447](#page-446-0) 在客户机 OBP 中, [445](#page-444-0) 在运行中的客户机上, [447](#page-446-0) 使用 set-security-key 命令, [445](#page-444-0) any 规则关键字 说明和值, [257,](#page-256-0) [288](#page-287-0) 探测关键字 说明和值, [288](#page-287-0) arch 规则关键字, [257,](#page-256-0) [288](#page-287-0) arch 探测关键字, [288](#page-287-0) archive\_location 关键字, [263](#page-262-0) auto install sample 目录 check 脚本, [217,](#page-216-0) [237](#page-236-0) set\_root\_pw 结束脚本, [225](#page-224-0) 将文件复制到 JumpStart 目录, [198,](#page-197-0) [201,](#page-200-0) [203](#page-202-0)

#### **B**

setup\_install\_server 命令的 -b 选项, [252](#page-251-0) backup\_media 关键字, [76,](#page-75-0) [267](#page-266-0) banner 命令, [122](#page-121-0) begin.log 文件, [220](#page-219-0) begin 规则字段, 说明, [205](#page-204-0) boot\_device 关键字, [268](#page-267-0) boot\_file 参数, [479](#page-478-0) boot\_logger 参数, [481](#page-480-0) bootconfchk 命令, 语法, [476](#page-475-0) bootenv createbe 关键字, [269](#page-268-0) bootlog-cgi 程序 用于 WAN Boot 安装, [439](#page-438-0) 在 wanboot.conf 文件中指定, [481](#page-480-0) bootlog 文件, 定向到日志服务器, [439](#page-438-0) bootparams 文件 更新, [515](#page-514-0) 启用 JumpStart 目录访问, [199](#page-198-0) bootserver 变量, [453](#page-452-0)

#### **C**

-c 选项 pfinstall 命令, [216](#page-215-0) add\_install\_client 命令, [117,](#page-116-0) [255](#page-254-0) c 选项, add\_install\_client 命令, [255](#page-254-0) certstore 文件 插入客户机证书, [424,](#page-423-0) [465](#page-464-0) 说明, [409](#page-408-0) check 脚本 custom\_probes.ok 文件创建, [237](#page-236-0) custom\_probes 文件验证, [236,](#page-235-0) [237](#page-236-0) rules.ok 文件创建, [217](#page-216-0) rules 文件验证, [237](#page-236-0) rules 文件验证, [217,](#page-216-0) [218](#page-217-0) 测试规则, [218,](#page-217-0) [237,](#page-236-0) [432](#page-431-0) 派生配置文件和, [221](#page-220-0) client\_arch 关键字, [270](#page-269-0) client\_authentication 参数, [480](#page-479-0) client\_name, 说明, [118](#page-117-0) client\_root 配置文件关键字, [270](#page-269-0) cluster 配置文件关键字 实例, [208](#page-207-0) 说明和值, [272](#page-271-0) CPU(处理器) WAN Boot 安装要求, [406](#page-405-0) 规则关键字, [257,](#page-256-0) [288](#page-287-0)

CPU(处理器) (续下) 探测关键字, [288](#page-287-0) .cshrc 文件, [224](#page-223-0) custom\_probes.ok 文件 创建, [236,](#page-235-0) [237](#page-236-0) 说明, [236](#page-235-0) custom\_probes 文件 测试 custom\_probes, [237](#page-236-0) 命名, [234](#page-233-0) 使用 check 验证, [236,](#page-235-0) [237](#page-236-0) 要求, [234](#page-233-0)

#### **D**

-d 选项, add\_install\_client 命令, [117](#page-116-0) dd 命令, [202](#page-201-0) devalias 命令 检查 WAN Boot 的设备假名, [443](#page-442-0) 设置 WAN Boot 的设备假名, [443](#page-442-0) 语法, [478](#page-477-0) dfstab 文件, [197,](#page-196-0) [253](#page-252-0) DHCP Manager 创建安装宏, [71](#page-70-0) 创建安装选项, [70](#page-69-0) DHCP 服务 Solaris 网络引导和安装, [64](#page-63-0) WAN Boot 安装的 Sun 供应商选项, [438](#page-437-0) WAN Boot 安装要求, [406](#page-405-0) 说明, [63](#page-62-0) 为 Solaris 安装创建宏, [67](#page-66-0) 为 Solaris 安装创建选项, [64](#page-63-0) 用于添加选项和宏的实例脚本, [68](#page-67-0) 针对 WAN Boot 安装进行配置, [438](#page-437-0) DHCP(动态主机配置协议), 预先配置, [54](#page-53-0) dhtadm 命令, 在脚本中使用, [68](#page-67-0) disks 探测关键字, 说明和值, [288](#page-287-0) disksize 规则关键字 说明和值, [258,](#page-257-0) [288](#page-287-0) domainname 规则关键字, [258,](#page-257-0) [288](#page-287-0) domainname 探测关键字, [288](#page-287-0) dontuse 配置文件关键字, [273,](#page-272-0) [285](#page-284-0)

## **E**

encryption type 参数, [480](#page-479-0) eng\_profile 实例, [253](#page-252-0)

/etc/bootparams 文件 启用 JumpStart 目录访问, [199,](#page-198-0) [515](#page-514-0) /etc/dfs/dfstab 文件, [197,](#page-196-0) [253](#page-252-0) /etc/locale 文件, [62](#page-61-0) /etc/mnttab 文件, [200](#page-199-0) /etc/netboot 目录 插入 加密密钥, [426](#page-425-0) 客户机专用密钥, [424,](#page-423-0) [465](#page-464-0) 散列密钥, [426](#page-425-0) 受信任证书, [465](#page-464-0) 数字证书, [424,](#page-423-0) [465](#page-464-0) 信任证书, [424](#page-423-0) 创建, [422,](#page-421-0) [464](#page-463-0) 存储配置和安全文件 单客户机安装, [409](#page-408-0) 整个网络安装, [409](#page-408-0) 整个子网安装, [409](#page-408-0) 配置和安全文件, 说明, [409](#page-408-0) 配置客户机和服务器认证, [465](#page-464-0) 配置客户机和服务器验证, [424,](#page-423-0) [426](#page-425-0) 权限, [422](#page-421-0) 实例, [410](#page-409-0) 说明, [408](#page-407-0) 在客户机之间共享配置和安全文件, [409,](#page-408-0) [410](#page-409-0) /export 文件系统, [38](#page-37-0)

#### **F**

fdformat 命令, [201,](#page-200-0) [203,](#page-202-0) [540](#page-539-0) fdisk 分区, 要求, [40](#page-39-0) fdisk 命令, [229](#page-228-0) fdisk 配置文件关键字, 说明和值, [273](#page-272-0) fdisk配置文件关键字, 实例, [208](#page-207-0) file 变量, [451](#page-450-0) filesys 配置文件关键字 实例, [208](#page-207-0) 说明和值, [275](#page-274-0) finish.log 文件, [221](#page-220-0) finish 规则字段, 说明, [206](#page-205-0) flar create 命令, [183](#page-182-0) 用于 WAN Boot 安装的语法, [476](#page-475-0)

Flash, 请参见归档文件

## **G**

geo 关键字, [277](#page-276-0) getfile:RPC 失败:错误 5:RPC 超时信息, [200](#page-199-0)

## **H**

HMAC SHA1 散列密钥, 请参见散列密钥 host-ip 变量, [450](#page-449-0) hostaddress 规则关键字, [258,](#page-257-0) [288](#page-287-0) hostaddress 探测关键字, [288](#page-287-0) hostname 变量, [451](#page-450-0) hostname 规则关键字 实例, [257](#page-256-0) 说明和值, [258,](#page-257-0) [288](#page-287-0) hostname 探测关键字, 说明和值, [288](#page-287-0) http-proxy 变量, [451](#page-450-0) **HTTPS** 说明, [403](#page-402-0) 用于 WAN Boot 的要求, [424](#page-423-0) 在 WAN Boot 安装期间保护数据, [403](#page-402-0)

#### **I**

ickey 命令 语法, [476](#page-475-0) 在 WAN Boot 客户机上安装密钥, [447](#page-446-0) IDE 接口 表面分析, [516](#page-515-0) 映射出坏块, [516](#page-515-0) IDE 驱动器表面分析, [516](#page-515-0) install\_config 命令, [199,](#page-198-0) [200](#page-199-0) install\_type 关键字, [278](#page-277-0) install\_type 配置文件关键字 测试配置文件, [214,](#page-213-0) [216](#page-215-0) 实例, [208](#page-207-0) 要求, [207,](#page-206-0) [208](#page-207-0) installed 规则关键字 说明和值, [259,](#page-258-0) [288](#page-287-0) installed 探测关键字, 说明和值, [288](#page-287-0) IP 地址 规则关键字, [258,](#page-257-0) [288](#page-287-0) 探测关键字, [288](#page-287-0)

IP 地址 (续下) 预先配置, [54](#page-53-0) 预先配置缺省路由, [54](#page-53-0) 指定缺省路由, [46,](#page-45-0) [51](#page-50-0) IPv6, 预先配置, [54](#page-53-0) IRQ 级, 预先配置, [55](#page-54-0)

### **J**

JumpStart 目录 rules 文件实例, [204](#page-203-0) 创建 服务器, [197](#page-196-0) 基于 x86 的系统的软盘, [200,](#page-199-0) [202](#page-201-0) 软盘(为基于 x86 的系统), [539](#page-538-0) 实例, [252](#page-251-0) 用于基于 SPARC 的系统的软盘, [200](#page-199-0) 复制文件 安装文件, [198,](#page-197-0) [201,](#page-200-0) [203](#page-202-0) 使用结束脚本, [222](#page-221-0) 共享, [197,](#page-196-0) [253](#page-252-0) 权限, [197,](#page-196-0) [200](#page-199-0) 使用结束脚本添加文件, [221,](#page-220-0) [222](#page-221-0)

## **K**

karch 规则关键字, [259,](#page-258-0) [288](#page-287-0) karch 探测关键字, [288](#page-287-0) Kerberos 要配置的信息, [44](#page-43-0) 预先配置, [54](#page-53-0) keystore 文件 插入 加密密钥, [426](#page-425-0) 客户机专用密钥, [424](#page-423-0) 散列密钥, [426](#page-425-0) 插入客户机专用密钥, [465](#page-464-0) 说明, [409](#page-408-0)

## **L**

layout\_constraint 关键字, [76,](#page-75-0) [279](#page-278-0) LBA, 请参见逻辑块寻址 le0:无载波 - 收发器电缆问题信息, [511](#page-510-0)

**562** Solaris 9 12/03 安装指南 • 2003 年 12 月

list-security-keys 命令 列出已安装在客户机上的密钥, [445](#page-444-0) 语法, [478](#page-477-0) Live Upgrade, 请参见Solaris Live Upgrade locale.org\_dir 表, 添加项, [63](#page-62-0) locale 关键字, [281](#page-280-0)

#### **M**

Makefile 文件, [61](#page-60-0) marketing\_profile 实例, [253](#page-252-0) memsize 规则关键字 说明和值, [259,](#page-258-0) [288](#page-287-0) memsize 探测关键字, 说明和值, [288](#page-287-0) mnttab 文件, [200](#page-199-0) model 规则关键字 说明和值, [259,](#page-258-0) [288](#page-287-0) model 探测关键字, 说明和值, [288](#page-287-0) modify\_install\_server, 说明, [121](#page-120-0) mount 命令, [121](#page-120-0)

#### **N**

net 设备假名 检查并重置, [471](#page-470-0) 检查和重置, [443,](#page-442-0) [444](#page-443-0) network-boot-arguments OBP 变量 WAN Boot 安装中的设置, [450,](#page-449-0) [452](#page-451-0) 语法, [478](#page-477-0) network 规则关键字 说明和值, [260,](#page-259-0) [288](#page-287-0) network 探测关键字, 说明和值, [288](#page-287-0) nistbladm 命令, [63](#page-62-0) no\_master\_check 关键字, [281](#page-280-0) num\_clients 配置文件关键字, [281](#page-280-0) nvalias 命令 设置 WAN Boot 的设备假名, [443](#page-442-0) 语法, [478](#page-477-0)

#### **O** OBP

WAN Boot 安装要求, [406](#page-405-0) WAN Boot 安装中的设置变量, [450,](#page-449-0) [452](#page-451-0) 检查 net 设备假名, [444,](#page-443-0) [471](#page-470-0)

OBP (续下) 检查 WAN Boot 支持, [442,](#page-441-0) [443,](#page-442-0) [470](#page-469-0) 检查设备假名设置, [443](#page-442-0) 设置 net 设备假名, [444](#page-443-0) OpenBoot PROM, 请参见OBP osname 规则关键字, [260,](#page-259-0) [288](#page-287-0) osname 探测关键字, [288](#page-287-0)

## **P**

check 脚本的 -p 选项, [237,](#page-236-0) [432](#page-431-0) check 脚本的 p 选项, [218](#page-217-0) package 配置文件关键字, 说明和值, [282](#page-281-0) partitioning fdisk  $\frac{\partial \mathbf{K}}{\partial \mathbf{r}}$ , [208](#page-207-0) 配置文件关键字, [282,](#page-281-0) [285](#page-284-0) 实例, [208](#page-207-0) partitioning 关键字, [282](#page-281-0) pfinstall 命令, [75,](#page-74-0) [213](#page-212-0) PKCS#12 文件 WAN Boot 安装要求, [411](#page-410-0) 准备 WAN Boot 安装, [424,](#page-423-0) [465](#page-464-0) Power Management, [55,](#page-54-0) [72](#page-71-0) Preboot Execution Environment (PXE), [30](#page-29-0) printenv 命令 检查 WAN Boot 支持, [442,](#page-441-0) [470](#page-469-0) 语法, [477](#page-476-0) probe 规则关键字, 说明和值, [260](#page-259-0) prtvtoc 命令 SPARC:创建磁盘配置文件, [228](#page-227-0) x86:创建磁盘配置文件, [230](#page-229-0) PXE (Preboot Execution Environment), [30](#page-29-0) PXE(引导前执行环境), [540](#page-539-0)

#### **R**

check 脚本的 -r 选项, [237](#page-236-0) check 脚本的 r 选项, [218](#page-217-0) RAID-0 卷, 说明, [297](#page-296-0) RAID-1 卷(镜像), Solaris Live Upgrade 创建, [341](#page-340-0) 创建的实例, [343,](#page-342-0) [344,](#page-343-0) [345](#page-344-0) 创建和升级的实例, [388](#page-387-0) 说明, [296,](#page-295-0) [297](#page-296-0) 要求, [311,](#page-310-0) [314](#page-313-0) reset 命令, [122](#page-121-0)

resolve\_hosts 参数, [481](#page-480-0) root\_device 关键字, [283](#page-282-0) root\_file 参数, [480](#page-479-0) root\_server 参数, [479](#page-478-0) rootdisk filesys 的片值, [276](#page-275-0) 定义, [284](#page-283-0) 由 JumpStart 设置的值, [284](#page-283-0) router-ip 变量, [450](#page-449-0) RPC 超时信息, [200,](#page-199-0) [515](#page-514-0) RPC 失败:错误 5:RPC 超时信息, [200](#page-199-0) rule\_keyword 规则字段, [205](#page-204-0) rule\_value 规则字段, [205](#page-204-0) rules.ok 文件 创建, [217](#page-216-0) 规则的匹配顺序, [206,](#page-205-0) [239,](#page-238-0) [243](#page-242-0) 说明, [217](#page-216-0) rules 文件 测试规则, [218](#page-217-0) 创建, [204](#page-203-0) 定制 JumpStart 实例, [254](#page-253-0) 定制 JumpStart 示例, [254](#page-253-0) 多行规则, [205](#page-204-0) 命名, [204,](#page-203-0) [205](#page-204-0) 实例, [204](#page-203-0) 使用 check 来验证 定制 JumpStart 实例, [254](#page-253-0) 使用 check 验证, [218](#page-217-0) 使用 WAN Boot, [431](#page-430-0) 说明, [204](#page-203-0) 添加规则, [205](#page-204-0) 通过使用 check 验证 派生配置文件和, [221](#page-220-0) 验证 WAN Boot 安装, [432](#page-431-0) 语法, [205](#page-204-0) 注释, [205](#page-204-0) rules 文件中的多行规则, [205](#page-204-0) rules 文件中的反斜杠, [205](#page-204-0)

## **S**

add\_install\_client 命令的 -s 选项, [255](#page-254-0) SbootURI DHCP 选项, 说明, [66](#page-65-0) SbootURIDHCP 选项, 用于 WAN Boot 安 装, [439](#page-438-0) server\_authentication 参数, [480](#page-479-0) set\_root\_pw 结束脚本, [225](#page-224-0)

set-security-key 命令 语法, [478](#page-477-0) 在 WAN Boot 客户机上安装密钥, [445,](#page-444-0) [471](#page-470-0) setenv 命令 设置网络引导信息, [450,](#page-449-0) [452](#page-451-0) 语法, [478](#page-477-0) setup install server 说明, [121](#page-120-0) 用于 WAN Boot 安装, [418](#page-417-0) 用于 WAN Boot 安装的语法, [475](#page-474-0) share 命令 共享 JumpStart 目录, [197,](#page-196-0) [253](#page-252-0) shareall 命令, [197,](#page-196-0) [253](#page-252-0) showmount 命令, [121](#page-120-0) SHTTPproxy DHCP 选项, 说明, [66](#page-65-0) SHTTPproxyDHCP 选项, 用于 WAN Boot 安 装, [439](#page-438-0) SI\_CONFIG\_DIR 变量, [221](#page-220-0) SI\_PROFILE 环境变量, [220](#page-219-0) signature\_type 参数, [480](#page-479-0) SjumpsCF parameter, [434](#page-433-0) SjumpsCF 参数, [479](#page-478-0) slice, filesys 值, [275](#page-274-0) Solaris 9 软件 发行版或版本 installed 规则关键字, [259,](#page-258-0) [288](#page-287-0) installed 探测关键字, [288](#page-287-0) 组, [272](#page-271-0) 配置文件实例, [208](#page-207-0) 升级, [272](#page-271-0) 指定软件包, [282](#page-281-0) Solaris 9 软件的版本, installed 规则关键字, [259](#page-258-0) Solaris 9 软件的发行版 installed 规则关键字, [259,](#page-258-0) [288](#page-287-0) installed 探测关键字, [288](#page-287-0) osname 规则关键字, [260,](#page-259-0) [288](#page-287-0) osname探测关键字, [288](#page-287-0) Solaris Device Configuration Assistant *x86 Platform Edition* 软盘, [202](#page-201-0) 访问, [29](#page-28-0) Solaris Flash 归档文件, 请参见归档文件 Solaris Live Upgrade 安装 Solaris Flash 归档文件, [358](#page-357-0) 包含配置文件的 Solaris Flash 归档文 件, [361](#page-360-0) 软件包, [323](#page-322-0) 比较引导环境, [376](#page-375-0)

Solaris Live Upgrade (续下) 必需的软件包, [311](#page-310-0) 查看 引导环境的配置, [382](#page-381-0) 远程系统屏幕, [320](#page-319-0) 创建 RAID-1 卷(镜像), 任务, [341](#page-340-0) RAID-1 卷 (镜像), 说明, [296](#page-295-0) RAID-1 卷(镜像), 要求, [311](#page-310-0) 定制内容, 任务, [346](#page-345-0) 配置文件, [353](#page-352-0) 任务映射, [323](#page-322-0) 引导环境, 任务, [325](#page-324-0) 引导环境, 说明, [292](#page-291-0) 磁盘空间要求, [310](#page-309-0) 打印到文件, [327](#page-326-0) 定制内容, [317](#page-316-0) 复制 可共享的文件系统, [338](#page-337-0) 更改引导环境的名称, [379](#page-378-0) 激活引导环境, [362](#page-361-0) 卷的重要字, [342](#page-341-0) 命令, [395](#page-394-0) 配置文件, 测试, [356](#page-355-0) 配置文件, 差别归档文件的实例, [356](#page-355-0) 配置文件, 实例, [355](#page-354-0) 配置文件系统, [326](#page-325-0) 启动, [324](#page-323-0) 取消作业, [375](#page-374-0) 删除引导环境, [377](#page-376-0) 升级 任务图, [349](#page-348-0) 引导环境, [350](#page-349-0) 升级恢复失败, [366](#page-365-0) 实例 创建镜像, [343,](#page-342-0) [344,](#page-343-0) [345](#page-344-0) 定制内容, [347](#page-346-0) 升级, [385](#page-384-0) 升级镜像, [388](#page-387-0) 使用配置文件安装 Solaris Flash 归档文件, [362](#page-361-0) 说明, [292](#page-291-0) 停止, [324](#page-323-0) 为 RAID-1 卷 (镜像) 选择片, [314](#page-313-0) 文件系统片, [327](#page-326-0) 显示引导环境的名称, [378](#page-377-0) 重要字 配置文件, [354](#page-353-0)

Solaris Live Upgrade 的命令, [395](#page-394-0) Solaris suninstall 程序 与其它安装方法比较, [32](#page-31-0) 运行方法, [135](#page-134-0) Solaris Web Start 安装程序, [123](#page-122-0) 命令行界面 (CLI), [123](#page-122-0) 图形用户界面 (GUI), [123](#page-122-0) 要求 x86 系统的 LBA, [40](#page-39-0) 交换大小, [40](#page-39-0) 与其它安装方法比较, [31](#page-30-0) 运行方式, [123](#page-122-0) Solaris 卷管理器, Solaris Live Upgrade 中使用的 命令, [316](#page-315-0) Solaris 软件 发行版或版本 osname 规则关键字, [260,](#page-259-0) [288](#page-287-0) osname 探测关键字, [288](#page-287-0) Solaris 软件的版本 installed 规则关键字, [288](#page-287-0) installed 探测关键字, [288](#page-287-0) osname 规则关键字, [260](#page-259-0) osname规则关键字, [288](#page-287-0) osname探测关键字, [288](#page-287-0) SSL, 用于 WAN Boot 安装, [424](#page-423-0) SSL 专用密钥, 请参见专用密钥 SsysidCF 参数, [434,](#page-433-0) [478](#page-477-0) stty 命令, [43,](#page-42-0) [48,](#page-47-0) [242,](#page-241-0) [244](#page-243-0) subnet-mask 变量, [451](#page-450-0) SUNWCall 组, [272](#page-271-0) SUNWCprog 组, [272](#page-271-0) SUNWCreq 组, [272](#page-271-0) SUNWCuser 组, [272](#page-271-0) SUNWCXall 组, [272](#page-271-0) sysidcfg 文件 WAN Boot 创建, [429](#page-428-0) 实例, [430](#page-429-0) 关键字, [57](#page-56-0) 如何创建, [59](#page-58-0) 语法, [56](#page-55-0) 原则和要求, [55](#page-54-0) system\_conf 参数, [481](#page-480-0) system.conf 文件, 请参见系统配置文件 system\_type 配置文件关键字 实例, [208](#page-207-0) 说明和值, [284](#page-283-0)

## **T**

tftpd 守护程序, [515,](#page-514-0) [516](#page-515-0) tip 行连接和定制 JumpStart 安装, [242,](#page-241-0) [244](#page-243-0) totaldisk 规则关键字, [261,](#page-260-0) [288](#page-287-0) totaldisk 探测关键字, [288](#page-287-0) Triple DES 加密密钥, 请参见3DES 加密密钥 truststore 文件 插入受信任证书, [465](#page-464-0) 插入信任证书, [424](#page-423-0) 说明, [409](#page-408-0)

## **U**

UFS, [201](#page-200-0) uname 命令, [121](#page-120-0) upgrade\_log 文件, [127,](#page-126-0) [137,](#page-136-0) [138](#page-137-0) usedisk 配置文件关键字, 说明和值, [285](#page-284-0) /usr/sbin/rpld 命令, [516](#page-515-0)

## **V**

/var/sadm/system/logs/begin.log 文 件, [220](#page-219-0) /var/sadm/system/logs/finish.log 文 件, [221](#page-220-0) /var/sadm/install\_data/upgrade\_log 文 件, [137,](#page-136-0) [138,](#page-137-0) [143](#page-142-0) /var/yp/make 命令, [62](#page-61-0) /var/yp/Makefile, [61](#page-60-0) volcheck 命令, [203](#page-202-0) volcheck 命令, [200,](#page-199-0) [202](#page-201-0)

## **W**

WAN Boot 安装 bootlog-cgi 程序, [439](#page-438-0) 在 wanboot.conf 文件中指定, [481](#page-480-0) 客户机要求, [406](#page-405-0) 客户机验证 配置, [424](#page-423-0) 使用 DHCP 支持, [455](#page-454-0) /etc/netboot 目录 创建, [422](#page-421-0) 设置权限, [422](#page-421-0) 实例, [410](#page-409-0)

WAN Boot 安装, /etc/netboot 目录 (续下) 说明, [408](#page-407-0) ickey 命令, [447](#page-446-0) 使用本地 CD 介质, [456](#page-455-0) OBP 支持, [442](#page-441-0) OBP 中的设备假名, [443](#page-442-0) 服务器验证 配置, [424](#page-423-0) set-security-key 命令, [445](#page-444-0) 系统要求, [405](#page-404-0) 规划 系统要求, [405](#page-404-0) WAN Boot 最小根文件系统 创建, [418](#page-417-0) 存储在文档根目录中, [408](#page-407-0) 说明, [400](#page-399-0) 在 wanboot.conf 文件中指定, [480](#page-479-0) wanboot-cgi 程序, [423](#page-422-0) 复制到 WAN Boot 服务器, [423](#page-422-0) 在 wanboot.conf 文件中指定, [479](#page-478-0) wanboot.conf 文件 参数, [479](#page-478-0) 创建, [435](#page-434-0) 验证, [436](#page-435-0) 语法, [479](#page-478-0) wanboot 程序 安装, [420](#page-419-0) 存储在文档根目录中, [408](#page-407-0) 说明, [399](#page-398-0) 在 wanboot.conf 文件中指定, [479](#page-478-0) wanbootutil 命令 创建加密密钥, [426,](#page-425-0) [466](#page-465-0) 创建散列密钥, [426,](#page-425-0) [466](#page-465-0) 创建信任证书, [425](#page-424-0) 创建专用密钥, [425](#page-424-0) 显示加密密钥值, [445,](#page-444-0) [447](#page-446-0) 显示散列密钥值, [445,](#page-444-0) [447](#page-446-0) Web 服务器要求, [406](#page-405-0) 安全配置 说明, [404](#page-403-0) 要安装的任务, [415](#page-414-0) 要求, [404](#page-403-0) 安全配置, 说明, [403](#page-402-0) 安全问题, [412](#page-411-0) 安装 wanboot 程序, [420](#page-419-0) 安装加密密钥, [444](#page-443-0) 使用 ickey 命令, [447](#page-446-0) 在客户机 OBP 中, [445](#page-444-0)

WAN Boot 安装, 安装加密密钥 (续下) 在运行中的客户机上, [447](#page-446-0) 使用 set-security-key 命令, [445](#page-444-0) 安装客户机 安装方法, [449](#page-448-0) 需要任务, [441](#page-440-0) 安装散列密钥, [444](#page-443-0) 使用 ickey 命令, [447](#page-446-0) 在客户机 OBP 中, [445](#page-444-0) 在运行中的客户机上, [447](#page-446-0) 使用 set-security-key 命令, [445](#page-444-0) 安装时需要的信息, [412](#page-411-0) 保护数据 使用数字证书, [403](#page-402-0) 使用加密密钥, [403](#page-402-0) 使用散列密钥, [402](#page-401-0) 被破坏的二进制, [412](#page-411-0) 不安全配置 说明, [404](#page-403-0) 要安装的任务, [415](#page-414-0) 要求, [404](#page-403-0) 查看 rules 文件, [432](#page-431-0) 创建 rules 文件, [431](#page-430-0) Solaris Flash 归档文件, [429](#page-428-0) sysidcfg 文件, [429](#page-428-0) wanboot.conf 文件, [435](#page-434-0) 加密密钥, [426](#page-425-0) 结束脚本, [433](#page-432-0) 开始脚本, [433](#page-432-0) 配置文件, [430](#page-429-0) 散列密钥, [426](#page-425-0) 系统配置文件, [433](#page-432-0) 存储 wanboot-cgi 程序, [411](#page-410-0) 非交互安装, [450](#page-449-0) 非交互式安装, [472](#page-471-0) 服务器配置, 说明, [407](#page-406-0) 服务器认证 要求, [404](#page-403-0) 在 wanboot.conf 文件中指定, [480](#page-479-0) 复制 wanboot-cgi 程序, [423](#page-422-0) 共享配置和安全文件 特定客户机, [409](#page-408-0) 整个网络, [409](#page-408-0) 整个子网, [409](#page-408-0) 规划 /etc/netboot 目录, [408](#page-407-0) 存储安装文件, [407](#page-406-0)

WAN Boot 安装, 规划 (续下) 存储配置和安全文件, [408](#page-407-0) 服务器布局, [407](#page-406-0) 共享配置和安全文件, [409](#page-408-0) 文档根目录, [407](#page-406-0) 何时使用, [400](#page-399-0) 加密密钥 安装, [444](#page-443-0) 创建, [426](#page-425-0) 显示值, [444](#page-443-0) 在 wanboot.conf 文件中指定, [480](#page-479-0) 加密密钥保密性问题, [412](#page-411-0) 加密数据 使用 HTTPS, [403,](#page-402-0) [424](#page-423-0) 使用加密密钥, [403](#page-402-0) 检查 OBP 中的设备假名, [443](#page-442-0) 检查客户机 OBP 的支持, [442](#page-441-0) 交互安装, [452](#page-451-0) 拒绝服务攻击, [412](#page-411-0) 客户机认证 要求, [404](#page-403-0) 在 wanboot.conf 文件中指定, [480](#page-479-0) 命令, [475](#page-474-0) 配置 DHCP 服务支持, [438](#page-437-0) WAN Boot 服务器, [418](#page-417-0) 客户机和服务器认证, [465](#page-464-0) 客户机和服务器验证, [424,](#page-423-0) [426](#page-425-0) 日志服务器, [439](#page-438-0) 配置和安全文件, 说明, [409](#page-408-0) 日志服务器 在 wanboot.conf 文件中指定, [481](#page-480-0) 散列密钥 安装, [444](#page-443-0) 创建, [426](#page-425-0) 显示值, [444](#page-443-0) 在 wanboot.conf 文件中指定, [480](#page-479-0) 散列密钥保密性问题, [412](#page-411-0) 实例 /etc/netboot 目录, [410](#page-409-0) sysidcfg 文件, [430](#page-429-0) wanboot.conf 文件, [436,](#page-435-0) [437,](#page-436-0) [469](#page-468-0) 安装 wanboot 程序, [463](#page-462-0) 插入客户机证书, [426,](#page-425-0) [465](#page-464-0) 插入客户机专用密钥, [426,](#page-425-0) [465](#page-464-0) 插入受信任证书, [465](#page-464-0) 插入信任证书, [426](#page-425-0) 创建 /etc/netboot 目录, [423,](#page-422-0) [464](#page-463-0) WAN Boot 安装, 实例 (续下) 创建 rules 文件, [468](#page-467-0) 创建 Solaris Flash 归档文件, [466](#page-465-0) 创建 sysidcfg 文件, [467](#page-466-0) 创建 WAN Boot 最小根文件系统, [463](#page-462-0) 创建定制 JumpStart 配置文件, [467](#page-466-0) 创建加密密钥, [428,](#page-427-0) [466](#page-465-0) 创建散列密钥, [428,](#page-427-0) [466](#page-465-0) 创建系统配置文件, [468](#page-467-0) 定制 JumpStart 配置文件, [431](#page-430-0) 非交互安装, [451](#page-450-0) 非交互式安装, [472](#page-471-0) 复制 wanboot-cgi 程序, [464](#page-463-0) 检查 net 设备假名, [444,](#page-443-0) [471](#page-470-0) 检查客户机 OBP 支持, [443,](#page-442-0) [470](#page-469-0) 交互安装, [453](#page-452-0) 配置日志服务器, [439,](#page-438-0) [470](#page-469-0) 启用服务器认证, [465](#page-464-0) 启用服务器验证, [426](#page-425-0) 启用客户机认证, [465](#page-464-0) 设置 net 设备假名, [444](#page-443-0) 使用 DHCP 服务安装, [456](#page-455-0) 使用加密, [466](#page-465-0) 通过本地 CD 介质安装, [458](#page-457-0) 网络安装, [461](#page-460-0) 文档根目录, [463](#page-462-0) 无人参与安装, [472](#page-471-0) 无人参与的安装, [451](#page-450-0) 系统配置文件, [434](#page-433-0) 在 OBP 中安装加密密钥, [446,](#page-445-0) [471](#page-470-0) 在 OBP 中安装散列密钥, [446,](#page-445-0) [471](#page-470-0) 在运行中的客户机上安装加密密钥, [448](#page-447-0) 在运行中的客户机上安装散列密钥, [448](#page-447-0) 准备数字证书, [465](#page-464-0) 事件序列, [400](#page-399-0) 数字证书 插入, [424](#page-423-0) 拆分, [424](#page-423-0) 格式化, [424](#page-423-0) 要求, [411](#page-410-0) 说明, [399](#page-398-0) 文档根目录 实例, [407](#page-406-0) 说明, [407](#page-406-0) 文件, [407](#page-406-0) 无人参与安装, [472](#page-471-0) 无人参与的安装, [450](#page-449-0)

WAN Boot 安装 (续下) 系统配置文件 创建, [433](#page-432-0) 语法, [478](#page-477-0) 在 wanboot.conf 文件中指定, [481](#page-480-0) 要求 DHCP 服务, [406](#page-405-0) SSL 版本支持, [407](#page-406-0) WAN Boot 服务器, [405](#page-404-0) Web 代理, [406](#page-405-0) Web 服务器, [406](#page-405-0) Web 服务器的操作系统, [407](#page-406-0) 安装服务器磁盘空间, [406](#page-405-0) 客户机 CPU, [406](#page-405-0) 客户机磁盘空间, [406](#page-405-0) 客户机的 OBP, [406](#page-405-0) 客户机内存, [406](#page-405-0) 日志服务器, [406](#page-405-0) 数字证书, [411](#page-410-0) 专用密钥 插入 keystore 文件, [424](#page-423-0) 从 PKCS#12 文件中提取, [424](#page-423-0) 用于客户机验证, [424](#page-423-0) 准备数字证书, [424](#page-423-0) WAN Boot 安装保密性问题, [412](#page-411-0) WAN Boot 安装的安全问题, [412](#page-411-0) WAN Boot 服务器 Web 服务器要求, [406](#page-405-0) 复制 wanboot-cgi 程序, [423](#page-422-0) 配置, [418](#page-417-0) 说明, [405](#page-404-0) 要求, [405](#page-404-0) WAN Boot 文件系统, 说明, [399](#page-398-0) WAN Boot 最小根文件系统 创建, [418,](#page-417-0) [463](#page-462-0) 存储在文档根目录中, [408](#page-407-0) 说明, [400](#page-399-0) 在 wanboot.conf 文件中指定, [480](#page-479-0) wanboot-cgi 程序 存储, [411](#page-410-0) 复制到 WAN Boot 服务器, [423,](#page-422-0) [464](#page-463-0) 说明, [409](#page-408-0) 搜索 /etc/netboot 目录的顺序, [410](#page-409-0) 选择客户机配置信息, [410](#page-409-0) 在 wanboot.conf 文件中指定, [479](#page-478-0) wanboot.conf 文件 WAN Boot 安装所需的信息, [435](#page-434-0)

实例 安全 WAN Boot 安装, [436,](#page-435-0) [469](#page-468-0) 不安全 WAN Boot 安装, [437](#page-436-0) 说明, [409,](#page-408-0) [479](#page-478-0) 为 WAN Boot 安装创建, [435,](#page-434-0) [469,](#page-468-0) [479](#page-478-0) 验证 WAN Boot 安装, [435,](#page-434-0) [436,](#page-435-0) [469](#page-468-0) 语法, [479](#page-478-0) wanboot 程序 WAN Boot 安装期间执行的任务, [402](#page-401-0) WAN Boot 安装的安装密钥, [453](#page-452-0) 存储在文档根目录中, [408](#page-407-0) 说明, [399](#page-398-0) 在 WAN Boot 服务器上安装, [420,](#page-419-0) [463](#page-462-0) 在 wanboot.conf 文件中指定, [479](#page-478-0) wanbootutil 命令 插入客户机数字证书, [425,](#page-424-0) [465](#page-464-0) 插入客户机专用密钥, [425,](#page-424-0) [465](#page-464-0) 插入受信任证书, [465](#page-464-0) 插入信任证书, [425](#page-424-0) 拆分 PKCS#12 文件, [425,](#page-424-0) [465](#page-464-0) 创建加密密钥, [426,](#page-425-0) [466](#page-465-0) 创建散列密钥, [426,](#page-425-0) [466](#page-465-0) 配置客户机和服务器认证, [465,](#page-464-0) [466](#page-465-0) 配置客户机和服务器验证, [425,](#page-424-0) [426](#page-425-0) 显示加密密钥值, [445,](#page-444-0) [452,](#page-451-0) [471](#page-470-0) 显示散列密钥值, [445,](#page-444-0) [452,](#page-451-0) [471](#page-470-0) 语法, [476](#page-475-0)

wanboot.conf 文件 (续下)

Web 代理, WAN Boot 安装要求, [406](#page-405-0) Web 代理, 预先配置, [55](#page-54-0)

#### 安

安全 超级用户口令, [225](#page-224-0) 安全 HTTP, 请参见HTTPS 安全策略, 预先配置, [54](#page-53-0) 安全套接字层, 请参见SSL 安全性 WAN Boot 安装 说明, [402](#page-401-0) 安装 通过 Solaris 9 安装, [221](#page-220-0) Solaris Flash 归档文件, 说明, [147](#page-146-0) WAN Boot, 说明, [399](#page-398-0) 磁盘空间建议, [37](#page-36-0) 方法比较, [31](#page-30-0)

安装 (续下) 开始脚本警告, [220](#page-219-0) 任务概述, [25](#page-24-0) 系统要求, [37](#page-36-0) 显示已安装的文件系统, [121](#page-120-0) 与升级比较, [26](#page-25-0) 远程文件系统, [275](#page-274-0) 安装服务器 WAN Boot 安装要求, [406](#page-405-0) 使用 CD 介质创建, [96,](#page-95-0) [101](#page-100-0) 使用 CD 介质创建, 实例, [99,](#page-98-0) [103](#page-102-0) 使用 CD 介质设置网络安装, [117](#page-116-0) 使用 DVD 创建, [87](#page-86-0) 使用 DVD 创建, 实例, [87,](#page-86-0) [89](#page-88-0) 使用 DVD 介质创建, [84](#page-83-0) 使用 DVD 介质创建, 实例, [86](#page-85-0) 使用 DVD 介质设置网络安装, [92](#page-91-0) 使用跨平台 CD 介质创建, [108,](#page-107-0) [113](#page-112-0) 使用跨平台 CD 介质创建, 实例, [108,](#page-107-0) [113](#page-112-0) 使用跨平台介质创建, [104](#page-103-0) 适用的系统类型, [79](#page-78-0) 在子网上, [86](#page-85-0) 安装克隆系统 初始安装, [147](#page-146-0) 更新, [148](#page-147-0)

#### 被

被破坏的二进制, WAN Boot 安装, [412](#page-411-0)

## 比

比较 Live Upgrade 引导环境, [376](#page-375-0)

#### 变

变量 SI CONFIG DIR, [221](#page-220-0) SI\_PROFILE, [220](#page-219-0) SYS MEMSIZE, [215](#page-214-0)

#### 并

并置, 说明, [298](#page-297-0)

不 不是 UFS 文件系统信息, [511](#page-510-0)

#### 部

部署后脚本, 创建, [164](#page-163-0) 部署前脚本 创建, [163](#page-162-0) 说明, [178](#page-177-0)

## 测

测试 Solaris Live Upgrade, 配置文件, [356,](#page-355-0) [357](#page-356-0) WAN Boot rules 文件, [432](#page-431-0) wanboot.conf 文件, [436](#page-435-0) 配置文件, [213,](#page-212-0) [214,](#page-213-0) [216](#page-215-0) 验证 custom\_probes 文件 测试 custom\_probes, [237](#page-236-0) 使用 check, [236](#page-235-0) 验证 rules 文件 测试规则, [218](#page-217-0) 定制 JumpStart 实例, [254](#page-253-0) 派生配置文件和, [221](#page-220-0) 验证 rules 文件 使用 check, [237](#page-236-0) 验证 rules 文件 使用 check, [217,](#page-216-0) [218](#page-217-0)

## 差

差别归档文件 还可参见归档文件 创建, [169](#page-168-0) 规划, [153](#page-152-0) 说明, [148](#page-147-0)

#### 拆

拆分 Solaris Flash 归档文件, [174](#page-173-0)

## 超

超级用户口令, 预先配置, [54](#page-53-0) 超级用户口令, 使用结束脚本设置, [225](#page-224-0) 超时 RPC 错误, [515](#page-514-0)

## 出

出厂设置 JumpStart, 与其它安装方法比较, [34](#page-33-0)

## 处

处理器 WAN Boot 安装要求, [406](#page-405-0) 规则关键字, [257,](#page-256-0) [288](#page-287-0) 探测关键字, [288](#page-287-0)

## 创

创建 /etc/locale 文件, [62](#page-61-0) custom\_probes.ok 文件, [236,](#page-235-0) [237](#page-236-0) JumpStart 目录 服务器, [197](#page-196-0) rules.ok 文件, [236](#page-235-0) rules.ok 文件, [217](#page-216-0) rules 文件, [204](#page-203-0) Solaris Flash 归档文件 定制, [153](#page-152-0) 对平台的要求, [152](#page-151-0) 规划, [153](#page-152-0) 任务, [165](#page-164-0) 任务图, [159](#page-158-0) Solaris Live Upgrade 定制引导环境的内容, 任务, [346](#page-345-0) 引导环境, 任务, [325,](#page-324-0) [330,](#page-329-0) [332,](#page-331-0) [333,](#page-332-0) [334,](#page-333-0) [336,](#page-335-0) [338,](#page-337-0) [339,](#page-338-0) [340,](#page-339-0) [341](#page-340-0) 引导环境, 说明, [292](#page-291-0) sysidcfg 文件, [59,](#page-58-0) [429](#page-428-0) UFS, [201](#page-200-0) WAN Boot /etc/netboot 目录, [422](#page-421-0) rules 文件, [431](#page-430-0) Solaris Flash 归档文件, [429](#page-428-0) WAN Boot 最小根文件系统, [418](#page-417-0) wanboot.conf 文件, [435](#page-434-0)

创建, WAN Boot (续下) 安装文件, [428](#page-427-0) 定制 JumpStart 文件, [428](#page-427-0) 加密密钥, [426](#page-425-0) 客户机专用密钥, [424](#page-423-0) 散列密钥, [426](#page-425-0) 数字证书, [424](#page-423-0) 文档根目录, [418](#page-417-0) 系统配置文件, [433](#page-432-0) 信任证书, [424](#page-423-0) 安装服务器, [87](#page-86-0) 安装服务器, 使用 CD 介质, [95,](#page-94-0) [96,](#page-95-0) [101](#page-100-0) 安装服务器, 使用跨平台 CD 介质, [108,](#page-107-0) [113](#page-112-0) 本地文件系统, [275](#page-274-0) 磁盘配置文件, [228](#page-227-0) 配置文件 派生, [220](#page-219-0) 说明, [207](#page-206-0) 使用 DVD 介质安装服务器, [83](#page-82-0) 使用 DVD 介质创建安装服务器, [84](#page-83-0) 使用 DVD 介质在子网上创建引导服务器, [90](#page-89-0) 引导服务器, 在子网上 任务, CD 介质, [96](#page-95-0) 子网上的引导服务器 任务, DVD 介质, [83](#page-82-0) 使用 CD 介质, [115](#page-114-0) 创建前脚本, 创建, [161](#page-160-0)

## 磁

磁盘空间 WAN Boot 安装的要求, [406](#page-405-0) WAN Boot 安装要求, [406](#page-405-0) 规划, [37](#page-36-0) 要求 Solaris Live Upgrade, [310](#page-309-0) 软件组, [39](#page-38-0) 磁盘配置 创建 基于 x86 的系统, [229](#page-228-0) 磁盘配置文件 创建 基于 SPARC 的系统, [228](#page-227-0) 说明, [213,](#page-212-0) [228](#page-227-0)

## 大

大小 fdisk  $\frac{\partial \mathbf{K}}{\partial \mathbf{r}}$ , [274](#page-273-0) tip 窗口尺寸, [242,](#page-241-0) [244](#page-243-0) 本地文件系统, [276](#page-275-0) 交换空间 Solaris Web Start 的最小大小, [40](#page-39-0) 配置文件实例, [193](#page-192-0) 无盘客户机, [271](#page-270-0) 最大大小, [271](#page-270-0) 内存, [259,](#page-258-0) [288](#page-287-0) 硬盘 根空间, [270](#page-269-0) 规则关键字, [258,](#page-257-0) [261,](#page-260-0) [288](#page-287-0) 可用空间, [85](#page-84-0) 探测关键字, [288](#page-287-0)

#### 定

定位设备, 预先配置, [55](#page-54-0) 定制 JumpStart Solaris Flash 归档文件安装, 准备安装, [240](#page-239-0) 准备, [240](#page-239-0) 定制 JumpStart 安装, [239](#page-238-0) tip 行连接和, [242,](#page-241-0) [244](#page-243-0) 概述, [192](#page-191-0) 可选功能, [219](#page-218-0) 概述, [219](#page-218-0) 结束脚本, [221,](#page-220-0) [225](#page-224-0) 开始脚本, [219,](#page-218-0) [221](#page-220-0) 站点特定的安装程序, [232](#page-231-0) 配置文件关键字, [261](#page-260-0) 升级时, [75](#page-74-0) 实例, [249,](#page-248-0) [256](#page-255-0) check 脚本, [254](#page-253-0) eng\_profile 创建, [253](#page-252-0) JumpStart 目录, [252,](#page-251-0) [253](#page-252-0) marketing\_profile 创建, [253](#page-252-0) rules 文件编辑, [254](#page-253-0) Solaris Flash 配置文件, [211,](#page-210-0) [212](#page-211-0) WAN Boot 安装配置文件, [211,](#page-210-0) [431](#page-430-0) 独立系统, [190](#page-189-0) 非联网, [190](#page-189-0) 工程设计系统安装, [255](#page-254-0) 联网, [191](#page-190-0) 市场营销系统安装, [252](#page-251-0) 市场营销系统设置, [255](#page-254-0)

定制 JumpStart 安装, 实例 (续下) 引导和安装, [256](#page-255-0) 站点安装, [249,](#page-248-0) [250](#page-249-0) 使用 WAN Boot 安装, [428](#page-427-0) 示例 rules 文件编辑, [254](#page-253-0) 说明, [193](#page-192-0) 引导和安装, [239](#page-238-0) 与其它安装方法比较, [32](#page-31-0) 准备, [193,](#page-192-0) [218](#page-217-0) 定制 Solaris Flash 归档文件 使用脚本, [154](#page-153-0) 主系统, [151](#page-150-0)

## 独

独立系统 定制 JumpStart 安装实例, [190](#page-189-0) 配置文件实例, [208](#page-207-0)

#### 分

分区 fdisk 分区, [273](#page-272-0) 根片位置, [512](#page-511-0) 排除磁盘, [273](#page-272-0)

## 服

服务分区, 安装期间保存(基于 x86 的系统), [41](#page-40-0) 服务器 JumpStart 目录创建, [197](#page-196-0) WAN Boot 安装 Web 服务器软件要求, [406](#page-405-0) 配置选项, [407](#page-406-0) 说明, [405](#page-404-0) 要求, [405](#page-404-0) 根空间, [270](#page-269-0) 日志 (WAN Boot 安装), [439](#page-438-0) 使用 CD 介质设置网络安装 独立安装, [116](#page-115-0) 使用 DVD 介质设置网络安装 独立安装, [91](#page-90-0) 网络安装的要求, [79](#page-78-0) 服务器验证, 针对 WAN Boot 安装进行配置, [424](#page-423-0)

## 复

复制

JumpStart 安装文件, [198,](#page-197-0) [201,](#page-200-0) [203](#page-202-0) JumpStart 目录文件, [222](#page-221-0) Solaris Device Configuration Assistant *x86 Platform Edition* 软盘, [202](#page-201-0) Solaris Live Upgrade 文件系统, [373](#page-372-0)

## 感

感叹号 (!) 规则字段, [205](#page-204-0)

## 格

格式化软盘, [201](#page-200-0)

## 根

根 (/) 文件系统, 非使用中的引导环境的软件包要 求, [530](#page-529-0) 根 (/) 文件系统, 配置文件实例, [193](#page-192-0) 根环境, 使用结束脚本定制, [224](#page-223-0) 根片位置, [512](#page-511-0)

## 更

更改 Solaris Live Upgrade 引导环境的名称, [379](#page-378-0) 更改目录 Solaris 9 软件在本地磁盘上的映像, [198](#page-197-0) 本地磁盘上的 Solaris 9 *SPARC Platform Edition* 软件的映像, [201](#page-200-0) 到 JumpStart 目录, [218,](#page-217-0) [237](#page-236-0) 到本地磁盘上的 Solaris 9 *x86 Platform Edition* 软件的映像, [203](#page-202-0) 更改缺省引导设备信息, [516](#page-515-0) 更新克隆系统, 说明, [148](#page-147-0)

公 公用密钥 Crytpography 标准 #12 文件, 请参 见PKCS#12 文件

## 共

共享, WAN Boot 配置信息, [410](#page-409-0) 共享 JumpStart 目录, [197,](#page-196-0) [253](#page-252-0)

## 关

关键字 Solaris Flash 归档文件, [178](#page-177-0) Solaris Flash 归档文件, 定制 JumpStart, [263](#page-262-0) sysidcfg 文件, [57](#page-56-0) 探测, [233](#page-232-0)

## 规

规划 Solaris Flash 归档文件安装, [151](#page-150-0) Solaris Live Upgrade, [309](#page-308-0) WAN Boot 安装 Web 服务器要求, [406](#page-405-0) 安装时需要的信息, [412](#page-411-0) 存储 wanboot-cgi 程序, [411](#page-410-0) 存储安装文件, [407](#page-406-0) 存储配置和安全文件, [408](#page-407-0) 服务器布局, [407](#page-406-0) 共享配置和安全文件, [410](#page-409-0) 系统要求, [405](#page-404-0) 安装方法比较, [31](#page-30-0) 初始安装与升级比较, [26](#page-25-0) 磁盘空间, [37](#page-36-0) 任务概述, [25](#page-24-0) 通过网络安装, [29](#page-28-0) 系统要求, [37](#page-36-0) 规则 rootdisk 匹配规则, [284](#page-283-0) 测试有效性, [218,](#page-217-0) [237](#page-236-0) 多行规则, [205](#page-204-0) 派生的配置文件, [220](#page-219-0) 派生配置文件, [221](#page-220-0) 匹配顺序, [206,](#page-205-0) [239,](#page-238-0) [243](#page-242-0) 实例, [206](#page-205-0)

规则 (续下) 验证 WAN Boot 安装, [432](#page-431-0) 语法, [205](#page-204-0) 字段说明, [205,](#page-204-0) [206](#page-205-0) 规则关键字, [257](#page-256-0) any 说明和值, [257,](#page-256-0) [288](#page-287-0) arch, [257,](#page-256-0) [288](#page-287-0) disksize 说明和值, [258,](#page-257-0) [288](#page-287-0) domainname, [258,](#page-257-0) [288](#page-287-0) hostaddress, [258,](#page-257-0) [288](#page-287-0) hostname, [257,](#page-256-0) [258,](#page-257-0) [288](#page-287-0) installed 说明和值, [259,](#page-258-0) [288](#page-287-0) karch, [259,](#page-258-0) [288](#page-287-0) memsize, [259,](#page-258-0) [288](#page-287-0) model, [259,](#page-258-0) [288](#page-287-0) network, [260,](#page-259-0) [288](#page-287-0) osname, [260,](#page-259-0) [288](#page-287-0) probe, [260](#page-259-0) totaldisk, [261,](#page-260-0) [288](#page-287-0) 规则字段中的 Bourne shell 脚本, [205](#page-204-0)

#### 归

归档文件 还可参见脚本 flar create 命令, [183](#page-182-0) JumpStart 配置文件实例, [211,](#page-210-0) [212](#page-211-0) WAN Boot 配置文件实例, [431](#page-430-0) 安装 Solaris suninstall 程序, SPARC, [137](#page-136-0) Solaris suninstall 程序, x86, [142](#page-141-0) Solaris Web Start, SPARC, [126](#page-125-0) Solaris Web Start, x86, [133](#page-132-0) 安装方法, [156](#page-155-0) 定制 JumpStart, [240](#page-239-0) 如何安装, [173](#page-172-0) 使用 WAN Boot, [449](#page-448-0) 说明, [147](#page-146-0) 在 Live Upgrade 引导环境中, [358](#page-357-0) 创建归档文件 WAN Boot 安装, [429](#page-428-0) 差别, [169](#page-168-0) 初始安装, [165](#page-164-0) 对平台的要求, [152](#page-151-0)

归档文件, 创建归档文件 (续下) 示例, [166,](#page-165-0) [171](#page-170-0) 存储在文档根目录中以用于 WAN Boot 安 装, [408](#page-407-0) 定制 使用脚本, [154](#page-153-0) 说明, [153](#page-152-0) 段 Archive Cookie, 说明, [177](#page-176-0) Archive Identification, 说明, [178](#page-177-0) Archives Files, 说明, [178](#page-177-0) manifest, 说明, [178](#page-177-0) Summary, 说明, [178](#page-177-0) 创建, [163](#page-162-0) 说明, [155,](#page-154-0) [177](#page-176-0) 用户自定义, 说明, [178](#page-177-0) 更新克隆 说明, [148](#page-147-0) 关键字 Identification 段, [179](#page-178-0) section\_begin 和 section\_end, [179](#page-178-0) 定制 JumpStart, [263](#page-262-0) 说明, [178](#page-177-0) 用户自定义, [182](#page-181-0) 管理, [174](#page-173-0) 规划 安装归档文件, [156](#page-155-0) 创建差别归档文件, [153](#page-152-0) 创建归档文件, [153](#page-152-0) 主系统, [151](#page-150-0) 获得信息, [176](#page-175-0) 任务图, [159](#page-158-0) 说明, [147](#page-146-0) 压缩, [156](#page-155-0) 与其它安装方法比较, [32](#page-31-0)

#### 核

核心 Solaris 软件组, [272](#page-271-0) 核心系统支持 大小, [39](#page-38-0) 说明, [38](#page-37-0)

## 合

合并 Solaris Flash 归档文件, [175](#page-174-0)

## 坏

坏块, [516](#page-515-0)

## 激

激活引导环境 任务, [362](#page-361-0) 说明, [304](#page-303-0)

#### 加

加密密钥 安装 使用 ickey 命令, [447](#page-446-0) 在客户机 OBP 中, [445](#page-444-0) 在运行中的客户机上, [447](#page-446-0) 使用 set-security-key 命令, [445](#page-444-0) 安装方法, [444](#page-443-0) 实例, [446,](#page-445-0) [448,](#page-447-0) [471](#page-470-0) 使用wanboot 程序, [453](#page-452-0) 创建, [426,](#page-425-0) [466](#page-465-0) 说明, [403](#page-402-0) 用于 WAN Boot 安装, [426](#page-425-0) 在 WAN Boot 安装期间加密数据, [403](#page-402-0) 在 wanboot.conf 文件中指定, [480](#page-479-0)

## 监

监视器类型, 预先配置, [55](#page-54-0)

#### 检

检查脚本, 用于 WAN Boot 安装的语法, [476](#page-475-0)

#### 键

键盘语言和布局, 预先配置, [55](#page-54-0)

## 交

交换文件系统 Solaris Live Upgrade 定制, [328,](#page-327-0) [334](#page-333-0) 选择片的原则, [317](#page-316-0) 大小确定, [271](#page-270-0) 分配交换, [39](#page-38-0) 内存大小和, [271](#page-270-0) 配置文件实例, [193](#page-192-0) 无盘客户机交换空间, [271](#page-270-0)

## 脚

脚本 Solaris Flash 归档文件 部署前, 创建, [163](#page-162-0) 创建, [161,](#page-160-0) [164](#page-163-0) 定制, [154](#page-153-0) 原则, [154](#page-153-0) 重引导, [164](#page-163-0) 规则字段中的 Bourne shell 脚本, [205](#page-204-0) 结束脚本, [221,](#page-220-0) [225,](#page-224-0) [232](#page-231-0) 开始脚本, [219,](#page-218-0) [221,](#page-220-0) [232](#page-231-0)

## 结

结构 Solaris *SPARC Platform Edition* DVD, [486](#page-485-0) Solaris *SPARC Platform Edition* Installation CD, [488](#page-487-0) Solaris *SPARC Platform Edition* Languages CD, [490](#page-489-0) Solaris *x86 Platform Edition* DVD, [493](#page-492-0) Solaris *x86 Platform Edition* Installation CD, [494](#page-493-0) Solaris *x86 Platform Edition* Languages CD, [496](#page-495-0) Solaris 软件 *SPARC Platform Edition* CD, [488](#page-487-0) Solaris 软件 *x86 Platform Edition* CD, [495](#page-494-0) 结束脚本 定制根环境, [224](#page-223-0) 规则字段, [206](#page-205-0) 设置系统的超级用户口令, [225](#page-224-0) 添加软件包和修补程序, [222](#page-221-0) 添加文件, [221](#page-220-0)

警 警告:更改缺省引导设备, [516](#page-515-0) 警告:时钟快 xxx 天信息, [511](#page-510-0)

## 镜

镜像, 请参见RAID-1 卷

## 拒

拒绝服务攻击, WAN Boot 安装, [412](#page-411-0)

## 卷

卷 RAID-0, 说明, [297](#page-296-0) RAID-1, 说明, [297](#page-296-0) 卷管理器 还可参见Solaris 卷管理器 复制, [200,](#page-199-0) [203](#page-202-0) Solaris Device Configuration Assistant *x86 Platform Edition* 软盘, [202](#page-201-0) Solaris Device Configuration Assistant 映 像, [203](#page-202-0)

## 开

开发者 Solaris 软件组, [272](#page-271-0) 大小, [39](#page-38-0) 配置文件实例, [208](#page-207-0) 说明, [38](#page-37-0) 开始脚本 创建派生配置文件, [220,](#page-219-0) [221](#page-220-0) 概述, [219](#page-218-0) 规则字段, [205](#page-204-0) 权限, [220](#page-219-0) 站点特定的安装程序, [232](#page-231-0)

## 可

可共享文件系统, 定义, [292](#page-291-0)

#### 克 克隆系统 还可参见归档文件 说明, [147](#page-146-0)

## 客

客户机, WAN Boot 安装要求, [406](#page-405-0) 客户机和服务器认证, 配置 WAN Boot 安装, [465](#page-464-0) 客户机和服务器验证 针对 WAN Boot 安装进行配置, [424,](#page-423-0) [426](#page-425-0) 客户机验证, 针对 WAN Boot 安装进行配置, [424](#page-423-0)

## 口

口令, 超级用户, [225](#page-224-0)

## 令

令牌环卡, 引导错误, [514](#page-513-0)

## 路

路径 check 脚本, [218,](#page-217-0) [237](#page-236-0)

## 逻

逻辑"与"规则字段, [205](#page-204-0) 逻辑块寻址, [40](#page-39-0)

## 密

密钥, 请参见加密密钥, 散列密钥

## 明

明确的分区值, [283](#page-282-0)

## 名

名称/命名 custom\_probes 文件, [234](#page-233-0) rules 文件, [204,](#page-203-0) [205](#page-204-0) 派生配置文件名, [220](#page-219-0) 软件组, [272](#page-271-0) 系统平台名称确定, [121](#page-120-0) 系统型号名称, [259,](#page-258-0) [288](#page-287-0) 用于 WAN Boot 安装的系统配置文件, [434](#page-433-0) 主机名, [118,](#page-117-0) [258,](#page-257-0) [288](#page-287-0) 名称服务, 预先配置, [54](#page-53-0) 名称服务器, 预先配置, [54](#page-53-0)

## 目

目录 /etc/netboot 插入加密密钥, [426](#page-425-0) 插入客户机专用密钥, [424](#page-423-0) 插入散列密钥, [426](#page-425-0) 插入数字证书, [424](#page-423-0) 插入信任证书, [424](#page-423-0) 存储配置和安全文件, [409](#page-408-0) 共享配置和安全文件, [410](#page-409-0) 配置和安全文件, 说明, [409](#page-408-0) 配置客户机和服务器验证, [424](#page-423-0) 实例, [410](#page-409-0) 说明, [408](#page-407-0) 在客户机之间共享配置和安全文件, [409](#page-408-0) /etc/netboot 目录, [422](#page-421-0) JumpStart rules 文件实例, [204](#page-203-0) 创建目录, [252](#page-251-0) 复制安装文件, [198,](#page-197-0) [201,](#page-200-0) [203](#page-202-0) 复制文件, [222](#page-221-0) 共享目录, [197,](#page-196-0) [253](#page-252-0) 权限, [197,](#page-196-0) [200](#page-199-0) 添加文件, [221,](#page-220-0) [222](#page-221-0) 为系统创建, [200](#page-199-0) 允许访问, [198](#page-197-0) 更改 Solaris 9 软件在本地磁盘上的映像, [198](#page-197-0) 本地磁盘上的 Solaris 9 *SPARC Platform Edition* 软件的映像, [201](#page-200-0) 到 JumpStart 目录, [218,](#page-217-0) [237](#page-236-0) 到本地磁盘上的 Solaris 9 *x86 Platform Edition* 软件的映像, [203](#page-202-0)

目录 (续下) 文档根目录 创建, [418,](#page-417-0) [463](#page-462-0) 实例, [407,](#page-406-0) [463](#page-462-0) 说明, [407](#page-406-0)

#### 内 内存

WAN Boot 安装要求, [406](#page-405-0) 规则关键字, [259,](#page-258-0) [288](#page-287-0) 交换空间大小和, [271](#page-270-0) 探测关键字, [288](#page-287-0)

## 派

派生的配置文件, [220](#page-219-0) 派生配置文件, [221](#page-220-0)

#### 配 配置

Solaris Live Upgrade 文件系统, [326](#page-325-0) WAN Boot 服务器, [418](#page-417-0) 创建磁盘配置文件, [228](#page-227-0) 用于 WAN Boot 安装的 DHCP 服务, [438](#page-437-0) 用于 WAN Boot 安装的日志服务器, [439](#page-438-0) 配置文件 Solaris Live Upgrade 测试, [356](#page-355-0) 差别归档文件的实例, [356](#page-355-0) 创建, [353](#page-352-0) 实例, [355](#page-354-0) 测试, [214,](#page-213-0) [216](#page-215-0) 创建, [207](#page-206-0) 规则字段, [206](#page-205-0) 将系统匹配到, [206](#page-205-0) 命名, [208,](#page-207-0) [430](#page-429-0) 派生的配置文件, [220](#page-219-0) 派生配置文件, [221](#page-220-0) 匹配系统, [239,](#page-238-0) [243](#page-242-0) 实例 eng\_profile, [253](#page-252-0) marketing\_profile, [253](#page-252-0) Solaris Flash, [211,](#page-210-0) [212](#page-211-0)
配置文件, 实例 (续下) WAN Boot 安装, [211,](#page-210-0) [431](#page-430-0) 使用 WAN Boot 安装, [430](#page-429-0) 说明, [207](#page-206-0) 要求, [204,](#page-203-0) [207](#page-206-0) 注释, [208](#page-207-0) 配置文件关键字, [261,](#page-260-0) [285](#page-284-0) archive\_location, [263](#page-262-0) backup\_media, [267](#page-266-0) boot\_device, [268](#page-267-0) bootenv createbe, [269](#page-268-0) client\_arch, [270](#page-269-0) client\_root, [270](#page-269-0) client\_swap, [271](#page-270-0) cluster 实例, [208](#page-207-0) 说明和值, [272](#page-271-0) dontuse usedisk 和, [285](#page-284-0) 说明和值, [273](#page-272-0) fdisk 实例, [208](#page-207-0) 说明和值, [273](#page-272-0) filesys 实例, [208](#page-207-0) 说明和值, [275](#page-274-0) 远程文件系统, [275](#page-274-0) forced\_deployment 说明和值, [277](#page-276-0) geo 说明和值, [277](#page-276-0) install\_type 实例, [208](#page-207-0) 说明和值, [278](#page-277-0) 要求, [207,](#page-206-0) [208](#page-207-0) layout constraint 说明和值, [279](#page-278-0) local\_customization 说明和值, [280](#page-279-0) locale 说明和值, [281](#page-280-0) no\_master\_check 说明和值, [281](#page-280-0) num\_clients, [281](#page-280-0) package 说明和值, [282](#page-281-0) partitioning 实例, [208](#page-207-0)

配置文件关键字, partitioning (续下 ) 说明和值, [282](#page-281-0) 指定磁盘, [285](#page-284-0) root\_device, [283](#page-282-0) system\_type 实例, [208](#page-207-0) 说明和值, [284](#page-283-0) usedisk 说明和值, [285](#page-284-0) 分区 排除磁盘, [273](#page-272-0) 区分大小写, [261](#page-260-0) 实例, [208](#page-207-0) 文件系统 本地文件系统, [275](#page-274-0) 配置文件重要字 forced\_deployment 说明和值, [355](#page-354-0) local\_customization 说明和值, [354,](#page-353-0) [355](#page-354-0) 群集 说明和值, [354](#page-353-0) 配置文件字段中的 = (等于号), [220](#page-219-0)

#### 匹

匹配 rootdisk 值, [284](#page-283-0) 规则的顺序, [206,](#page-205-0) [239,](#page-238-0) [243](#page-242-0) 派生的配置文件, [220](#page-219-0)

#### 片片

Solaris Live Upgrade 定制文件系统, [327](#page-326-0) 选择原则, [314](#page-313-0) 根片位置, [512](#page-511-0) 规则关键字, [259,](#page-258-0) [288](#page-287-0) 配置文件实例, [208](#page-207-0) 探测关键, [288](#page-287-0)

## 平

平台 安装服务器设置, [118](#page-117-0) 规则关键字, [259,](#page-258-0) [288](#page-287-0) 名称确定, [121](#page-120-0) 匹配系统属性和配置文件, [206,](#page-205-0) [239,](#page-238-0) [243](#page-242-0) 探测关键字, [288](#page-287-0) 无盘客户机, [270](#page-269-0) 系统型号名称, [259,](#page-258-0) [288](#page-287-0)

#### 屏

屏幕大小, 预先配置, [55](#page-54-0)

# 启

启动 check 脚本, [217,](#page-216-0) [218](#page-217-0) rpld 守护程序, [516](#page-515-0) tftpd 守护程序, [515,](#page-514-0) [516](#page-515-0) 启动引导环境 故障, 说明, [305](#page-304-0) 同步文件说明, [318](#page-317-0)

## 取

取消 Solaris Live Upgrade 作业, [375](#page-374-0)

# 权

权限 /etc/netboot 目录, [422](#page-421-0) JumpStart 目录, [197,](#page-196-0) [200](#page-199-0) 结束脚本, [221](#page-220-0) 开始脚本, [220](#page-219-0)

## 缺

缺省, 分区, [282](#page-281-0) 缺省值 partitioning 指定磁盘, [285](#page-284-0)

**578** Solaris 9 12/03 安装指南 • 2003 年 12 月

缺省值 (续下) SI\_CONFIG\_DIR 变量, [221](#page-220-0) 分区 排除磁盘, [273](#page-272-0) 派生配置文件名, [220](#page-219-0) 已安装的软件组, [272](#page-271-0)

## 群

群集配置文件重要字, 说明和值, [354](#page-353-0)

## 日

日期和时间, 预先配置, [55](#page-54-0) 日志服务器 WAN Boot 安装要求, [406](#page-405-0) 配置 WAN Boot 安装, [470](#page-469-0) 日志消息的位置, [439](#page-438-0) 说明, [406](#page-405-0) 在 wanboot.conf 文件中指定, [481](#page-480-0) 针对 WAN Boot 安装进行配置, [439](#page-438-0) 日志文件 用于 WAN Boot 安装, [439](#page-438-0) 结束脚本输出, [221](#page-220-0) 开始脚本输出, [220](#page-219-0) 升级安装, [127,](#page-126-0) [137,](#page-136-0) [138](#page-137-0)

## 软

软件包 Solaris Live Upgrade 添加, [312](#page-311-0) 要求, [529,](#page-528-0) [530,](#page-529-0) [532](#page-531-0) 管理文件, [219](#page-218-0) 使用定制 JumpStart 时的要求, [529](#page-528-0) 添加 使用 chroot, [224](#page-223-0) 使用结束脚本, [222](#page-221-0) 软件组 大小, [39](#page-38-0) 关于配置文件, [272](#page-271-0) 配置文件的, [272](#page-271-0) 配置文件实例, [208](#page-207-0) 升级, [28,](#page-27-0) [75,](#page-74-0) [272](#page-271-0) 说明, [39](#page-38-0)

软件组 (续下) 指定软件包, [282](#page-281-0) 软盘 JumpStart 目录 为基于 x86 的系统创建, [200](#page-199-0) JumpStart 目录访问, [199](#page-198-0) 复制 Solaris Device Configuration Assistant *x86 Platform Edition* 软盘, [202](#page-201-0) 格式化, [201,](#page-200-0) [203,](#page-202-0) [540](#page-539-0)

#### 散

散列密钥 安装 使用 ickey 命令, [447](#page-446-0) 在客户机 OBP 中, [445](#page-444-0) 在运行中的客户机上, [447](#page-446-0) 使用 set-security-key 命令, [445](#page-444-0) 安装方法, [444](#page-443-0) 实例, [471](#page-470-0) 使用wanboot 程序, [453](#page-452-0) 创建, [426,](#page-425-0) [466](#page-465-0) 使用 WAN Boot 安装保护数据, [426](#page-425-0) 说明, [402](#page-401-0) 在 WAN Boot 安装期间保护数据, [402](#page-401-0) 在 wanboot.conf 文件中指定, [480](#page-479-0)

## 删

删除 Live Upgrade 引导环境, [377](#page-376-0) 群集(升级时), [272](#page-271-0) 软件包(在软件组中), [282](#page-281-0)

## 升

升级 Solaris Live Upgrade 任务, [350,](#page-349-0) [351,](#page-350-0) [352,](#page-351-0) [357,](#page-356-0) [358,](#page-357-0) [360,](#page-359-0) [361,](#page-360-0) [362](#page-361-0) 升级恢复失败, [366](#page-365-0) 说明, [302](#page-301-0) 原则, [350](#page-349-0) 磁盘空间建议, [37](#page-36-0) 到 Solaris 更新发行版, [535](#page-534-0) 定制 JumpStart 安装, [239](#page-238-0)

升级 (续下) 方法, [27,](#page-26-0) [75](#page-74-0) 方法比较, [31](#page-30-0) 配置文件关键字, [272,](#page-271-0) [282](#page-281-0) 清除, [134,](#page-133-0) [144](#page-143-0) 任务概述, [25](#page-24-0) 日志文件, [127,](#page-126-0) [137,](#page-136-0) [138](#page-137-0) 升级失败, [519](#page-518-0) 使用磁盘空间重新分配, [75](#page-74-0) 使用定制 JumpStart, [75](#page-74-0) 系统要求, [37](#page-36-0) 与初始安装比较, [27,](#page-26-0) [75](#page-74-0) 升级安装, 配置文件关键字, [278](#page-277-0) 升级失败 Solaris Live Upgrade 恢复, [366](#page-365-0) 重新引导问题, [519,](#page-518-0) [520](#page-519-0)

## 时

时间和日期, 预先配置, [55](#page-54-0) 时区, 预先配置, [55](#page-54-0) 时钟快 xxx 天信息, [511](#page-510-0)

## 使

使用 HTTPS 加密数据, WAN Boot 安装, [403](#page-402-0)

## 收

收发器电缆问题信息, [511](#page-510-0)

# 守

守护程序, [515,](#page-514-0) [516](#page-515-0)

## 受

受信任证书, 插入 truststore 文件, [465](#page-464-0)

## 输

输出文件 结束脚本日志, [221](#page-220-0) 开始脚本日志, [220](#page-219-0) 升级日志, [127,](#page-126-0) [137,](#page-136-0) [138](#page-137-0) 用于 WAN Boot 安装的 bootlog 文件, [439](#page-438-0)

## 数

数字证书 WAN Boot 安装要求, [411](#page-410-0) 说明, [403,](#page-402-0) [411](#page-410-0) 在 WAN Boot 安装期间保护数据, [403](#page-402-0) 准备 WAN Boot 安装, [424,](#page-423-0) [465](#page-464-0)

### 探

探测关键字 arch, [288](#page-287-0) disks, [288](#page-287-0) domainname, [288](#page-287-0) hostaddress, [288](#page-287-0) hostname, [288](#page-287-0) installed, [288](#page-287-0) karch, [288](#page-287-0) memsize, [288](#page-287-0) model, [288](#page-287-0) network, [288](#page-287-0) osname, [288](#page-287-0) rootdisk, [288](#page-287-0) totaldisk, [288](#page-287-0)

## 替

替换安装程序, [232](#page-231-0)

## 添

添加 locale.org\_dir 表项, [63](#page-62-0) 安装服务器配置 使用 CD 介质, [117](#page-116-0) 使用 DVD 介质, [92](#page-91-0) 规则, rules 文件, [205](#page-204-0)

**580** Solaris 9 12/03 安装指南 • 2003 年 12 月

添加 (续下) 群集(升级时), [272](#page-271-0) 软件包(在软件组中), [282](#page-281-0) 软件组中的软件包, [354](#page-353-0) 使用结束脚本的软件包和修补程序, [222](#page-221-0) 使用结束脚本的文件, [221](#page-220-0) 无数据客户机 使用 CD 介质, [116](#page-115-0) 使用 DVD 介质, [91](#page-90-0) 系统, 从网络, [83,](#page-82-0) [96](#page-95-0)

#### 通

通过安全套接字层的 HTTP, 请参见HTTPS

### 图

图形卡, 预先配置, [55](#page-54-0)

### 网

网络安装 还可参见WAN Boot 安装 WAN Boot 安装实例, [461](#page-460-0) 定制 JumpStart 安装 实例, [191](#page-190-0) 使用 CD 介质, [96,](#page-95-0) [100,](#page-99-0) [115](#page-114-0) 使用 DHCP, [81](#page-80-0) 使用 DVD 介质, [84,](#page-83-0) [90](#page-89-0) 使用 PXE, [30,](#page-29-0) [540](#page-539-0) 使用跨平台介质, [104](#page-103-0) 说明, [79](#page-78-0) 要求, [79](#page-78-0) 准备, [79](#page-78-0) 网络号, [260,](#page-259-0) [288](#page-287-0) 网络接口, 预先配置, [54](#page-53-0) 网络掩码, 预先配置, [54](#page-53-0)

## 微

微处理器 规则关键字, [257,](#page-256-0) [288](#page-287-0) 探测关键字, [288](#page-287-0)

#### 为

为安装做准备 安装前需要的信息, [44](#page-43-0) 升级前需要的信息, [49](#page-48-0) 为安装准备系统, [43](#page-42-0) 为升级准备系统, [48](#page-47-0)

## 未

未知的客户机错误信息, [509](#page-508-0)

## 文

文档根目录 创建, [418](#page-417-0) 实例, [407,](#page-406-0) [463](#page-462-0) 说明, [407](#page-406-0) 文件和文件系统 Solaris Live Upgrade 创建 RAID-1 卷(镜像), 说明, [296](#page-295-0) 创建原则, [313](#page-312-0) 定制, [326](#page-325-0) 复制可共享的文件系统, 任务, [338](#page-337-0) 估算大小, [310](#page-309-0) 选择片的原则, [314](#page-313-0) 在引导环境间共享文件系统, [317](#page-316-0) UFS 创建, [201](#page-200-0) WAN Boot 文件系统, [399](#page-398-0) wanboot.conf 创建, [435](#page-434-0) 说明, [435,](#page-434-0) [479](#page-478-0) 语法, [479](#page-478-0) 安装远程文件系统, [275](#page-274-0) 创建 本地文件系统, [275](#page-274-0) 复制 JumpStart 安装文件, [198,](#page-197-0) [201,](#page-200-0) [203](#page-202-0) 使用结束脚本的 JumpStart 目录文件, [222](#page-221-0) 结束脚本输出, [221](#page-220-0) 开始脚本输出, [220](#page-219-0) 系统配置 说明, [433](#page-432-0) 为 WAN Boot 创建, [433](#page-432-0) 语法, [478](#page-477-0) 显示共享文件系统, [121](#page-120-0) 显示已安装的文件系统, [121](#page-120-0)

文件和系统 复制 Solaris Device Configuration Assistant *x86 Platform Edition* 软盘, [202](#page-201-0) 文件系统关键字, [275](#page-274-0) 文件与文件系统 Solaris Live Upgrade 说明, [292](#page-291-0)

## 无

无法从 file/device 引导信息, [511](#page-510-0) 无法打开 /kernel/unix 信息, [511](#page-510-0) 无盘客户机 交换空间, [271](#page-270-0) 平台, [270](#page-269-0) 无载波 - 收发器电缆问题信息, [511](#page-510-0)

## 系

系统配置文件 SjumpsCF 设置, [478](#page-477-0) SsysidCF 设置, [478](#page-477-0) 实例 安全 WAN Boot 安装, [434,](#page-433-0) [468](#page-467-0) 不安全 WAN Boot 安装, [434](#page-433-0) 说明, [409](#page-408-0) 为 WAN Boot 安装创建, [433,](#page-432-0) [468](#page-467-0) 语法, [478](#page-477-0) 在 wanboot.conf 文件中指定, [481](#page-480-0) 系统信息, 显示, [122](#page-121-0)

## 显

显示 Live Upgrade 引导环境的名称, [378](#page-377-0) tip 行连接和定制 JumpStart 安装, [242,](#page-241-0) [244](#page-243-0) 共享文件系统, [121](#page-120-0) 加密密钥值使用 wanbootutil 命令, [445](#page-444-0) 平台名称, [121](#page-120-0) 散列密钥值使用 wanbootutil 命令, [445](#page-444-0) 系统信息, [122](#page-121-0) 已安装的文件系统, [121](#page-120-0) 显示分辨率, 预先配置, [55](#page-54-0)

现 现有分区值, [283](#page-282-0)

### 信

信任锚点, 请参见信任证书 信任证书 用于服务器验证, [424](#page-423-0) 插入 truststore 文件, [424](#page-423-0) 从 PKCS#12 文件创建, [424](#page-423-0)

### 修

修补程序, [48](#page-47-0) 检查修补程序级别, [313](#page-312-0) 添加 Solaris Live Upgrade, [312](#page-311-0) 使用 chroot, [224](#page-223-0) 使用结束脚本, [222](#page-221-0) 修补程序分析器, [535](#page-534-0)

颜

颜色深度, 预先配置, [55](#page-54-0)

# 验

验证 针对 WAN Boot 安装进行配置, [424](#page-423-0) custom\_probes 文件 测试, [237](#page-236-0) 使用 check, [237](#page-236-0) rules 文件 用于 WAN Boot 安装, [432](#page-431-0) 测试规则, [218](#page-217-0) 定制 JumpStart 实例, [254](#page-253-0) 派生配置文件和, [221](#page-220-0) 使用 check, [217,](#page-216-0) [218,](#page-217-0) [237](#page-236-0) wanboot.conf 文件, [435,](#page-434-0) [436](#page-435-0) 配置文件, [214](#page-213-0)

#### 要 要求

custom\_probes 文件, [234](#page-233-0) fdisk 分区, [40](#page-39-0) WAN Boot 安装, [405](#page-404-0) 磁盘空间, [37](#page-36-0) 交换空间, [40](#page-39-0) 内存, [37](#page-36-0) 配置文件, [204,](#page-203-0) [207](#page-206-0) 使用 Live Upgrade, [309](#page-308-0) 使用 Solaris Web Start, [39,](#page-38-0) [40](#page-39-0) 网络安装 服务器, [79](#page-78-0)

## 疑

疑难解答 从错误的服务器引导, [515](#page-514-0) 一般安装问题, [512](#page-511-0) 引导系统, [515](#page-514-0)

## 引

引导:无法打开 /kernel/unix 信息, [511](#page-510-0) 引导磁盘分区布局, 新的缺省(基于 x86 的系 统), [41](#page-40-0) 引导服务器 使用 CD 介质在子网上创建, [115](#page-114-0) 使用 DVD 在子网上创建, [89](#page-88-0) 说明, [80](#page-79-0) 网络安装的要求, [80](#page-79-0) 用 DVD 创建, 实例, [91](#page-90-0) 在子网上创建 使用 DVD 介质, [90](#page-89-0) 引导环境, Solaris Live Upgrade 查看状态, [382](#page-381-0) 故障, 说明, [305](#page-304-0) 引导前执行环境 (PXE), [540](#page-539-0) 引导系统, 首先重置终端和显示器, [122](#page-121-0)

## 硬

硬盘 IDE 驱动器表面分析, [516](#page-515-0)

**582** Solaris 9 12/03 安装指南 • 2003 年 12 月

硬盘 (续下) partitioning 配置文件关键字, [282](#page-281-0) 实例, [208](#page-207-0) 为 partitioning default 指定, [285](#page-284-0) rootdisk 值, [284](#page-283-0) 安装, [275](#page-274-0) 大小 根空间, [270](#page-269-0) 规则关键字, [258,](#page-257-0) [261,](#page-260-0) [288](#page-287-0) 可用空间, [85](#page-84-0) 探测关键字, [288](#page-287-0) 分区 为缺省的分区排除, [273](#page-272-0) 交换空间 Solaris Web Start 所需空间大小, [40](#page-39-0) 分配交换, [39](#page-38-0) 配置文件实例, [193,](#page-192-0) [208](#page-207-0) 无盘客户机, [271](#page-270-0) 最大大小, [271](#page-270-0) 硬盘驱动器, fdisk 分区要求, [40](#page-39-0)

#### 映

映射出 IDE 驱动器上的坏块, [516](#page-515-0)

#### 用

用户定义段 Solaris Flash 归档文件 创建, [163](#page-162-0) 用于 WAN Boot 安装的 boot 命令语法, [477](#page-476-0)

#### 语

语言环境文件, [62](#page-61-0)

#### 域

域 规则关键字, [258,](#page-257-0) [288](#page-287-0) 探测关键字, [288](#page-287-0) 域名, 预先配置, [54](#page-53-0)

#### 预

预先配置系统配置信息 使用 DHCP, [63](#page-62-0) Power Management, [72](#page-71-0) 使用 NIS+ 预先配置语言环境, [63](#page-62-0) 使用 NIS 预先配置语言环境, [61](#page-60-0) 使用 sysidcfg 文件, [55](#page-54-0) 使用名称服务, [55,](#page-54-0) [61](#page-60-0) 选择方法, [54](#page-53-0) 优点, [53](#page-52-0)

### 远

远程文件系统, 安装, [275](#page-274-0)

## 在

在 I/O 中断之后重置显示器和终端, [122](#page-121-0) 在 rules 文件中换行, [205](#page-204-0) 在 WAN Boot 安装过程中加密数据 用数字证书, [465](#page-464-0) 用专用密钥, [465](#page-464-0) 在 WAN Boot 安装期间 使用加密密钥保护数据, [426](#page-425-0) 使用散列密钥保护数据, [426](#page-425-0) 在 WAN Boot 安装期间保护数据 使用 HTTPS, [403](#page-402-0) 使用加密密钥, [403](#page-402-0) 使用散列密钥, [402](#page-401-0) 在 WAN Boot 安装期间加密数据 使用 HTTPS, [424](#page-423-0) 使用数字证书, [424](#page-423-0) 使用专用密钥, [424](#page-423-0)

#### 站

站点特定的安装程序, [232](#page-231-0)

### 整

整个 Solaris 软件组, [272](#page-271-0) 大小, [39](#page-38-0) 说明, [38](#page-37-0) 整个 Solaris 软件组加上 OEM 支持, [272](#page-271-0)

整个 Solaris 软件组加上 OEM 支持 (续下) 大小, [39](#page-38-0) 说明, [38](#page-37-0)

#### 证

证书, 请参见数字证书

#### 终

终端类型, 预先配置, [55](#page-54-0)

### 重

重要文件系统, 定义, [292](#page-291-0) 重要字 Solaris Live Upgrade 卷, [342](#page-341-0) 配置文件, [354](#page-353-0) 重引导脚本, 创建, [164](#page-163-0)

#### 主

主机名, 预先配置, [54](#page-53-0) 主文档目录, 请参见文档根目录 主系统 还可参见归档文件 定制安装, [151](#page-150-0) 如何安装, [160](#page-159-0) 说明, [151](#page-150-0) 外围设备, [152](#page-151-0)

#### 注

注释 在 rules 文件中, [205](#page-204-0) 在 wanboot.conf 文件中, [479](#page-478-0) 在配置文件中, [208](#page-207-0)

# 专

专用密钥 插入 keystore 文件, [424](#page-423-0) 使用 wanbootutil 命令创建, [424](#page-423-0) 用于客户机验证, [424](#page-423-0) 准备 WAN Boot 安装, [424](#page-423-0)

## 状

状态, 显示引导环境, [372](#page-371-0) 状态数据库 Solaris Live Upgrade 的要求, [311](#page-310-0) 说明, [297](#page-296-0)

### 准

准备安装 WAN Boot 安装, [415](#page-414-0) 定制 JumpStart 安装, [193,](#page-192-0) [218](#page-217-0) 进行 WAN Boot 安装的客户机, [442](#page-441-0) 预先配置系统信息 方法, [54](#page-53-0) 优点, [53](#page-52-0)

## 子

子镜像, 说明, [298](#page-297-0) 子网 安装服务器, [89,](#page-88-0) [108,](#page-107-0) [113](#page-112-0) 使用 CD 介质创建引导服务器, [115](#page-114-0) 使用 DVD 介质创建引导服务器, [90](#page-89-0)

## 最

最终用户 Solaris 软件组, [272](#page-271-0) 大小, [39](#page-38-0) 说明, [38](#page-37-0)

**584** Solaris 9 12/03 安装指南 • 2003 年 12 月